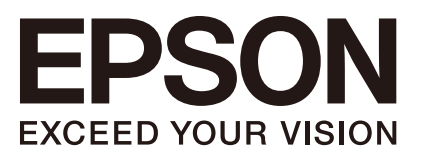

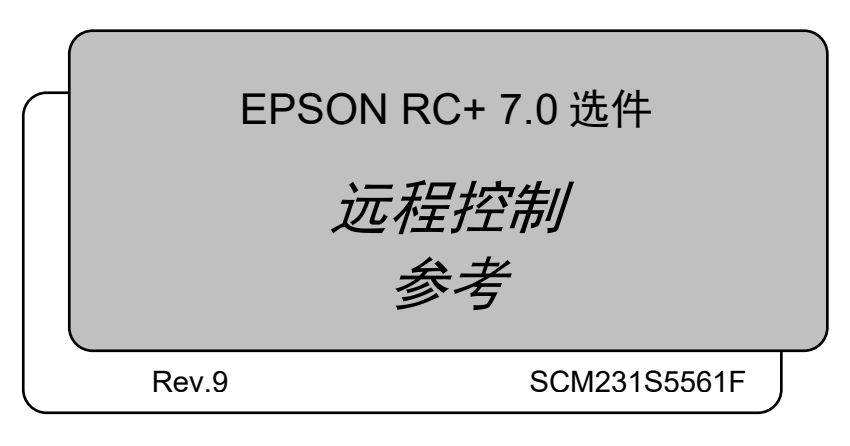

翻译版

EPSON RC+7.0 远程控制参考 EPSON RC+ 7.0 远程控制参考 Rev.9

*EPSON RC+ 7.0* 

远程控制参考

Rev.9

前言

感谢您购买我公司的机器人产品。 本手册包含正确使用 EPSON RC+ 软件的须知信息。 使用前,请仔细阅读本手册及其他相关手册。 请将本手册放在随手可及之处,以便随时查看。

本公司的产品均通过严格的测试和检查,以确保机器人系统的性能符合本公司的标 准。但是如果在超出本手册所描述的环境中使用本产品,则可能会影响产品的基本 性能。

本手册阐述了本公司可以预见的危险和问题。请务必遵守本手册中的安全注意事项, 安全正确地使用机器人系统。

### 商标

Microsoft、Windows、Windows 商标、Visual Basic、Visual C++ 为美国 Microsoft Corporation 在美国及其它国家的注册商标或商标。其它品牌与产品名称均为各公司 的注册商标或商标。

## 本手册中的商标符号

Microsoft® Windows® 8 operating system Microsoft® Windows® 10 operating system Microsoft® Windows® 11 operating system 在本手册中,Windows 8、Windows 10和Windows 11指的是上述各操作系统。在某些情 況下, Windows一般是指Windows 8、Windows 10和Windows 11。

### 注意事项

禁止擅自复印或转载本手册的部分或全部内容。 本手册记载的内容将来可能会随时变更,恕不事先通告。 如您发现本手册的内容有误或需要改进之处,请不吝斧正。

### 制造商

#### **SEIKO EPSON CORPORATION**

### 联系方式

有关咨询处的详细内容,请参阅下记手册序言中的"销售商"。 机器人系统 安全手册 请首先阅读本手册

## 阅读本手册之前

本节介绍了您在阅读本手册之前应了解的事项。

#### 安全注意事项

请仅由具有资格的人员进行机器人与相关设备的安装。另外,请务必遵守各国的相 关法规与法令。使用该软件时请仔细阅读本手册与其他相关手册。 阅读之后请妥善保管,以便随时取阅。

#### 符号的含义

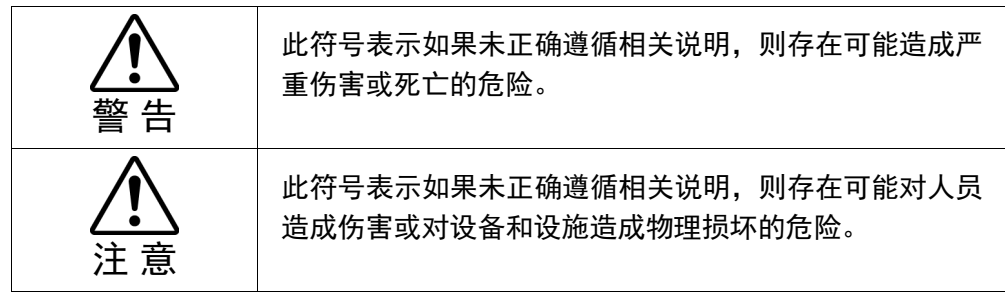

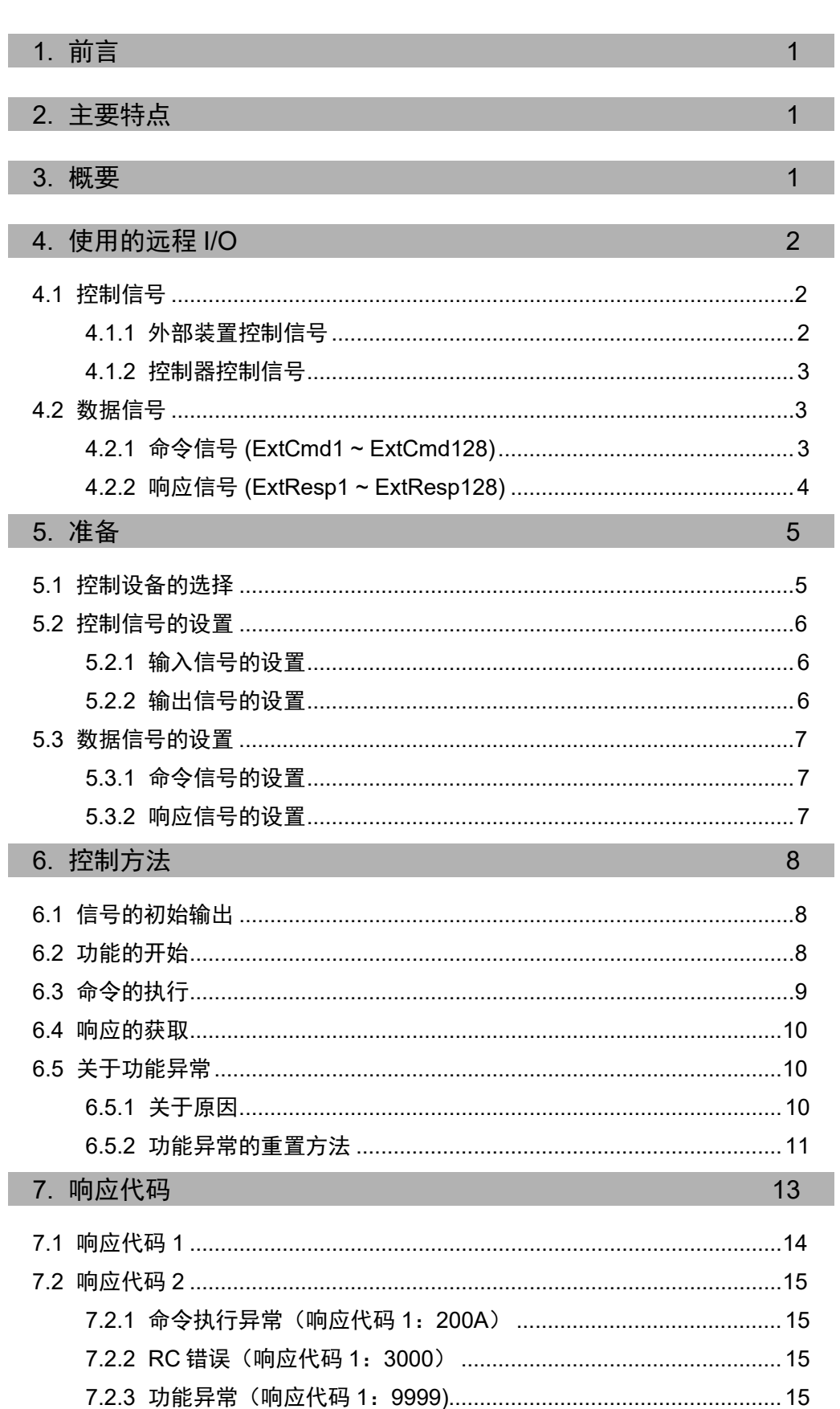

目录

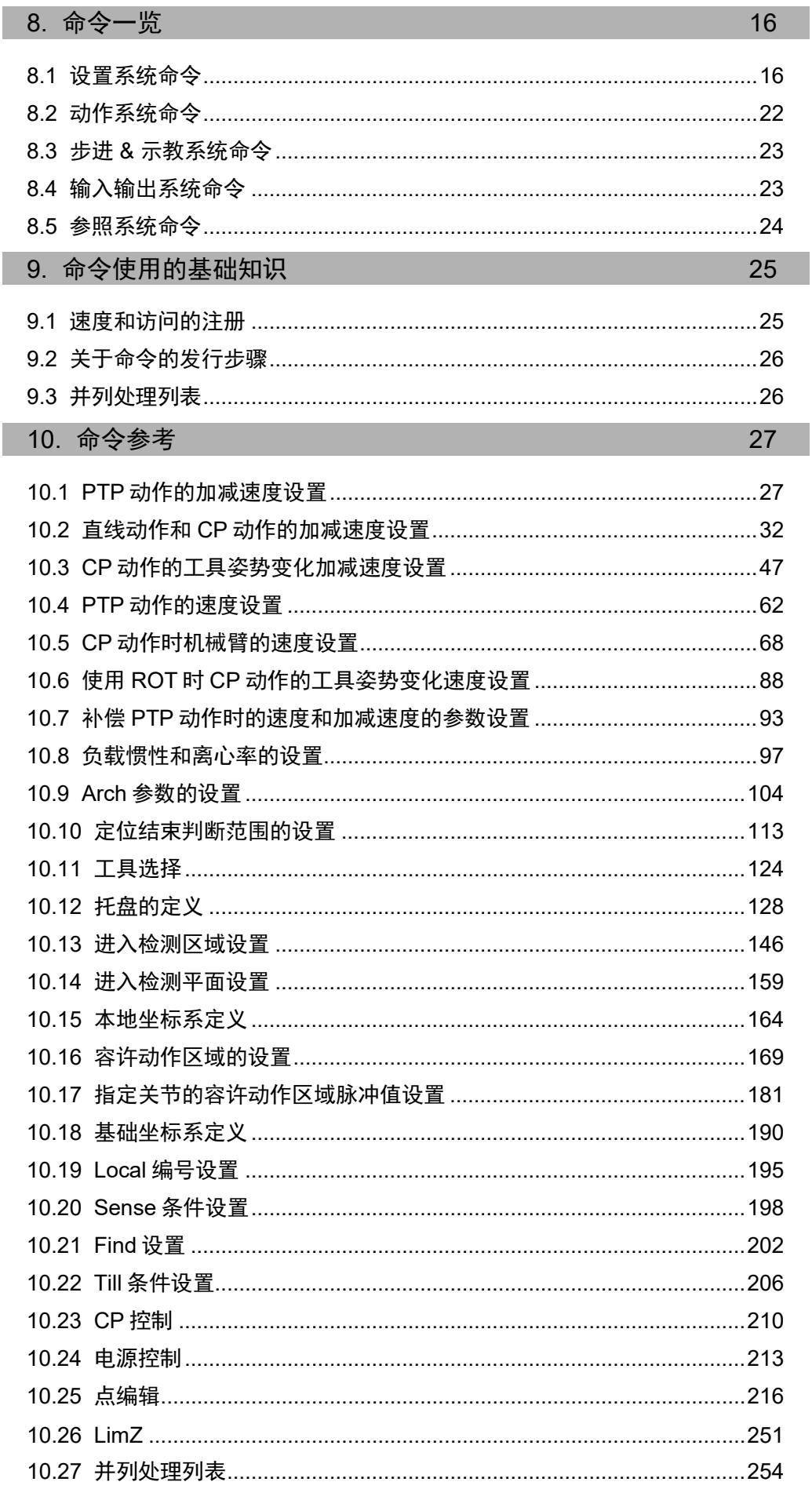

EPSON RC+ 7.0 选件 远程控制参考 Rev.9

目录

## 1. 前言

本手册记载了远程 I/O 控制扩展功能的使用方法。

记载内容以具备本公司机器人控制器相关知识为前提。请在使用之前正确理解机器人系统 的其他手册,然后再使用本功能。

## 2. 主要特点

- 本功能可以通过使用输入输出, 与 SPEL 命令一样, 使用控制器执行命令。通过 EPSON RC+ 7.0, 将"远程 I/O"选为控制设备,并进行必要的 I/O 设置后, 可将将本功能用作 远程 I/O 功能的一部分。
- 控制器选件的所有现场总线输入输出 (DeviceNet, PROFIBUS -DP, PROFINET, CC -Link, EtherNet/IP ,EtherCAT, Modbus) 中可使用本功能。
- 在以下资源中可使用。

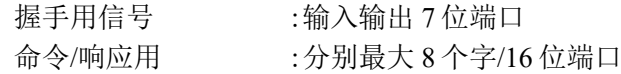

- 命令被分类。
- 将数据存储在桌面和列表中,可以更高效地执行命令。

### 3. 概要

本功能使用个别 I/O 和现场总线,可以不使用 SPEL 程序,而是从外部装置直接控制机器 人系统。外部装置通过将命令设置在选为命令用的远程 I/O 空间来控制机器人系统。可以 从选为响应用的远程 I/O 空间获取结果。

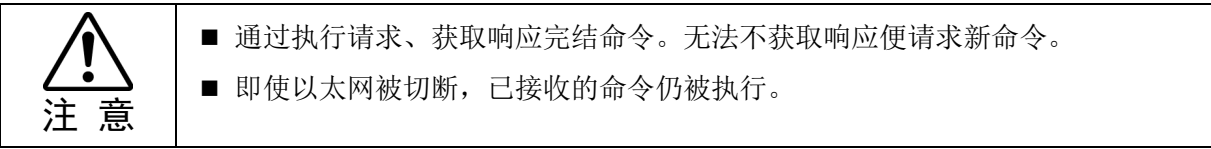

所提供命令的功能以 EPSON RC+ 7.0 SPEL+为基础。使用本功能时, 请一同参阅 EPSON RC+ 7.0 SPEL+语言参考手册。并且在各命令的说明中,可能使用 SPEL 命令名称。

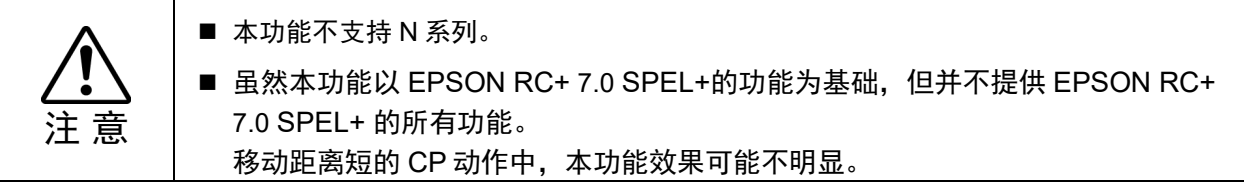

# 4. 使用的远程 I/O

本功能使用以后将会说明的 I/O 与外部装置交换命令。

- 4.1 控制信号
	- 握手用的数据
- 4.2 数据信号

传递控制信号和信息的数据(命令、响应)信号

## 4.1 控制信号

#### 4.1.1 外部装置控制信号

外部装置输出的控制信号由以下 3 个信号构成。

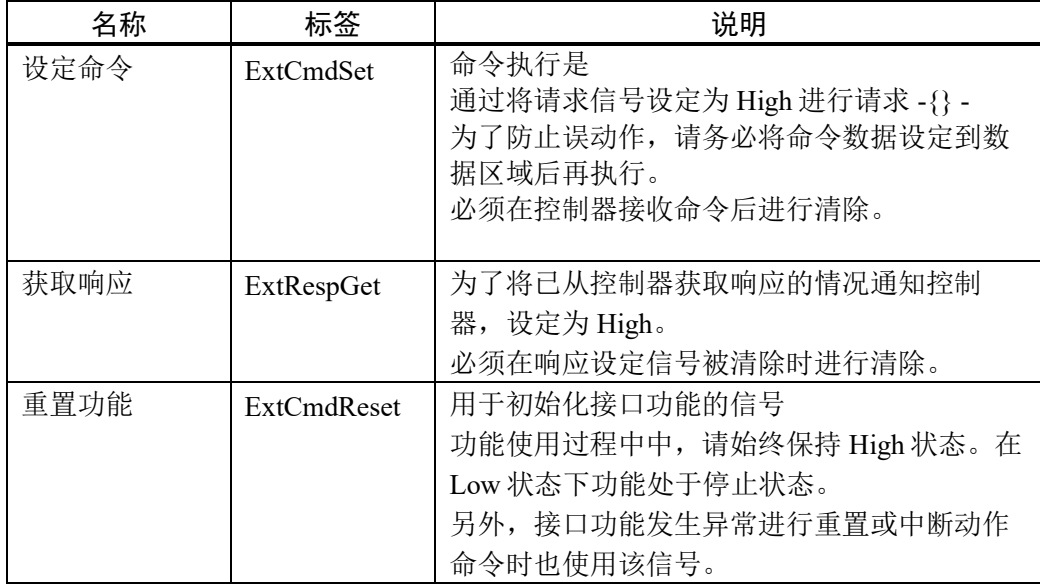

### 4.1.2 控制器控制信号

控制器输出的信号由以下 4 个信号构成。

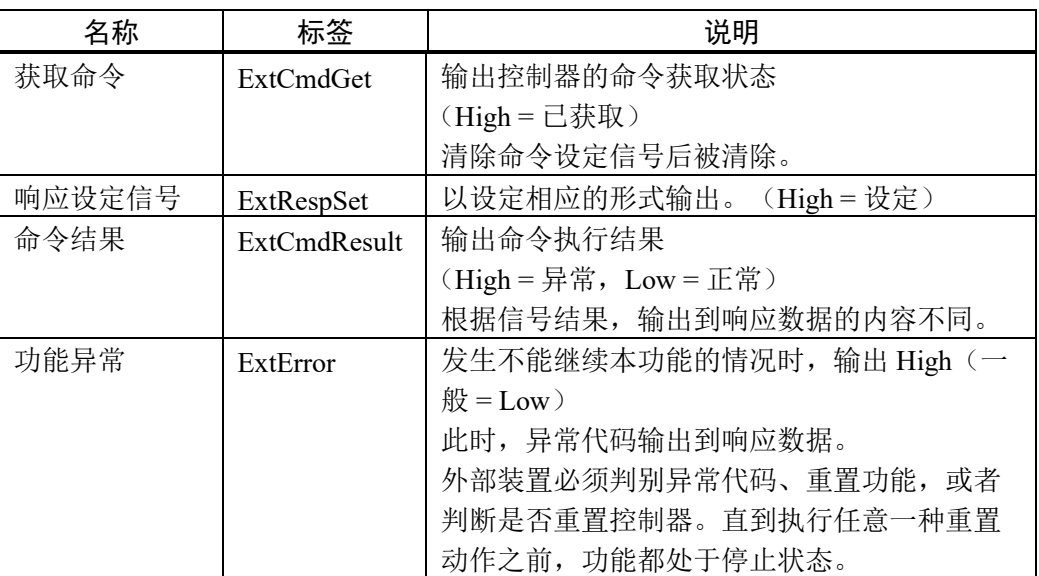

## 4.2 数据信号

#### 4.2.1 命令信号 (ExtCmd0 — ExtCmd127)

用于指定命令和相关参数的数据信号区域。命令由多字构成。

(1) 字

字由 16 位端口(16位)构成。

(2) 命令形式

命令最多由 8 个字构成。可根据使用的命令变化。 最小的命令为 1 个字。

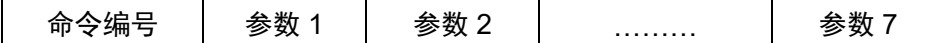

### 4.2.2 响应信号 (ExtResp0 — ExtResp127)

用于获取响应的数据信号区域。响应由多字构成。

(1) 字

字由 16 位端口(16位)构成。

(2) 响应形式

命令最多由 8 个字构成。可根据使用的命令变化。 最小的命令为 1 个字。但是,异常响应中,全部命令都使用 3 个字。

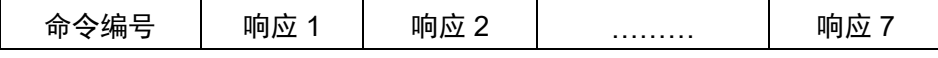

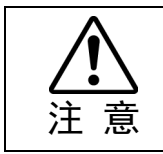

■ 各命令说明中, "预约"字段代表将来可能使用。

# 5. 准备

将本功能设为有效之前,请事先进行控制器的设置。请使用 EPSON RC+7.0 设置"4. 使用 的远程 I/O"中说明的信号。

## 5.1 控制设备的选择

本功能作为远程I/O功能的一部分进行动作。使用本功能时,请作为控制设备选择远程I/O。

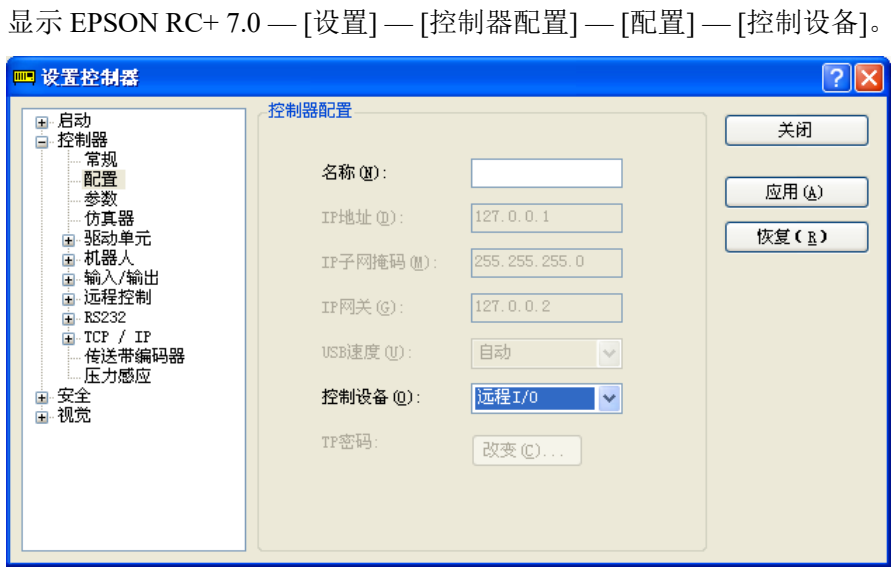

## 5.2 控制信号的设置

#### 5.2.1 输入信号的设置

将外部装置控制的各信号设置为远程 I/O 的输入信号。

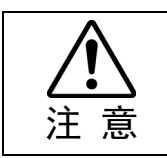

如果不设置所有信号,功能就无法启用。

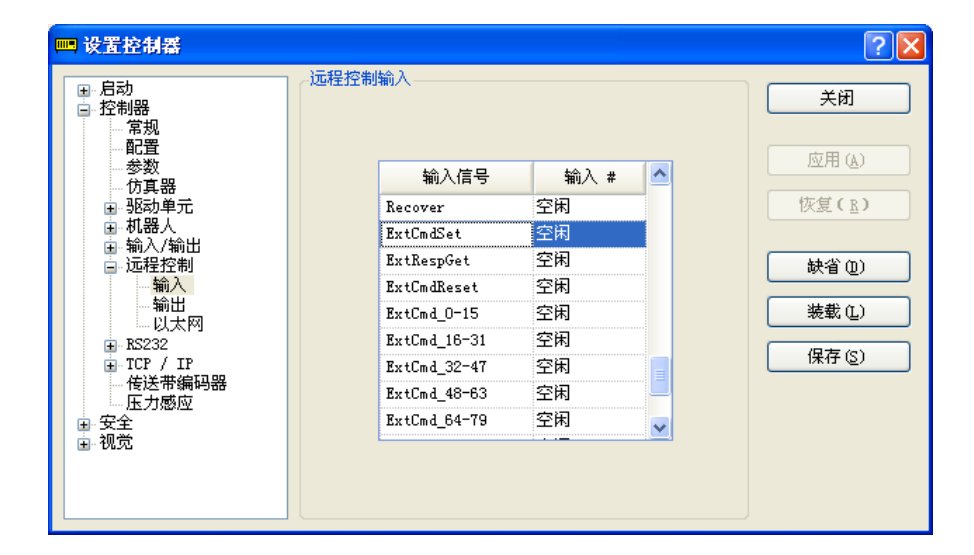

#### 5.2.2 输出信号的设置

将控制器输出的各信号设置为远程 I/O 的输出信号。

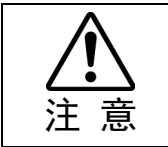

如果不设置所有信号,功能就无法启用。

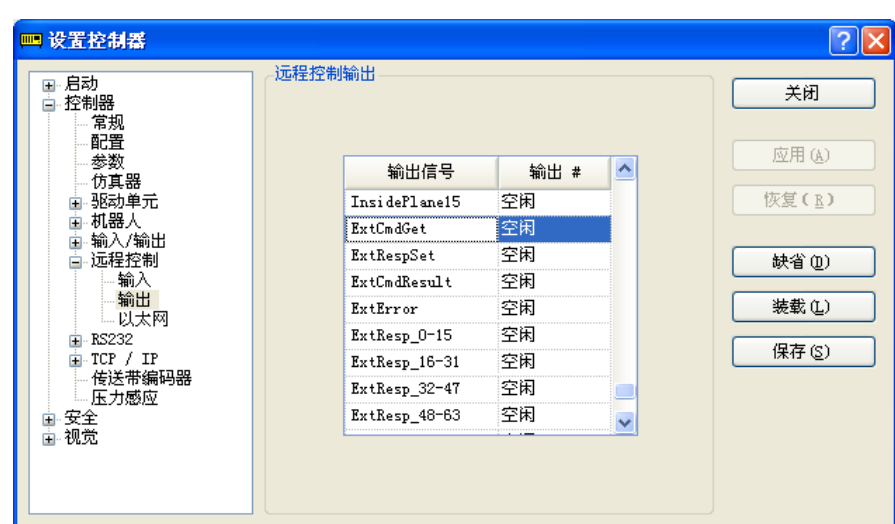

## 5.3 数据信号的设置

#### 5.3.1 命令信号的设置

以字为单位设置用于设定命令的数据信号。请确认使用命令的大小,并设置为最大的使用 量。

另外,请注意以下内容。

- 数据信号务必从 "ExtCmd0" 中连续设置所需字数。

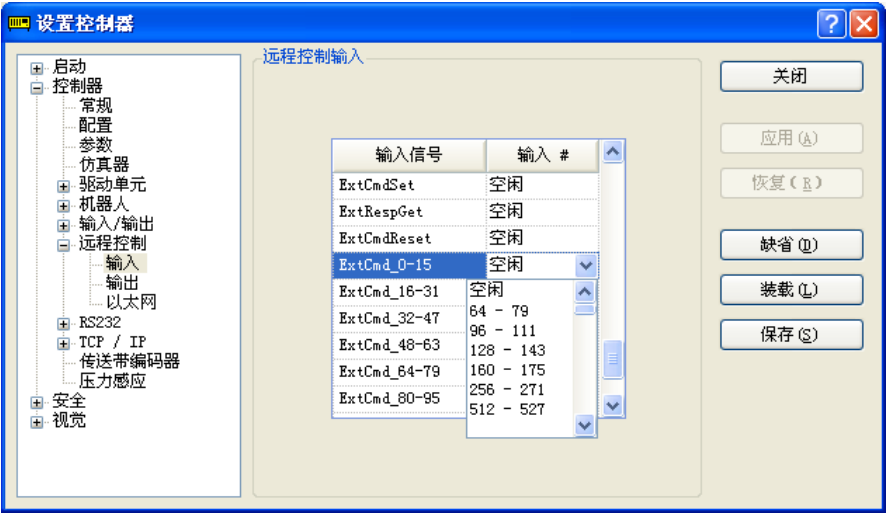

#### 5.3.2 响应信号的设置

以字为单位设置用于获取控制器发出的响应数据的数据信号。请确认使用命令的响应大小, 并设置为最大的使用量。

另外,请注意以下内容。

- 数据信号务必从 "ExtResp0" 中连续设置所需字数。
- 请务必将响应信号设置为 3 个字以上。

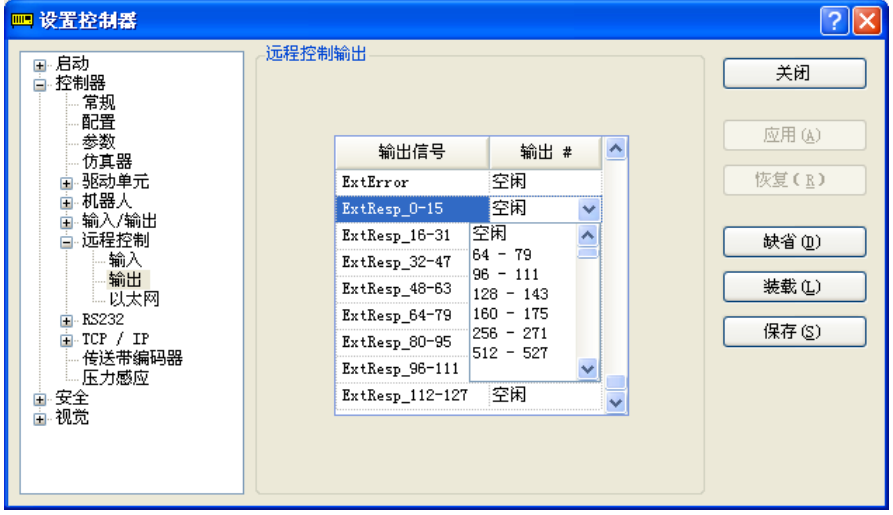

# 6. 控制方法

### 6.1 信号的初始输出

与控制器连接时及重置功能时,请对来自外部装置的输出进行如下设置。

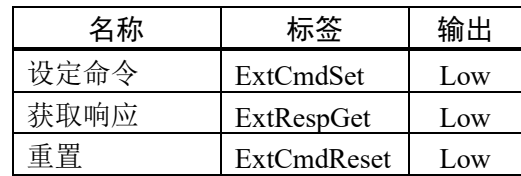

## 6.2 功能的开始

- 将重置信号 (ExtCmdReset) 设置为 "High" 后, 功能开始。
- 在重置信号 (ExtCmdReset) 为 "High" 的状态下,命令设定信号 (ExtCmdSet) 从 "Low" 变 化为 "High" 时,受理命令请求。
- 重置信号为"Low"的状态下, 即使设定 (High) 命令设定信号 (ExtCmdSet), 控制器也无 视该请求。
- 设定 (High) 命令设定信号 (ExtCmdSet) 的状态下, 即使重置信号变为 "High", 控制器 也不会识别为命令请求。

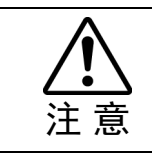

■ 请在控制器进入可使用状态后解除重置输入。控制器重置时,请初始化各输入。

### 6.3 命令的执行

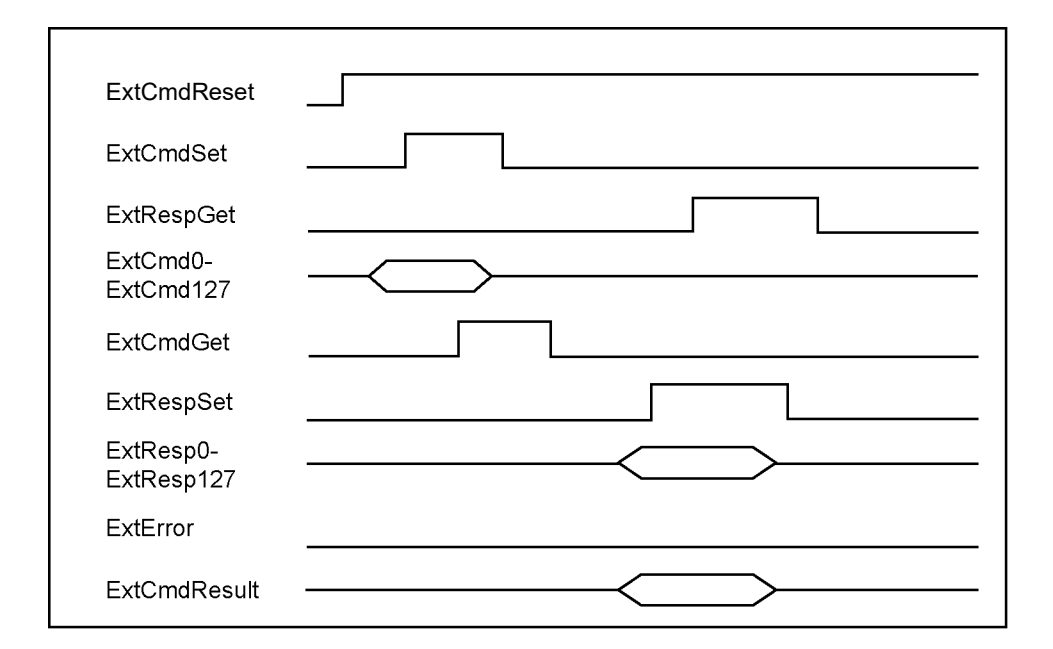

接下来对命令的执行步骤进行说明。

- (1) 设定 (High) 重置信号 (ExtCmdReset),可执行命令。
- (2) 将执行命令的输入数据设置在命令信号区域 (ExtCmd0 -ExtCmd127)。
- (3) 设定 (High) 命令设定信号 (ExtCmdSet), 向控制器请求命令的执行。
- (4) 确认控制器获取命令。 在命令获取信号 (ExtCmdGet) 被设定 (High) 之前请等待。
- (5) 确认控制器已获取命令后,解除 (Low) 命令设定信号 (ExtCmdSet)。
- (6) 等待命令完成。 在响应设定信号 (ExtRespSet) 被设定 (High) 之前请等待。
- (7) 根据命令结果信号 (ExtCmdResult) 判断命令的执行结果。
- (8) 完成对命令结果的处理后,设定 (High) 响应获取信号 (ExtRespGet)。
- (9) 在响应设定信号 (ExtRespSet) 被解除 (Low) 之前请等待。
- (10)解除 (Low) 响应获取信号 (ExtRespGet)。

通过以上步骤,1 个命令被执行。

### 6.4 响应的获取

接下来对响应的获取方法进行说明。命令的响应有正常响应和异常响应。

- 正常响应 :表示请求正确的命令,执行结果也正常完成。如果是设置和控制系统命令, 返回执行命令编号和正常响应代码到响应数据信号。如果是获取系统命令, 返回获取数据到响应数据信号。
- 异常响应 :表示请求的命令异常,或执行的结果异常。返回命令编号和响应代码(异常 代码)到响应数据信号。

外部装置根据命令结果信号 (ExtCmdResult) 获取请求的命令结果为上述正常或异常响应。 请务必确认该信号后再获取响应数据信号。

Low :表示结果正常。请进行请求命令的获取处理。

High :

表示结果异常。

根据需要从响应代码确认异常内容并进行处理。

请在响应结果及响应数据获取完成之后设定响应获取信号 (ExtRespGet)。如果在获取完成 之前设定,根据控制器信息可能被重写。

### 6.5 关于功能异常

功能异常是指发生无法通过本功能继续控制机器人的事由。控制器如果正在执行命令,将 中断执行。并且不通知正在执行的命令的响应。向功能异常信号 (ExtError) 中输出 "High" 的同时,在响应数据信号设置异常代码,功能重置或控制器重置之前,功能处于停止状态, 停止受理命令。

#### 6.5.1 关于原因

发生功能异常大致有 2 个原因。

- 控制器方面的原因 :需要重置控制器
- 外部装置方面的原因 :执行功能重置后,可以重新开始 在命令执行中请求新的命令执行时发生。本功能的命令处理以 通过请求/响应完成 1 个命令为前提。 表示命令执行中请求新的命令时,外部装置和控制器的相位不 符。为安全起见停止动作。

### 6.5.2 功能异常的重置方法

接下来对功能异常的重置步骤进行说明。

- (1) 将功能重置信号 (ExtCmdReset) 设为重置状态 (Low)。
- (2) 将命令设定信号 (ExtCmdSet) 设为解除状态 (Low)。
- (3) 将响应获取信号设为 (ExtRespGet) 解除状态 (Low)。
- (4) 取得 30ms 以上的时间。
- (5) 解除 (High) 功能重置信号 (ExtCmdReset)。

通过以上步骤完成功能重置,变为可请求命令的状态。

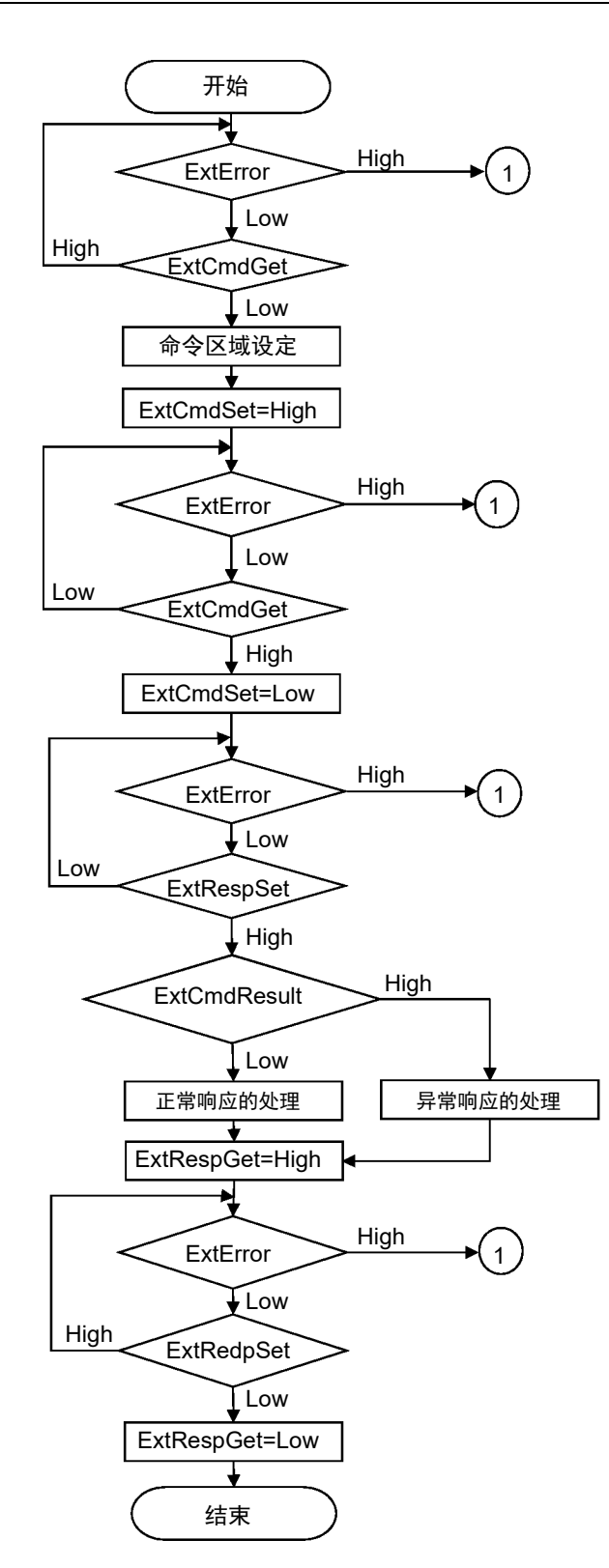

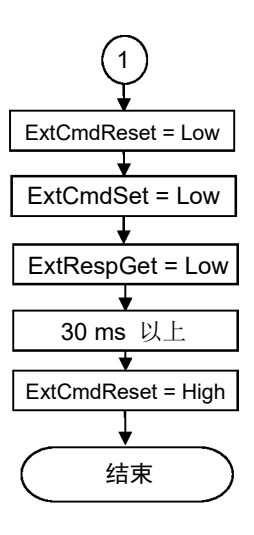

# 7. 响应代码

通过以下形式通知除获取信息命令以外的正常响应和异常响应。

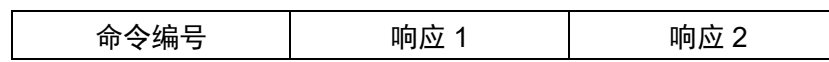

根据异常情况可能没有响应 2。此时, 返回 "0000H"到响应 2。

## 7.1 响应 1

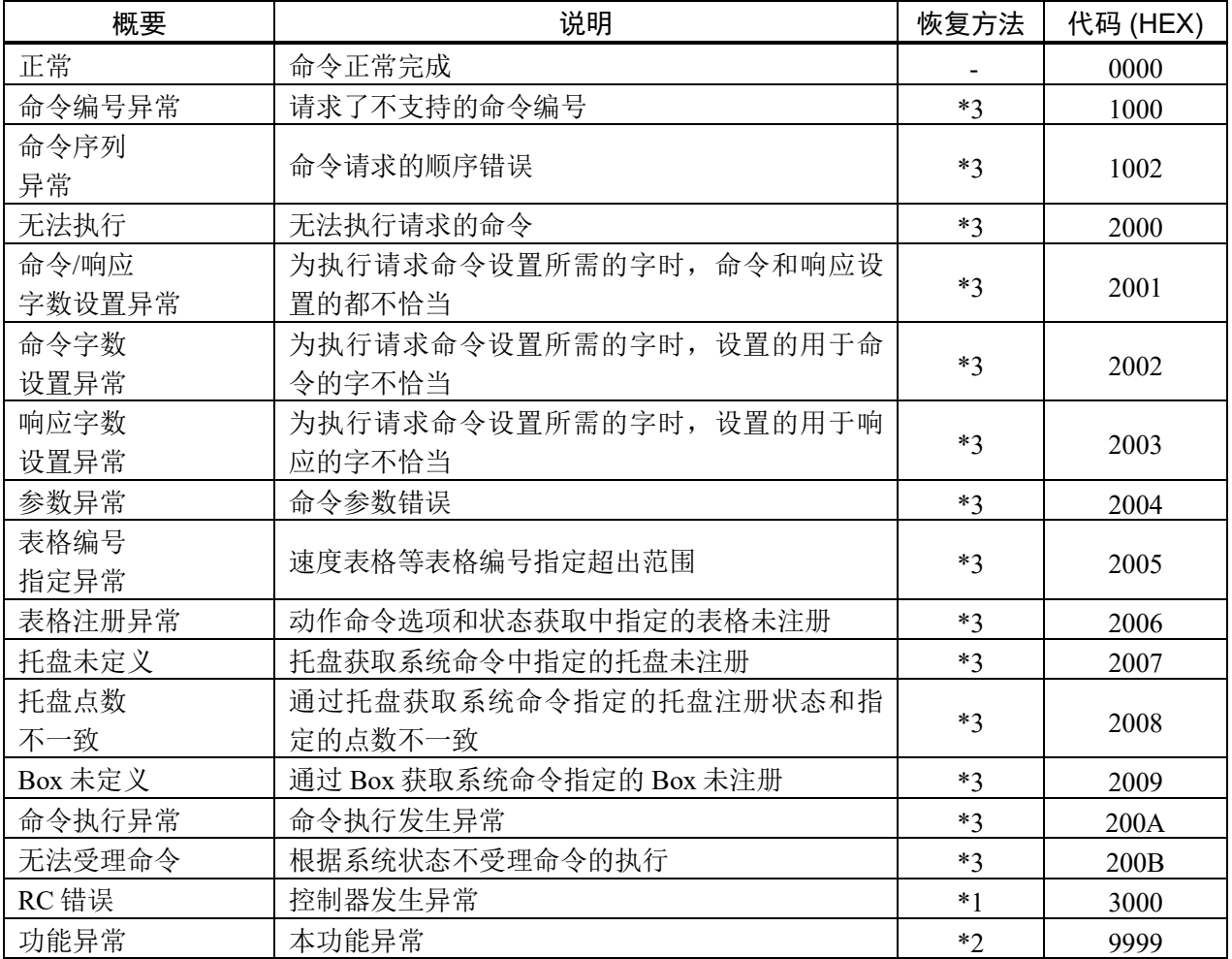

接下来对响应 1 的代码概要进行说明。

\*1: 请确认响应 2 设定的错误代码,并参照控制器手册。

\*2:请根据功能重置信号执行重置。

\*3: 保持该状态,下一个命令可能被受理。符合的命令未完成。 请检查控制方法。(200B 除外。)

## 7.2 响应 2

接下来对响应 2 的详情进行说明。 本项中未说明时,全部设定为 "0000H"。

#### 7.2.1 命令执行异常(响应 1 : 200A)

请参照以下手册的错误代码。 状态代码和错误代码

#### 7.2.2 RC 错误 (响应 1:3000)

请参照以下手册的错误代码。 状态代码和错误代码

#### 7.2.3 功能异常 (响应 1 : 9999)

9901、9902 是控制器引起的异常。

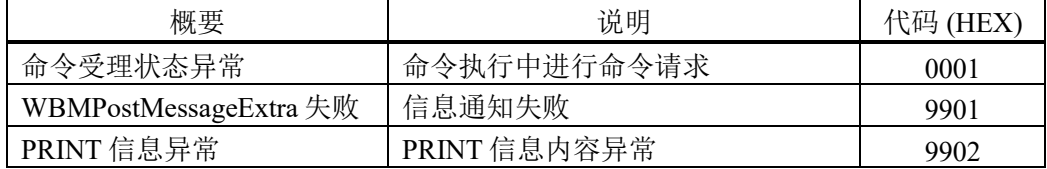

# 8. 命令一览

## 8.1 设置系统命令

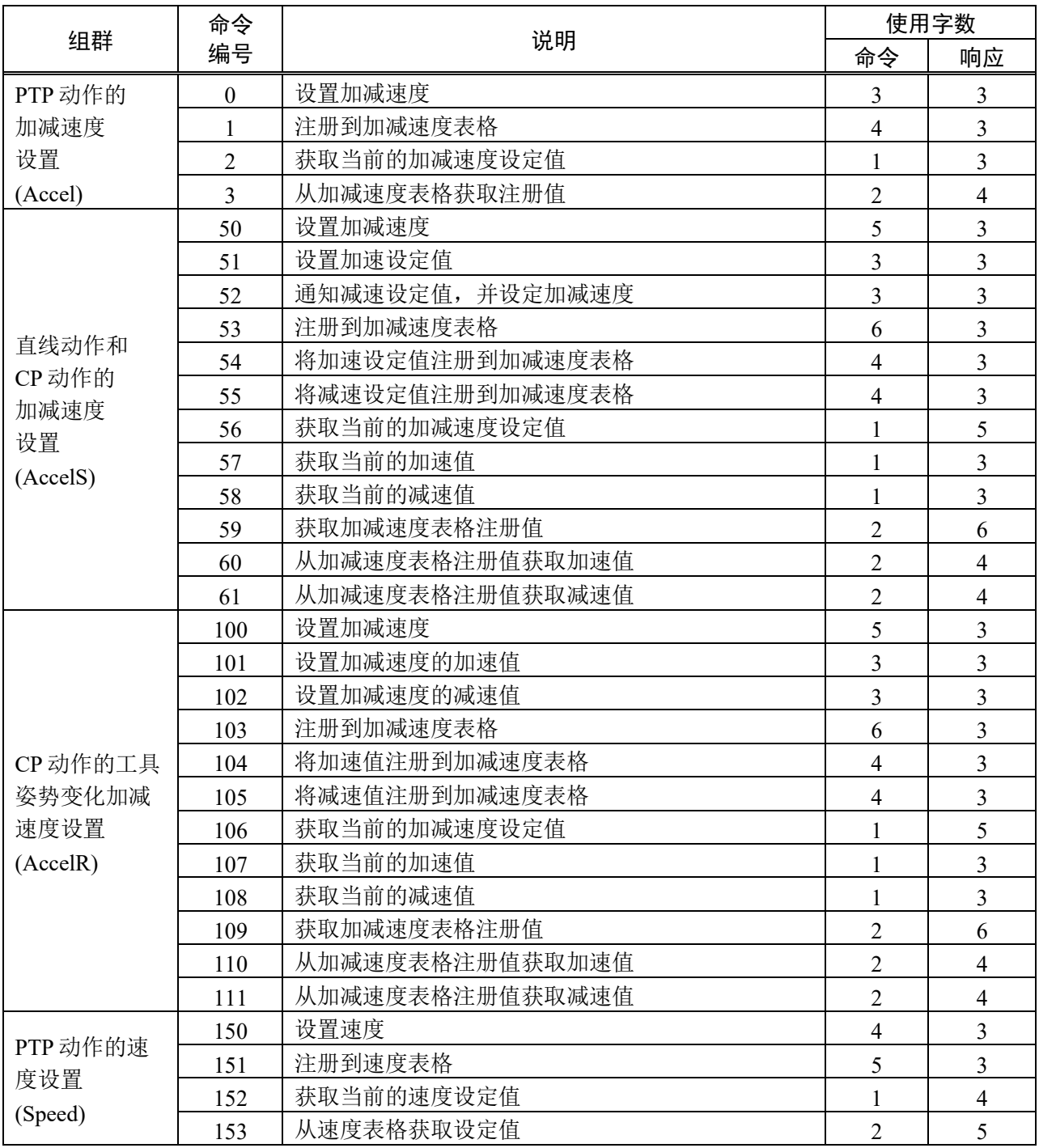

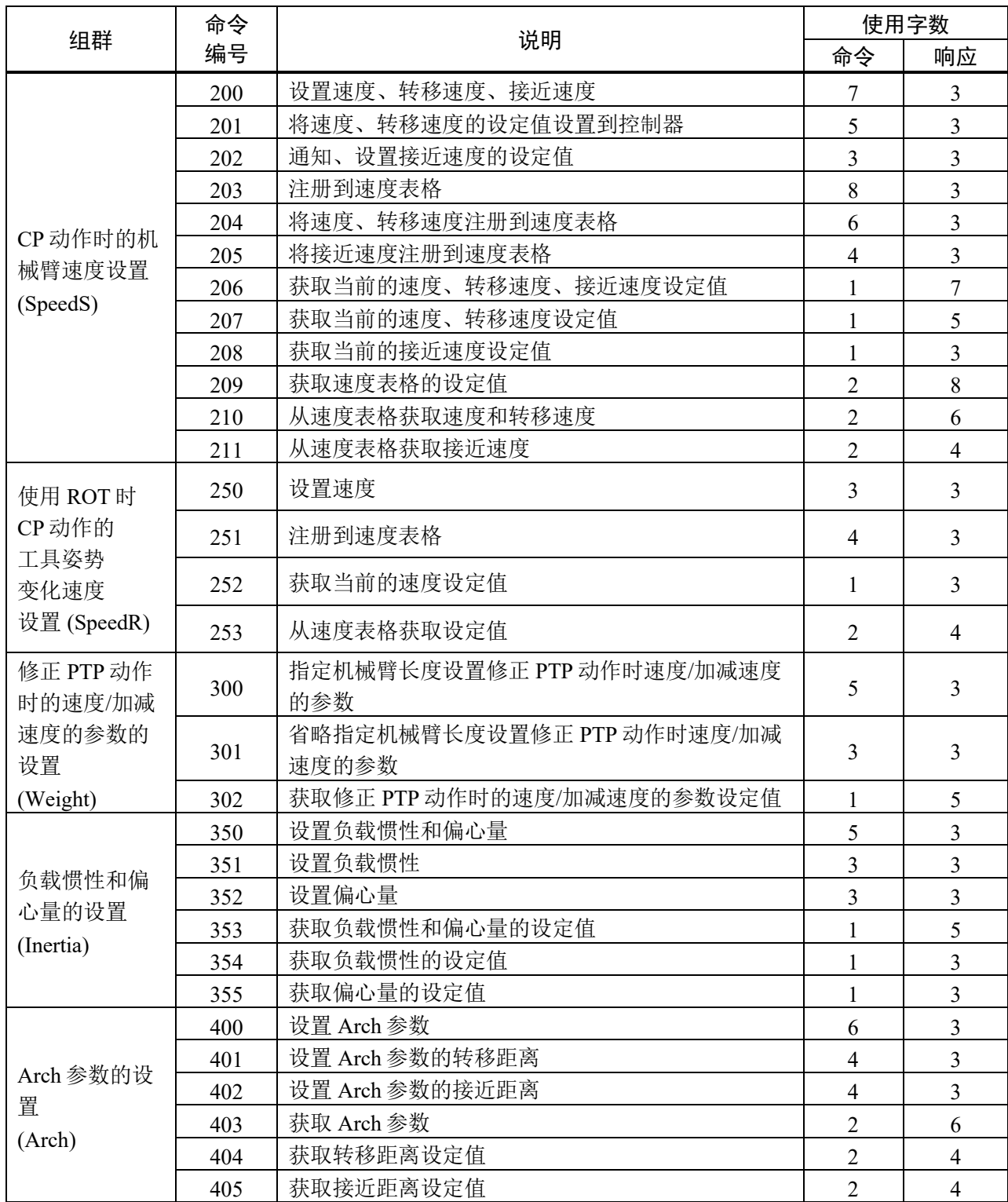

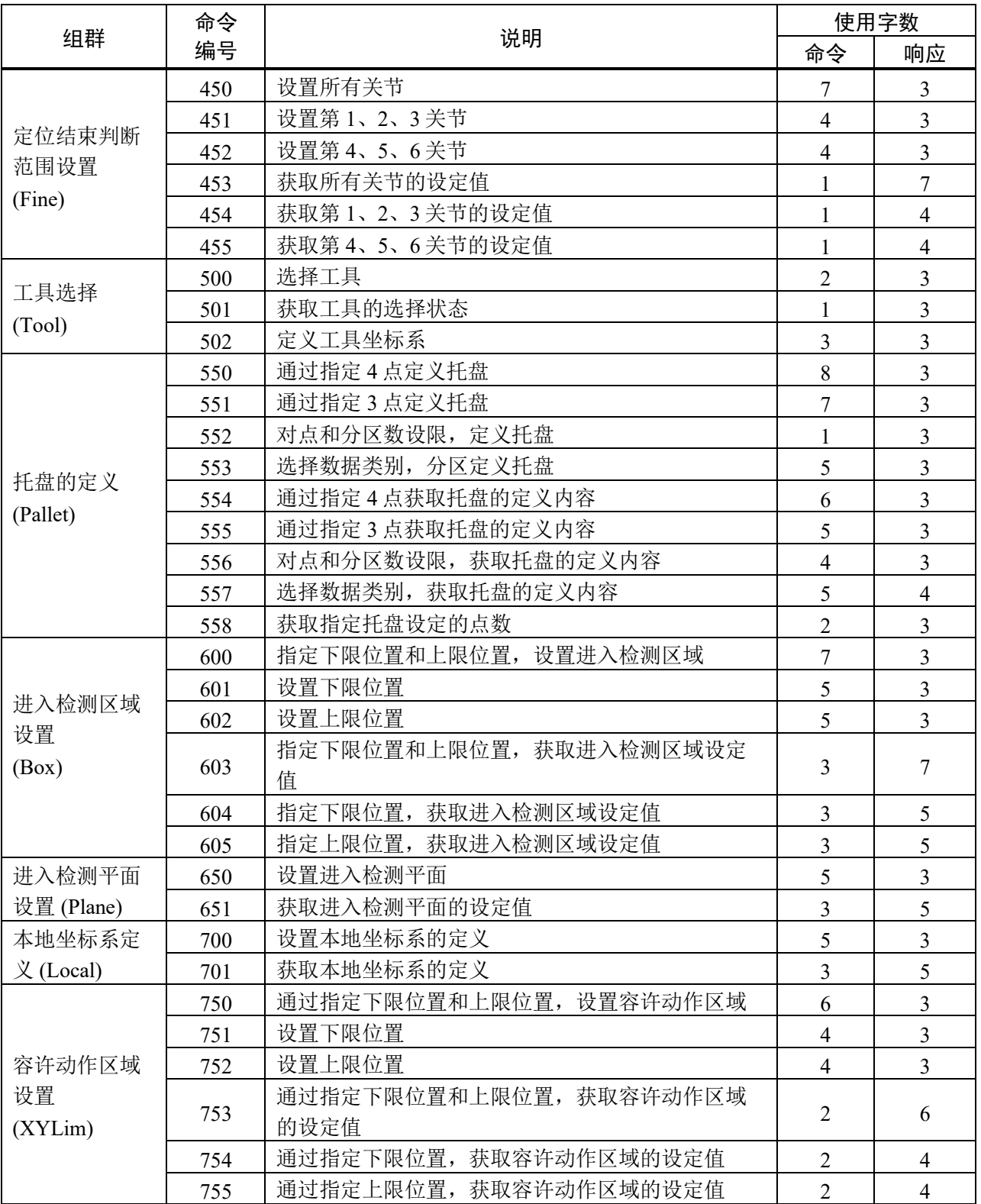

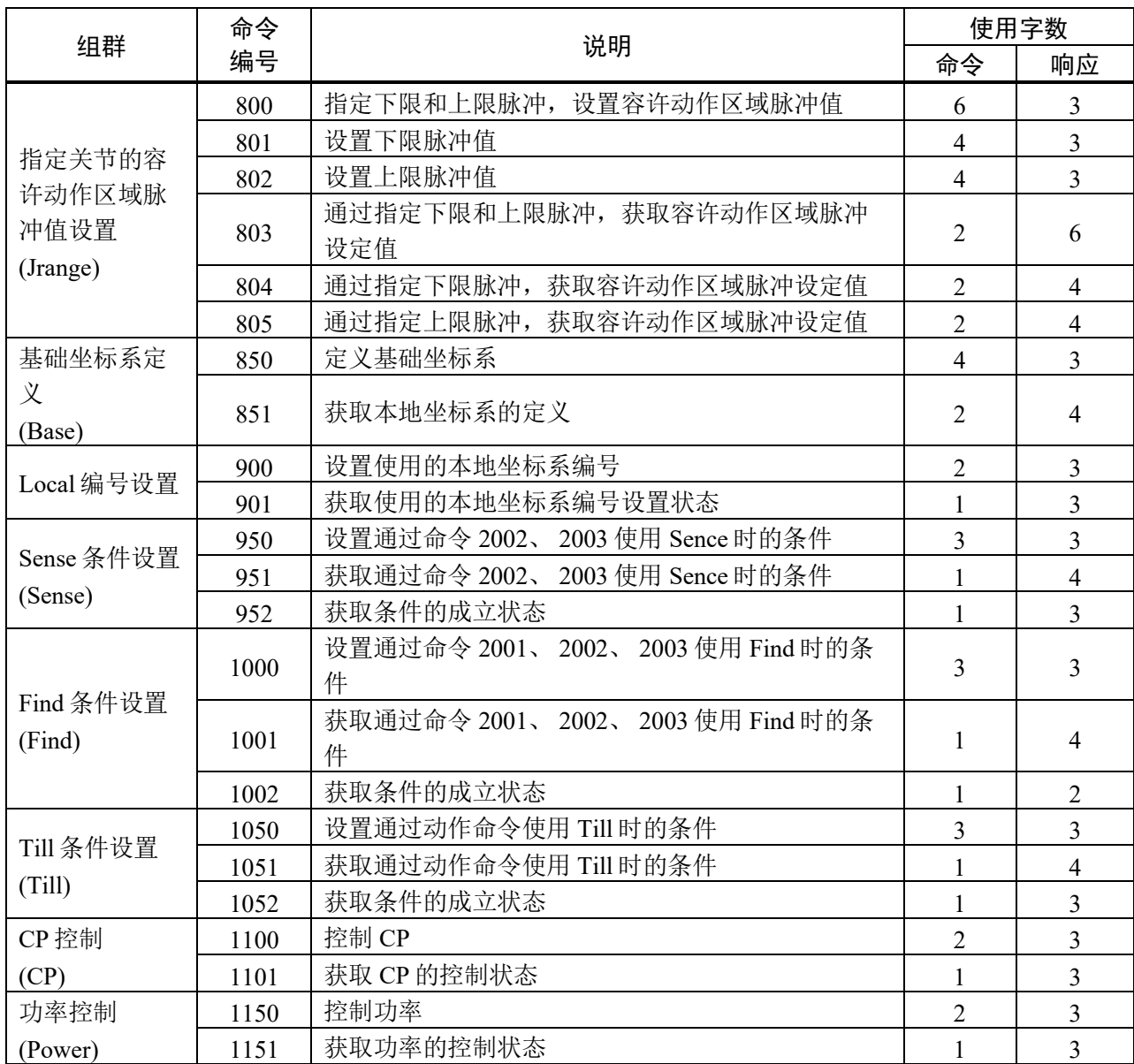

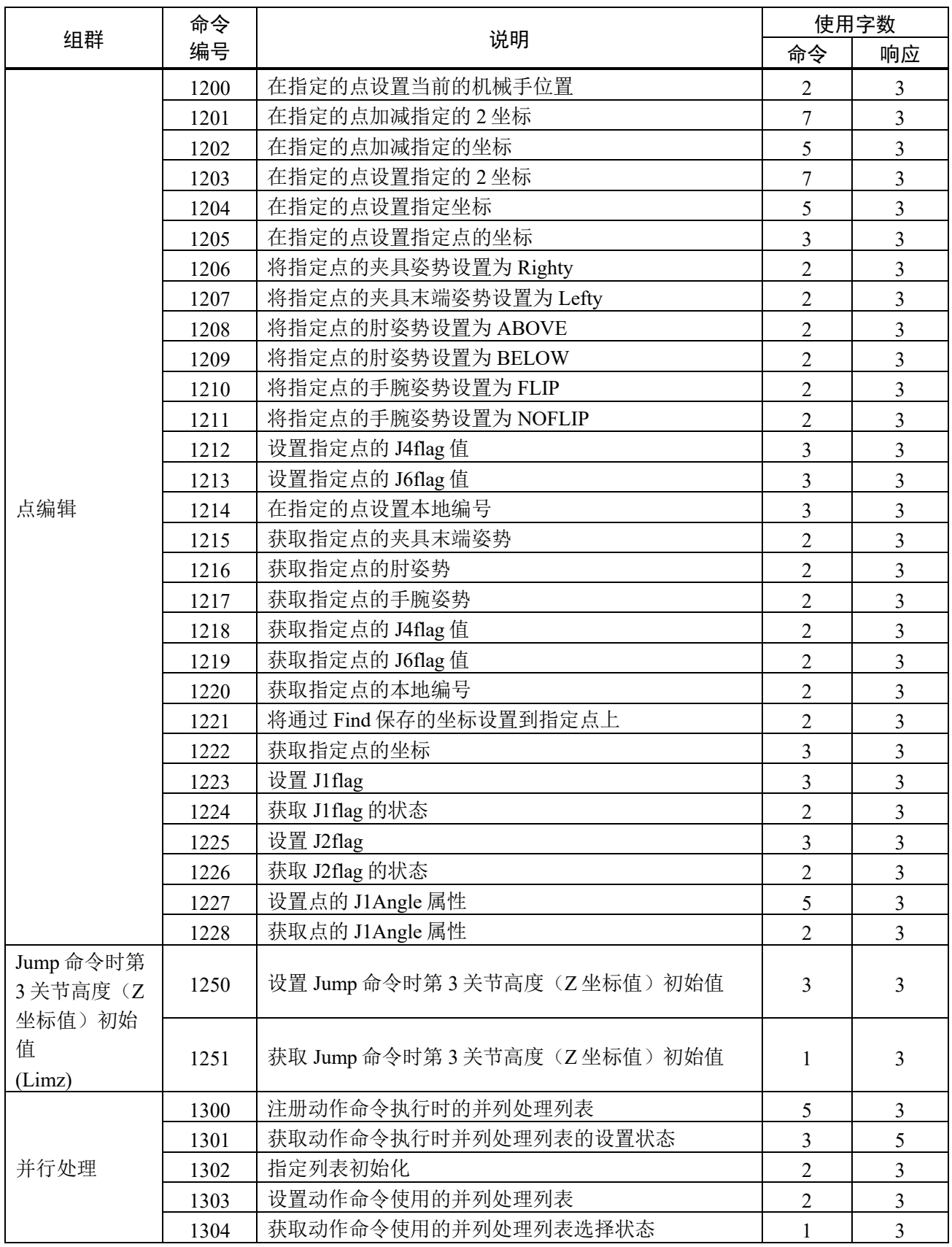

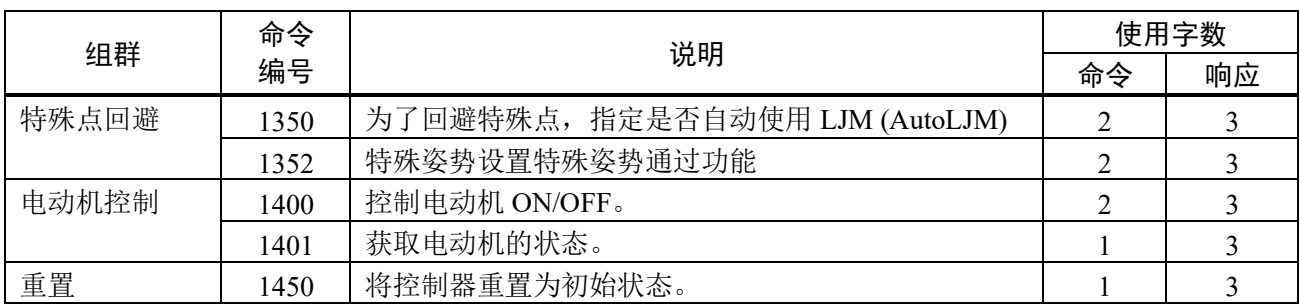

# 8.2 动作系统命令

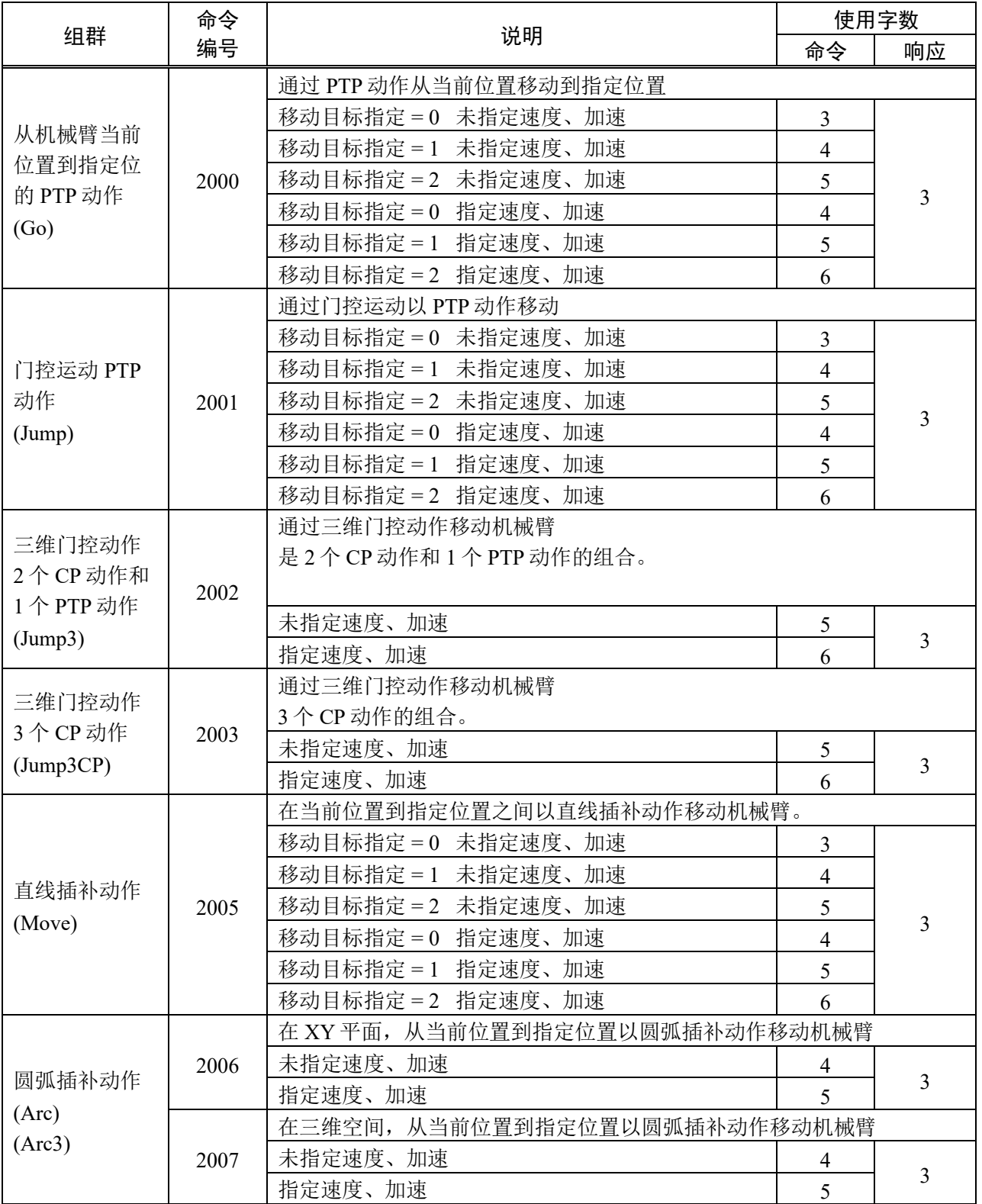

# 8.3 步进 & 示教系统命令

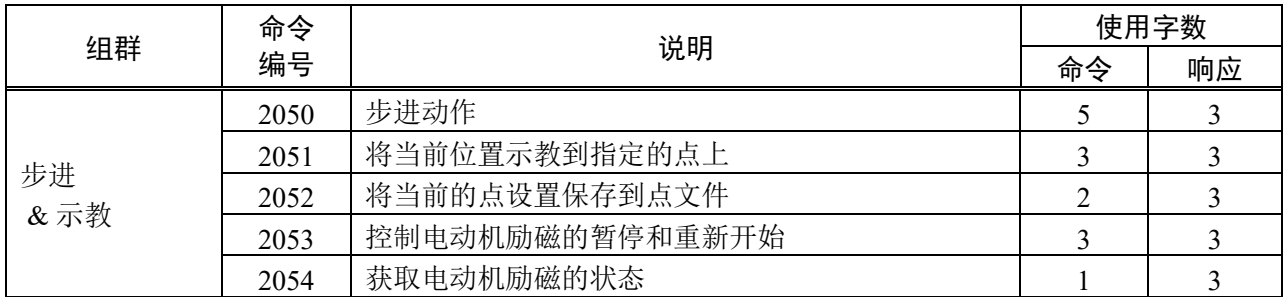

# 8.4 输入输出系统命令

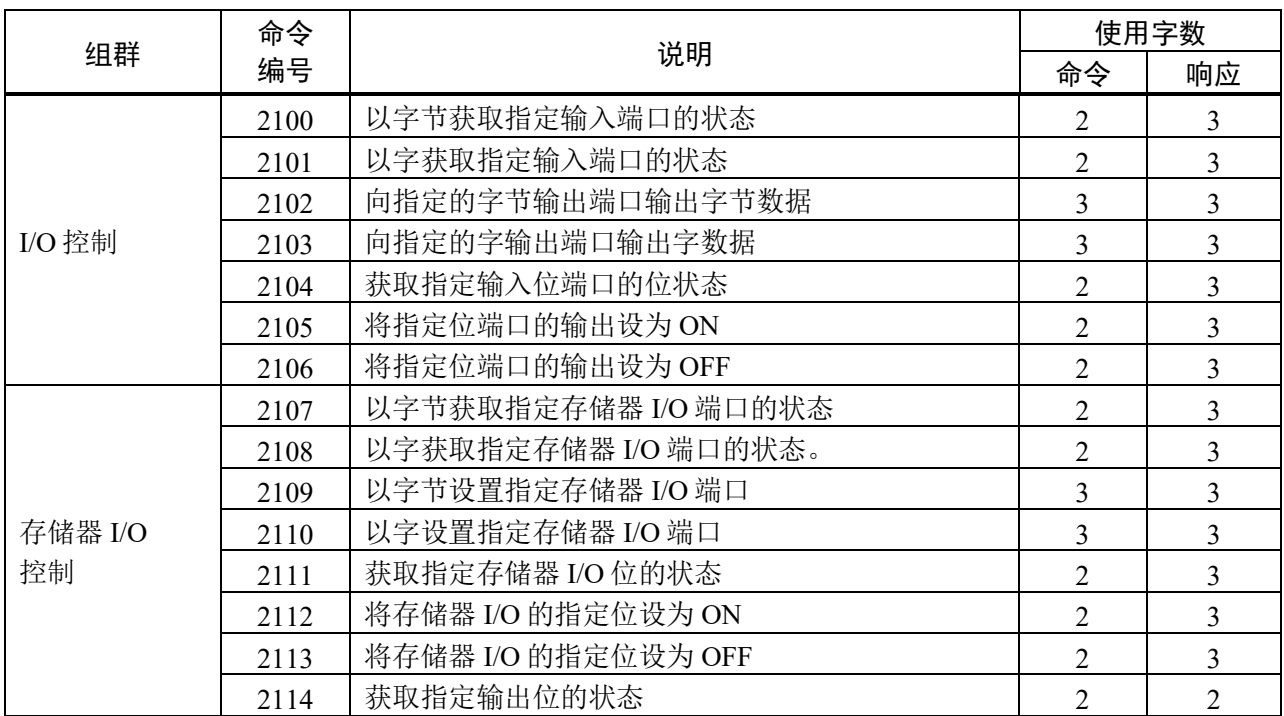

## 8.5 参照系统命令

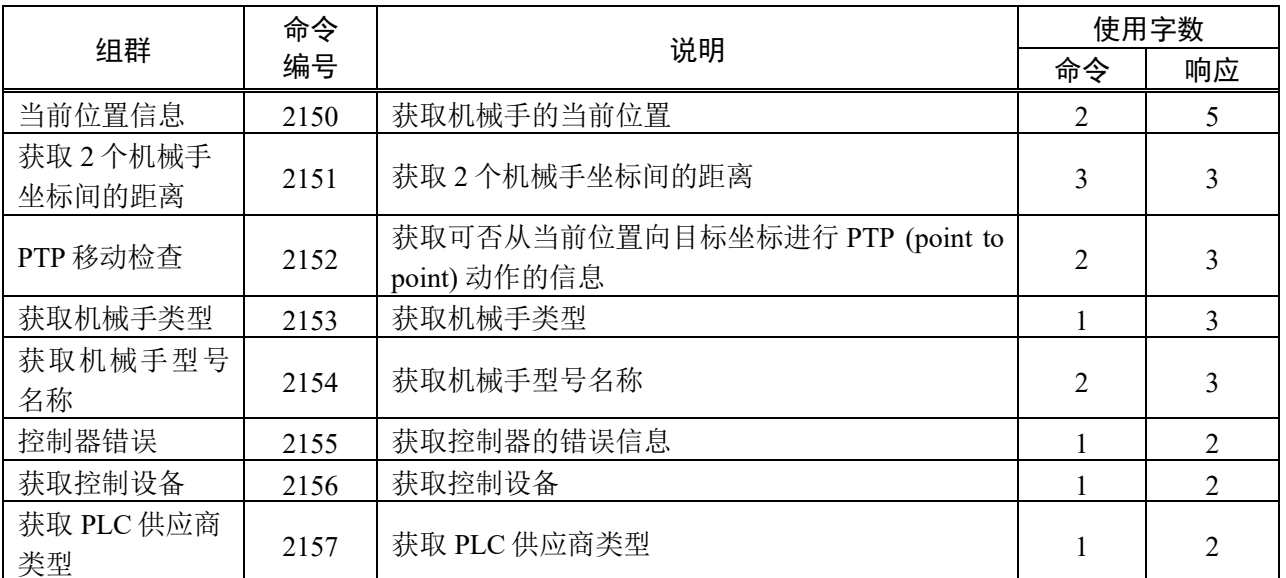

## 9. 命令使用的基础知识

接下来对命令的基本使用方法进行说明。

本功能有以下种类的命令。(参考: "8. 命令一览")

设置系统命令

动作系统命令

步进 & 示教系统命令

输入输出系统命令

参考系统命令

也有即使是进行同样动作使用的资源大小也不同的命令,以及 1 个命令执行多项功能的命 令。

可以选择使用的命令,构筑符合系统构成的机器人控制系统。

### 9.1 速度和加速度表格的使用方法

事先将参数注册到表格,执行动作命令时指定表格指数后,可以同时设置速度和加速。通 过这个步骤,减少命令的发行次数,动作更高速。

可以注册以下 6 项。

PTP 动作的加减速度

直线动作和 CP 动作的加减速度

CP 动作的工具姿势变化加减速度

PTP 动作的速度

CP 动作时的机械臂速度

使用 ROT 时 CP 动作的工具姿势变化速度

每个都是表结构。可注册 16 种模式的设置。通过可指定的动作命令选项,指定表格内的 位置,使机械手动作。

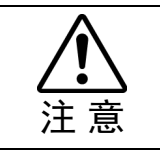

■ 控制器电源设为 OFF 或重置时, 注册到表格的数据被清除。

### 9.2 关于命令的发行步骤

命令的发行步骤有若干模式。关于发行步骤的详情,请参阅各命令说明。

- (1) 通过一次发行来执行。
- (2) 通过多次发行同个命令来执行。
- (3) 通过发行多个命令来执行。
- (4) 通过多次发行同个命令及与其他命令组合来执行。

### 9.3 并列处理列表

动作系统命令的部分命令,根据该动作和并列指定的进度,可以控制指定 I/O 的 ON/OFF。 使用这个功能需要事先注册并列处理用的参数列表,并设置使用的列表编号。备有 16 个 列表,一个列表可以注册 16 个进度的处理。

通过 1300 号 — 1304 号命令进行列表的注册和选择。

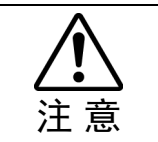

■ 控制器电源设为 OFF 或重置时, 注册到列表的数据被清除。
# 10. 命令参考

# 10.1 PTP 动作的加减速度设置

设置所有 PTP 动作的加减速度。设置的加减速度参数为大于 1 的整数值。此数值显示出相 对于最大加速度(或减速度)的比例。

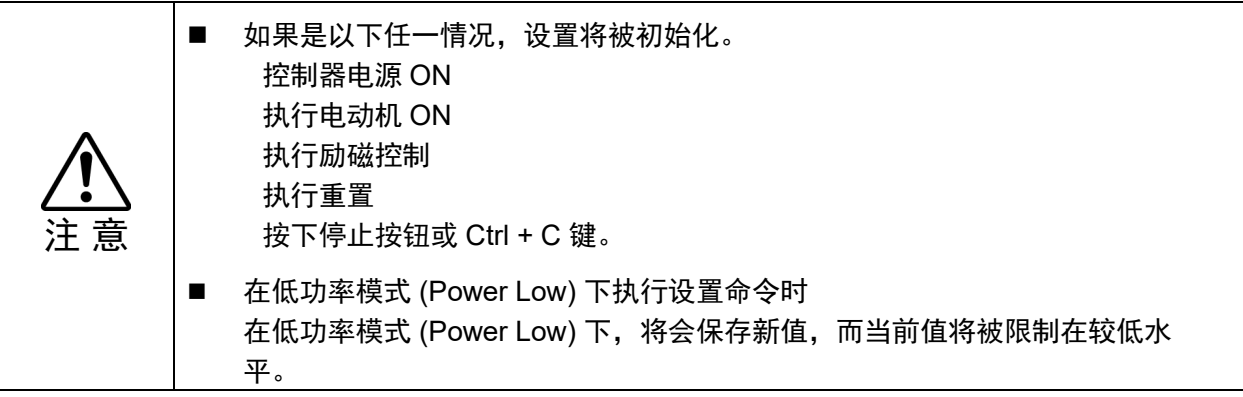

# 命令 0:PTP 动作的加减速度设置

设置 PTP 动作的加减速度。

## 命令格式

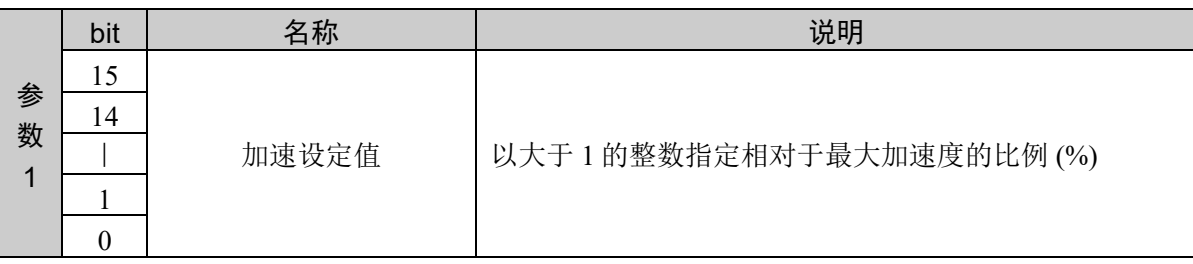

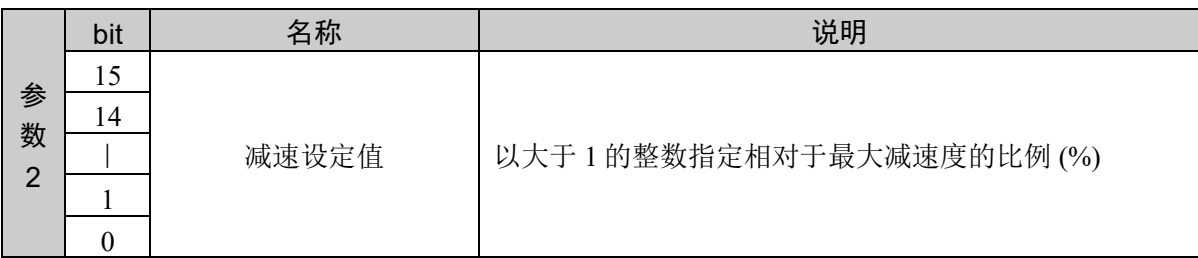

## 响应格式

参考:"7. 响应代码"

### 说明

通过该命令的发行,设置 PTP 动作的加减速度。

#### 使用示例

设置加速设定值 100、减速设定值 80

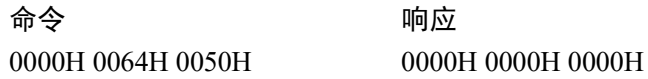

# 命令 1: 注册 PTP 动作的加减速度表格

注册到 PTP 动作的加减速度表格。

## 命令格式

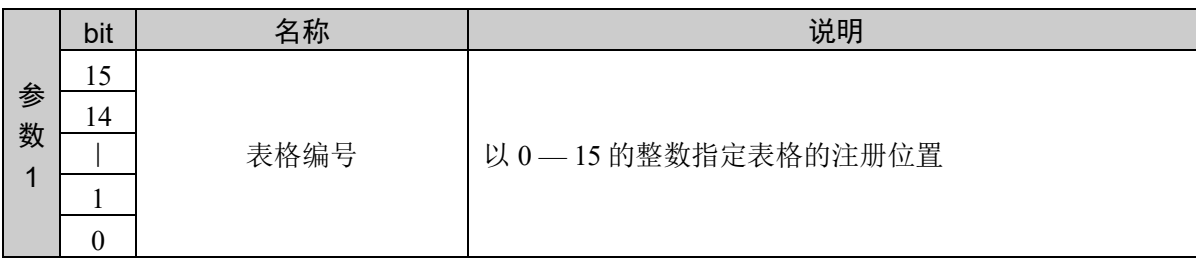

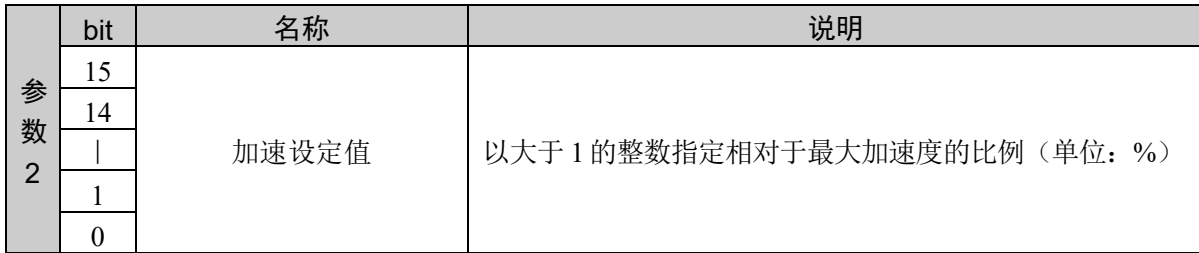

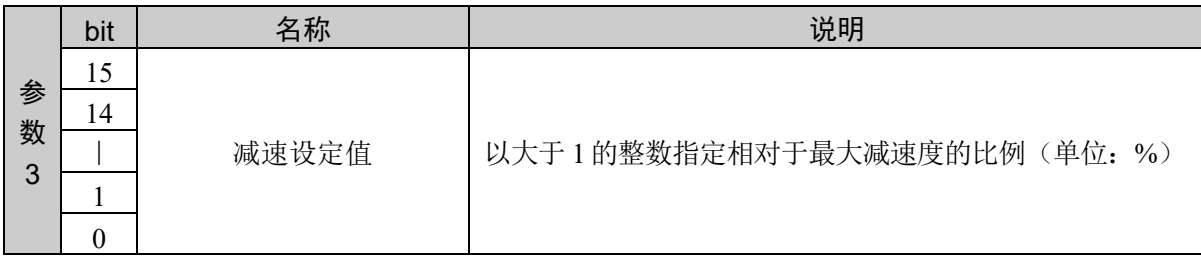

### 响应格式

参考:"7. 响应代码"

### 说明

将 PTP 动作的加减速度注册到指定的表格。该命令的发行不会对实际的设置产生影响。对象动作命令发 行时指定选项后,将反映设置。

该命令和动作命令并用。

### 使用示例

注册加速设定值 100、减速设定值 80 到表格 5

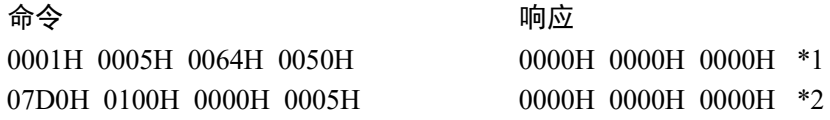

\*1:注册到表格

\*2:指定表格参考,执行 PTP 动作

# 命令 2: 获取 PTP 动作的加减速度值

获取当前的加减速度设定值。

### 命令格式

无参数

#### 响应格式

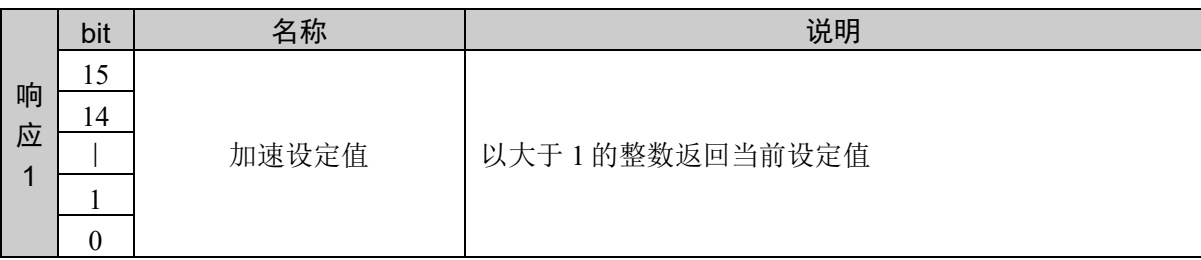

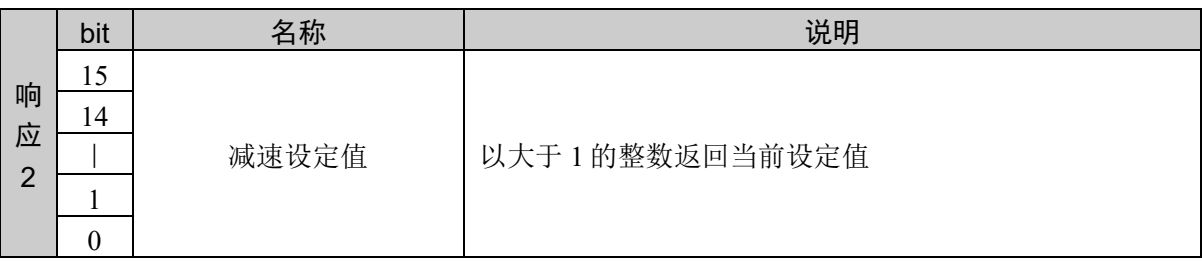

#### 说明

获取当前设置的 PTP 动作的加减速度值。

### 使用示例

设置加速设定值 100、减速设定值 80

かんじょう おおやく おおやし おおやし おおやし ふくしゃ ふくしゃ ゆうしゃ ゆうしゃ ふくしゃ しゅうしゃ しゅうしゃ しゅうしゃ しゅうしゃ おおやく しゅうしゃ おおやく しゅうしゃ おおやく かいきょう かいきょう はんきょう はんきょう はんきょう はんきょう はんしゃ はんしゃ

0002H 0002H 0064H 0050H

# 命令 3: 获取 PTP 动作的加减速度注册值

从 PTP 动作的加减速度表格获取注册值。

## 命令格式

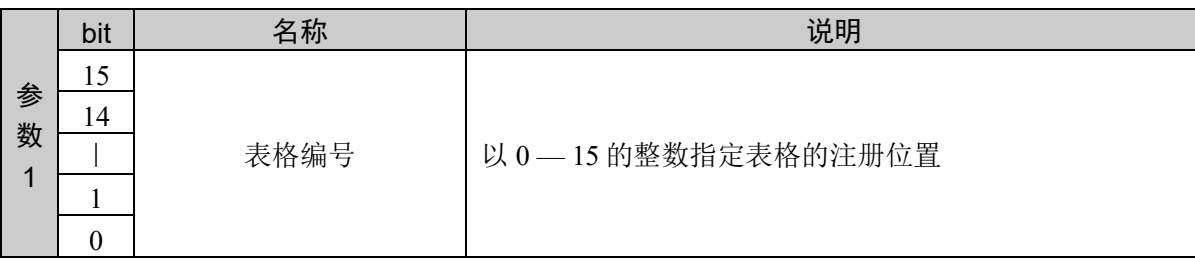

### 响应格式

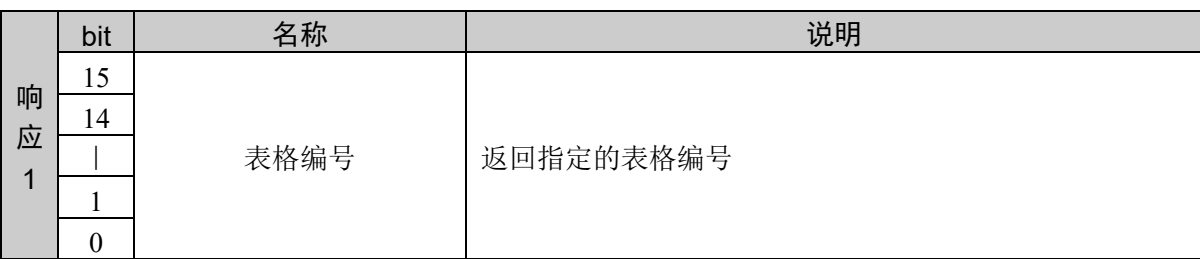

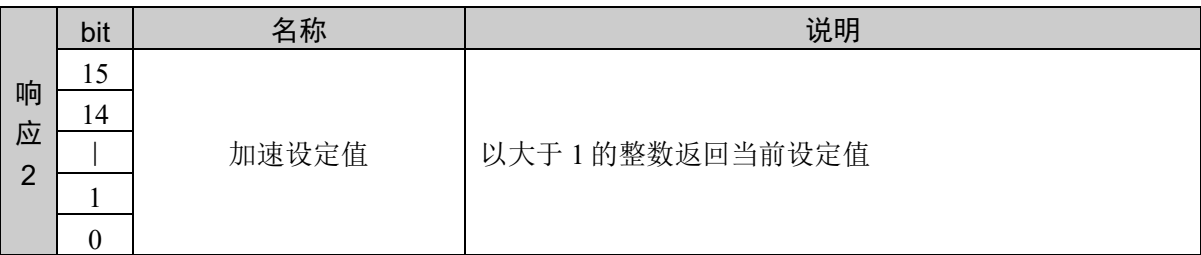

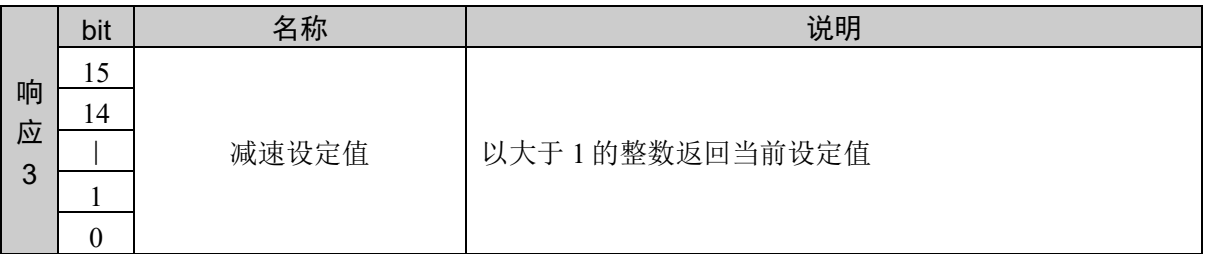

#### 说明

从 PTP 动作的加减速度表格的指定位置获取注册值。 指定范围外的表格编号或指定表格未注册时,返回异常响应。

#### 使用示例

将加速设定值 100、减速设定值 80 注册到表格 1

かんじょう おおやく おおや おおや ふくしゃ ふくしゃ ふくしゃ ゆうしゃ ゆうしゃ ゆうしゃ しゅうしゃ しゅうしゃ しゅうしゃ しゅうしゃ おおやく しゅうしゃ はんしゃ おおやく しゅうしゃ おおやく おおやく しゅうしゃ はんしゃ はんしゃ はんしゃ はんしゃ はんしゃ はんしゃ はんしゃ 0003H 0001H 0003H 0003H 0001H 0064H 0050H

# 10.2 直线动作和 CP 动作的加减速度设置

关于直线和圆弧插补动作,设置加速和减速。包括直线插补动作和在 XY 平面将机械臂从 当前位置移至指定位置的圆弧插补动作。

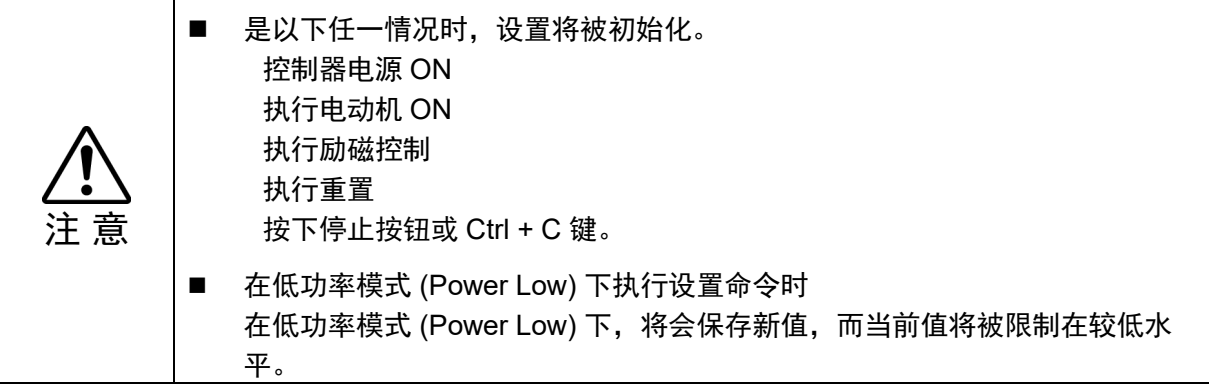

# 命令 50:直线动作、CP 动作的加减速度设置

设置直线动作的加减速度。

## 命令格式

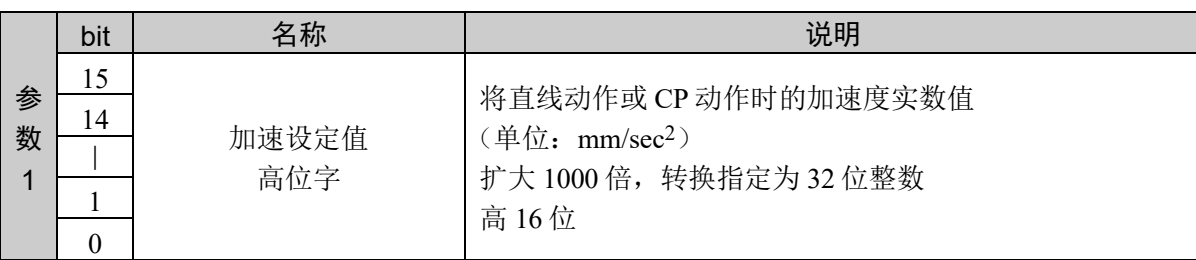

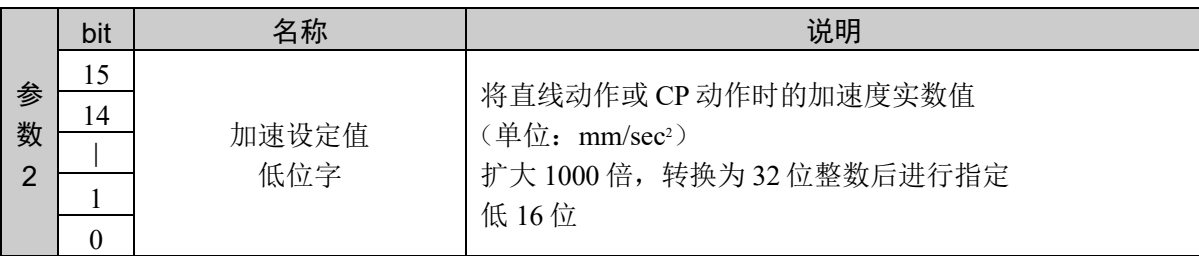

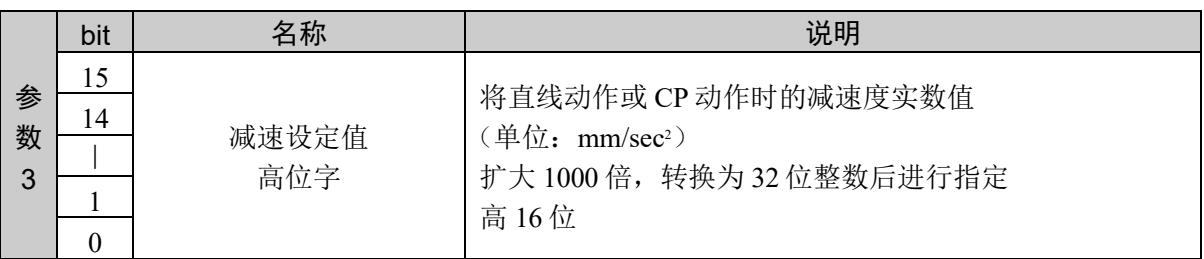

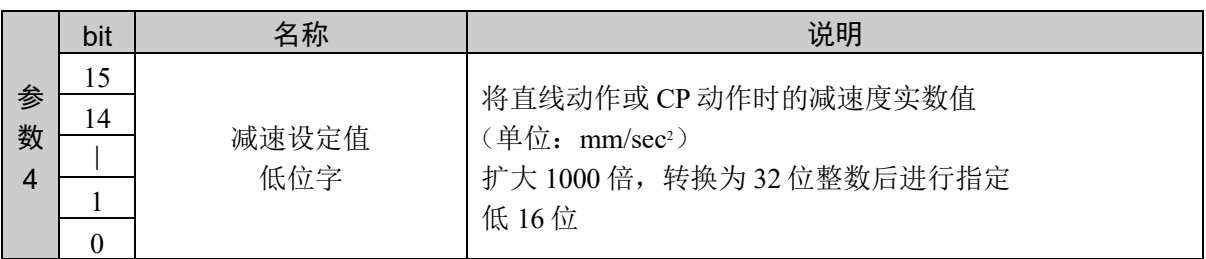

## 响应格式

参考:"7. 响应代码"

## 说明

通过该命令的发行,执行加速和减速的设置。 设定值被指定为小数点后 3 位有效的固定小数点数据。

### 使用示例

设置加速设定值 100.123、减速设定值 200,000 命令 响应 0032H 0001H 871BH 0003H 0D40H 0032H 0000H 0000H

## 命令 51: 设置直线动作、CP 动作的加速度

向控制器通知加速设定值。

### 命令格式

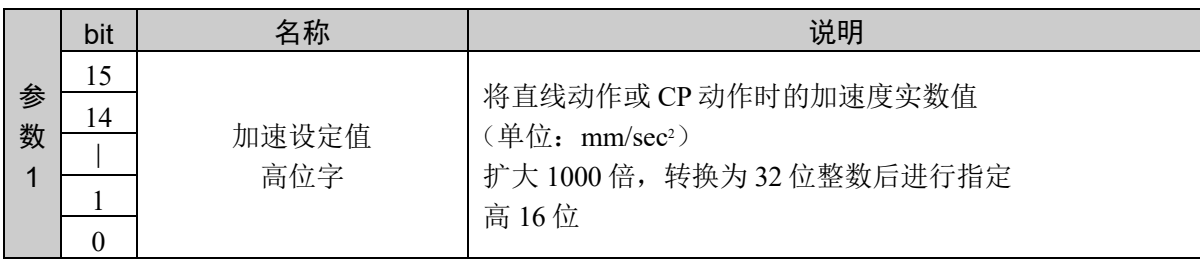

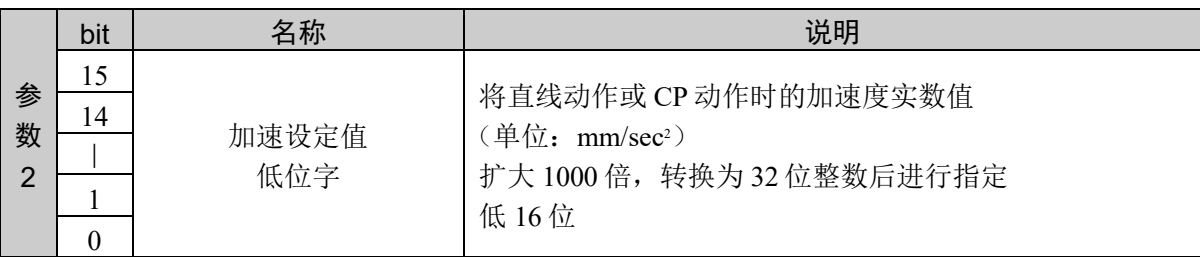

#### 响应格式

参考:"7. 响应代码"

#### 说明

分区设置加减速度时设置加速侧的命令。 该命令无法单独执行。与命令 52 组合才能执行。 在本命令之后发行命令 52, 设置被执行。发行命令 52 以外的命令时, 接收的加速值被取消。

设定值指定为将小数点后第 3 位设为有效的固定小数点数据。

### 使用示例

设置加速设定值 100.123

かんじょう おおやく おおやし おおやし おおやし ふくしゃ ふくしゃ ゆうしゃ ゆうしゃ ふくしゃ しゅうしゃ しゅうしゃ しゅうしゃ しゅうしゃ おおやく しゅうしゃ おおやく しゅうしゃ おおやく かいきょう かいきょう はんきょう はんきょう はんきょう はんきょう はんしゃ はんしゃ 0033H 0001H 871BH 0033H 0000H 0000H

## 命令 52: 设置直线动作、CP 动作的减速度

向控制器通知减速设定值,并设定加减速度。

## 命令格式

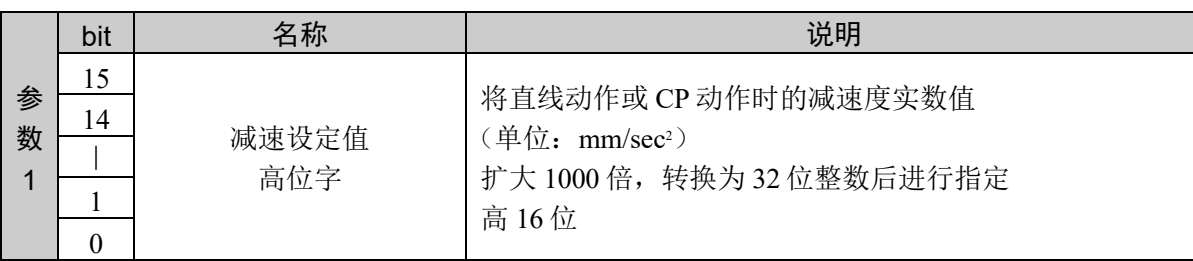

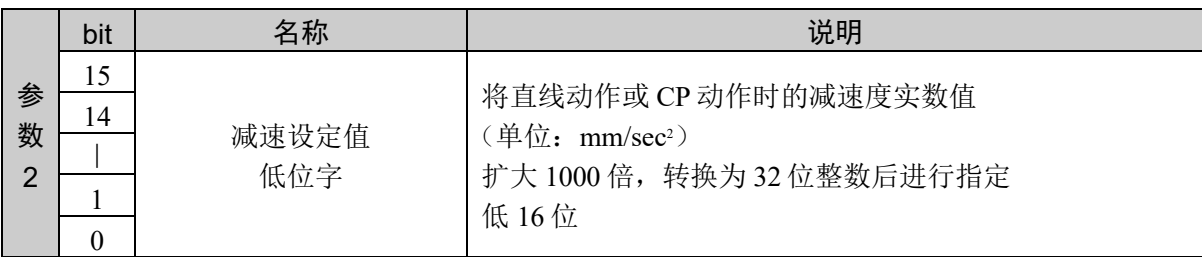

#### 响应格式

参考"7. 响应代码"

#### 说明

分区设置加减速度时设置减速侧的命令。

该命令无法单独执行。之前通过命令 51 设置加速侧的设定值时,加减速度的设置被执行。之前的命令不 是命令 51 时,返回异常响应。

设定值指定为将小数点后第 3 位设为有效的固定小数点数据。

### 使用示例

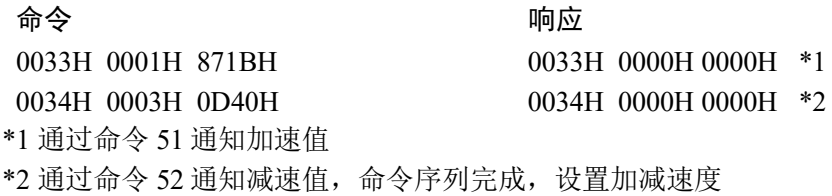

# 命令 53:直线动作、CP 动作的加减速度注册

注册到直线动作和 PTP 动作的加减速度表格。

## 命令格式

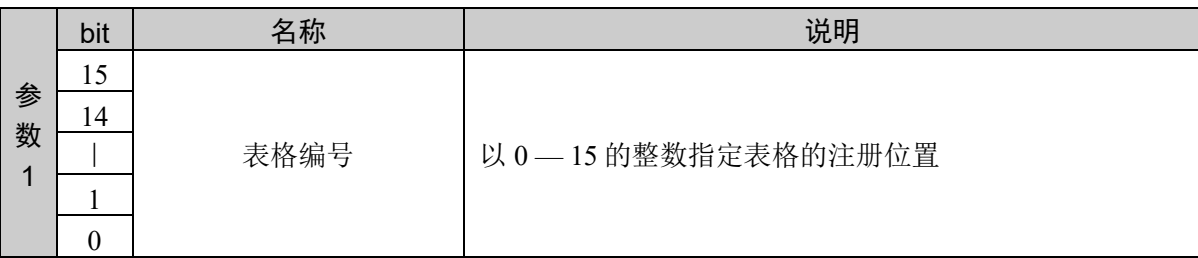

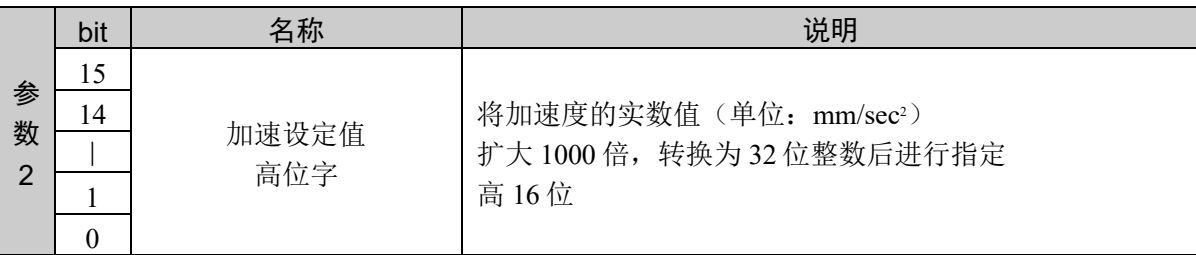

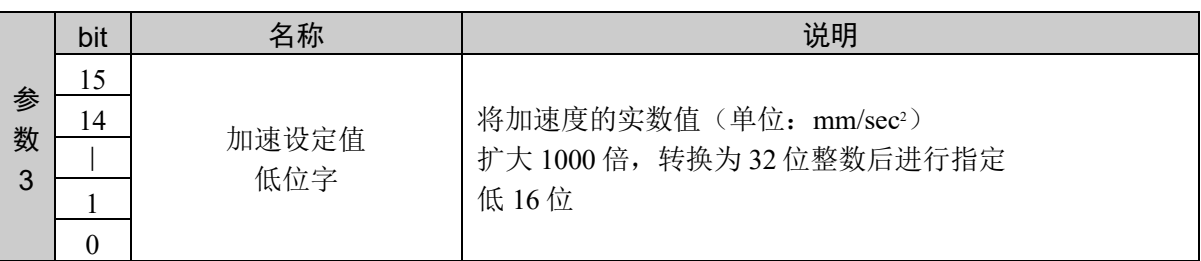

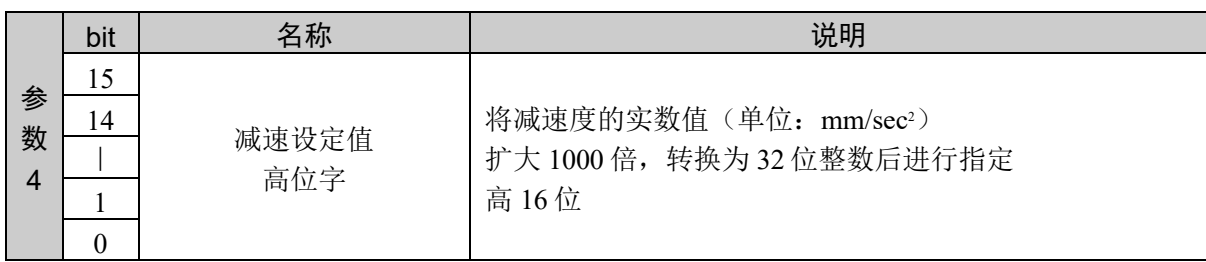

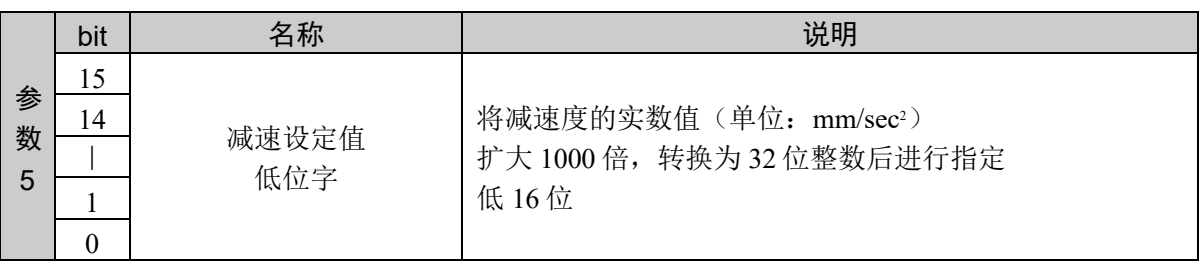

### 响应格式

参考:"7. 响应代码"

## 说明

注册到指定的表格编号。该命令的发行不会对实际的设置产生影响。对象动作命令发行时指定选项后, 将反映设置。

该命令和动作命令并用。

设定值被指定为小数点后 3 位有效的固定小数点数据。

## 使用示例

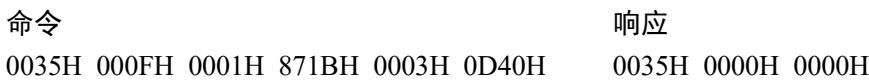

## 命令 54:直线动作、CP 动作的加速度注册

分区注册到直线动作和 CP 动作的加减速度表格。

### 命令格式

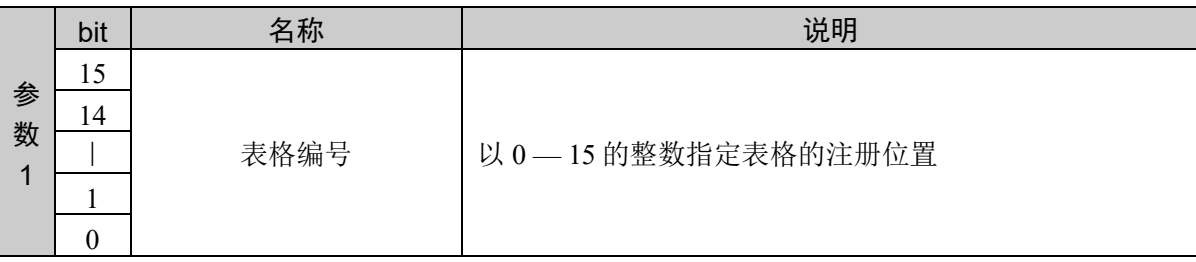

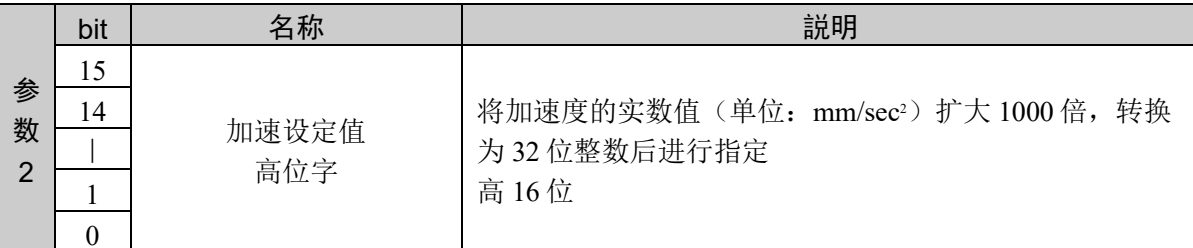

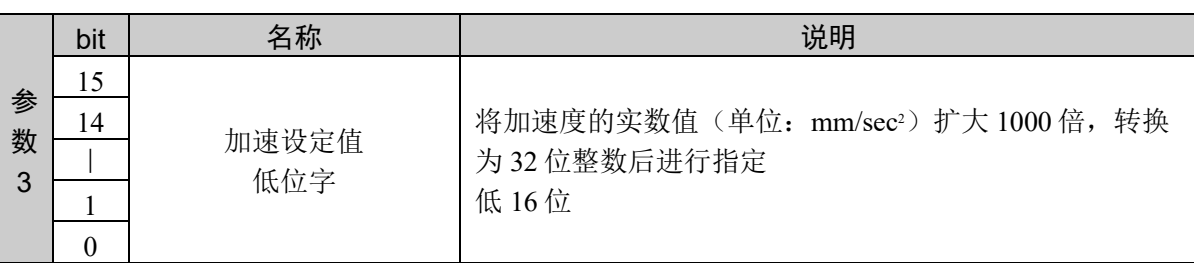

### 响应格式

参考:"7. 响应代码"

#### 说明

通过分区注册到加减速度表格的命令,进行加速度的注册。 该命令无法单独执行。与命令 55 组合才能执行。 在本命令之后发行命令 55,注册完成。发行命令 55 以外的命令时,分区注册被取消。

其他方面与命令 53 相同。

#### 使用示例

将加速设定值 100.123、减速设定值 200,000 注册到表格 15

命今 しょうしゃ しゅんじょう ふくしゃ ふくしゃ ふくしゃ ふくしゃ ふくしゃ ふくしゃ ふくしゃ 0036H 000FH 0001H 871BH 0036H 0000H 0000H

## 命令 55:直线动作、CP 动作的减速度注册

分区注册到直线动作和 CP 动作的加减速度表格。

### 命令格式

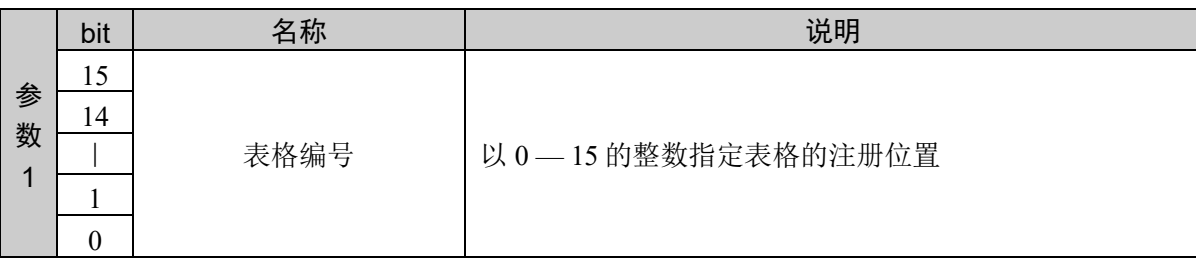

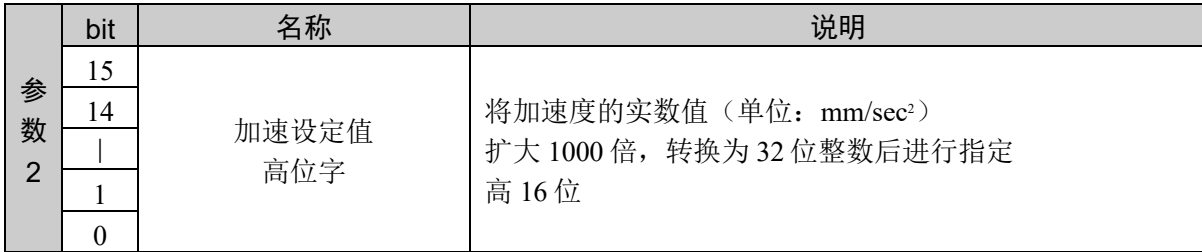

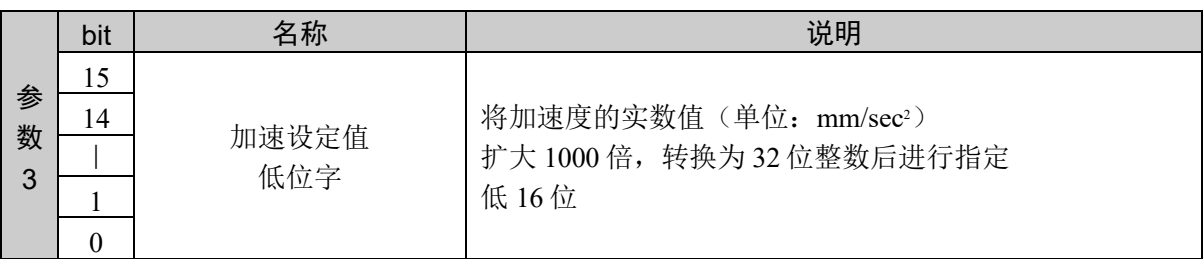

#### 响应格式

参考:"7. 响应代码"

#### 说明

通过分区注册到加减速度表格的命令,进行减速度的注册。 该命令无法单独执行。与命令 54 号组合才能执行。 之前的命令是54号时,根据事先接收的加速度完成表格注册。 之前的命令不是命令 54 号时,返回异常响应。

其他方面与 53 号命令相同。

#### 使用示例

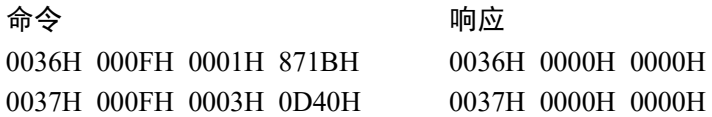

# 命令 56: 获取直线动作、CP 动作的加减速度

读取直线动作和 CP 动作的加减速度的当前设定值。

### 命令格式

无参数

#### 响应格式

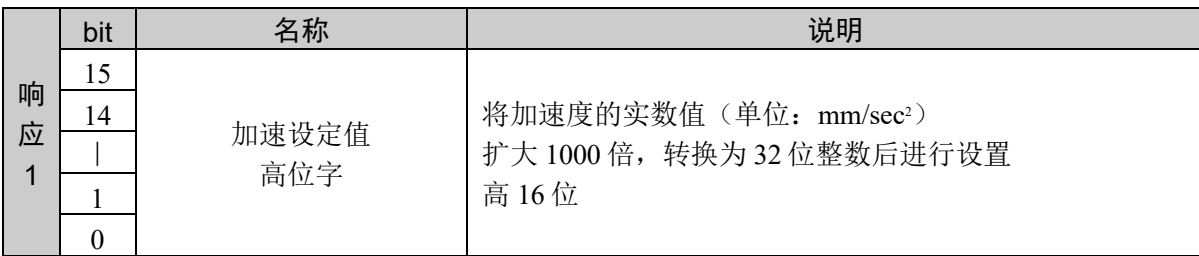

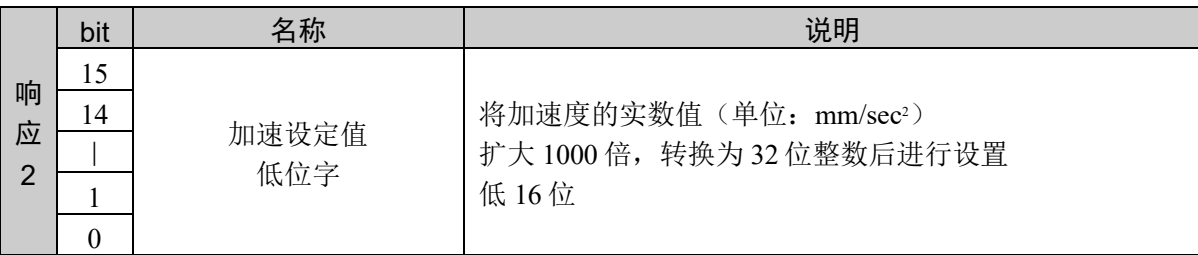

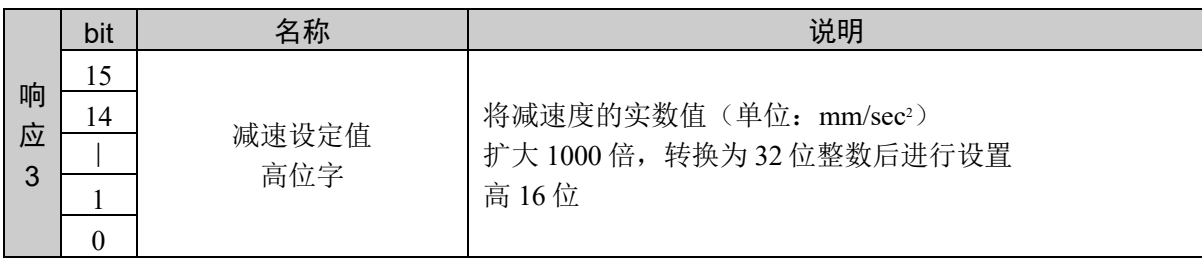

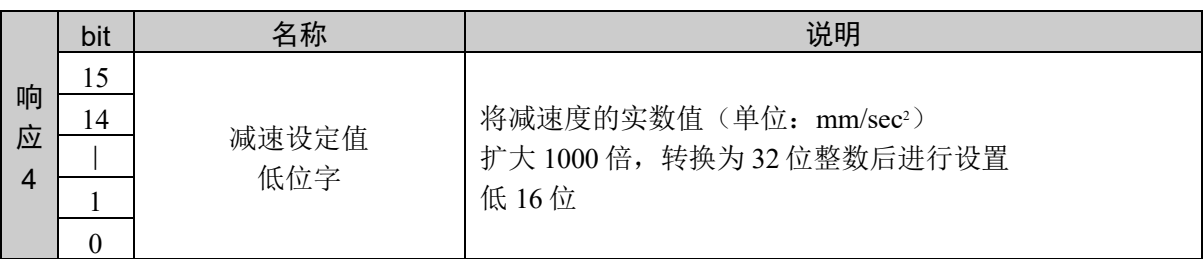

#### 说明

获取当前的加速度及减速度的设定值。 设定值以小数点后 3 位有效的固定小数点数据的形式返回。

#### 使用示例

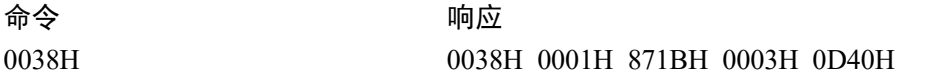

# 命令 57: 获取直线动作、CP 动作的加速度

分区获取直线动作和 CP 动作的加减速度的当前设定值。 获取加速度。

## 命令格式

无参数

### 响应格式

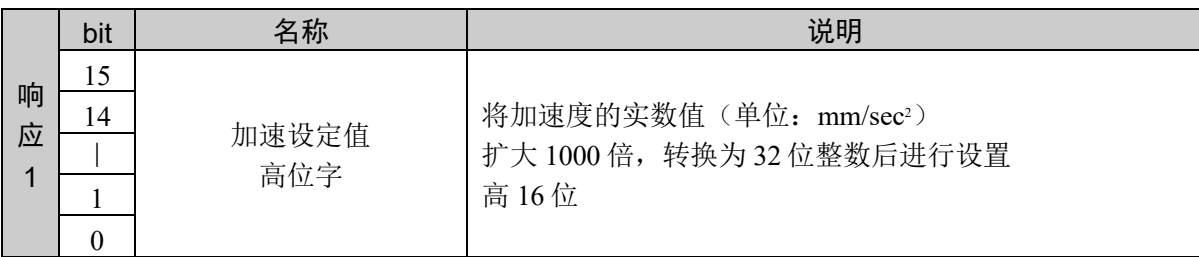

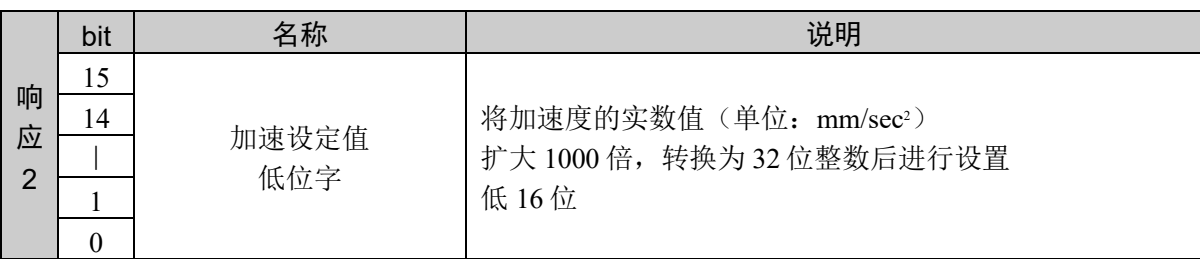

### 说明

获取当前的加速度设定值。 设定值以小数点后 3 位有效的固定小数点数据的形式返回。

## 使用示例

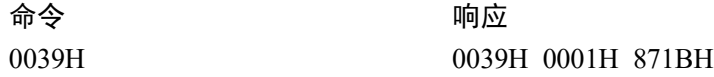

# 命令 58: 获取直线动作、CP 动作的减速度

分区获取直线动作和 CP 动作的加减速度的当前设定值。 获取减速度。

### 命令格式

无参数

## 响应格式

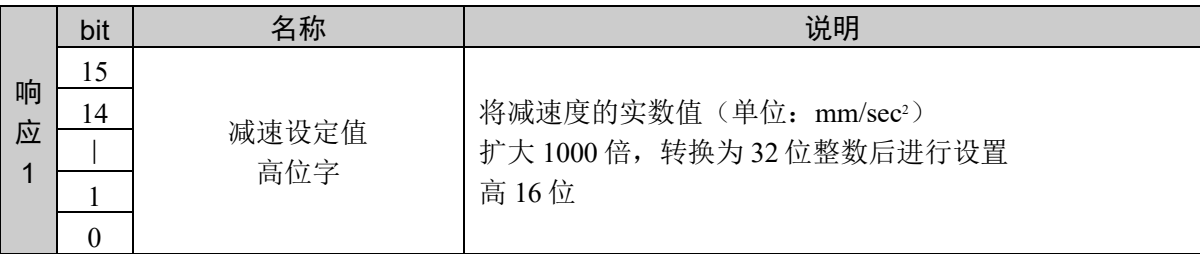

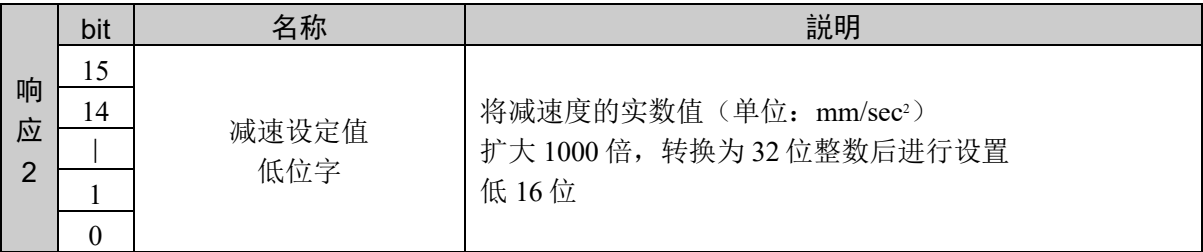

#### 说明

获取当前的减速度设定值。

设定值以小数点后 3 位有效的固定小数点数据的形式返回。

## 使用示例

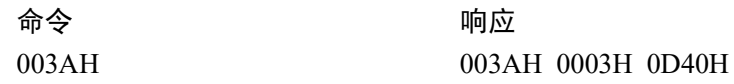

# 命令 59: 获取直线动作、CP 动作的加减速度

分区获取直线动作和 CP 动作的加减速度的当前设定值。 获取加速度和减速度。

## 命令格式

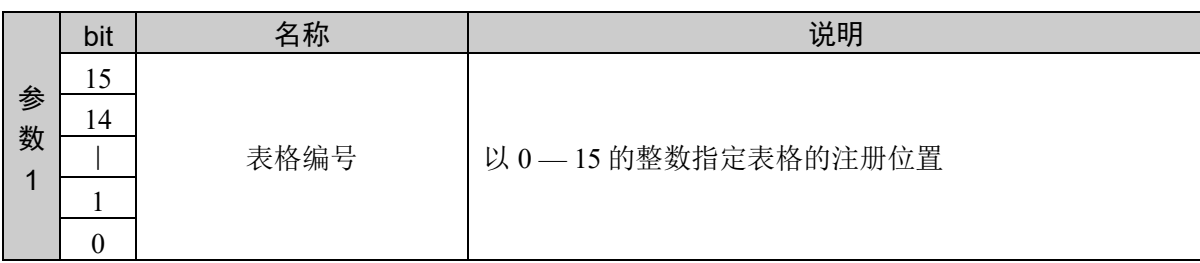

### 响应格式

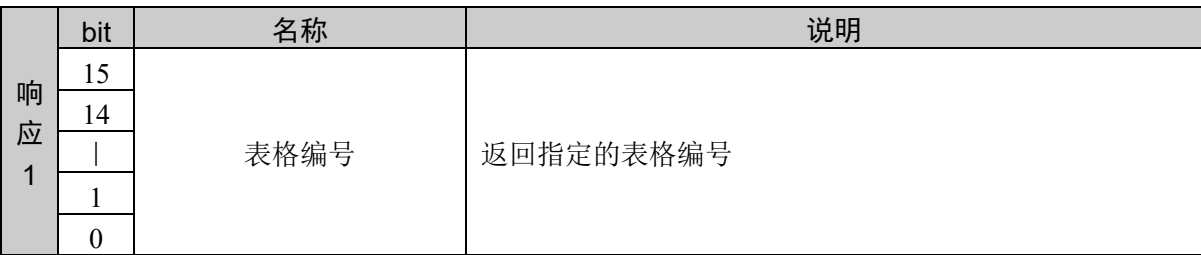

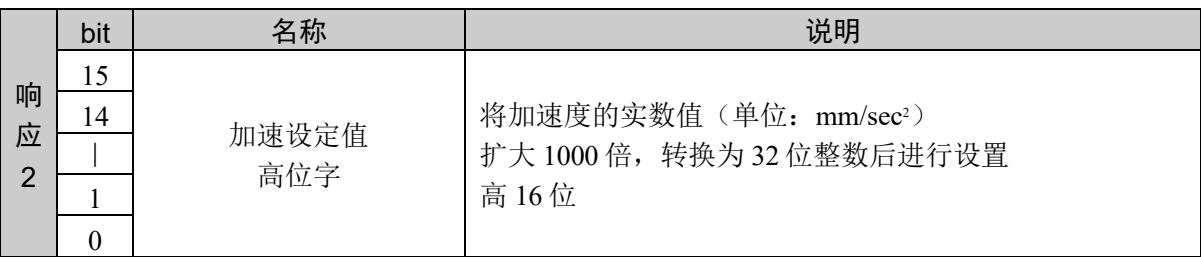

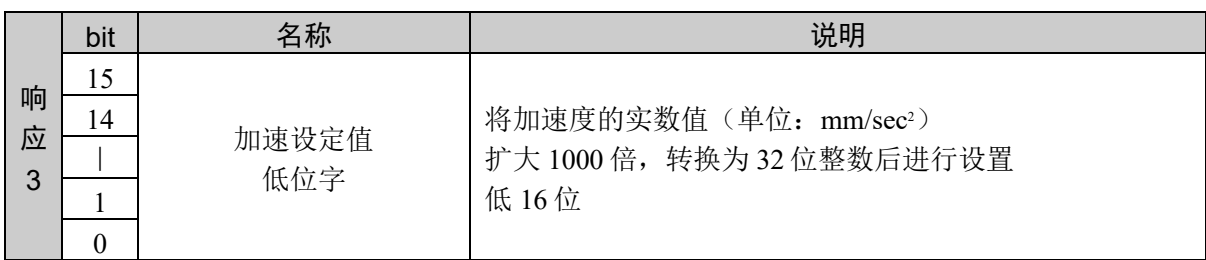

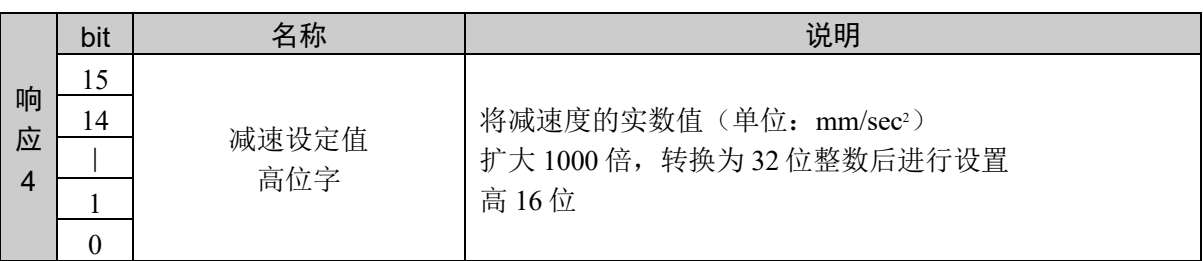

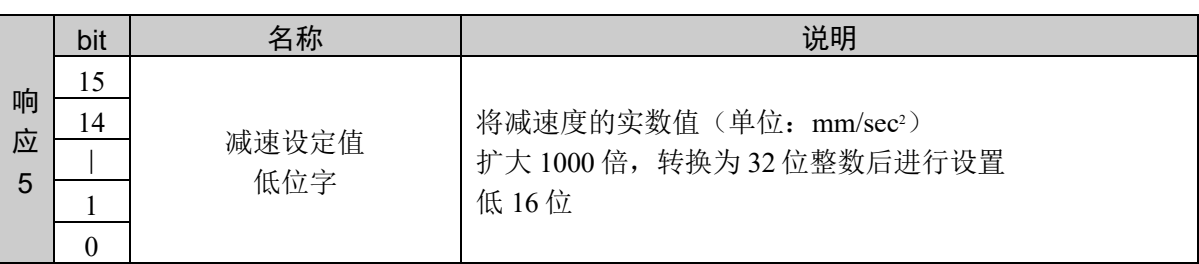

#### 说明

从直线动作和 CP 动作的加减速度表格的指定位置获取注册值。 通过该命令可以同时获取加速度、减速度。 指定范围外的表格编号或指定编号的表格未注册时,返回异常响应。

设定值以小数点后 3 位有效的固定小数点数据的形式返回。

### 使用示例

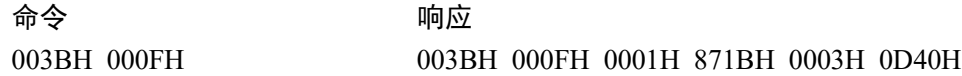

# 命令 60: 获取直线动作、CP 动作的加速度

读取直线动作和 CP 动作的加减速度表格的加速度。

### 命令格式

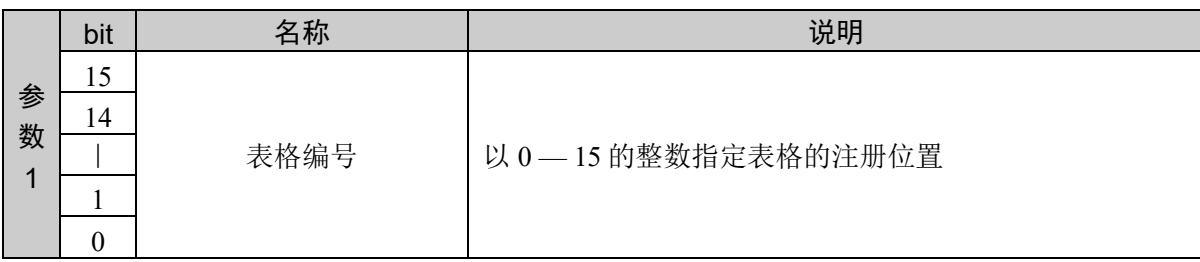

#### 响应格式

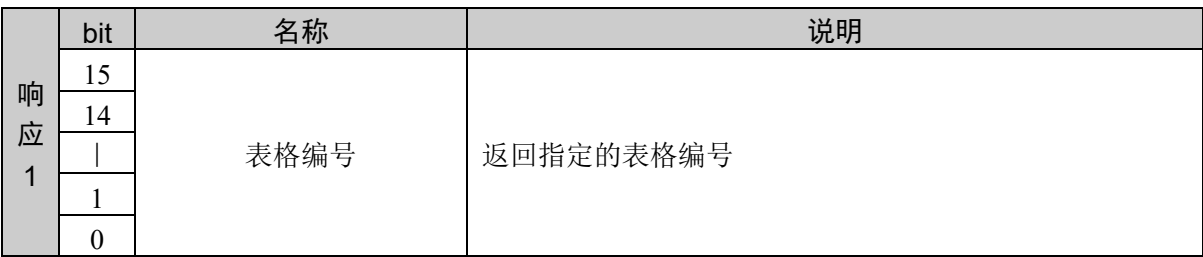

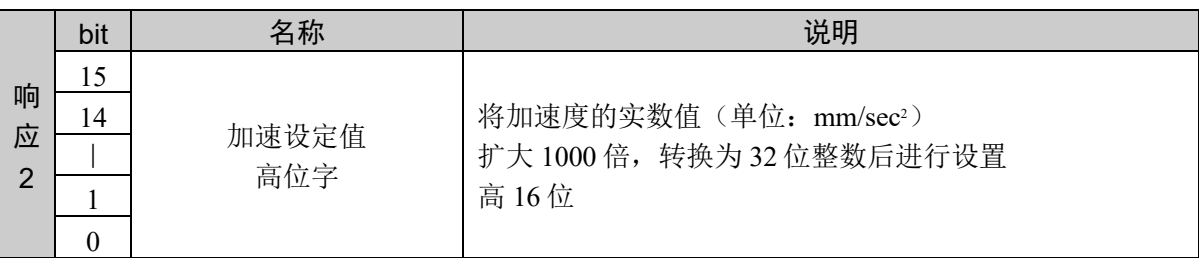

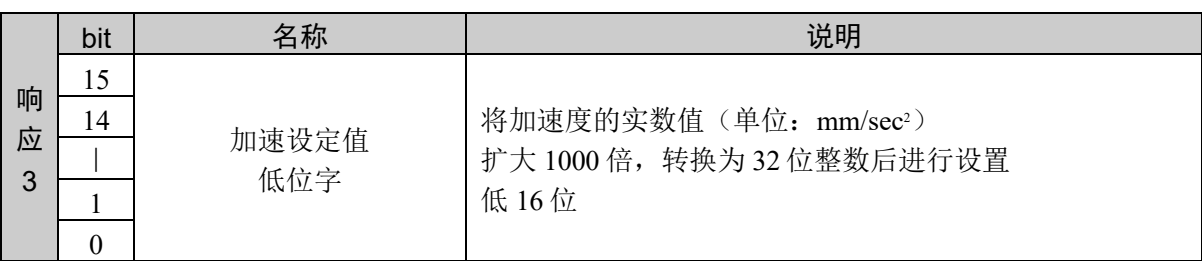

#### 说明

从直线动作和 CP 动作的加减速度表格的指定位置获取注册值。 通过该命令可以获取加速度。 指定范围外的表格编号或指定编号的表格未注册时,返回异常响应。

设定值以小数点后 3 位有效的固定小数点数据的形式返回。

## 使用示例

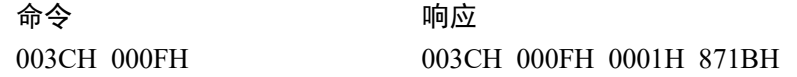

# 命令 61: 获取直线动作、CP 动作的减速度

读取直线动作和 CP 动作的加减速度表格的减速度。

### 命令格式

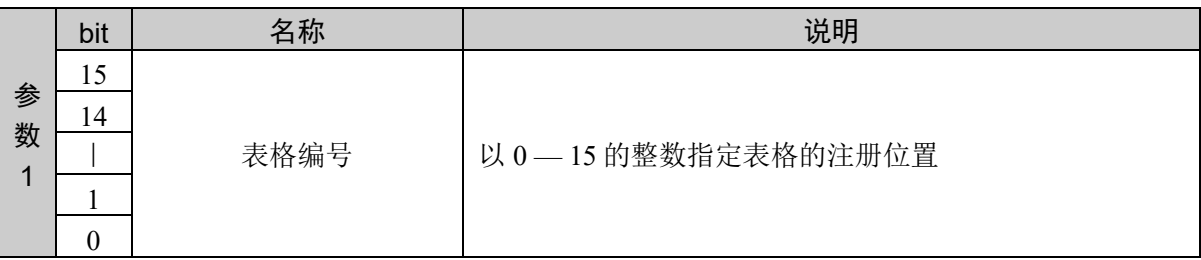

#### 响应格式

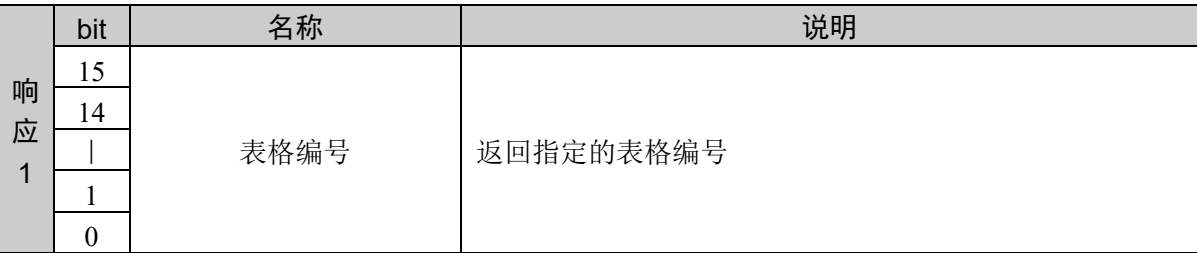

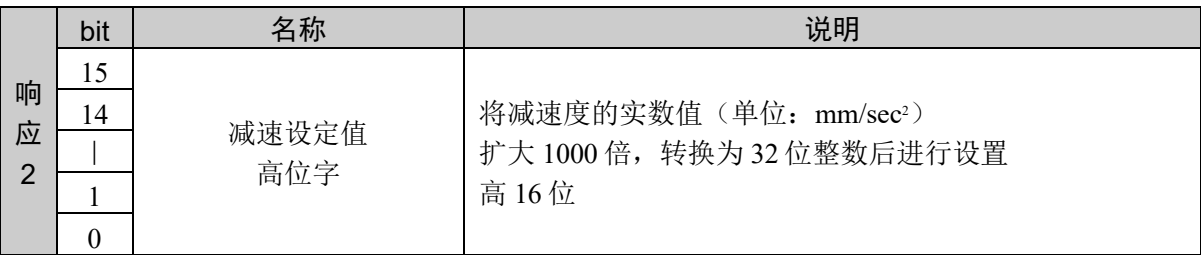

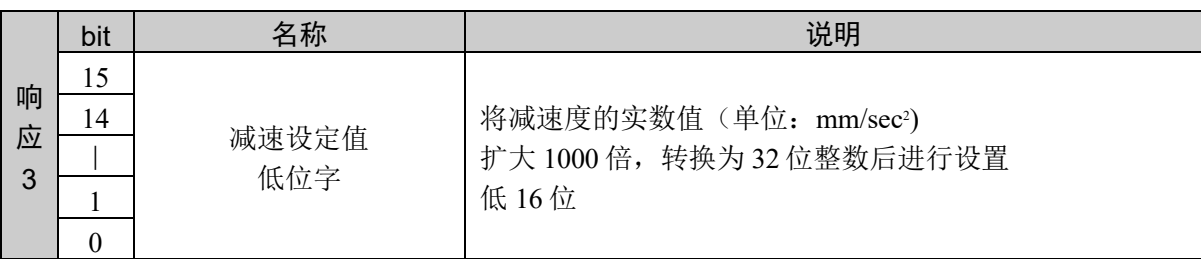

### 说明

从直线动作和 CP 动作的加减速度表格的指定位置获取注册值。 通过该命令可以获取加速度。 指定范围外的表格编号或指定编号的表格未注册时,返回异常响应。

设定值以小数点后 3 位有效的固定小数点数据的形式返回。

#### 使用示例

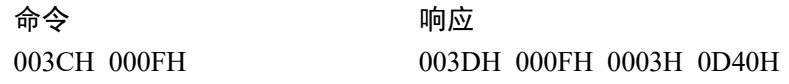

# 10.3 CP 动作的工具姿势变化加减速度设置

用于设置和显示有关 CP 动作时工具姿势变化的加减速度。 命令2003 (Jump3CP)、 2005 (Move)、 2006 (Arc)、 2007 (Arc3)中,使用ROT选项时有效。

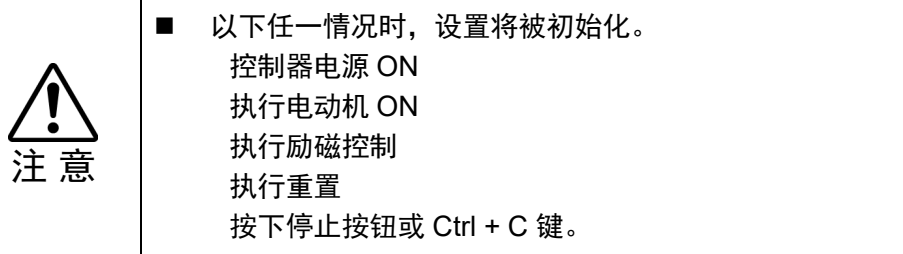

## 命令 100: 设置 CP 动作的工具姿势变化的加减速度

设置 CP 动作的工具姿势变化的加减速度。

### 命令格式

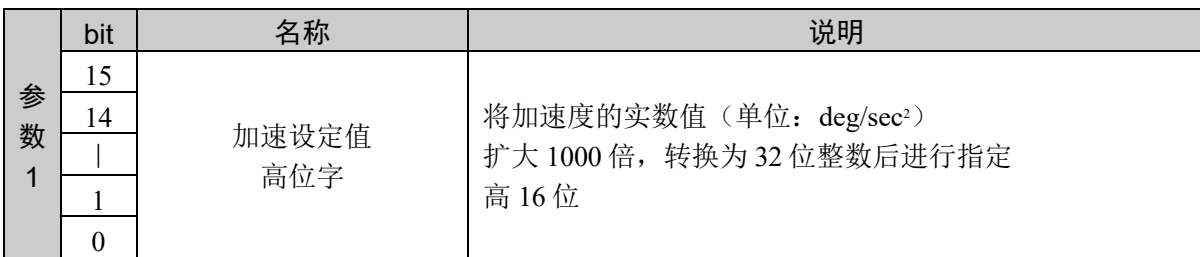

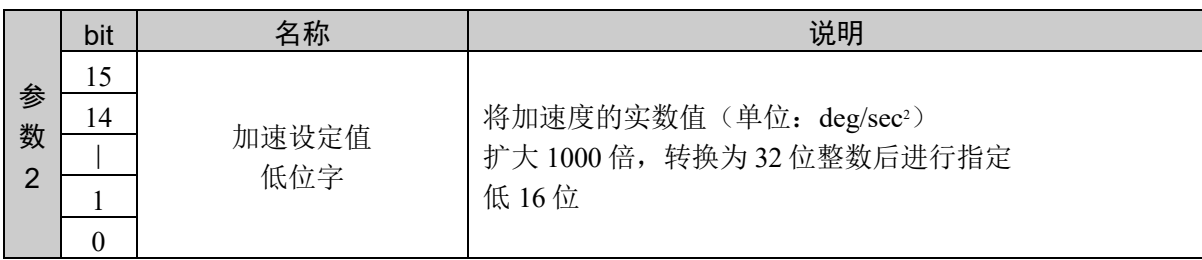

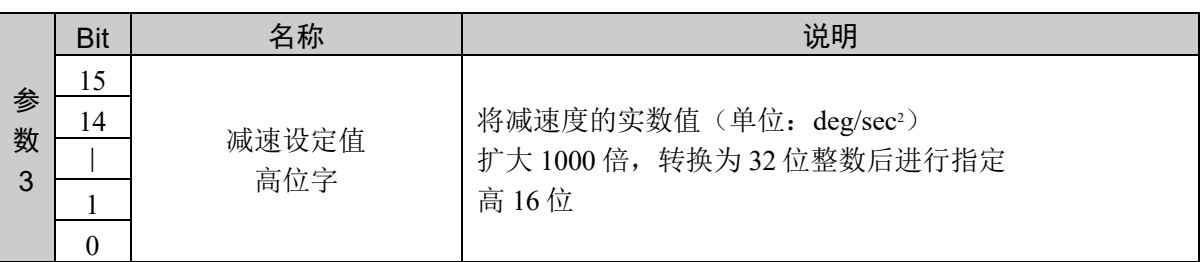

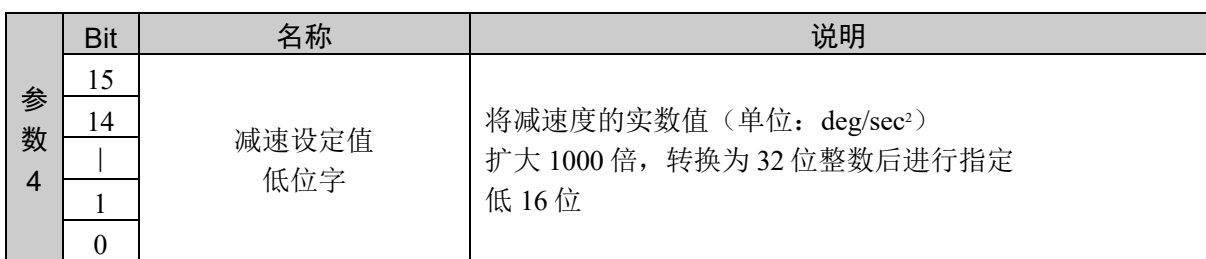

### 响应格式

参考:"7. 响应代码"

#### 说明

设置 CP 动作的工具姿势变化的加速度和减速度。 设定值设置为小数点后 3 位有效的固定小数点数据。

#### 使用示例

设置加速设定值 100.123、减速设定值 200,000

命令 响应 0064H 0001H 871BH 0003H 0D40H 0064H 0000H 0000H

# 命令 101: 设置 CP 动作的工具姿势变化的加速度

设置 CP 动作的工具姿势变化的加速度。

### 命令格式

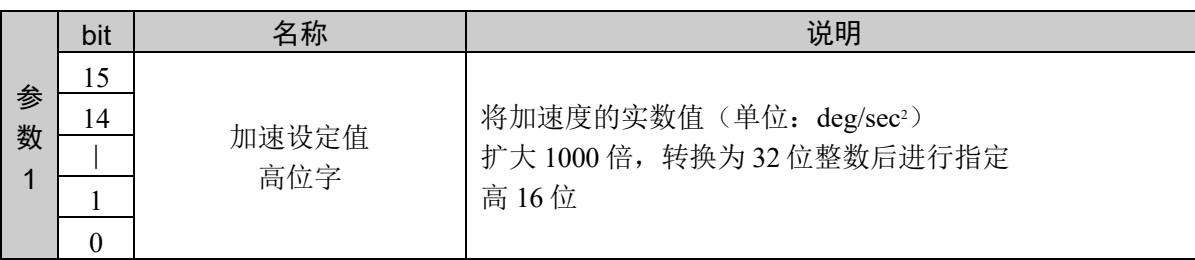

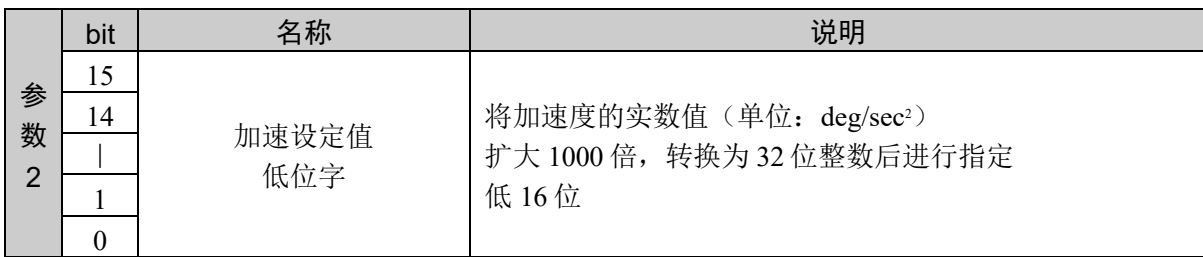

#### 响应格式

参考:"7. 响应代码"

#### 说明

通过分区设置加减速度时的命令设置加速度。与命令 102 组合才能执行。

以命令 101、命令 102 的顺序发行命令。通过发行命令 102 执行设置。 如果在本命令发行后,发行命令 102 以外的命令,设置将被取消。

#### 使用示例

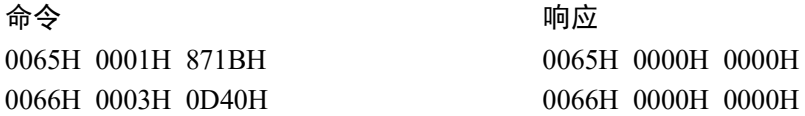

## 命令 102: 设置 CP 动作的工具姿势变化的减速度

设置 CP 动作的工具姿势变化的减速度。

### 命令格式

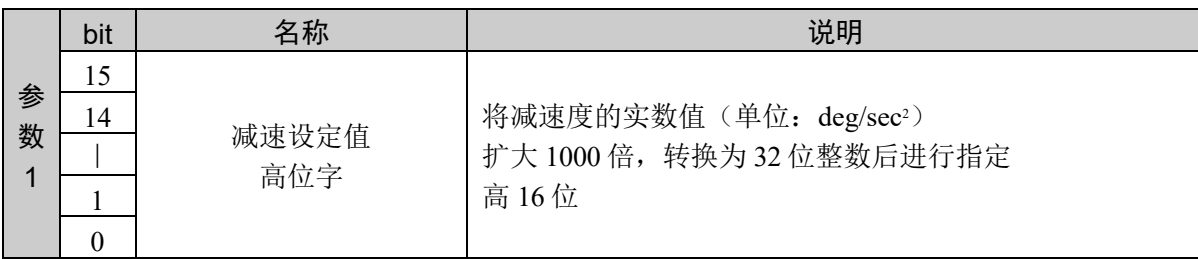

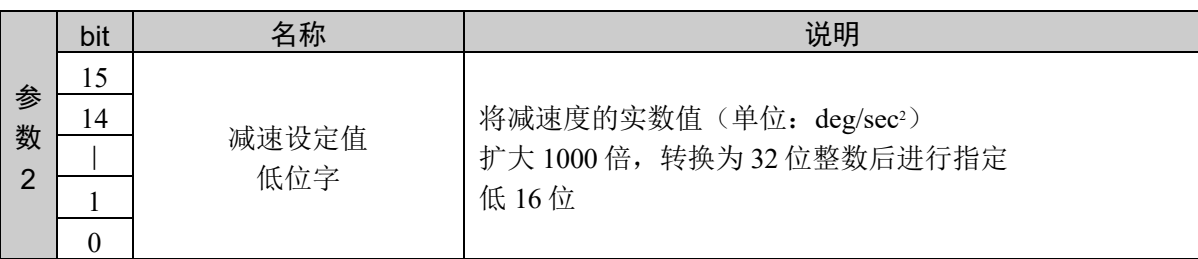

### 响应格式

参考:"7. 响应代码"

说明

通过分区设置加减速度时的命令设置减速度。与命令 101 组合才能执行。

以命令 101、命令 102 的顺序发行命令。通过发行命令 102 执行设置。 之前的命令不是命令 101 时,返回异常响应。

#### 使用示例

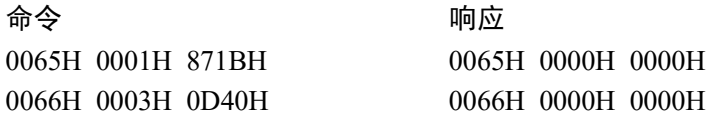

# 命令 103:注册 CP 动作的工具姿势变化的加减速度

注册到 CP 动作的工具姿势变化的加减速度表格。

## 命令格式

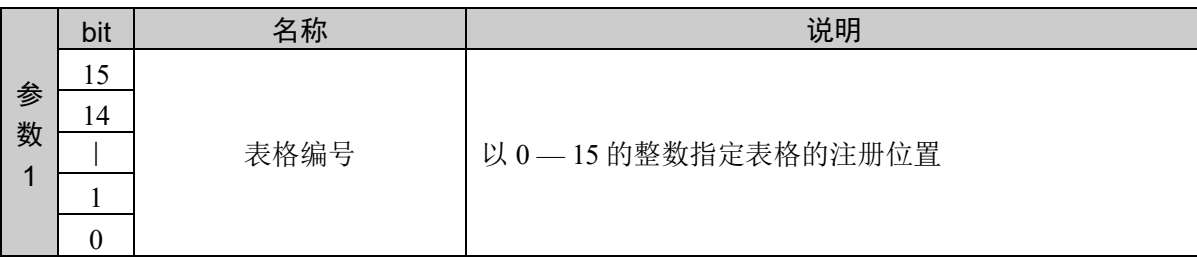

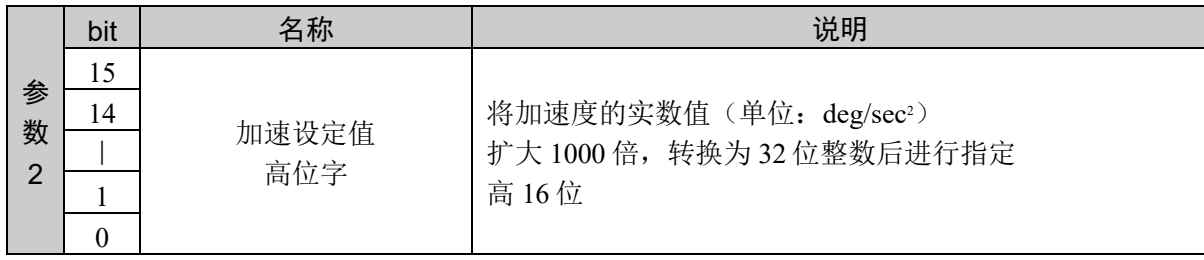

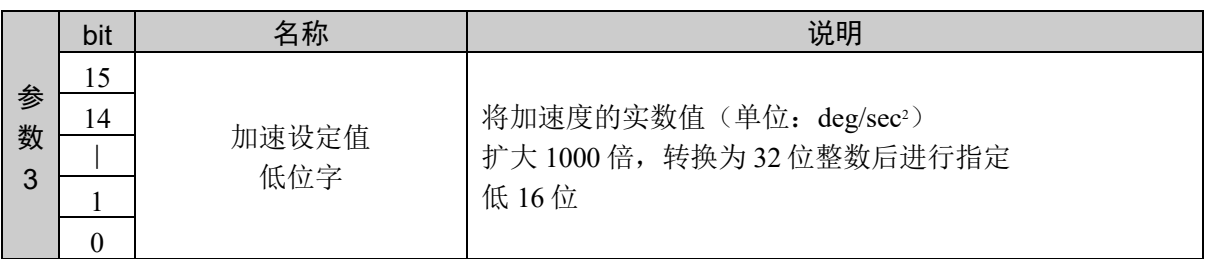

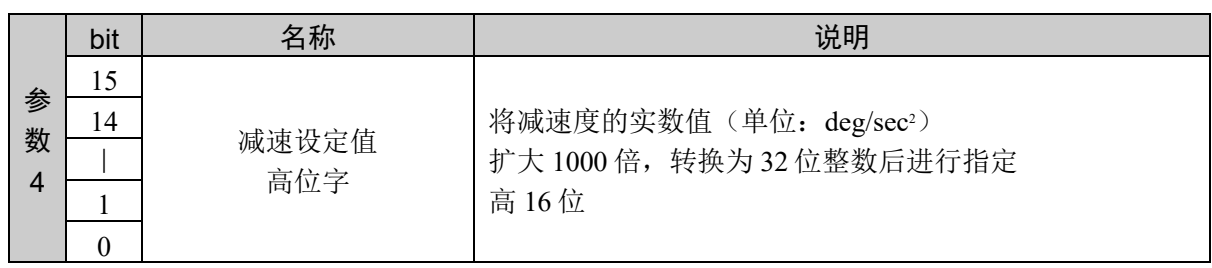

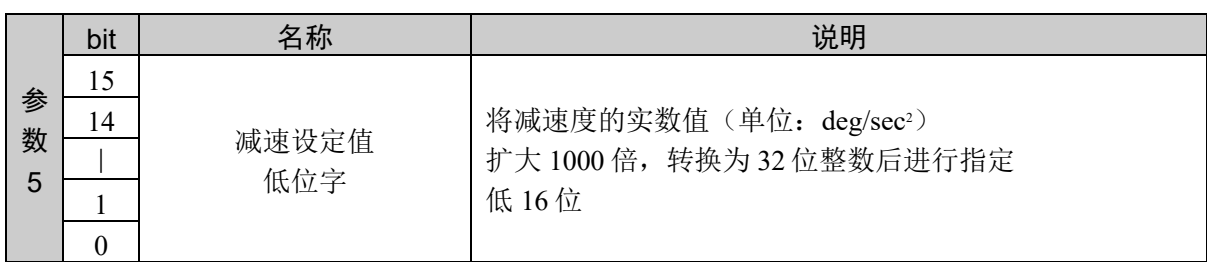

### 响应格式

参考:"7. 响应代码"

#### 说明

将加速度和减速度注册到指定的表格。

该命令的发行不会对实际的设置产生影响。对象动作命令发行时通过指定选项来反映设置。 该命令和动作命令并用。

## 使用示例

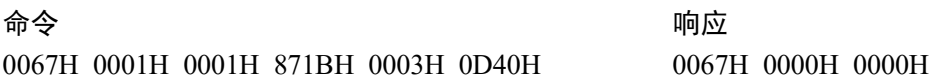

## 命令 104: 注册 CP 动作的工具姿势变化的加速度

分区注册到 CP 动作的工具姿势变化的加减速度表格。 注册加速度。

### 命令格式

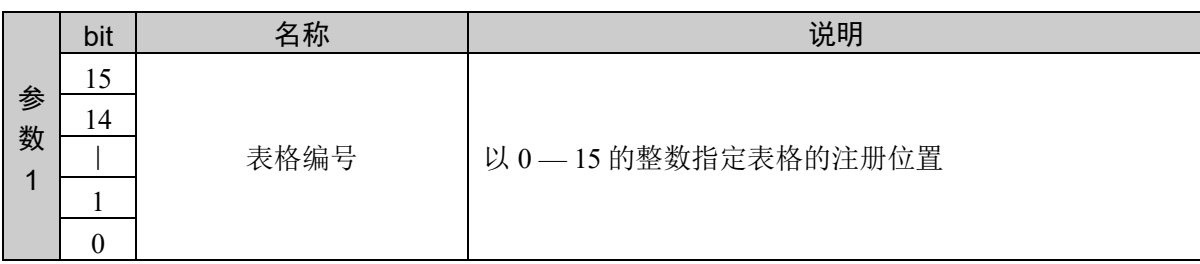

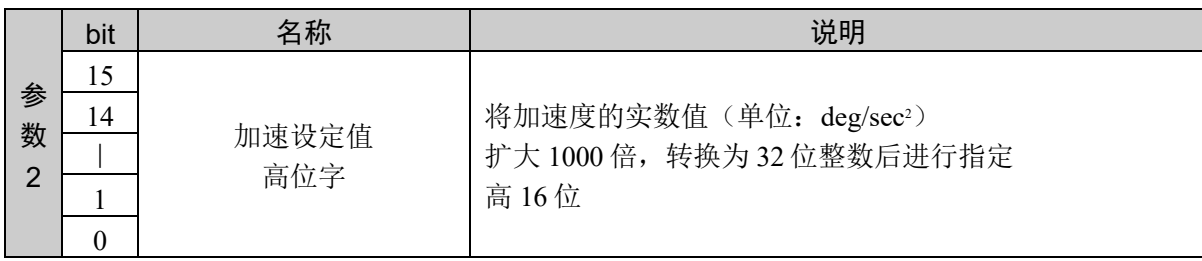

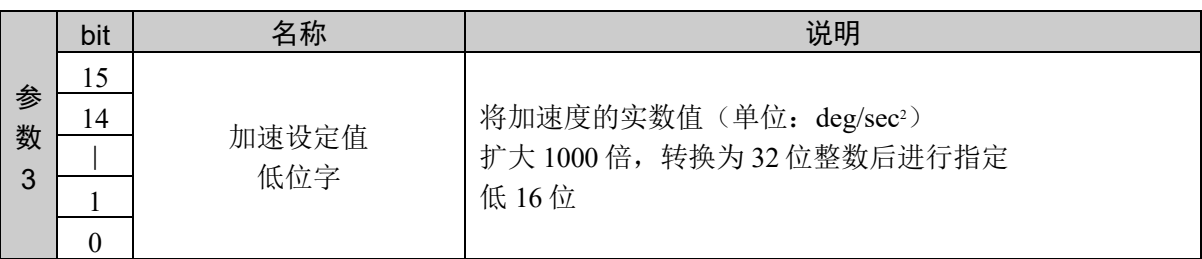

### 响应格式

参考:"7. 响应代码"

#### 说明

通过分区注册到加减速度表格的命令,进行加速度的注册。 该命令无法单独执行。与命令 105 号组合才能执行。 以命令 104、命令 105 的顺序发行命令。通过发行 105 号命令完成注册。

如果本命令发行后,发行 105 号以外的命令,注册将被取消。

#### 使用示例

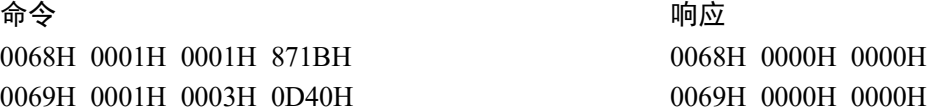

## 命令 105: 注册 CP 动作的工具姿势变化的减速度

将减速度注册到 CP 动作的工具姿势变化加减速度表格。

### 命令格式

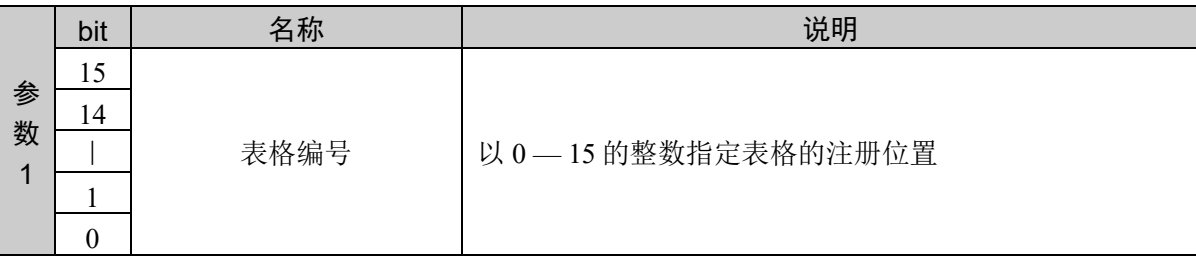

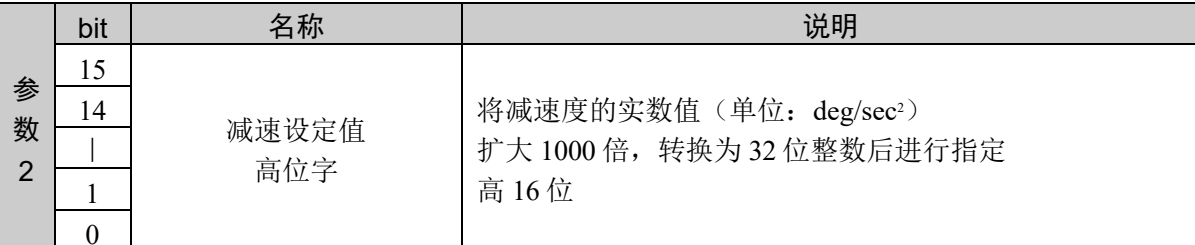

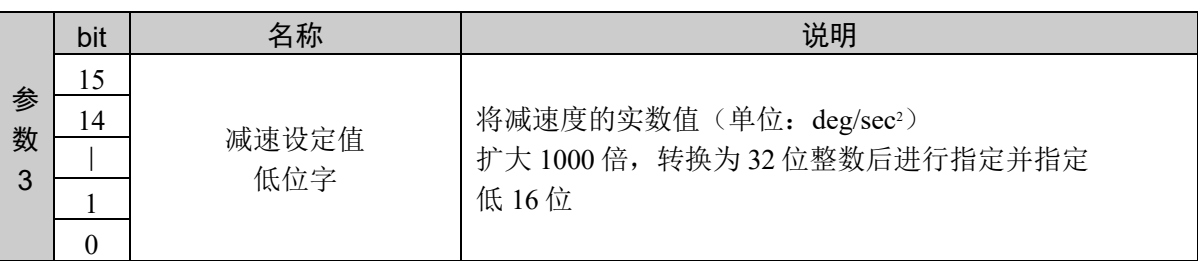

#### 响应格式

参考:"7. 响应代码"

#### 说明

通过分区注册到加减速度表格的命令,进行减速度的注册。与命令 104 组合才能执行。 以命令 104、命令 105 的顺序发行命令。通过发行命令 105 完成注册。

之前的命令不是命令 104 时,返回异常响应。

#### 使用示例

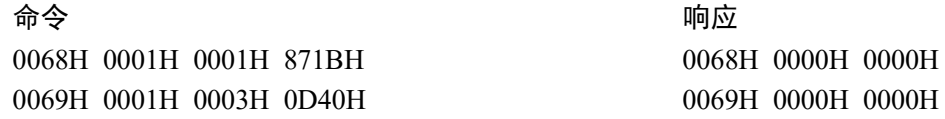

## 命令 106: 获取 CP 动作的工具姿势变化的加减速度

获取 CP 动作的工具姿势变化加减速度的当前设定值。

## 命令格式

无参数

## 响应格式

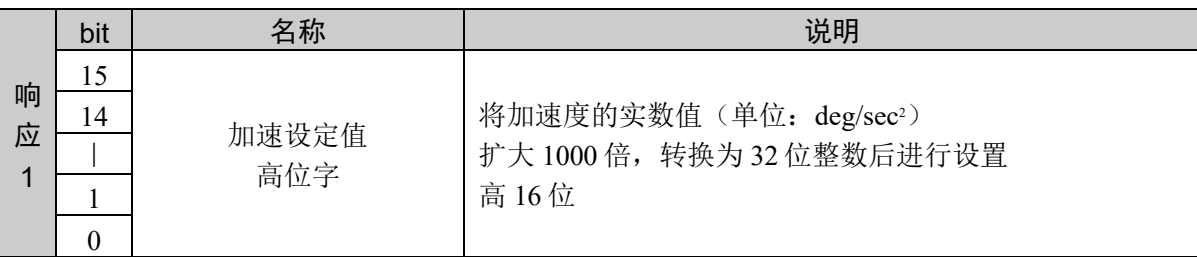

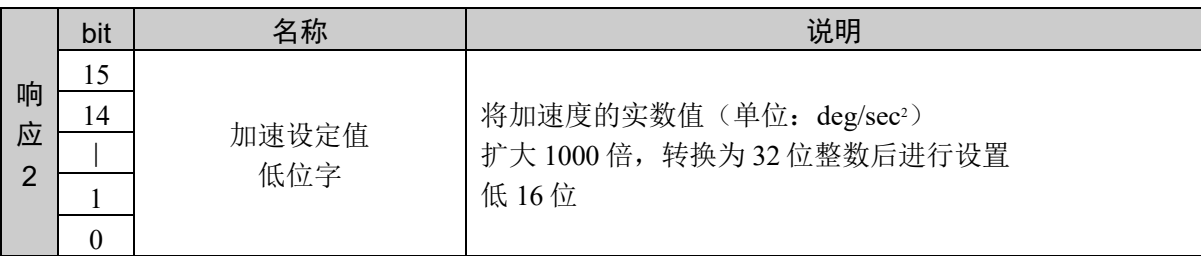

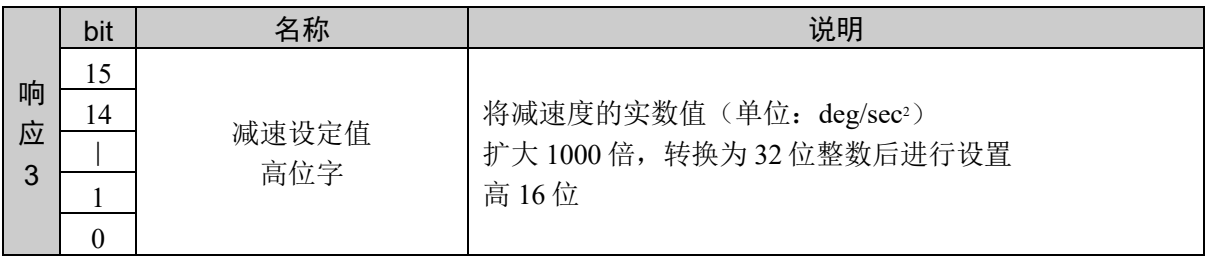

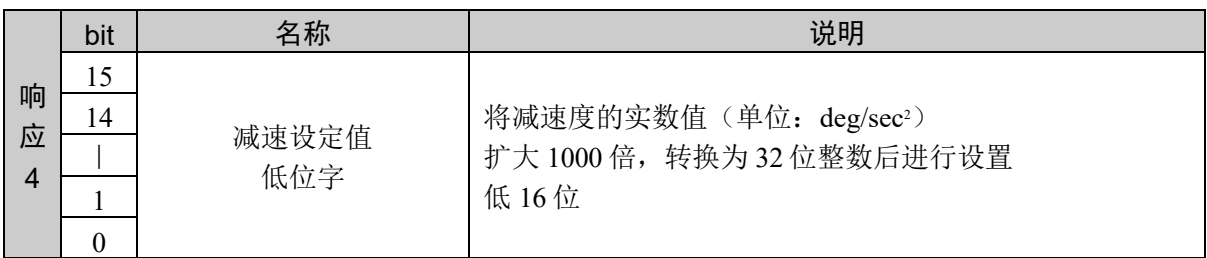

## 说明

获取当前的加速度及减速度设定值。

设定值以小数点后 3 位有效的固定小数点数据的形式返回。

#### 使用示例

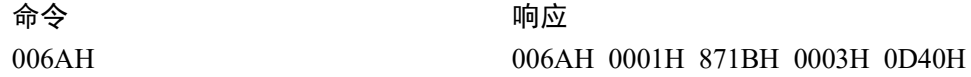

## 命令 107: 获取 CP 动作的工具姿势变化加速度

从 CP 动作的工具姿势变化的加减速度中获取当前的加速度。

## 命令格式

无参数

#### 响应格式

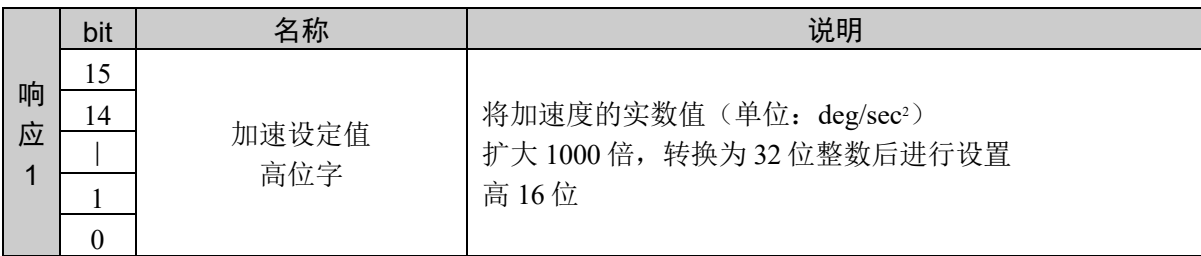

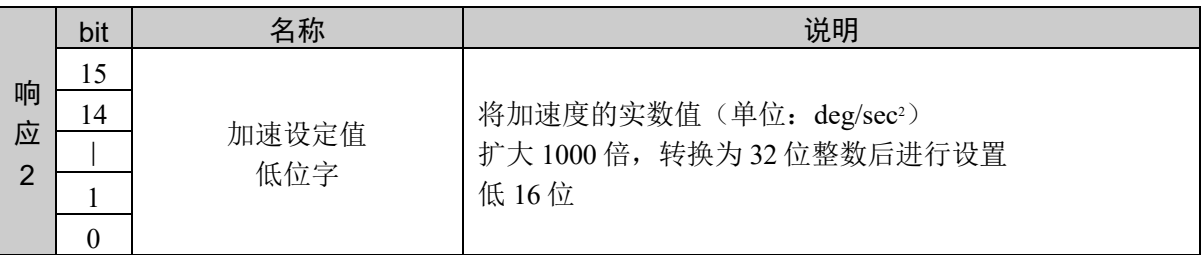

#### 说明

分区获取 CP 动作的工具姿势变化加减速度当前设定值时的命令。获取加速度。

设定值以小数点后 3 位有效的固定小数点数据的形式返回。

### 使用示例

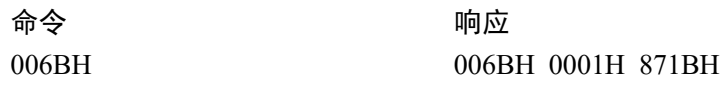

# 命令 108: 获取 CP 动作的工具姿势变化的减速度

从 CP 动作的工具姿势变化的加减速度中获取当前的减速度。

## 命令格式

无参数

## 响应格式

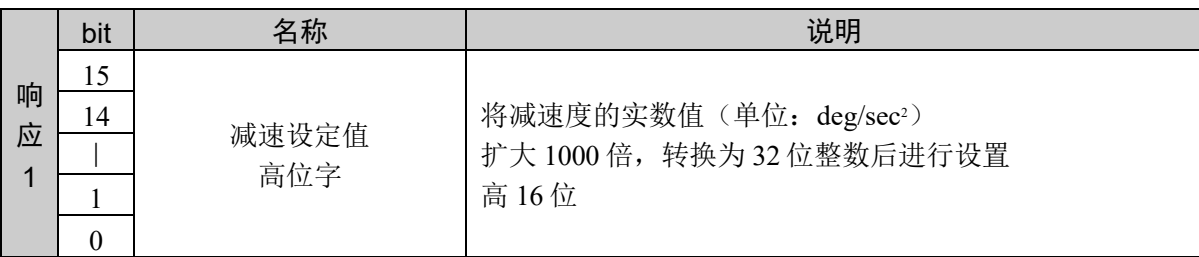

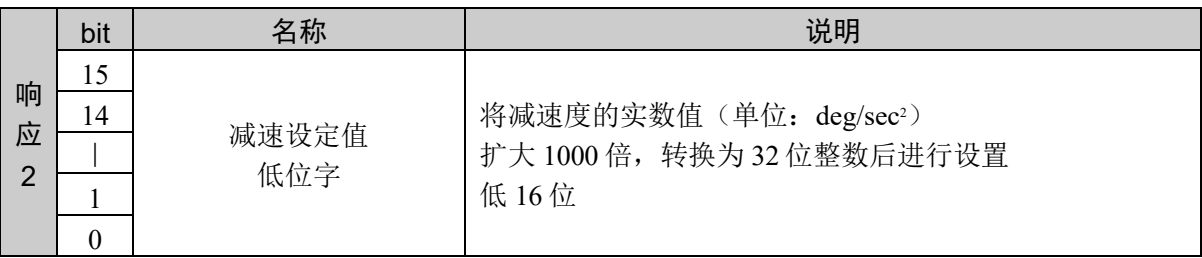

#### 说明

分区获取 CP 动作的工具姿势变化加减速度当前设定值时的命令。获取减速度。

设定值以小数点后 3 位有效的固定小数点数据的形式返回。

## 使用示例

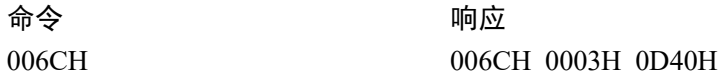

# 命令 109: 获取 CP 动作的工具姿势变化的加减速度

获取 CP 动作的工具姿势变化加减速度表格的注册值。

## 命令格式

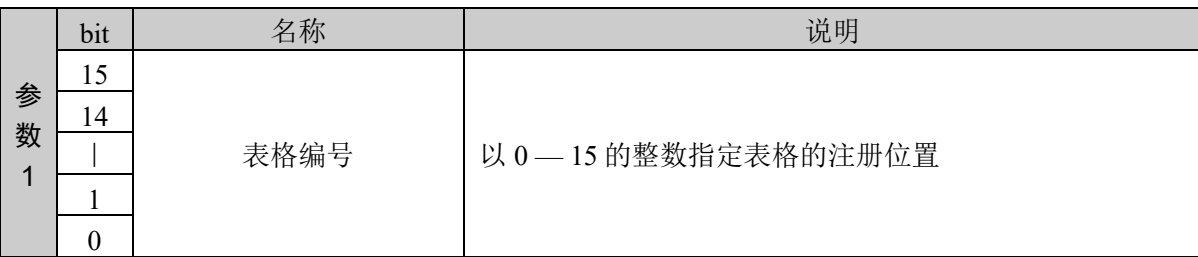

### 响应格式

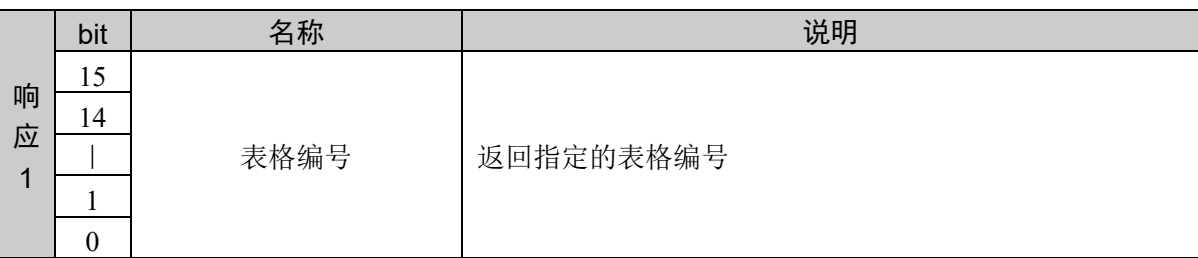

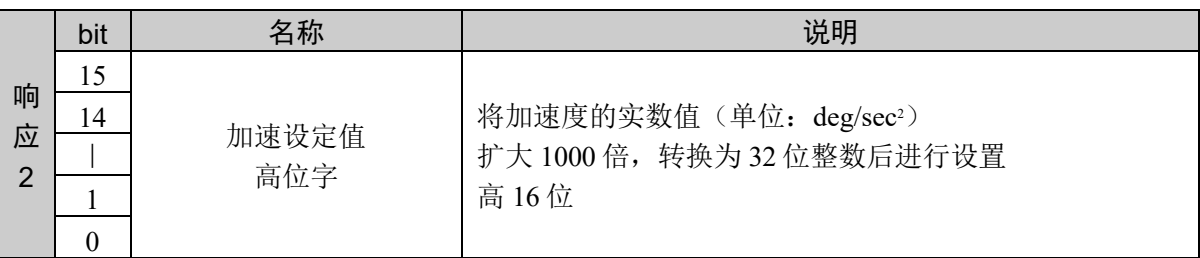

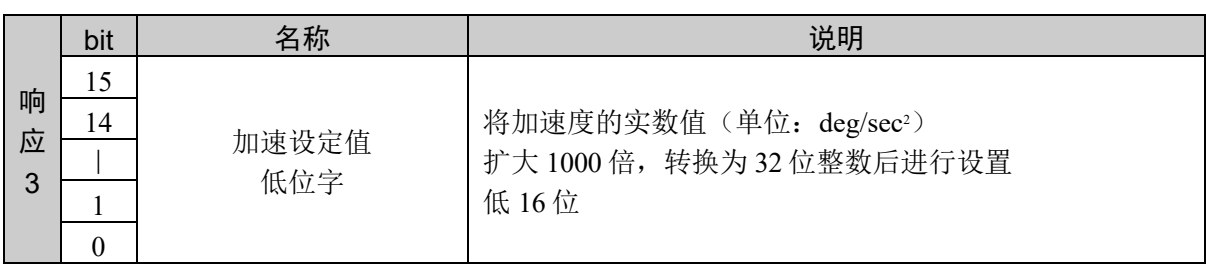

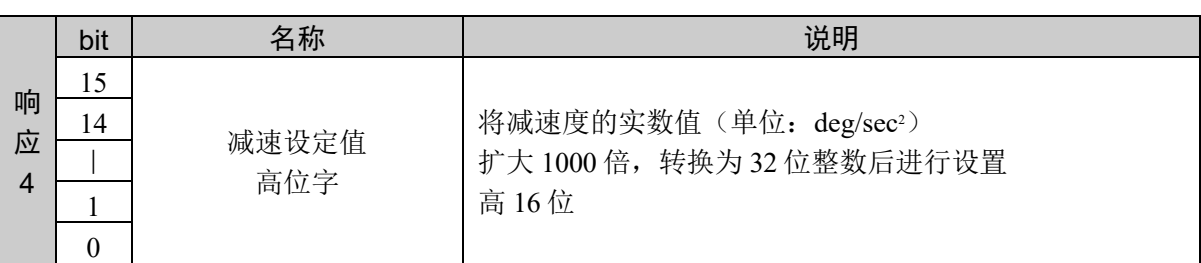

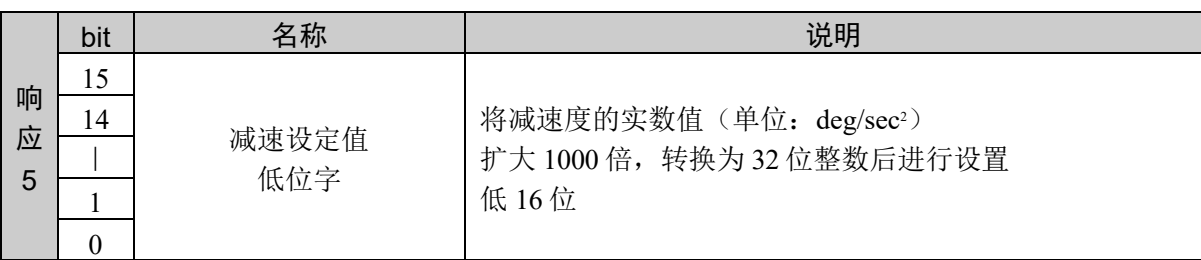

## 说明

从 CP 动作的工具姿势变化加减速度表格的指定位置获取注册值。 通过该命令可以获取加速度、减速度的注册值。 指定范围外的表格编号或指定编号的表格未注册时,返回异常响应。

设定值以小数点后 3 位有效的固定小数点数据的形式返回。

## 使用示例

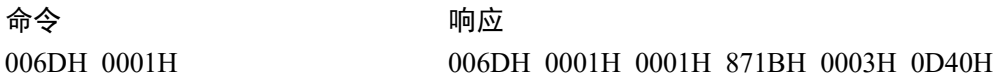

# 命令 110: 获取 CP 动作的工具姿势变化的加速度

从 CP 动作的工具姿势变化加减速度表格获取加速度。

### 命令格式

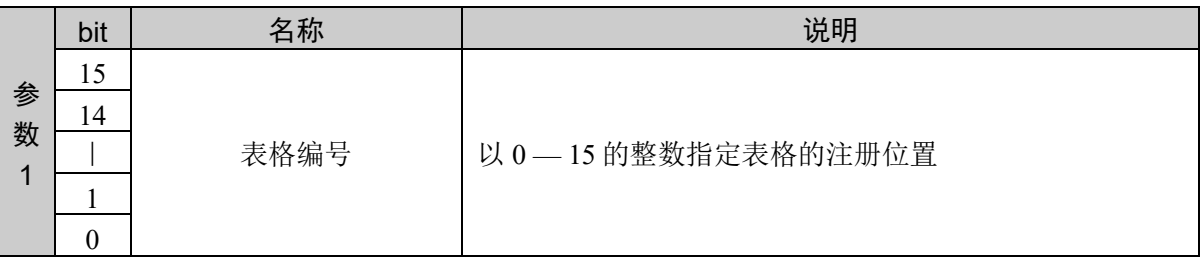

#### 响应格式

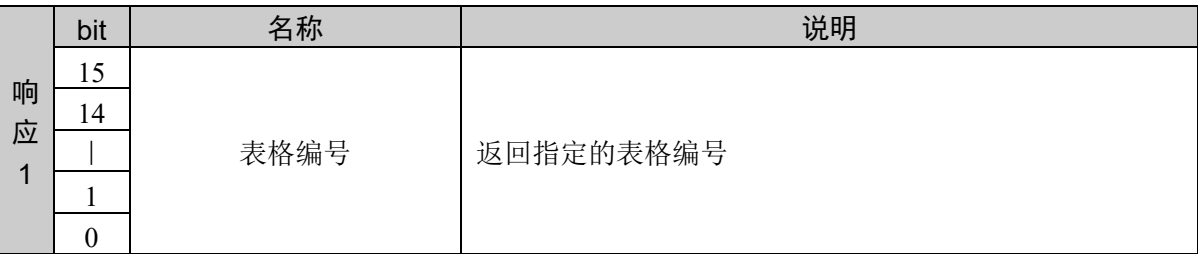

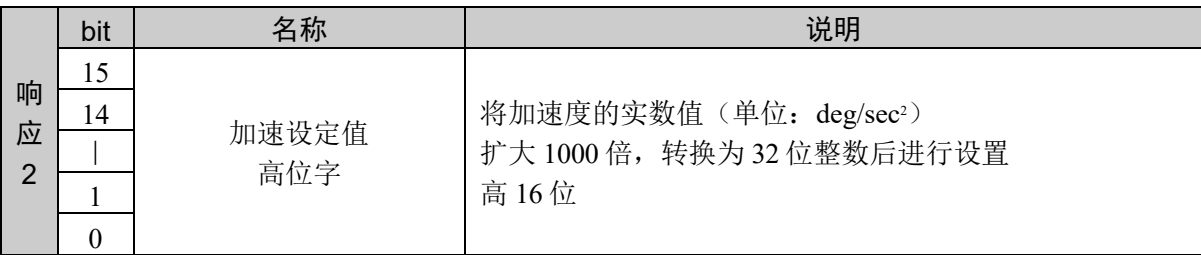

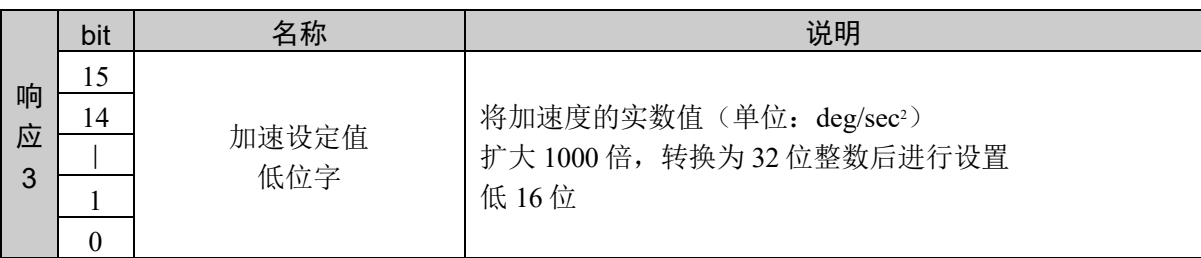

#### 说明

从 CP 动作的工具姿势变化加减速度表格的指定位置获取注册值。 通过该命令可以获取加速度。 指定范围外的表格编号或指定编号的表格未注册时,返回异常响应。

设定值以小数点后 3 位有效的固定小数点数据的形式返回。

### 使用示例

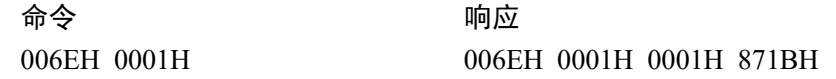

# 命令 111: 获取 CP 动作的工具姿势变化的减速度

从 CP 动作的工具姿势变化加减速度表格获取减速度。

#### 命令格式

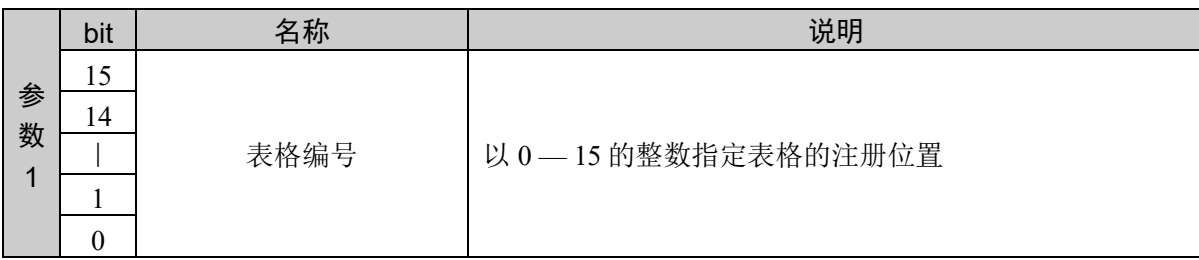

#### 响应格式

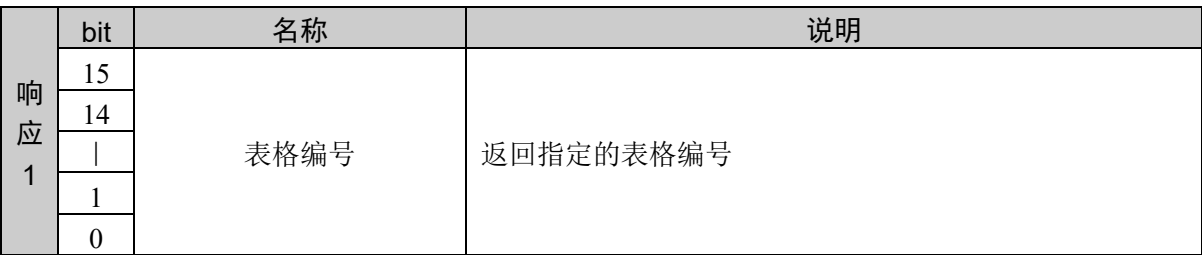

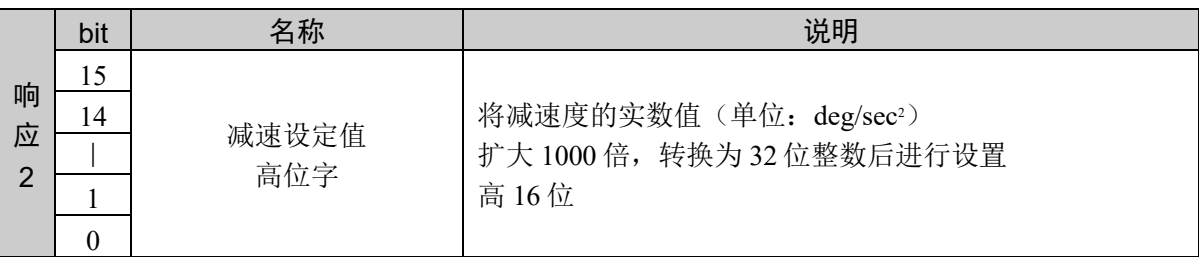

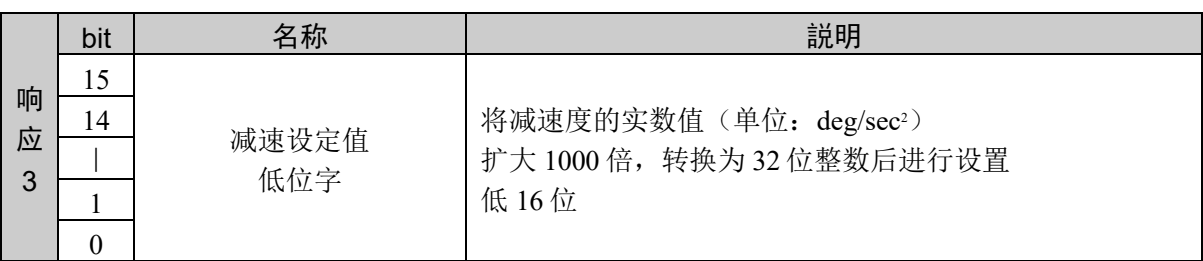

#### 说明

从 CP 动作的工具姿势变化加减速度表格的指定位置获取注册值。 通过该命令可以获取减速度。 指定范围外的表格编号或指定编号的表格未注册时,返回异常响应。

设定值以小数点后 3 位有效的固定小数点数据的形式返回。

## 使用示例

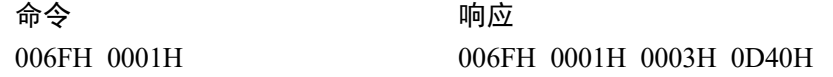

## 10.4 PTP 动作的速度设置

用于指定所有 PTP 动作命令的速度。速度设置是指以 1 — 100 的整数指定相对于最大速度 的比例 (%)。如果指定"100",则以最大速度进行动作。

转移速度和接近速度仅适用于门控运动 PTP 动作(命令 2001 号: Jump)。

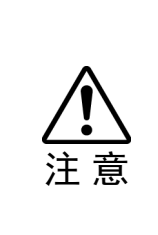

 以下任一情况时,设置将被初始化。 控制器电源 ON 执行电动机 ON 执行励磁控制 执行重置 按下停止按钮或 Ctrl + C 键。

低功率模式时,设定值低于默认值。根据命令,即使输入高于默认值的数值,仍会设置默 认值。高功率模式时,动作速度为设置的值。需要更快的动作速度时,请利用 Power High 设置高功率模式并关闭安全门。如果打开安全门,设定值则被变更为默认值。
# 命令 150: 设置 PTP 动作的速度

设置 PTP 动作的速度。

## 命令格式

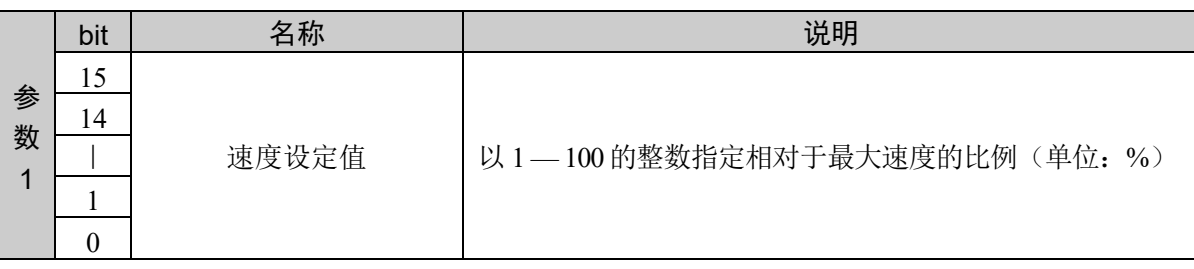

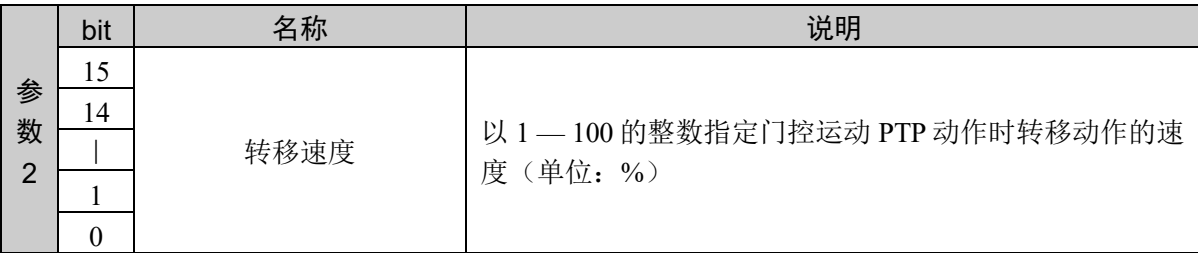

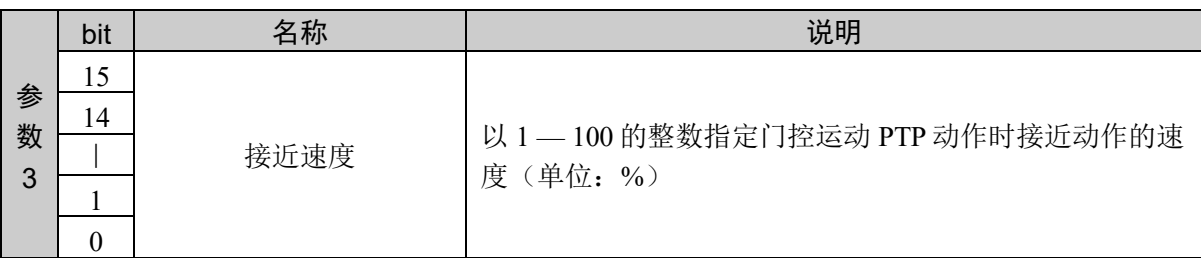

## 响应格式

参考:"7. 响应代码"

### 说明

设置 PTP 动作的速度、转移速度、接近速度。

### 使用示例

设置速度设定值 100、转移速度 80、接近速度 50

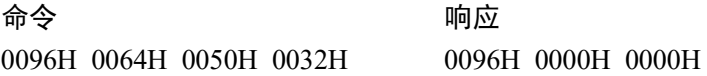

# 命令 151: 注册 PTP 动作的速度

注册到 PTP 动作的速度表格。

### 命令格式

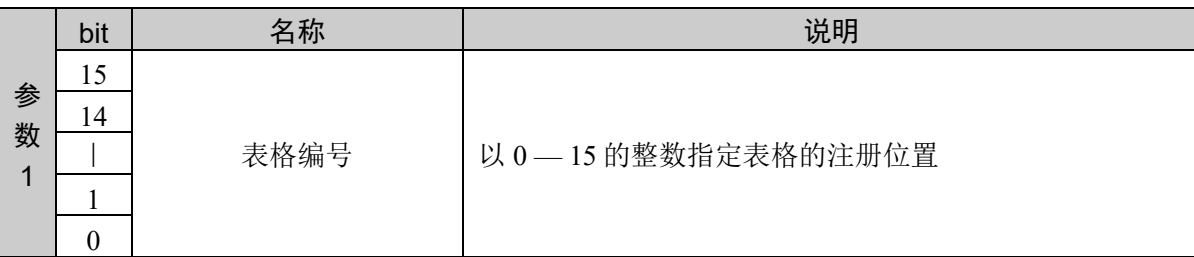

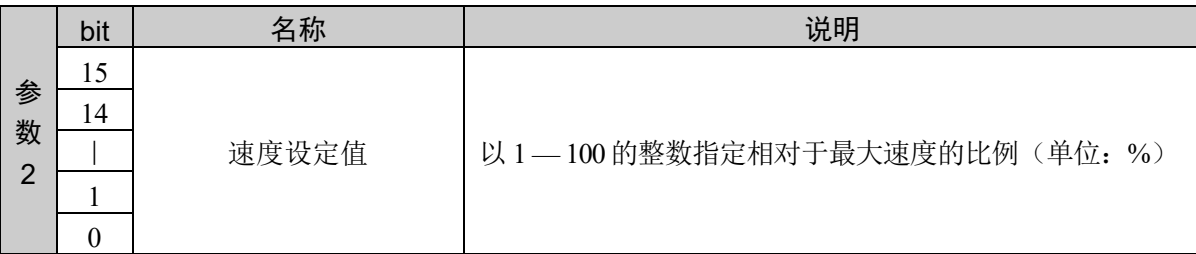

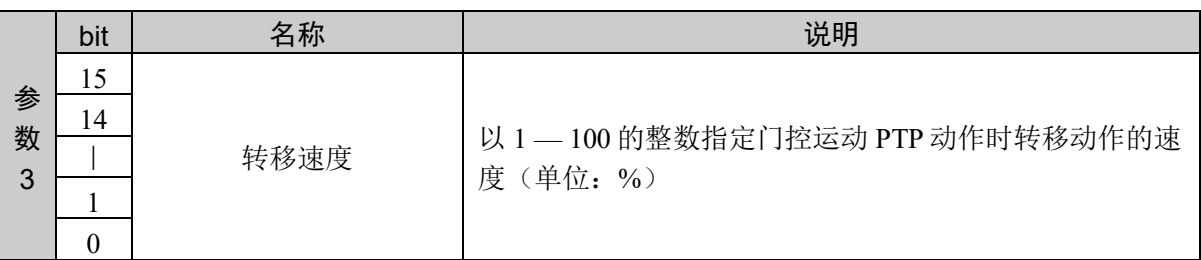

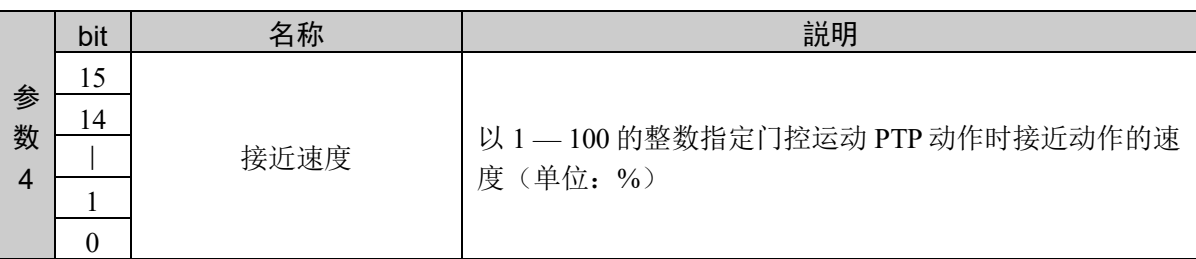

### 响应格式

参考:"7. 响应代码"

#### 说明

将 PTP 动作的速度、转移速度、接近速度注册到指定的表格。 指定范围外的表格编号时,将返回异常响应。

### 使用示例

将速度设定值 100、转移速度 80、接近速度 50 注册到表格 1

命令 响应 0097H 0001H 0064H 0050H 0032H 0097H 0000H 0000H

# 命令 152: 获取 PTP 动作的速度设定值

获取当前 PTP 动作的速度设定值。

## 命令格式

无参数

## 响应格式

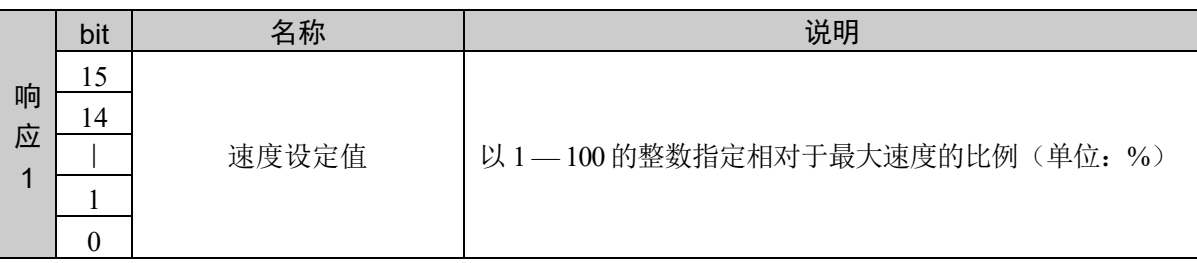

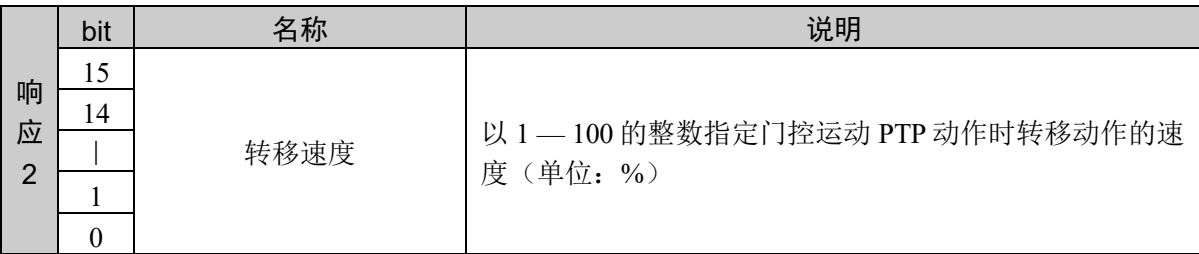

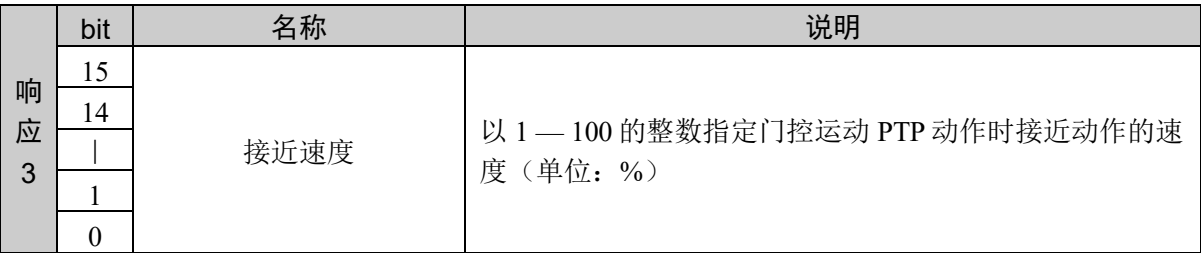

### 说明

获取速度设定值、转移速度、接近速度的当前设定值。

### 使用示例

设置速度设定值 100、转移速度 80、接近速度 50

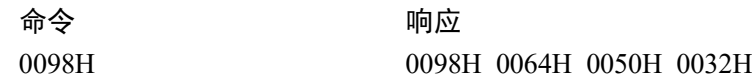

# 命令 153: 获取 PTP 动作的速度设定值

从 PTP 动作的速度表格获取设定值。

## 命令格式

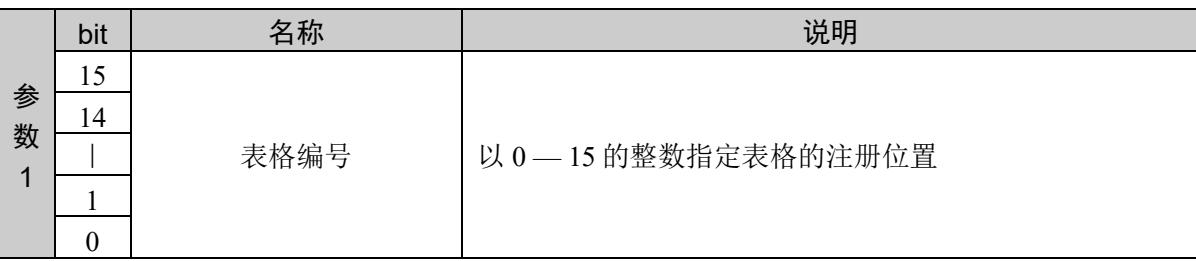

### 响应格式

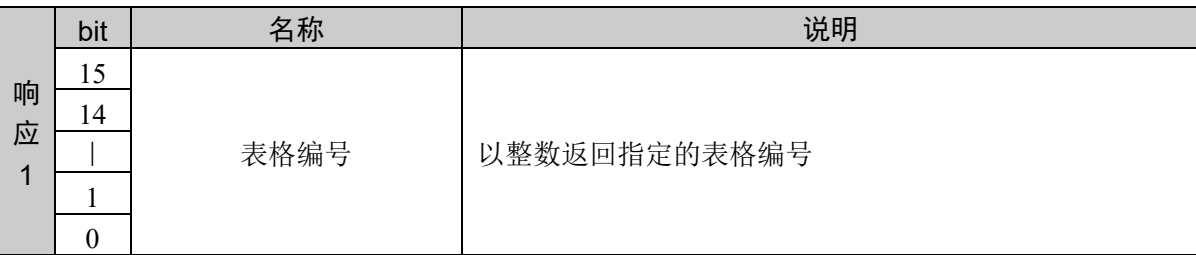

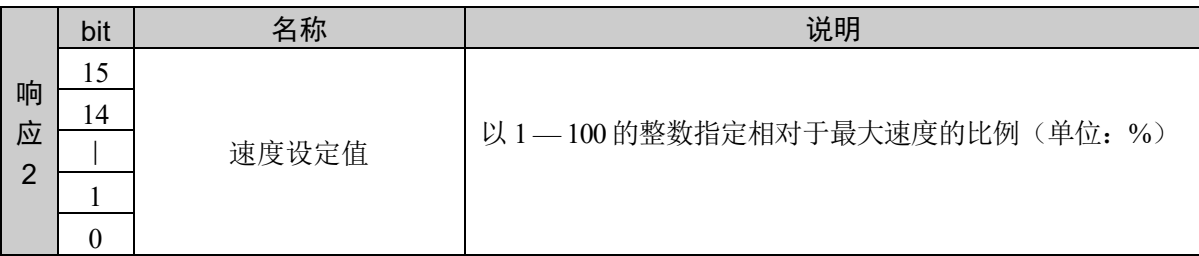

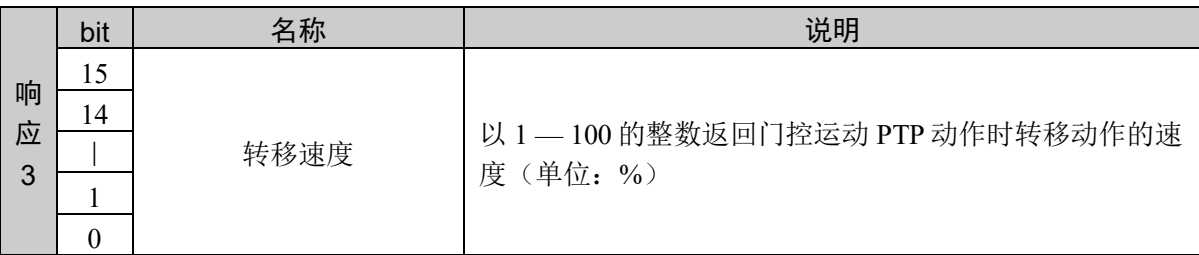

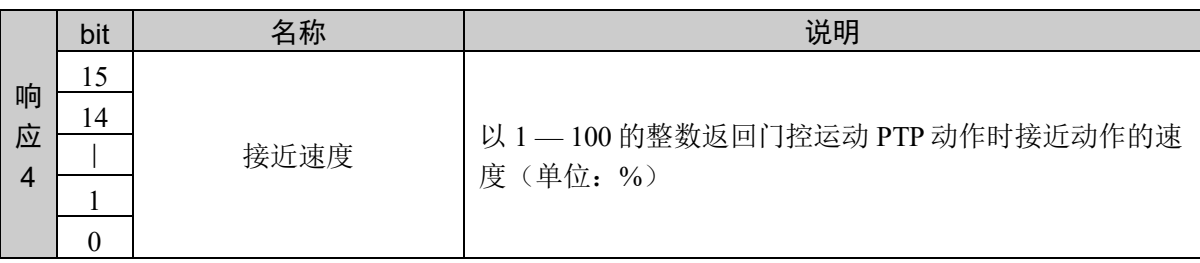

### 说明

从 PTP 动作的速度表格的指定位置获取注册值。 指定范围外的表格编号或指定编号的表格未注册时,返回异常响应。

## 使用示例

将速度设定值 100、转移速度 80、接近速度 50 注册到表格 1

命令 きょうしゃ ついのう 响应 0099H 0001H 0099H 0001H 0064H 0050H 0032H

# 10.5 CP 动作时的机械臂速度设置

设置 Move、Arc、Arc3、Jump3、Jump3CP 等 CP 动作时的机械臂速度。

SpeedS 用于指定执行 CP 动作(Move 和 Arc)命令时的速度。

SpeedS 值为机械手速度的指定值。指定单位为 mm/sec。默认值因机械手机型而异。有关 SpeedS 的默认值,请参阅各机械手的手册。控制器电源 ON 时, 始终自动设置该值。

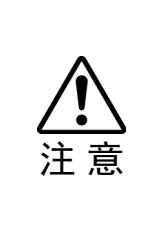

 以下任一情况时,设置将被初始化。 控制器电源 ON 执行电动机 ON 执行励磁控制 执行重置 按下停止按钮或 Ctrl + C 键。

低功率模式时,SpeedS 值的默认值和设定值中的较低一方的速度有效。如果通过命令窗 口或在程序中指定较高的速度设置,速度则会被设为默认值。

高功率模式时,动作速度为 SpeedS 设置的值。需要更快的动作速度时,请利用 Power High 设置高功率模式并关闭安全门。如果打开安全门, SpeedS 值则被变更为默认值。

# 命令 200: 设置 CP 动作时的速度

设置 CP 动作时的机械臂速度。

# 命令格式

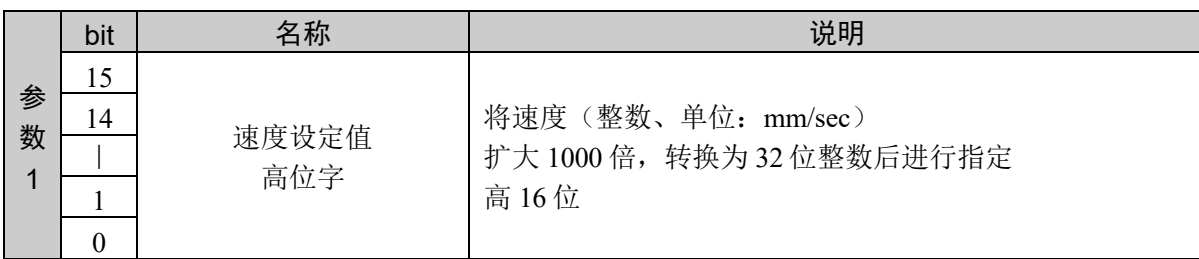

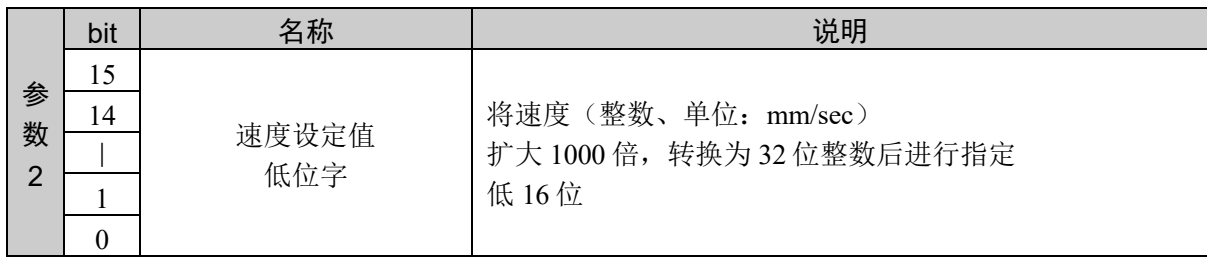

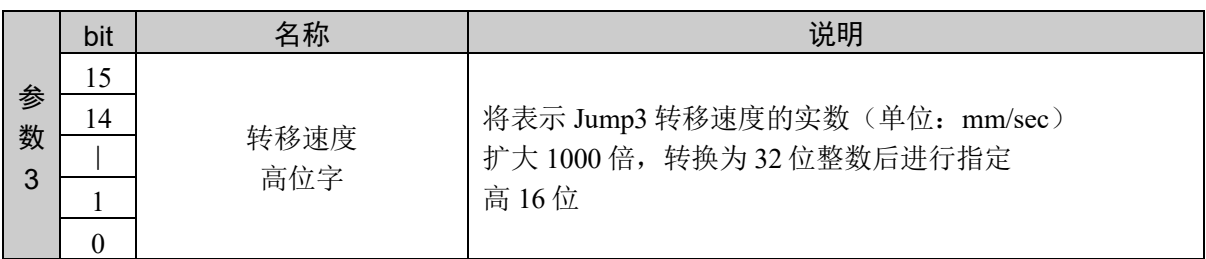

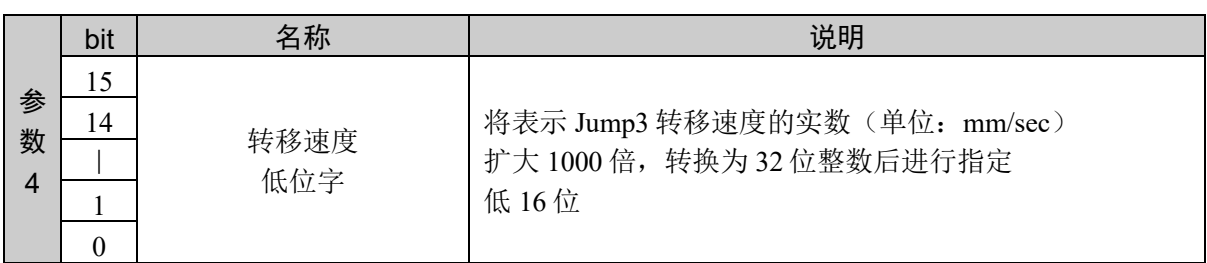

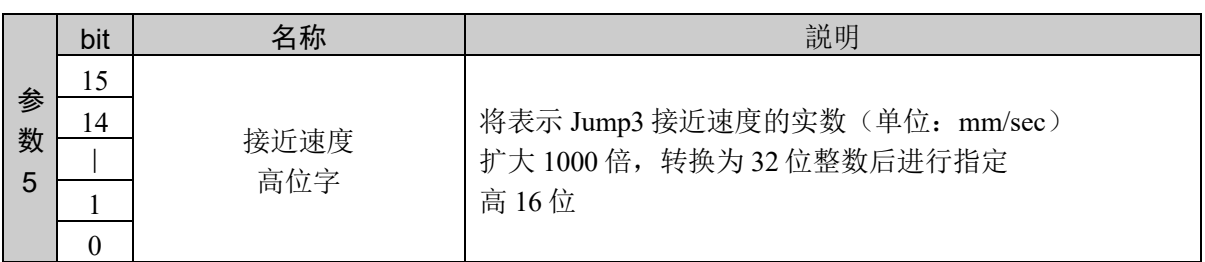

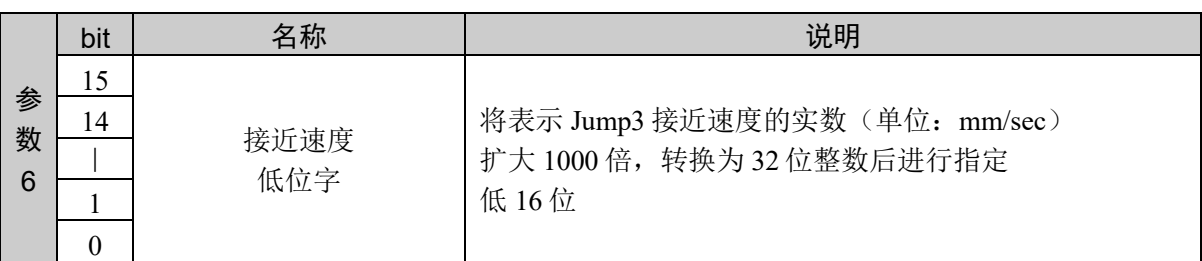

### 响应格式

参考:"7. 响应代码"

# 说明

设置 CP 动作时的机械臂速度。

## 使用示例

设置速度设定值 100.001、转移速度 50.002、接近速度 60.003

命令 响应 00C8H 0001H 86A1H 0000H C352H 0000H EA63H 00C8H 0000H 0000H

# 命令 201: 设置 CP 动作时的速度、转移速度

分区设置 CP 动作时的机械臂速度。 设置速度、转移速度。

### 命令格式

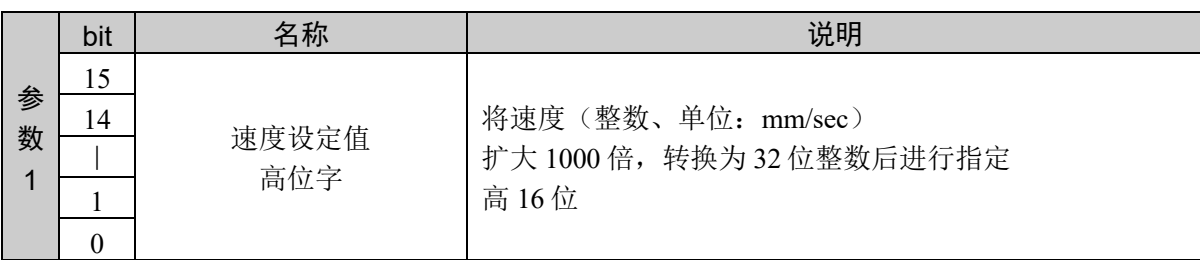

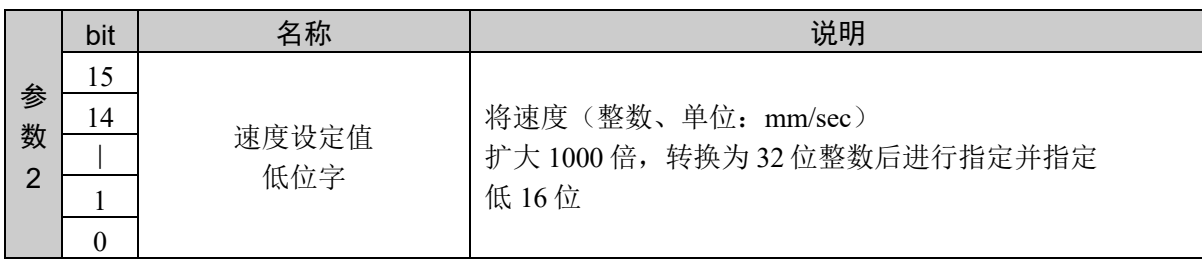

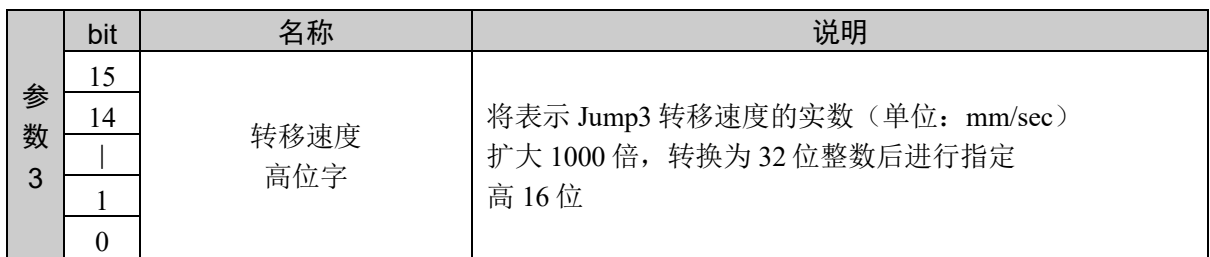

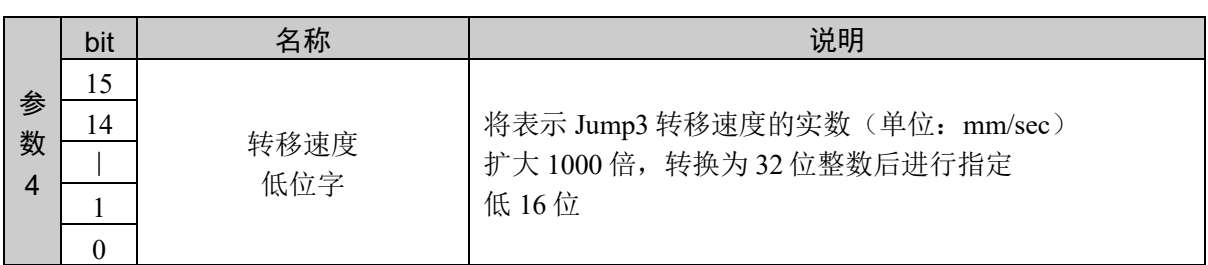

#### 响应格式

参考:"7. 响应代码"

#### 说明

通过分区设置 CP 动作时机械臂速度的命令设置速度设定值、转移速度。 命令 201 和命令 202 组合使用才能执行。

以命令 201、命令 202 的顺序发行命令。通过发行命令 202 执行设置。 如果在本命令发行后,发行命令 202 以外的命令,设置将被取消。

其他方面与命令 200 相同。

## 使用示例

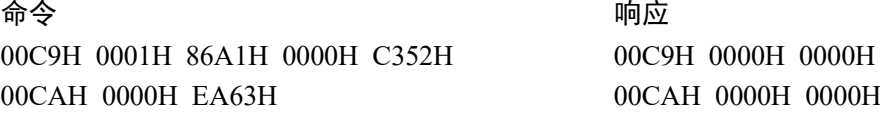

# 命令 202: 设置 CP 动作时的接近速度

分区设置 CP 动作时的机械臂速度。 设置接近速度。

### 命令格式

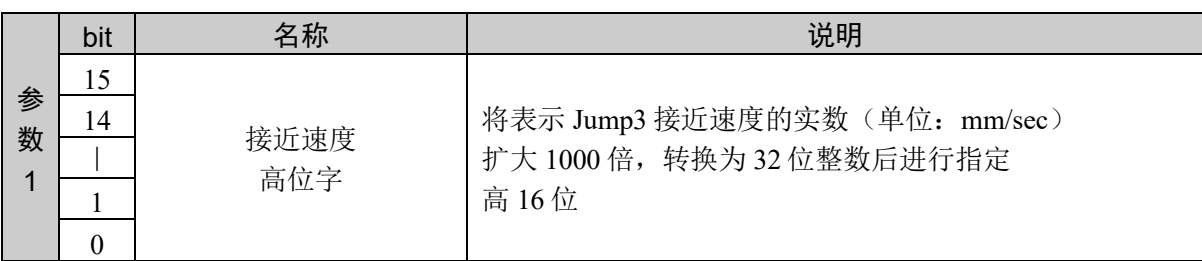

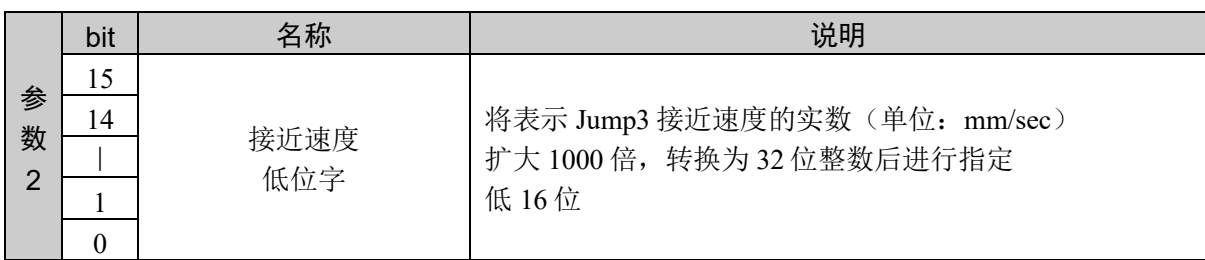

#### 响应格式

参考:"7. 响应代码"

### 说明

通过分区设置 CP 动作时机械臂速度的命令设置接近速度。 命令 201 和命令 202 组合使用才能执行。

以命令 201、命令 202 的顺序发行命令。通过发行命令 202 执行设置。 之前的命令不是命令 201 时,返回异常响应。

其他方面与命令 200 相同。

### 使用示例

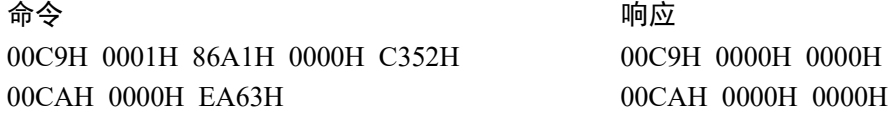

# 命令 203:注册 CP 动作时的速度

注册到 CP 动作时的机械臂速度表格。

## 命令格式

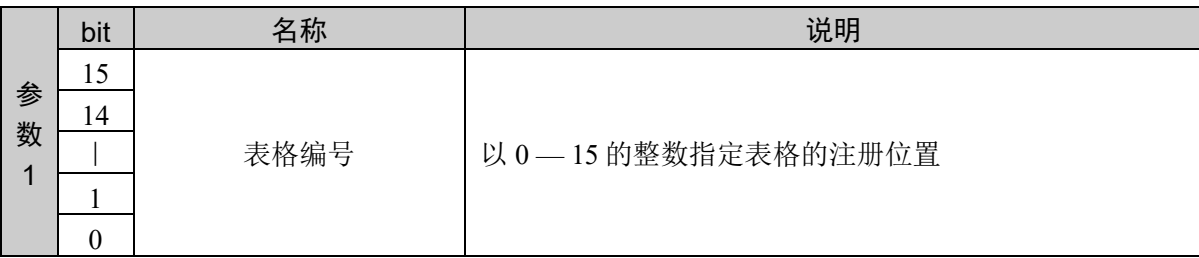

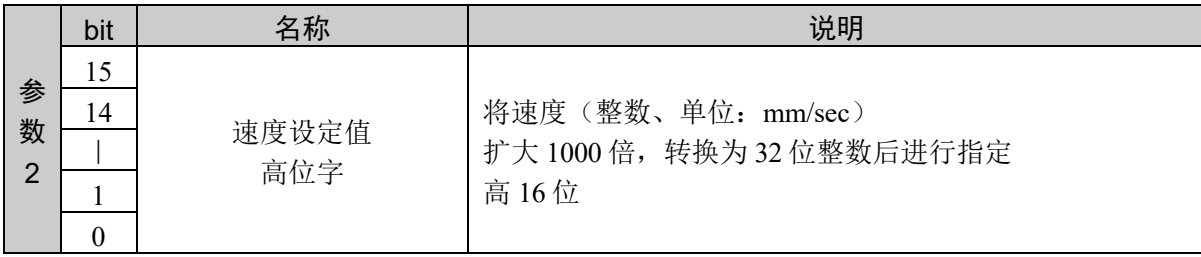

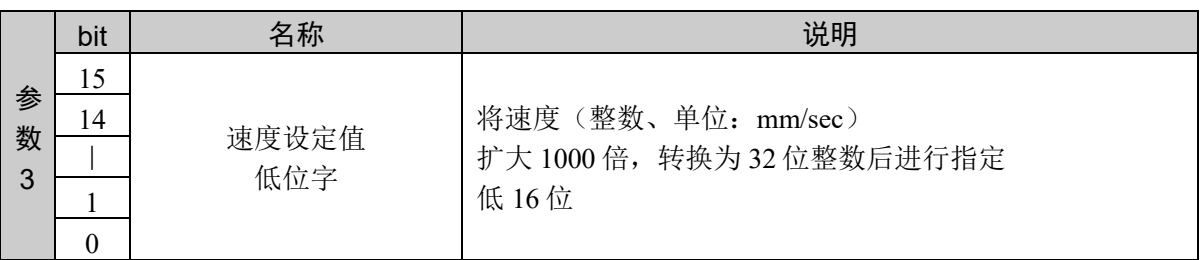

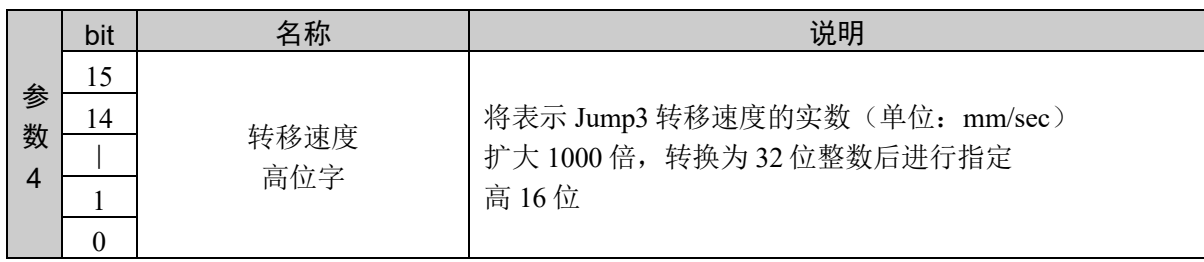

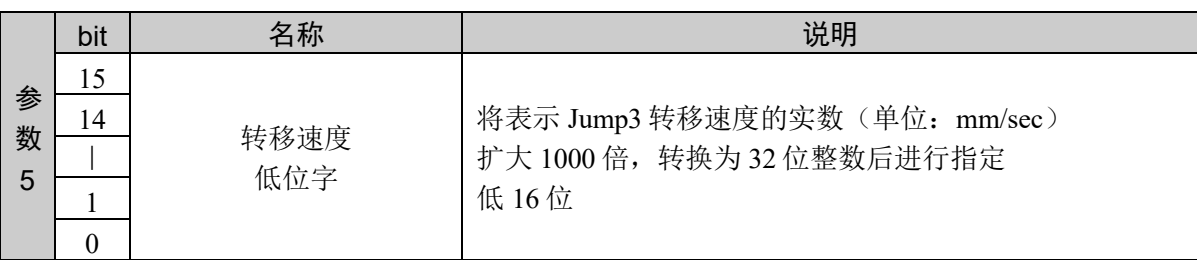

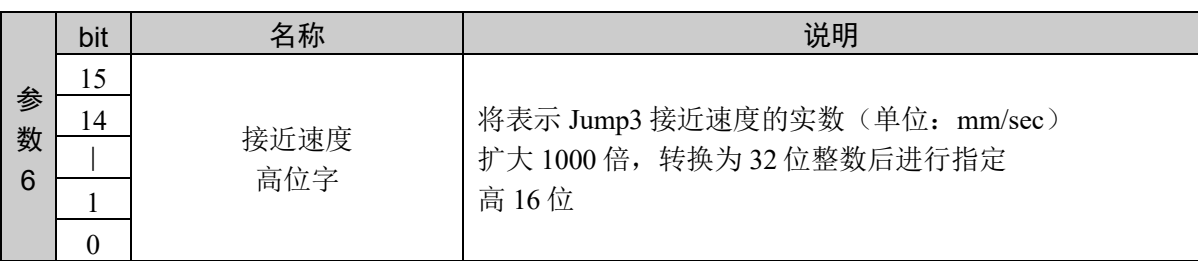

#### 10. 命令参考

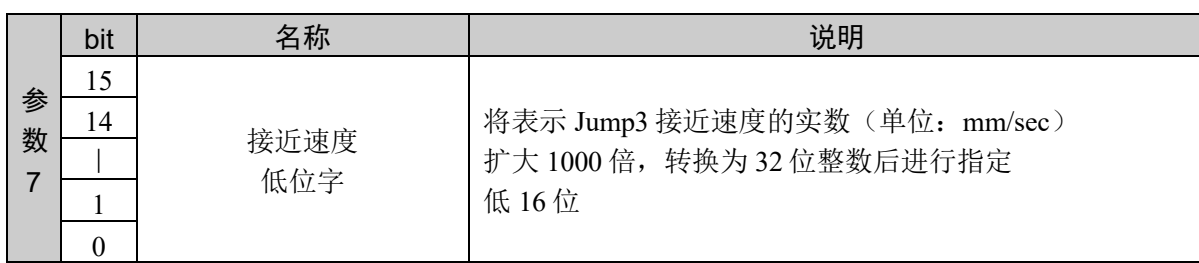

### 响应格式

参考:"7. 响应代码"

#### 说明

将速度设定值、转移速度、接近速度注册到指定的表格。

该命令的发行不会对实际的设置产生影响。对象动作命令发行时通过指定选项来反映设置。 该命令和动作命令并用。

#### 使用示例

将速度设定值 100.001、转移速度 50.002、接近速度 60.003 注册到表格 1

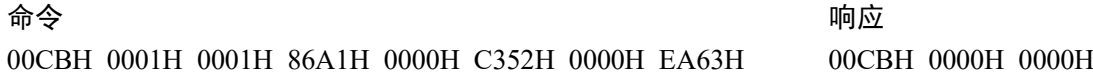

# 命令 204: 注册 CP 动作时的速度、转移速度

分区注册到 CP 动作时的机械臂速度表格。 注册速度、转移速度。

## 命令格式

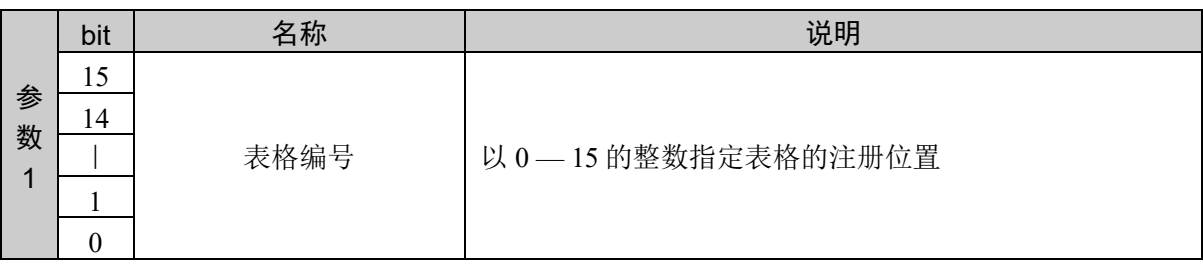

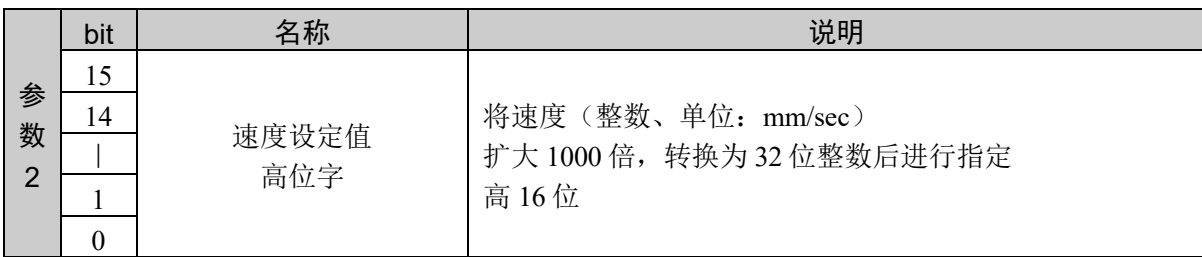

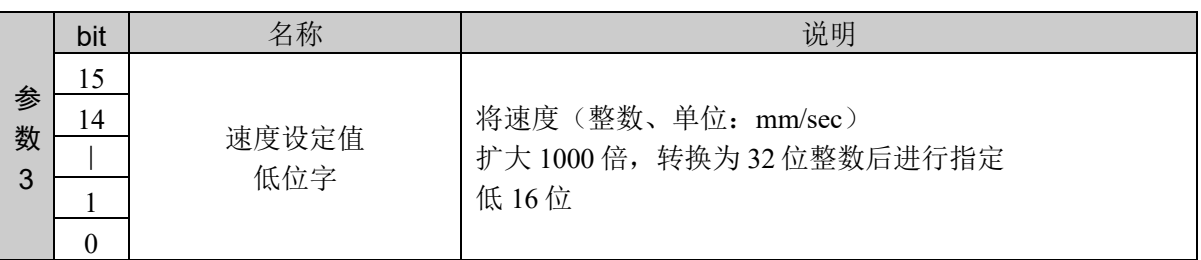

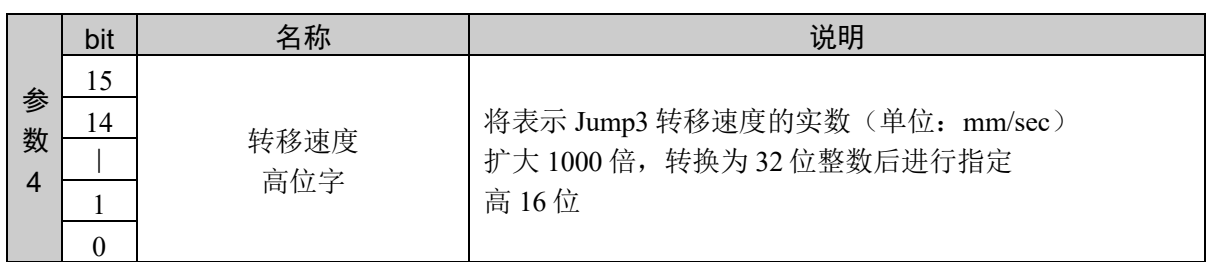

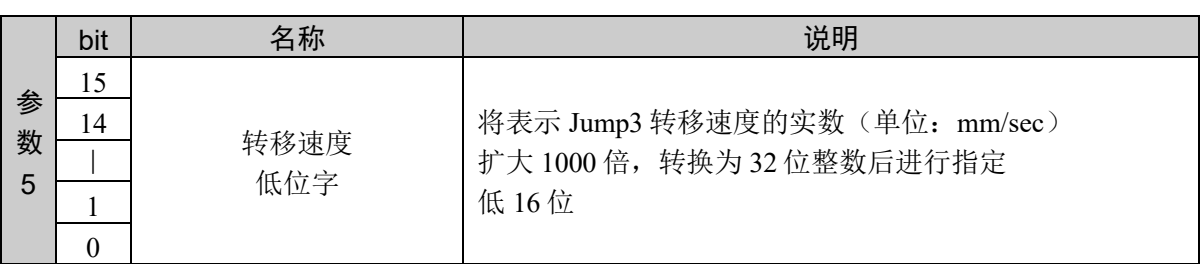

### 响应格式

参考:"7. 响应代码"

### 说明

通过分区注册到 CP 动作时机械臂速度表格的命令注册速度设定值、转移速度。

与命令 205 组合才能执行。

以命令 204、命令 205 的顺序发行命令。通过发行命令 205 完成注册。

如果本命令发行后,发行命令 205 以外的命令,注册将被取消。

### 使用示例

将速度设定值 100.001、转移速度 50.002、接近速度 60.003 注册到表格 1

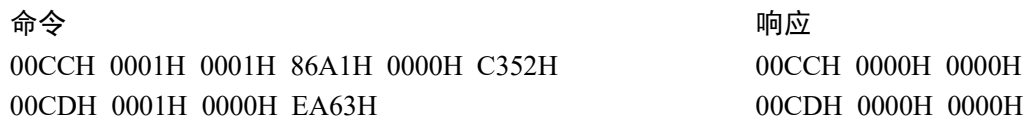

# 命令 205:注册 CP 动作时的接近速度

分区注册到 CP 动作时的机械臂速度表格。 注册接近速度。

### 命令格式

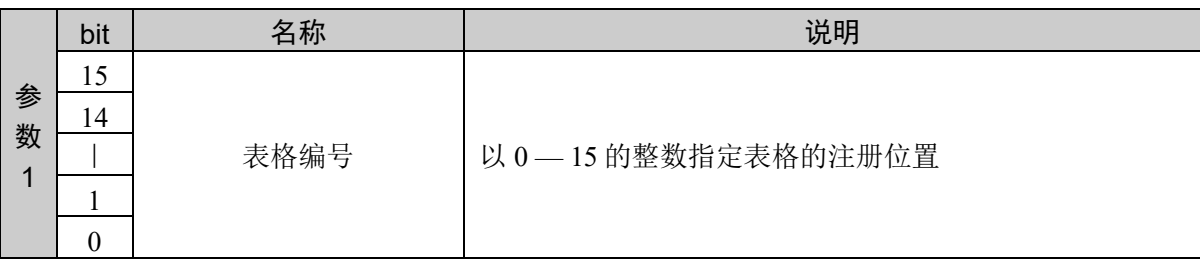

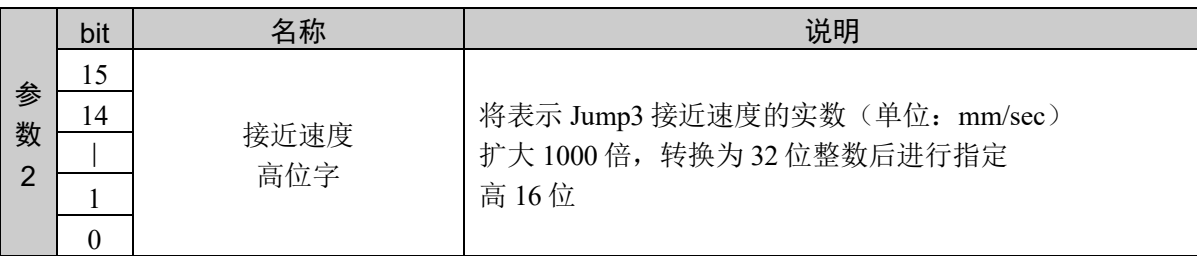

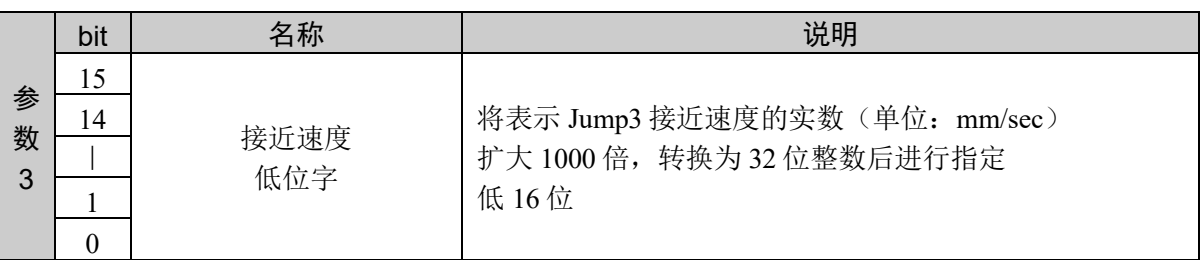

#### 响应格式

参考:"7. 响应代码"

### 说明

通过分区注册到 CP 动作时机械臂速度表格的命令注册速度设定值、接近速度。

与命令 204 组合才能执行。

以命令 204、命令 205 的顺序发行命令。通过发行命令 205 完成注册。

之前的命令不是命令 204 时,返回异常响应。

### 使用示例

将速度设定值 100.001、转移速度 50.002、接近速度 60.003 注册到表格 1

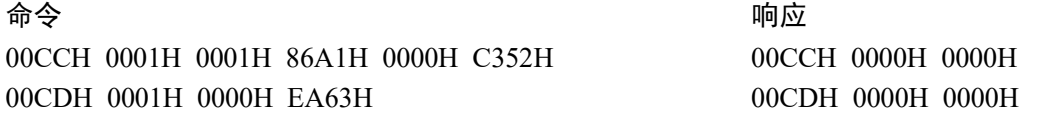

# 命令 206: 获取 CP 动作时的速度设定值

设置 CP 动作时的机械臂速度设定值。

## 命令格式

无参数

## 响应格式

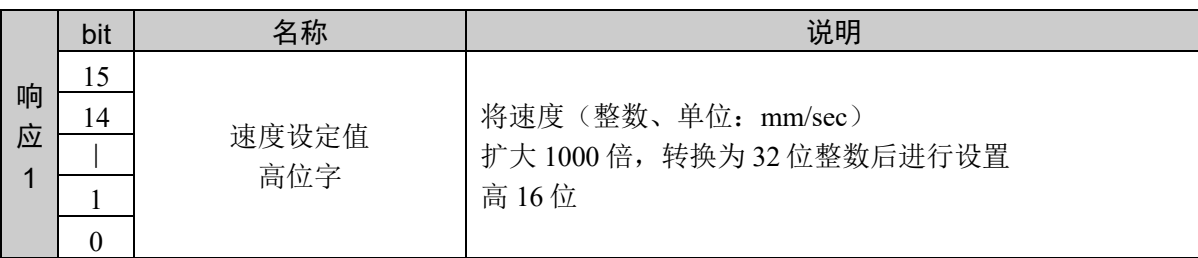

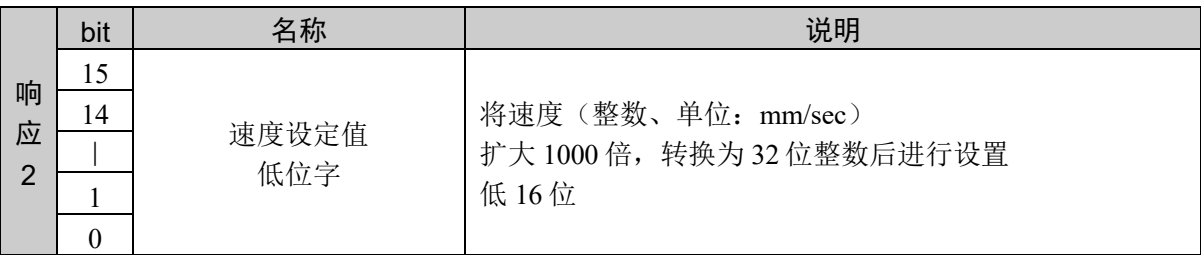

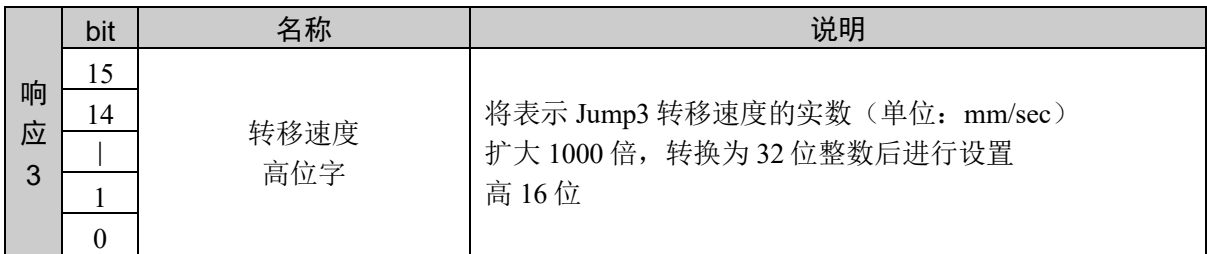

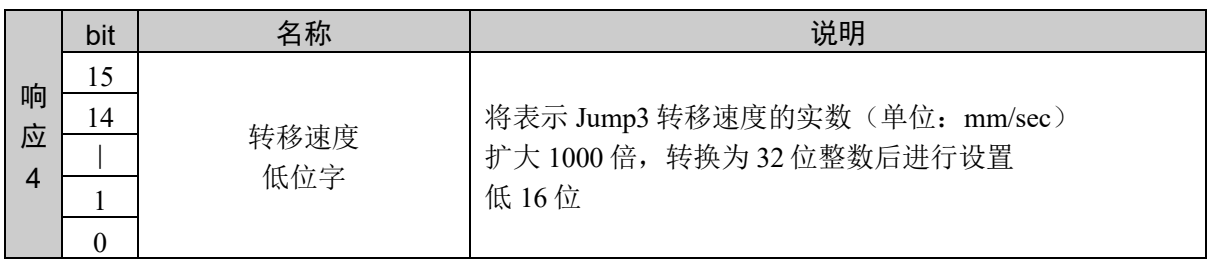

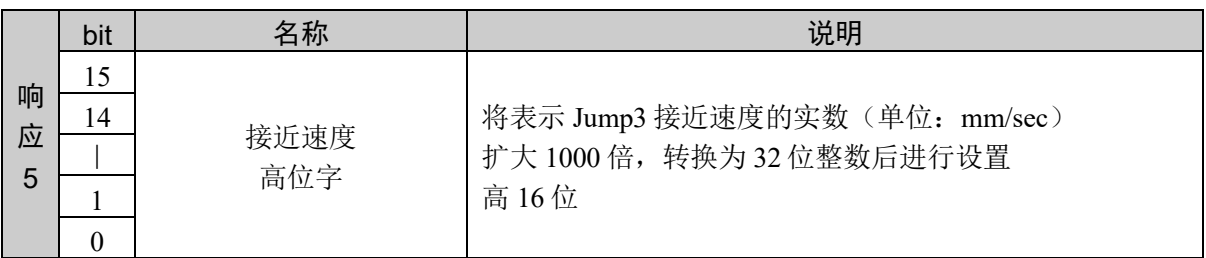

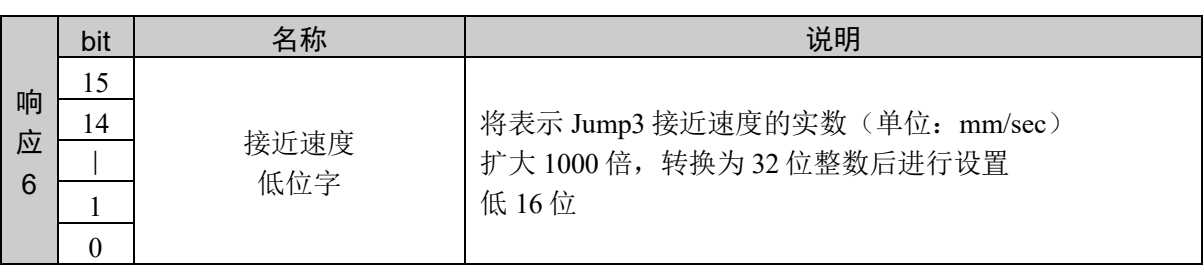

### 说明

获取 CP 动作时的机械臂速度当前设定值。

### 使用示例

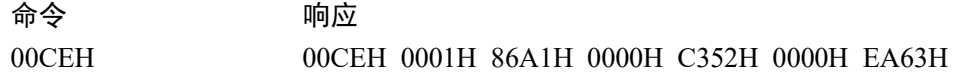

# 命令 207: 获取 CP 动作时的速度、转移速度

分区获取 CP 动作时的机械臂速度设定值。 获取速度、转移速度。

## 命令格式

无参数

### 响应格式

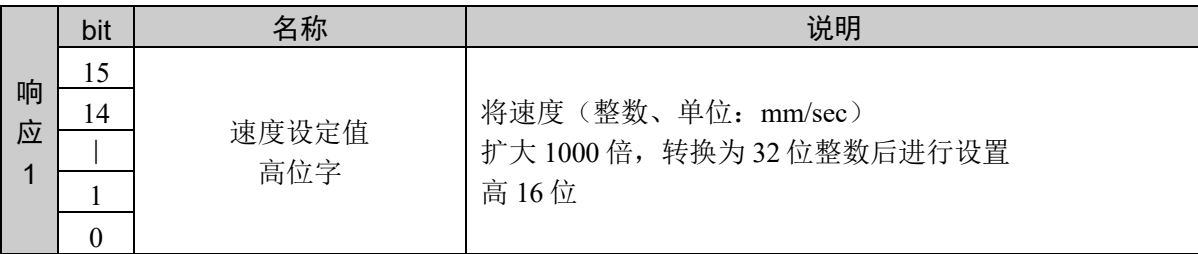

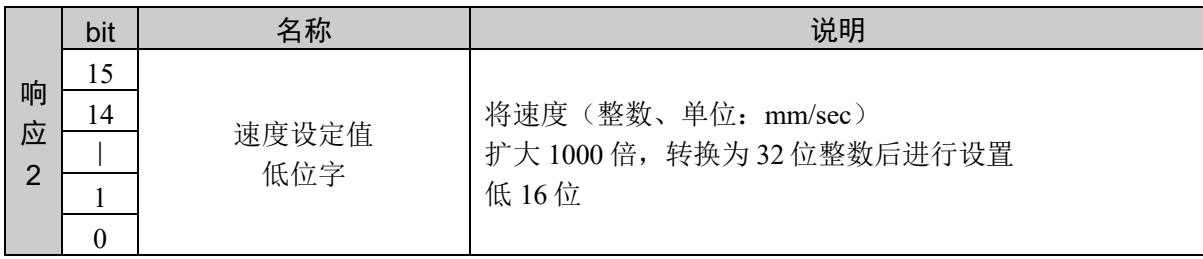

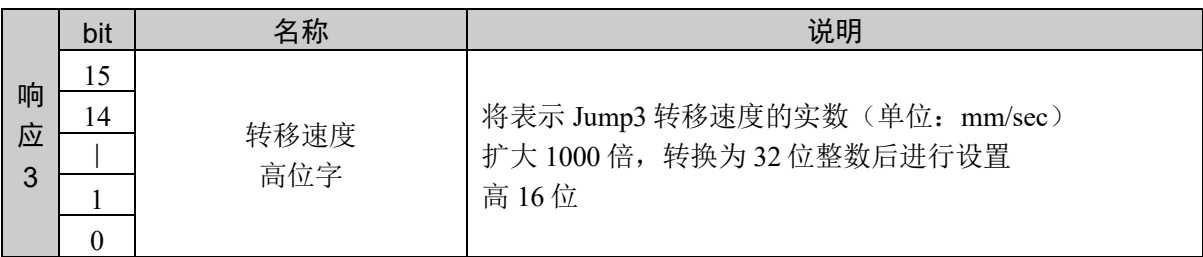

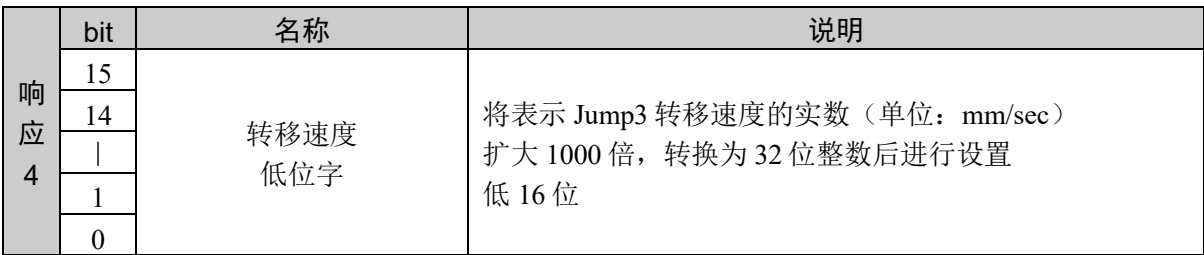

### 说明

分区获取 CP 动作时机械臂速度设定值的命令。获取速度设定值、转移速度。

### 使用示例

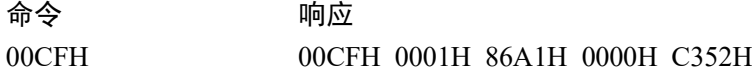

# 命令 208: 获取 CP 动作时的接近速度

分区获取 CP 动作时的机械臂速度设定值。 获取接近速度。

## 命令格式

无参数

## 响应格式

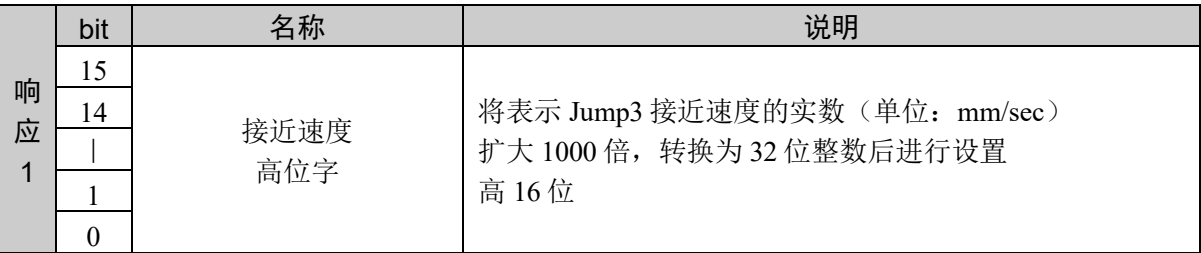

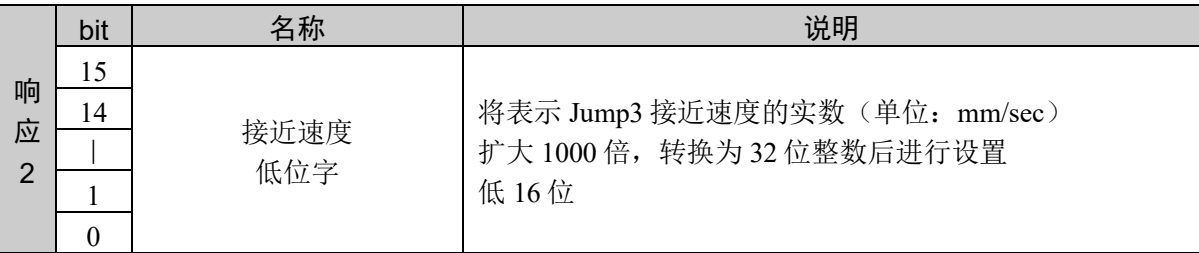

### 说明

通过分区获取 CP 动作时机械臂速度设定值的命令获取接近速度。

### 使用示例

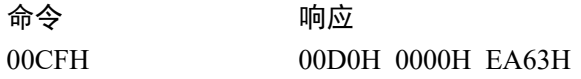

# 命令 209: 获取 CP 动作时的速度设定值

从 CP 动作时的机械臂速度表格获取注册值。

## 命令格式

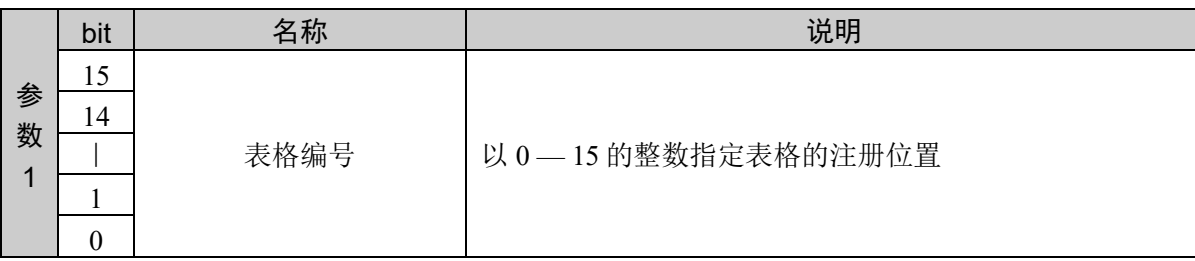

## 响应格式

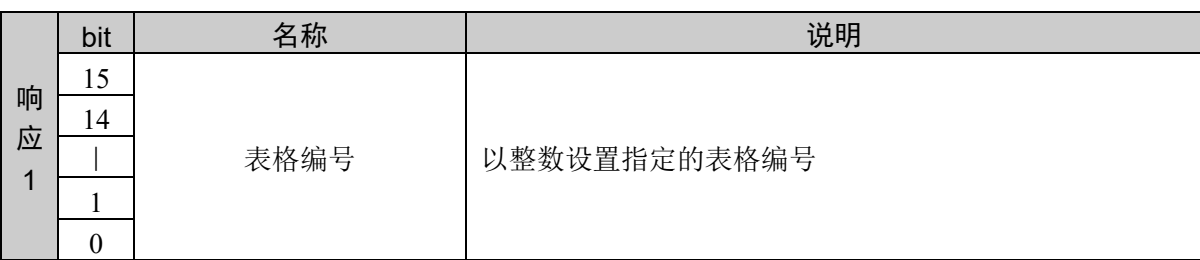

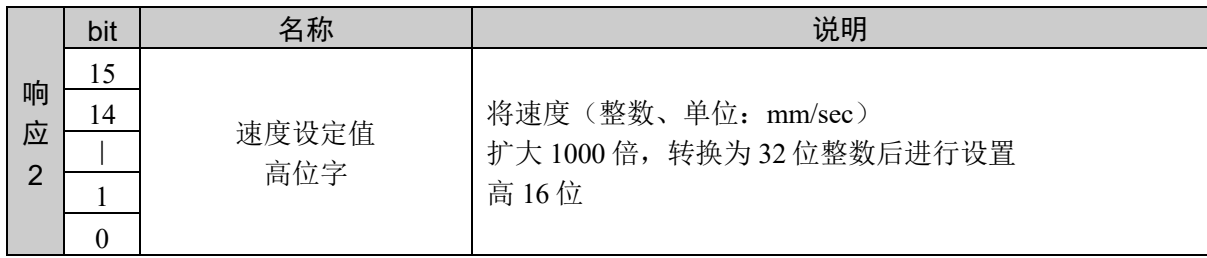

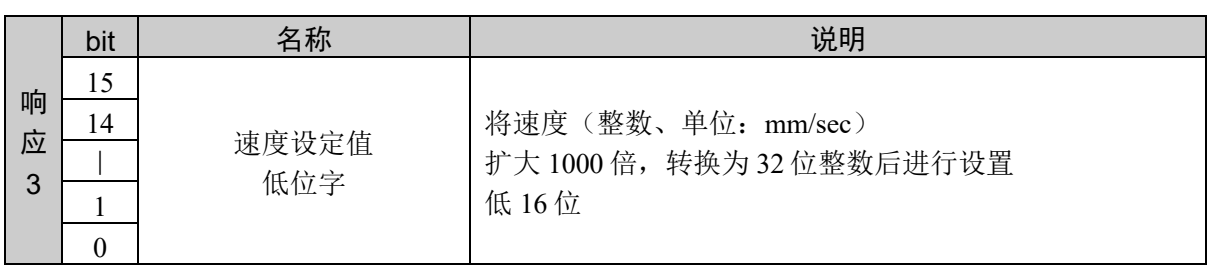

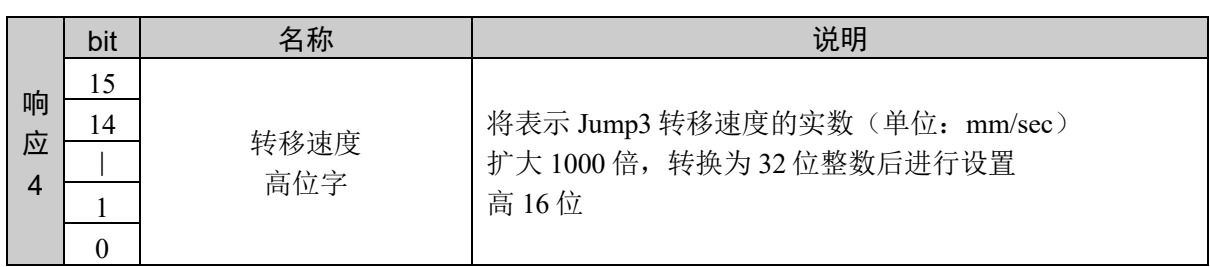

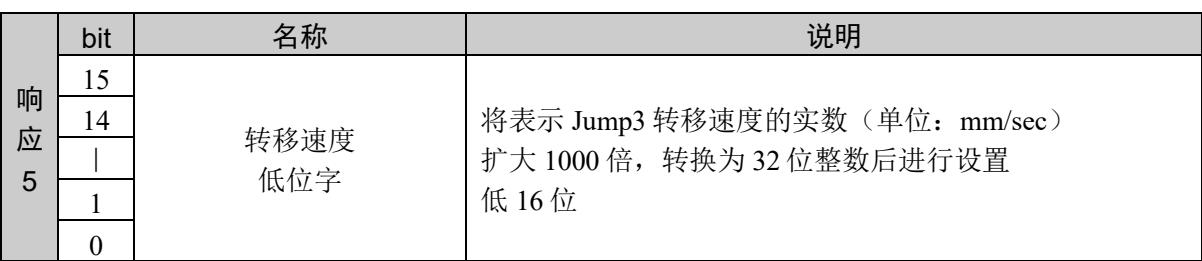

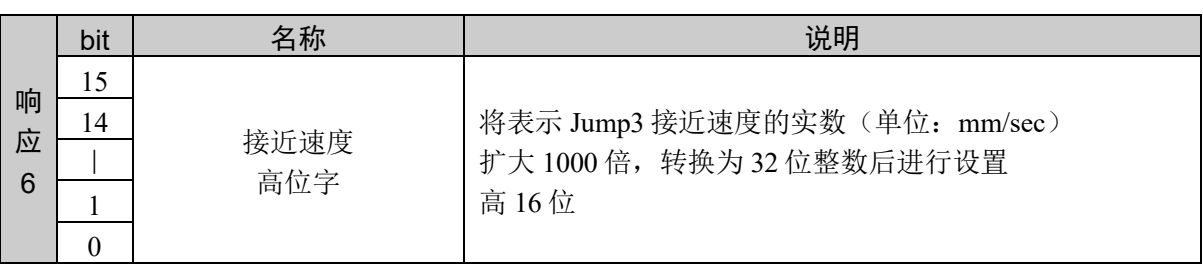

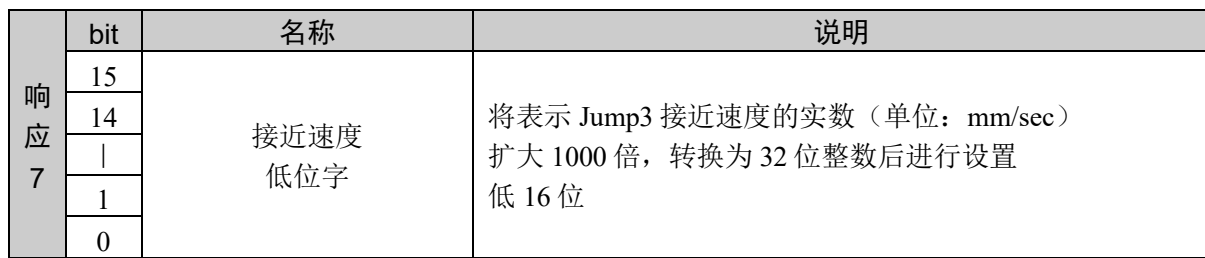

### 说明

从 CP 动作时的机械臂速度表格的指定位置获取注册值。 通过该命令可以获取速度设定值、转移速度、接近速度的注册值。 指定范围外的表格编号或指定编号的表格未注册时,返回异常响应。

设定值以小数点后 3 位有效的固定小数点数据的形式返回。

### 使用示例

将速度设定值 100.001、转移速度 50.002、接近速度 60.003 注册到表格 1

命令 かいしゃ 响应 00D1H 0001H 00D1H 00001H 0001H 86A1H 0000H C352H 0000H EA63H

# 命令 210: 获取 CP 动作时的速度、转移速度

从 CP 动作时的机械臂速度表格分区获取注册值。

## 命令格式

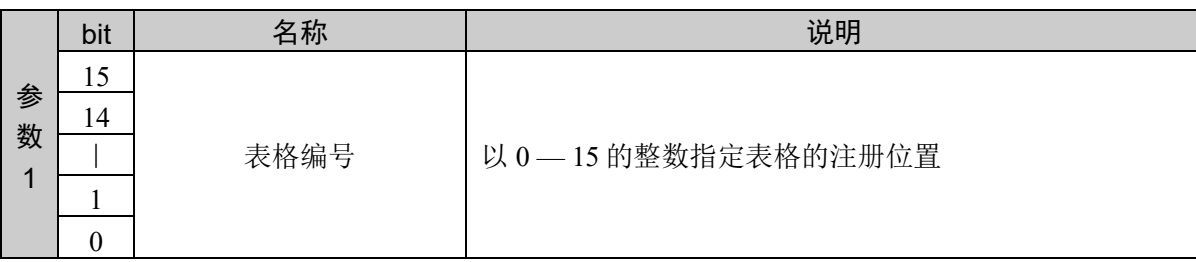

## 响应格式

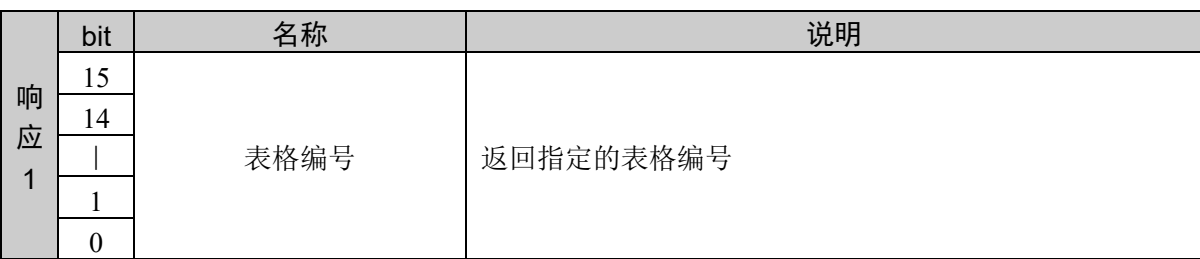

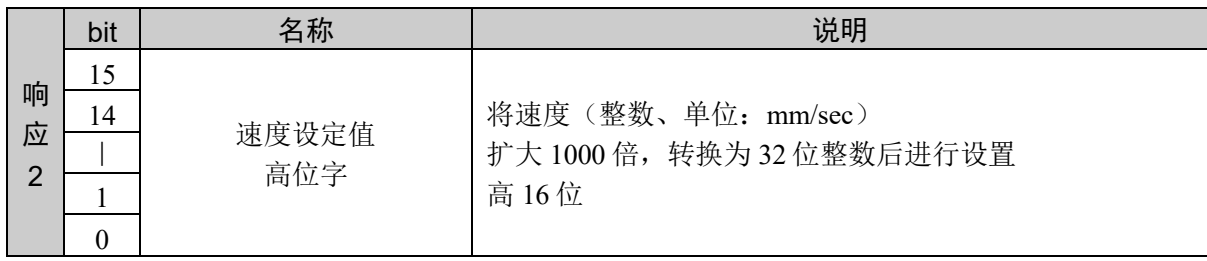

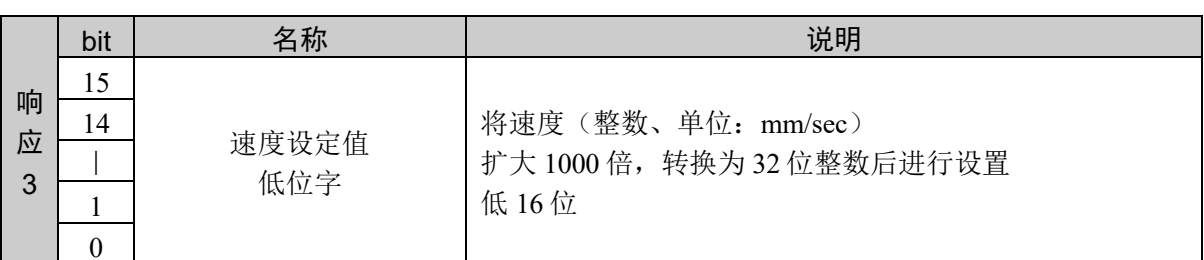

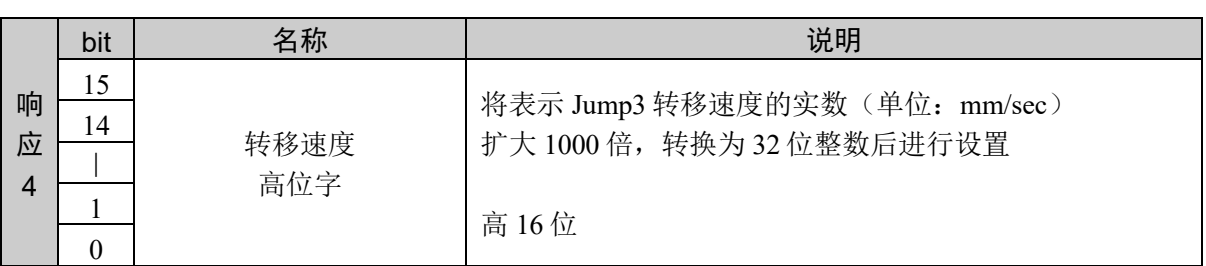

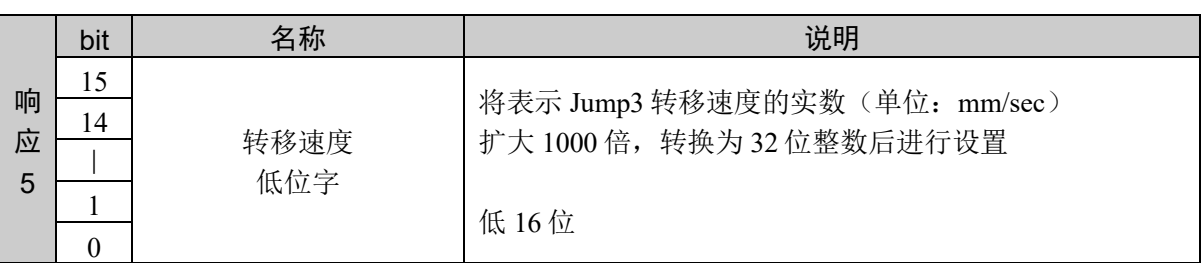

### 说明

从 CP 动作时的机械臂速度表格的指定位置获取注册值。 通过该命令可以获取速度设定值、转移速度的注册值。 指定范围外的表格编号或指定编号的表格未注册时,返回异常响应。

设定值以小数点后 3 位有效的固定小数点数据的形式返回。

## 使用示例

将速度设定值 100.001、转移速度 50.002、接近速度 60.003 注册到表格 1

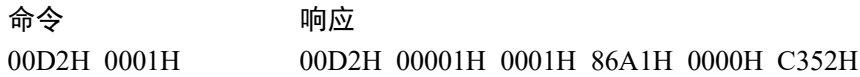

# 命令 211:获取 CP 动作时的接近速度

从 CP 动作时的机械臂速度表格分区获取注册值。

### 命令格式

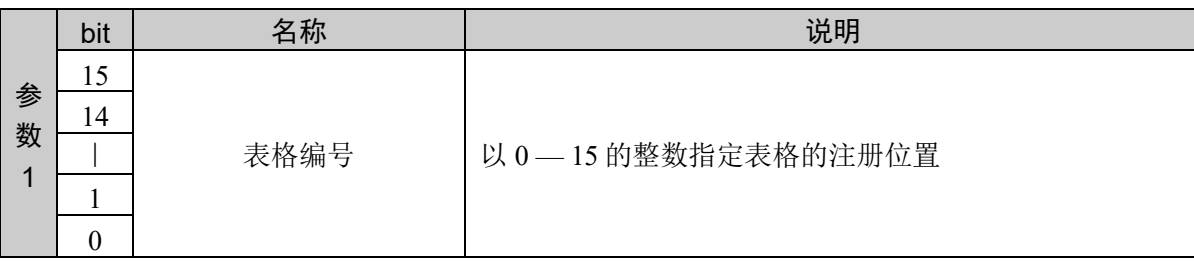

### 响应格式

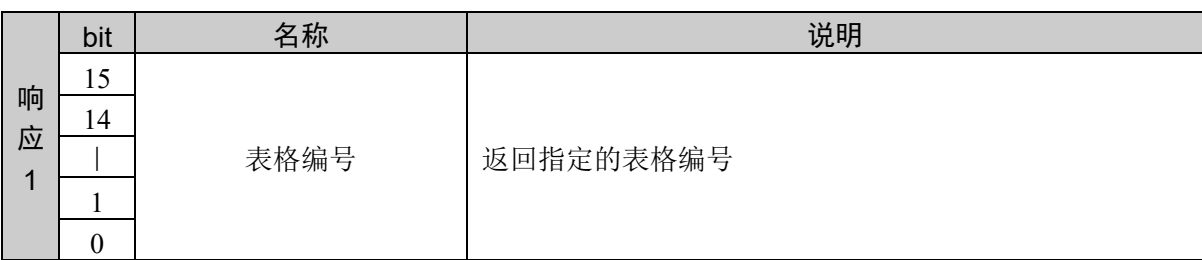

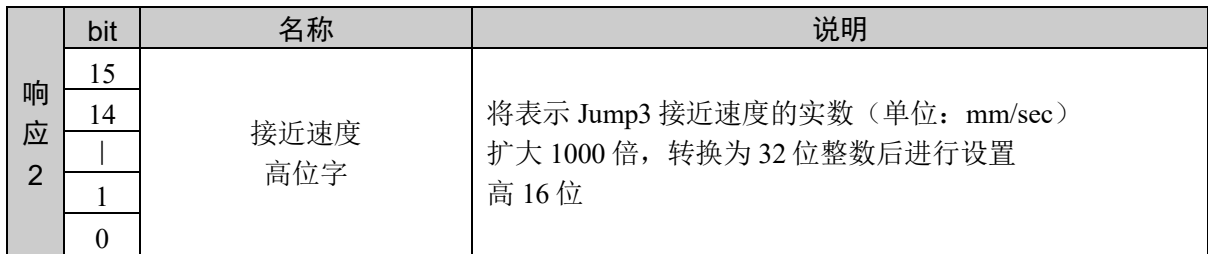

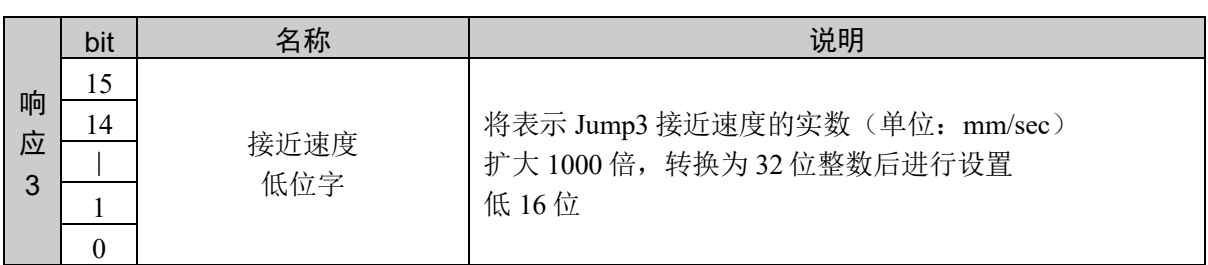

## 说明

从 CP 动作时的机械臂速度表格的指定位置获取注册值。 通过该命令可以获取接近速度的注册值。 指定范围外的表格编号或指定编号的表格未注册时,返回异常响应。

设定值以小数点后 3 位有效的固定小数点数据的形式返回。

### 使用示例

将速度设定值 100.001、转移速度 50.002、接近速度 60.003 注册到表格 1

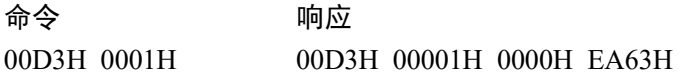

# 10.6 使用 ROT 时 CP 动作的工具姿势变化速度设置

用于设置/显示使用 ROT 时的 CP 动作的工具姿势变化速度。

该命令仅在利用 Move、Arc、Arc3、Jump3CP 等动作命令指定 ROT 修饰参数时有效。

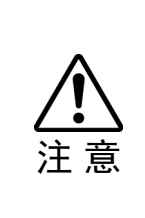

 如果是以下任一情况,设置将被初始化。 控制器电源 ON 执行电动机 ON 执行励磁控制 执行重置 按下停止按钮或 Ctrl + C 键。

# 命令 250: 设置使用 ROT 时的 CP 动作工具姿势变化速度

用于设置/显示使用 ROT 时的 CP 动作的工具姿势变化速度。

## 命令格式

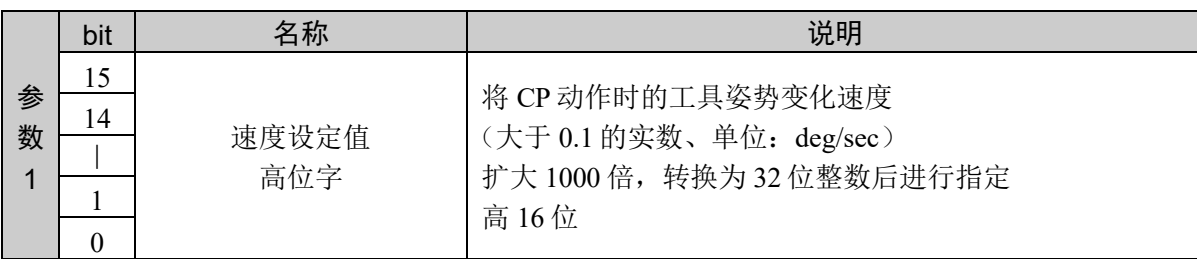

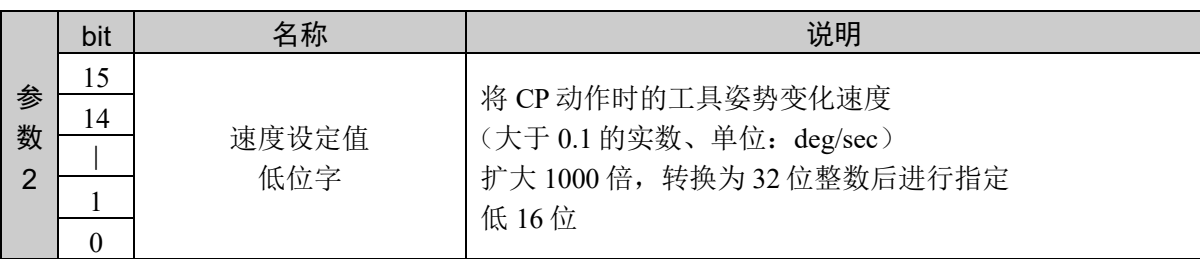

#### 响应格式

参考:"7. 响应代码"

#### 说明

设置使用 ROT 时 CP 动作的工具姿势变化速度。 设定值以小数点后 3 位有效的固定小数点数据的形式返回。

## 使用示例

设置速度设定值 1000

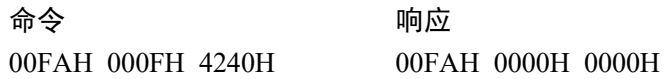

# 命令 251:注册使用 ROT 时的 CP 动作工具姿势变化速度

注册到使用 ROT 时 CP 动作的工具姿势变化速度表格。

### 命令格式

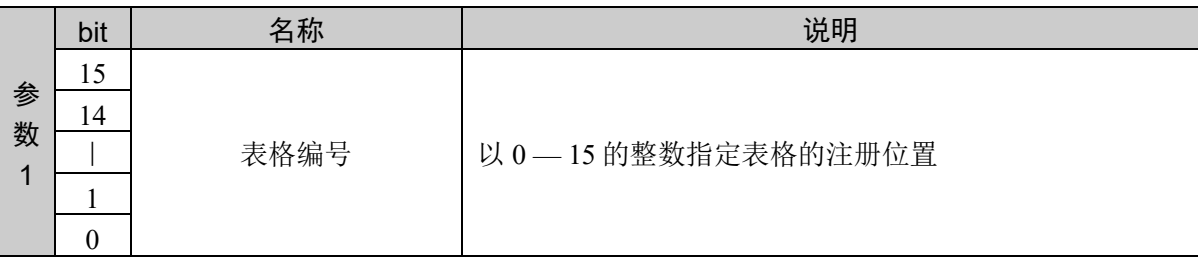

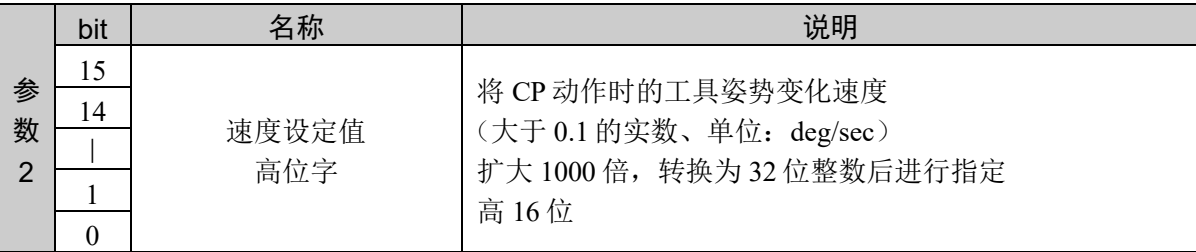

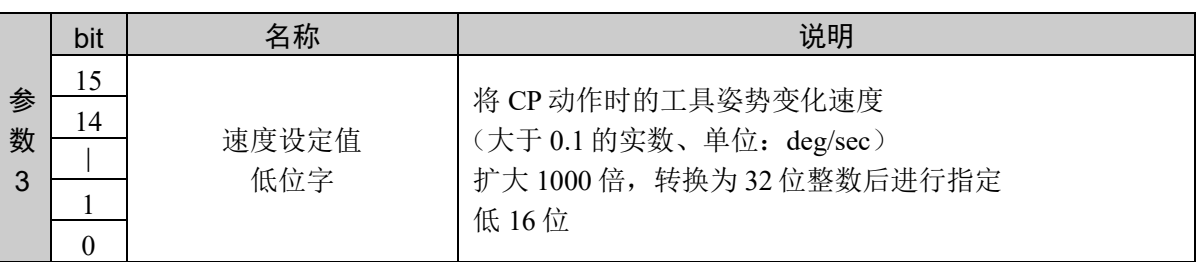

### 响应格式

参考:"7. 响应代码"

#### 说明

注册到指定的表格。

该命令的发行不会对实际的设置产生影响。对象动作命令发行时指定选项后,将反映设置。

该命令和动作命令并用。

### 使用示例

将速度设定值 1000 注册到表格 1

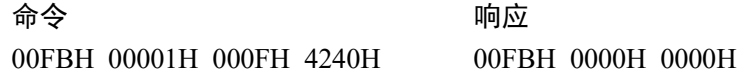

# 命令 252: 获取使用 ROT 时的 CP 动作工具姿势变化速度

获取使用 ROT 时 CP 动作的工具姿势变化速度设定值。

## 命令格式

无参数

## 响应格式

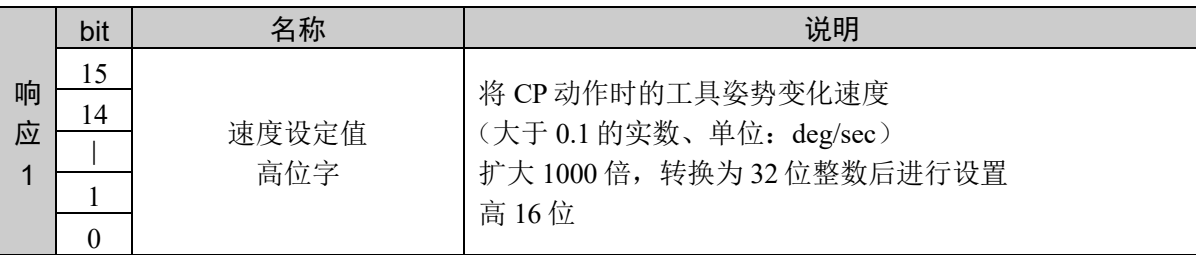

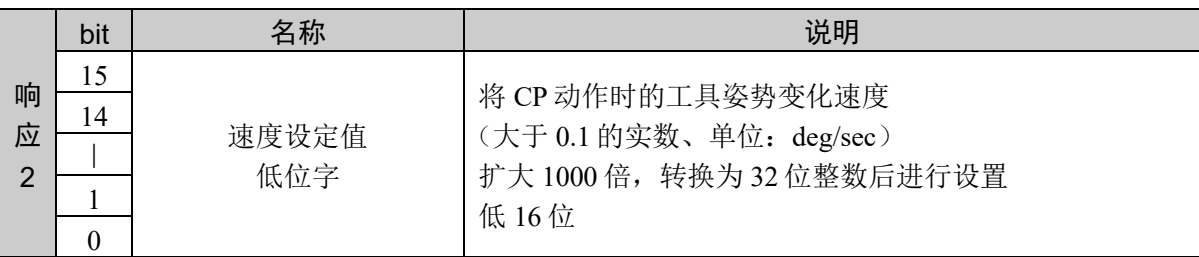

### 说明

获取使用 ROT 时 CP 动作的工具姿势变化速度设定值。

设定值以小数点后 3 位有效的固定小数点数据的形式返回。

### 使用示例

设置速度设定值 1000

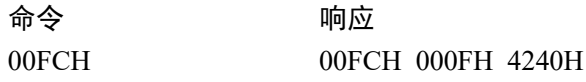

# 命令 253: 获取使用 ROT 时的 CP 动作工具姿势变化速度

从使用 ROT 时 CP 动作的工具姿势变化速度表格获取注册值。

### 命令格式

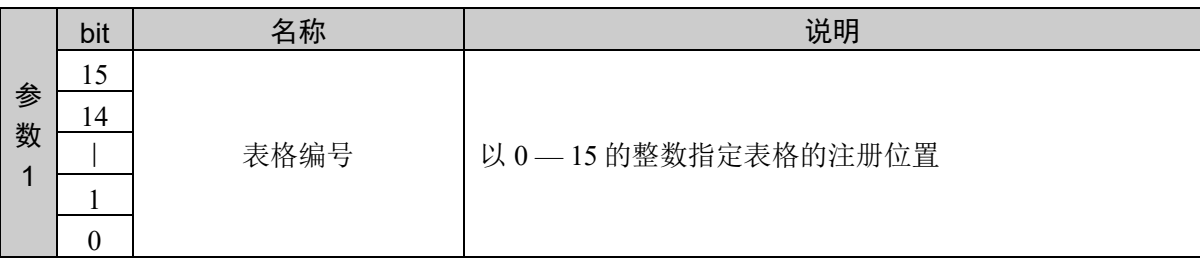

#### 响应格式

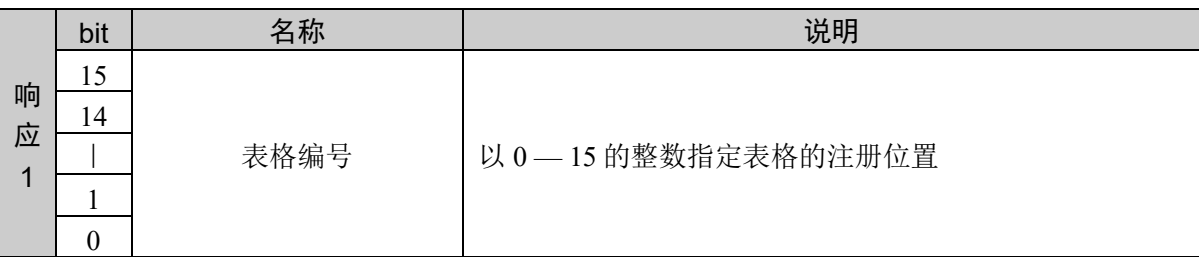

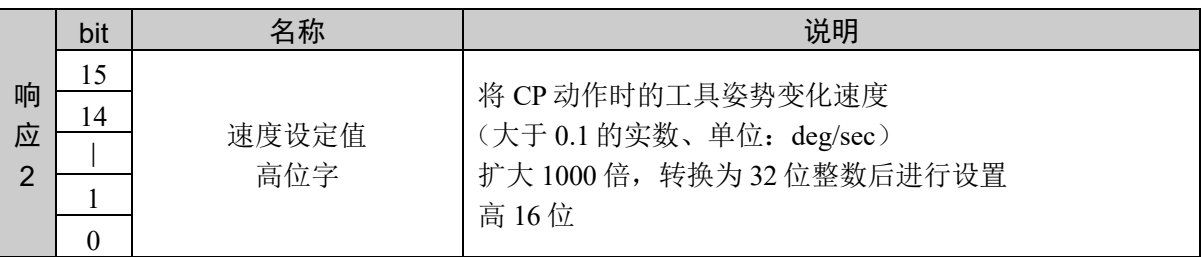

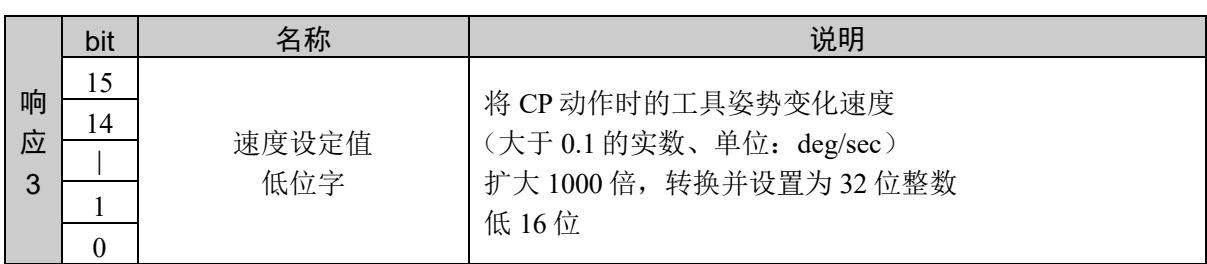

### 说明

从使用 ROT 时 CP 动作的工具姿势变化速度表格的指定位置获取注册值。 通过该命令可以获取速度设定值的注册值。 指定范围外的表格编号或指定编号的表格未注册时,返回异常响应。

设定值以小数点后 3 位有效的固定小数点数据的形式返回。

## 使用示例

将速度设定值 1000 注册到表格 1

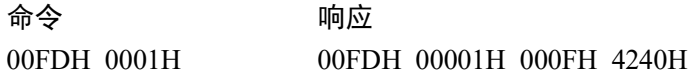

## 10.7 修正修正 PTP 动作时的速度和加减速度的参数设置

设置修正 PTP 动作时的速度和加减速度的参数。

指定用于计算 PTP 动作的最大加减速度的参数。Weight 命令用于设置夹具末端和工件的 重量。

仅限于水平多关节型机械手(包括 RS 系列)需要指定机械臂长度。机械臂长度为第 2 关 节中心 — 第3关节中心之间的距离。水平多关节型机械手(包括 RS 系列)以外机型时无 效。

如果根据设置的值计算的等效搬运重量超出最大可搬运重量,则会发生错误。

机器人参数数据被保存在控制器内的小型闪存卡中。如果执行本命令,则会向小型闪存卡 执行写入操作。过于频繁地向小型闪存卡执行写入会影响到卡的使用寿命。建议将本命令 的执行控制在所需最低限度。

易引起的错误

超出最大容许负载重量时

如果根据设置的值计算的等效负载重量超出最大容许负载重量,则会发生错误。

对机械臂的损伤

如果将 Weight 的夹具末端重量设为明显低于实际重量的值,则会设置过大的加速值和减 速值,可能会导致机械手损伤,敬请注意。

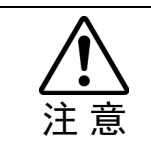

■ 即使将电源设为 OFF, Weight 的设定值也不会被变更

# 命令 300: 设置 PTP 动作时的参数(夹具末端重量、机械臂长度)

设置修正 PTP 动作时的速度和加减速度的参数。 设置夹具末端重量、机械臂长度。

### 命令格式

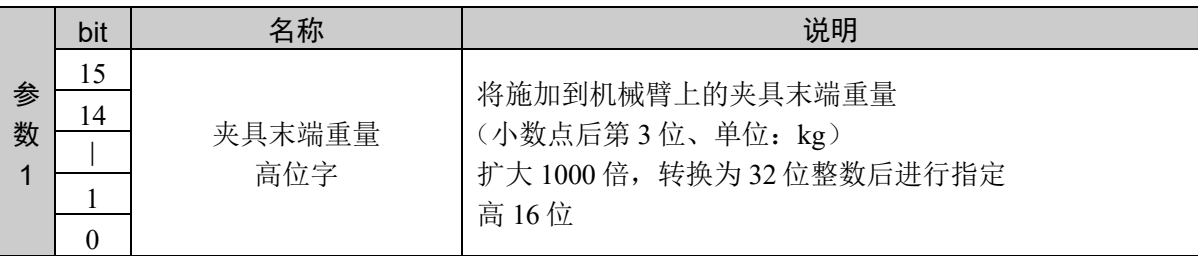

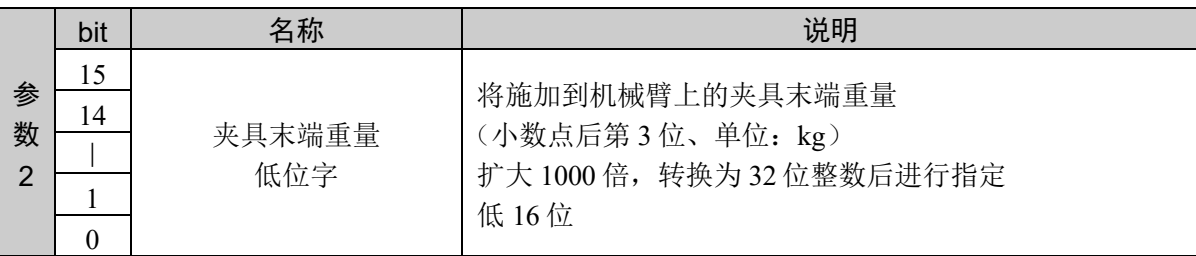

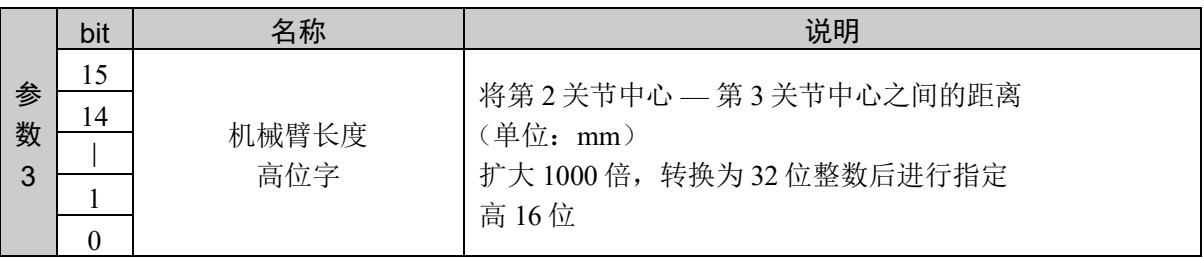

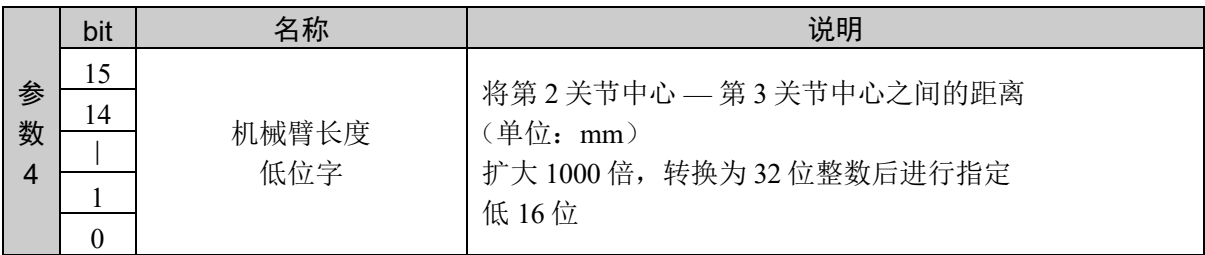

### 响应格式

参考:"7. 响应代码"

说明

指定夹具末端重量和机械臂长度,设置修正 PTP 动作时的速度和加减速度的参数。

#### 使用示例

设置夹具末端重量 5.12 kg、机械臂长度 120.001

命令 いっきょう かいしゃ ついの 响应

012CH 0000H 1400H 0001H D4C1H 012CH 0000H 0000H

# 命令 301: 设置 PTP 动作时的参数(夹具末端重量)

设置修正 PTP 动作时的速度和加减速度的参数。 指定夹具末端重量。

### 命令格式

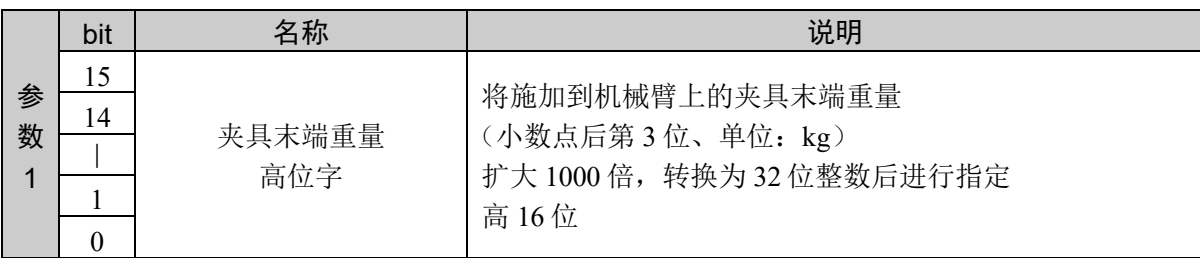

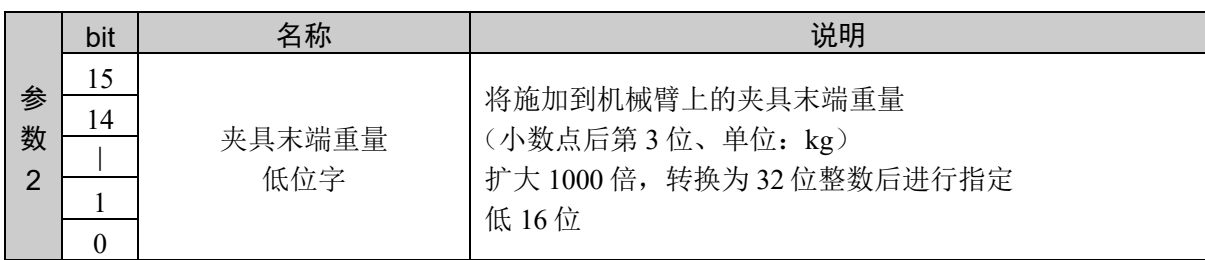

### 响应格式

参考:"7. 响应代码"

### 说明

只指定夹具末端重量, 设置修正 PTP 动作时的速度和加减速度的参数。

### 使用示例

设置夹具末端重量 5.12 kg

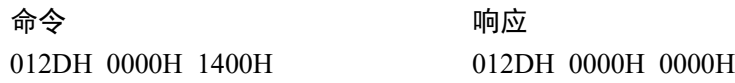

# 命令 302: 获取 PTP 动作时的参数(夹具末端重量、机械臂长度)

获取修正 PTP 动作时的速度和加减速度的参数。

### 命令格式

无参数

### 响应格式

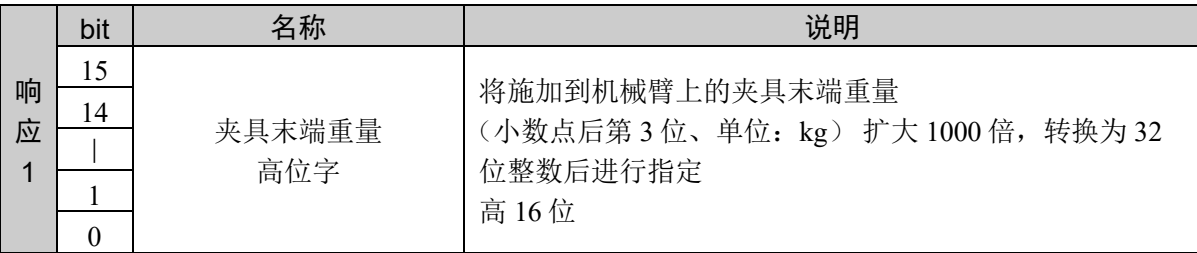

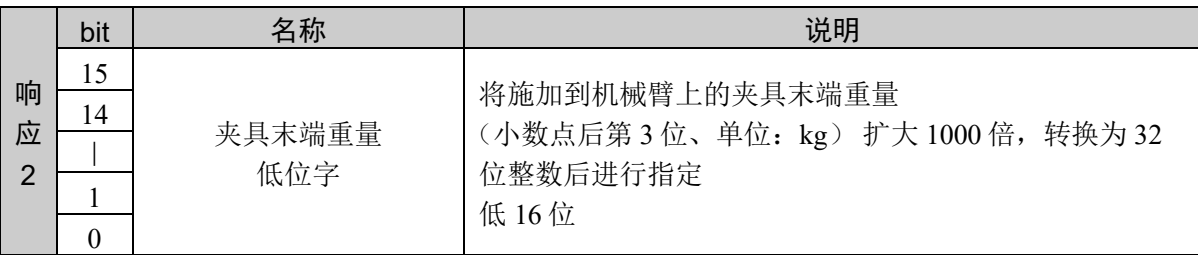

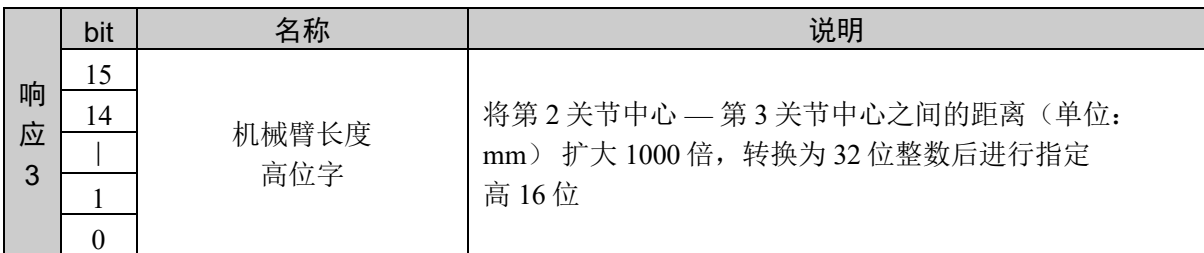

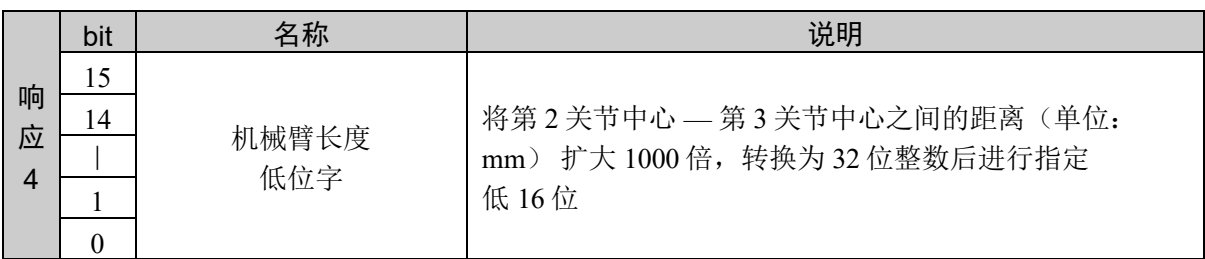

#### 说明

获取修正 PTP 动作时的速度和加减速度的参数。获取夹具末端重量和机械臂长度。 设定值以小数点后 3 位有效的固定小数点数据的形式返回。

### 使用示例

设置夹具末端重量 5.12 kg、机械臂长度 120.001

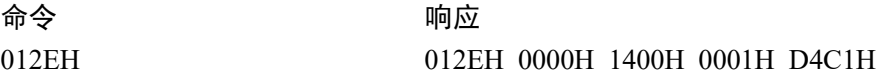

# 10.8 负载惯性和偏心量的设置

指定前端关节周围的惯性力矩时使用。由此,可以适当地修正前端关节的加减速以及伺服 增益。此外,还可以通过偏心量参数指定前端关节中心到夹具末端和工件重心的距离。

机器人参数数据被保存在控制器内的小型闪存卡中。如果执行本命令,则会向小型闪存卡 执行写入操作。过于频繁地向小型闪存卡执行写入会影响到卡的使用寿命。建议将本命令 的执行控制在所需最低限度。

# 命令 350:设置负载惯性和偏心量

设置负载惯性和偏心量。

### 命令格式

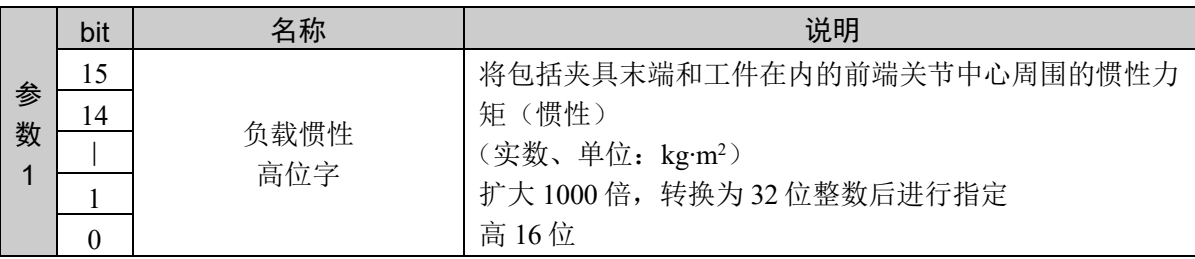

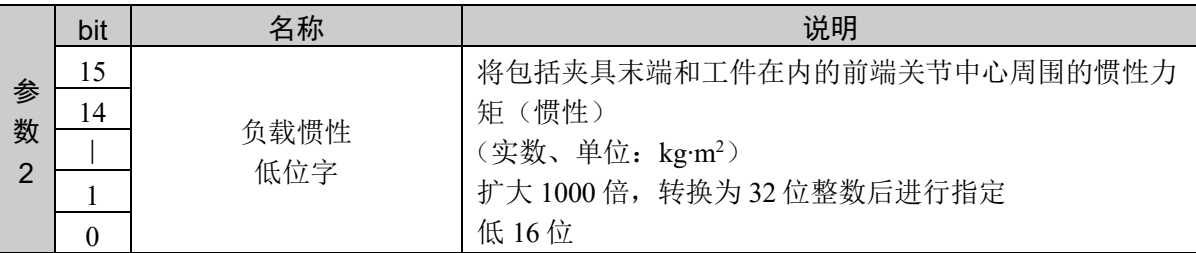

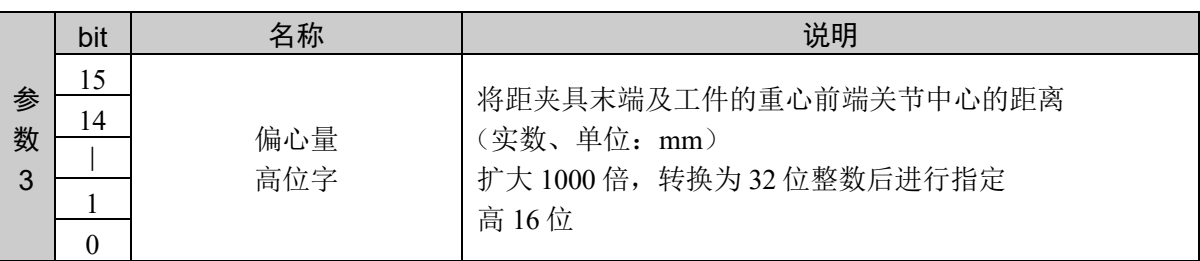

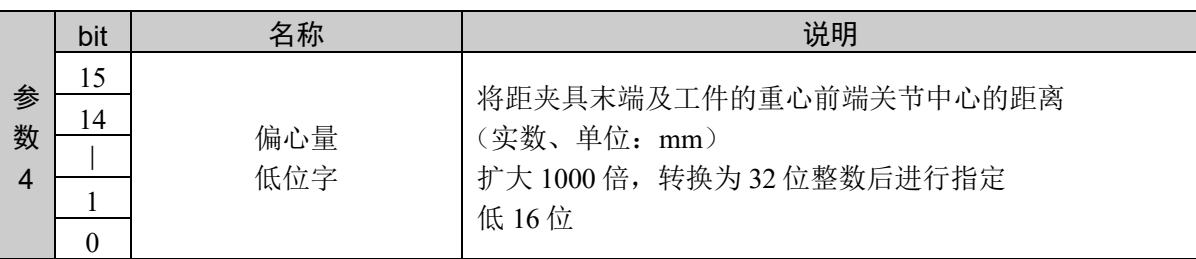

### 响应格式

参考:"7. 响应代码"

### 说明

设定值以小数点后 3 位有效的固定小数点数据的形式返回。

## 使用示例

设置负载惯性 5.12 kg2、偏心量 120.001 mm

命令 响应 015EH 0000H 1400H 0001H D4C1H 015EH 0000H 0000H
# 命令 351:设置负载惯性

设置负载惯性。

### 命令格式

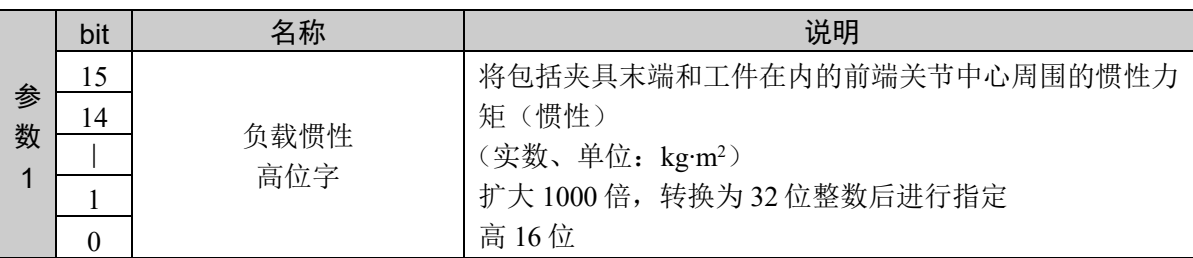

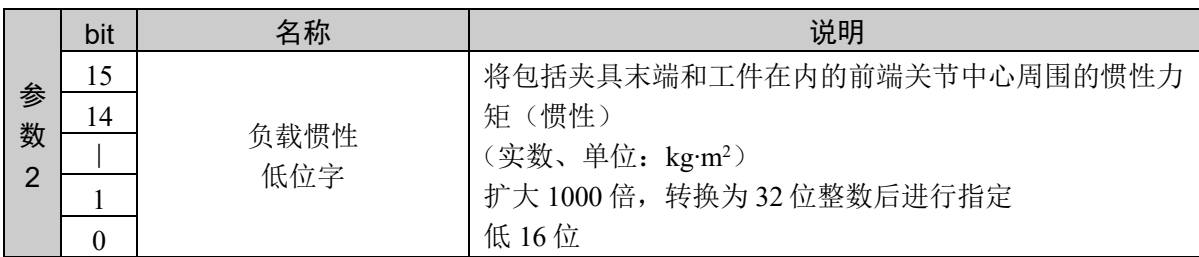

#### 响应格式

参考:"7. 响应代码"

#### 说明

通过分区设置负载惯性和偏心量时的命令设置负载惯性和偏心量。 命令 351 和命令 352 组合使用才能执行。

以命令 351、命令 352 的顺序发行命令。通过发行命令 352 执行设置。 如果在本命令发行后,发行命令 352 以外的命令,设置将被取消。

# 使用示例

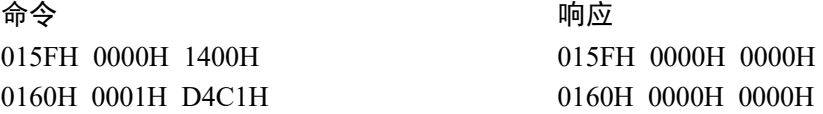

# 命令 352:设置偏心量

设置偏心量。

#### 命令格式

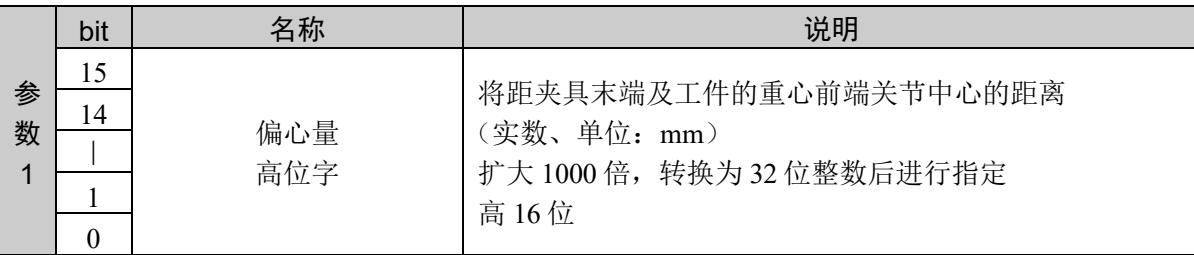

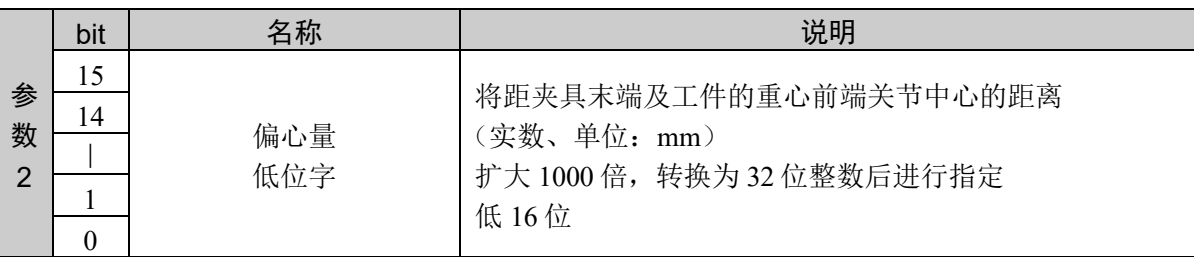

#### 响应格式

参考:"7. 响应代码"

#### 说明

通过分区设置负载惯性和偏心量时的命令设置偏心量。 命令 351 和命令 352 组合使用才能执行。

以命令 351、命令 352 的顺序发行命令。通过发行命令 352 执行设置。 之前的命令不是命令 351 时,返回异常响应。

#### 使用示例

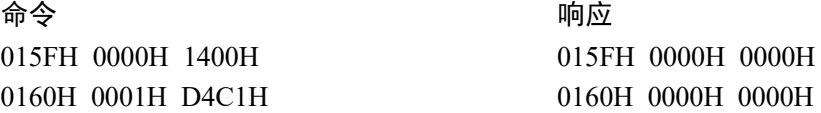

# 命令 353:获取负载惯性和偏心量

获取负载惯性和偏心量的设定值。

# 命令格式

无参数

# 响应格式

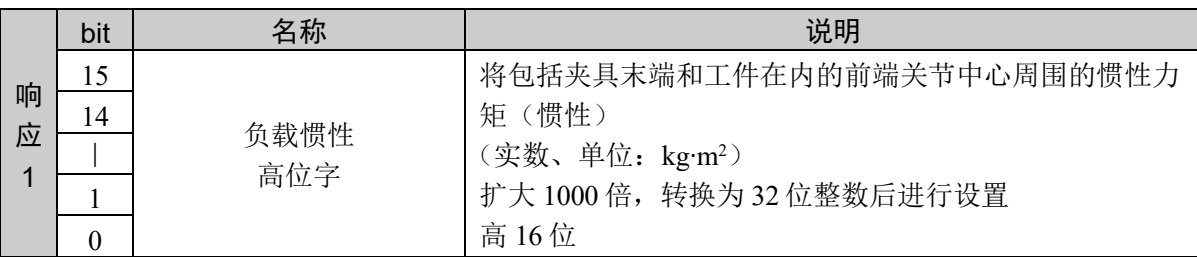

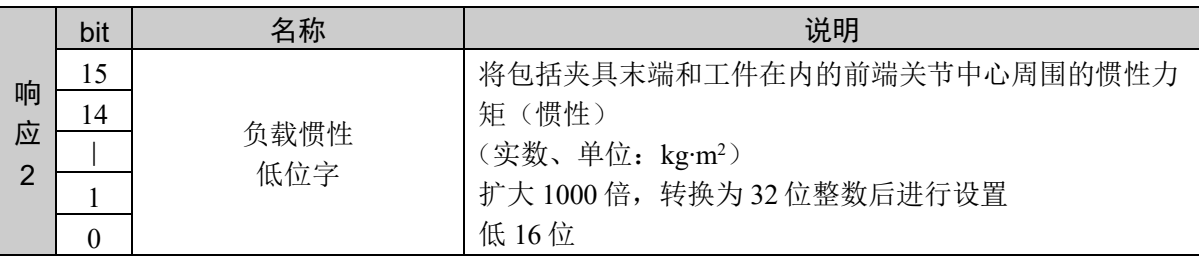

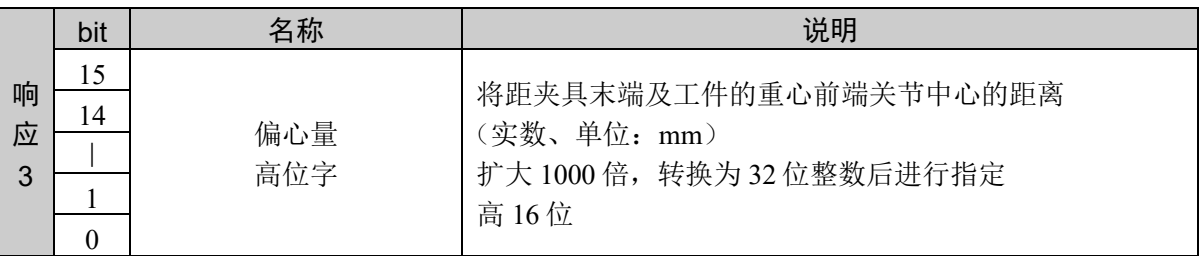

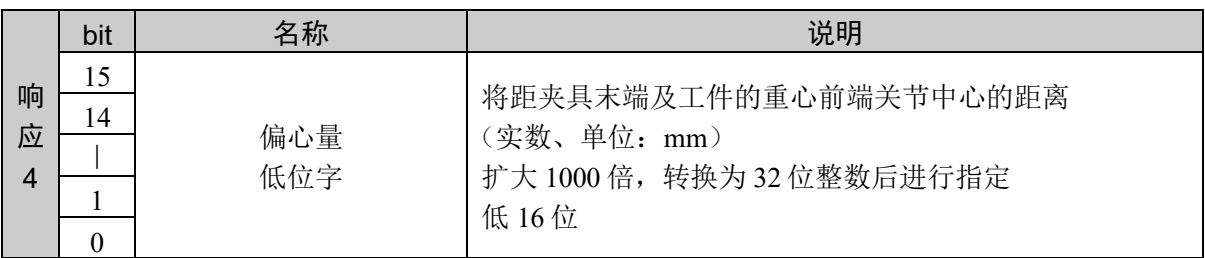

#### 说明

获取负载惯性和偏心量的当前设定值。

设定值以小数点后 3 位有效的固定小数点数据的形式返回。

### 使用示例

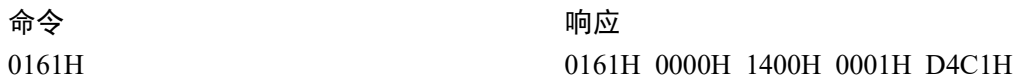

# 命令 354: 获取负载惯性

获取负载惯性。

### 命令格式

无参数

#### 响应格式

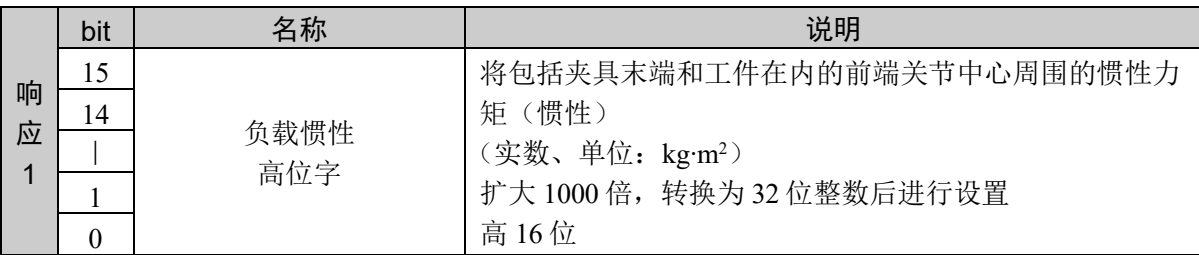

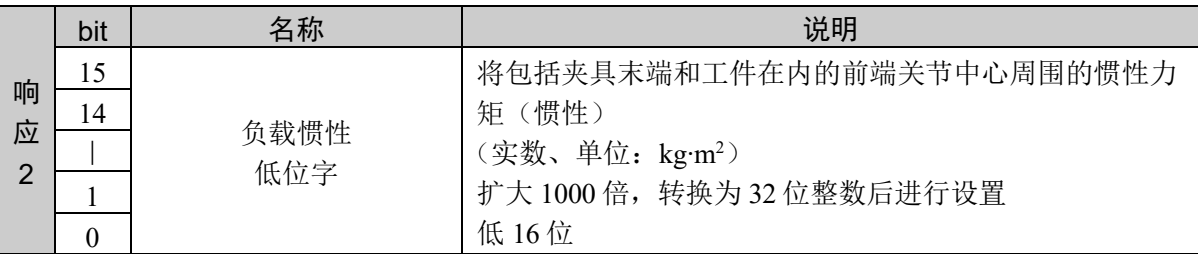

#### 说明

通过分区获取负载惯性和偏心量当前设定值的命令,获取负载惯性。

设定值以小数点后 3 位有效的固定小数点数据的形式返回。

#### 使用示例

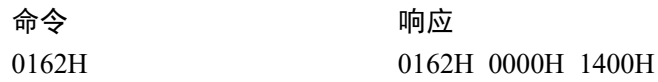

# 命令 355:获取偏心量

获取偏心量。

### 命令格式

无参数

# 响应格式

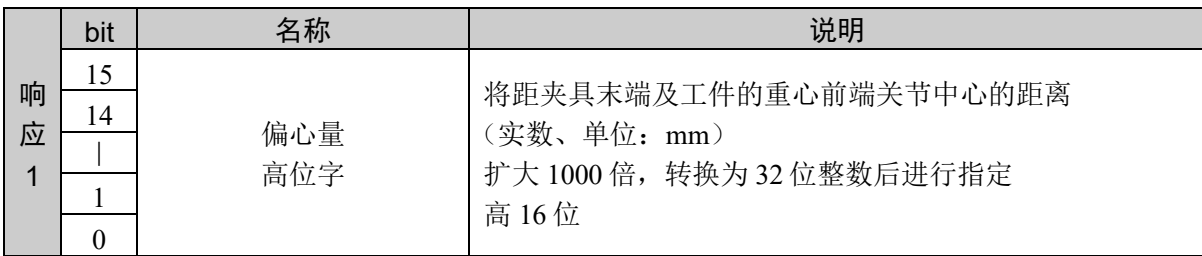

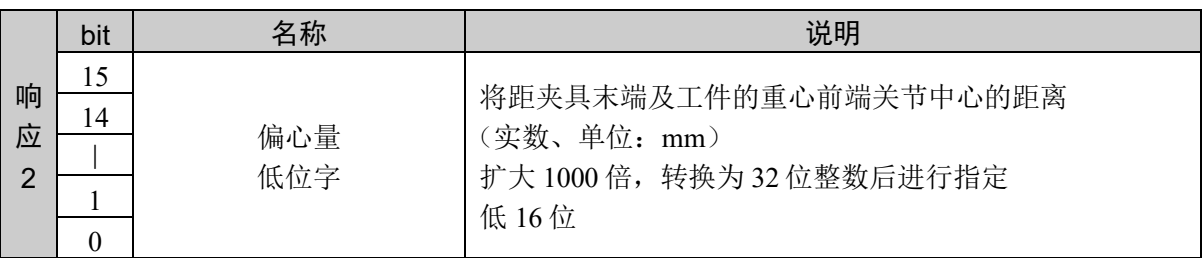

#### 说明

通过分区获取负载惯性和偏心量当前设定值的命令,获取偏心量。

设定值以小数点后 3 位有效的固定小数点数据的形式返回。

#### 使用示例

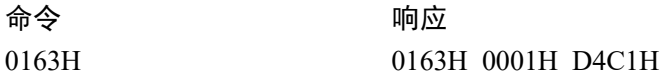

# 10.9 Arch 参数的设置

用于设置 Jump、Jump3、Jump3CP 命令的 Arch 参数。 通过本命令,定义 Jump 动作命令 (2001, 2002, 2003) 所需 Arch 表格的数值。 关于 Arch, 请参阅 SPEL+ 语言参考的 "Arch" 项。

# 命令 400: Arch 参数的设置

设置 Arch 参数。

设置转移距离、接近距离。

# 命令格式

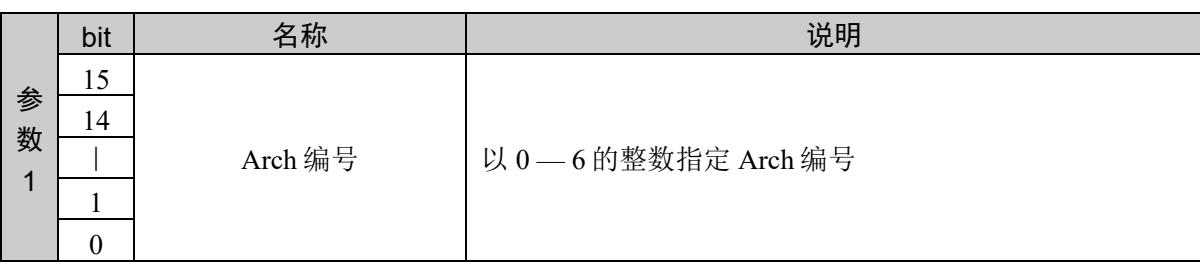

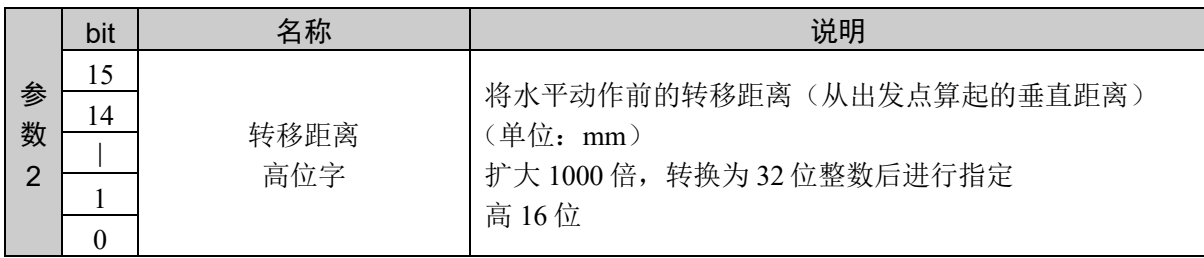

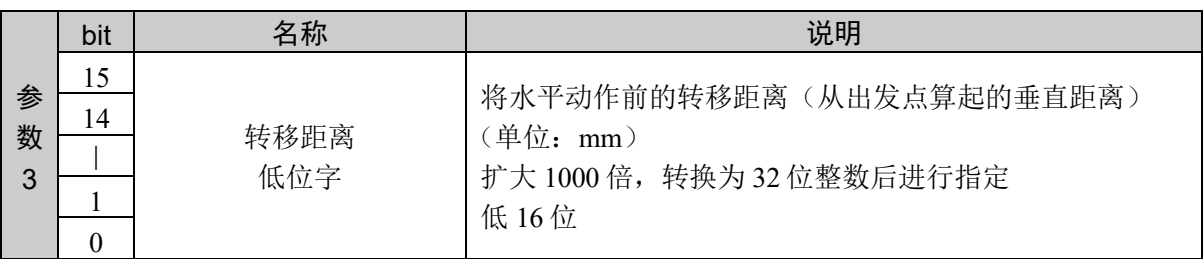

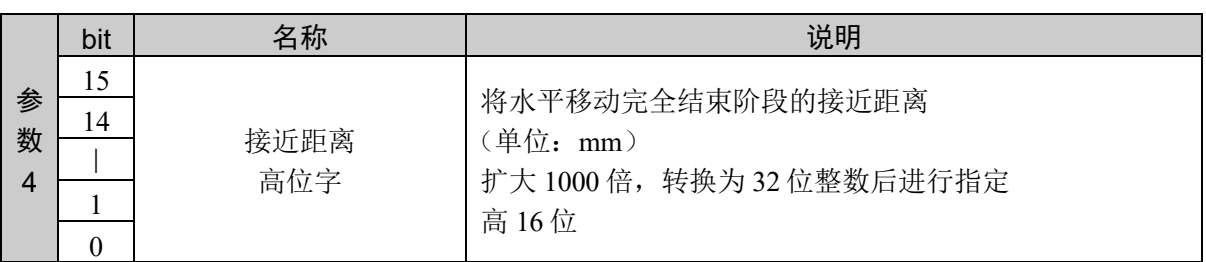

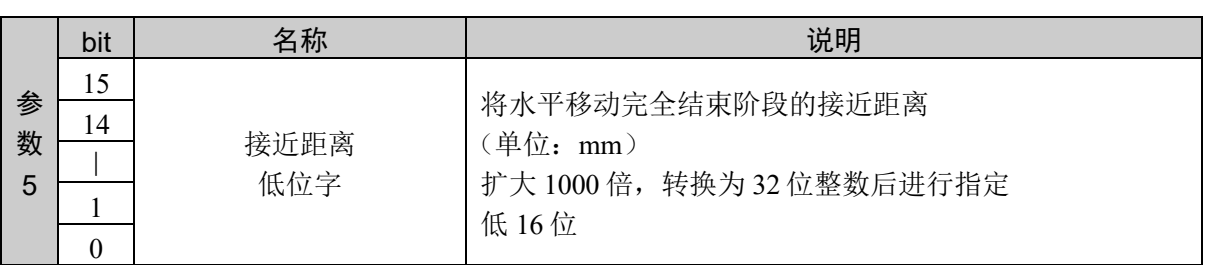

### 响应格式

参考:"7. 响应代码"

#### 说明

设置 Arch 参数(转移距离、接近距离)。

设定值以小数点后 3 位有效的固定小数点数据的形式返回。

- \* Jump 命令 (2001) 的接近距离、水平移动完全结束阶段的接近距离(从目的点算起的垂直距离)
- \* 指定 Jump3 命令 (2002)、Jump3CP 命令 (2003) 的接近距离、 跨越动作完全结束阶段的接近距离。

### 使用示例

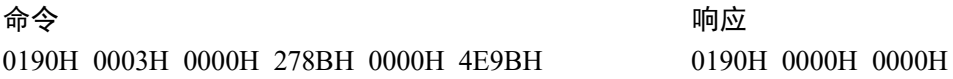

# 命令 401: 设置 Arch 参数的转移距离

分区设置 Arch 参数。 设置转移距离。

### 命令格式

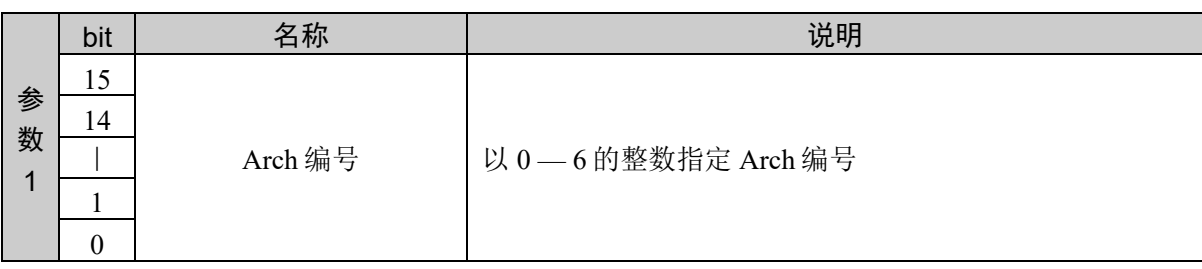

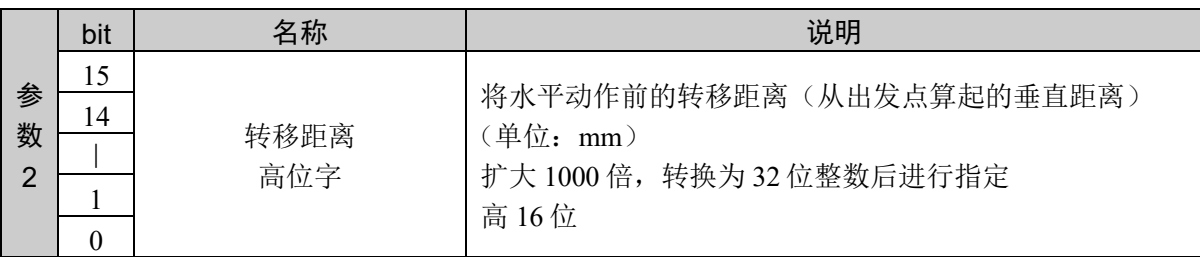

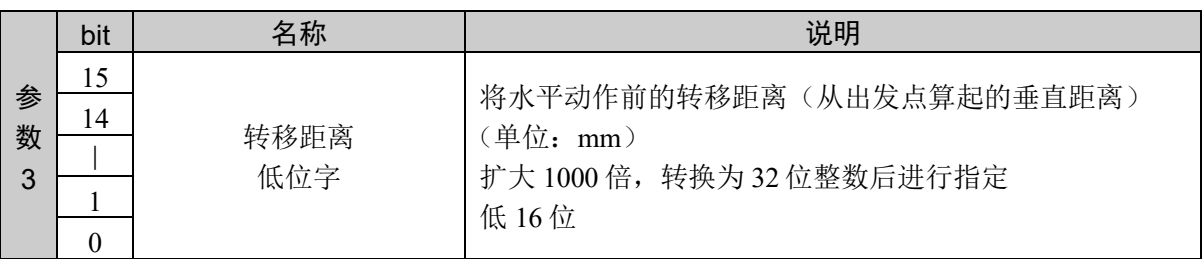

#### 响应格式

参考:"7. 响应代码"

#### 说明

通过分区设置 Arch 参数时的命令设置转移距离。 命令 401 和命令 402 组合使用才能执行。

以命令 401、命令 402 的顺序发行命令。通过发行命令 402 执行设置。 如果在本命令发行后,发行命令 402 以外的命令,设置将被取消。

### 使用示例

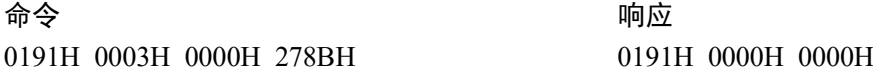

# 命令 402: 设置 Arch 参数的接近距离

分区设置 Arch 参数。 设置接近距离。

### 命令格式

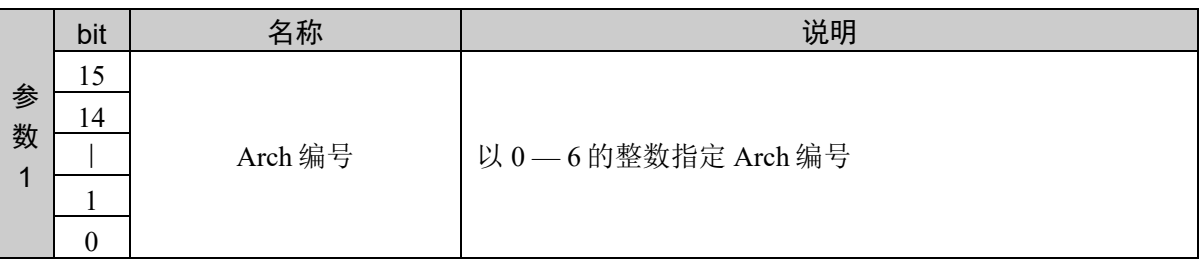

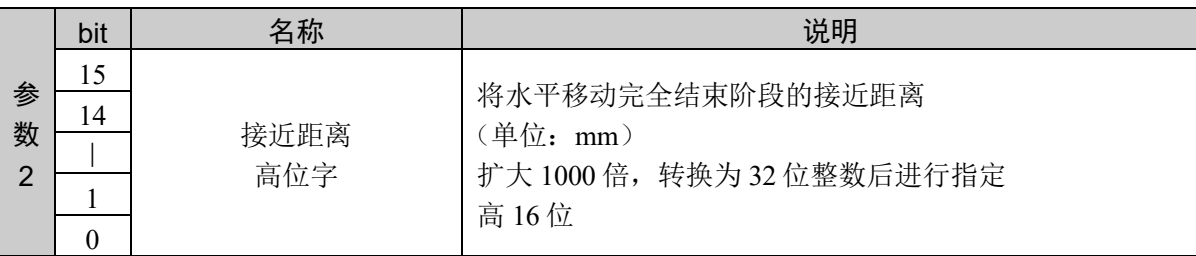

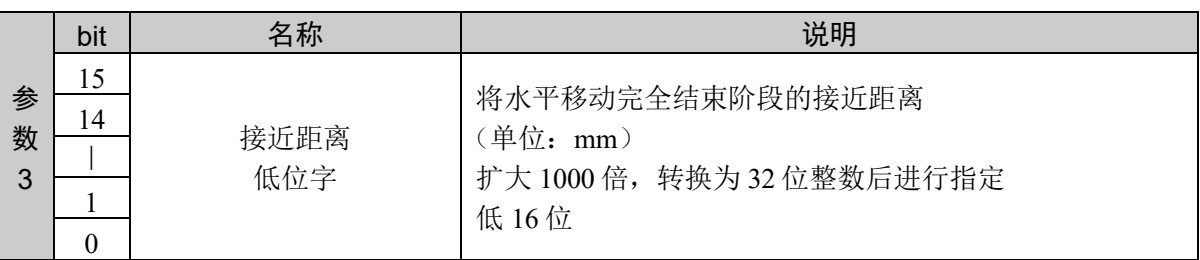

#### 响应格式

参考:"7. 响应代码"

#### 说明

通过分区设置 Arch 参数时的命令设置接近距离。 命令 401 和命令 402 组合使用才能执行。

以命令 401、命令 402 的顺序发行命令。通过发行命令 402 执行设置。 之前的命令不是命令 401 时,返回异常响应。

### 使用示例

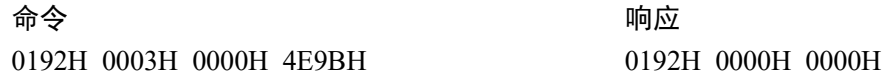

# 命令 403: 获取 Arch 参数

获取 Arch 参数的设定值。 获取转移距离、接近距离。

# 命令格式

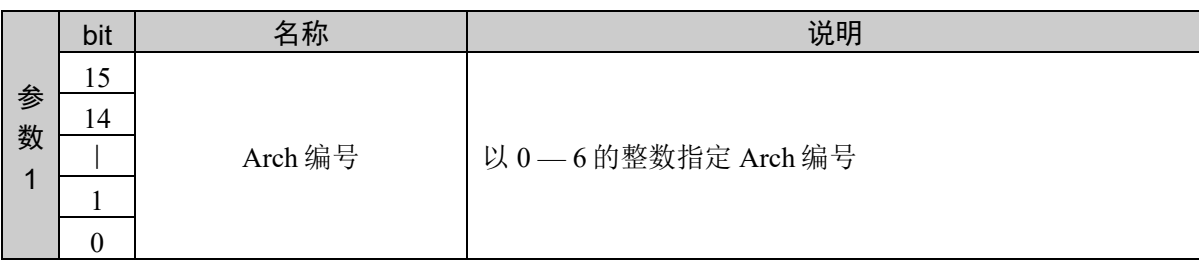

#### 响应格式

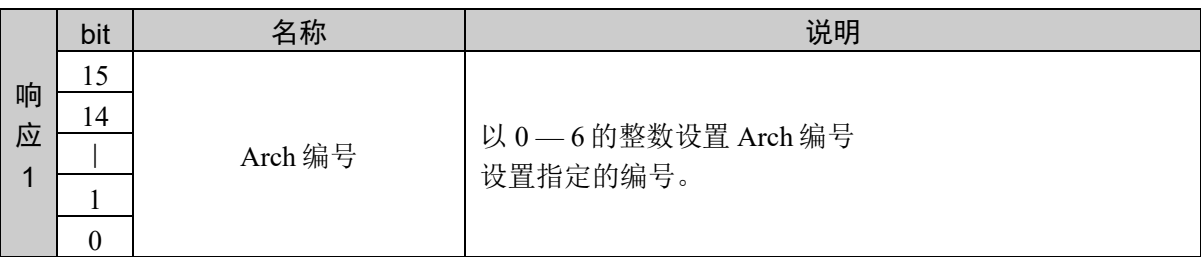

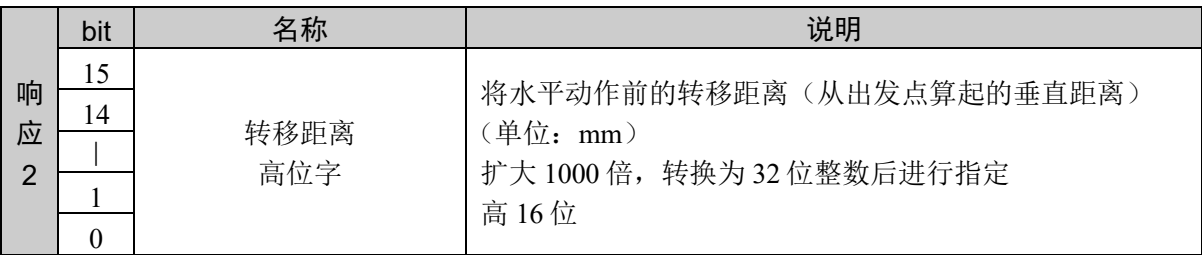

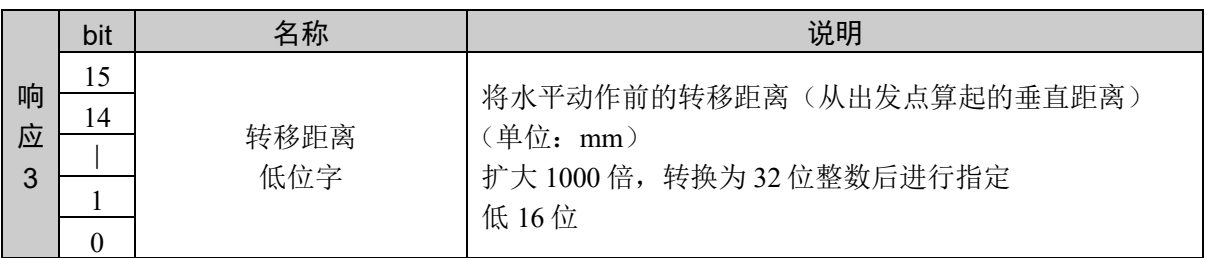

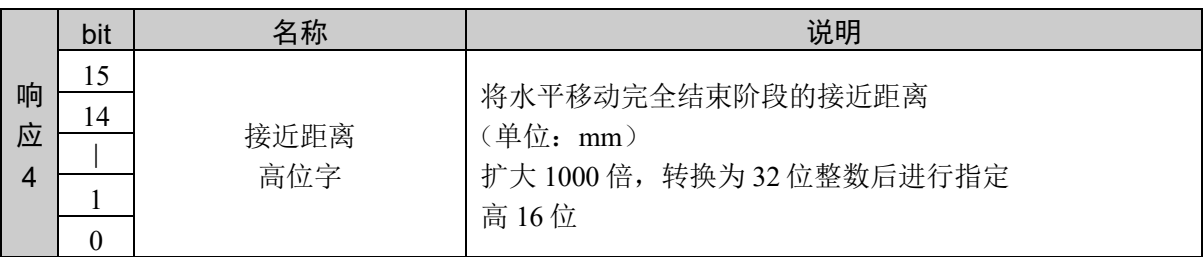

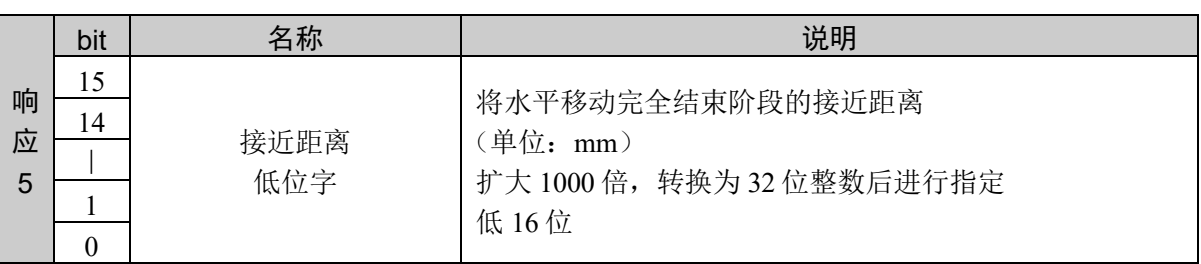

#### 说明

从指定的 Arch 表格获取 Arch 参数(转移距离、接近距离)的设定值。

设定值以小数点后 3 位有效的固定小数点数据的形式返回。

#### 使用示例

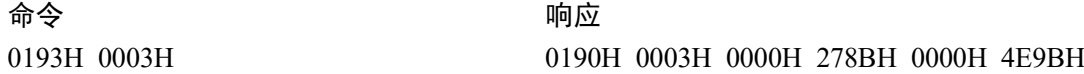

# 命令 404: 获取转移距离设定值

分区获取 Arch 参数的设定值。 获取转移距离。

### 命令格式

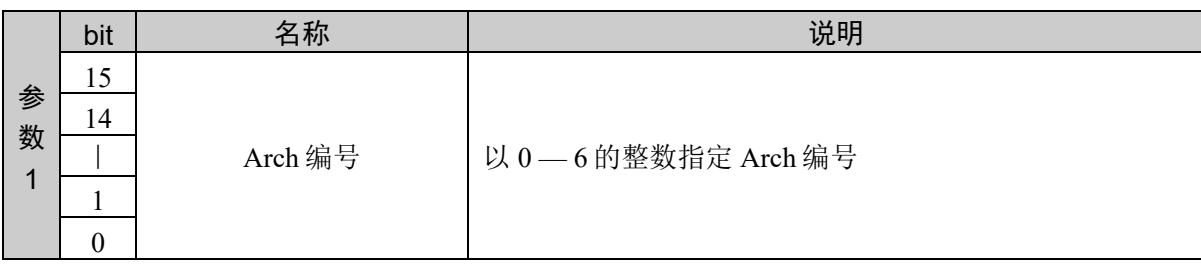

#### 响应格式

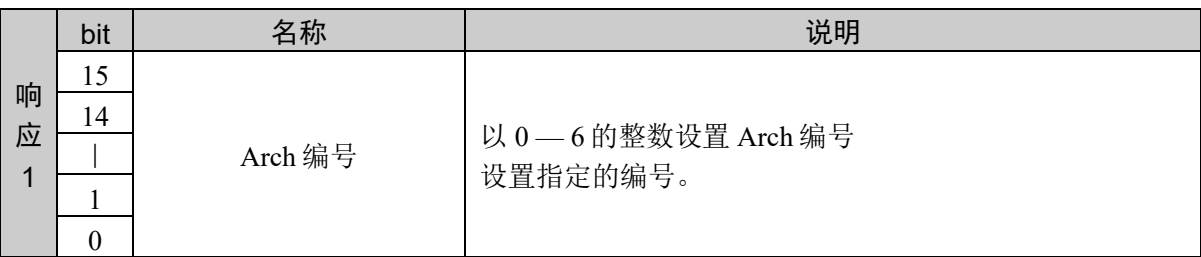

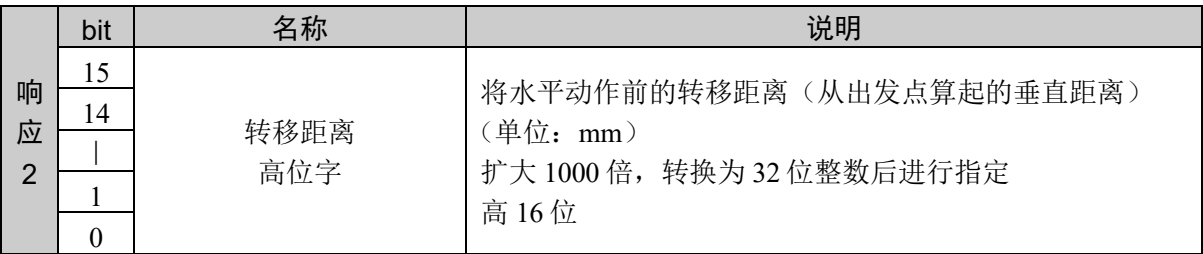

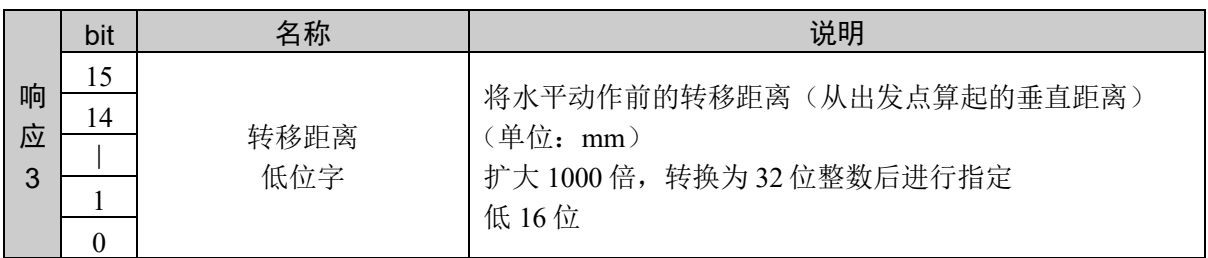

#### 说明

通过分区获取 Arch 参数设定值时的命令获取转移距离。

设定值以小数点后 3 位有效的固定小数点数据的形式返回。

### 使用示例

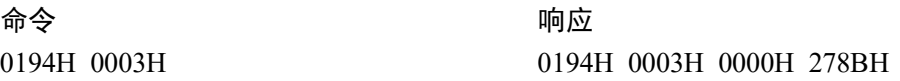

# 命令 405: 获取接近距离设定值

分区获取 Arch 参数的设定值。 获取接近距离。

### 命令格式

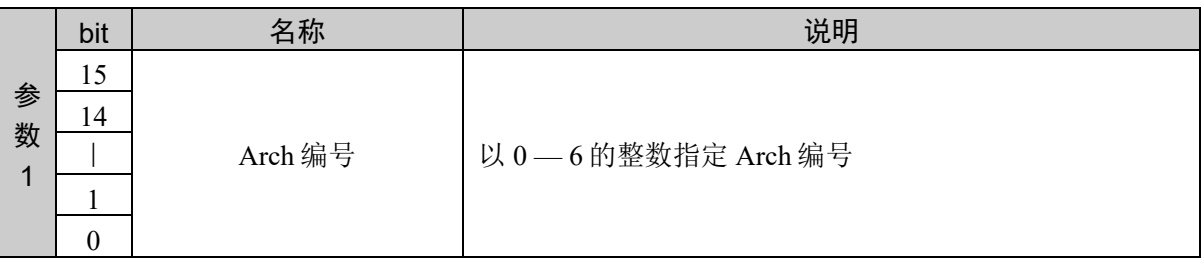

#### 响应格式

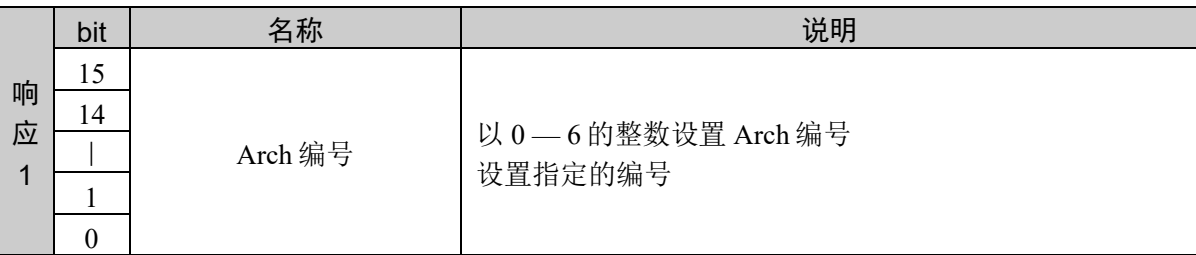

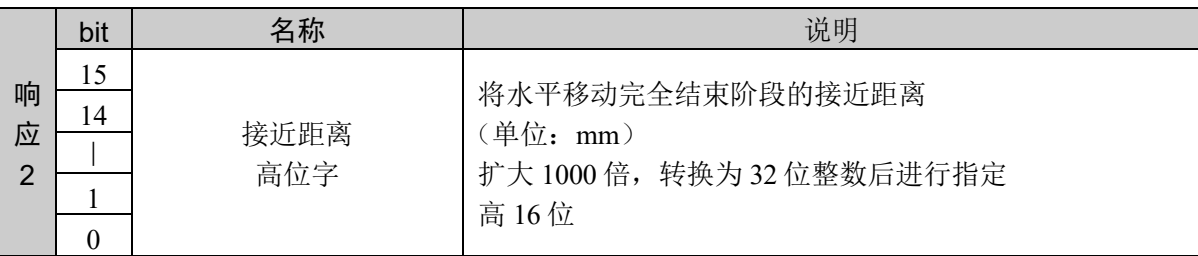

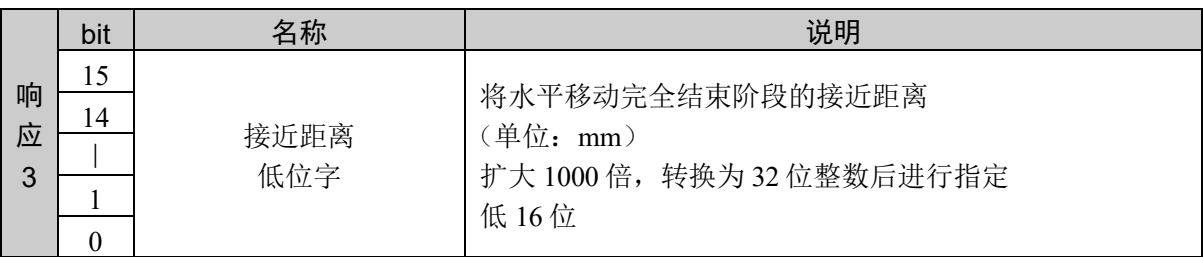

#### 说明

通过分区获取 Arch 参数设定值时的命令获取接近距离。

设定值以小数点后 3 位有效的固定小数点数据的形式返回。

#### 使用示例

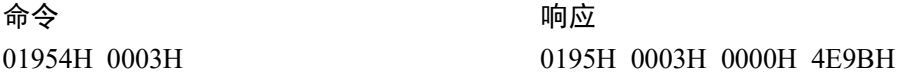

# 10.10 定位结束判断范围的设置

用于设置目标位置的定位结束判断范围。

对于各关节,通过动作结束时确认定位的动作命令,指定相对于指定位置可判断定位结束 的容许范围。

此定位结束判断在从 CPU 向伺服系统发送目标坐标脉冲结束后开始实施。由于伺服延迟, 在该阶段机械手未到达目标位置。在各关节设置的容许范围内,每几毫秒进行一次判断。 当所有关节都到达指定的容许范围内,即结束定位。定位结束后,程序控制将转至下一语 句,但是伺服系统将继续控制机械手到达目标位置。

如果指定较大的范围,则定位将在比较早的阶段结束并执行下一语句。

默认值因机械手机型而异。详情请参阅机械手手册。

循环时间与 **Fine** 命令

不影响机械臂的加速或减速控制,但是如果设置详细的数值,则伺服达到其容许范围将会 花费时间(几毫秒)。如果是系统,将会相应延迟。如果将机械臂定位在设置的容许范围 内,CPU 将执行以下命令。(所有有效关节必须在 CPU 执行下一个命令之前位于指定位 置。)

初始化(依据 Motor On, SLock, SFree 等命令)

如果使用下述任一命令,Fine 的设定值将被初始化为默认值。

SLock, SFree, Motor

执行这些命令后,请务必重新设置数值。

# 命令 450:设置所有关节

用于设置目标位置的定位结束判断范围。

### 命令格式

\*如果是 4 轴机械手,则不需要参数 5、6。

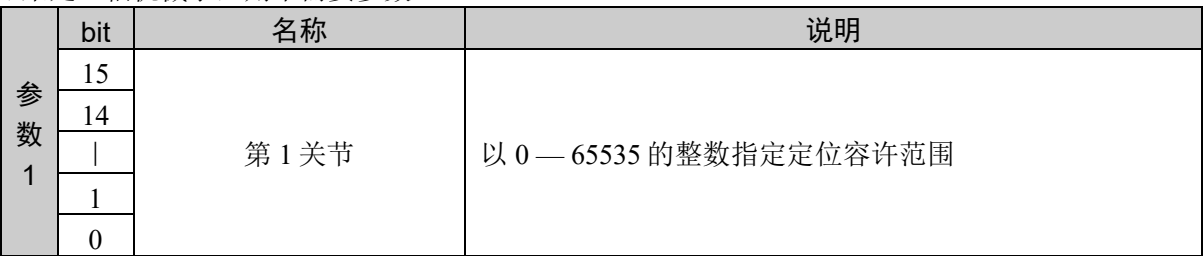

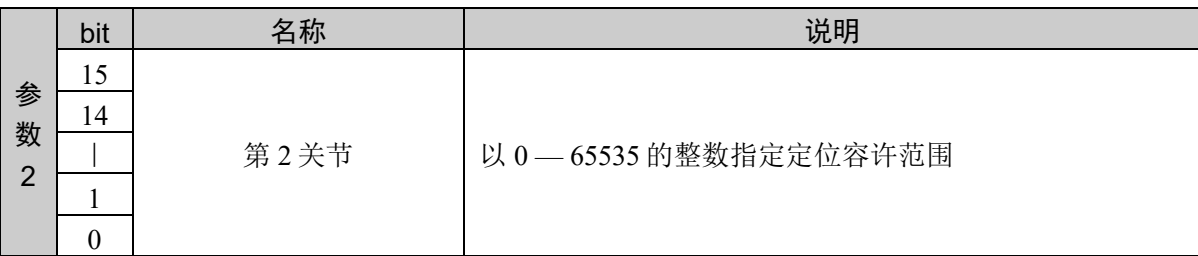

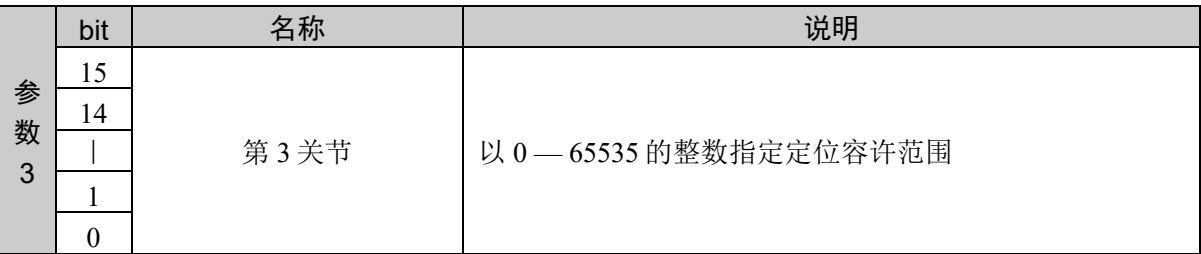

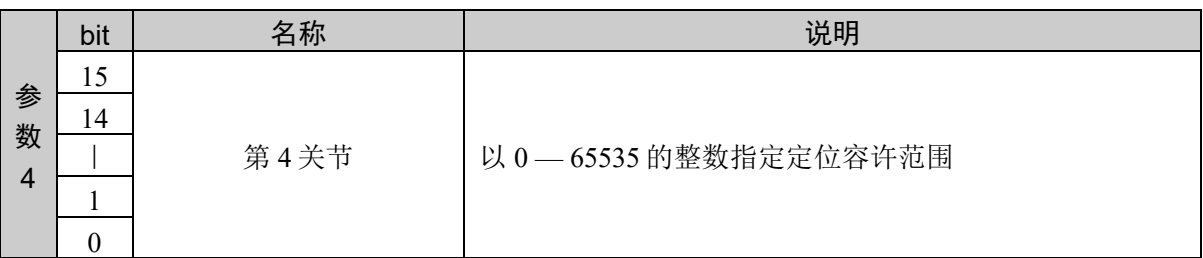

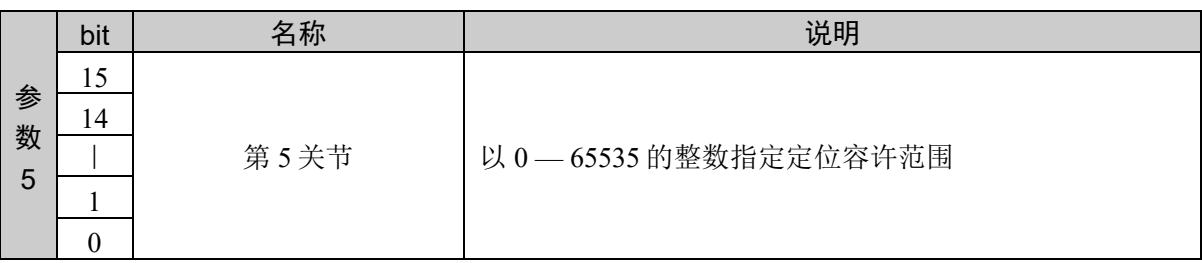

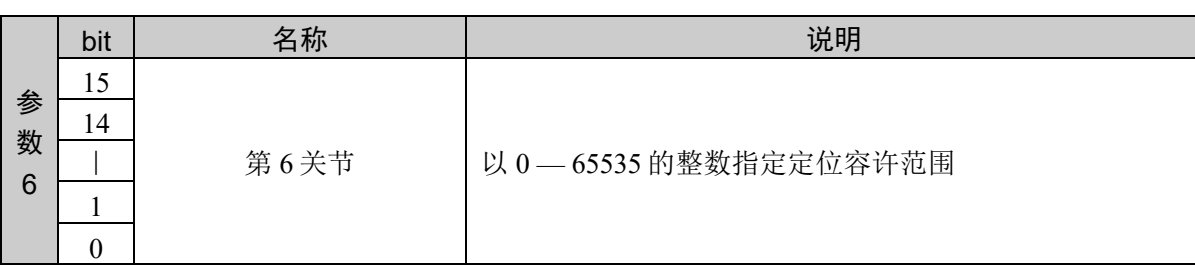

#### 响应格式

参考:"7. 响应代码"

#### 说明

用于设置目标位置的定位结束判断范围。 4轴机械手: 设置第1-4关节 6轴机械手: 设置第 1 — 6 关节

### 使用示例

6 轴机械手 第 1 关节:100 第 2 关节: 200 第 3 关节:300 第 4 关节: 400 第 5 关节: 500 第 6 关节:600

01C2H 0064H 00C8H 012CH 0190H 01F4H 0258H 01C2H 0000H 0000H

命令 响应

# 命令 451:设置第 1、2、3 关节

用于分区设置目标位置的定位结束判断范围。 设置第 1、2、3 关节。

### 命令格式

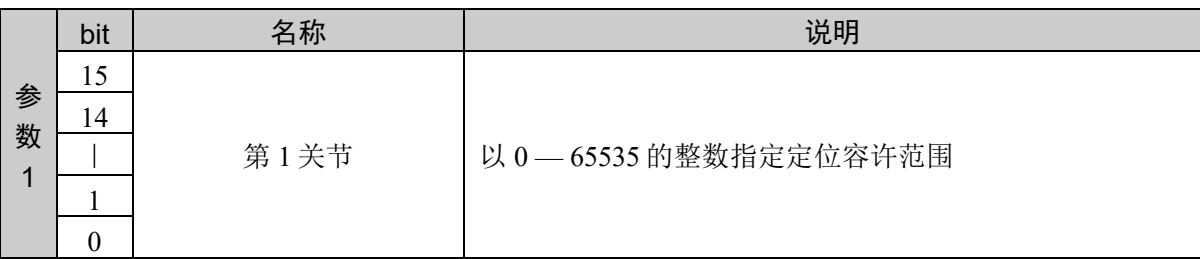

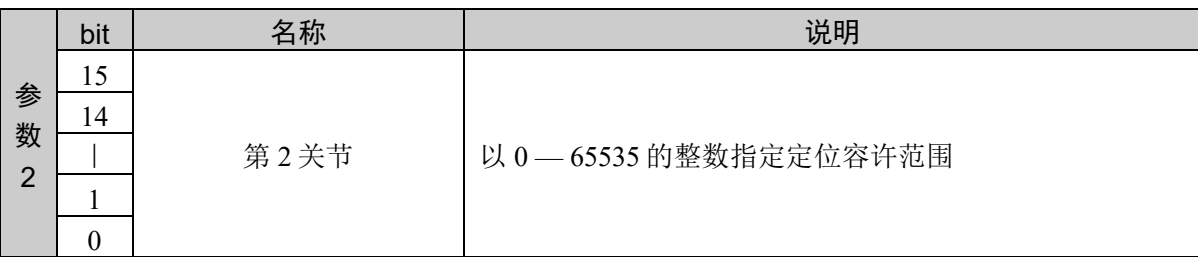

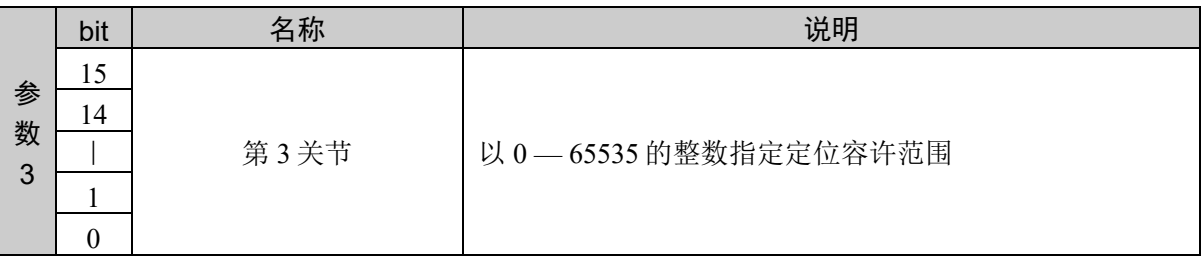

#### 响应格式

参考:"7. 响应代码"

#### 说明

通过分区设置目标位置定位结束判断范围时的命令设置第 1、2、3 关节。 命令 451 和命令 452 组合使用才能执行。

以命令 451、命令 452 的顺序发行命令。通过发行命令 452 执行设置。 如果在本命令发行后,发行命令 452 以外的命令,设置将被取消。

其他方面与命令 450 相同。

#### 使用示例

6 轴机械手 第 1 关节:100 第 2 关节: 200 第 3 关节:300 第 4 关节: 400 第 5 关节: 500 第 6 关节:600

#### 命令 响应

01C3H 0064H 00C8H 012CH 01C3H 0000H 0000H

# 命令 452:设置第 4、5、6 关节

用于分区设置目标位置的定位结束判断范围。 设置第 4、5、6 关节。

#### 命令格式

\*如果是 4 轴机械手,则不需要参数 2、3。

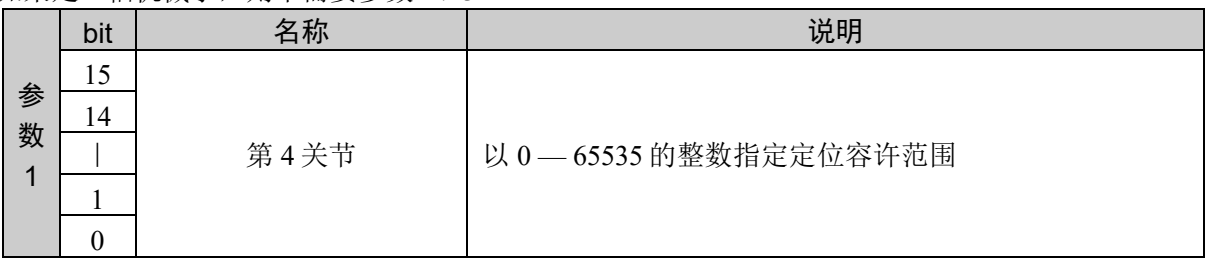

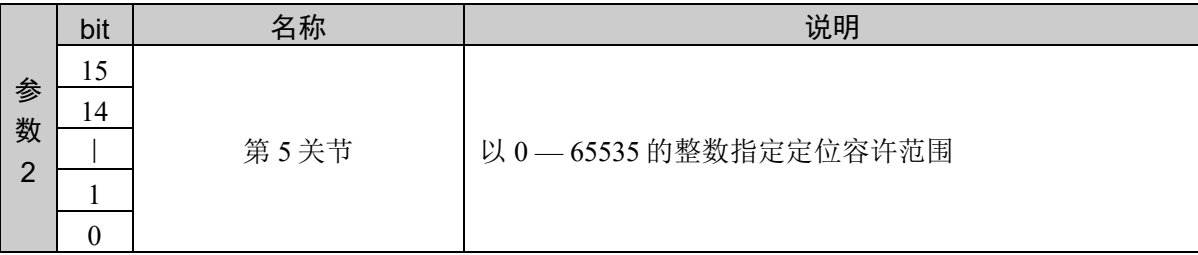

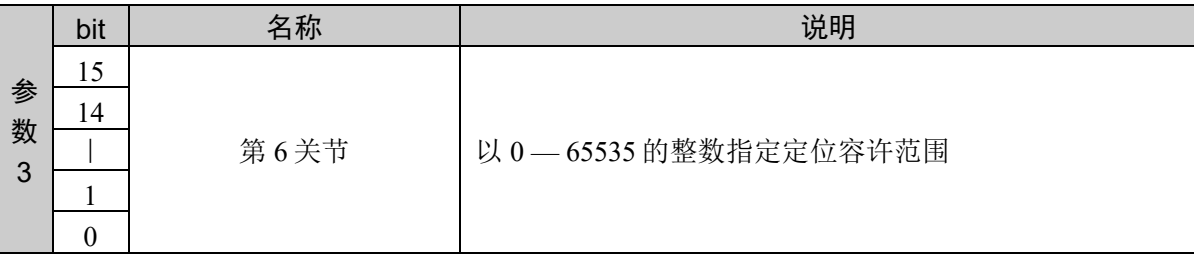

#### 响应格式

参考:"7. 响应代码"

#### 说明

通过分区设置目标位置定位结束判断范围时的命令设置第 4、5、6 关节。 但是 4 轴机械手时,不需要指定第 5、6 关节。 命令 451 和命令 452 组合使用才能执行。

以命令 451、命令 452 的顺序发行命令。通过发行命令 452 执行设置。 之前的命令不是命令 451 时,返回异常响应。

其他方面与命令 450 相同。

#### 使用示例

6 轴机械手 第 1 关节:100 第 2 关节: 200 第 3 关节:300 第 4 关节: 400 第 5 关节: 500 第 6 关节:600

#### 命令 响应

01C4H 0190H 01F4H 0258H 01C4H 0000H 0000H

# 命令 453:获取所有关节的设定值

用于获取目标位置的定位结束判断范围设定值。

### 命令格式

无参数

#### 响应格式

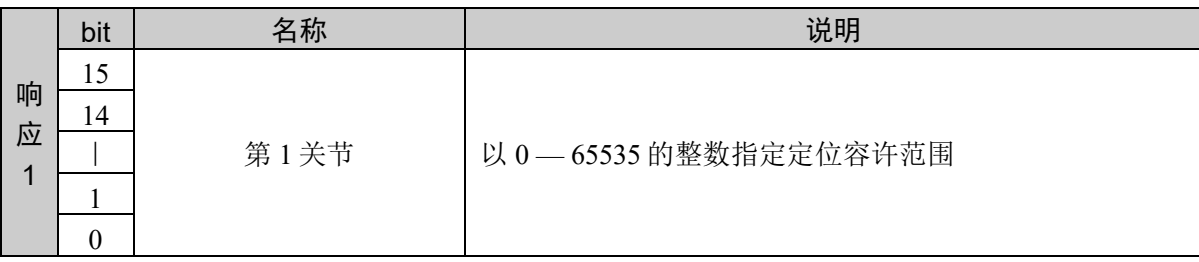

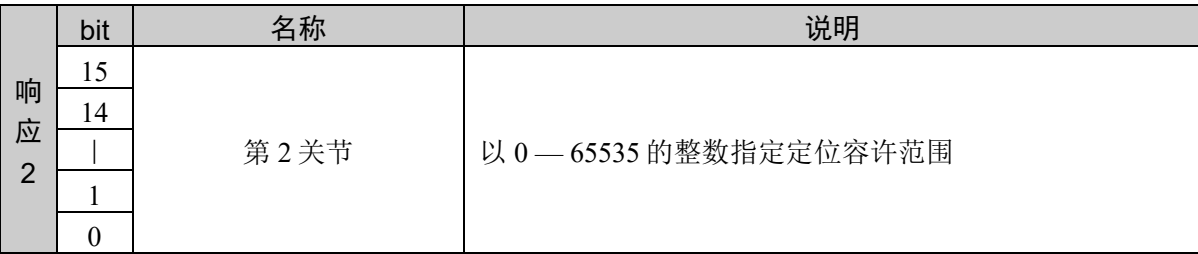

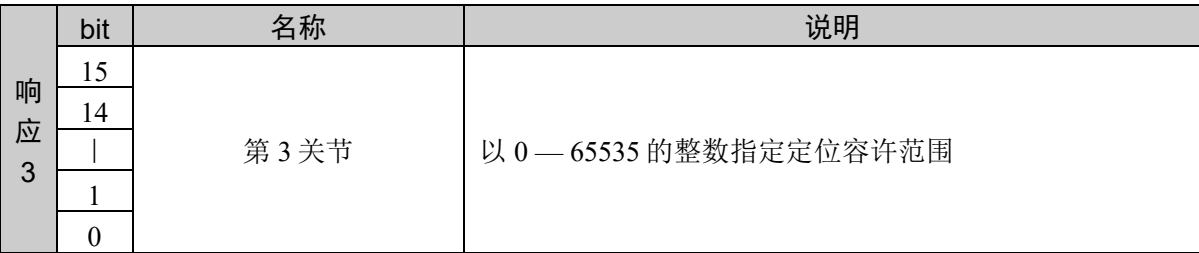

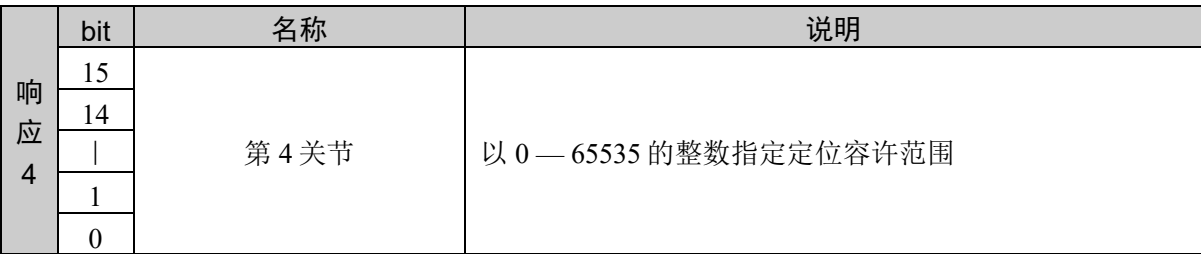

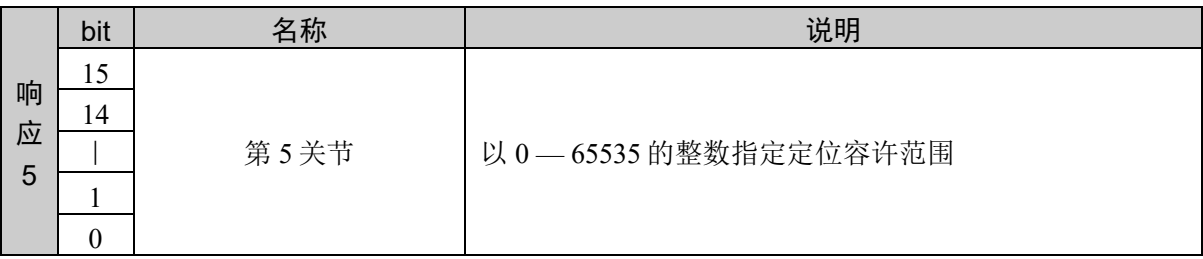

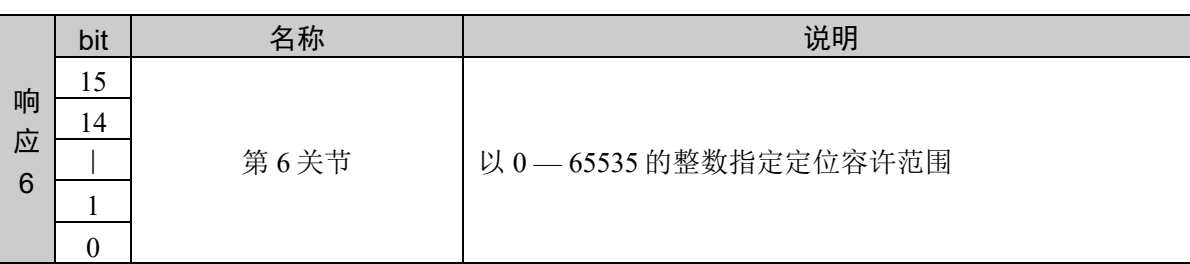

\* 如果是 4 轴机械手,不需要设置第 5、6 关节。

### 说明

用于批量获取目标位置的定位结束判断范围设定值。 如果是 4 轴机械手,不需要设置第 5、6 关节。

### 使用示例

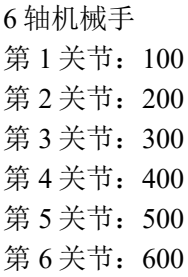

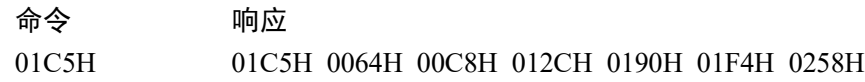

# 命令 454: 获取第 1、2、3 关节的设定值

用于分区获取目标位置的定位结束判断范围设定值。 获取第 1、2、3 关节。

### 命令格式

无参数

### 响应格式

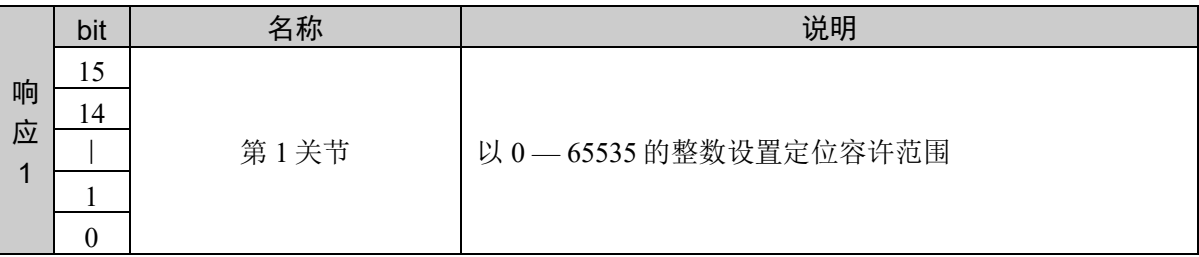

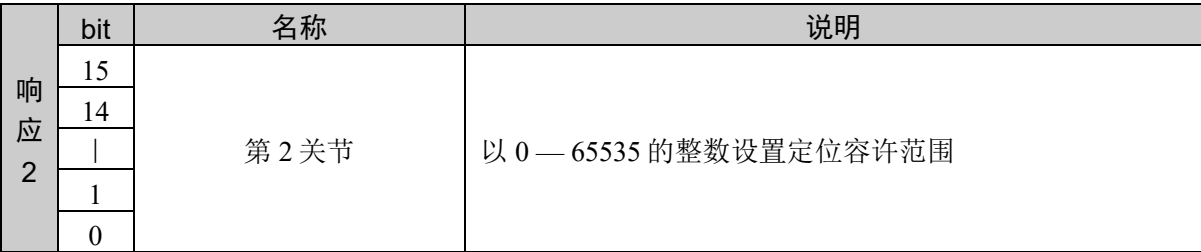

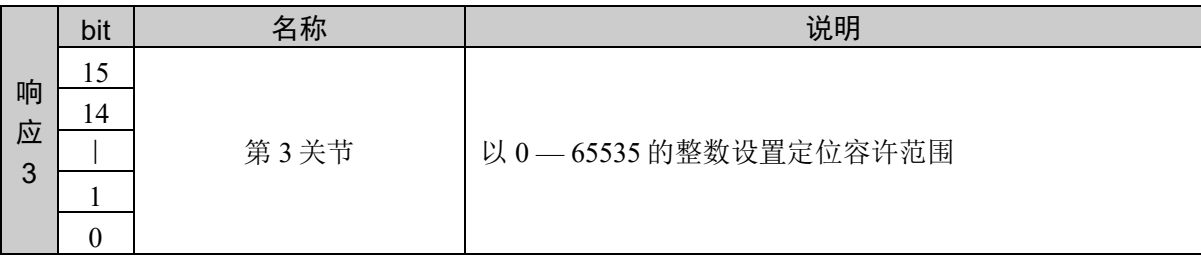

#### 说明

分区获取目标位置的定位结束判断范围设定值的命令。 获取第 1、2、3 关节的设定值

#### 使用示例

6 轴机械手 第1关节: 100 第 2 关节: 200 第 3 关节:300 第 4 关节: 400 第 5 关节: 500 第 6 关节:600

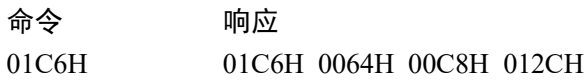

# 命令 455:获取第 4、5、6 关节的设定值

用于分区获取目标位置的定位结束判断范围设定值。 获取第 4、5、6 关节。

### 命令格式

无参数

#### 响应格式

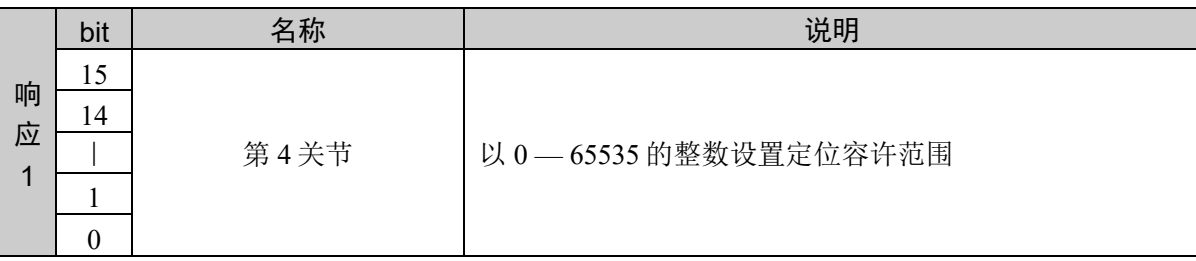

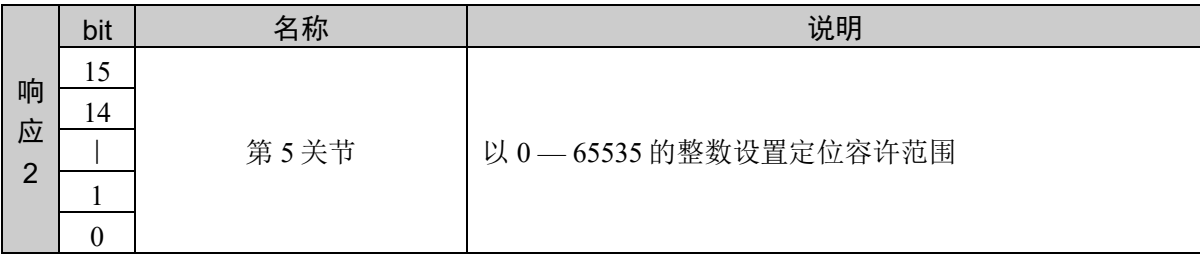

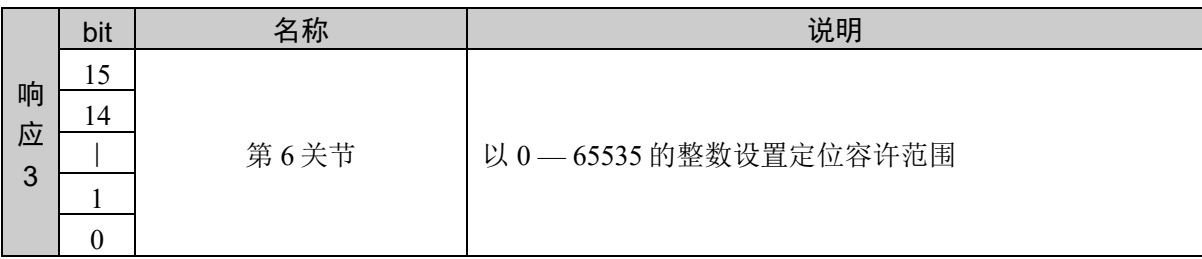

#### 说明

分区获取目标位置的定位结束判断范围设定值的命令。 获取第 4、5、6 关节的设定值 如果是 4 轴机械手,不需要设置第 5、6 关节。

#### 使用示例

6 轴机械手 第1关节: 100 第 2 关节: 200 第 3 关节: 300 第 4 关节: 400 第 5 关节: 500 第 6 关节:600

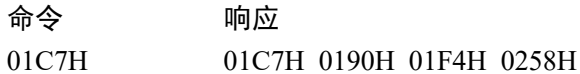

# 10.11 工具选择

用于选择由工具编号指定的工具。工具编号为 "0" 时,没有选择工具,所有的动作均相对 于顶端关节(旋转关节)中心进行。"但选择工具编号 "1"、"2"、"3" 等情况下,相对于进 行过工具设置的工具顶端进行动作。

电源 OFF 时对工具选择的影响

即使电源 OFF,所选择的工具坐标系也不会被变更。

小型闪存卡的使用寿命

机器人参数数据被保存在控制器内的小型闪存卡中。如果执行本命令,则会向小型闪存卡 执行写入操作。过于频繁地向小型闪存卡执行写入会影响到卡的使用寿命。建议将本命令 的执行控制在所需最低限度。

# 命令 500:选择工具

进行工具选择。

# 命令格式

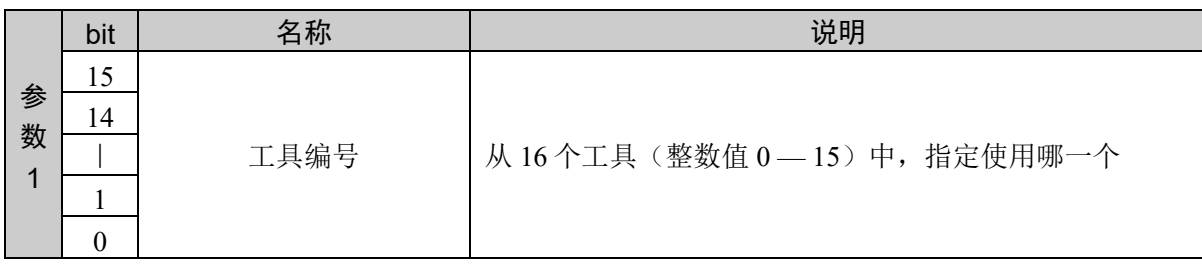

# 响应格式

参考:"7. 响应代码"

# 说明

进行工具选择。

#### 使用示例

选择工具 5

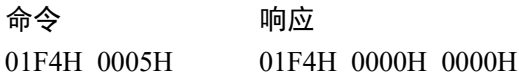

# 命令 501: 获取工具选择

获取当前的工具选择状态。

### 命令格式

无参数

#### 响应格式

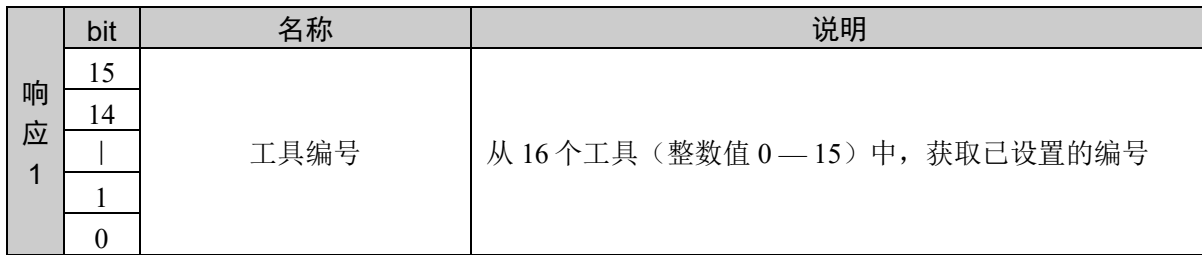

#### 说明

返回当前工具选择的编号。

# 使用示例

选择工具 5

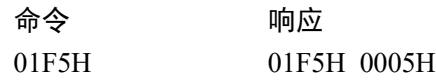

# 命令 502: 定义工具

定义工具坐标系。

# 命令格式

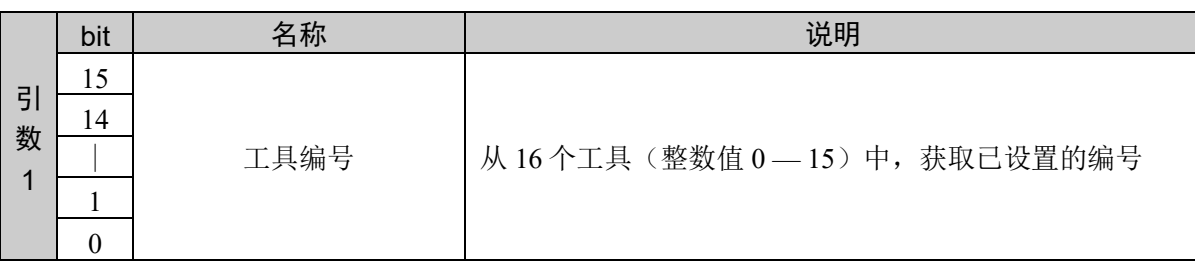

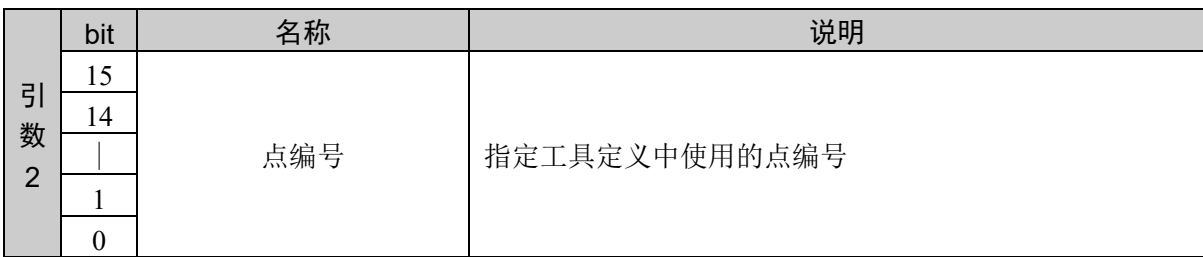

#### 响应格式

参考:"7. 响应代码"

#### 说明

使用点定义工具坐标系。

#### 使用示例

使用点 1 定义工具 5

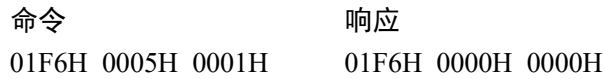

# 10.12 托盘的定义

在机械手上至少对点编号 1、点编号 2、点编号 3进行示教,并指定点编号 1和点编号 2的 分区数以及点编号 2 和点编号 3 的分区数, 定义托盘。

如果是精度较高的方形托盘,只需指定边角 4 点中的 3 点位置就足够了, 在大多数情况下, 建议指定全部边角 4 点的位置来定义托盘。

定义托盘时,首先对边角的 3 点或 4 点进行示教,具体如下所示。

4 点定义时: 下面所示为 P1、P2、P3(及 P4)。P1 -P2 之间有 3 点, P1 -P3 之间有 4 点, 使用共计 12 点进行定义。

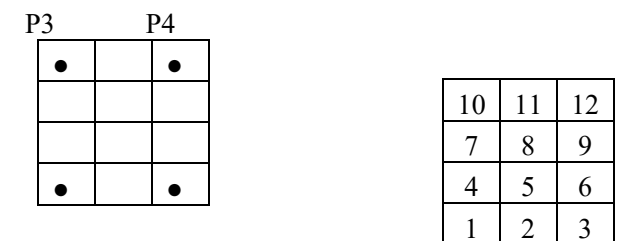

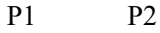

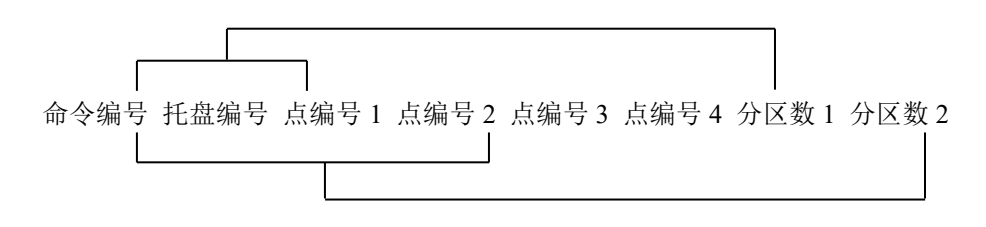

# 命令 550:通过指定 4 点定义托盘

通过指定 4 点定义托盘。

# 命令格式

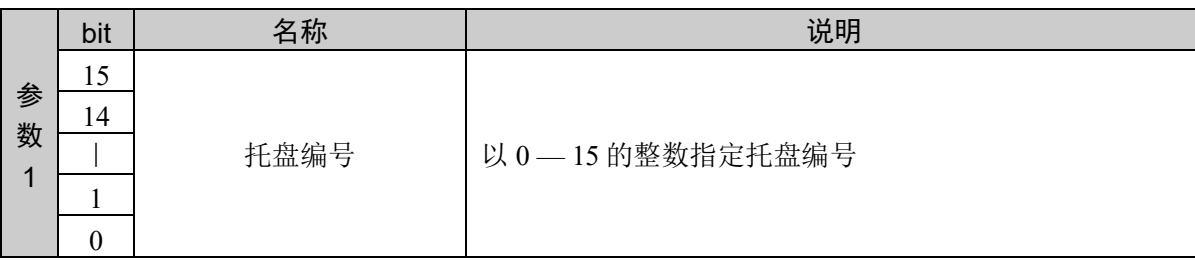

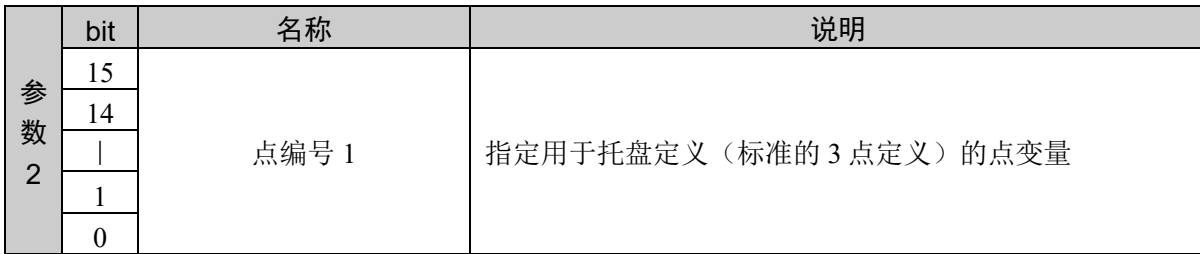

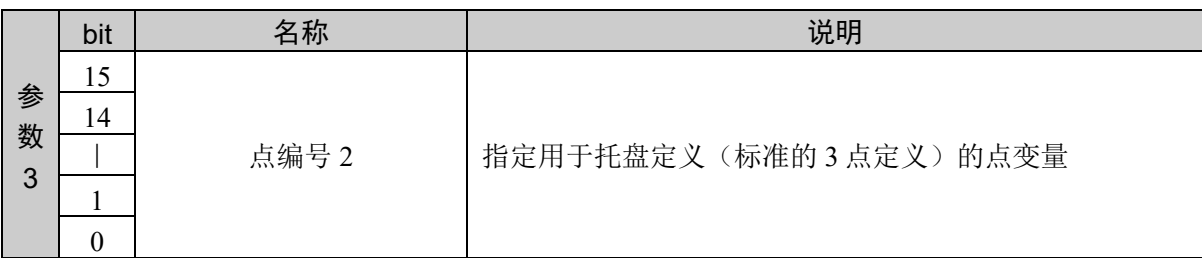

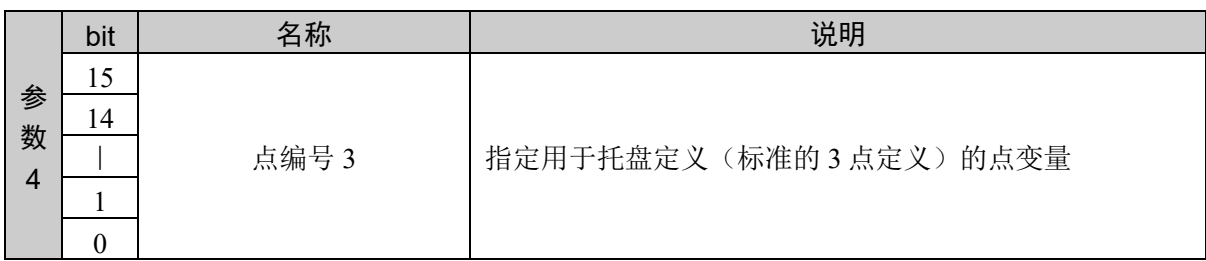

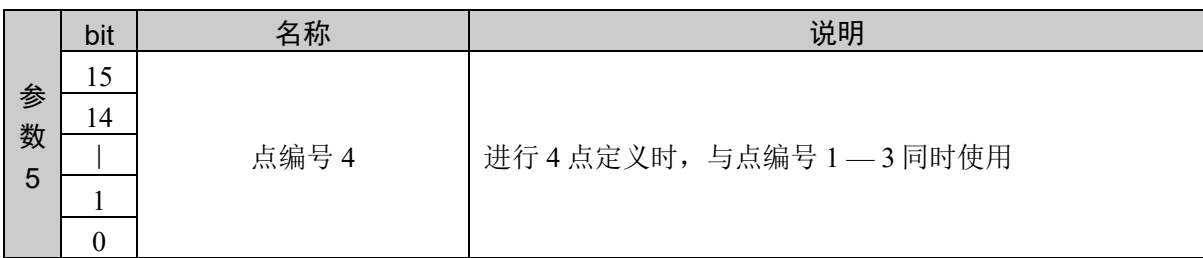

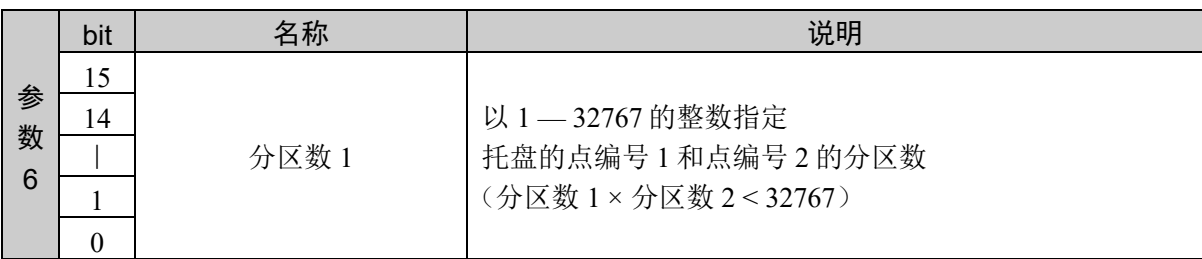

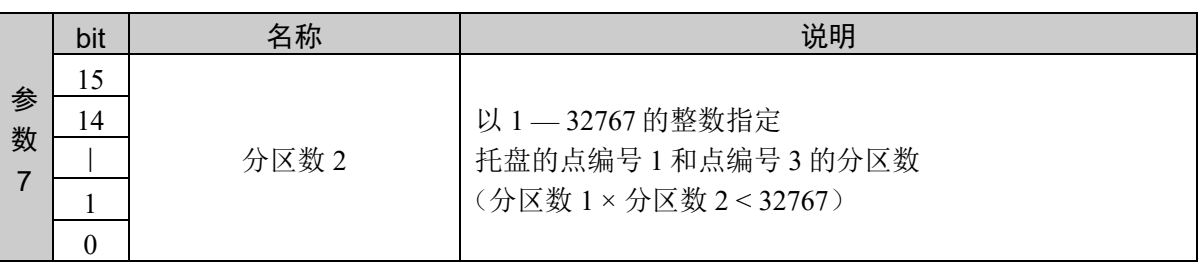

#### 响应格式

参考:"7. 响应代码"

#### 说明

通过指定 4 点定义托盘。

#### 使用示例

在 P1、P2、P3、P4 这 4 点, 以分区数 1 = 10、分区数 2 = 15 定义托盘 3

命令 しょうしょう しゅうしょう しゅうしょう しゅうしょう ふくしゅう ふくしゅう ふくしょう 0226H 0003H 0001H 0002H 0003H 0004H 000AH 000FH 0226H 0000H 0000H

# 命令 551: 通过指定 3 点定义托盘

通过指定 3 点定义托盘。

# 命令格式

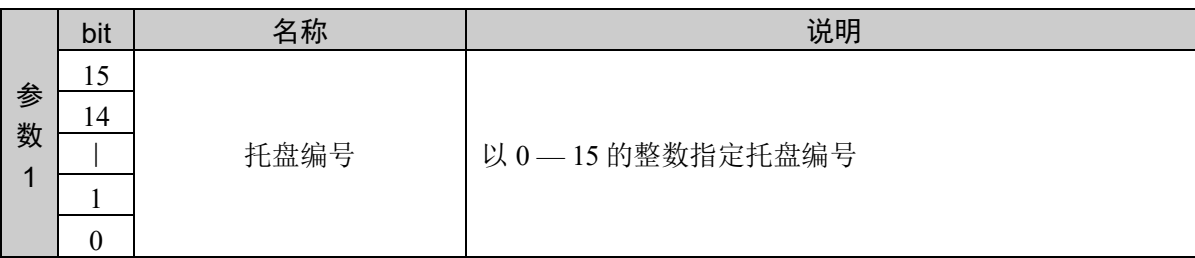

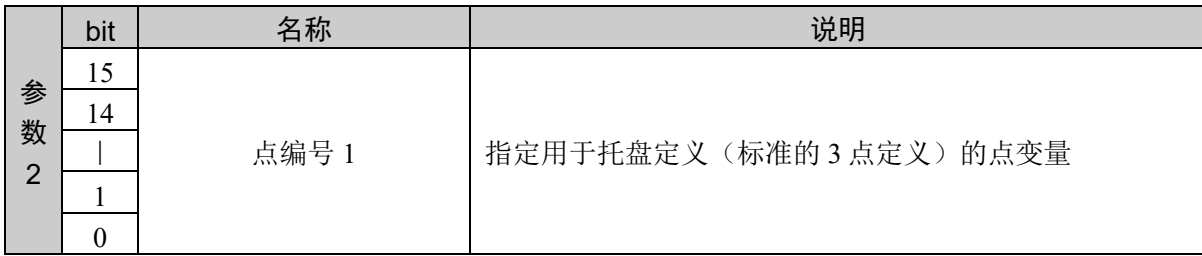

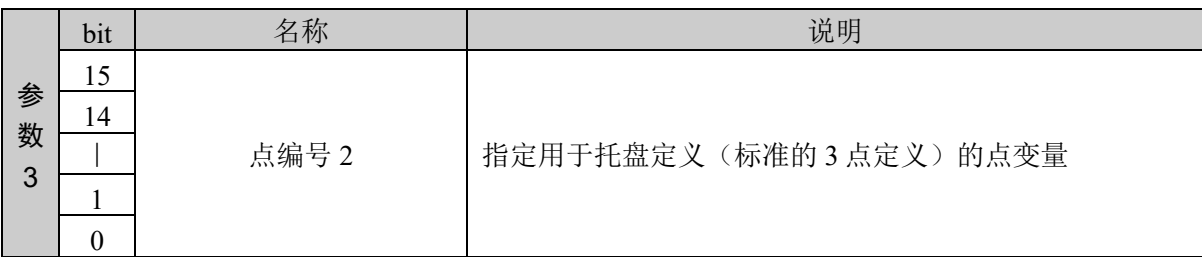

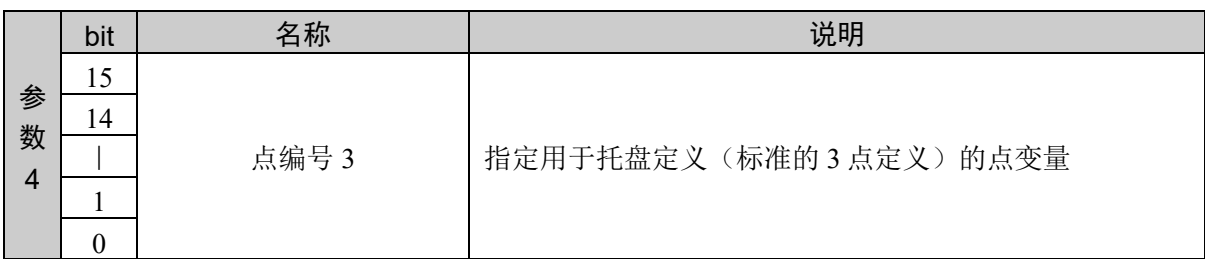

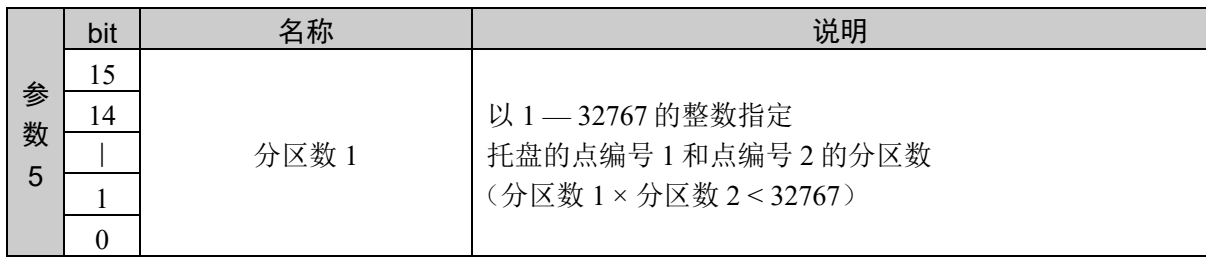

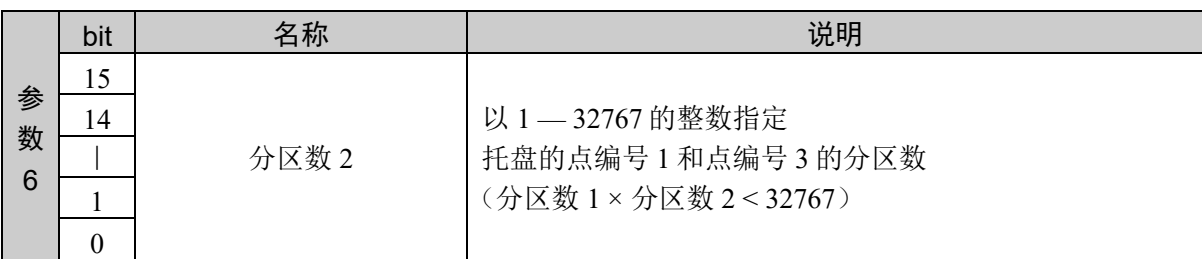

#### 响应格式

参考:"7. 响应代码"

#### 说明

通过指定 3 点定义托盘。

### 使用示例

在 P1、P2、P3 这 3 点,以分区数 1 = 10、分区数 2 = 15 定义托盘 3

かんじょう おおや おおや かいしょう おおやく あいじょう ふくしゃ ふくしゃ ふくしゃ ふくしゃ しゅうしゃ しゅうしゃ しゅうしゃ しゅうしゃ しゅうしゃ しゅうしゃ しゅうしゃ しゅうしゃ おおやく かいしゃ しゅうしゃ はんしゃ はんしゃ はんしゃ はんしゃ はんしゃ はんしゃ はんしゃ しゅうしゃ

0227H 0003H 0001H 0002H 0003H 000AH 000FH 0227H 0000H 0000H

# 命令 552:对点和分区数设限,定义托盘

对点和分区数设限,定义托盘。

## 命令格式

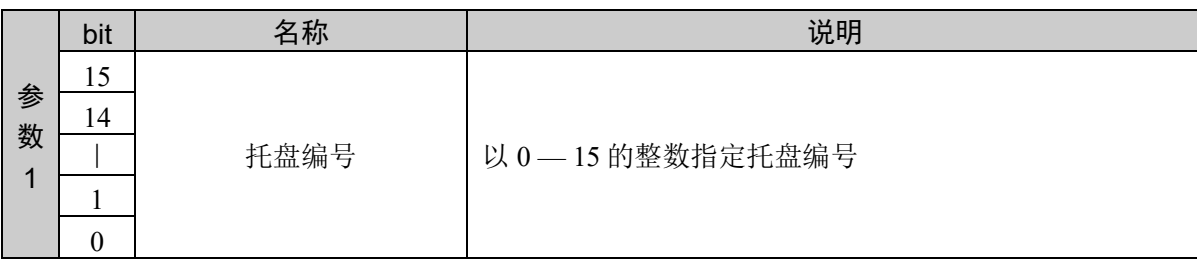

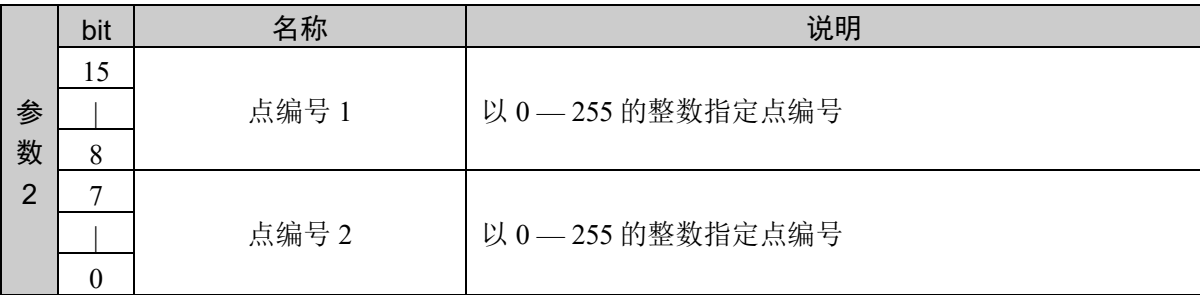

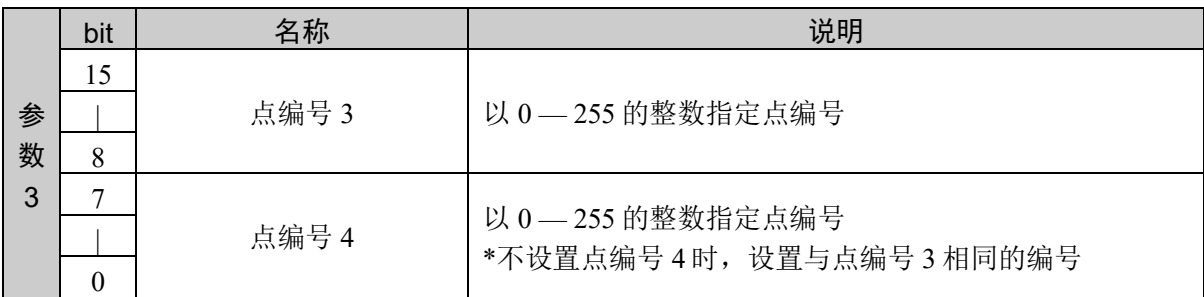

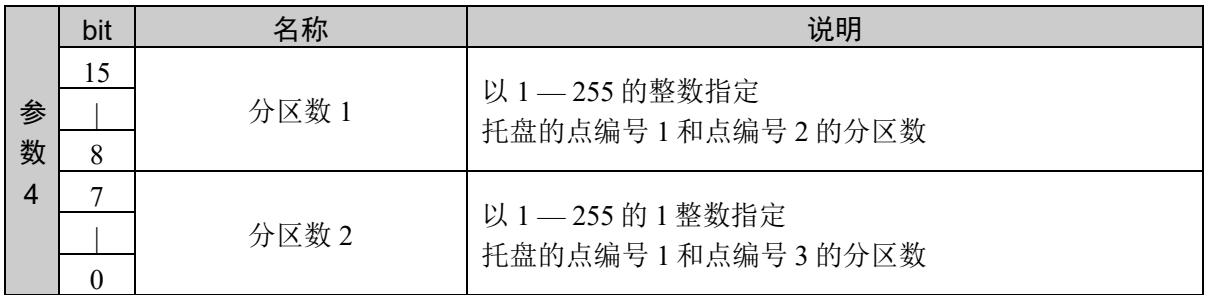

#### 响应格式

参考:"7. 响应代码"

#### 说明

对点编号和分区数的设置范围设限,节约使用字数进行定义的命令。 各参数的设置范围限制在 1 — 255。 指定 3 点时,请将点编号 4 设置为与点编号 3 相同的数值。

#### 使用示例

通过 4 点定义托盘 3

点编号 1 = 255、点编号 2 = 254、点编号 3 = 253、点编号 4 = 252

分区数 1 = 25、分区数 2 = 251

命令 しょうしょう しゅうしょう しゅうしょう しゅうしょう ふくしゅう ふくしゅう ふくしょう

0228H 0003H 00FFH 00FEH 00FDH 00FCH 00FBH 00FAH 0228H 0000H 0000H
# 命令 553:选择数据类别,分区定义托盘

选择数据类别,分区定义托盘。

### 命令格式

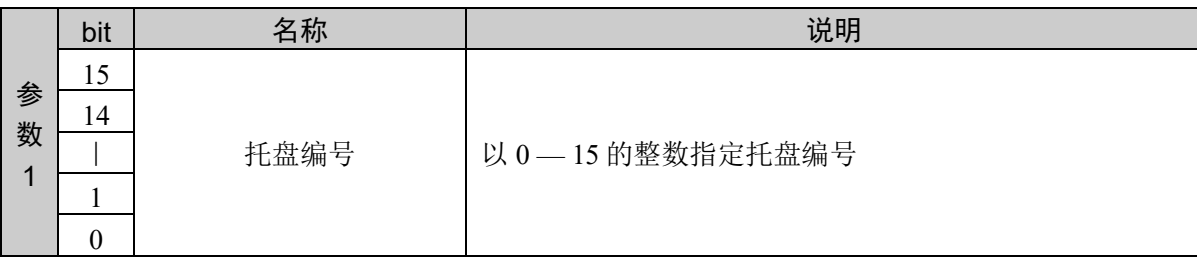

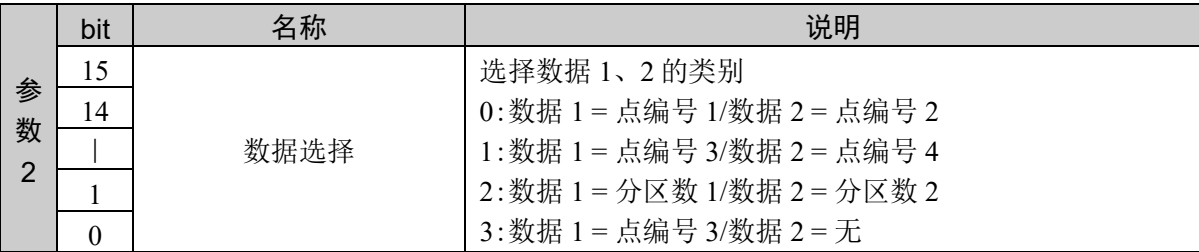

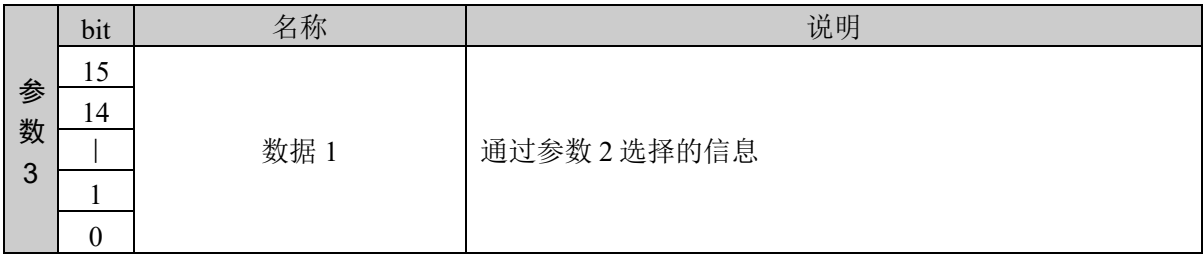

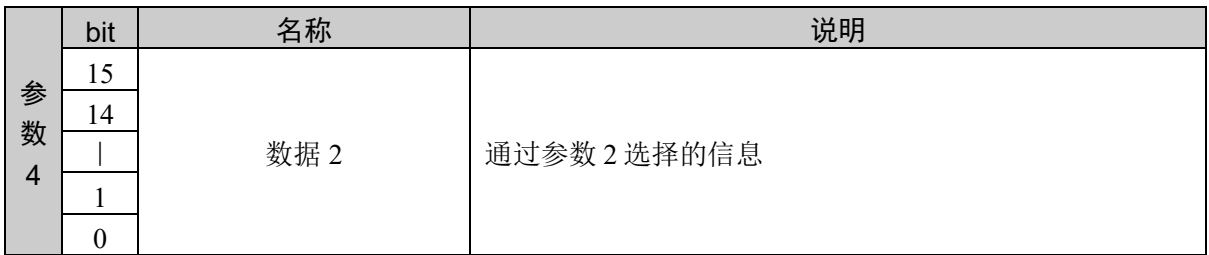

### 响应格式

参考:"7. 响应代码"

### 说明

选择设置的数据类别,分区定义托盘。节约使用字数进行定义的命令。 需要根据以下所示顺序进行组合,多次发行命令。

#### 指定 3 点

- (1) 设置数据选择 = 0、指定数据 1 = 点编号 1、数据 2 = 点编号 2
- (2) 设置数据选择 = 3、指定数据 1 = 点编号 3
- (3) 设置数据选择 = 2、指定数据 1 = 分区数 1、数据 2 = 分区数 2

指定 4 点

- (1) 设置数据选择 = 0、指定数据 1 = 点编号 1、数据 2 = 点编号 2
- (2) 设置数据选择 = 1、指定数据 1 = 点编号 3、数据 2 = 点编号 4
- (3) 设置数据选择 = 2、指定数据 1 = 分区数 1、数据 2 = 分区数 2

3 点指定和 4 点指定都是在接收数据选择 2 时执行实际定义。 未按上述顺序发行命令时, 将返回异常响应, 定义被取消。

#### 使用示例

通过 4 点定义托盘 3

点编号 1 = 255、点编号 2 = 254、点编号 3 = 253、点编号 4 = 252

分区数 1 = 252、分区数 2 = 251

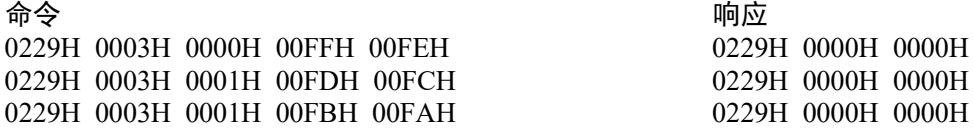

# 命令 554:通过指定 4 个点获取托盘定义

将指定托盘 4 个点的定义坐标,复制到指定的点变量。

# 命令格式

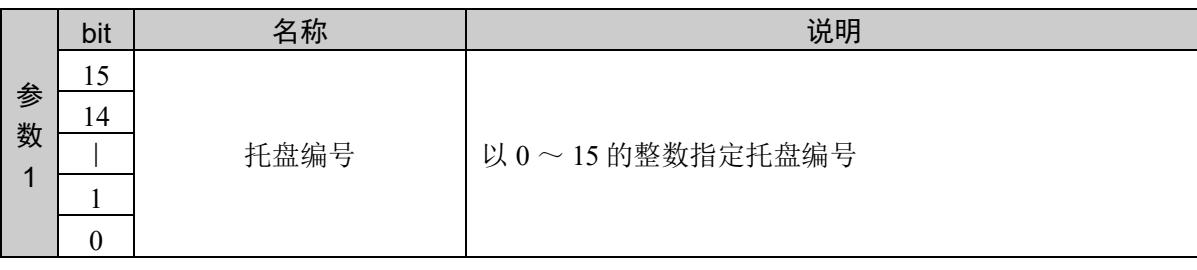

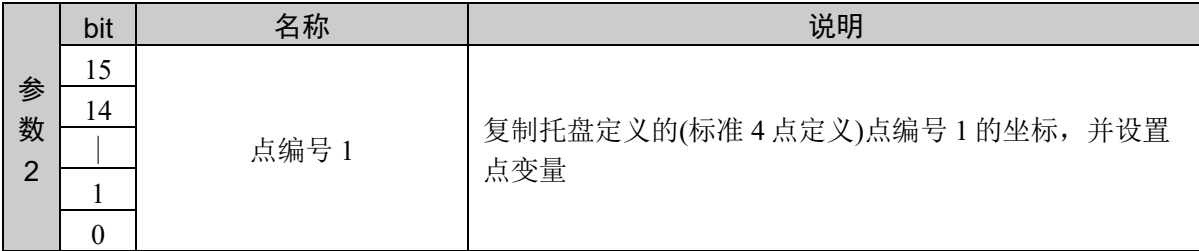

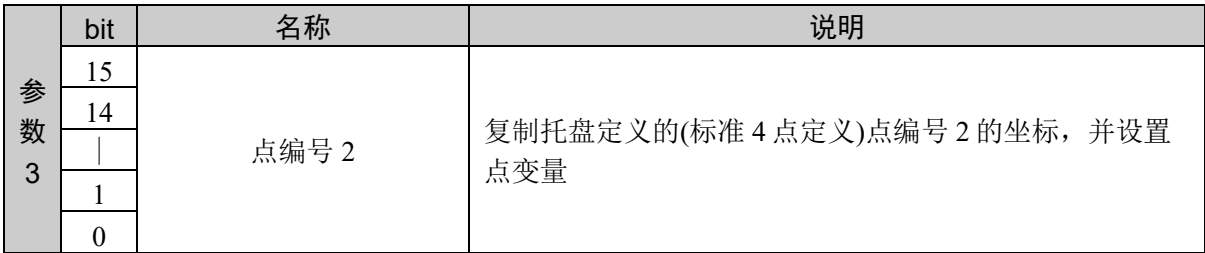

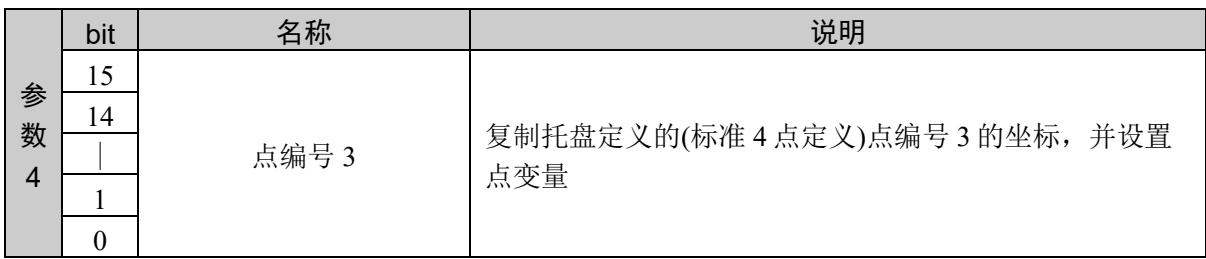

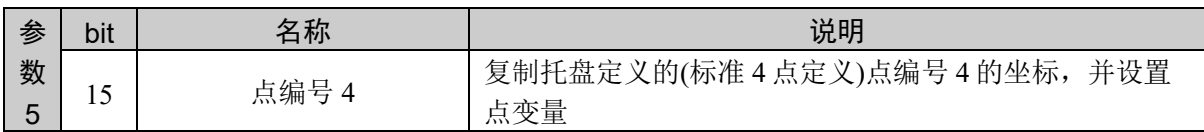

响应格式

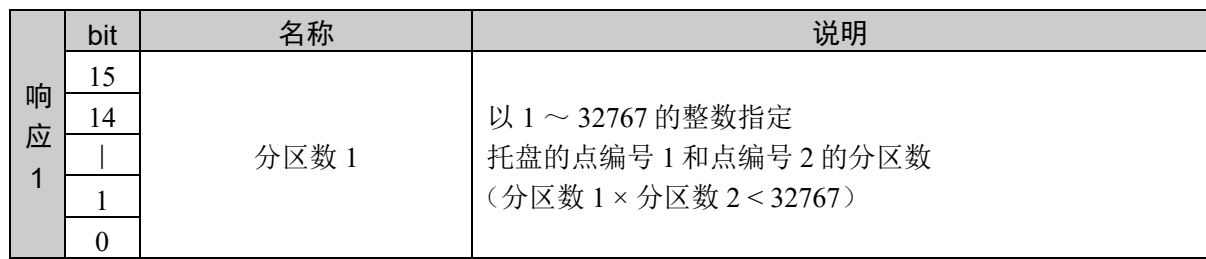

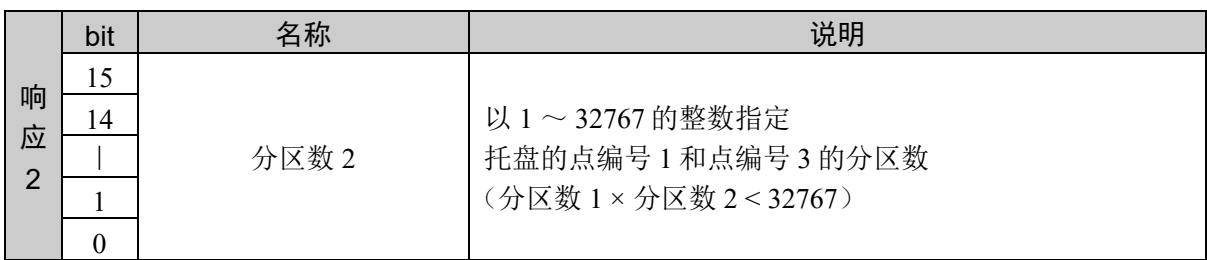

#### 说明

将指定托盘 4 个点的定义坐标,复制到指定的点变量。 指定托盘未定义时,或未通过 3 点定义时,将返回异常响应。

### 使用示例

将托盘 3 中 4 个点的定义坐标,复制到下面指定的点变量

点编号 1 = 10、点编号 2 = 20、点编号 3 = 30、点编号 4 = 40

分区数 1 = 10、分区数 2 = 15

命令 响应 022AH 0003H 000AH 0014H 001EH 0028H 022AH 000AH 000FH

# 命令 555:通过指定 3 个点获取托盘定义

将指定托盘 3 个点的定义坐标,复制到指定的点变量。

# 命令格式

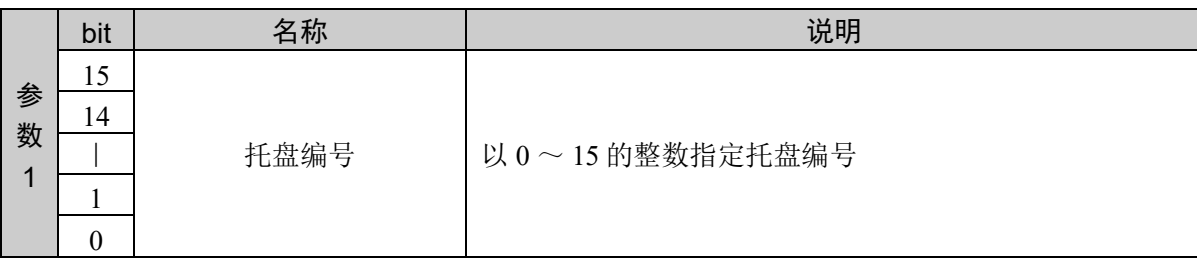

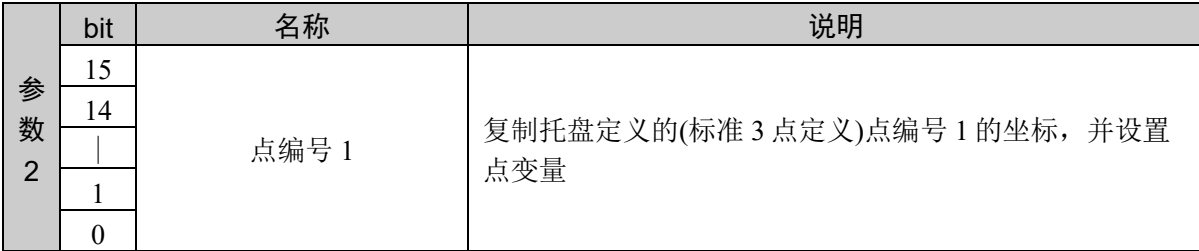

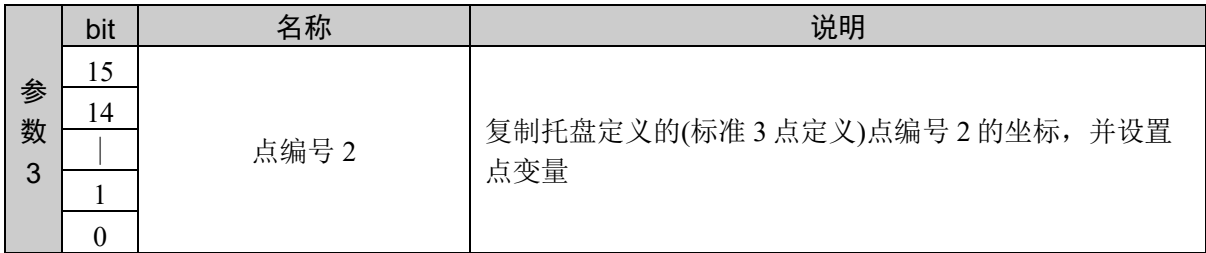

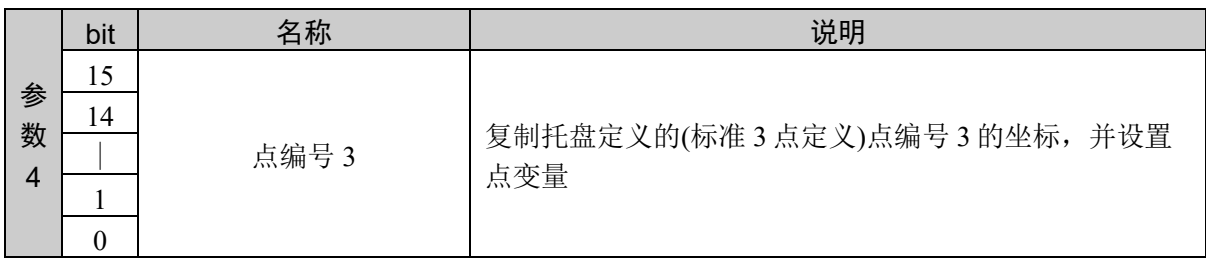

响应格式

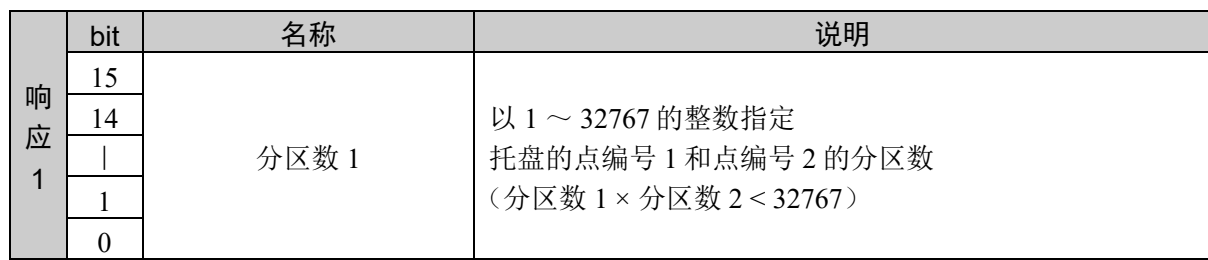

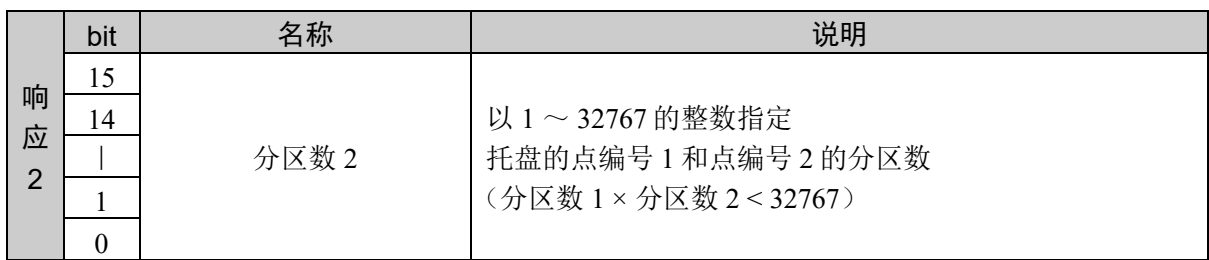

### 说明

将指定托盘 3 个点的定义坐标,复制到指定的点变量。 指定托盘未定义时,或未通过 4 点定义时,将返回异常响应。

### 使用示例

将托盘 3 中 3 个点的定义坐标,复制到下面指定的点变量

点编号 1 = 10、点编号 2 = 20、点编号 3 = 30

分区数 1 = 10、分区数 2 = 15

命令 响应 022BH 0003H 000AH 0014H 001EH 022BH 000AH 000FH

# 命令 556:对点和分区数设限,获取托盘的定义内容

将设限并定义的指定托盘的定义坐标,复制到指定的点变量中。

### 命令格式

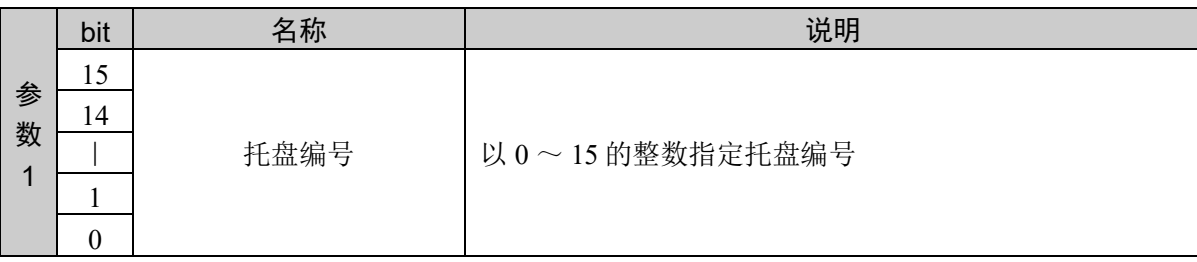

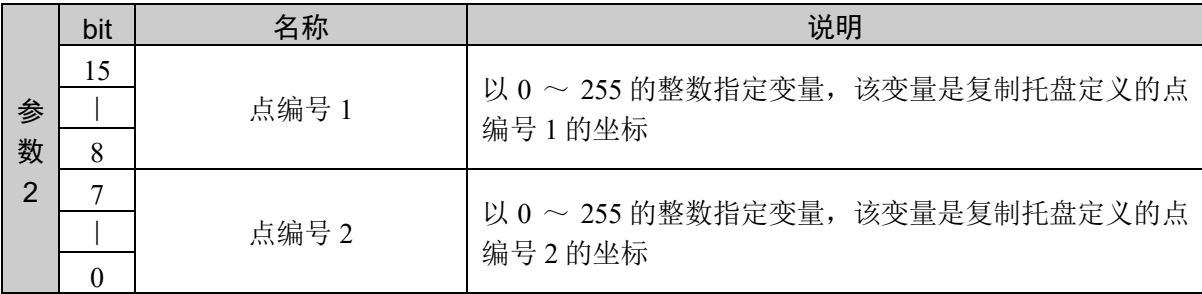

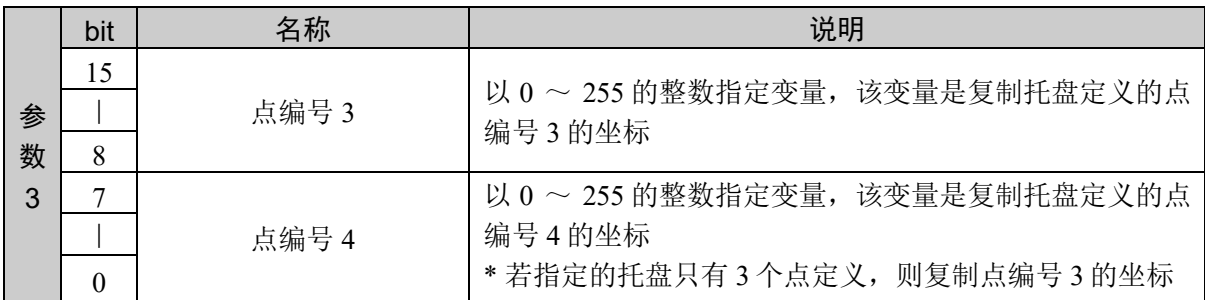

### 响应格式

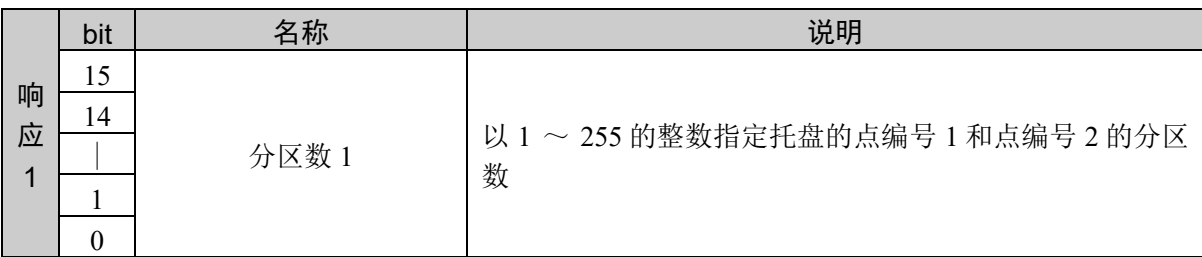

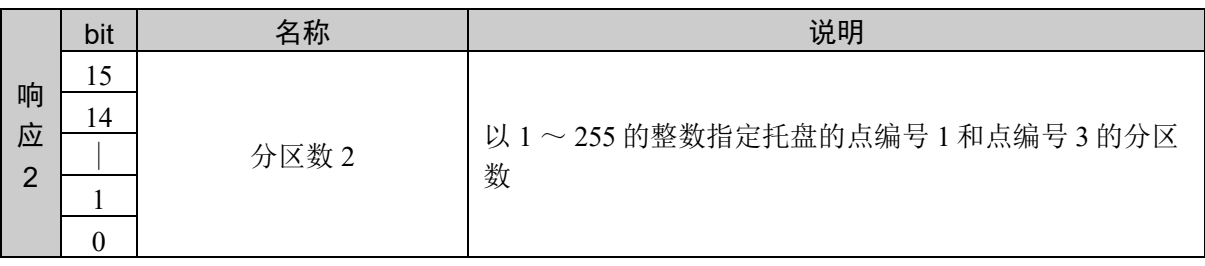

#### 说明

可使用命令 552,将设限并定义的指定托盘的定义坐标,一次性复制到指定的点变量中。 指定托盘未定义时,或者点编号或分区数超过 255 时,将返回异常响应。 指定托盘为 3 点定义时,点编号 4 也将复制托盘定义的点编号 3 相同的坐标。

#### 使用示例

将托盘 3 中 4 点的定义坐标,复制到下面指定的点变量

点编号 1 = 10、点编号 2 = 20、点编号 3 = 30、点编号 4 = 40 分区数 1 = 10、分区数 2 = 15 命令 响应 022CH 0003H 0A14H 1E28H 022CH 000AH 000FH

将托盘 3 中 3 点的定义坐标,复制到下面指定的点变量

点编号 1 = 10、点编号 2 = 20、点编号 3 = 30

分区数 1 = 10、分区数 2 = 15

命令 响应 022CH 0003H 0A14H 1E28H 022CH 000AH 000FH

# 命令 557:指定数据类别,获取托盘的定义内容

指定类别,获取指定托盘的定义内容。

### 命令格式

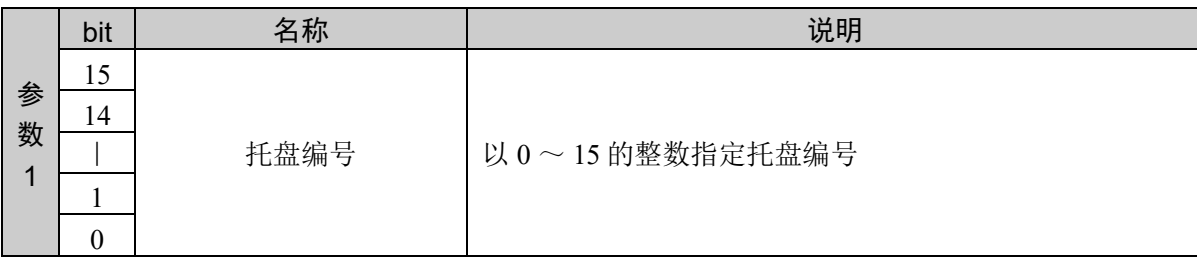

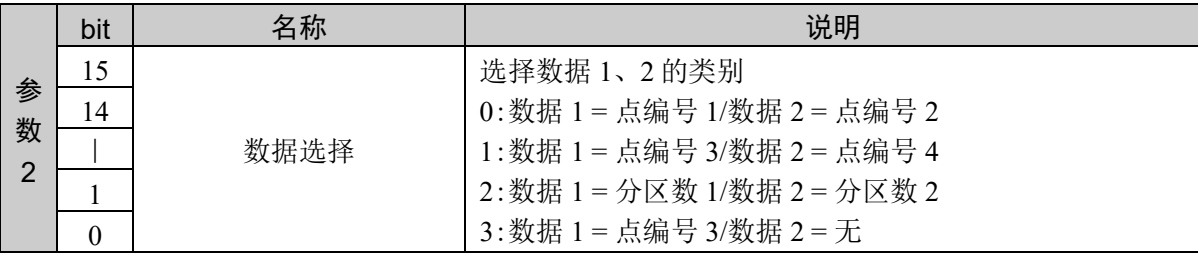

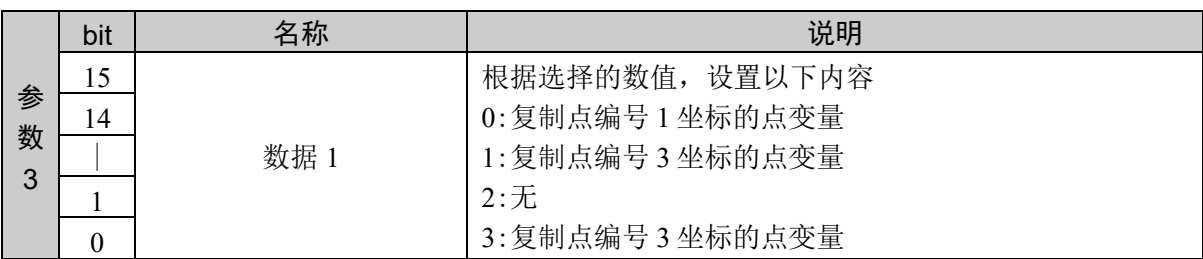

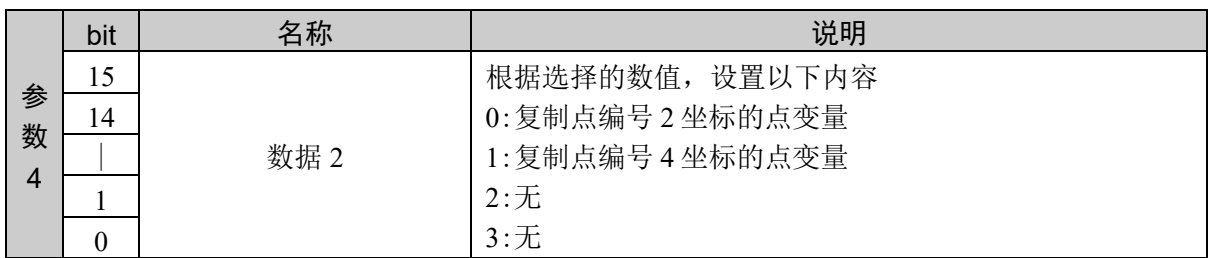

### 响应格式

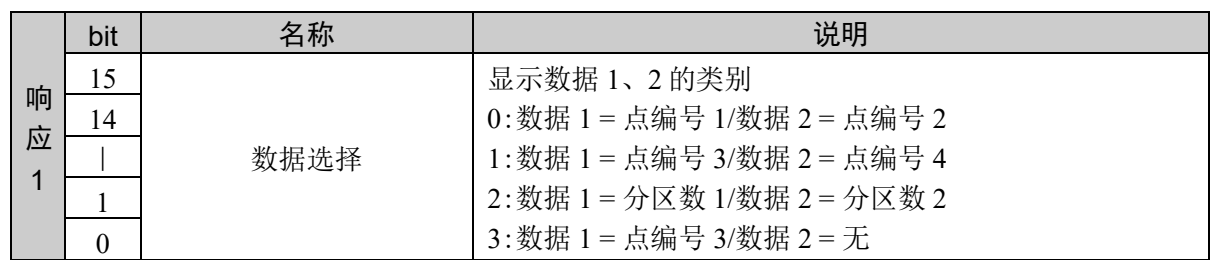

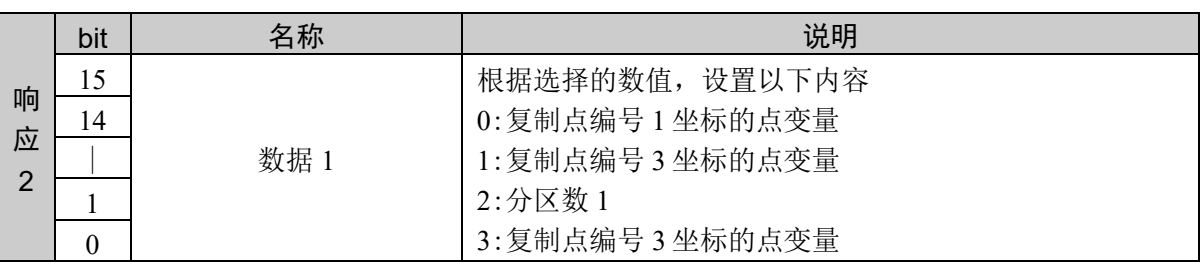

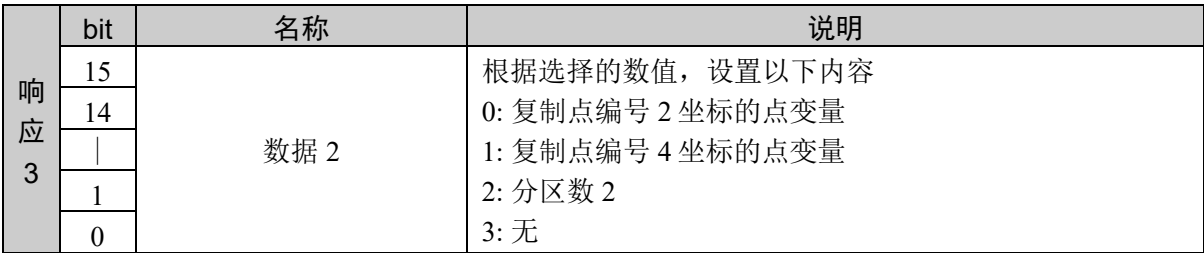

#### 说明

分区获取指定托盘定义内容的命令。选择并获取要获取的数据类别。 数据选择顺序不同也没关系。

以下情况将返回异常响应。

- 指定的托盘未定义
- 通过数据选择指定 1,但是指定托盘通过 3 点定义
- 通过数据选择指定 3,但是指定托盘通过 4 点定义

#### 使用示例

将托盘 3 中 4 点的定义坐标,复制到下面指定的点变量

点编号 1 = 10、点编号 2 = 20、点编号 3 = 30、点编号 4 = 40

分区数 1 = 10、分区数 2 = 15

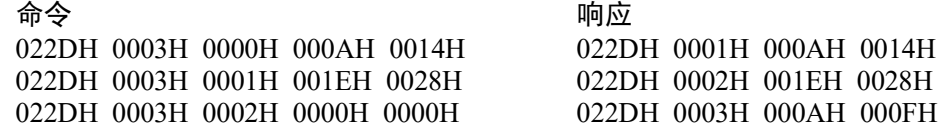

将托盘 3 中 3 点的定义坐标,复制到下面指定的点变量

点编号 1 = 10、点编号 2 = 20、点编号 3 = 30

分区数 1 = 10、分区数 2 = 15

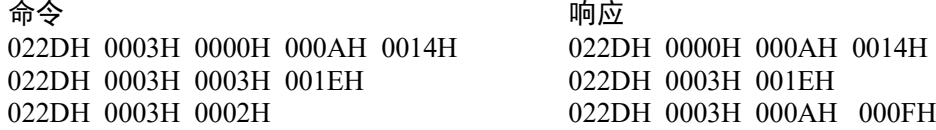

# 命令 558: 获取托盘的设定点数

获取指定托盘的设定点数。

### 命令格式

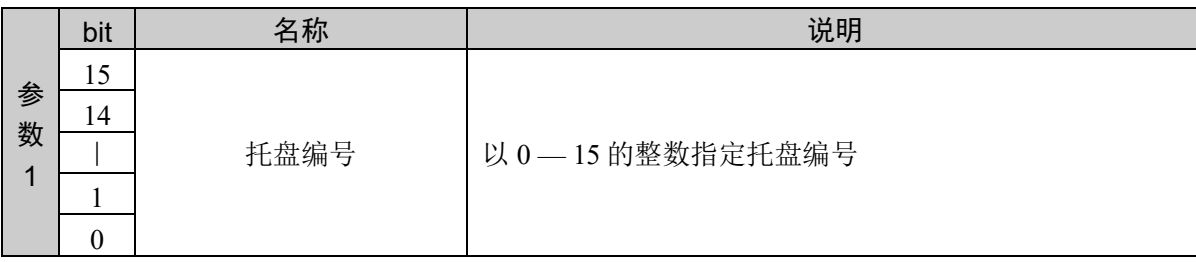

### 响应格式

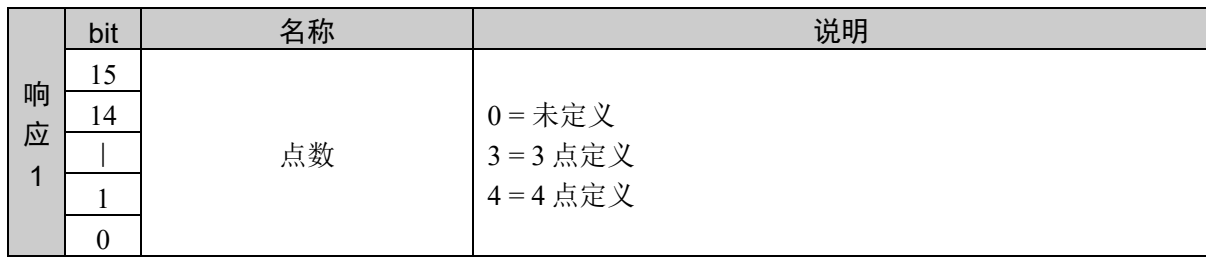

### 说明

获取指定托盘通过 3 点还是 4 点定义的信息。 还可以获取指定托盘是否定义完毕的信息。

### 使用示例

通过 4 点定义托盘 3

点编号 1 = 1、点编号 2 = 2、点编号 3 = 3、点编号 4 = 4

分区数 1 = 10、分区数 2 = 15

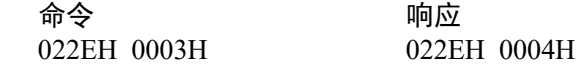

指定的托盘未定义

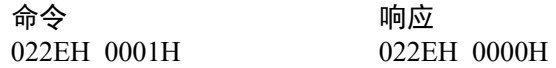

# 10.13 进入检测区域的设置

设置或获取进入检测区域 (Box)。设置进入检测区域,可以检测利用当前选择的工具所计 算的卡爪工具位置是否进入到设置的进入检测区域内。在机械手的基础坐标系上设置进入 检测区域,在基础坐标系的 X、Y、Z 各轴指定的下限位置与上限位置之间即为进入检测 区域。

如果设置进入检测区域,控制器启动期间则始终执行检测处理,与机械手的电动机电源状 态无关。

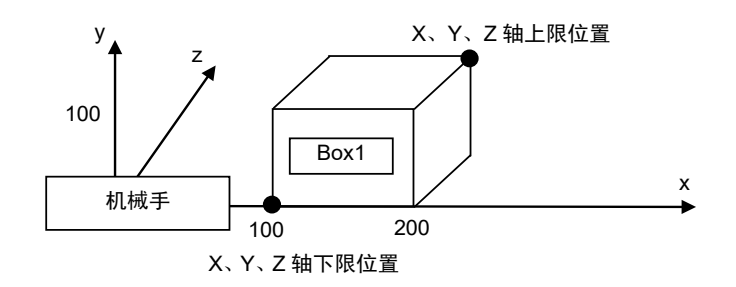

以上为 X、Y、Z 轴下限位置的坐标 = (100, 0, 0)、上限位置的坐标 = (200, 100, 100)

机器人参数数据被保存在控制器内的小型闪存卡中。如果执行本命令,则会向小型闪存卡 执行写入操作。过于频繁地向小型闪存卡执行写入会影响到卡的使用寿命。建议将本命令 的执行控制在所需最低限度。

#### 将各坐标轴的进入检测区域设置设为 **OFF**

可将各坐标轴的设置设为 OFF。例如,为了只将 Z轴设为 OFF,应将 Z轴下限位置和 Z 轴 上限位置都设为 "0"。

#### 进入检测区域的默认值

默认值为 "0, 0, 0, 0, 0, 0"。(进入检测区域的设置为 OFF 状态)

#### 工具选择

进入检测是通过当前选择的工具进行的。已变更工具选择时, 虽然机械手不会进行动作, 但可能会出现从区域内到区域外或相反的情况。

# 命令 600:进入检测区域的设置

用于设置进入检测区域的上限位置和下限位置。

### 命令格式

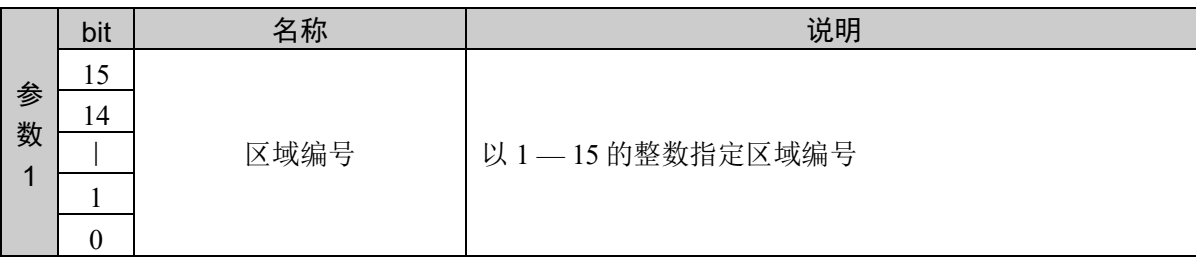

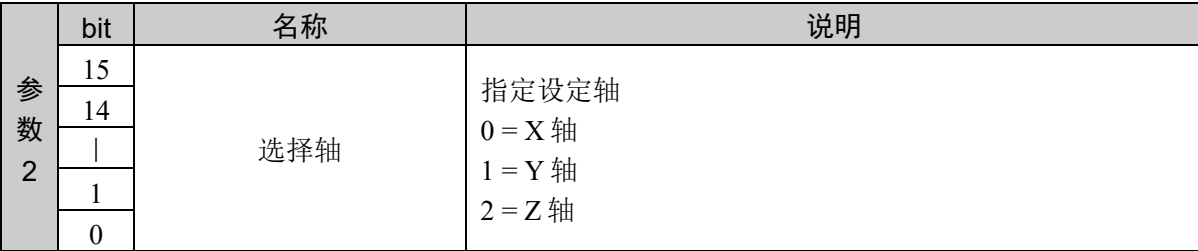

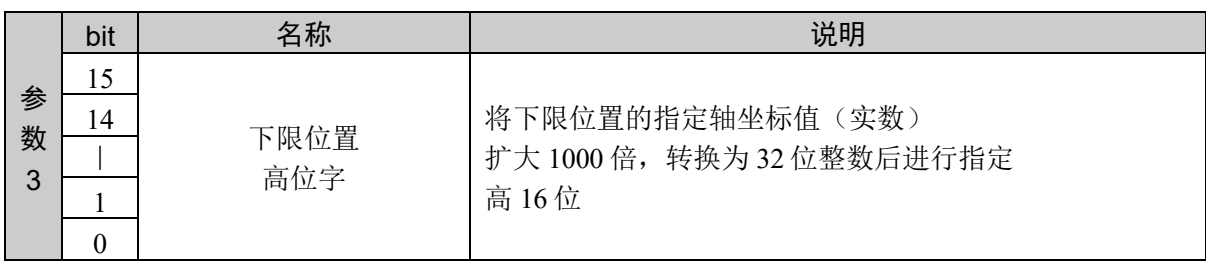

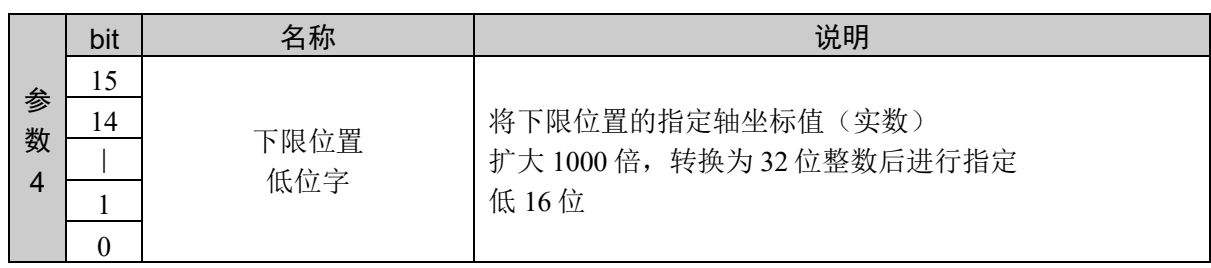

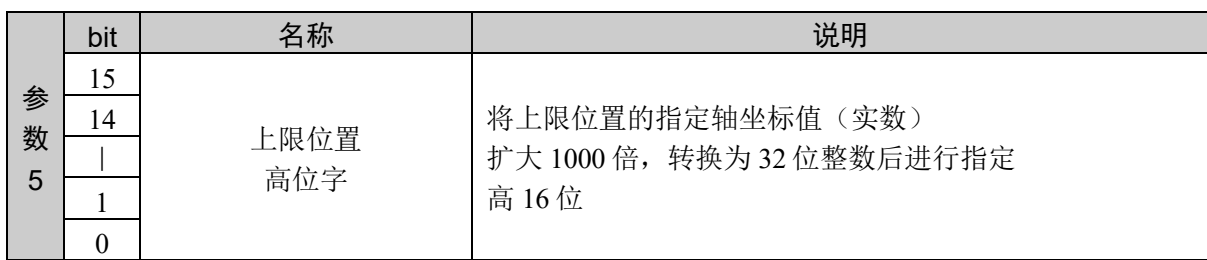

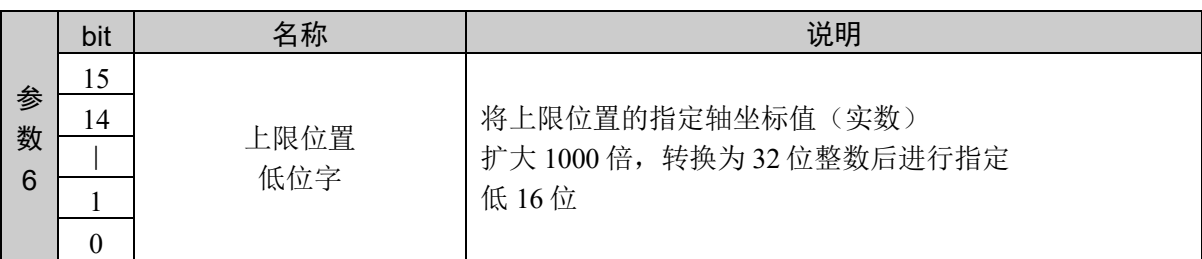

#### 响应格式

参考:"7. 响应代码"

#### 说明

指定进入检测区域的下限位置、上限位置,并设置各轴。 按照 X、Y、Z 轴的顺序对所有轴发行、设置命令。 如果轴的顺序错误或中途发行其他命令,那个时刻接收的数值将被取消,并返回异常响应。

### 使用示例

设置区域编号 1

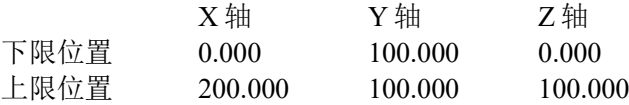

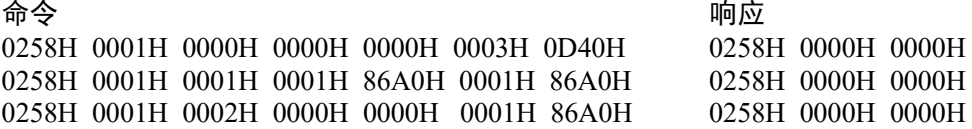

# 命令 601:进入检测区域的设置(下限位置)

设置指定的进入检测区域下限位置。

### 命令格式

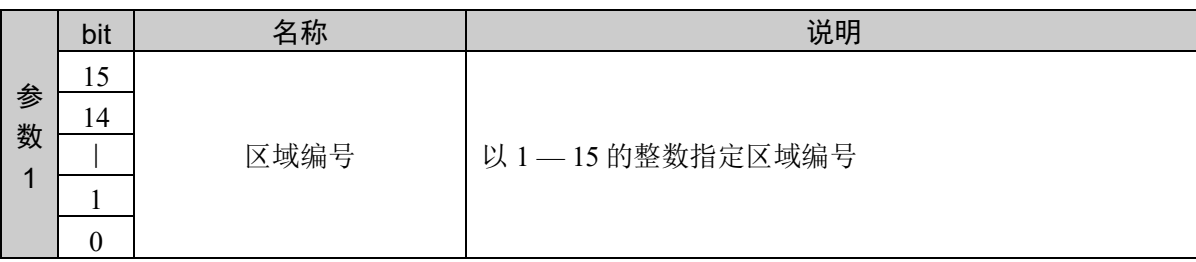

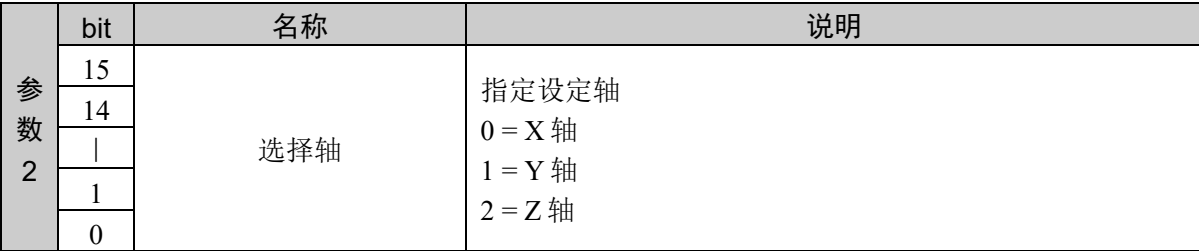

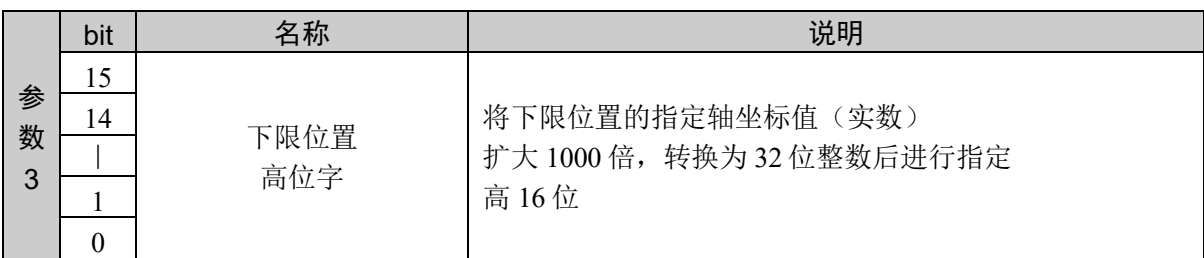

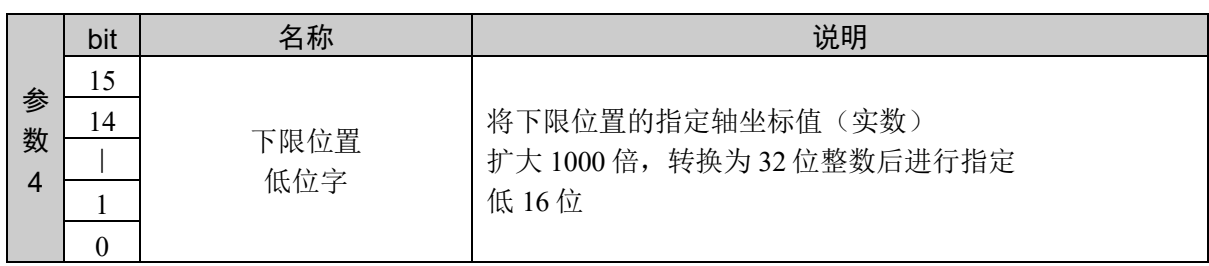

### 响应格式

参考:"7. 响应代码"

### 说明

设置指定轴的进入检测区域下限位置。 按照 X、Y、Z 轴的顺序对所有轴发行、设置命令。 如果轴的顺序错误或中途发行其他命令,那个时刻接收的数值将被取消,并返回异常响应。

该命令和命令 601 组合才能执行。 通过命令 601 设置所有轴的下限位置,接着通过命令 602 设置上限位置。

### 使用示例

设置区域编号 1

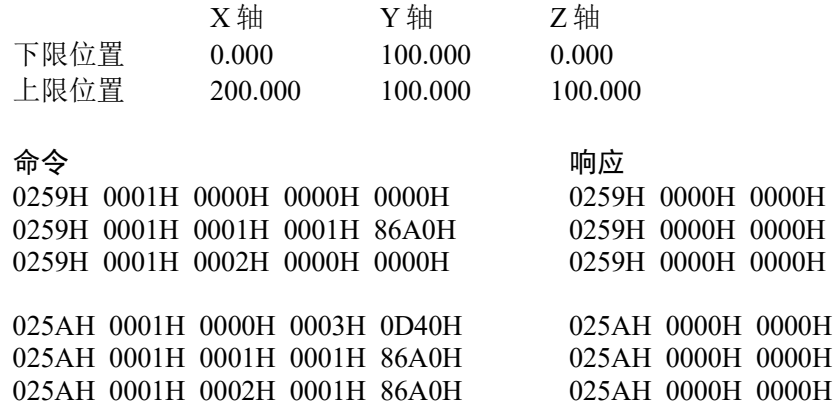

# 命令 602:进入检测区域的设置(上限位置)

设置指定的进入检测区域上限位置。

### 命令格式

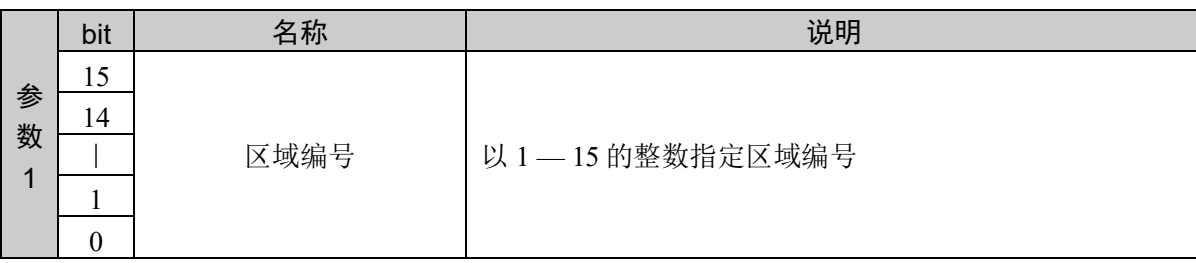

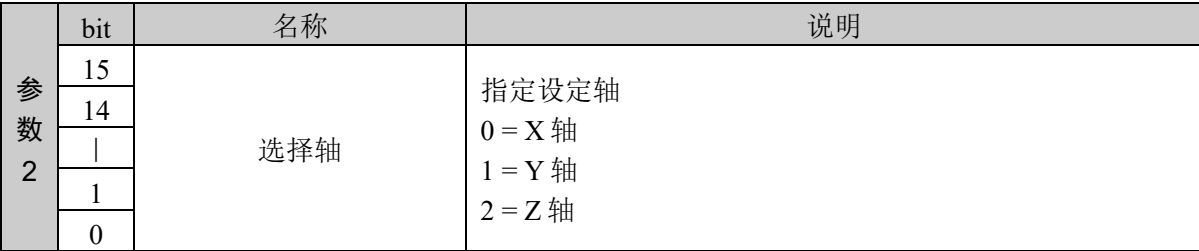

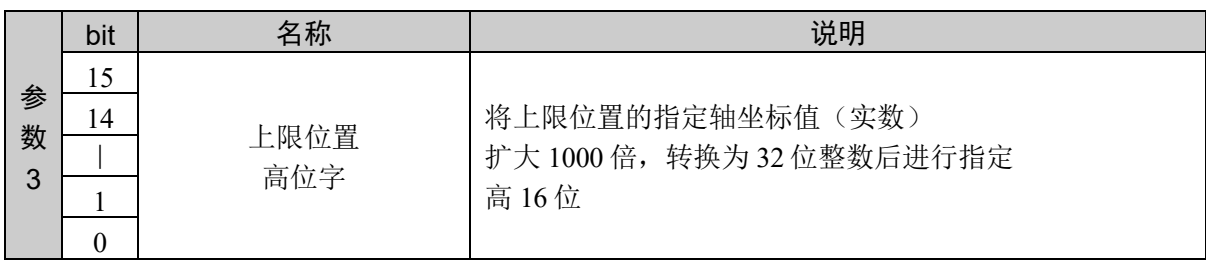

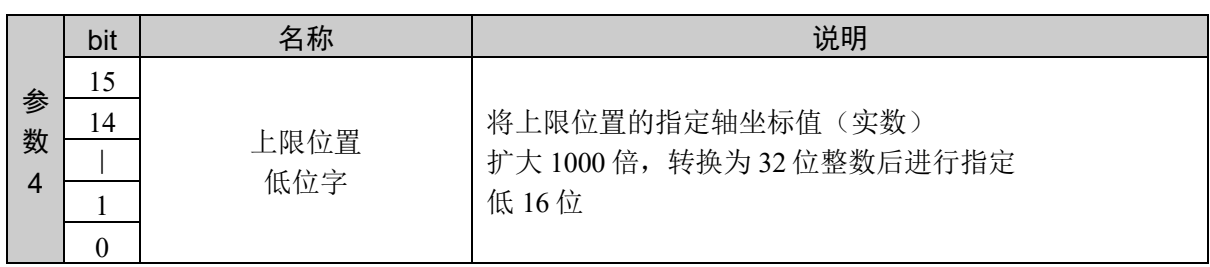

### 响应格式

参考:"7. 响应代码"

### 说明

设置指定轴的进入检测区域上限位置。 按照 X、Y、Z 轴的顺序对所有轴发行、设置命令。 如果轴的顺序错误或中途发行其他命令,那个时刻接收的数值将被取消,并返回异常响应。

该命令和命令 601 组合才能执行。 通过命令 601 设置所有轴的下限位置,接着通过命令 602 设置上限位置。

### 使用示例

设置区域编号 1

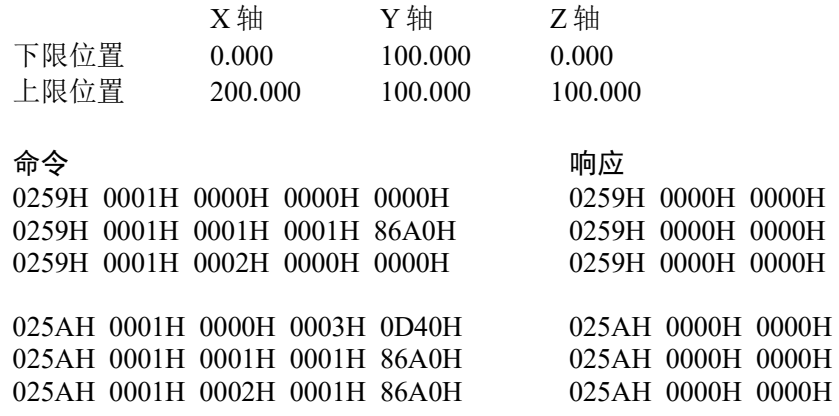

# 命令 603:获取进入检测区域

获取指定的进入检测区域下限位置、上限位置。

# 命令格式

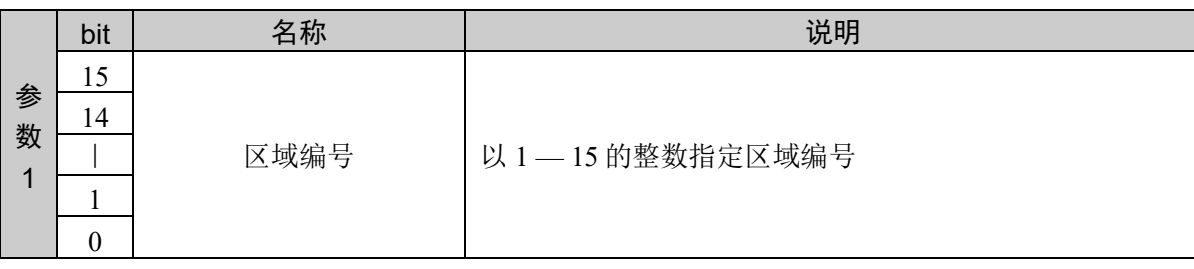

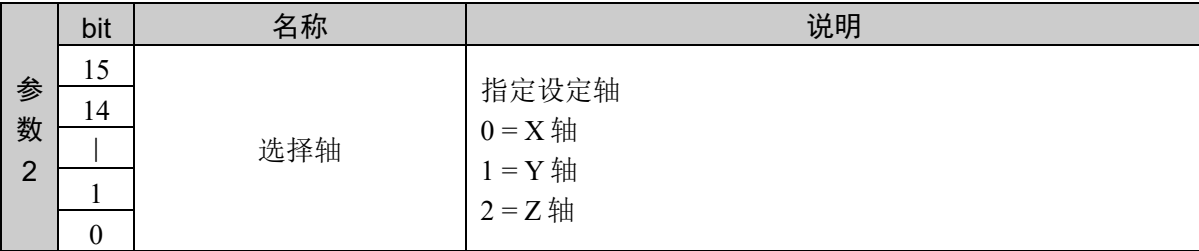

### 响应格式

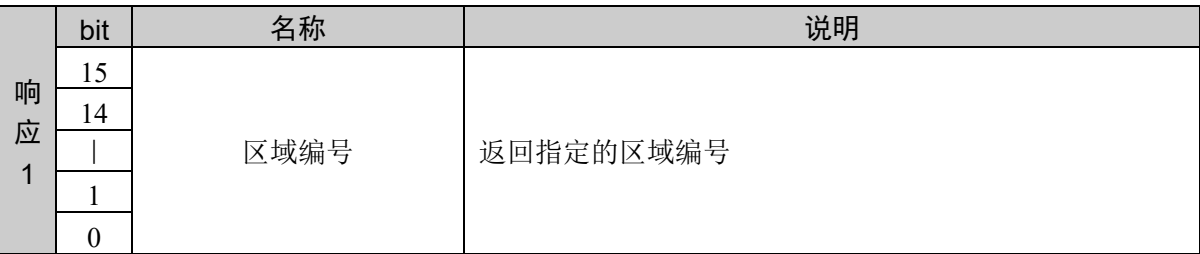

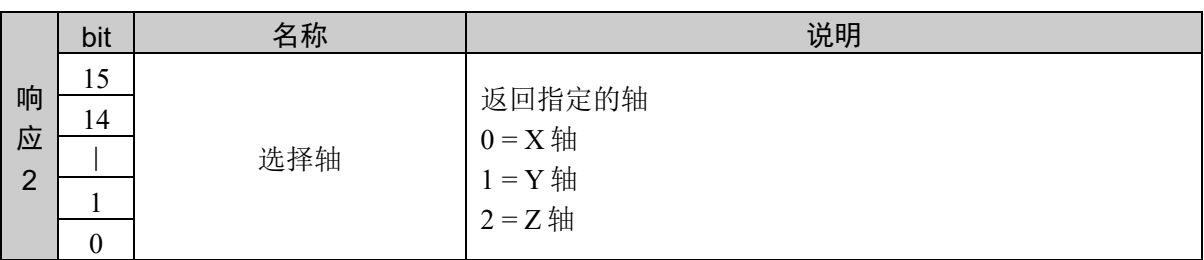

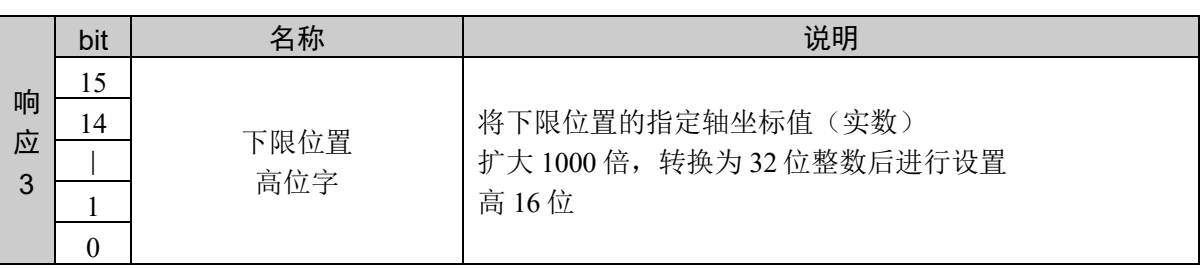

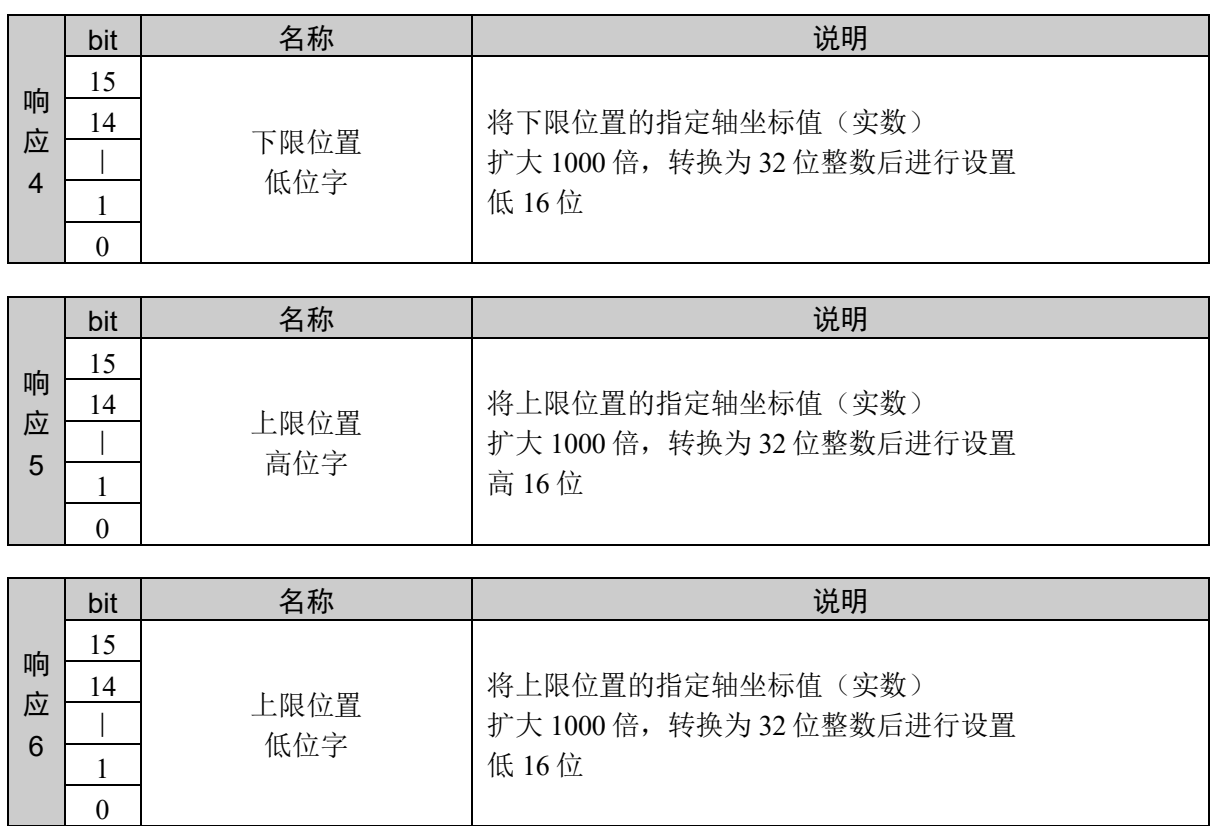

### 说明

获取指定区域编号设置的指定轴下限位置和上限位置。

设定值以小数点后 3 位有效的固定小数点数据的形式返回。

### 使用示例

设置区域编号 1

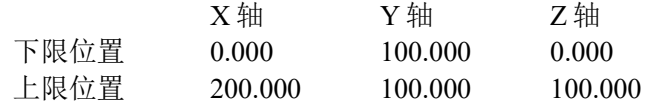

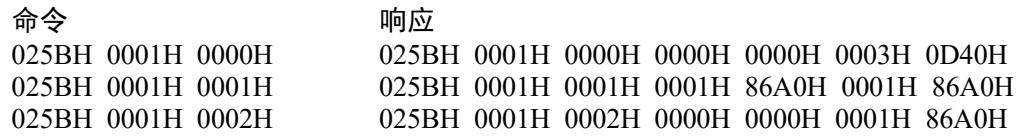

# 命令 604: 获取进入检测区域(下限位置)

获取进入检测区域的下限位置。

### 命令格式

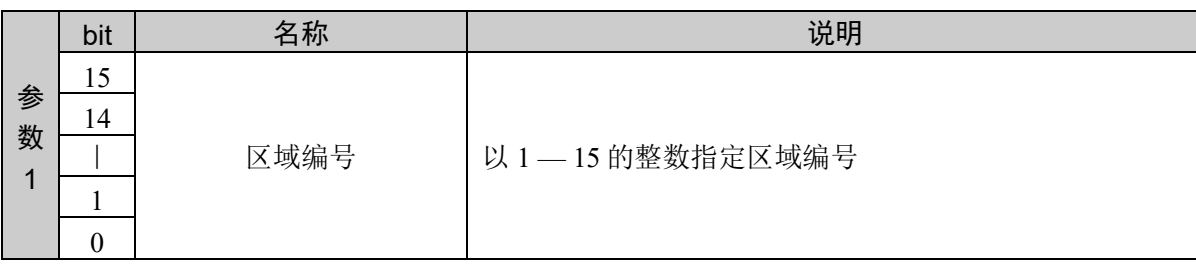

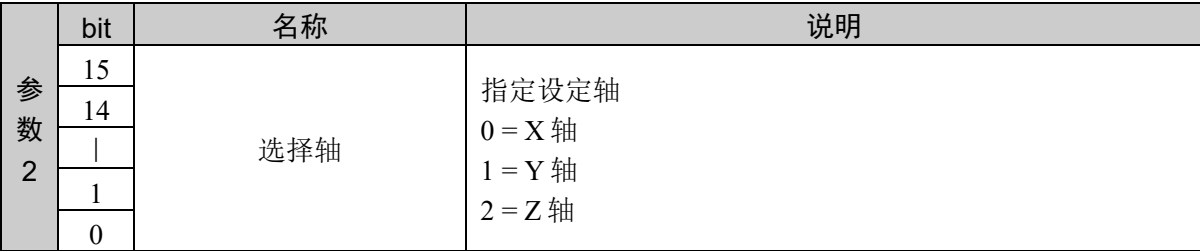

### 响应格式

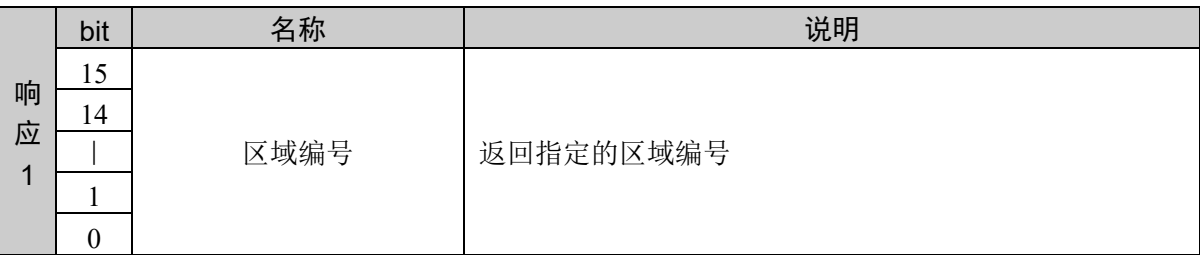

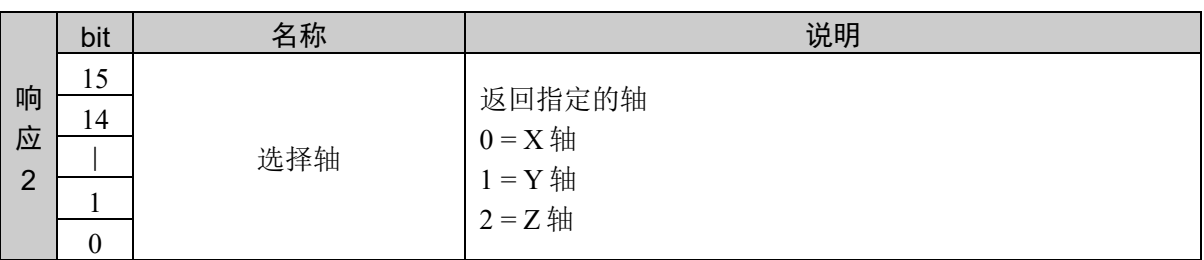

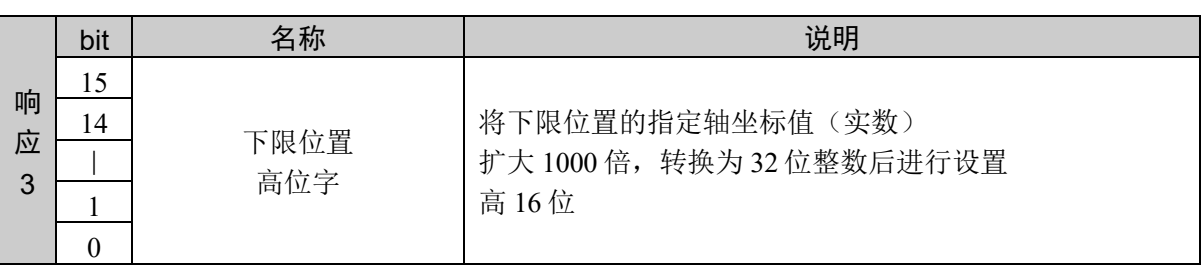

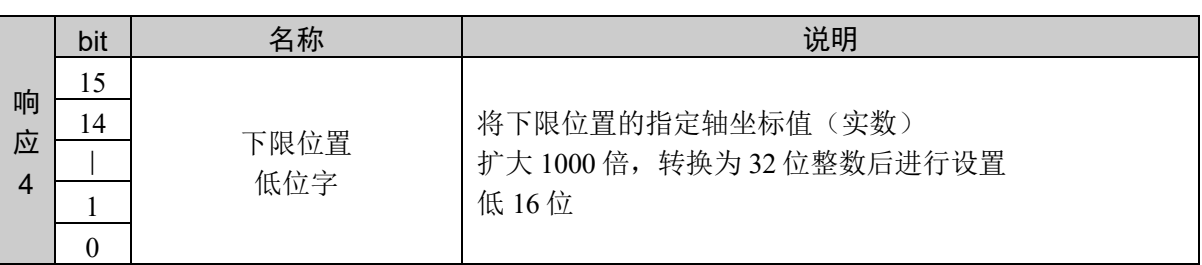

### 说明

获取指定区域编号设置的指定轴下限位置。

设定值以小数点后 3 位有效的固定小数点数据的形式返回。

### 使用示例

设置区域编号 1

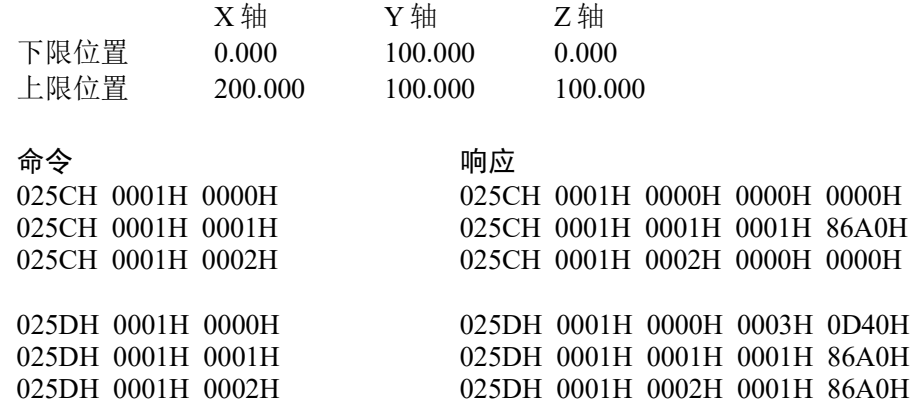

# 命令 605: 获取进入检测区域(上限位置)

获取进入检测区域的上限位置。

### 命令格式

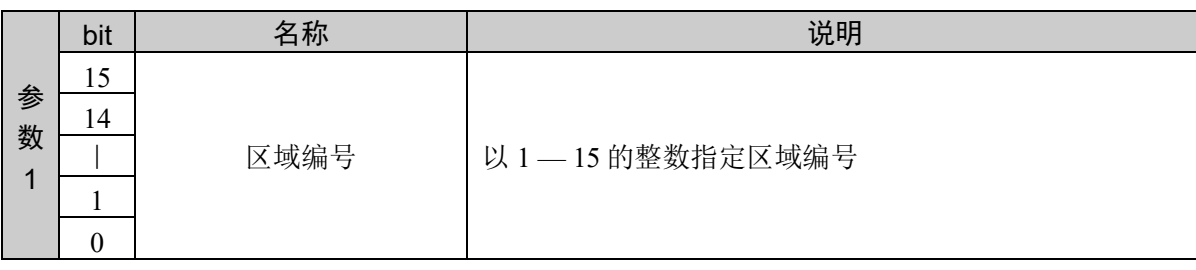

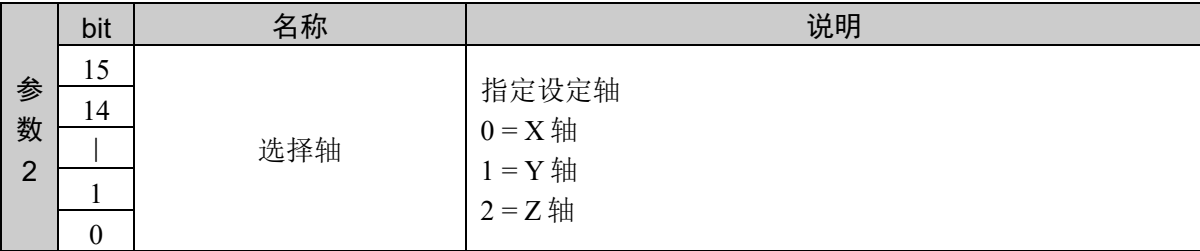

### 响应格式

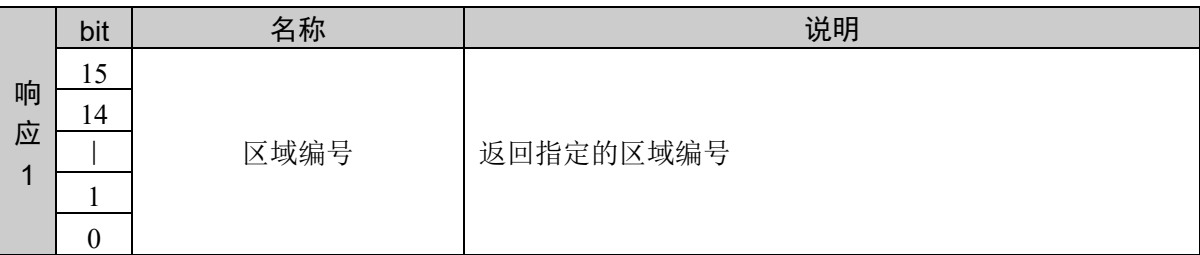

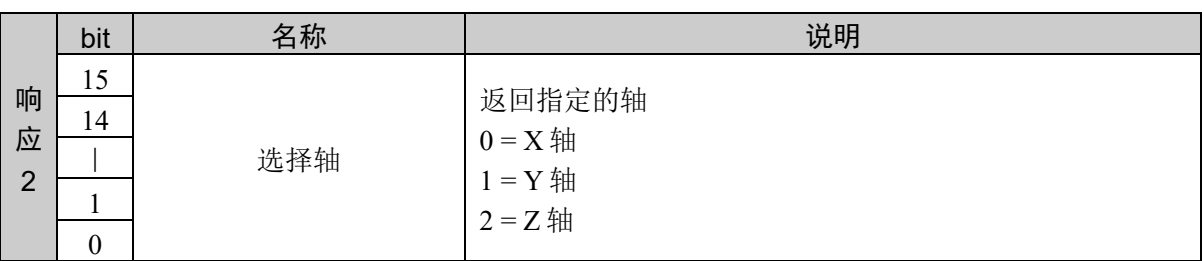

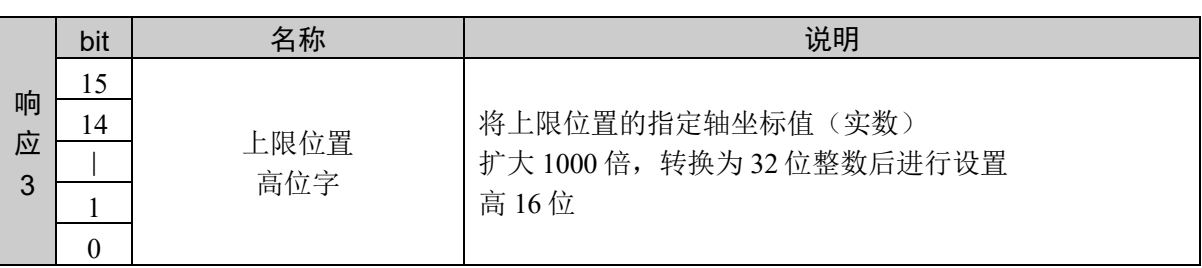

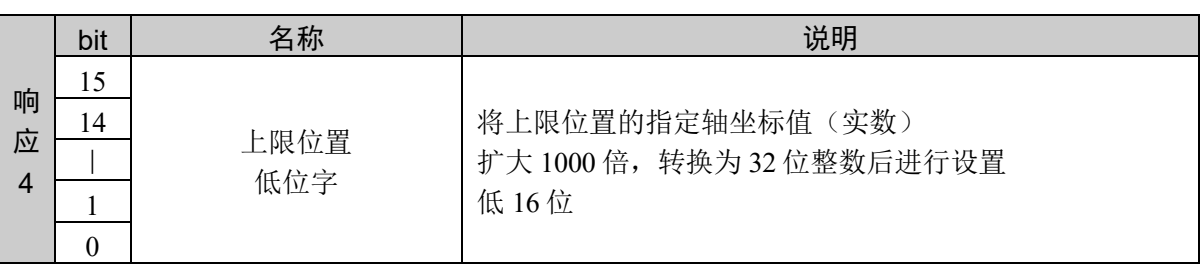

### 说明

获取指定区域编号设置的指定轴上限位置。

设定值以小数点后 3 位有效的固定小数点数据的形式返回。

### 使用示例

设置区域编号 1

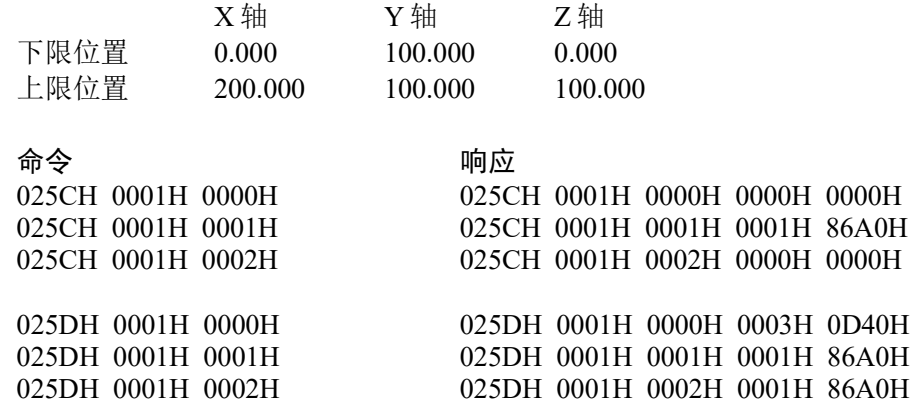

# 10.14 进入检测平面的设置

进入检测平面用于检测利用当前选择的工具所计算的卡爪工具位置是否进入到按平面划分 的空间一侧。由位于机械手基础坐标系上的任意坐标系的 XY 平面来设置进入检测平面。 并且,在按该平面划分的空间中,如果卡爪工具位置进入到包括该坐标系 Z 轴+方向的空 间之内,则视为进入到进入检测平面中。

如果设置进入检测平面,控制器启动期间则始终执行检测处理,与机械手的电动机电源状 态无关。

利用以基础坐标系为基准并且表示平移量和旋转量的点数据来指定进入检测平面的源坐标 系,然后设置进入检测平面。

机器人参数数据被保存在控制器内的小型闪存卡中。如果执行本命令,则会向小型闪存卡 执行写入操作。过于频繁地向小型闪存卡执行写入会影响到卡的使用寿命。建议将本命令 的执行控制在所需最低限度。

工具选择

进入检测是通过当前选择的工具进行的。已变更工具选择时,机械手不会进行动作,可能 会出现从平面内到平面外或相反的情况。

# 命令 650:设置进入检测平面

定义进入检测平面。

### 命令格式

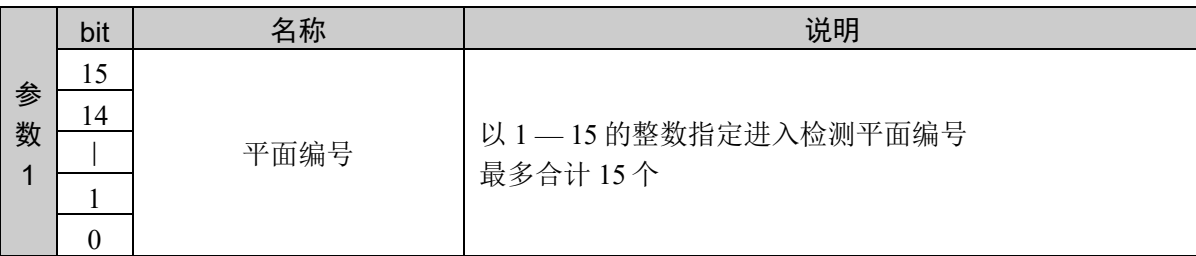

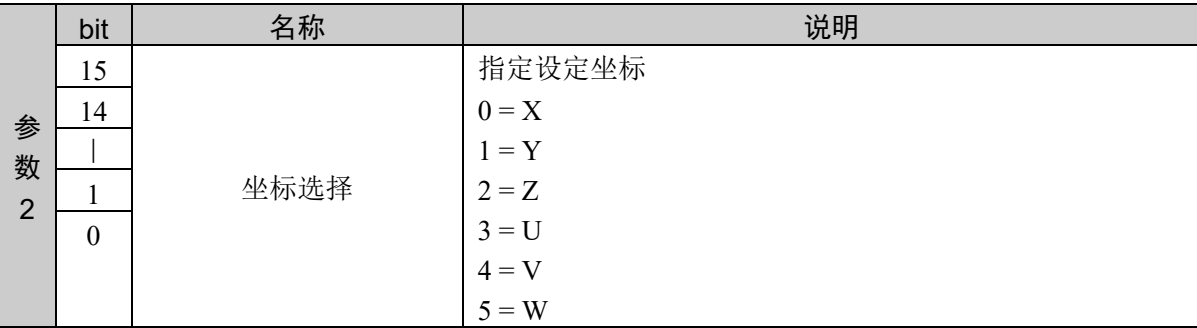

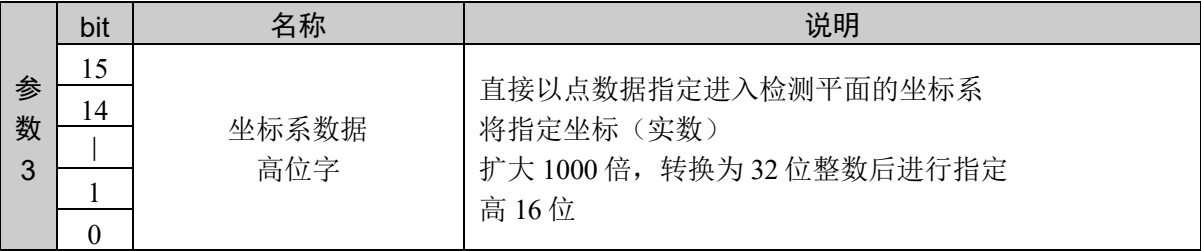

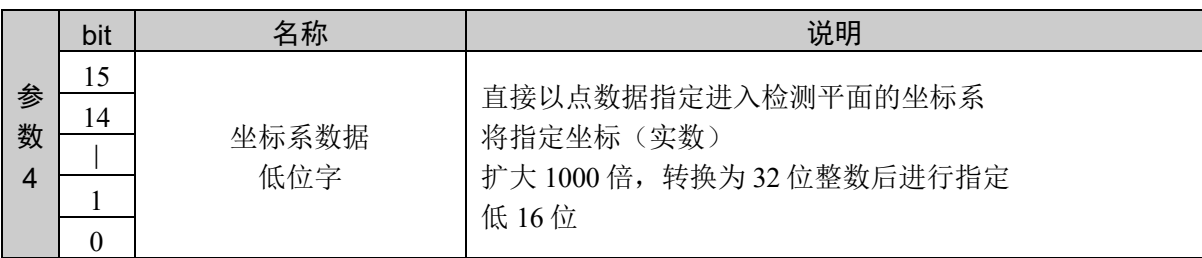

#### 响应格式

参考:"7. 响应代码"

### 说明

按照每个坐标设置指定平面编号的进入检测平面。

按照 X、Y、Z、U、V、W 的顺序对所有坐标发行命令。 如果坐标的顺序错误或中途发行其他命令,那个时刻接收的数值将被取消,并返回异常响应。 4 轴机械手:设置 X、Y、Z、U 6 轴机械手:设置 X、Y、Z、U、V、W

### 使用示例

6 轴机械手:平面编号 1

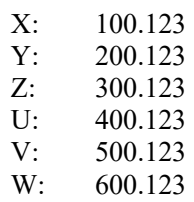

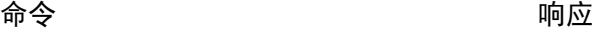

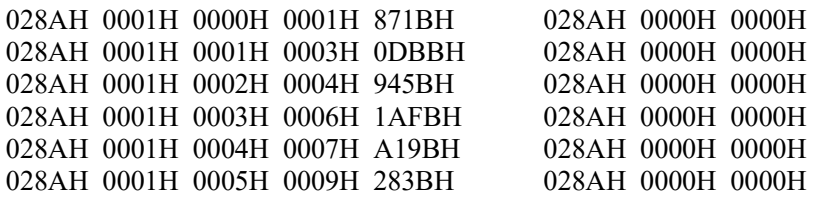

# 命令 651:获取进入检测平面

获取进入检测平面的定义。

### 命令格式

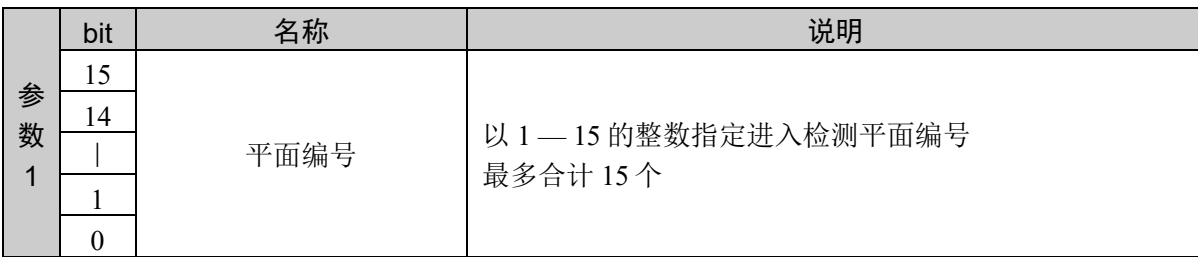

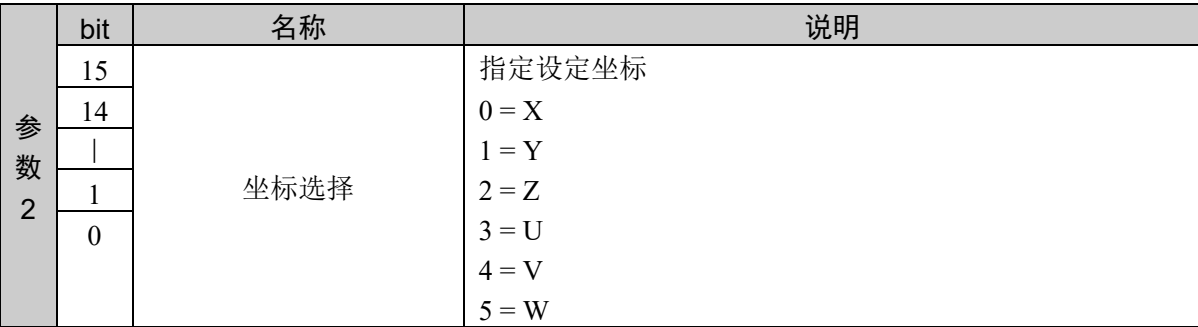

### 响应格式

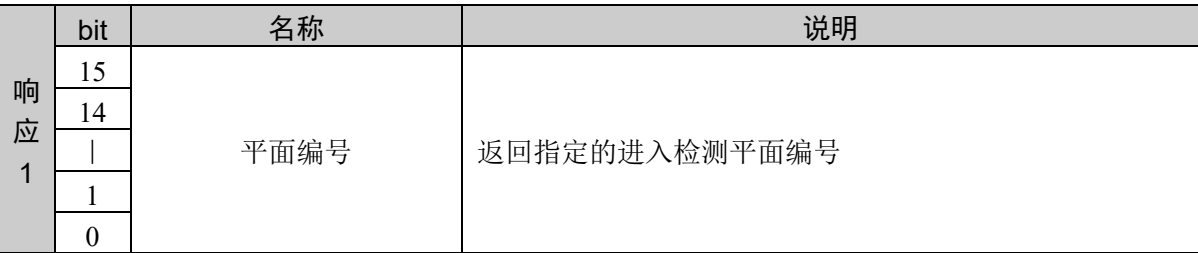

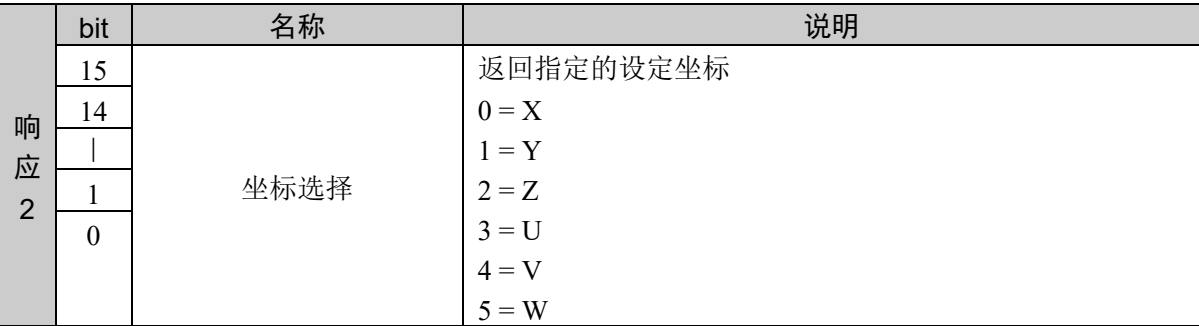

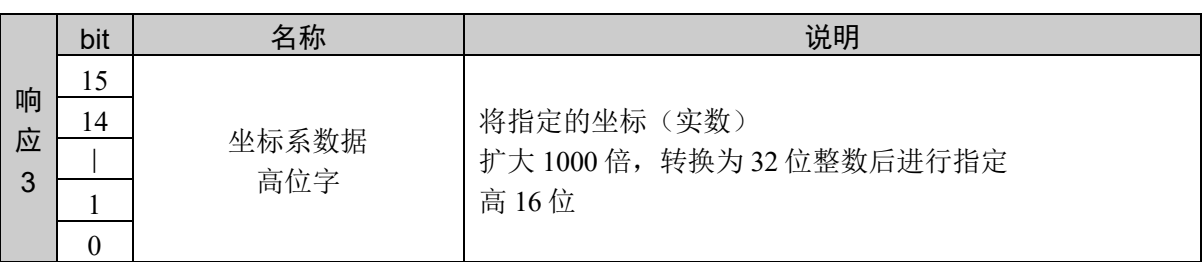

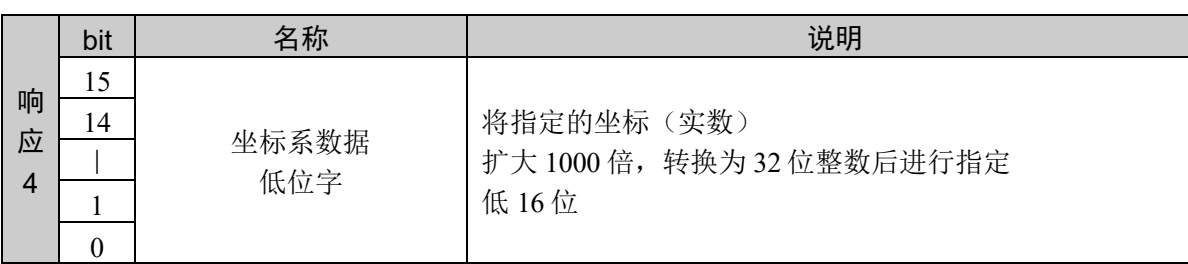

### 说明

按照每个坐标获取指定平面编号的进入检测平面的设置状态。

设定值以小数点后 3 位有效的固定小数点数据的形式返回。

### 使用示例

6 轴机械手:平面编号 1 设置以下内容

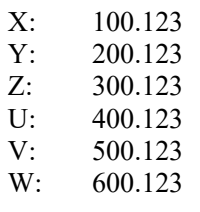

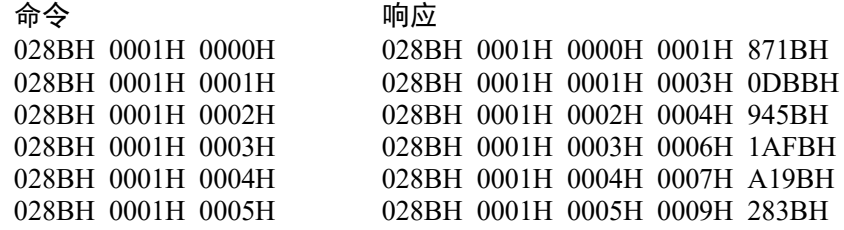

# 10.15 本地坐标系的定义

进行本地坐标系的定义

以原点和相对于基础坐标系的角度定义本地坐标系。

# 命令 700: 定义本地坐标系

定义本地坐标系。

### 命令格式

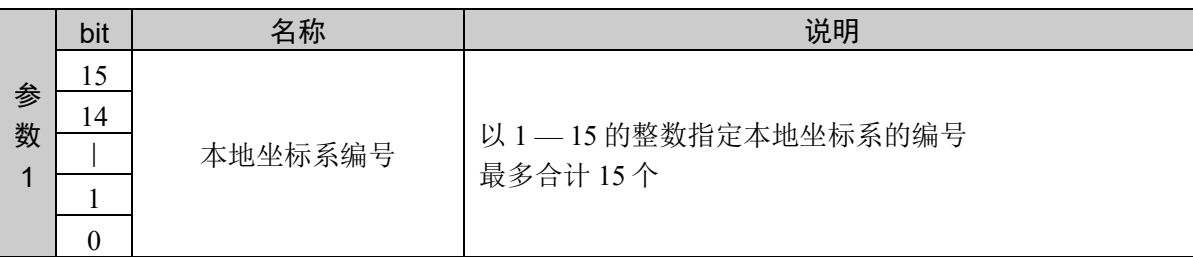

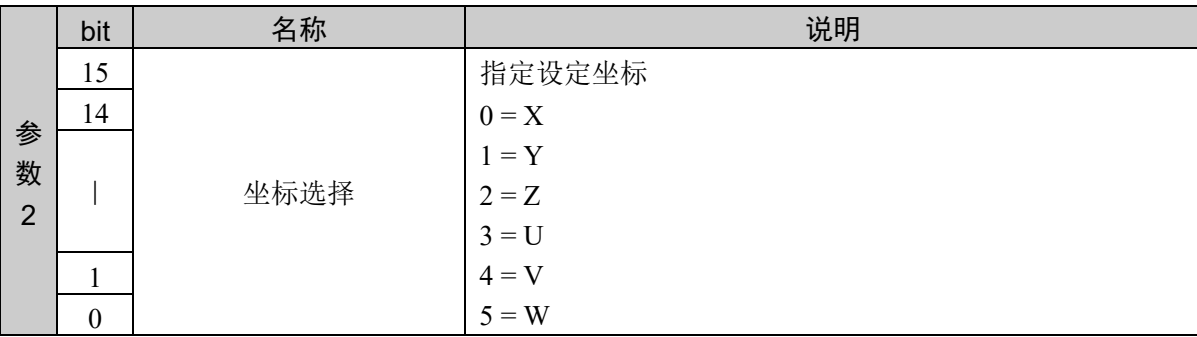

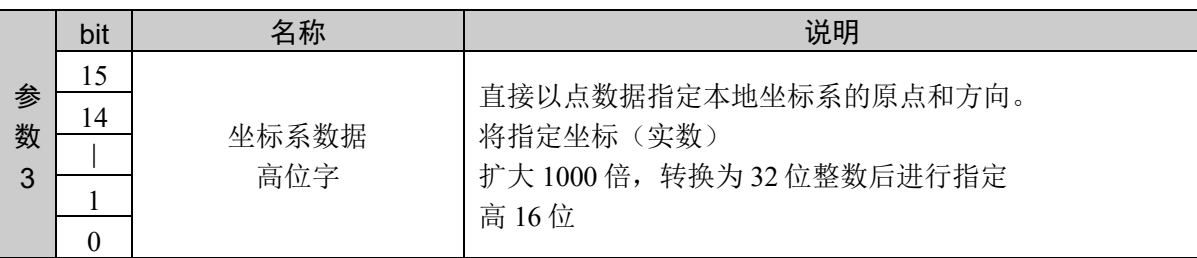

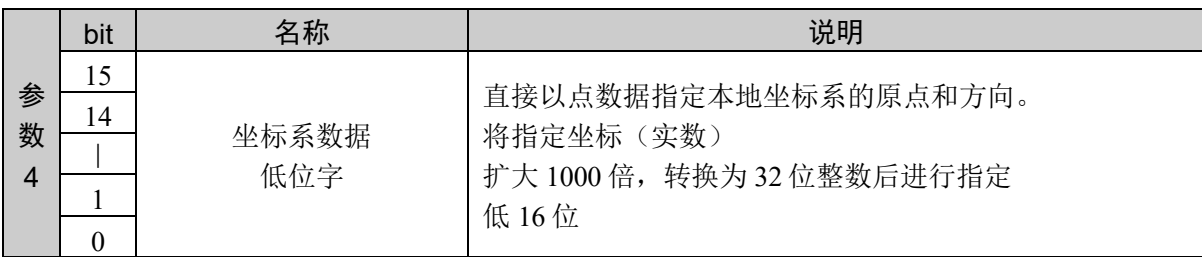

### 响应格式

参考:"7. 响应代码"

#### 说明

按照每个坐标设置指定本地坐标系编号的本地坐标系。

按照 X、Y、Z、U、V、W 的顺序对所有坐标发行、设置命令。

如果坐标的顺序错误或中途发行其他命令,那个时刻接收的数值将被取消,并返回异常响应。

4 轴机械手:设置 X、Y、Z、U

6 轴机械手:设置 X、Y、Z、U、V、W

### 使用示例

6 轴机械手:平面编号 1 设置以下内容

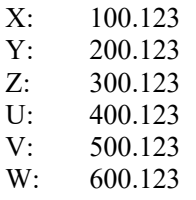

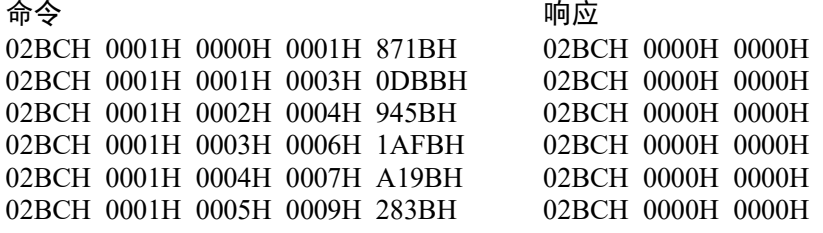

# 命令 701:获取本地坐标系的定义

获取本地坐标系的定义。

### 命令格式

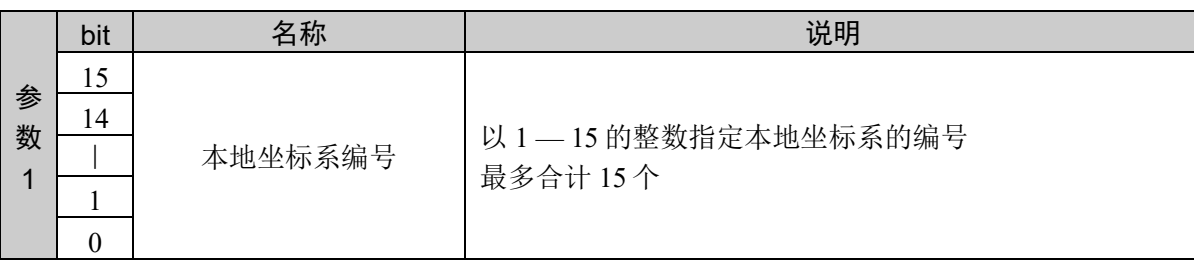

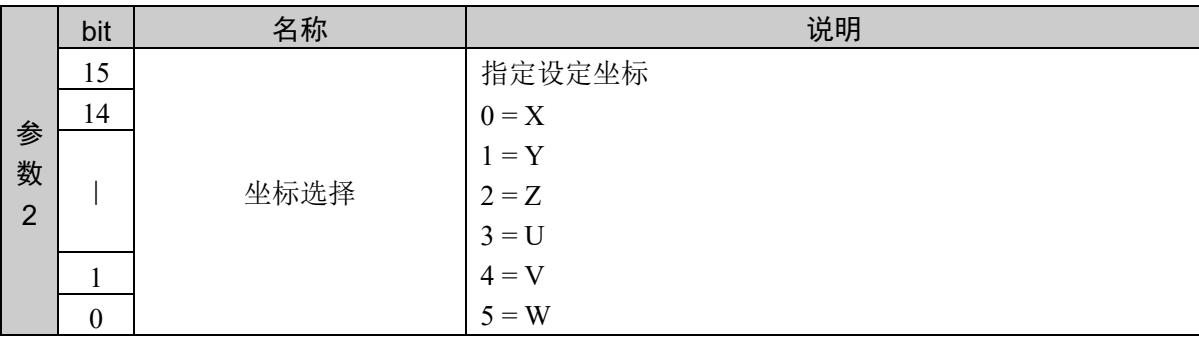

### 响应格式

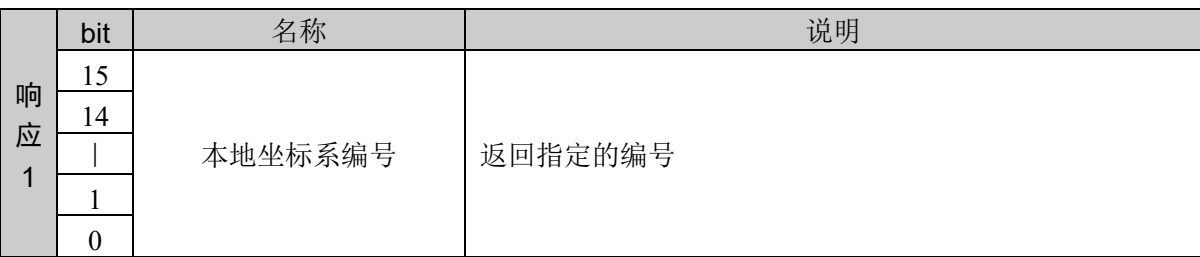

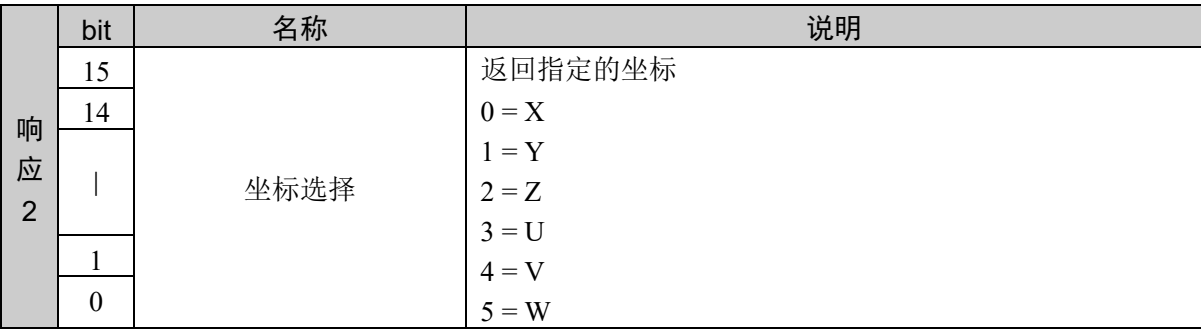

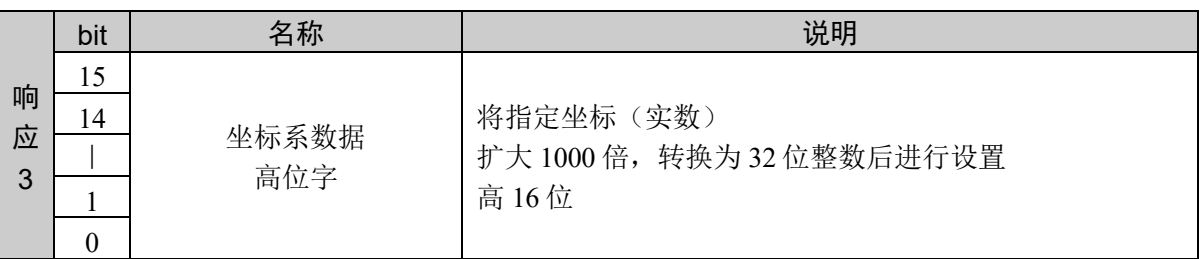

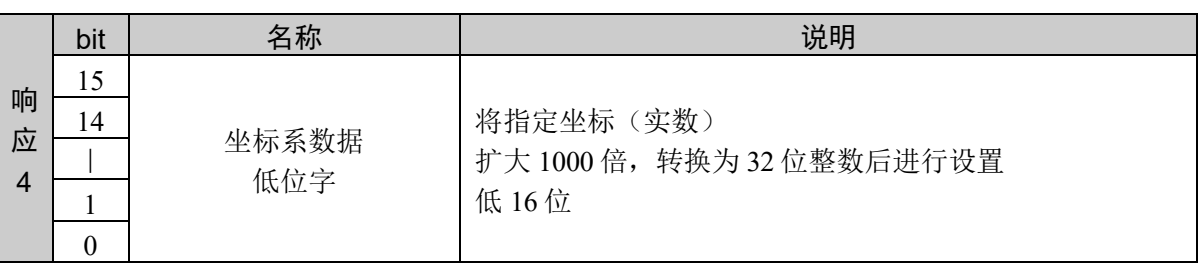

### 说明

按照每个坐标获取指定本地坐标系编号的本地坐标系设定值。

设定值以小数点后 3 位有效的固定小数点数据的形式返回。

#### 使用示例

6 轴机械手:平面编号 1

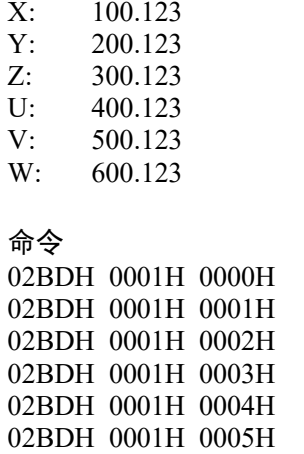

命令 响应 02BDH 0001H 0000H 0001H 871BH 02BDH 0001H 0001H 0003H 0DBBH 02BDH 0001H 0002H 0004H 945BH 02BDH 0001H 0003H 0006H 1AFBH 02BDH 0001H 0004H 0007H A19BH 02BDH 0001H 0005H 0009H 283BH

# 10.16 容许动作区域的设置

设置容许动作区域。

在许多机器人系统中,用户都可以设置关节的容许动作范围,不仅可设置关节的动作范围, 还可以设置容许动作范围。这样就可以根据机械手的应用来限制运转范围。

设置的动作范围仅对动作命令的目标位置有效。不适用于动作起始地点 — 目标坐标之间 的动作轨迹。因此,在动作期间,机械臂也可能会穿过设置的范围之外。

机器人参数数据被保存在控制器内的小型闪存卡中。如果执行本命令,则会向小型闪存卡 执行写入操作。过于频繁地向小型闪存卡执行写入会影响到卡的使用寿命。建议将本命令 的执行控制在所需最低限度。

将容许动作区域的设置设为 OFF

有很多用途不必设置容许动作区域。因此可简单地将该设置设为 OFF。

要将该设置设为 OFF 时, 请将各参数值(X 轴下限位置、X 轴上限位置、Y 轴下限位置、 Y 轴上限位置)设为 "0"。

容许动作限制值的默认值

默认值为 "0, 0, 0, 0"。(容许动作区域的设置为 OFF 状态)

# 命令 750:设置容许动作区域(下限位置、上限位置)

指定容许动作区域的上限位置和下限位置。

### 命令格式

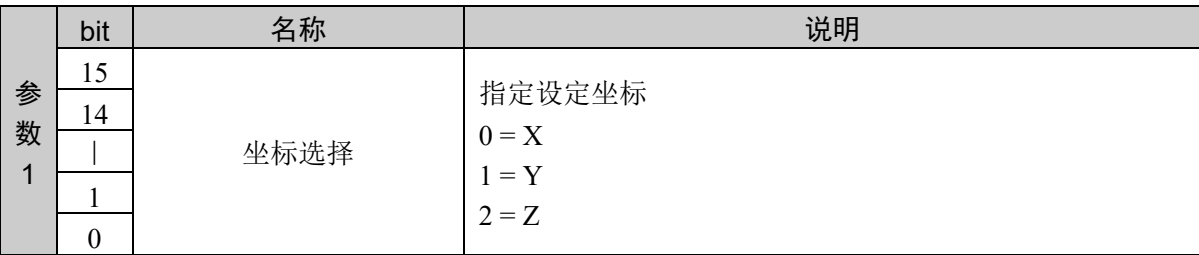

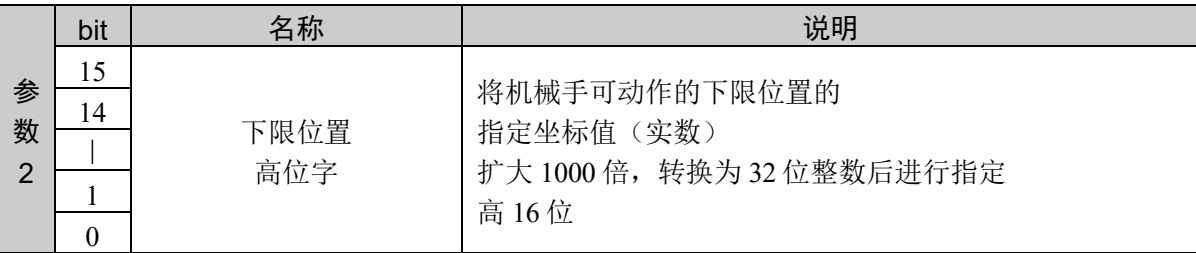

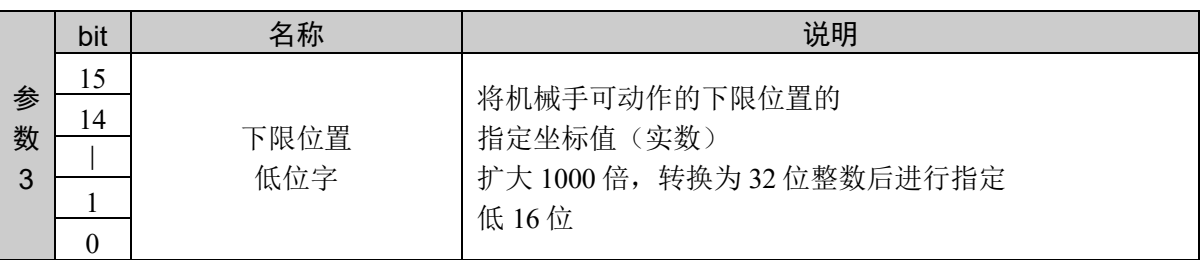

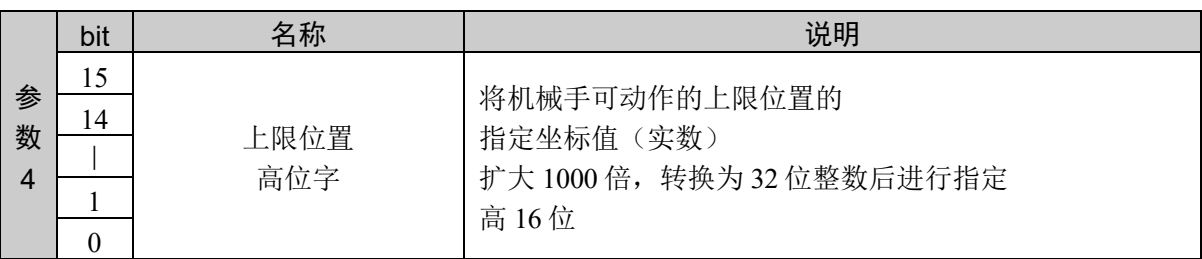

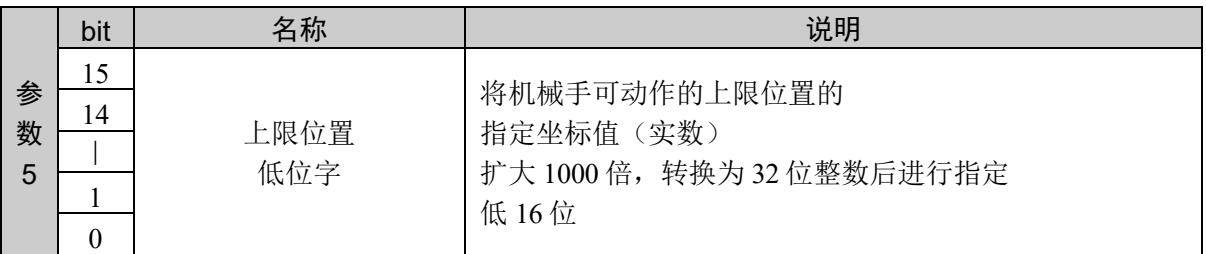

### 响应格式

参考:"7. 响应代码"
#### 说明

指定指定坐标的下限位置和上限位置,设置容许动作区域。

按照 X、Y、Z 轴的顺序对所有坐标发行、设置命令。

如果坐标的顺序错误或中途发行其他命令,那个时刻接收的数值将被取消,并返回异常响应。

### 使用示例

通过以下坐标设置

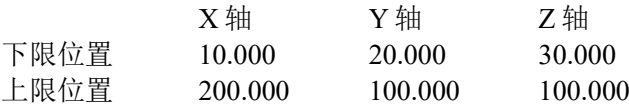

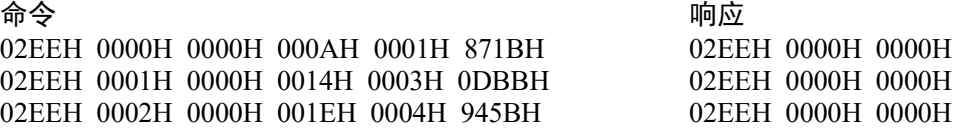

# 命令 751: 设置容许动作区域(下限位置)

指定容许动作区域的下限位置。

#### 命令格式

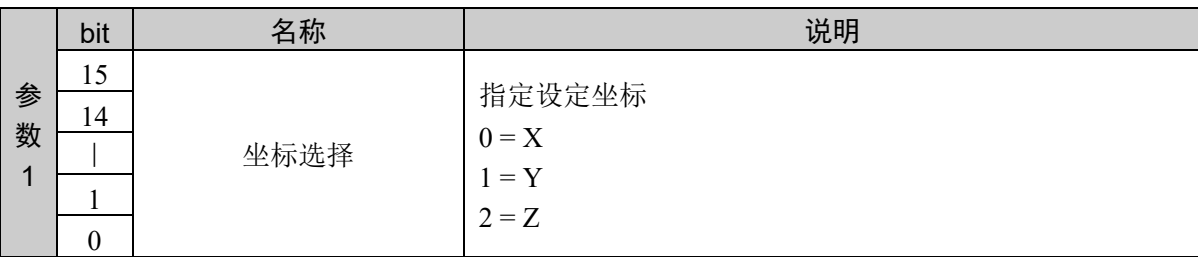

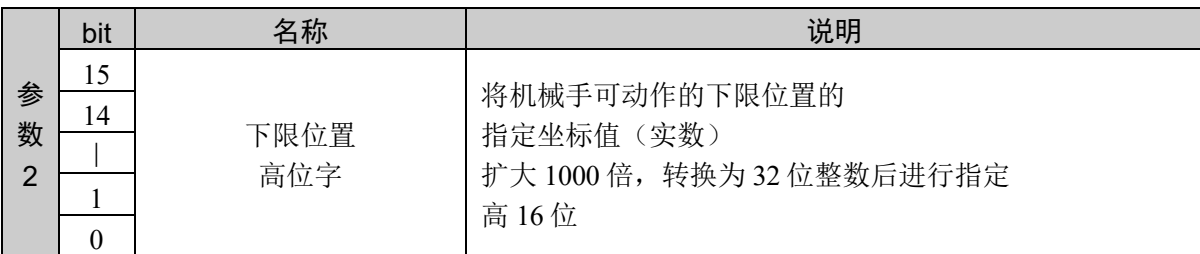

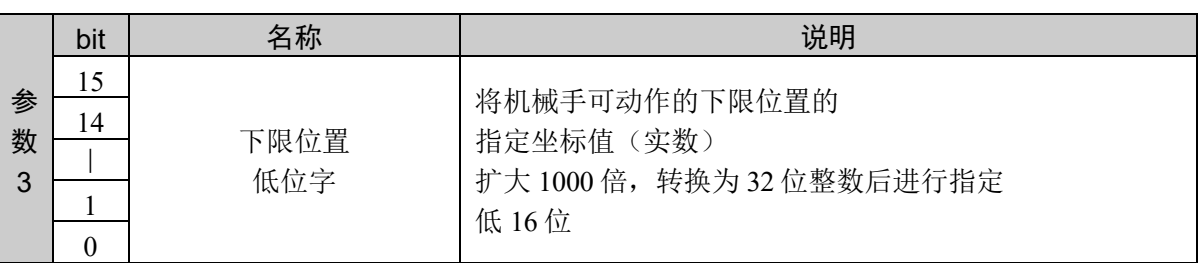

#### 响应格式

参考:"7. 响应代码"

#### 说明

指定指定坐标的下限位置,设置容许动作区域。

按照 X、Y、Z 轴的顺序对所有坐标发行、设置命令。

如果坐标的顺序错误或中途发行其他命令,那个时刻接收的数值将被取消,并返回异常响应。

该命令和命令 752 组合才能执行。

通过命令 751 设置所有坐标的下限位置,接着通过命令 752 设置上限位置。

## 使用示例

通过以下坐标进行设置

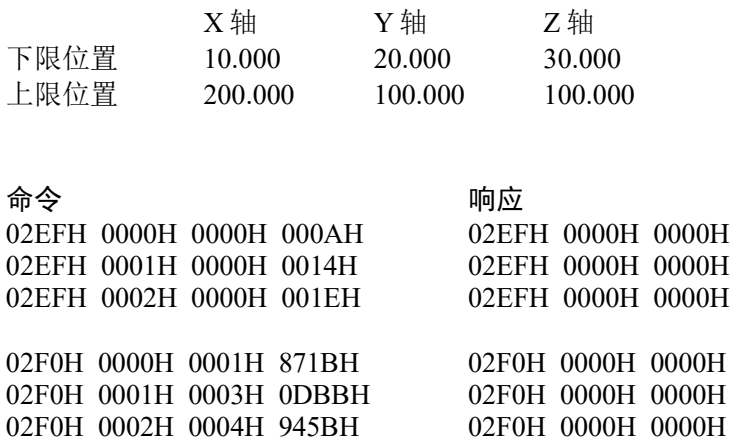

# 命令 752: 设置容许动作区域(上限位置)

指定容许动作区域的上限位置。

#### 命令格式

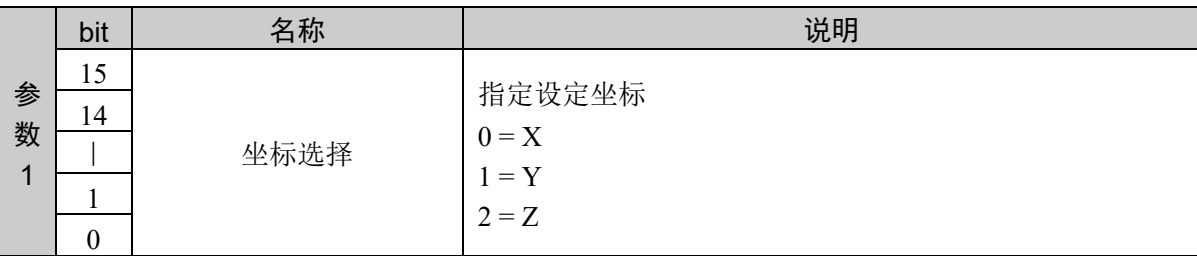

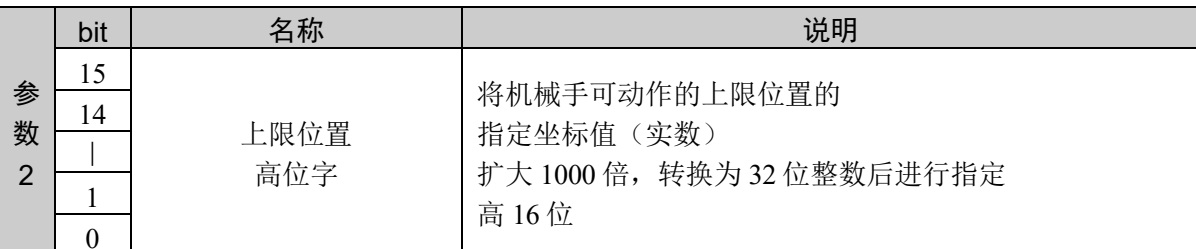

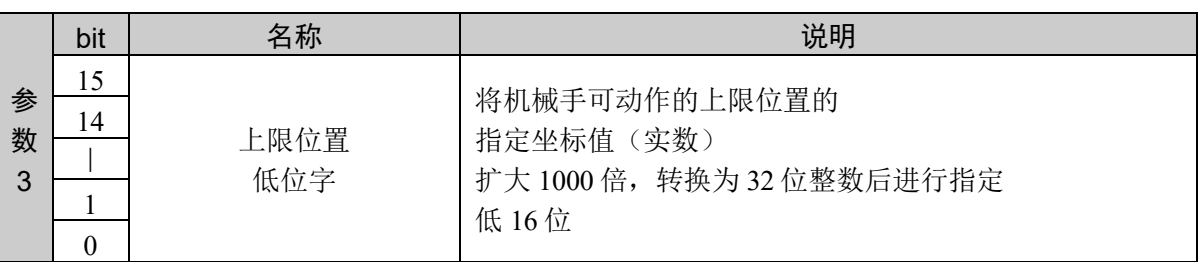

#### 响应格式

参考:"7. 响应代码"

#### 说明

指定指定坐标的上限位置,设置容许动作区域。

按照 X、Y、Z 轴的顺序对所有坐标发行、设置命令。

如果坐标的顺序错误或中途发行其他命令,那个时刻接收的数值将被取消,并返回异常响应。

该命令和命令 751 组合才能执行。

通过命令 751 设置所有坐标的下限位置,接着通过命令 752 设置上限位置。

# 命令 753:获取容许动作区域(下限位置、上限位置)

获取容许动作区域的设定值。

## 命令格式

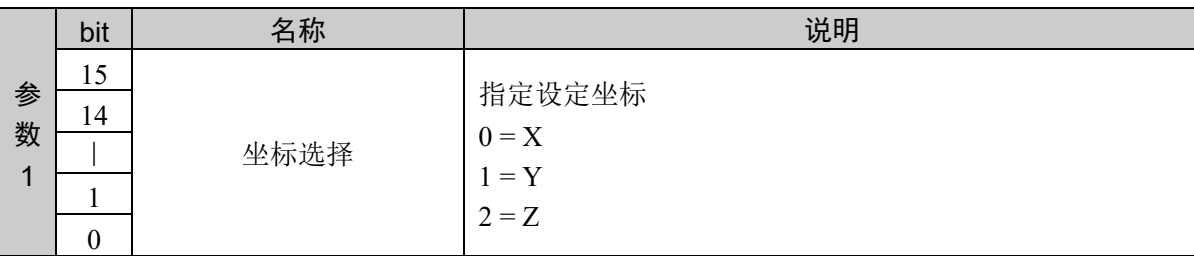

#### 响应格式

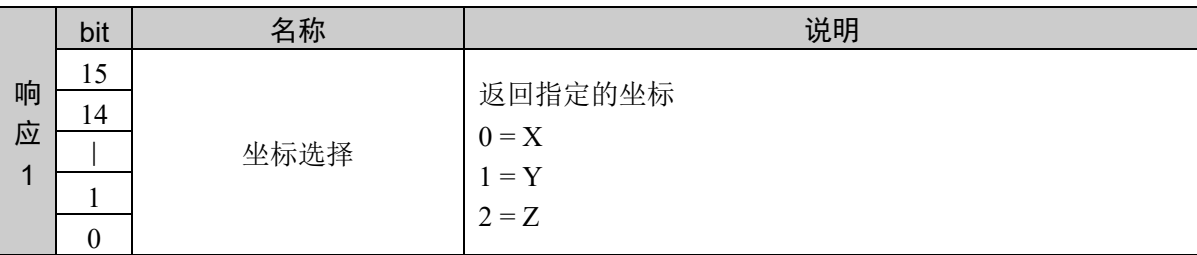

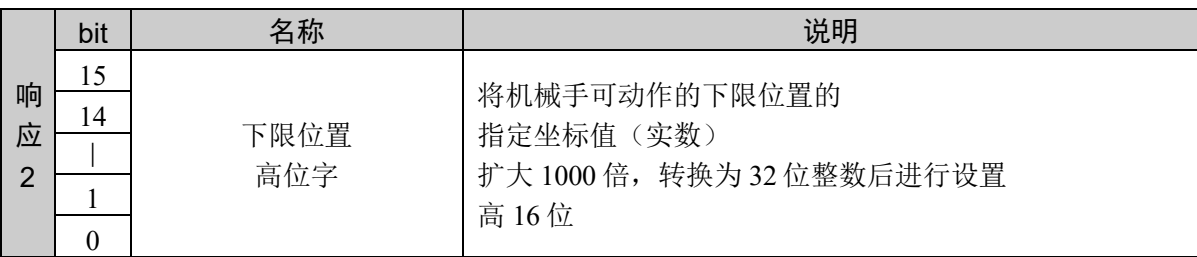

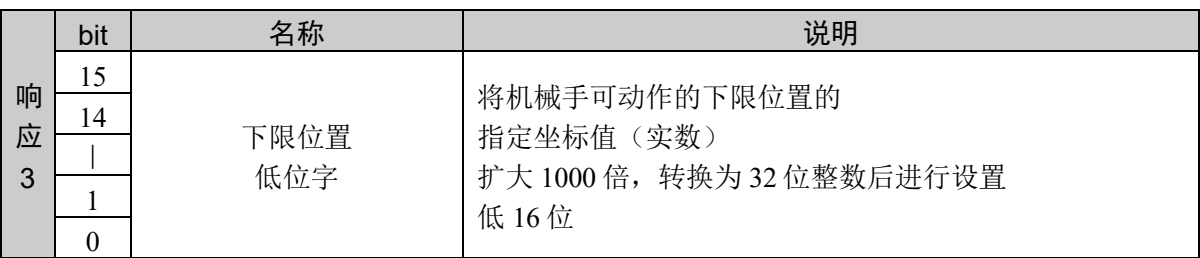

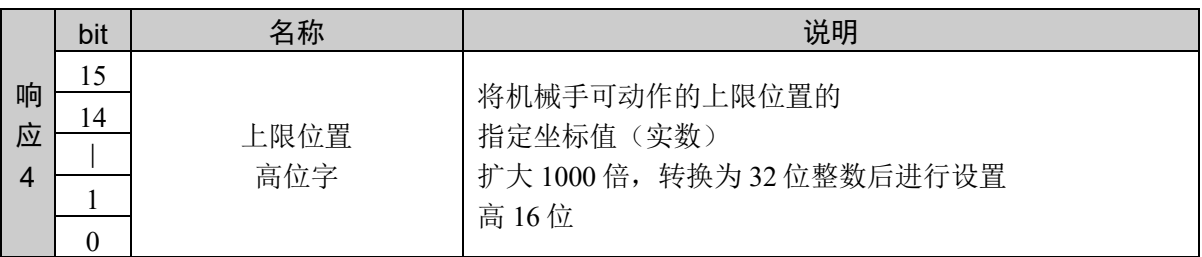

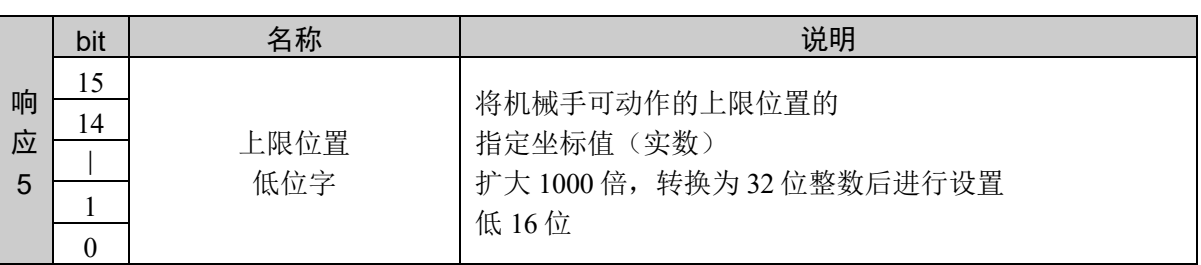

#### 说明

通过返回指定坐标的上限位置和下限位置获取容许动作区域的设置。

设定值以小数点后 3 位有效的固定小数点数据的形式返回。

## 使用示例

通过以下坐标设置

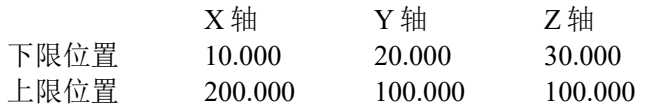

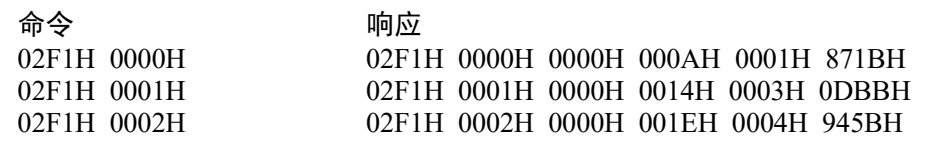

# 命令 754: 获取容许动作区域(下限位置)

获取容许动作区域的下限位置。

### 命令格式

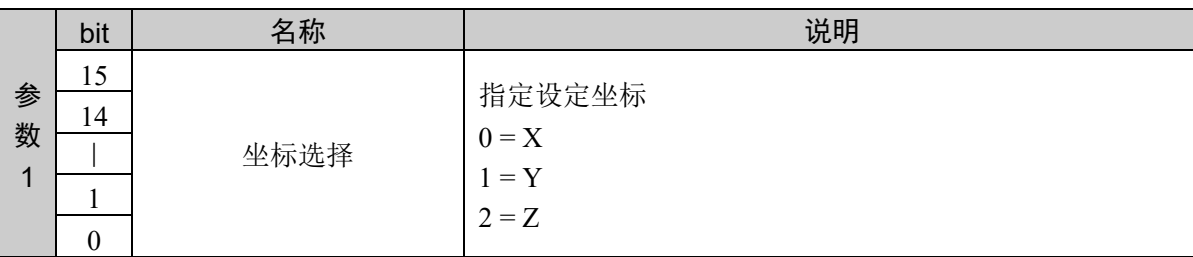

#### 响应格式

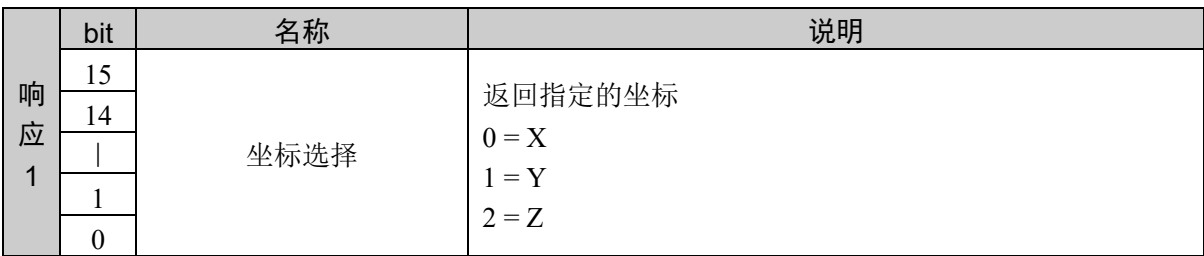

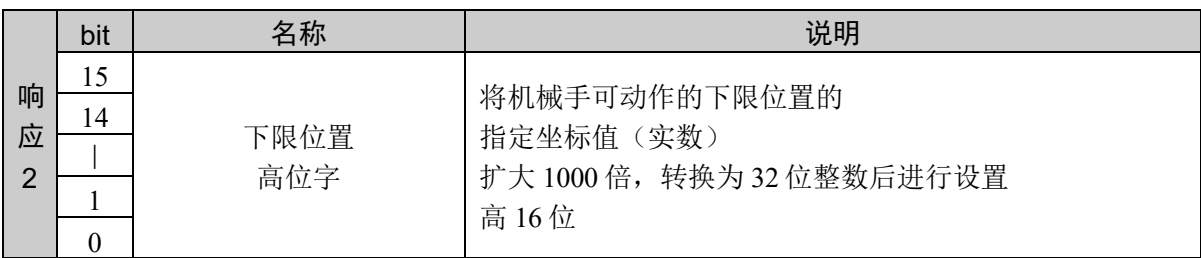

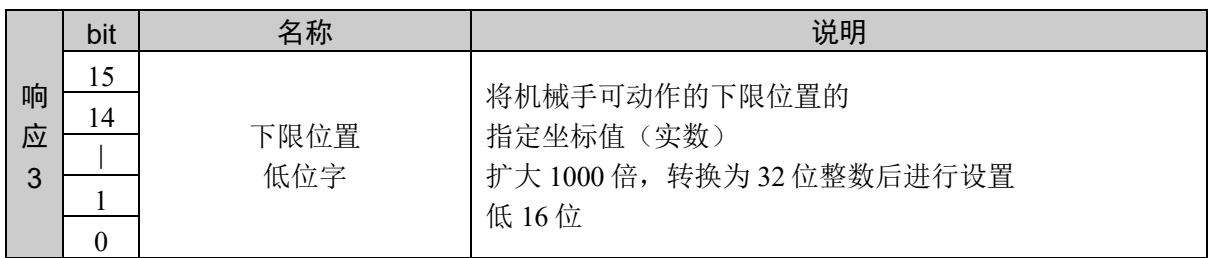

#### 说明

获取指定坐标的容许动作区域下限位置。

设定值以小数点后 3 位有效的固定小数点数据的形式返回。

## 使用示例

通过以下坐标设置

02F2H 0002H

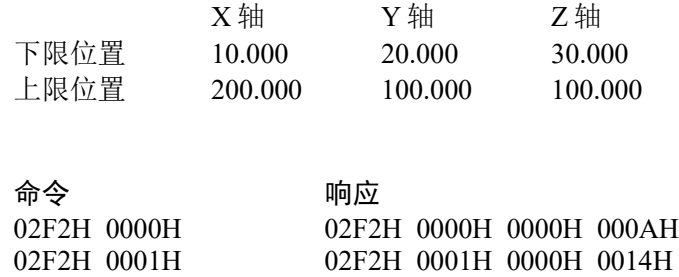

02F2H 0002H 0000H 001EH

# 命令 755: 获取容许动作区域(上限位置)

获取容许动作区域的上限位置。

### 命令格式

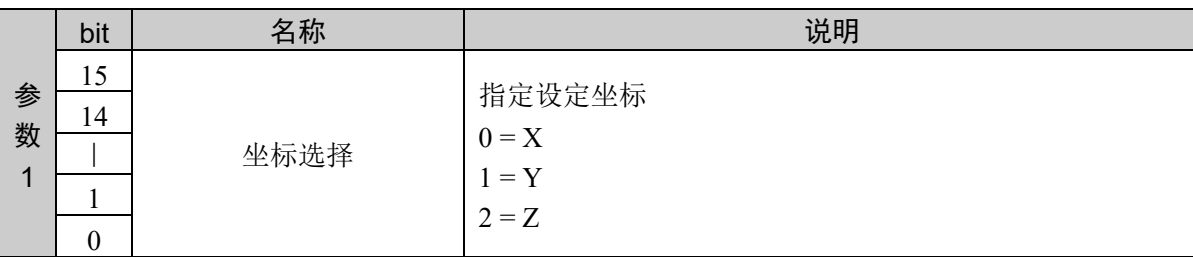

### 响应格式

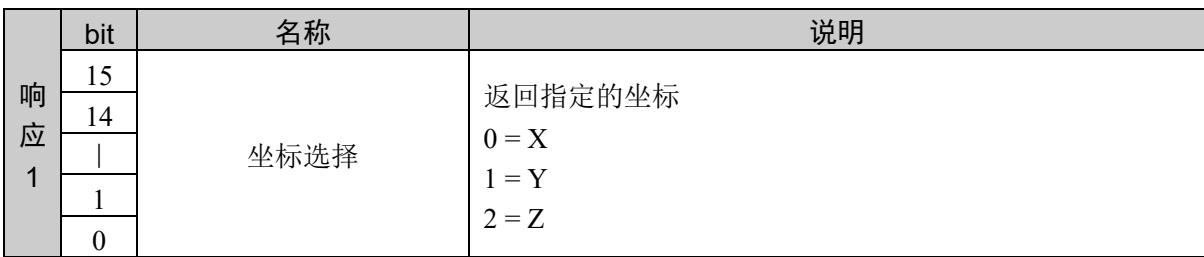

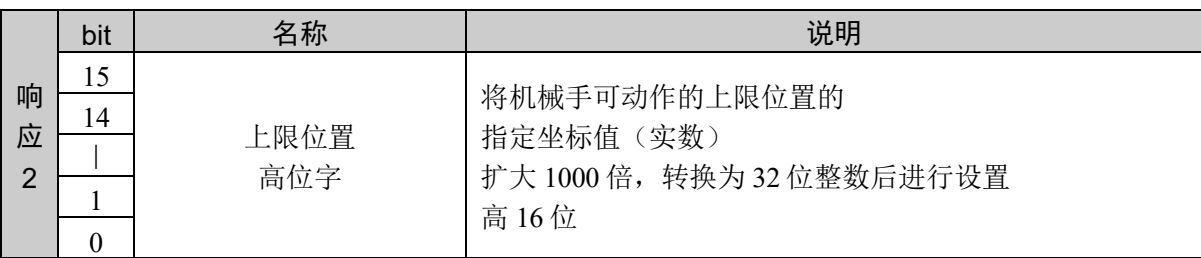

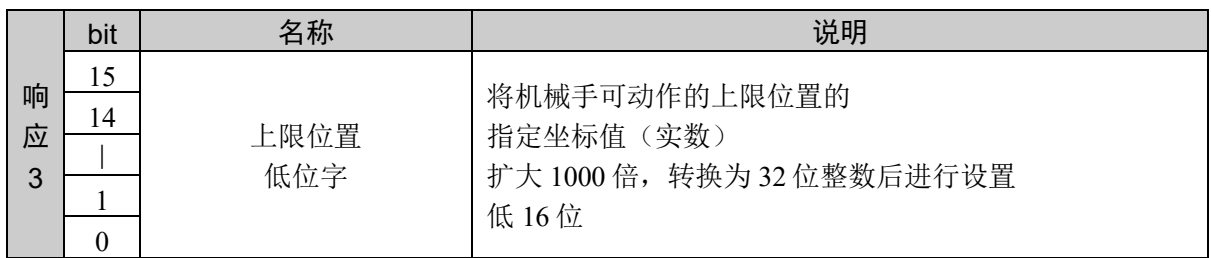

#### 说明

获取指定坐标的容许动作区域上限位置。

设定值以小数点后 3 位有效的固定小数点数据的形式返回。

## 使用示例

通过以下坐标设置

02F3H 0002H

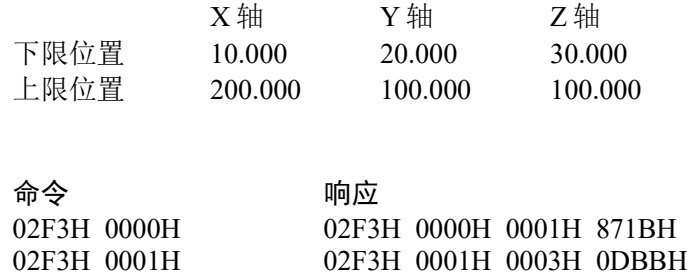

02F3H 0002H 0004H 945BH

## 10.17 指定关节的容许动作区域脉冲值设置

以上限和下限脉冲值设置指定关节的动作范围。需要指定所有 6 个关节的动作范围,但由 于按每个关节设置动作区域,因此,所需参数数量较少。

机器人参数数据被保存在控制器内的小型闪存卡中。如果执行本命令,则会向小型闪存卡 执行写入操作。过于频繁地向小型闪存卡执行写入会影响到卡的使用寿命。建议将本命令 的执行控制在所需最低限度。

请使下限脉冲值≦上限脉冲值

请勿将下限脉冲值设为大于上限脉冲值。如果下限脉冲值大于上限脉冲值,则会发生错误, 导致无法执行动作命令。

设定值的变更

设定的数值一旦设定后,只要不通过命令更改都会被保存。电源 OFF 时,设置的限制值 也不会发生变化。

动作区域的上下限

由于动作区域的上限脉冲值因机械手的类型而异,因此,有关区域上限脉冲值的设置,请 参阅各机械手手册。

# 命令 800:设置指定关节的容许动作区域 (下限脉冲值、上限脉冲值)

以脉冲值设置指定关节的容许动作区域。 指定下限脉冲值、上限脉冲值。

## 命令格式

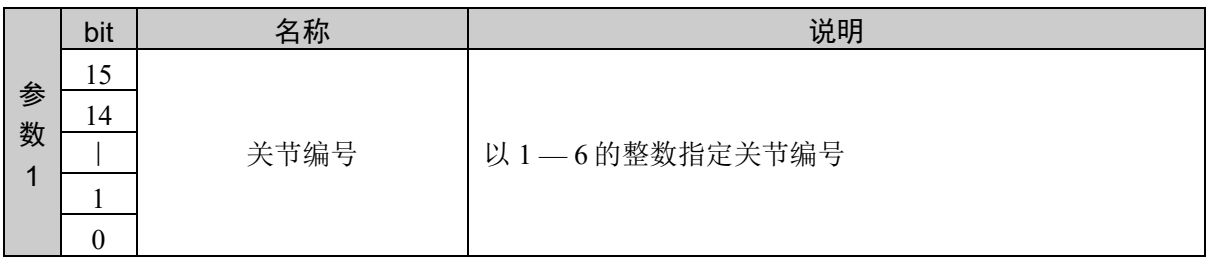

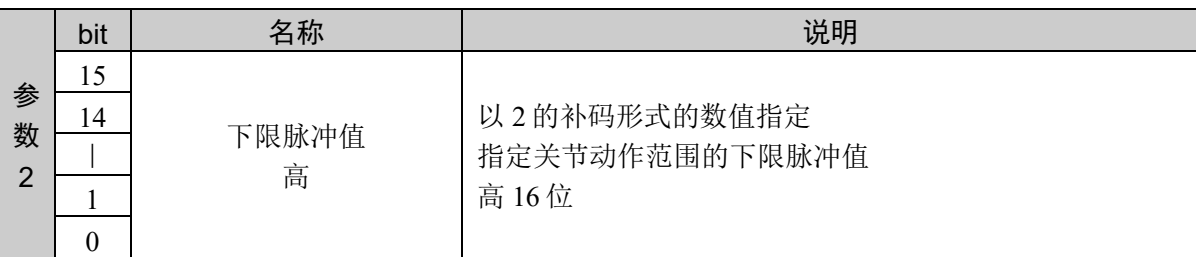

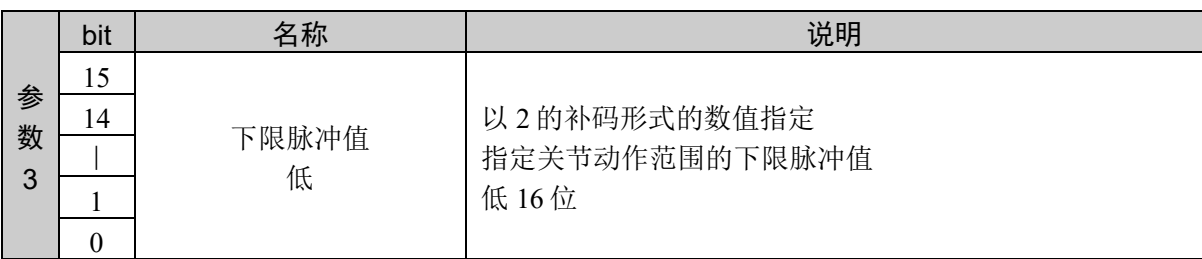

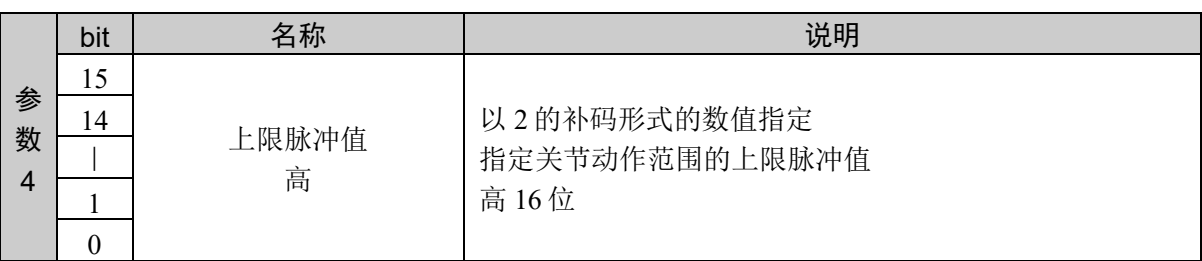

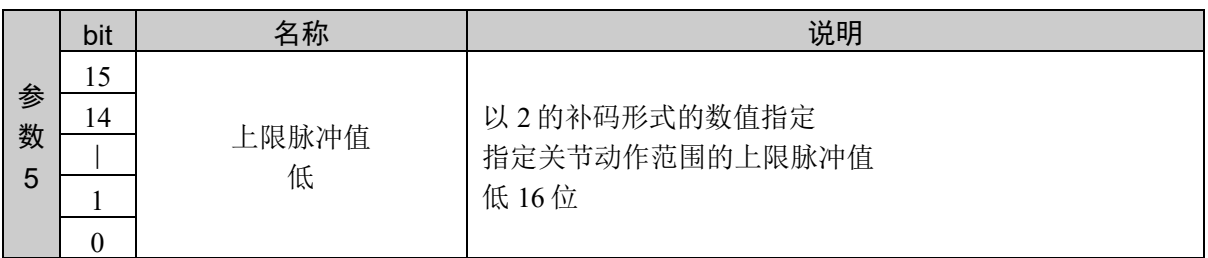

#### 响应格式

参考:"7. 响应代码"

### 说明

指定下限脉冲值和上限脉冲值,设置指定关节的容许动作区域。

以 32 位的 2 的补数指定脉冲值。

### 使用示例

设置关节编号 1 的下限脉冲值−6000、上限脉冲值 7000

命令 响应 0320H 0001H FFFFH E890H 0000H 1B58H 0320H 0000H 0000H

## 命令 801: 设置指定关节的容许动作区域(下限脉冲值)

以脉冲值设置指定关节的容许动作区域。 指定下限脉冲值。

#### 命令格式

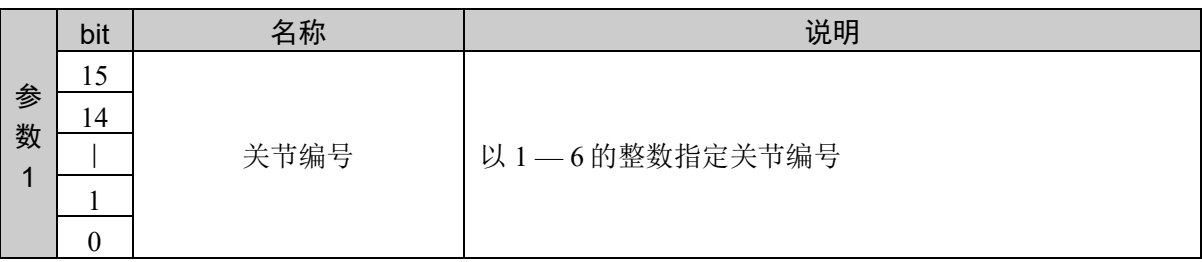

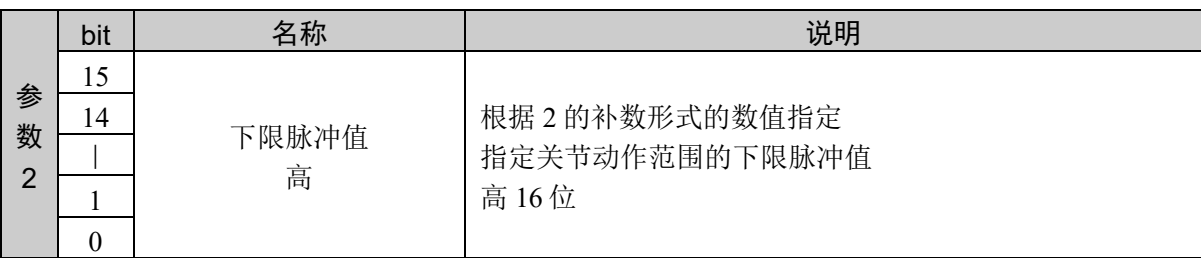

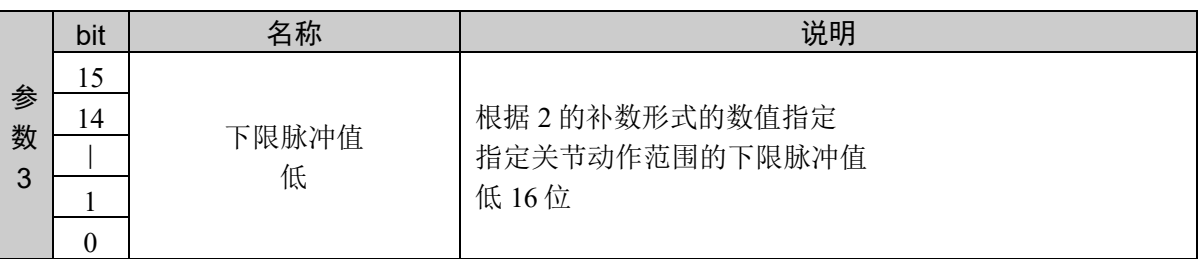

#### 响应格式

参考:"7. 响应代码"

#### 说明

通过分区设置时的命令设置下限下限脉冲值。 命令 801 和命令 802 组合使用才能执行。

以命令 801、命令 802 的顺序发行命令。通过发行命令 802 执行设置。 如果在本命令发行后,发行命令 802 以外的命令,设置将被取消。

#### 使用示例

设置关节编号 1 的下限脉冲值−6000、上限脉冲值 7000

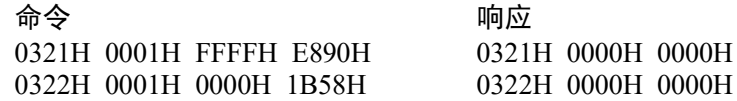

# 命令 802: 设置指定关节的容许动作区域(上限脉冲值)

以脉冲值设置指定关节的容许动作区域。 指定上限脉冲值。

#### 命令格式

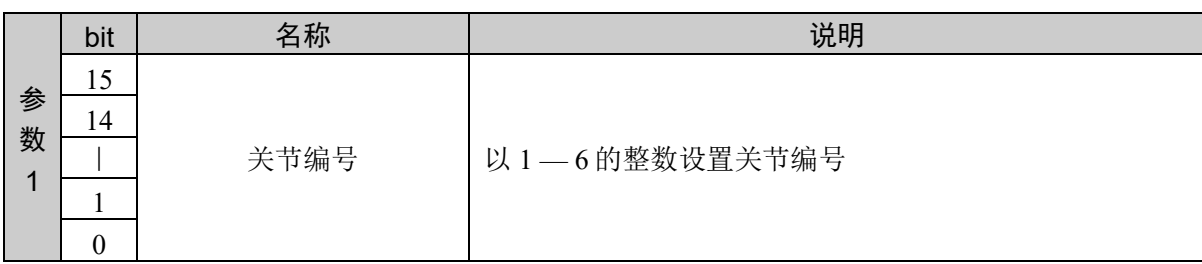

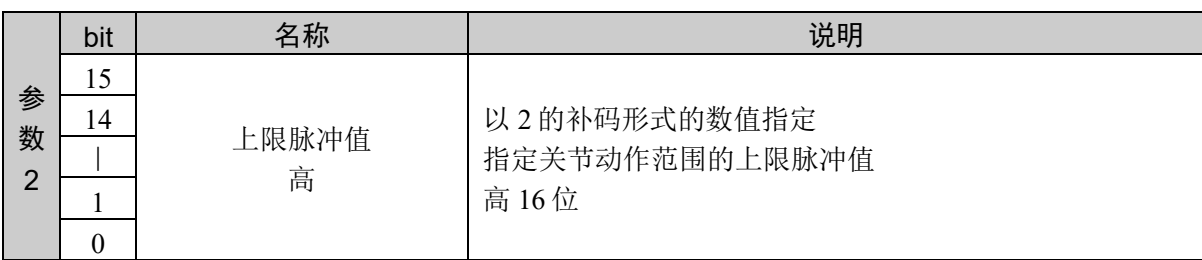

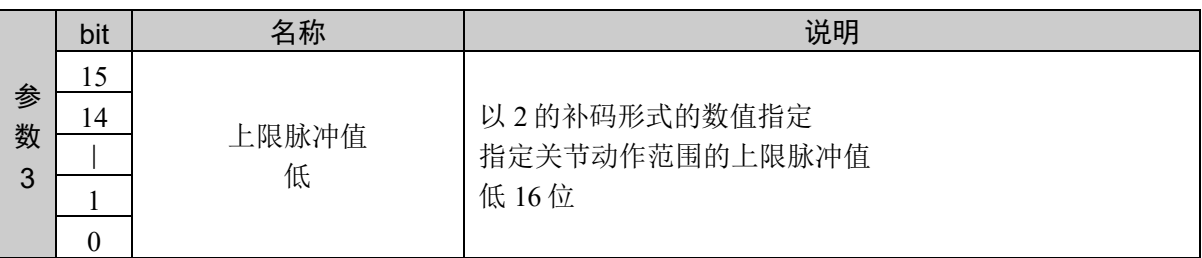

#### 响应格式

参考:"7. 响应代码"

#### 说明

通过分区设置时的命令设置下限脉冲值。 命令 801 和命令 802 组合使用才能执行。

以命令 801、命令 802 的顺序发行命令。通过发行命令 802 执行设置。 之前的命令不是命令 801 时,返回异常响应。

#### 使用示例

设置关节编号 1 的下限脉冲值−6000、上限脉冲值 7000

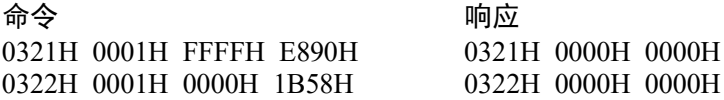

# 命令 803: 获取指定关节的容许动作区域(下限脉冲值、上限脉冲值)

以脉冲值设置获取指定关节的容许动作区域。 获取下限脉冲值、上限脉冲值。

### 命令格式

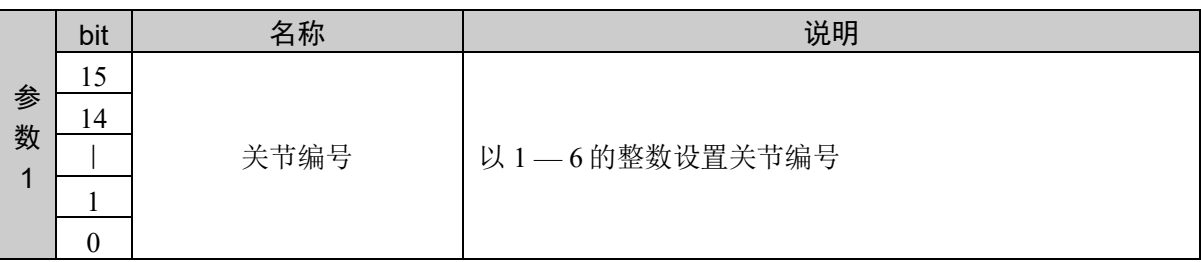

#### 响应格式

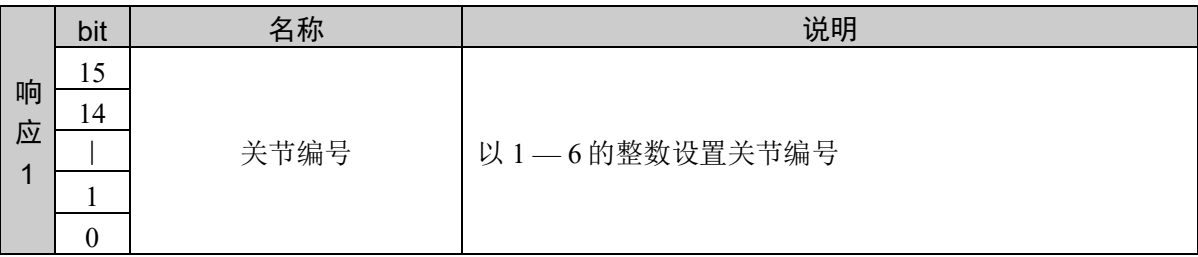

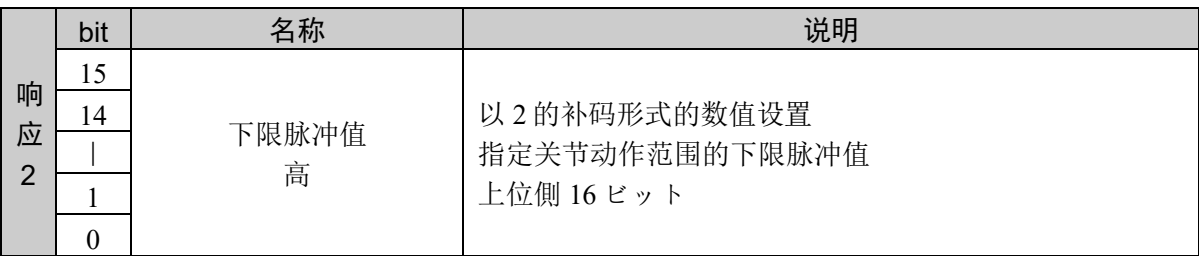

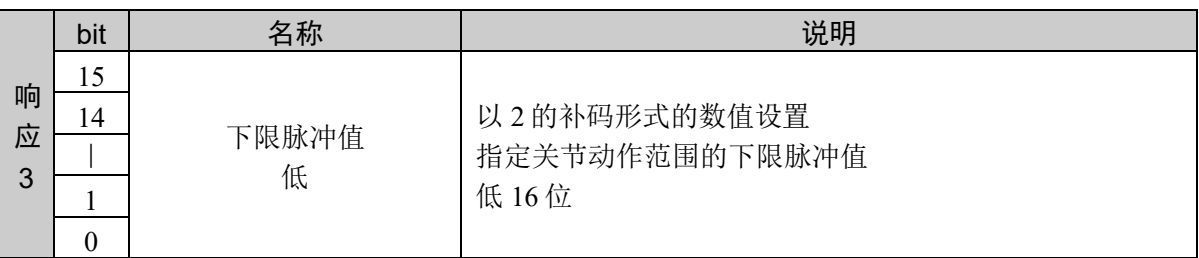

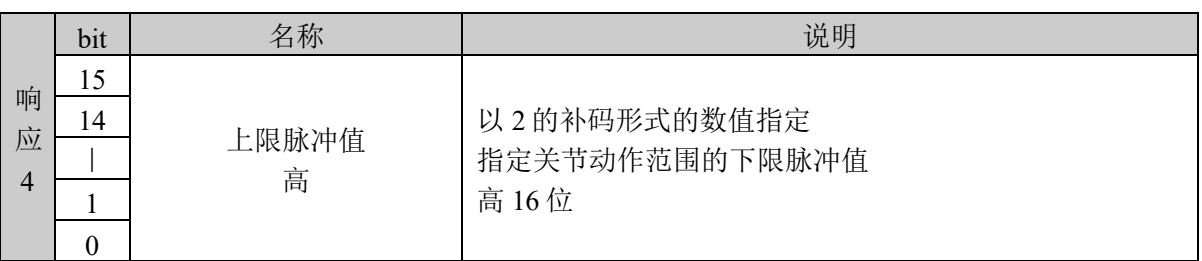

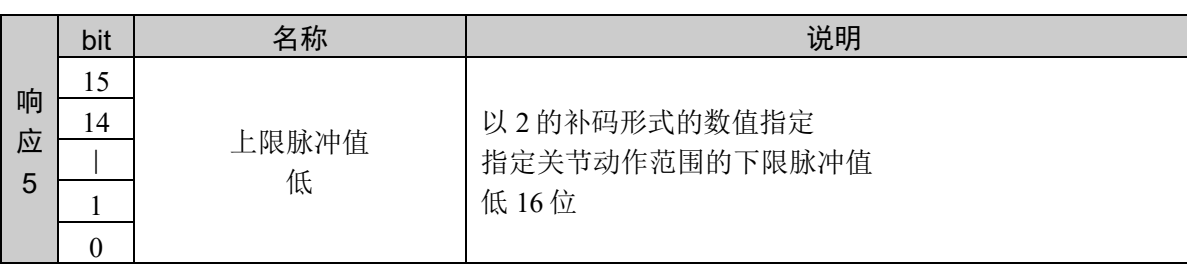

#### 说明

获取当前指定关节容许动作区域设定值的下限脉冲值和上限脉冲值。 以 32 位的 2 的补数设置脉冲值。

#### 使用示例

设置关节编号 1 的下限脉冲值−6000、上限脉冲值 7000

命令 かいかん ついの 响应 0323H 0001H 0323H 0001H FFFFH E890H 0000H 1B58H

# 命令 804: 获取指定关节的容许动作区域(下限脉冲值)

以脉冲值设置获取指定关节的容许动作区域。 获取下限脉冲值。

### 命令格式

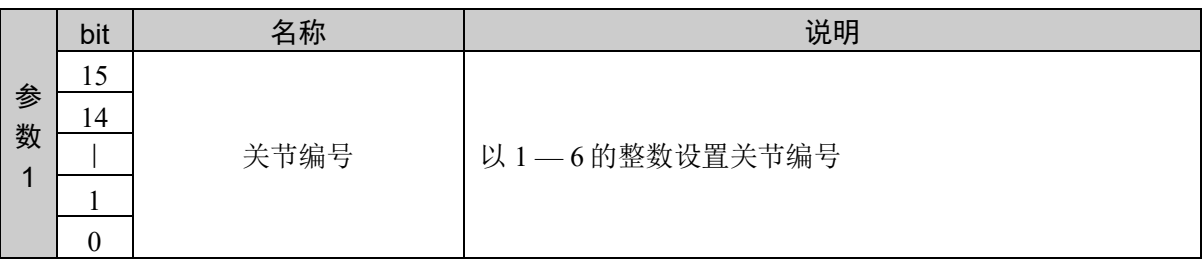

#### 响应格式

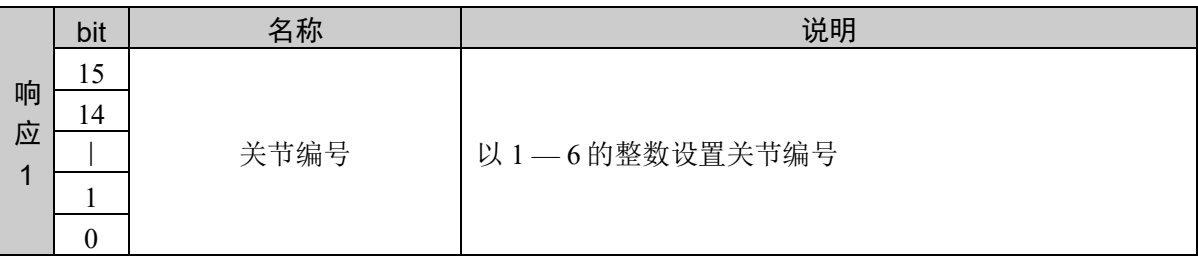

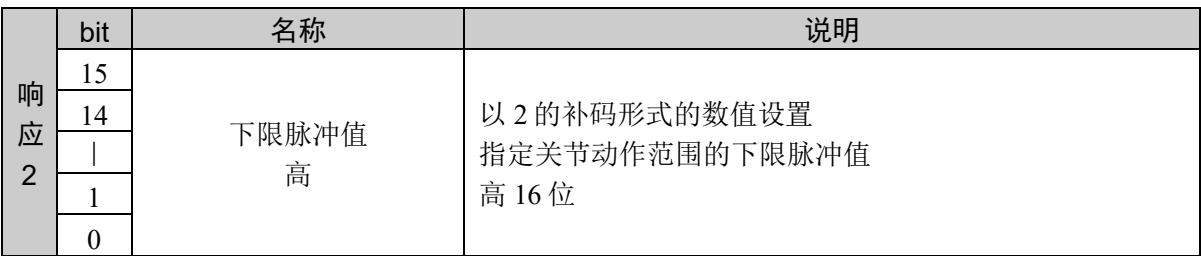

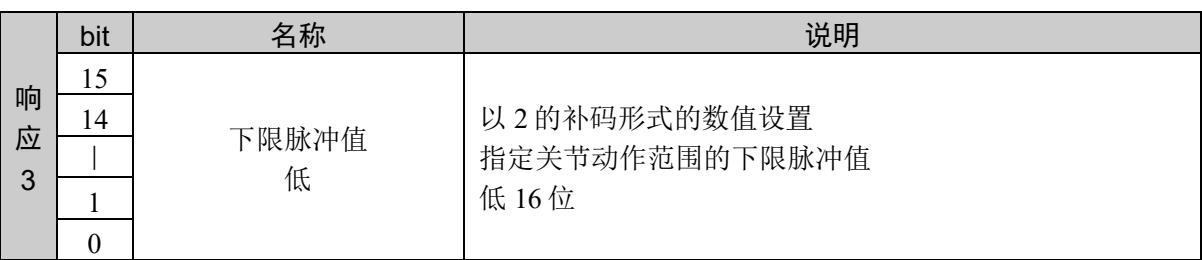

#### 说明

获取当前指定关节容许动作区域设定值的下限脉冲值。 以 32 位的 2 的补数设置脉冲值。

#### 使用示例

设置关节编号 1 的下限脉冲值−6000、上限脉冲值 7000

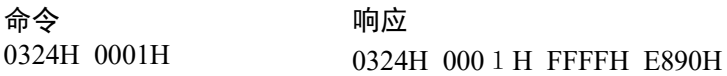

# 命令 805: 获取指定关节的容许动作区域(上限脉冲值)

获取指定关节容许动作区域的设定值。 获取上限脉冲值。

#### 命令格式

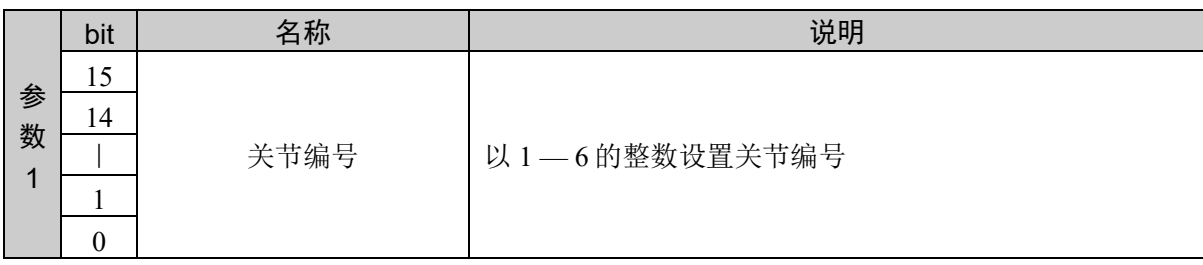

#### 响应格式

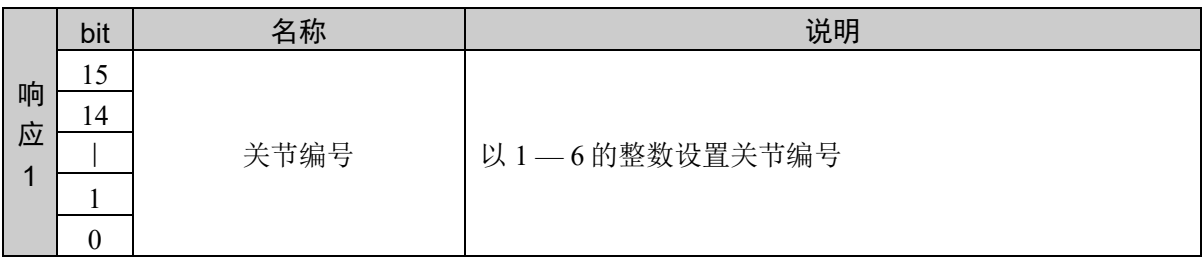

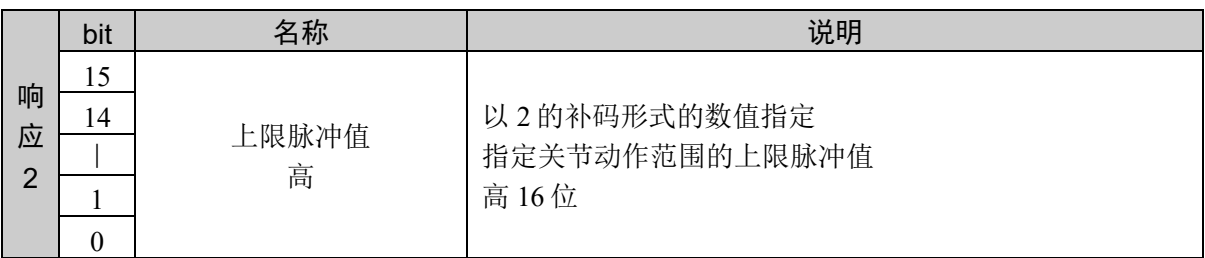

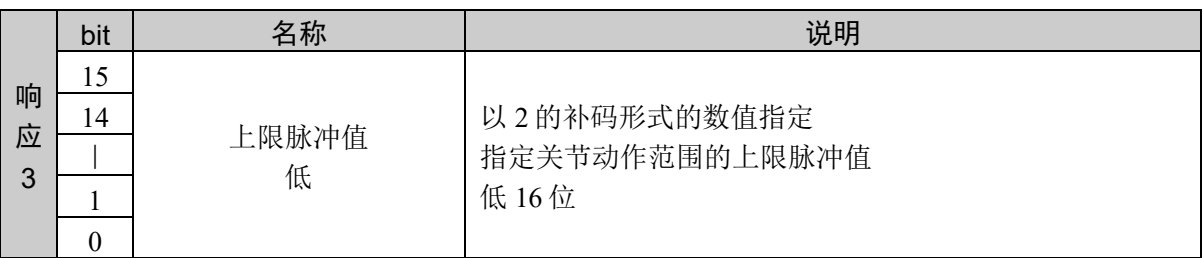

#### 说明

获取当前指定关节容许动作区域设定值的上限脉冲值。 以 32 位的 2 的补数设置脉冲值。

#### 使用示例

设置关节编号 1 的下限脉冲值−6000、上限脉冲值 7000

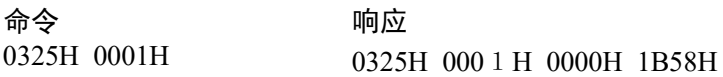

## 10.18 基础坐标系的定义

定义基础坐标系。

机械手上有无法变更的基准坐标系,我们称其为"机器人坐标系"。与此相对,我们将一 般本地坐标系的基础、可以变更原点坐标的基本坐标系称为"基础坐标系"。

通过设置与机器人坐标系相对的本地坐标系的基点和旋转角来定义本地坐标系。

将基础坐标系重置为默认值,需要将所有坐标设置为 "0"。基础坐标系和机器人坐标系 相同。

机器人参数数据被保存在控制器内的小型闪存卡中。如果执行本命令,则会向小型闪存卡 执行写入操作。过于频繁地向小型闪存卡执行写入会影响到卡的使用寿命。建议将本命令 的执行控制在所需最低限度。

#### 如果变更基础坐标系,将会影响到所有本地定义。

请在变更基础坐标系后,重新定义所有本地坐标系。

## 命令 850: 定义基础坐标系

定义基础坐标系。

### 命令格式

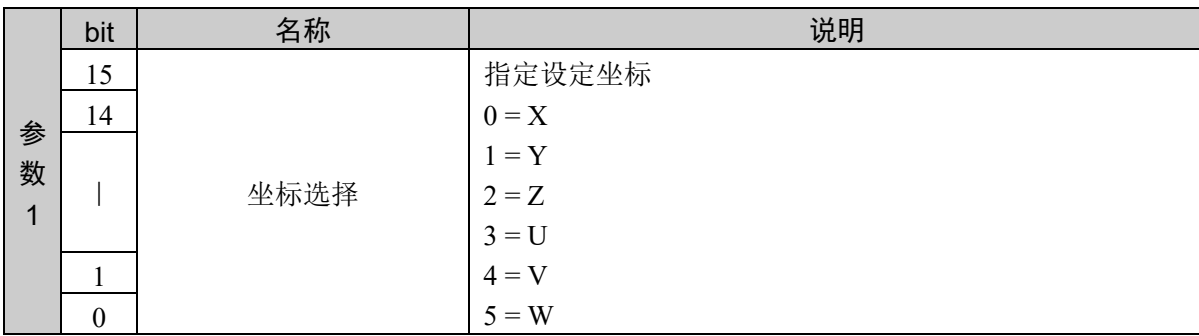

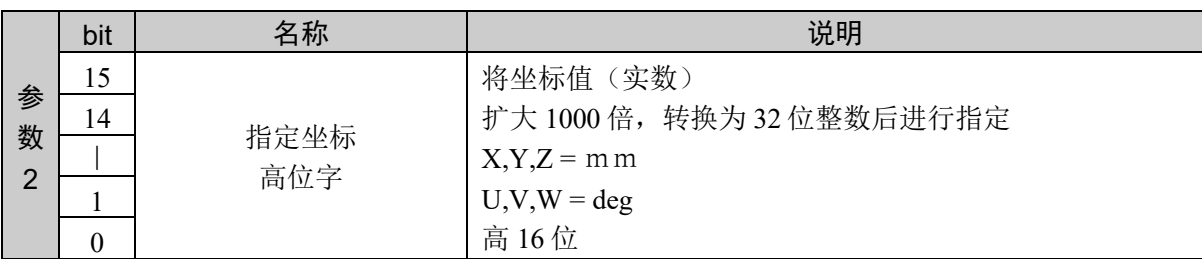

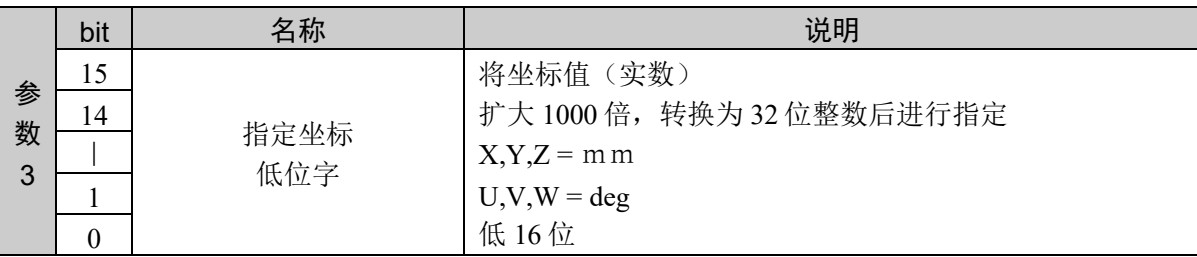

#### 响应格式

参考:"7. 响应代码"

#### 说明

对每个坐标定义基础坐标系。 如果坐标的顺序错误或中途发行其他命令,那个时刻接收的数值将被取消,并返回异常响应。

4 轴机械手:设置 X、Y、Z、U 6 轴机械手:设置 X、Y、Z、U、V、W

设定值以小数点后 3 位有效的固定小数点数据的形式返回。 设定值为负数时,以 2 的补码以 2 的补码表示。

### 使用示例

将基础坐标系的原点定义为 X 轴 100mm、Y 轴 100mm 的位置

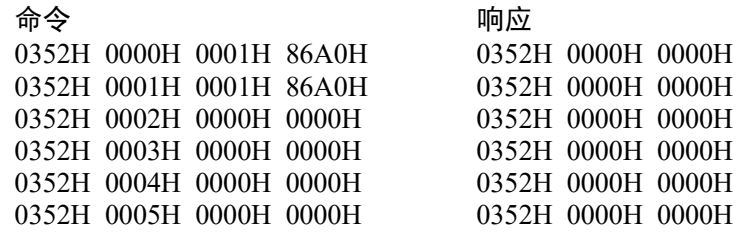

# 命令 851: 获取基础坐标系

获取基础坐标系的定义。

### 命令格式

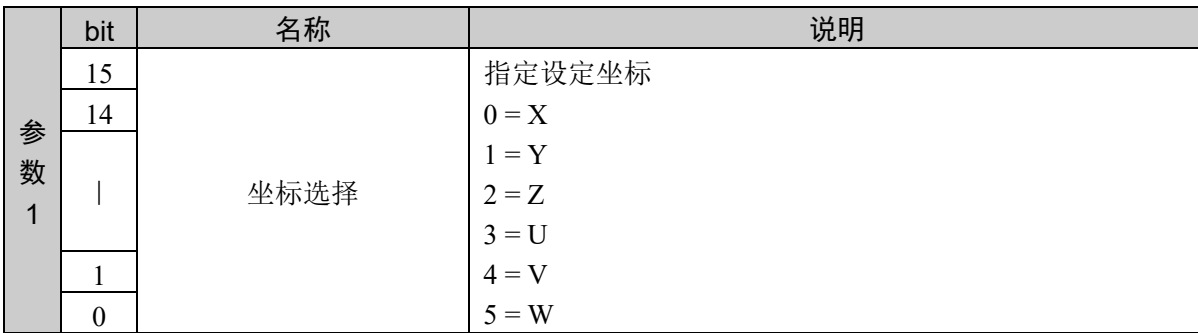

#### 响应格式

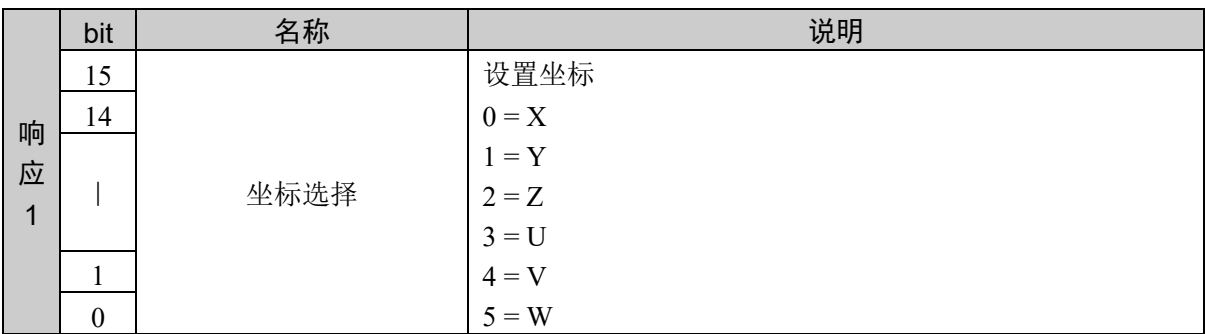

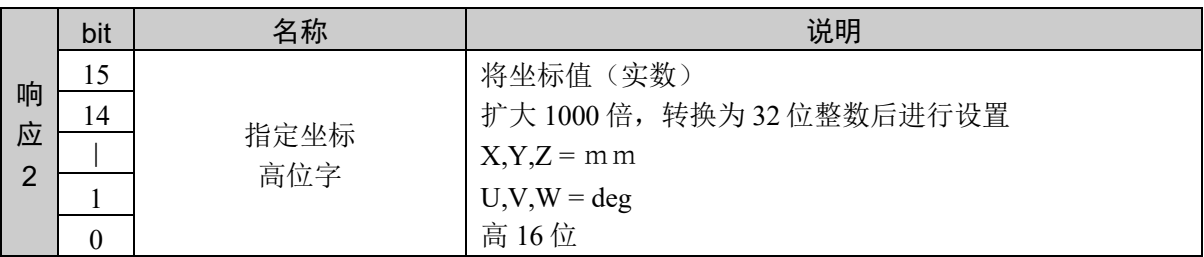

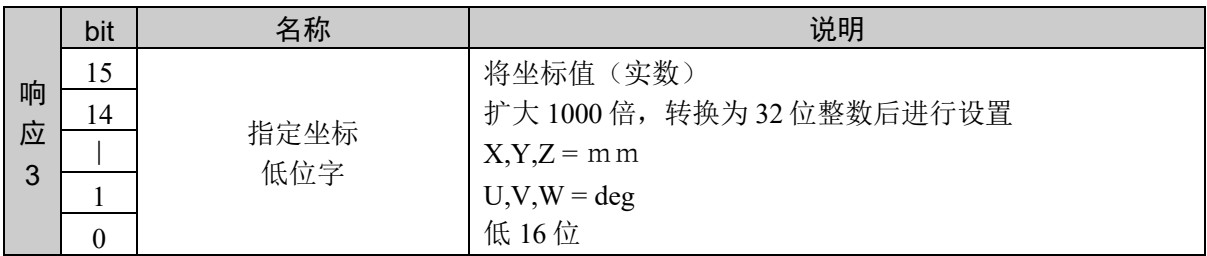

#### 说明

获取每个基础坐标系的定义。 设定值以小数点后 3 位有效的固定小数点数据的形式返回。 设定值为负数时,以 2 的补码以 2 的补码表示。

### 使用示例

将基础坐标系的原点定义为 X 轴 100mm、Y 轴 100mm 的位置 获取 X 轴和 Y 轴

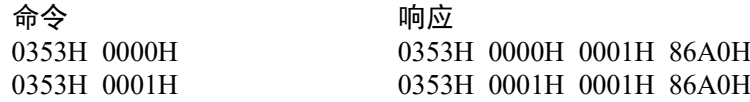

# 10.19 Local 编号设置

设置为动作命令执行时的点设置的本地编号。

如果通过该命令指定有效的本地编号,之后的动作命令中,点作为本地坐标动作。

可指定的编号为 1 — 15。 指定 "0" 时无效。

如果控制器电源 OFF, 该设置不被保存。默认设置为 0(无效)。

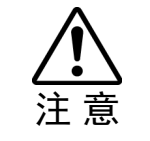

■ 指定后所有点作为指定的本地坐标动作。

## 命令 900:设置本地坐标系

设置使用的本地编号。

#### 命令格式

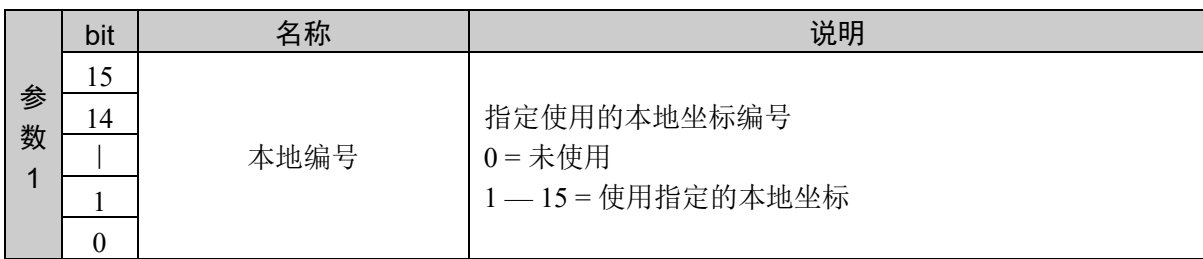

#### 响应格式

参考:"7. 响应代码"

#### 说明

设置使用的本地编号。 如果设置 0 以外数值,动作命令的坐标根据指定的本地坐标动作。

#### 使用示例

设置本地坐标编号 1 命令 しょうしゃ ふうしゃ 响应 0384H 0001H 0384H 0000H 0000H

# 命令 901: 获取本地坐标系

获取当前的设置状态。

## 命令格式

无参数

## 响应格式

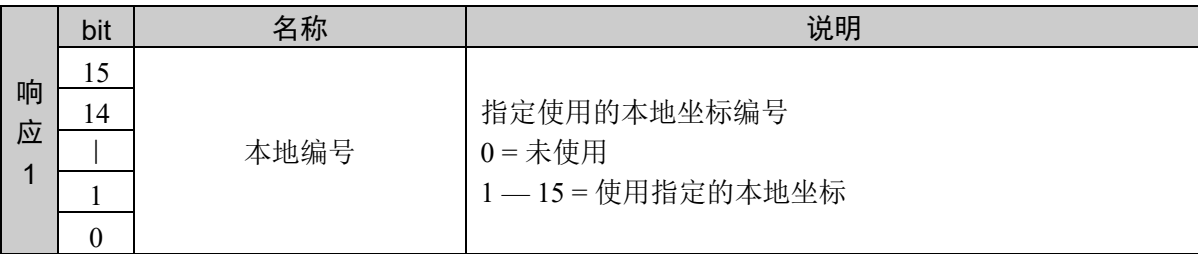

### 说明

获取当前的设置状态。

#### 使用示例

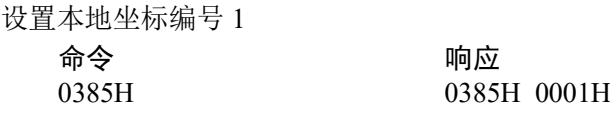

## 10.20 Sense 条件设置

利用 Jump、Jump3、Jump3CP 指定 Sense 时, 将设置并显示使其停在目标坐标上方的条 件。

Sense 用于执行 Jump 命令期间在第 3 关节开始下降前的时机检查输入条件。另外, 也用于 执行 Jump3、Jump3CP 命令期间在接近动作即将开始前的时机检查输入条件。

可设置的条件为一个位 I/O 的 ON/OFF。

Jump 和 Sense 修饰符

检查当前的 Sense 条件是否成立。如果成立,则在机械手停在目标坐标上方的状态下完成 Jump 命令。也就是说, Sense 条件为 True 时, 机械手在目标坐标的上方并且第 3 关节即将 开始下降的状态下停止。Sense 条件为 False 时, 机械手在目标坐标上完成 Jump 命令执行 的动作。

Jump、Jump3CP 和 Sense 修饰符

检查当前的 Sense 条件是否成立。如果成立,则在机械手停在接近开始位置的状态下完成 Jump3、Jump3CP 命令。

#### 电源 **ON** 时的 **Sense** 设置

本接口的初始值未注册。在未注册状态下指定 Sence 并发行动作命令,将返回异常响应, 该命令不被执行。

# 命令 950: 设置 Sence 的条件

设置 Sence 的条件。

### 命令格式

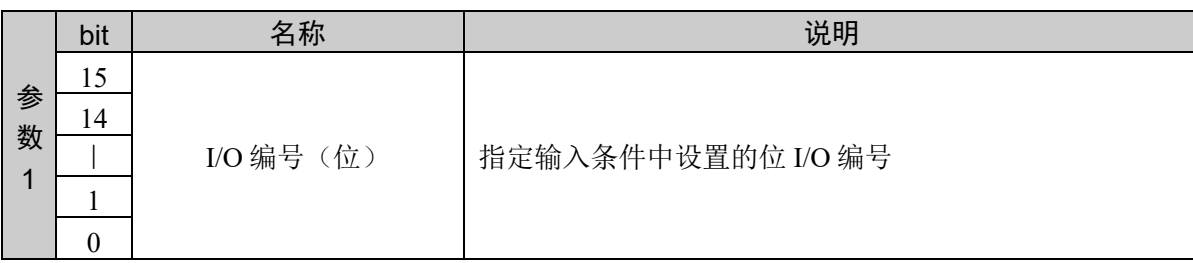

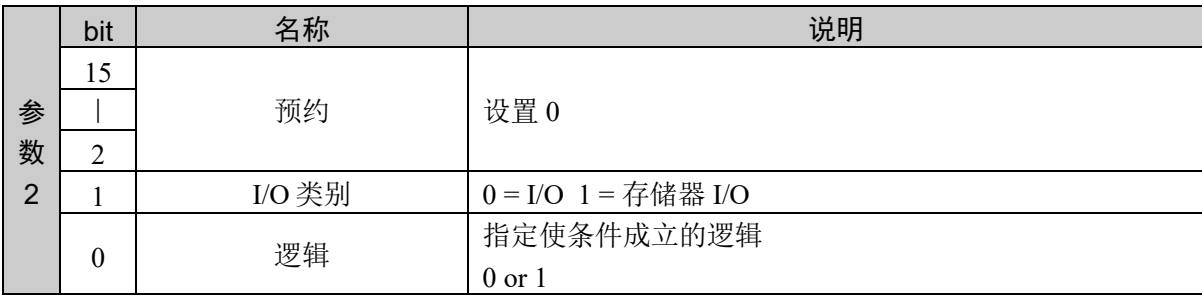

#### 响应格式

参考:"7. 响应代码"

#### 说明

指定并设置使输入条件中设置的位 I/O 编号和条件成立的逻辑。

### 使用示例

将端口编号 100 号 ON 设置为条件 命令 きょうしゃ ついのう 响应 03B6H 0064H 0001H 03B6H 0000H 0000H

# 命令 951: 获取 Sence 的条件

获取已设置的 Sense 条件。

### 命令格式

无参数

#### 响应格式

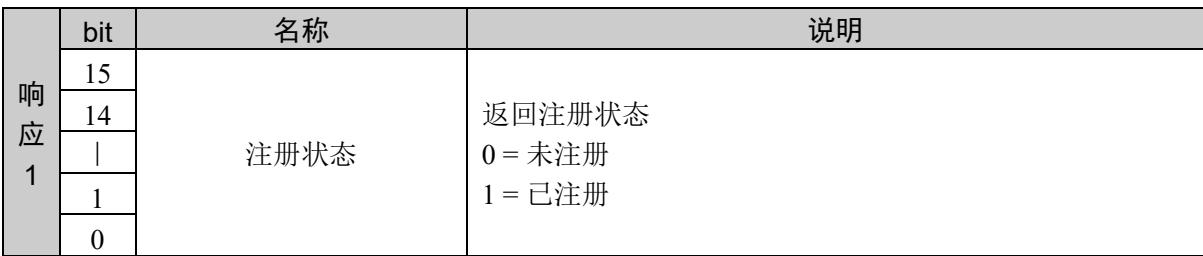

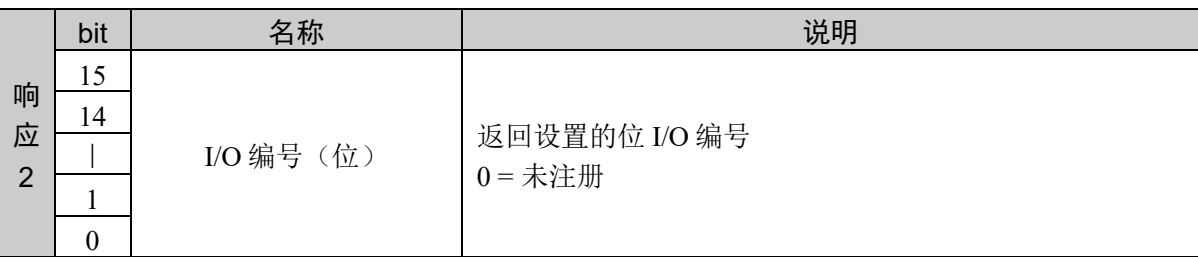

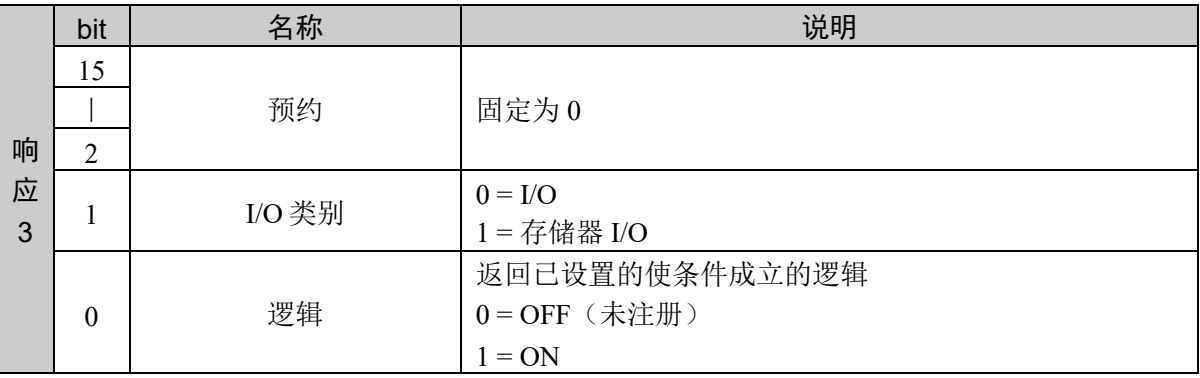

#### 说明

获取已设置的 Sense 条件

#### 使用示例

将端口编号 100 号 ON 设置为条件

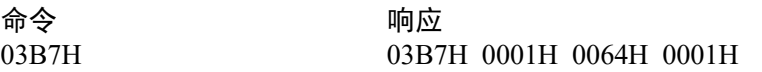

未注册

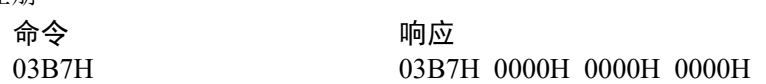

# 命令 952:获取条件的成立状态

获取 Sence 条件是否成立的状态。

## 命令格式

无参数

## 响应格式

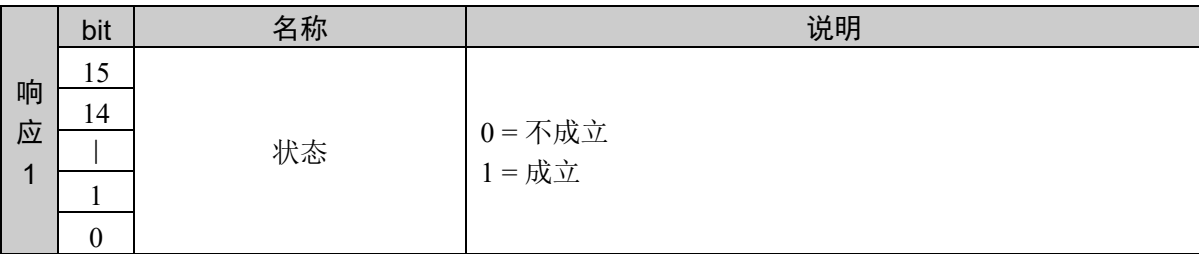

#### 说明

获取指定 Sense 选项执行动作命令时 Sense 条件是否成立的信息。 在 Sense 条件被设置时有效。

### 使用示例

Sense 条件成立 命令 きょうしゃ ついのう 响应

03B8H 03B8H 0001H

## 10.21 Find 设置

设置在动作命令中保存坐标的条件。

可设置的条件为一个位 I/O 的 ON/OFF。

如果动作命令执行时指定 Find 选项,通过设置的条件成立,坐标被保存。

选项指定的动作命令后,备有通知条件成立的命令。如果条件成立,通过使用点编辑命令, 设置为点,执行动作命令,可以使保存的坐标移动到条件成立时的坐标位置上。

例:通过 Find 指定,PTP 移动到点编号 0,并 PTP 移动到保存的坐标。

移动到点 0 时,作为本地坐标 1 移动 将保存的坐标设置为点编号 1 在移动目标指定点编号 1, 通过 Go 命令移动到保存目标

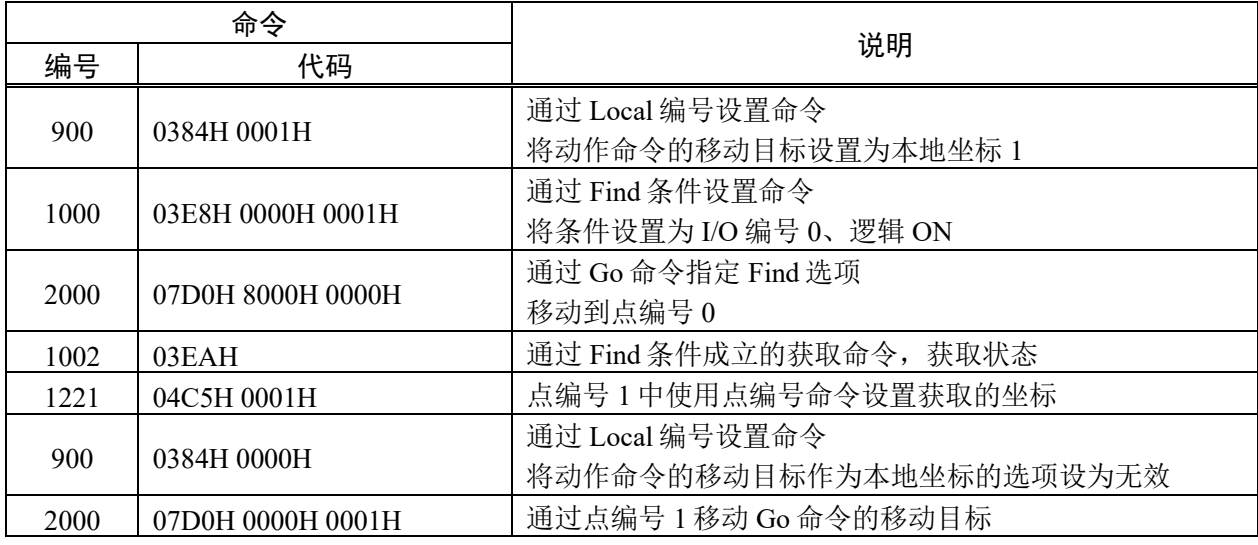

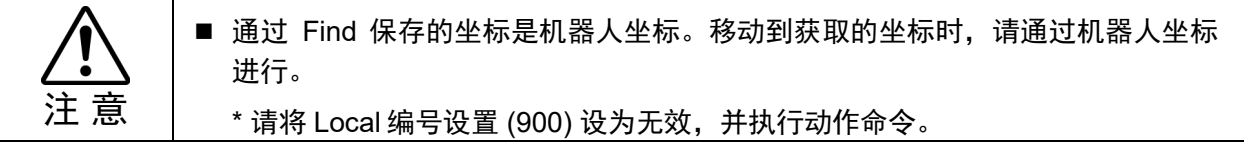

# 命令 1000: 设置 Find 的条件

设置在动作命令中保存坐标的条件。

### 命令格式

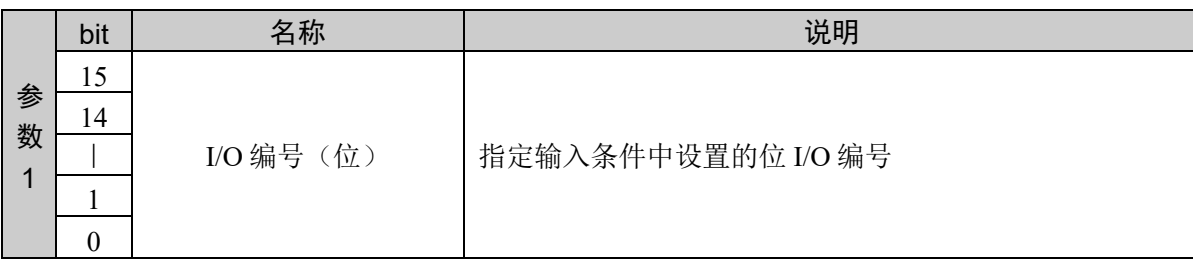

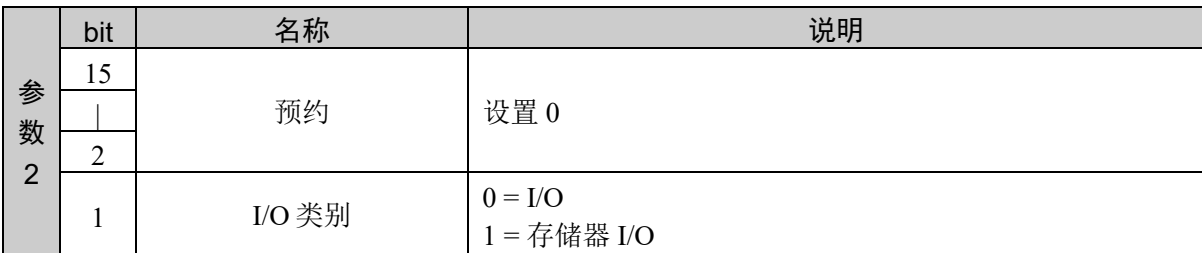

#### 响应格式

参考:"7. 响应代码"

#### 说明

指定并设置使输入条件中设置的位 I/O 编号和条件成立的逻辑

#### 使用示例

将端口编号 100 号 ON 设置为条件 命令 きょうしゃ ふうしゃ 响应 03E8H 0064H 0001H 03E8H 0000H 0000H

# 命令 1001: 获取 Find 的条件

获取在动作命令中保存坐标的条件的设置状态。

### 命令格式

无参数

#### 响应格式

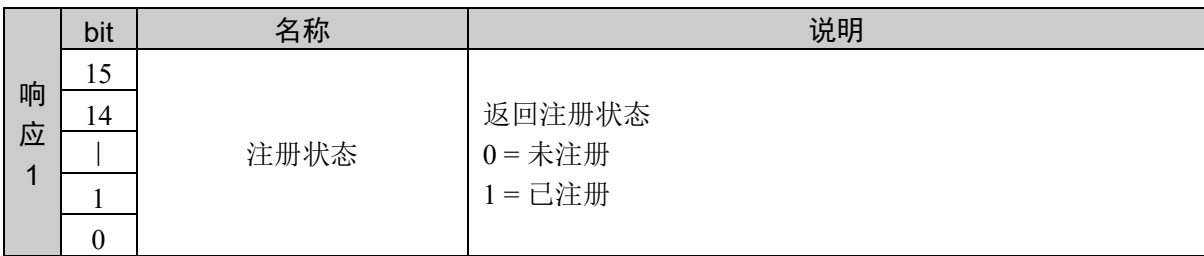

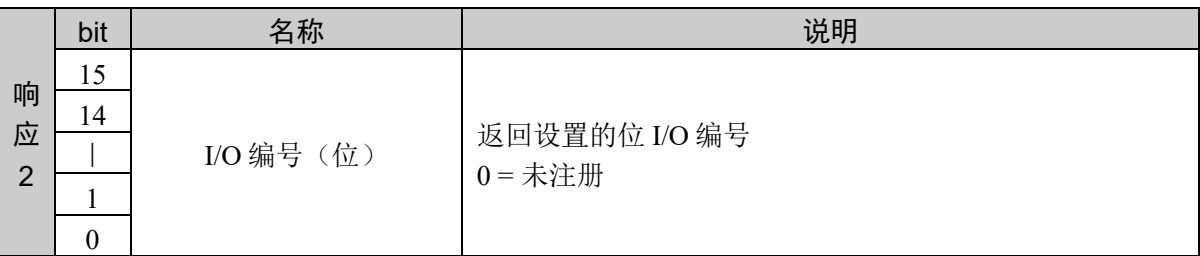

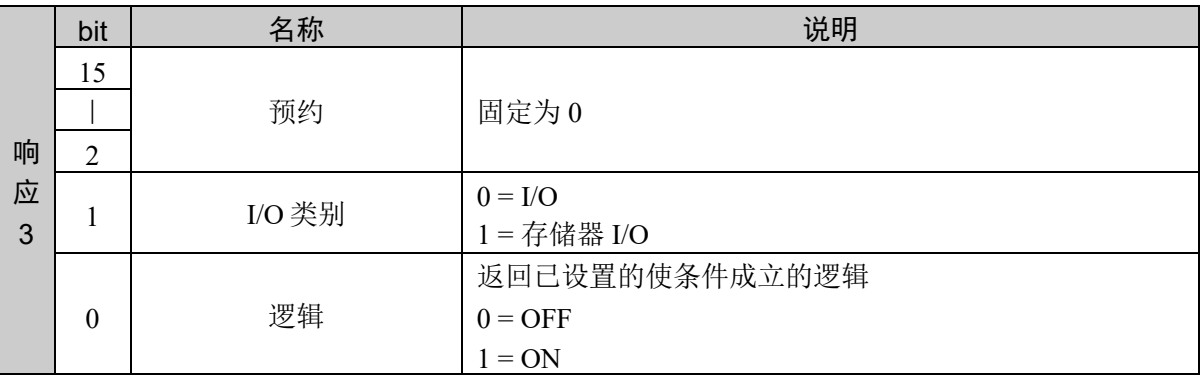

#### 说明

获取已设置的条件。

#### 使用示例

将端口编号 100 号 ON 设置为条件

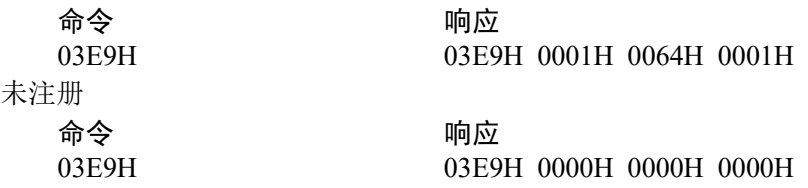

# 命令 1002:获取条件的成立状态

Find 条件成立,获取坐标是否被保存的状态。

## 命令格式

无参数

## 响应格式

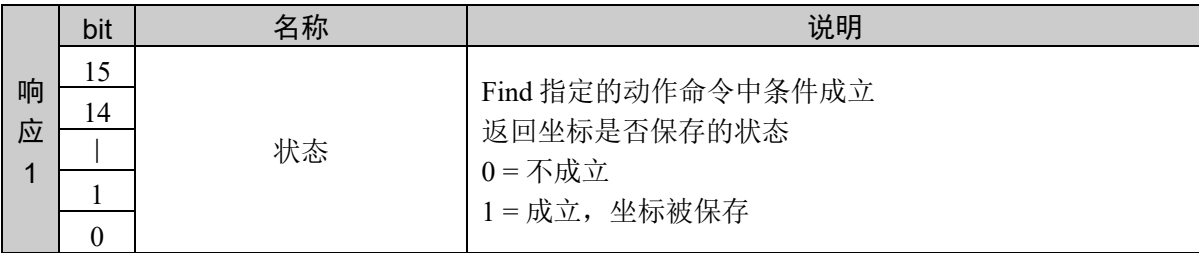

### 说明

获取指定 Find 选项的动作命令执行中的条件成立状态。

### 使用示例

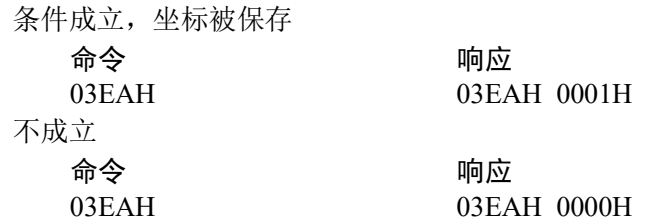

## 10.22 Till 条件设置

利用 Jump、Go、Move 或其它动作命令指定完 Till 选项时, 设置和显示在动作中途停止并 结束处理的条件。

可设置的条件为一个位 I/O 的 ON/OFF。

执行指定 Till 选项的动作命令后,也提供检查条件是否成立的命令。

电源 ON 时的 **Till** 设置

本接口的初始值未注册。在未注册状态下指定 Till 并发行动作命令, 将返回异常响应, 该 命令不被执行。
# 命令 1050: 设置 Till 的条件

设置在动作命令中结束处理的条件。

## 命令格式

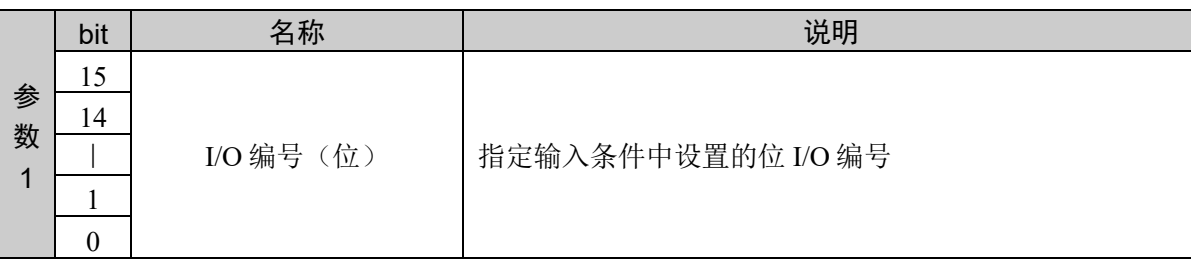

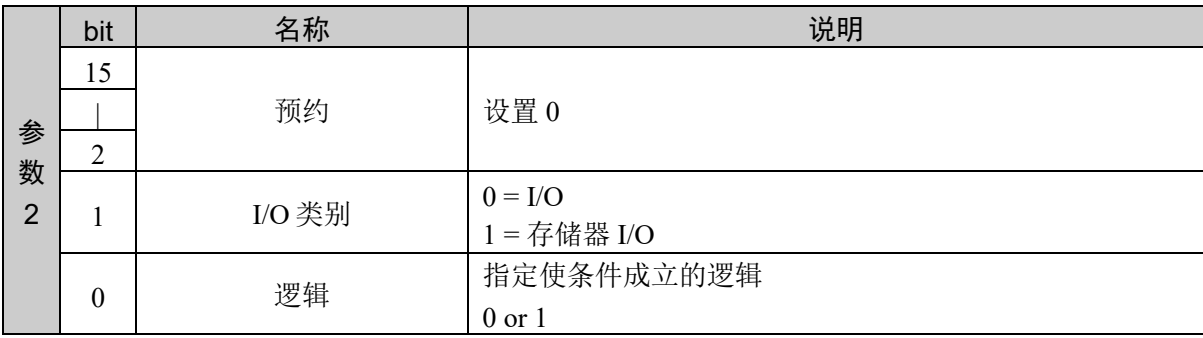

#### 响应格式

参考:"7. 响应代码"

#### 说明

指定并设置使输入条件中设置的位 I/O 编号和条件成立的逻辑。

## 使用示例

将端口编号 100 号 ON 设置为条件

命令 しょうしゃ ついのう 响应 041AH 0064H 0001H 041AH 0000H 0000H

## 命令 1051: 获取 Till 的条件

获取在动作命令中结束处理的设置状态。

## 命令格式

无参数

#### 响应格式

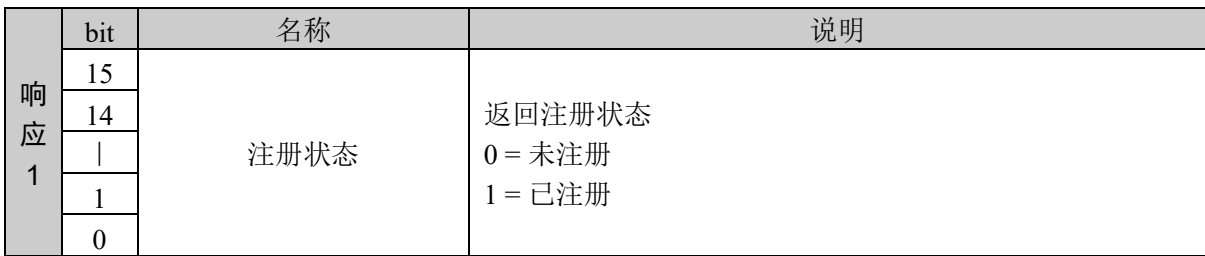

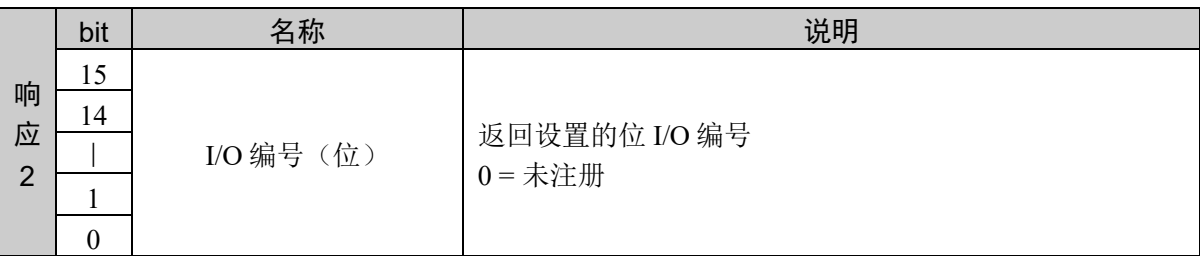

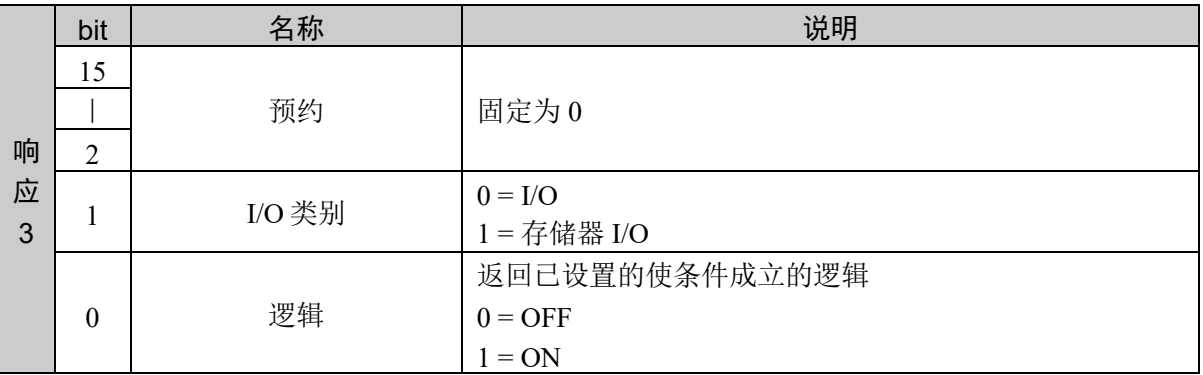

#### 说明

获取已设置的条件

#### 使用示例

将端口编号 100 号 ON 设置为条件

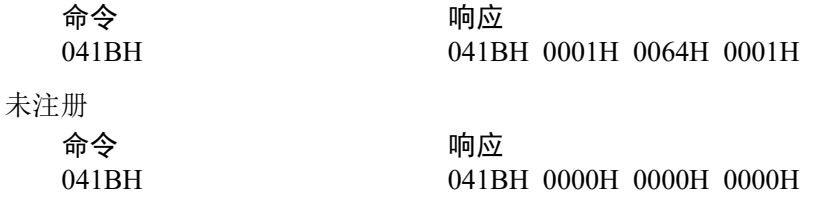

# 命令 1052:获取条件的成立状态

获取指定 Till 执行的动作命令中的条件成立状态。

## 命令格式

无参数

## 响应格式

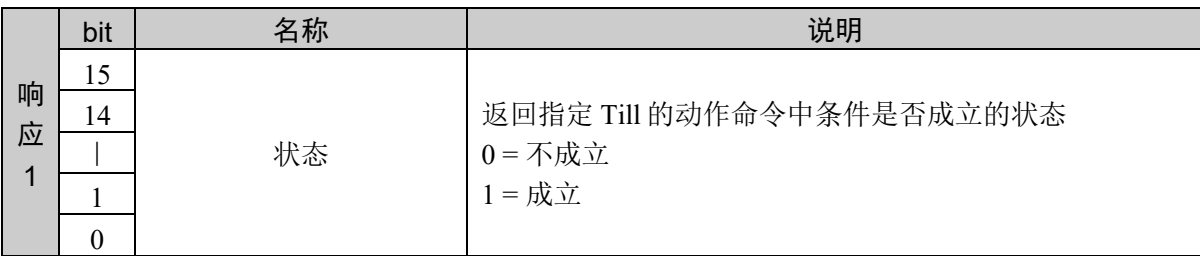

## 说明

获取指定 Till 选项的动作命令执行中的条件成立状态。

#### 使用示例

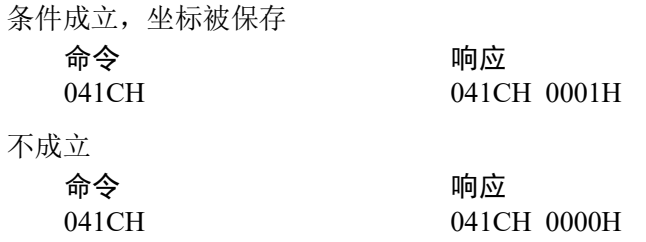

## 10.23 CP 控制

设置路径运动。

通过下述命令使用路径运动。

Arc、Arc3、Go、Jump、Jump3、Jump3CP、Move

执行 CP On, 则动作命令将在开始减速的同时执行以下语句, 而与是否在各动作命令中指 定了 CP 参数无关。其结果,如果在减速动作过程中开始以下动作,将合成动作轨迹。

如果执行 CP Off, 则仅在各动作命令中指定了 CP 参数时, 此功能才有效。

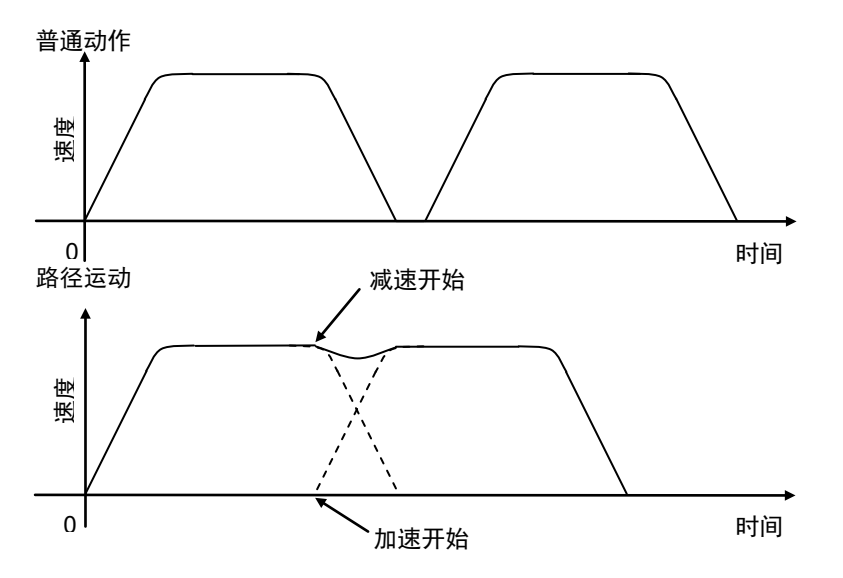

CP 动作 (Arc、Arc3、 Jump3、 Jump3CP、 Move) 或者 PTP 动作 (Go、 Jump) 将通过 CP On 合成动作轨迹。如果 CP 动作与 PTP 动作是连续轨迹,则只减速而不合成动作轨迹。

下述情况时为 CP Off。

启动控制器时 执行 Reset 时 所有任务中断时 切换 Auto/Programming 作业模式时 执行 MOTOR ON 时 执行 SFree、SLock 时

# 命令 1100: 设置 CP

设置路径运动。

## 命令格式

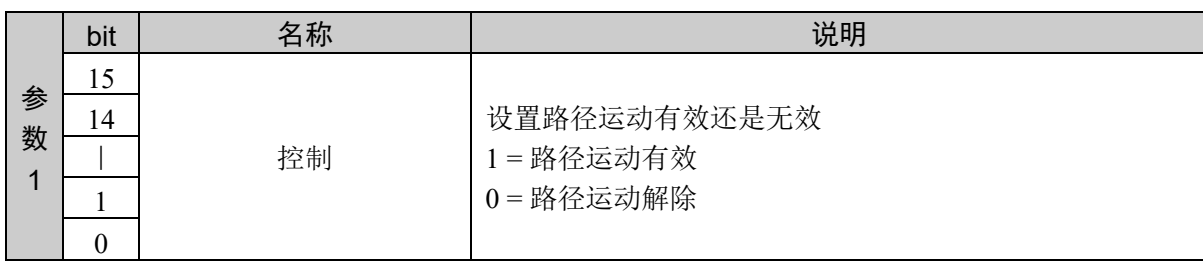

## 响应格式

参考:"7. 响应代码"

## 说明

设置路径运动有效还是无效。

#### 使用示例

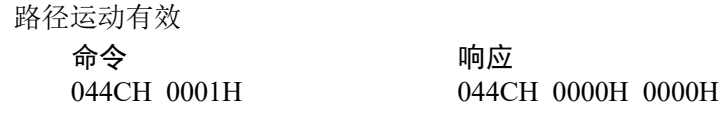

## 命令 1101: 获取 CP

获取路径运动的设置状态。

### 命令格式

无参数

## 响应格式

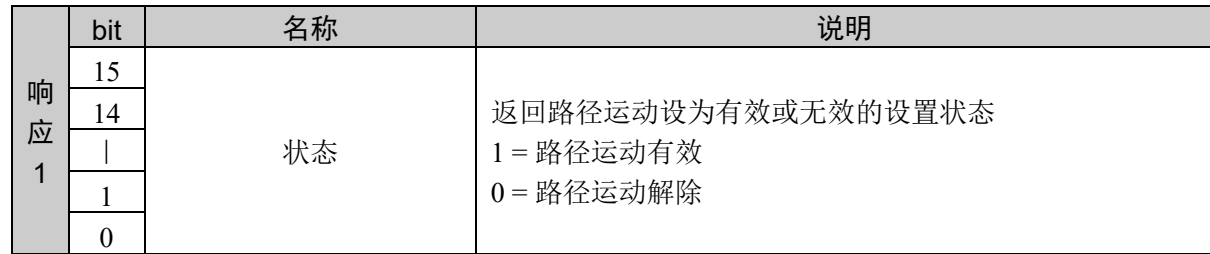

#### 说明

获取路径运动的设置状态。

## 使用示例

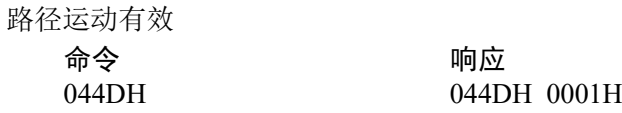

## 10.24 功率控制

用于将功率模式设为 High 或 Low, 并显示当前的模式。

**Low**:如果将功率模式设为 Low,低功率模式则会变为 ON 状态。这表示机械手缓慢地 (250mm/sec 以下的速度)进行动作。另外,将电动机功率输出限制在较低水平。

High:如果将功率模式设为 High, 低功率模式则会变为 OFF 状态。这表示机械手以由 Speed、Accel、SpeedS、AccelS 指定的速度、加减速度进行动作。

如下所示为切换到低功率模式的操作。此时,速度和加减速度被限制为各机械手的默认值。 默认值记载于各机械手手册的规格表中。 请一并参阅用户指南的"2.关于安全"。

变为低功率模式的条件

控制器电源 ON 执行 Motor On 执行 SFree、SLock、Brake 执行 Reset、Reset Error 利用停止按钮或执行 Quit All 等结束任务

限制为默认值的设置

Speed Accel SpeedS AccelS

低功率模式 (Power Low) 与最大速度的关系

在低功率模式下,电动机输出受到限制,实际的动作速度在初始值的范围之内。设置低功 率模式时,即使通过命令窗口或利用程序发出设为高速的指示,也以初始值速度进行动作。 如果需要以更高的速度进行动作,请设为 Power High。

高功率模式 (Power High) 与最大速度的关系

在高功率模式下,可使用高于初始值的高速速度。

# 命令 1150: 设置功率模式

设置功率模式。

### 命令格式

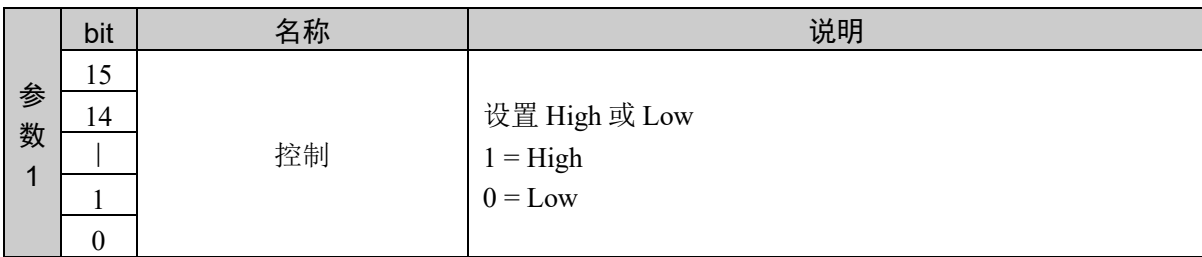

#### 响应格式

参考:"7. 响应代码"

### 说明

将功率模式设为 High 或 Low。

## 使用示例

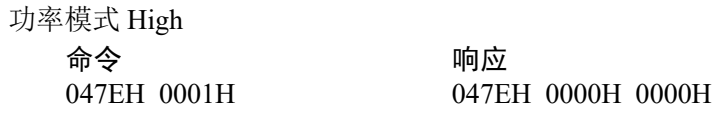

# 命令 1151: 获取功率模式

获取功率模式的当前状态。

## 命令格式

无参数

## 响应格式

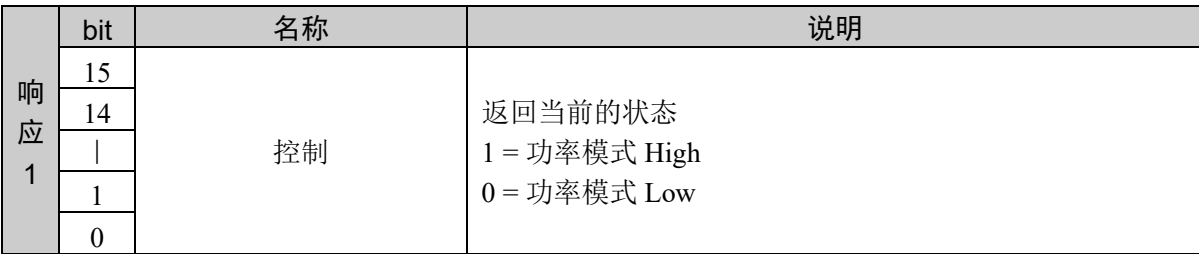

### 说明

返回功率模式的当前状态。

#### 使用示例

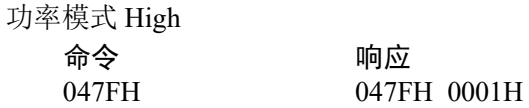

## 10.25 点编辑

获取指定点的编辑(坐标、标志)和点的状态(坐标、标志)。

可进行以下编辑。

在指定点设置当前的机械手位置

在指定点偏移坐标值

在指定点设置坐标值

在指定点设置指定点

设置和获取指定点的夹具末端姿势

设置和获取指定点的肘姿势

设置和获取指定点的手腕姿势

设置和获取指定点的 J4flag

设置和获取指定点的 J6flag

设置和获取指定点的本地编号

在指定点设置通过 Find 保存的坐标

获取指定点的坐标

# 命令 1200:设置机械手位置

在点上设置当前机械手的位置。

## 命令格式

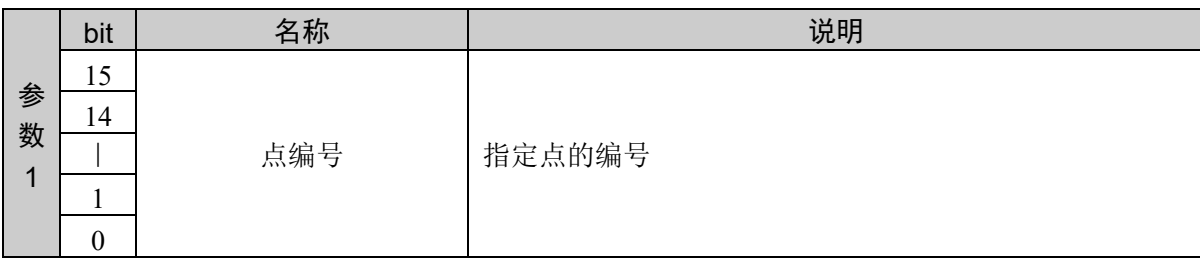

#### 响应格式

参考:"7. 响应代码"

## 说明

在指定点设置当前的机械手位置。

#### 使用示例

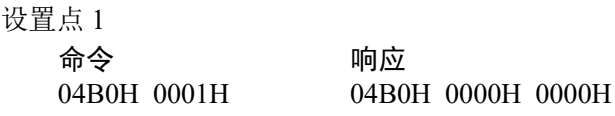

# 命令 1201: 偏移坐标值(2轴指定)

在指定轴的坐标偏移并设置指定坐标值。 指定 2 轴。

### 命令格式

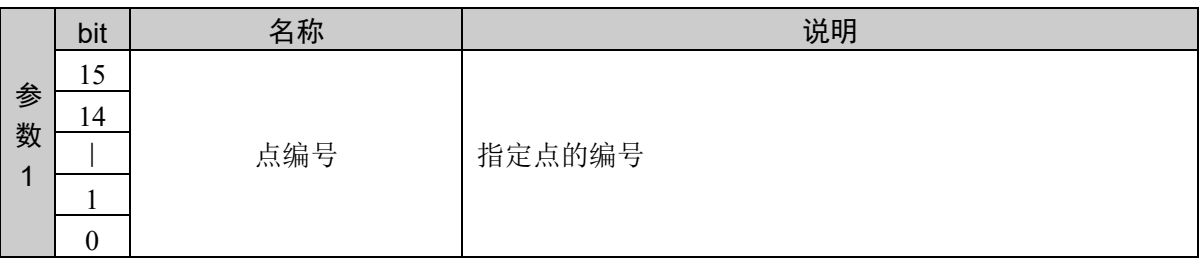

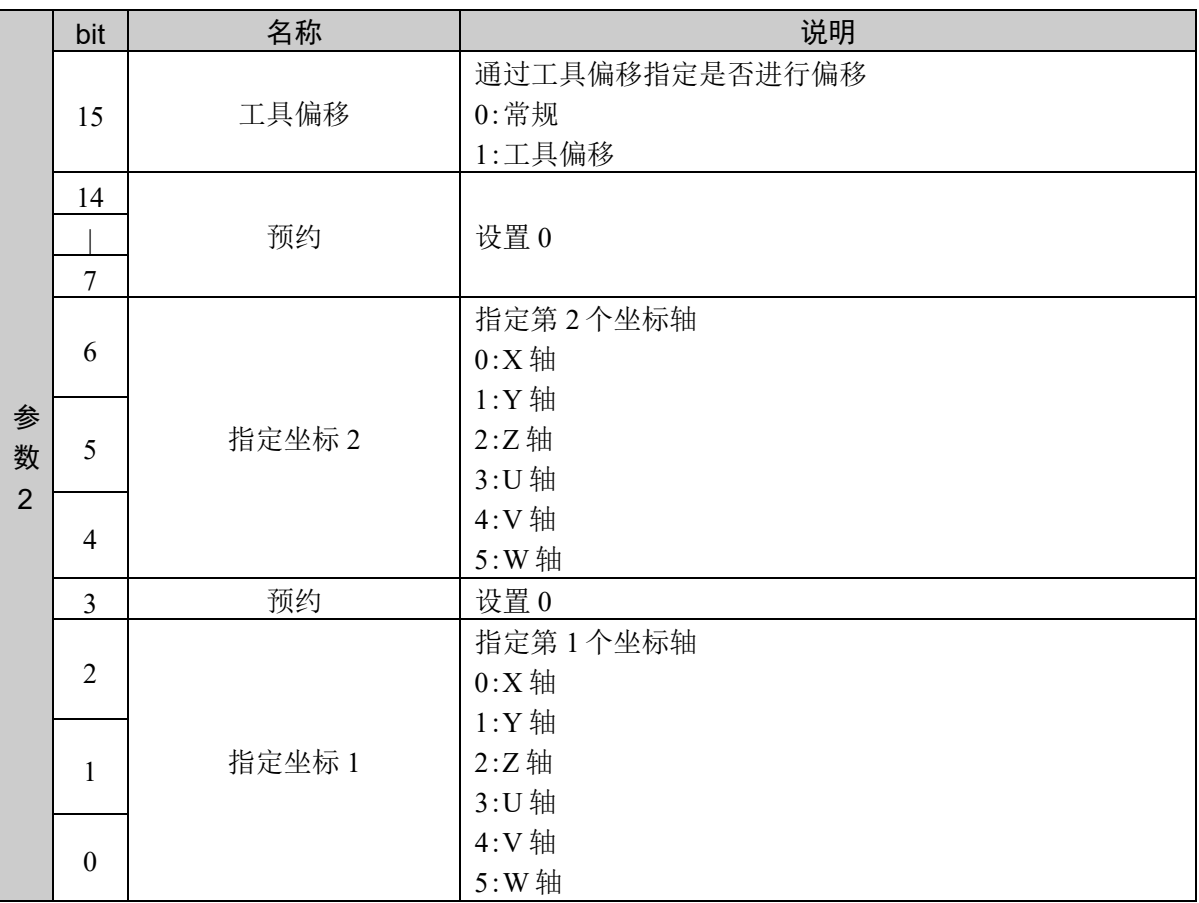

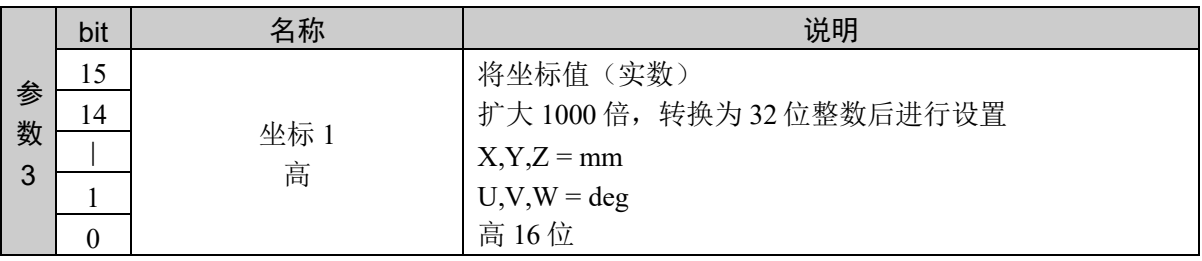

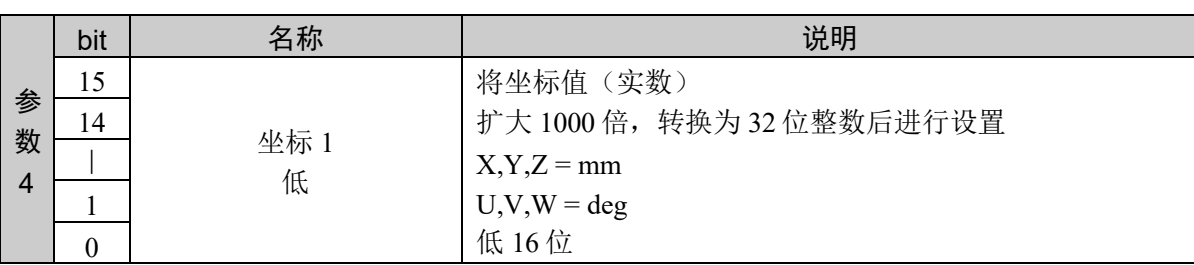

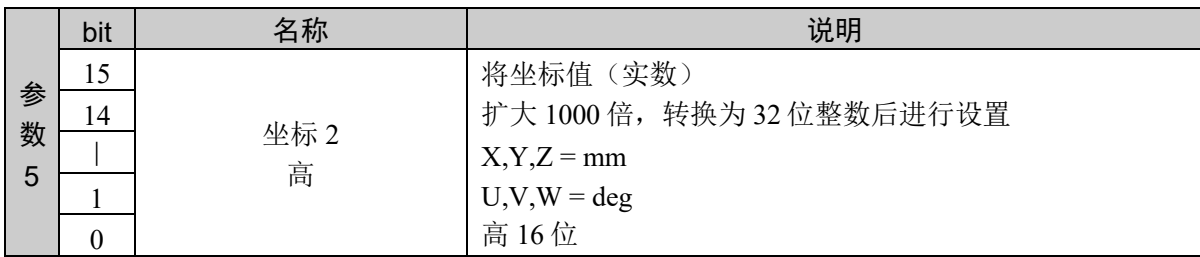

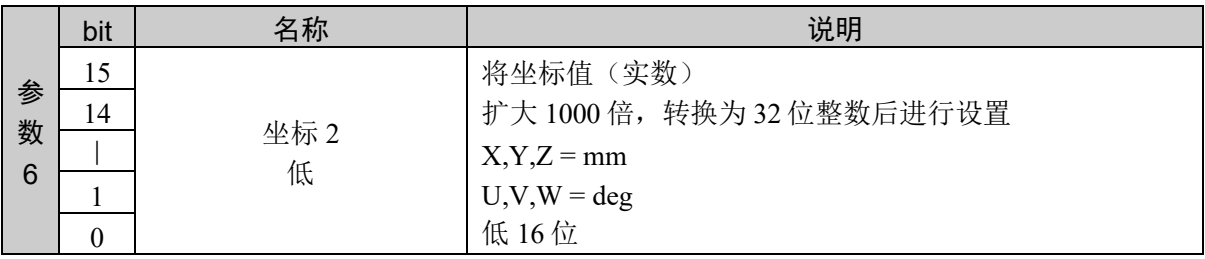

#### 响应格式

参考:"7. 响应代码"

#### 说明

在指定轴的坐标偏移并设置指定坐标值。 设定值以小数点后 3 位有效的固定小数点数据的形式返回。 设定值为负数时,以 2 的补码以 2 的补码表示。 通过参数 2 的第 15 位选择工具偏移时,在工具坐标系上偏移。

#### 使用示例

点 1:向 X 轴方向偏移 20 mm、向 Y 轴方向偏移 -100.003 mm 指定坐标 1X 轴方向、指定坐标 2Y 轴方向

命令 响应 04B1H 0010H 0000H 4E20H FFFEH 795DH 04B1H 0000H 0000H 通过工具偏移, 点 1: 向 X 轴方向偏移 20mm、向 Y 轴方向偏移 -100.003 mm 指定坐标 1X 轴方向、指定坐标 2Y 轴方向 命令 响应 04B1H 8010H 0000H 4E20H FFFEH 795DH 04B1H 0000H 0000H \* 通过参数 2 的第 15 位,指定工具偏移

## 命令 1202: 偏移坐标值(1轴指定)

在指定轴的坐标偏移并设置指定坐标值。 指定 1 轴。

### 命令格式

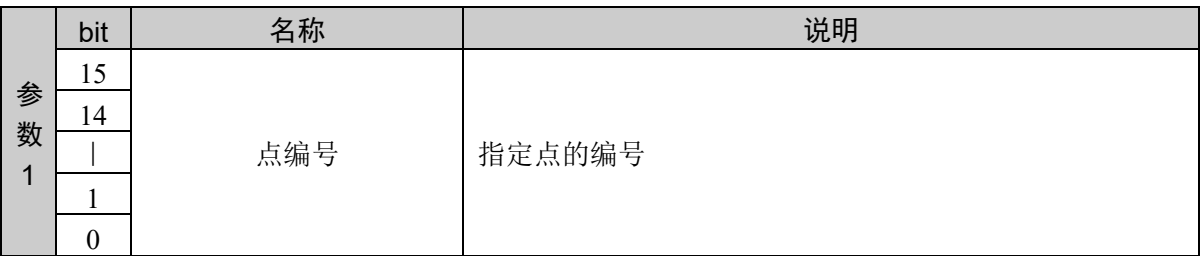

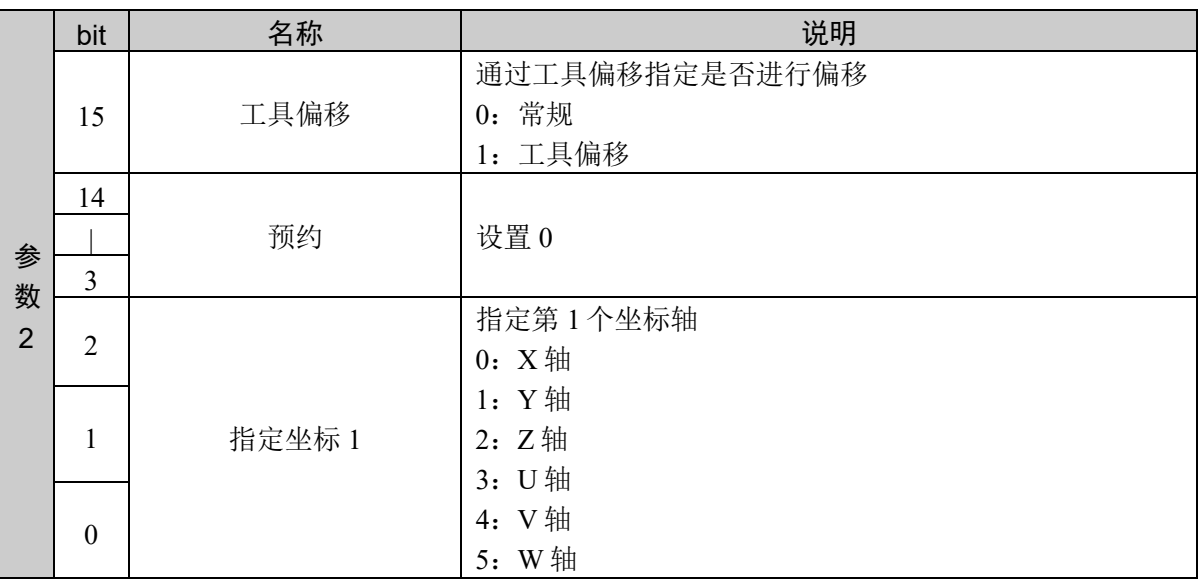

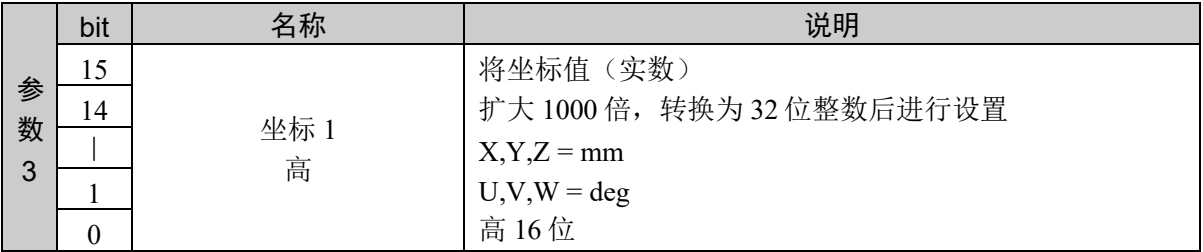

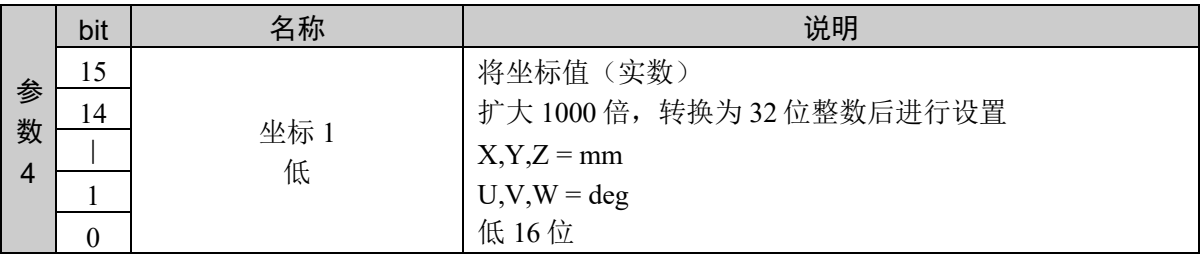

#### 响应格式

参照:"7. 响应代码"

#### 说明

在指定轴的坐标偏移并设置指定坐标值。 设定值以小数点后 3 位有效的固定小数点数据的形式返回。 设定值为负数时,以 2 的补码以 2 的补码表示。 通过参数 2 的第 15 位选择工具偏移时,在工具坐标系上偏移。

#### 使用示例

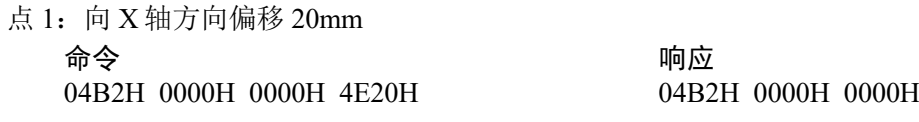

通过工具偏移,点 1:向 Y 轴方向偏移 -100.003mm

命令 响应 04B2H 8001H FFFEH 795DH 04B2H 0000H 0000H

\* 通过参数 2 的第 15 位,指定工具偏移

# 命令 1203: 设置坐标值(2 轴指定)

在指定轴的坐标设置指定坐标值。 指定 2 轴。

## 命令格式

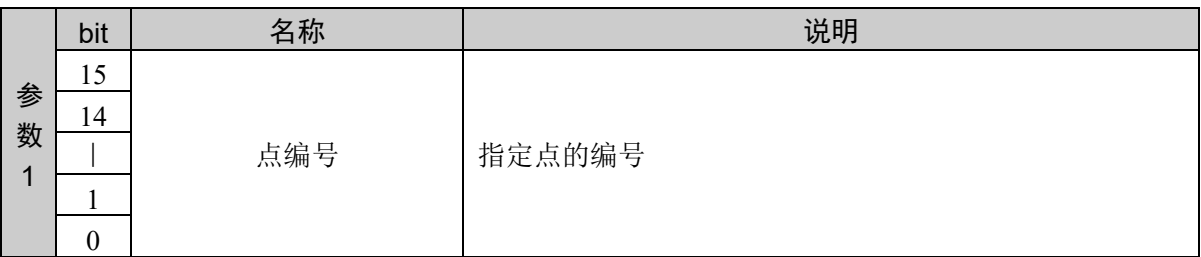

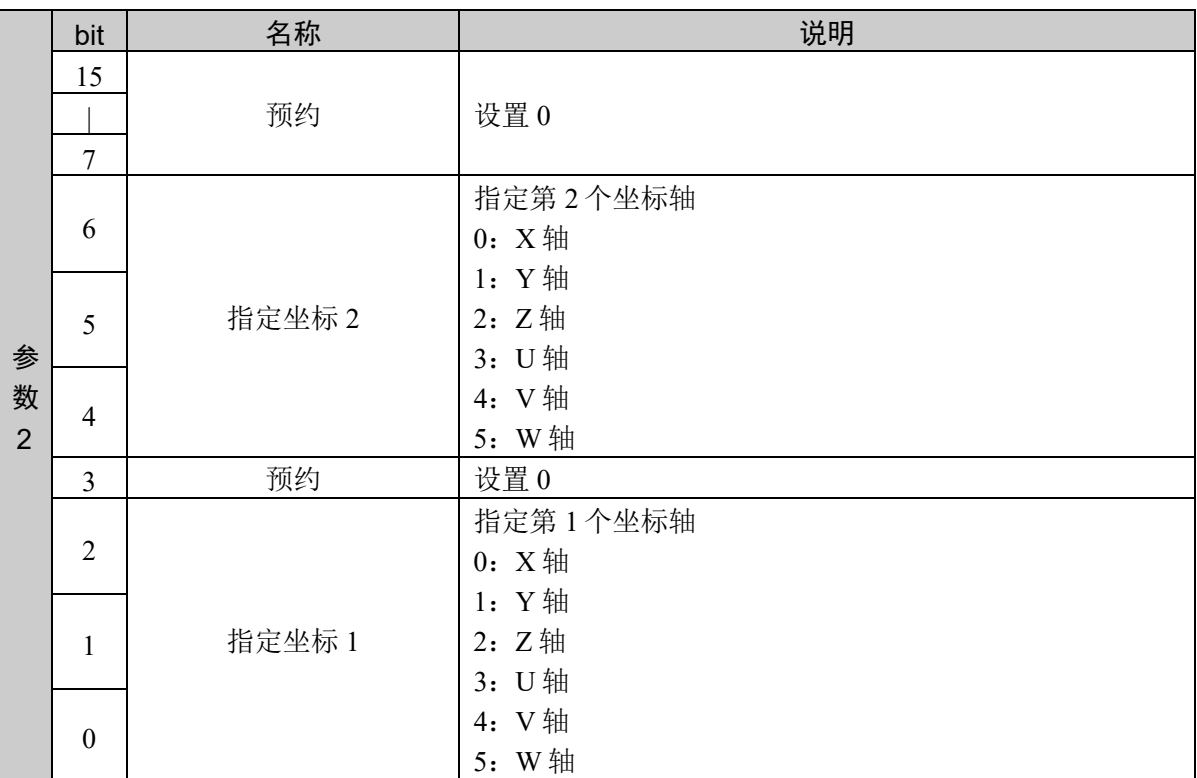

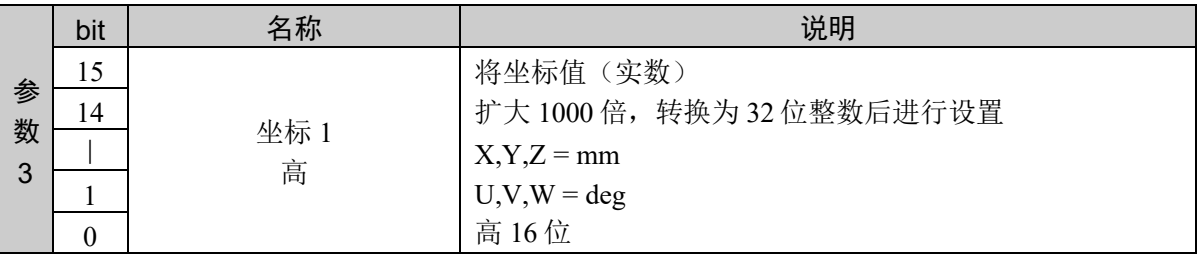

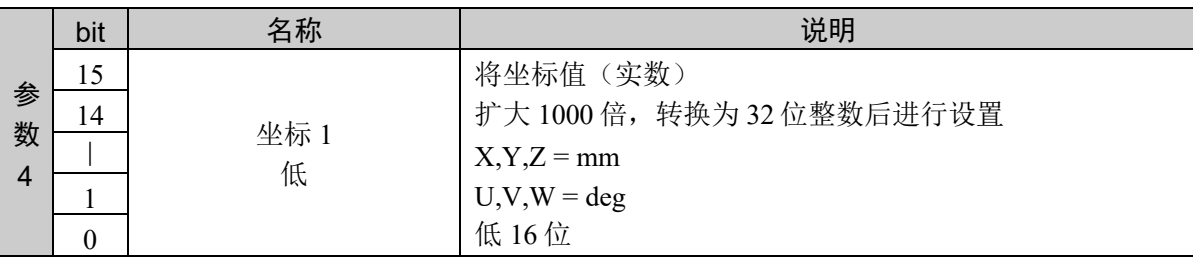

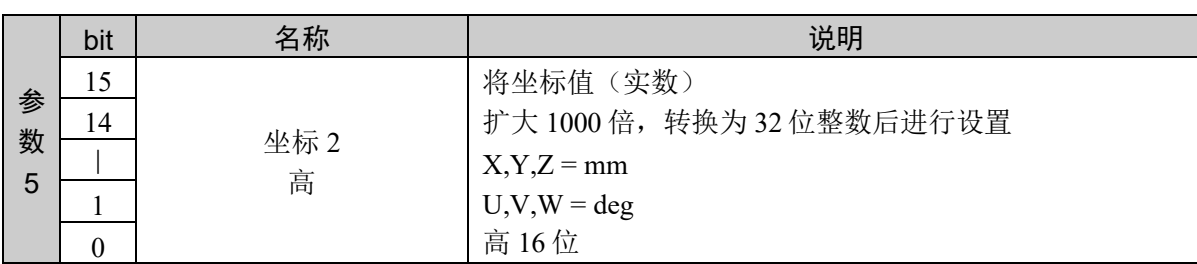

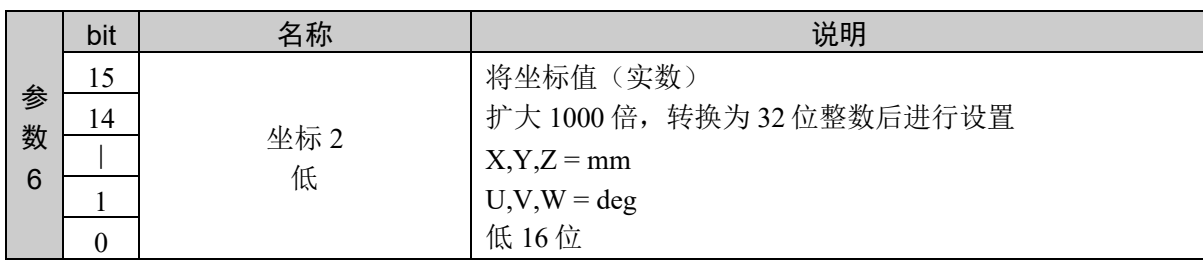

### 响应格式

参考:"7. 响应代码"

#### 说明

在指定轴的坐标设置指定坐标值。 设定值以小数点后 3 位有效的固定小数点数据的形式返回。 设定值为负数时,以 2 的补码以 2 的补码表示。

#### 使用示例

点 1:设置为 X 轴 20mm、Y 轴 -100.003mm 指定坐标 1X 轴方向、指定坐标 2Y 轴方向

04B3H 0010H 0000H 4E20H FFFEH 795DH 04B3H 0000H 0000H

かんじょう おおやく おおや おおや おおや ふく ふく ふく ふく ふく ふく ふく ふく ふく ふく ふく ふく しょう しょうかい しょうかい しょうかい しょうしょう しょうしょう しょうしょう おおところ しょうしょう はんしゃ はんしゃ はんしゃ はんしゃ はんしゃ はんしゃ はんしゃ しょういく しょういく しょういく しょういく しょういく しょういく

## 命令 1204: 设置坐标值(1轴指定)

在指定轴的坐标设置指定坐标值。 指定 1 轴。

### 命令格式

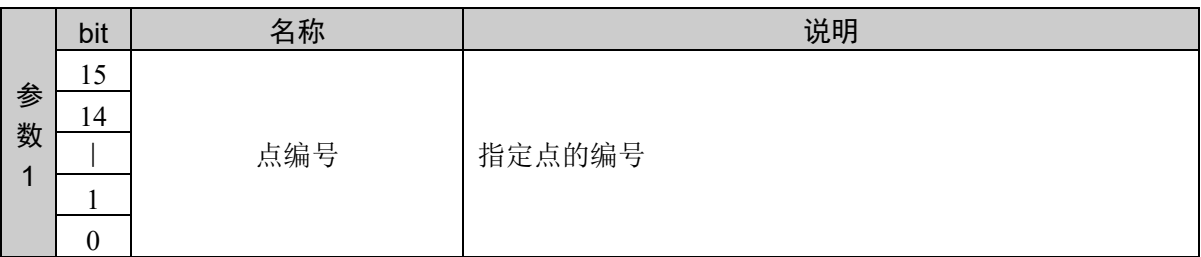

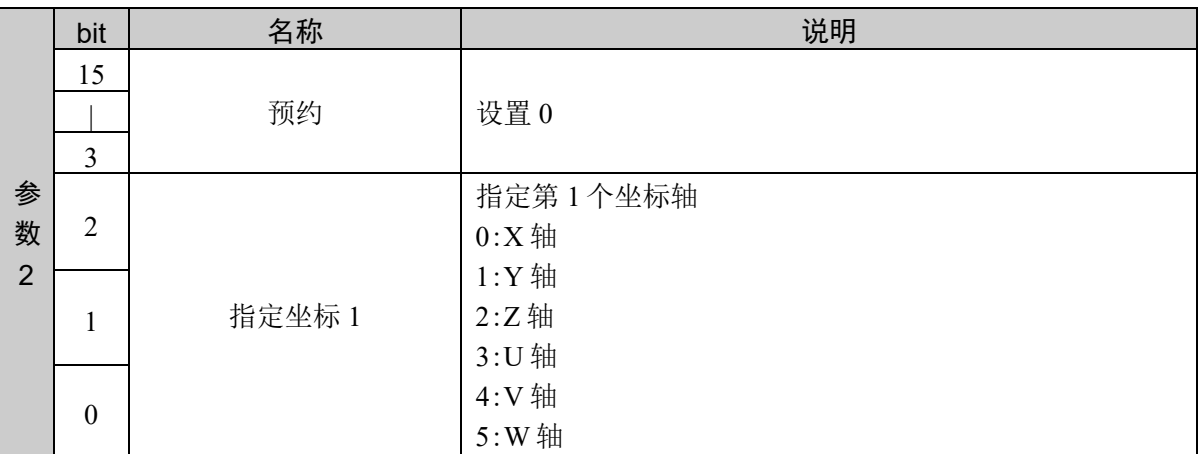

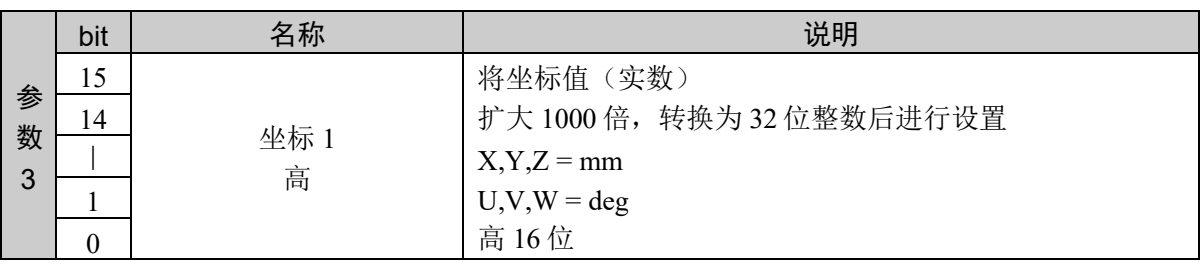

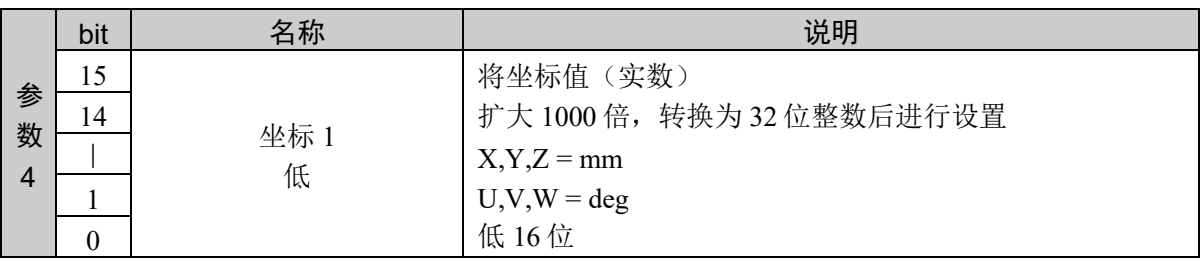

#### 响应格式

参考:"7. 响应代码"

### 说明

在指定轴的坐标设置指定坐标值。 设定值以小数点后 3 位有效的固定小数点数据的形式返回。 设定值为负数时,以 2 的补码以 2 的补码表示。

#### 使用示例

点 1:设置为 Y 轴 -100.003mm

命令 响应 04B4H 0001H FFFEH 795DH 04B4H 0000H 0000H

## 命令 1205:复制坐标

将指定点复制到指定点。

#### 命令格式

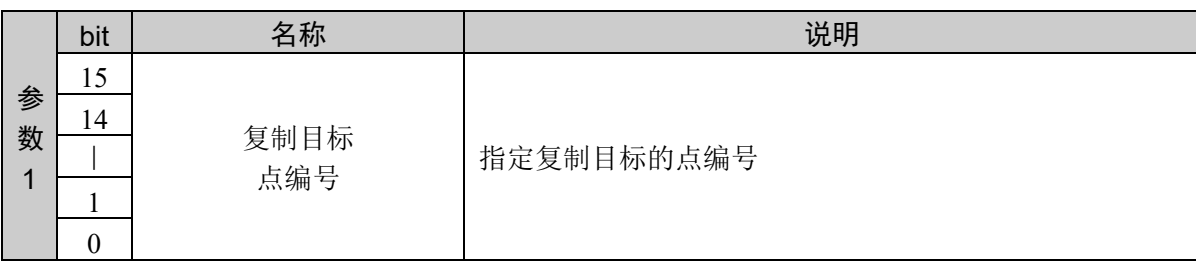

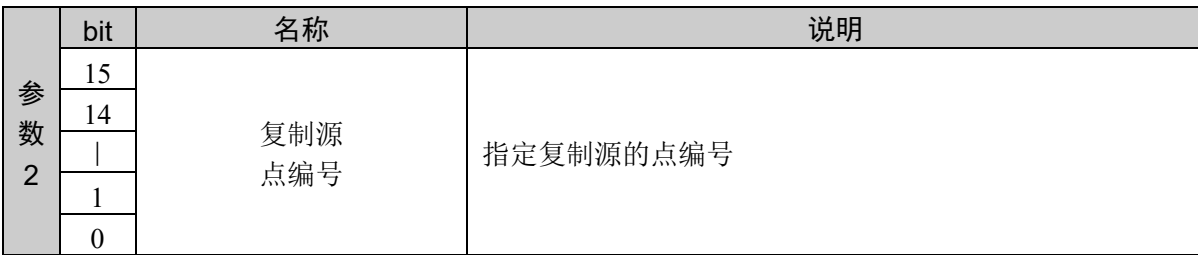

#### 响应格式

参考:"7. 响应代码"

#### 说明

将参数 2 指定的点内容复制到参数 1 指定的点。 保持原本的点,移动到偏移位置时,在工具用的点使用本命令复制,将偏移的点指定为动作命令的移动 目标时使用。

#### 使用示例

将点 2 复制到点 1

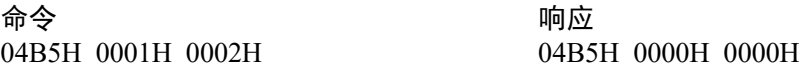

# 命令 1206:将夹具末端姿势设置为 Righty

将指定点的夹具姿势设置为 Righty。

## 命令格式

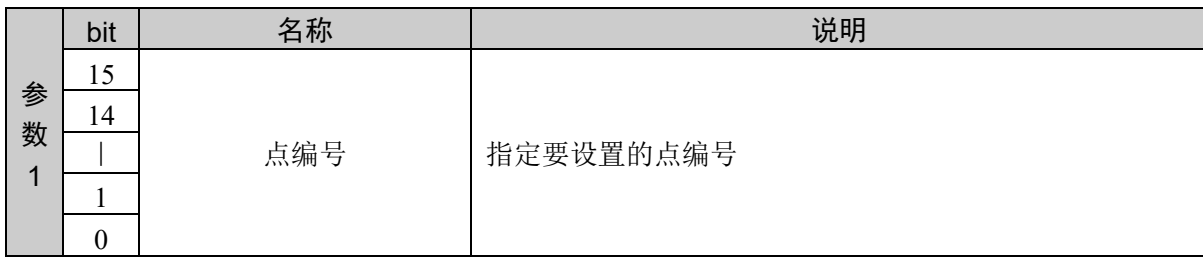

#### 响应格式

参考:"7. 响应代码"

## 说明

将指定点的夹具姿势设置为 Righty。

#### 使用示例

将点 10 的夹具姿势设置为 Righty

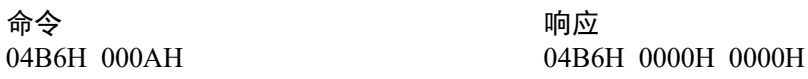

# 命令 1207: 将夹具末端姿势设置为 Lefty

将指定点的夹具姿势设置为 Lefty。

#### 命令格式

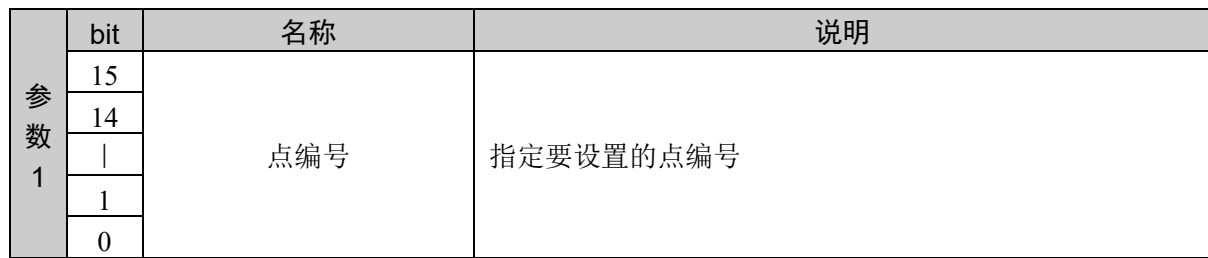

#### 响应格式

参考:"7. 响应代码"

#### 说明

将指定点的夹具姿势设置为 Lefty。

## 使用示例

将点 10 的夹具姿势设置为 Lefty

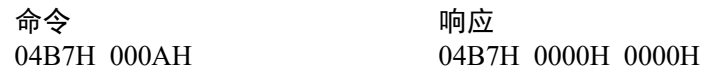

# 命令 1208:将肘姿势设置为 ABOVE

将指定点的肘姿势设置为 ABOVE。

## 命令格式

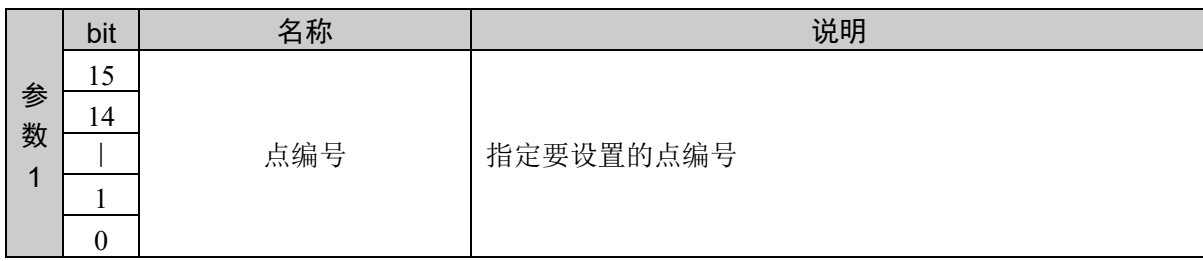

#### 响应格式

参考:"7. 响应代码"

## 说明

将指定点的肘姿势设置为 ABOVE。

#### 使用示例

将点 10 的肘姿势设置为 ABOVE。

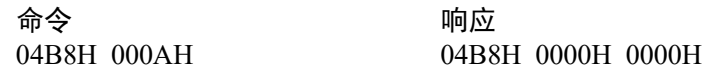

## 命令 1209:将肘姿势设置为 BELOW

将指定点的肘姿势设置为 BELOW。

## 命令格式

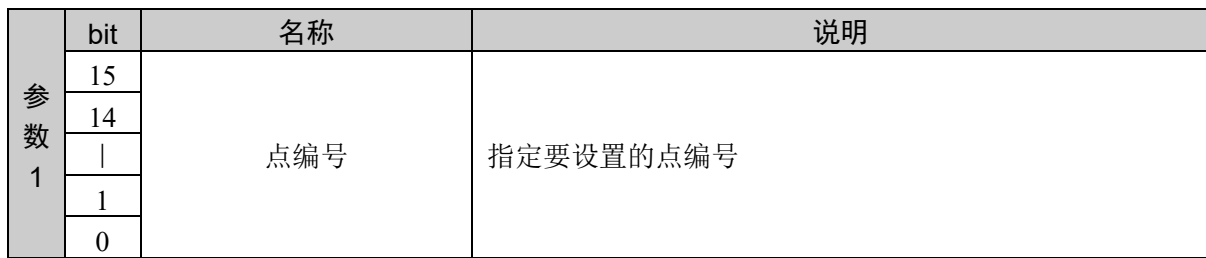

#### 响应格式

参考:"7. 响应代码"

#### 说明

将指定点的肘姿势设置为 BELOW。

### 使用示例

将点 10 的肘姿势设置为 BELOW。

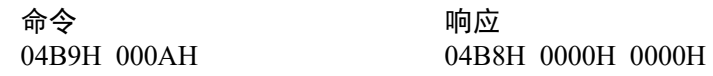

# 命令 1210: 将手腕姿势设置为 FLIP

将指定点的手腕姿势设置为 FLIP。

## 命令格式

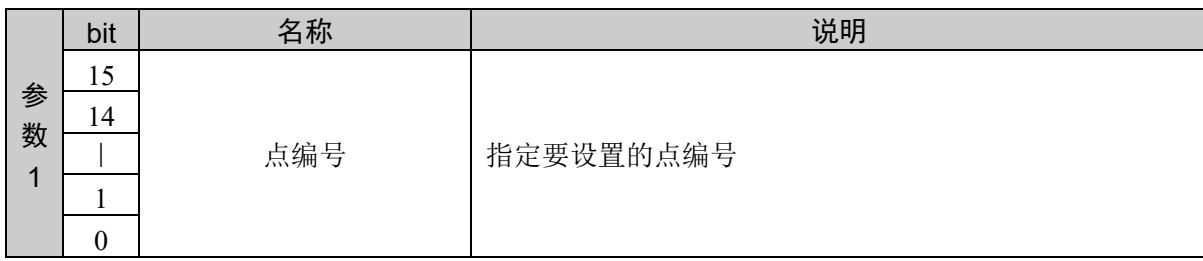

#### 响应格式

参考:"7. 响应代码"

## 说明

将指定点的手腕姿势设置为 FLIP。

#### 使用示例

将点 10 的手腕姿势设置为 FLIP。

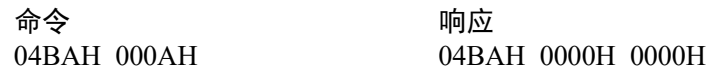

## 命令 1211:将手腕姿势设置为 NOFLIP

将指定点的手腕姿势设置为 NOFLIP。

### 命令格式

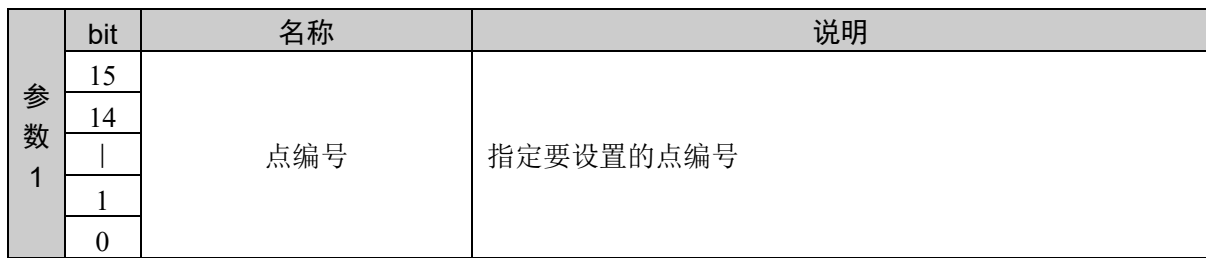

#### 响应格式

参考:"7. 响应代码"

#### 说明

将指定点的手腕姿势设置为 NOFLIP。

### 使用示例

将点 10 的手腕姿势设置为 NOFLIP。

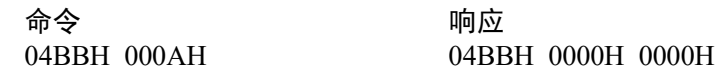

# 命令 1212: 设置 J4flag

设置指定点的 J4flag

## 命令格式

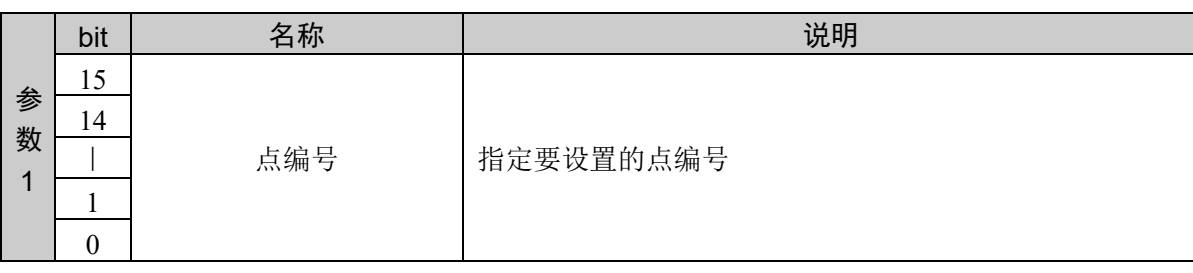

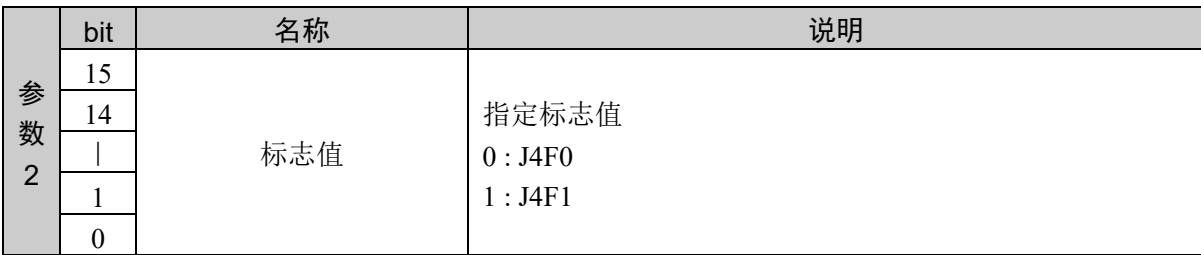

### 响应格式

参考:"7. 响应代码"

#### 说明

设置指定点的 J4flag。

## 使用示例

点 10 设置 J4F1

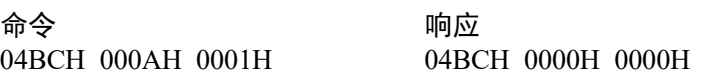

# 命令 1213: 设置 J6flag

设置指定点的 J6flag。

### 命令格式

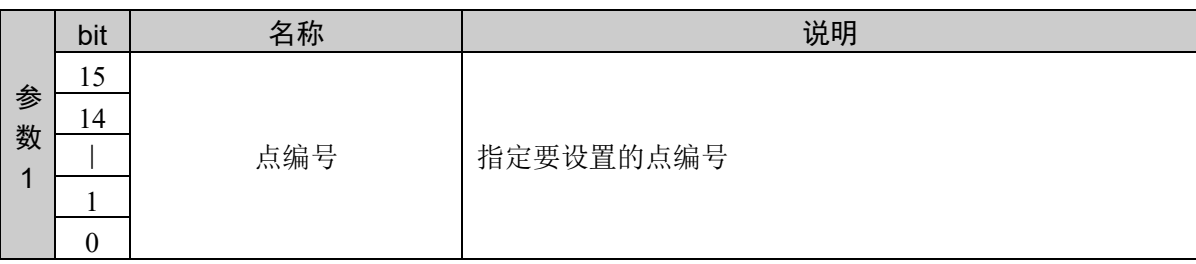

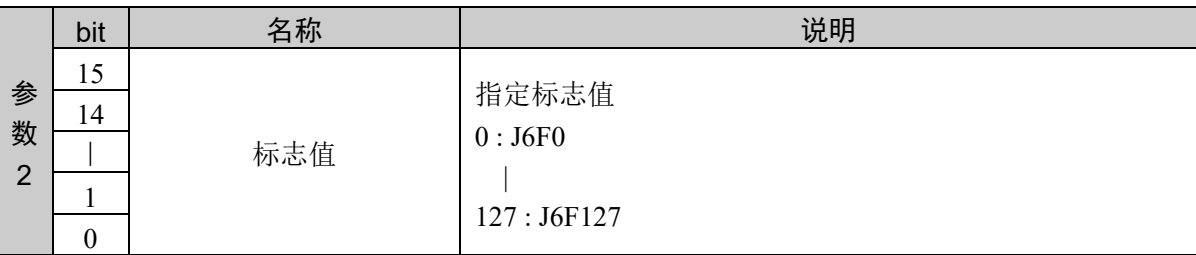

### 响应格式

参考:"7. 响应代码"

#### 说明

设置指定点的 J6flag。

#### 使用示例

点 10 设置 J6F127

命令 きょうしょう うちのう 响应 04BDH 000AH 007FH 04BDH 0000H 0000H

## 命令 1214:设置本地编号

在指定点指定本地编号

## 命令格式

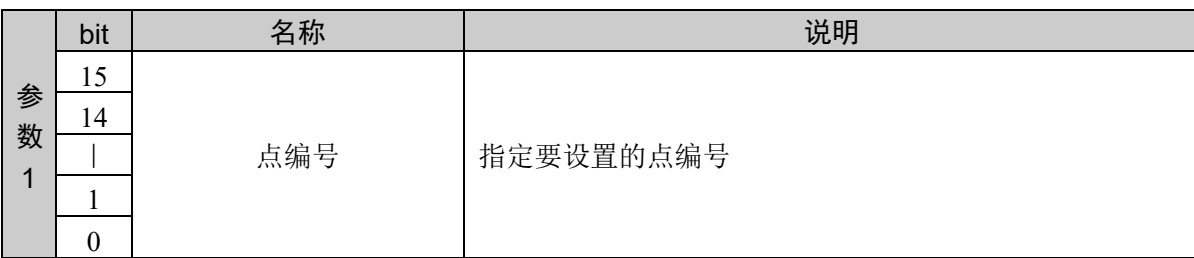

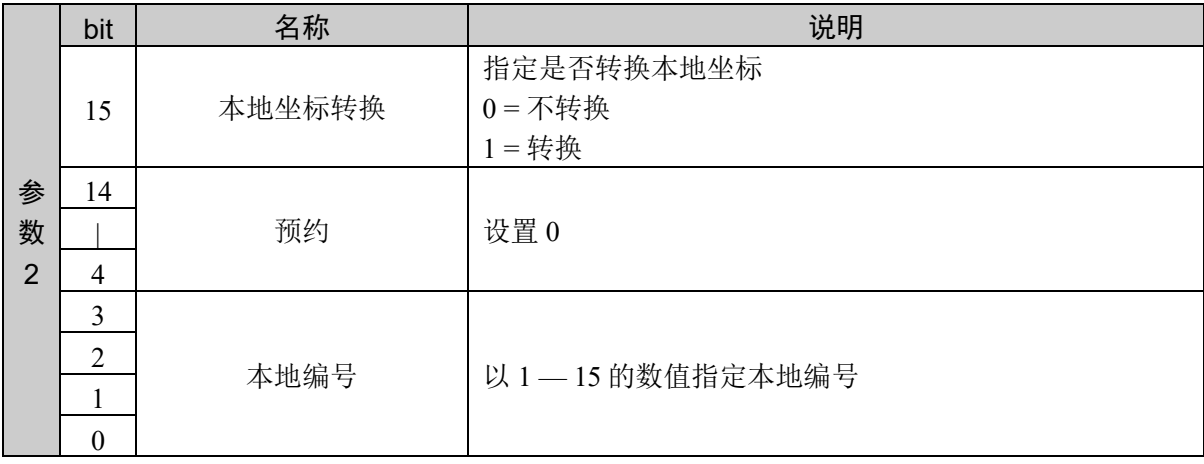

#### 响应格式

参考:"7. 响应代码"

#### 说明

在指定的点设置本地编号。

根据本地坐标转换的指定有所不同。

不转换: 坐标为本地。

转换: 坐标转换为本地坐标。

### 使用示例

点 1:不转换本地坐标,设置本地编号 15

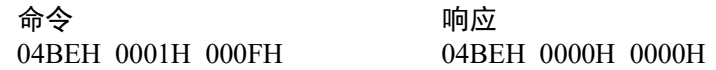

## 命令 1215: 获取夹具末端姿势

获取指定点的夹具末端姿势。

### 命令格式

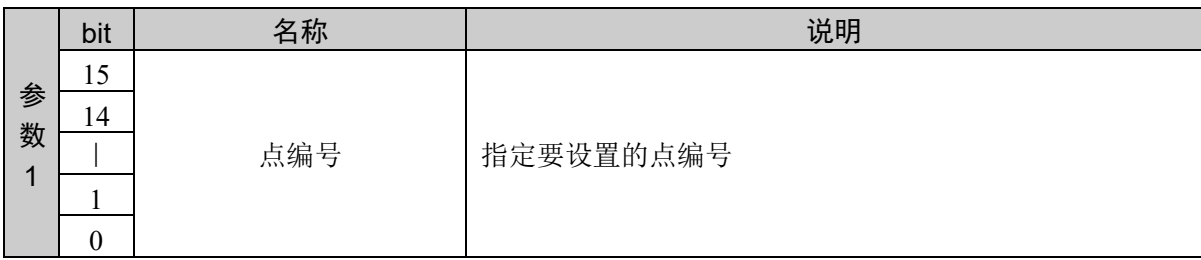

#### 响应格式

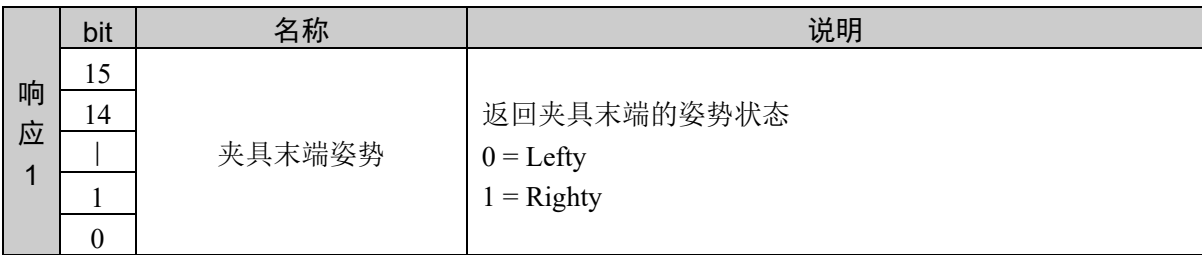

#### 说明

返回指定点的夹具末端姿势。

#### 使用示例

点 0 的夹具姿势设置为 Righty

命令 きょうしゃ うちのう ふうしゃ 响应 04BFH 0000H 04BFH 0001H

# 命令 1216: 获取肘姿势

获取指定点的肘姿势。

## 命令格式

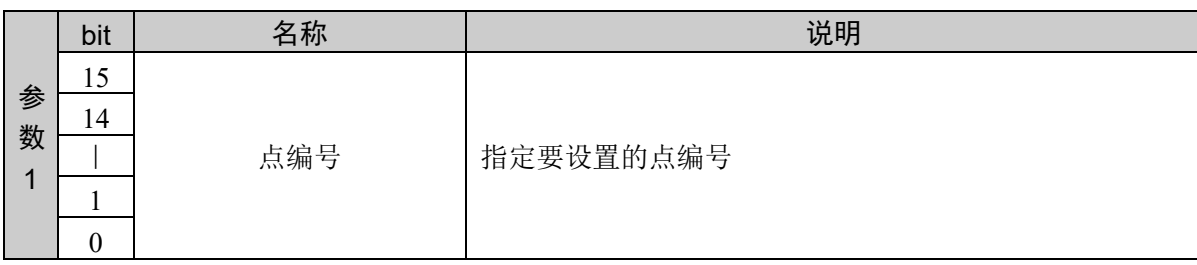

### 响应格式

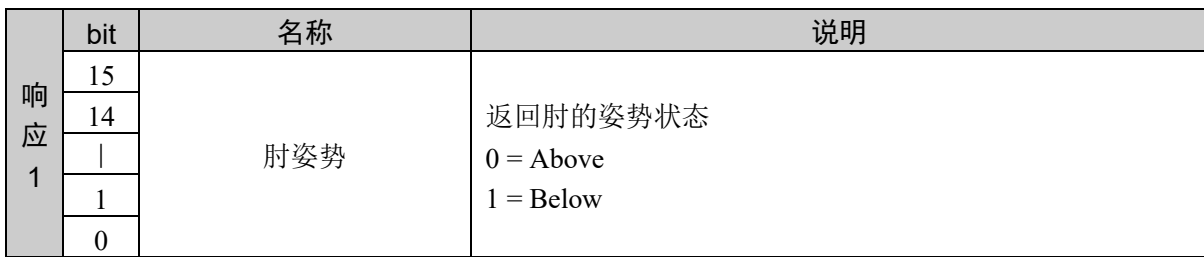

### 说明

返回指定点的肘姿势。

## 使用示例

点 0 的肘姿势设置为 Below

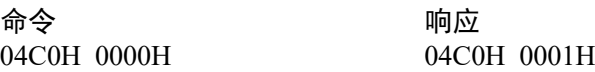

## 命令 1217:获取手腕姿势

获取指定点的手腕姿势。

### 命令格式

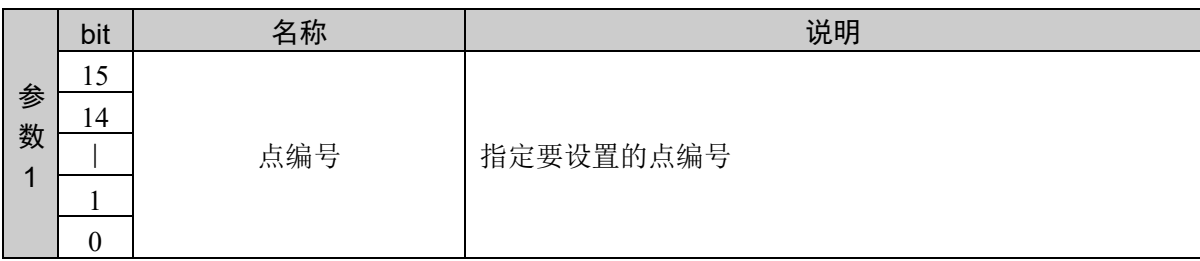

#### 响应格式

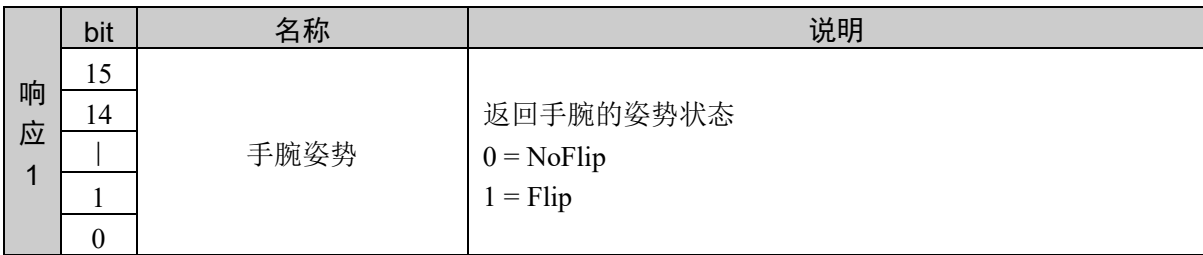

#### 说明

返回指定点的手腕姿势。

#### 使用示例

点 0 的手腕姿势设置为 Flip

命令 きょうしゃ うちのう ふうしゃ 响应

04C1H 0000H 04C1H 0001H

# 命令 1218: 获取 J4flag

获取指定点的 J4flag 设定值。

## 命令格式

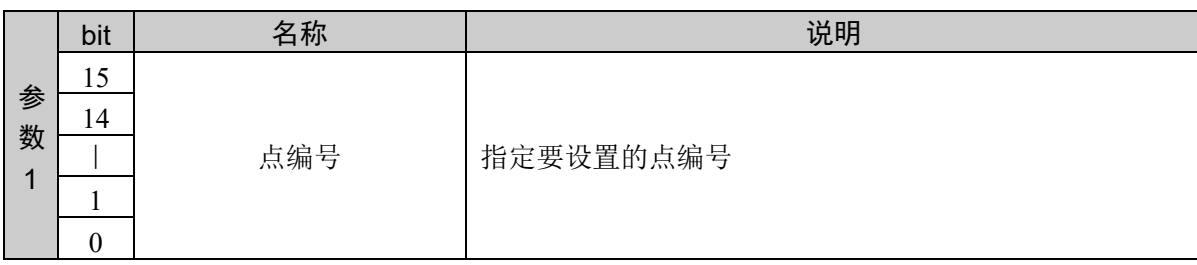

### 响应格式

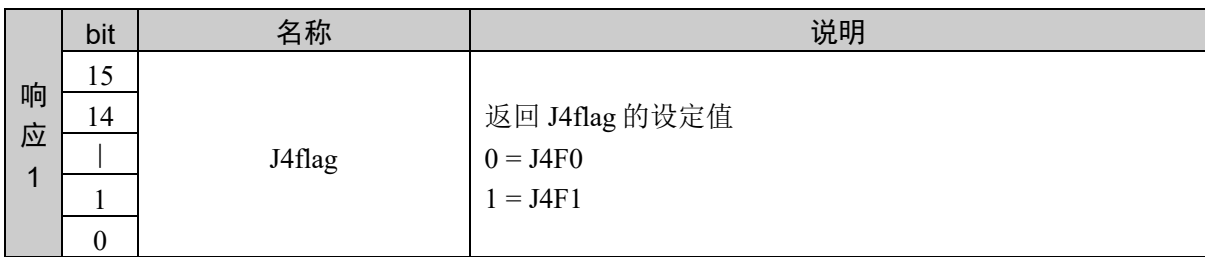

### 说明

返回指定点的 J4flag 设定值。

## 使用示例

点 0 的 J4flag 设定为 J4F1

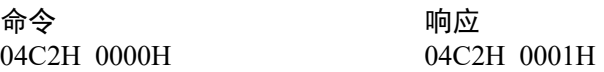

# 命令 1219: 获取 J6flag 值

获取指定点的 J6flag 设定值。

## 命令格式

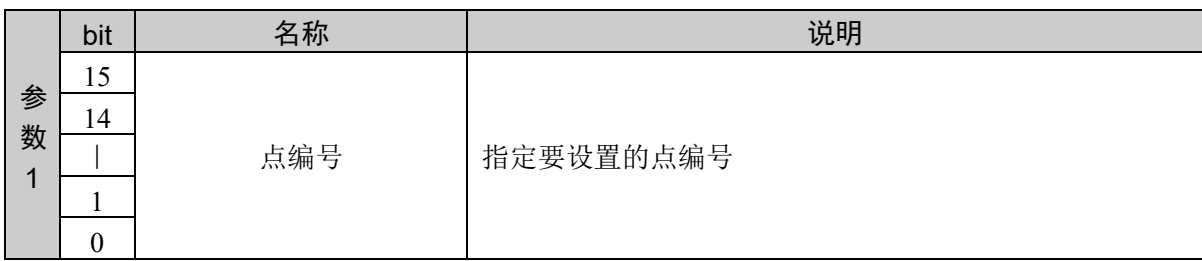

### 响应格式

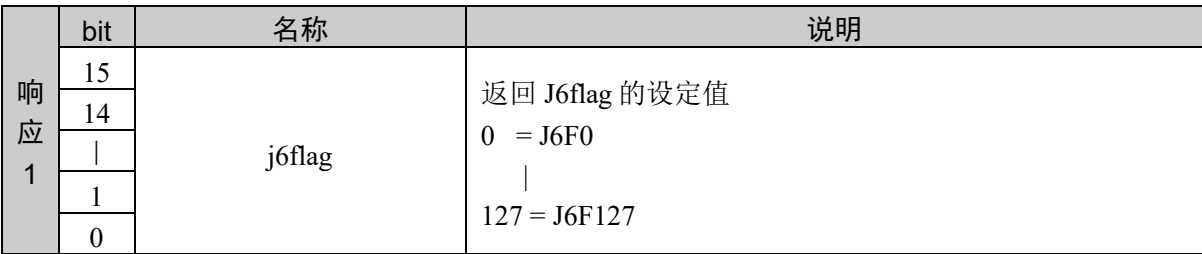

### 说明

返回指定点的 J6flag 设定值。

#### 使用示例

点 0 的 J6flag 设定为 J6F127

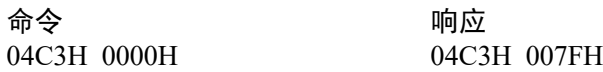

# 命令 1220: 获取 Local 本地编号

获取指定点的本地编号。

## 命令格式

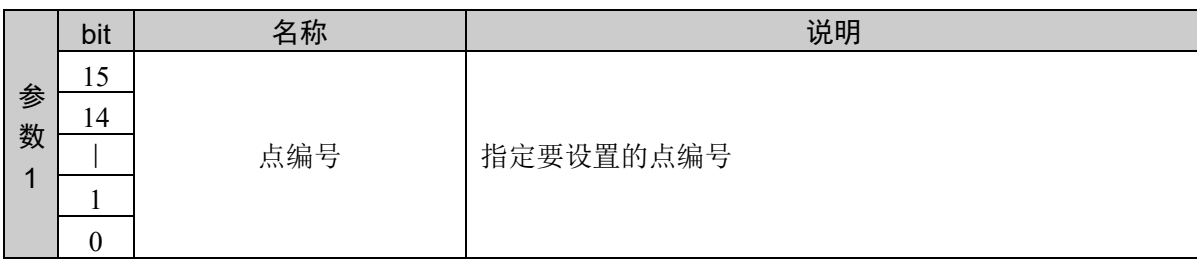

### 响应格式

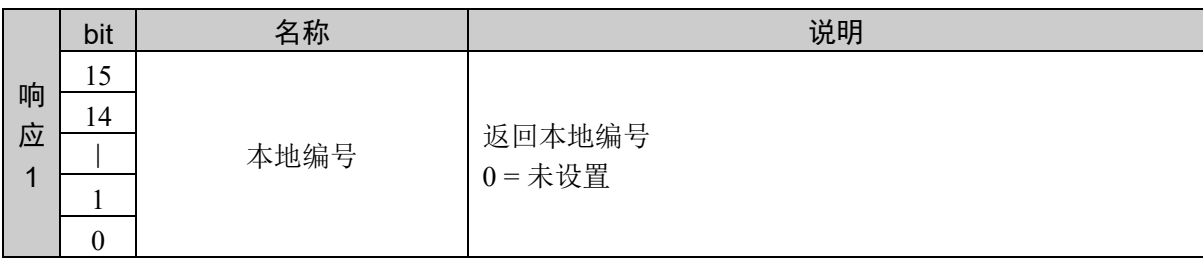

### 说明

返回指定点的本地编号设定值。

## 使用示例

点 0:设置本地编号 15

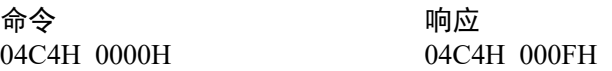

## 命令 1221: 设置 Find 的坐标

在指定点设置通过 Find 保存的坐标。

#### 命令格式

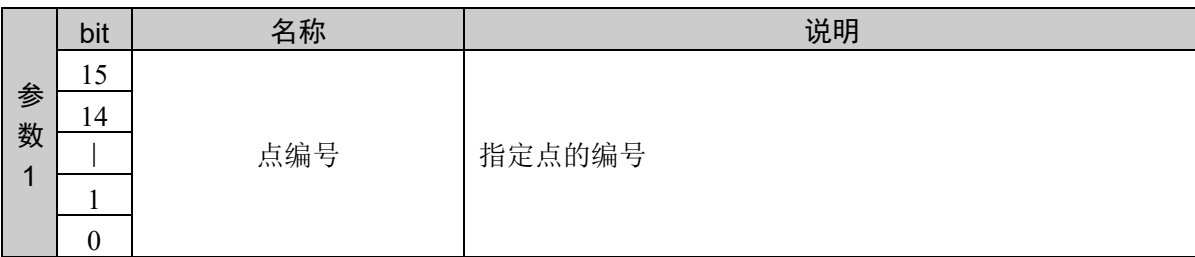

#### 响应格式

参考:"7. 响应代码"

#### 说明

本功能只能用于指定 Find 的命令执行中条件成立的情况。请使用 1002 检查条件成立, 只在条件成立时执 行。

\* 请参阅 Find 条件设置的说明。

#### 使用示例

在点 100 设置

命令 响应<br>04C5H 0064H 04C5

04C5H 0000H 0000H
# 命令 1222:获取坐标

获取指定点的坐标。

## 命令格式

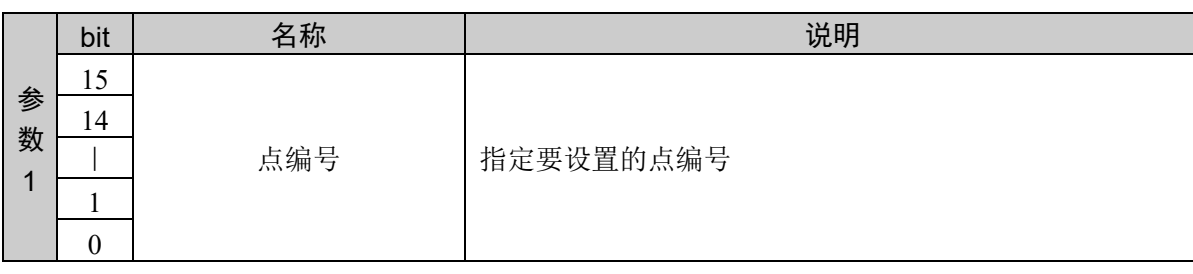

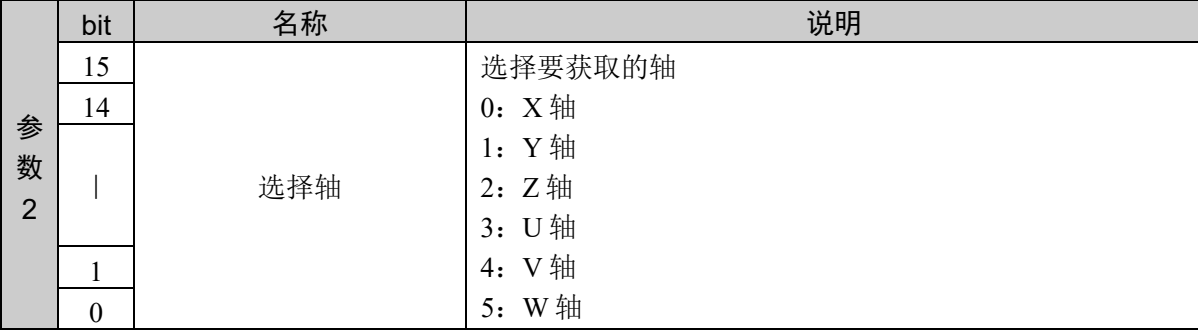

#### 响应格式

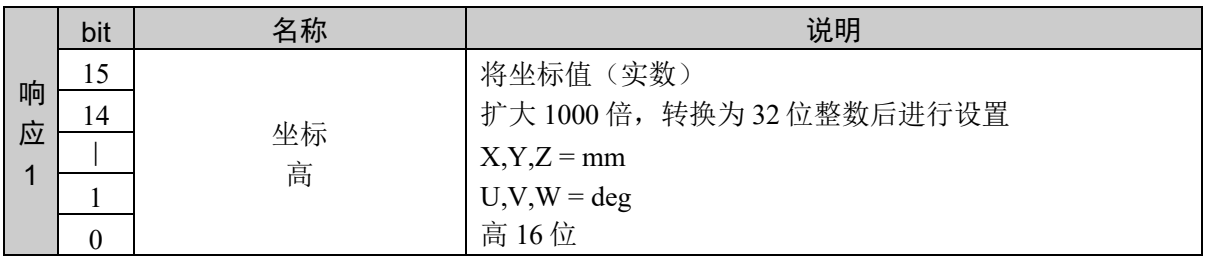

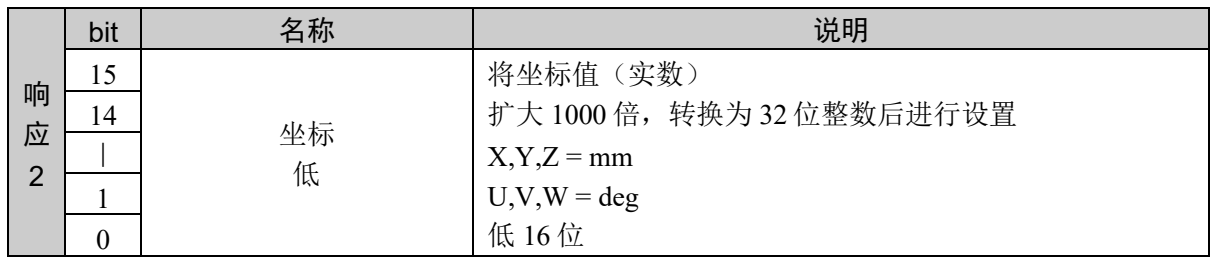

#### 说明

获取指定点指定轴的坐标值。

设定值以小数点后 3 位有效的固定小数点数据的形式返回。 设定值为负数时,以 2 的补码以 2 的补码表示。

### 使用示例

点 1: 以 X: 0.000 Y:495.336 Z:246.281 U:90.000 获取 Y 轴

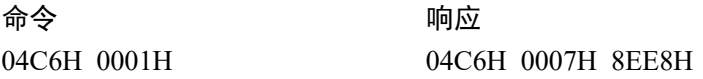

# 命令 1223:设置 J1flag

用于设置点的 J1fla 属性。 只能用于 6 轴机械手。

## 命令格式

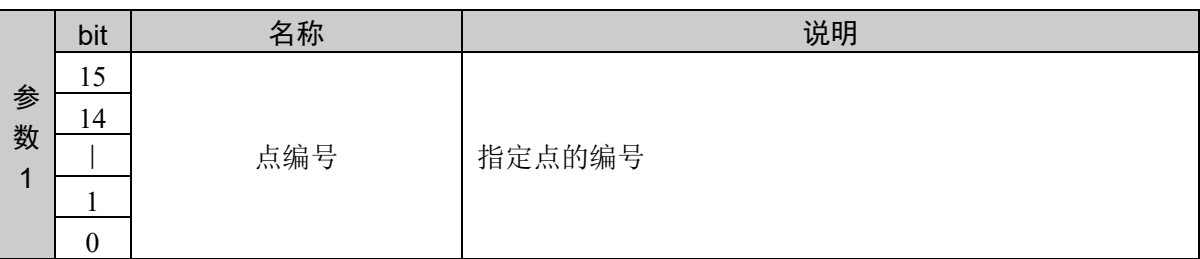

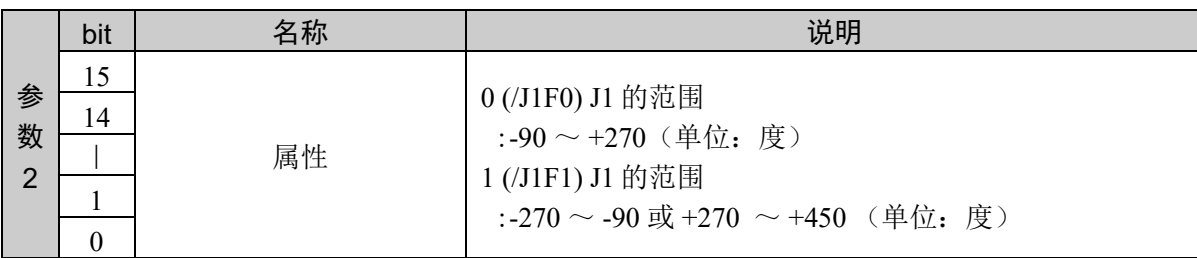

#### 响应格式

参考:"7. 响应代码"

#### 说明

J1Flag 属性指定相对于 1 点的第 1 关节的值的范围。

## 使用示例

在点 1 设置/J1F1 命令 しょうしゃ しゅうしゃ ふうしゃ 响应

04C7H 0001H 0001H 04C7H 0000H 0000H

244 EPSON RC+ 7.0选件 远程控制参考 Rev.9

# 命令 1224: 获取 J1flag

获取指定点的 J1flag 属性。 只能用于 6 轴机械手。

## 命令格式

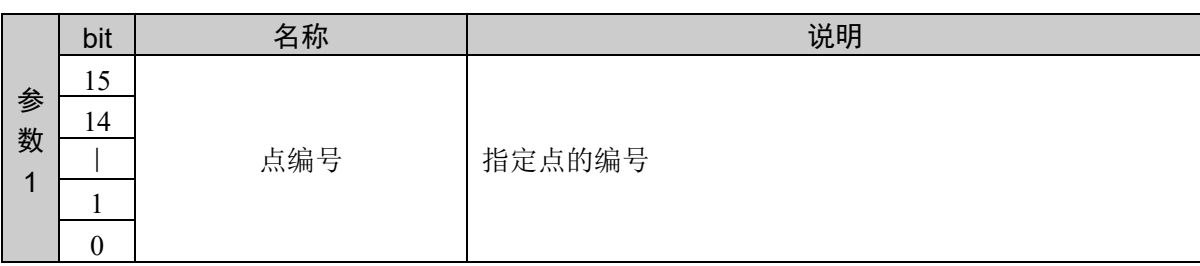

### 响应格式

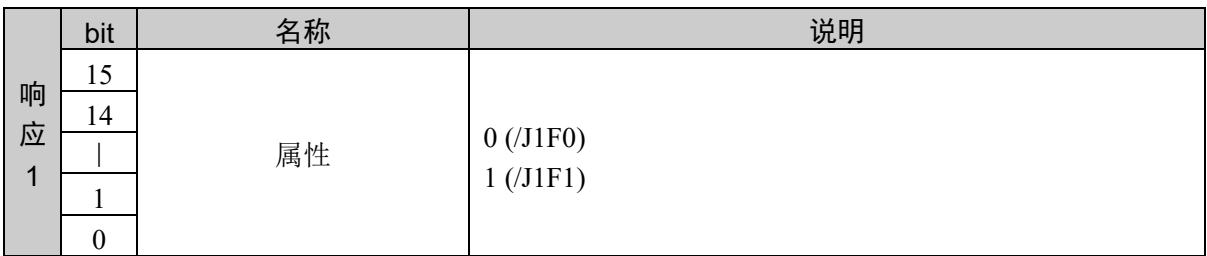

## 使用示例

获取点 1 的属性 属性设置为 1 (/J1F1)

> 命令 きょうしゃ かいかん ついのう 响应 04C8H 0001H 04C8H 0001H

# 命令 1225: 设置 J2flag

设置指定点的 J2flag 属性。 只能用于 6 轴机械手。

## 命令格式

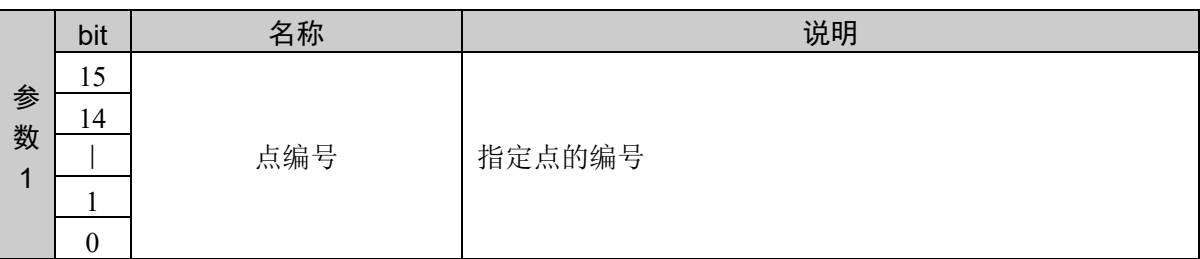

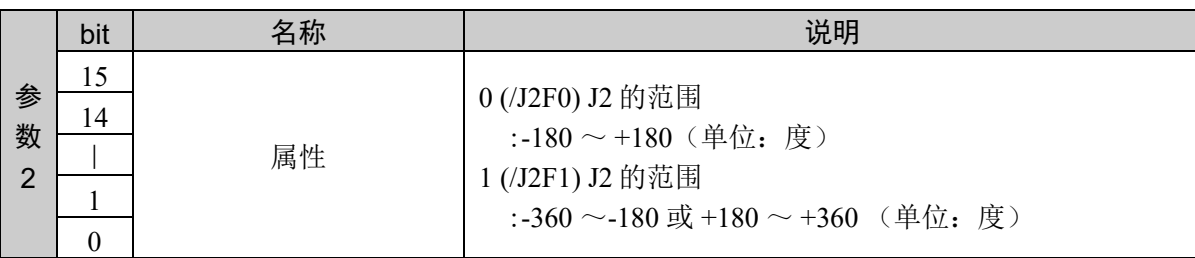

#### 响应格式

参考:"7. 响应代码"

### 说明

J2Flag 属性指定相对于 1 点的第 2 关节的值的范围。

## 使用示例

在点 1 设置/J2F1

命令 きょうしゃ かいかん ついのう 响应

04C9H 0001H 0001H 04C9H 0000H 0000H

# 命令 1226: 获取 J2flag

获取指定点的 J2flag 属性。 只能用于 6 轴机械手。

## 命令格式

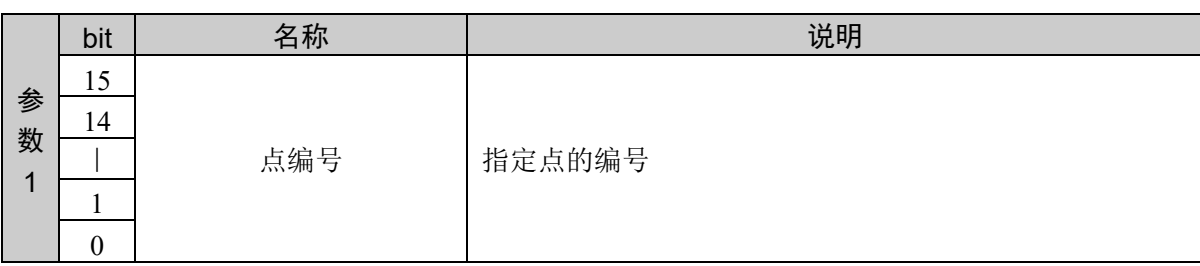

### 响应格式

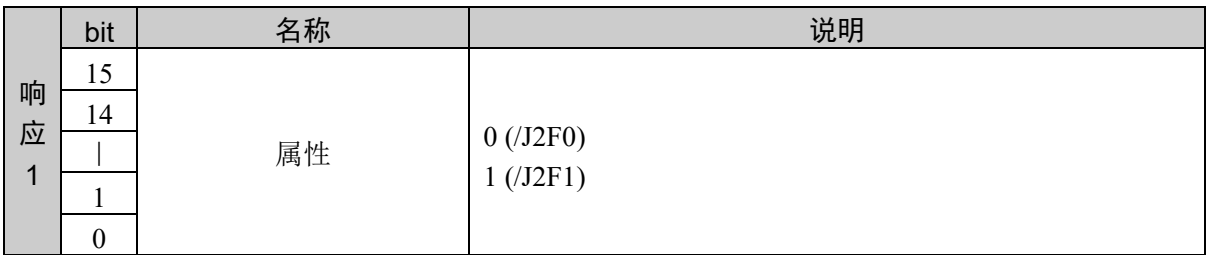

## 使用示例

获取点 1 的属性 属性设置为 1 (/J2F1)

> 命令 きょうしゃ あいかい ついのう 响应 04CAH 0001H 04CAH 0001H

# 命令 1227:设置 J1Angle 属性

用于设置点的 J1Angle 属性。

### 命令格式

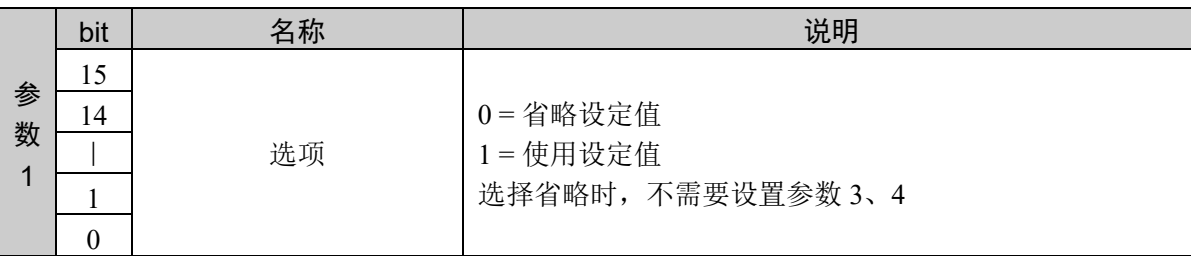

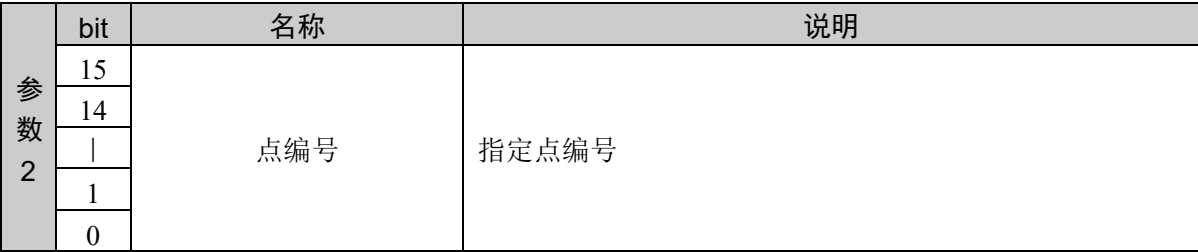

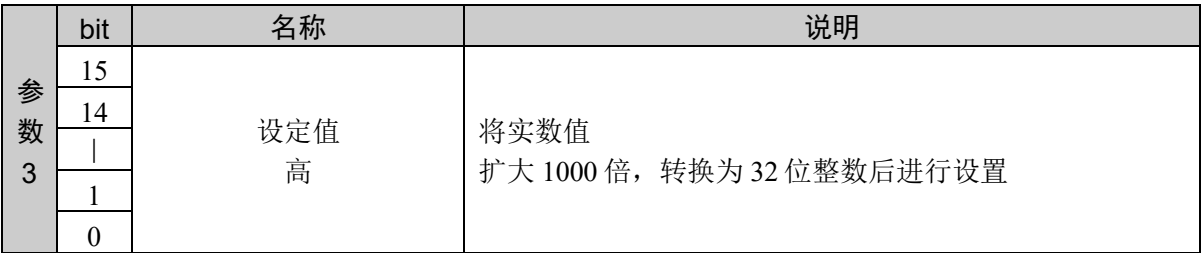

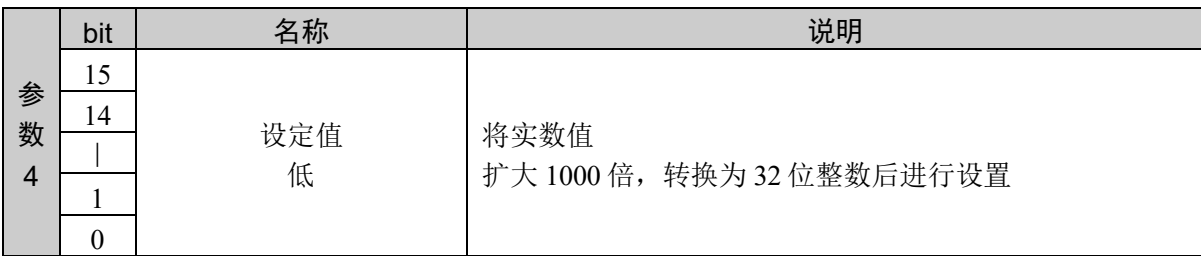

### 响应格式

参考:"7. 响应代码"

#### 说明

J1Angle 属性只能用于 RS 系列的机械手。在点的 X 坐标值是 "0" 且 Y 坐标值也是 "0" 的特殊姿势时, 指 定第 1 关节的角度值。

在没有特殊姿势的点上,J1Angle 属性值没有意义。

### 使用示例

省略设定值 设置点 1 的属性 かんじょう おおやく おおや おおや おおや ふく ふく ふく ふく ふく おんない かんこう かんこう かんこう しょうかい しゅうしゃ おおところ おおところ かくしゃ おおところ かくしゃ おおところ かくしゃ おおところ かくしゃ はんこう かいじょう はんこう かいじょう かいじょう かいじょう

04CBH 0000H 0001H 04CBH 0000H 0000H

设定值设为有效 点 1 设置 2.001

04CBH 0001H 0001H 0000H 07D1H 04CBH 0000H 0000H

かんじょう おおやく おおやし おおやし おおやし ふく ふく ふく ゆうしゃ ゆうしゃ ふくしゃ しゃく しゅうしゃ しゅうしゃ しゅうしゃ おおやく しゅうしゃ はんしゃ おおやく しゅうしゃ おおやく おおやく おおやく かいきょう はんしゃ はんしゃ はんしゃ はんしゃ はんしゃ はんしゃ かいじん しゅういく しゅういく しゅういく しゅういく いいん いいん いいん いいん

# 命令 1228: 获取 J1Angle 属性

用于获取点的 J1Angle 属性。

## 命令格式

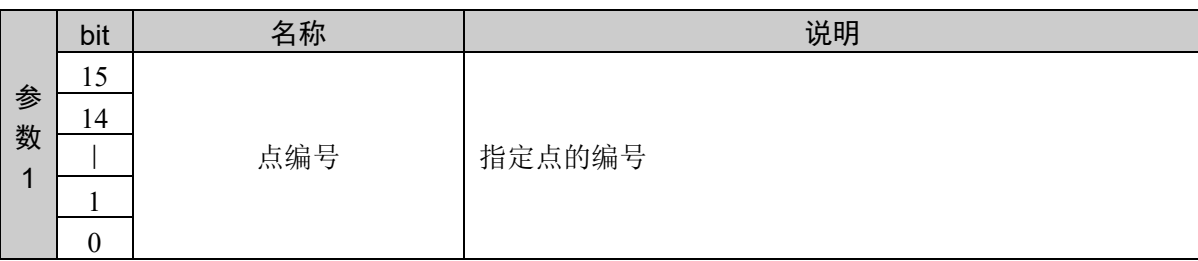

### 响应格式

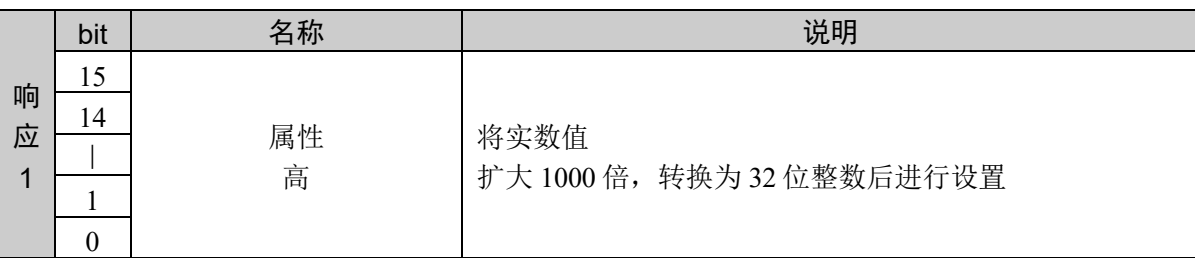

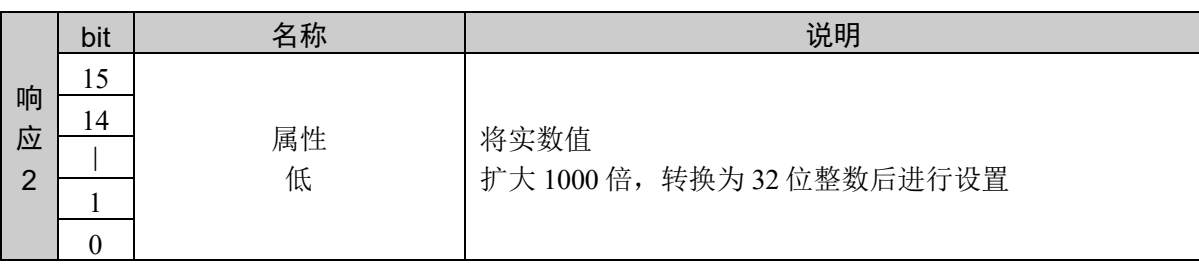

#### 说明

以实数值返回点的 X 坐标值是 "0" 且 Y 坐标值也是 "0" 的特殊姿势时第 1 关节的角度值。

#### 使用示例

点 1 的属性设置为 1.002

命令 しょうしゃ あいかい ふうしゅう 响应

04CCH 0001H 04CCH 0000H 03EAH

## 10.26 LimZ

用于设置 Jump 命令时第3关节高度(Z 坐标值)初始值。

执行 Jump 命令时, 机械手机械臂在第 3 关节 (Z 轴) 方向上升, 然后在 X -Y 平面移动, 最后在第3关节(Z轴)方向下降,而 LimZ 则用于设置此时机械臂在第 3 关节(Z轴)方 向上进行动作的高度上限。LimZ 用于设置执行 Jump 命令时第 3 关节动作范围的最高坐标 默认值。如果在执行 Jump 命令时未设置特定的 LimZ 值, 则使用最后设置的 LimZ 值。

#### 将 **LimZ** 值重置为 **0**

重新启动控制器或执行 SFree、SLock、Motor On 等命令均可将 LimZ 值初始化为 0。

#### **LimZ** 值不能用于 **Arm**、**Tool**、**Local** 坐标

LimZ 的高度限制值为机器人坐标的 Z 坐标值。并不是 Arm、Tool、Local 坐标的 Z 坐标 值。因此,使用高度不同的夹具末端(卡爪工具)时,敬请注意。

#### **LimZ** 对 **Jump3** 和 **Jump3CP** 没有影响。

由于跨越动作并非仅限于与坐标系的 Z 轴垂直, 因此, LimZ 对 Jump3 和 Jump3CP 没有 影响。

# 命令 1250:设置 Z 坐标值

用于设置 Jump 命令时第3关节高度(Z 坐标值)初始值。

## 命令格式

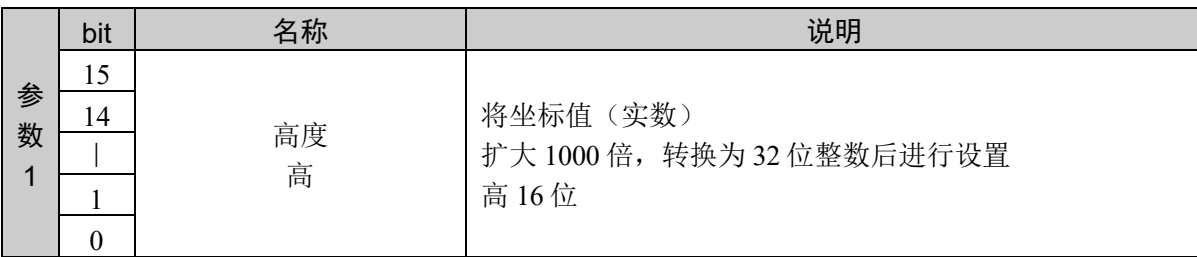

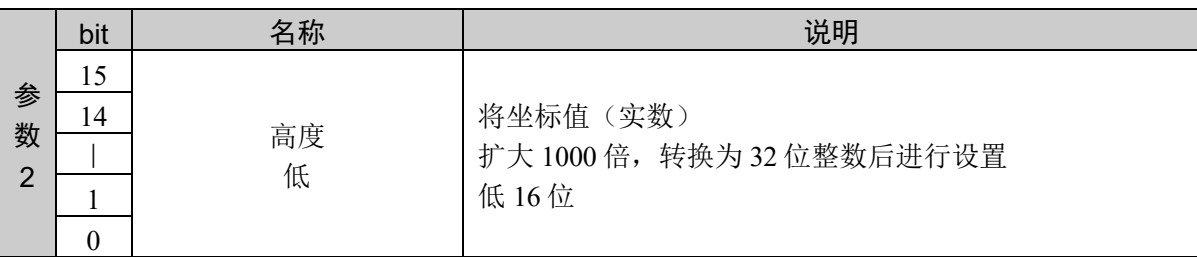

#### 响应格式

参考:"7. 响应代码"

#### 说明

用于设置 Jump 命令时第3关节高度(Z坐标值)初始值。

由设置的值指定第 3 关节动作范围内的坐标值。

设定值以小数点后 3 位有效的固定小数点数据的形式返回。 设定值为负数时,以 2 的补码以 2 的补码表示。

### 使用示例

−设置 100 mm

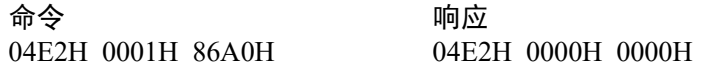

# 命令 1251:获取 Z 坐标值

用于获取 Jump 命令时第3关节高度(Z 坐标值)初始值。

## 命令格式

无参数

## 响应格式

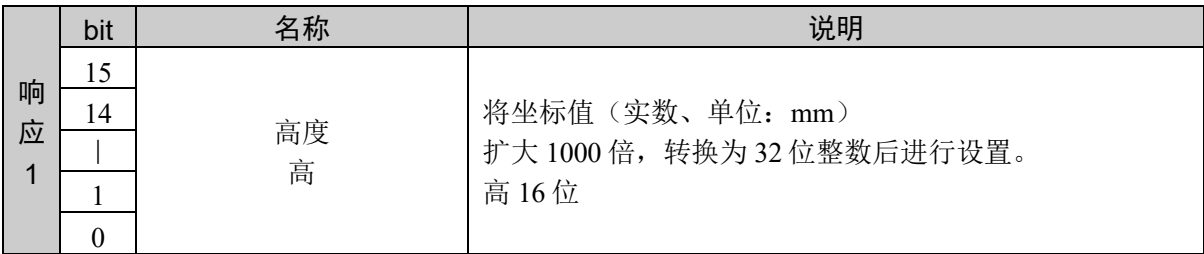

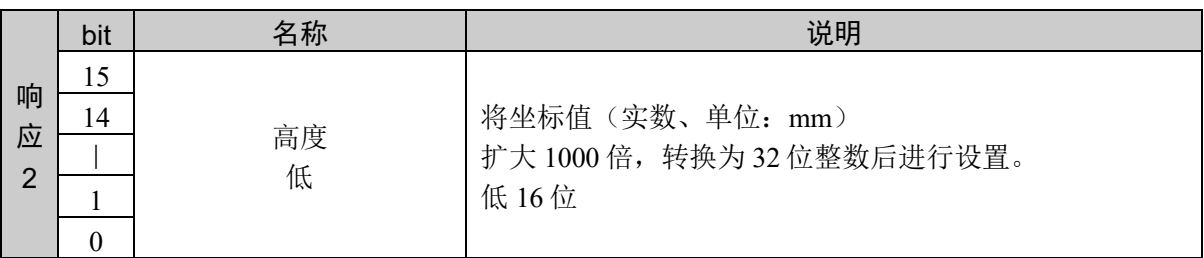

#### 说明

获取 Jump 命令时第3关节高度(Z坐标值)初始值。 数值设置为小数点后第 3 位设为有效的固定小数点数据。 设定值为负数时,以 2 的补码以 2 的补码设置。

### 使用示例

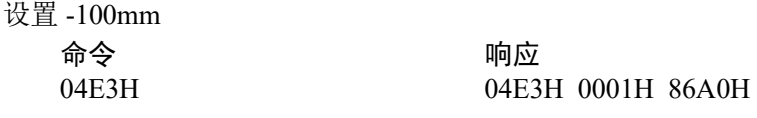

# 10.27 并列处理列表

动作命令执行中,根据该进度,可以对指定的位端口并列执行指定逻辑控制。

1 个动作命令中可指定的处理数量为 16 件。通过本功能,最多将 16 个处理作为列表指示 给动作命令,并执行动作命令中的并列处理。

备有 16 个列表。用户必须事先设置动作命令执行前使用哪个列表。

例:

进度 50% 位端口编号 512 ON

进度 100% 位端口编号 512 OFF

将上述处理注册在列表中,指定有并列处理并执行动作命令,则在移动距离 50% 时位端 口编号 512 输出 ON,100% 时输出 OFF。

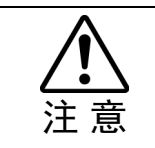

■ 注册到列表时, 请按照进度从低到高的顺序注册。

# 命令 1300:注册并列处理列表

注册到并列处理列表。

## 命令格式

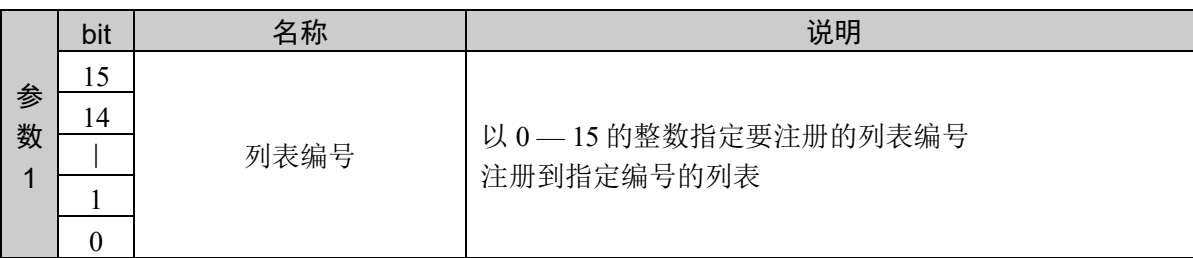

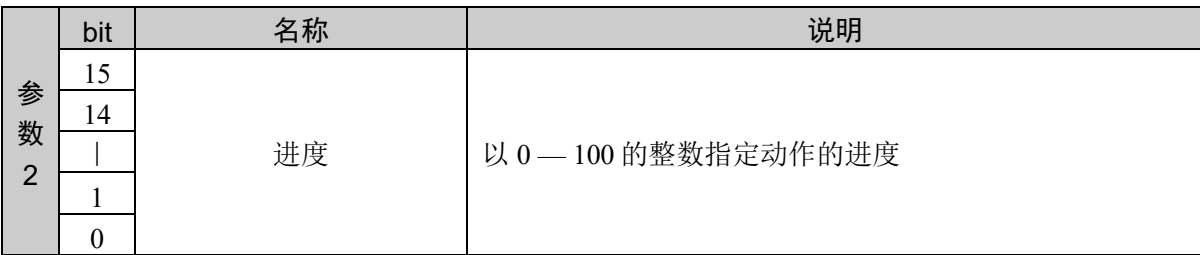

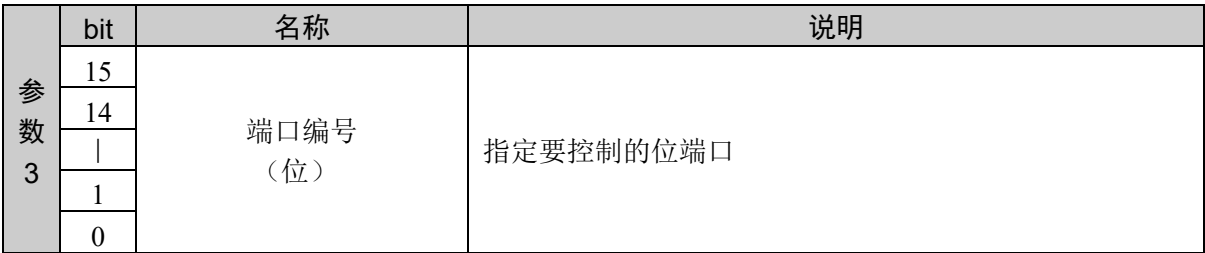

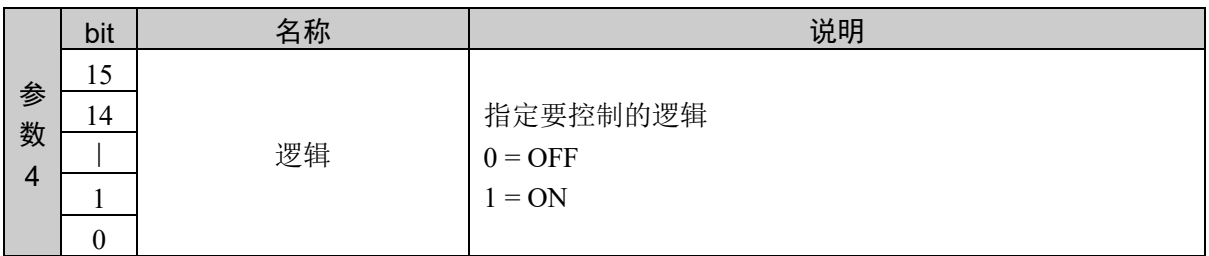

## 响应格式

参考:"7. 响应代码"

### 说明

将每个进度的处理条件注册到指定列表。 请按照进度从低到高的顺序注册到列表。 注册数已经达到 16 件时,将返回异常响应。

## 使用示例

列表 5 进行如下注册

进度 50% 位端口编号 512 ON 进度 100% 位端口编号 512 OFF

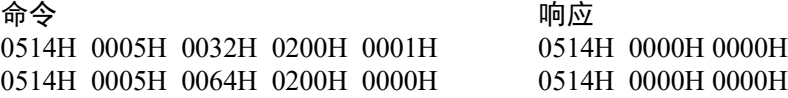

# 命令 1301:获取并列处理列表

从并列处理列表获取注册内容。

# 命令格式

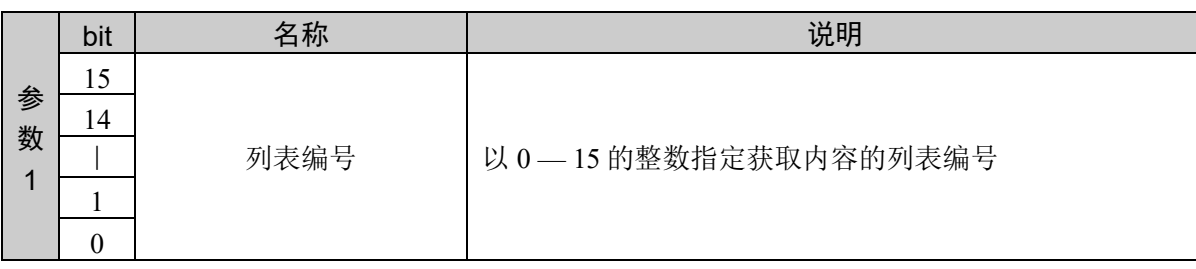

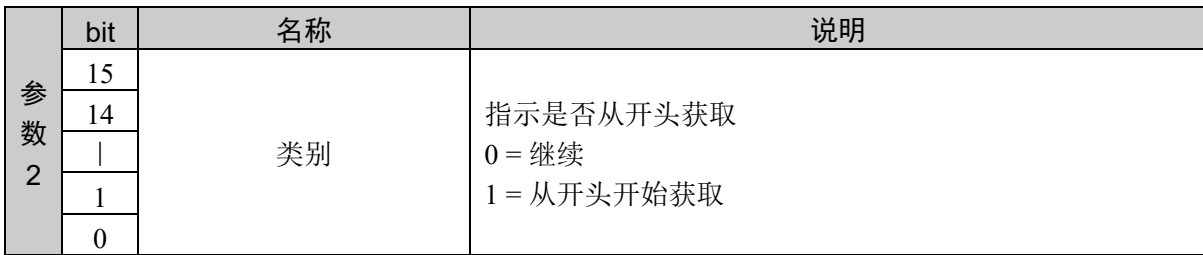

### 响应格式

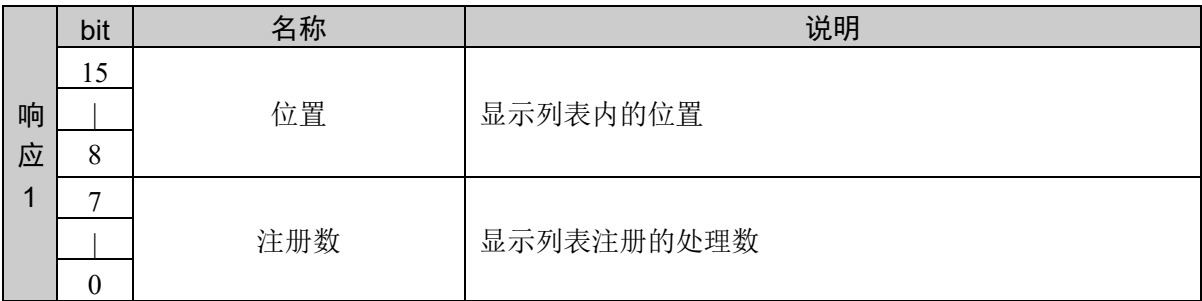

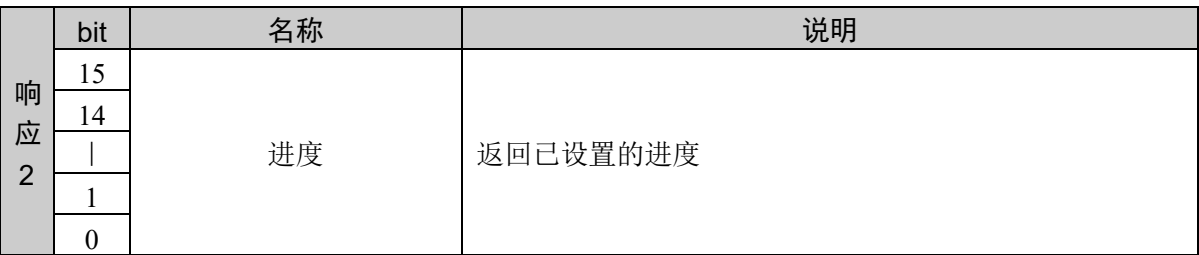

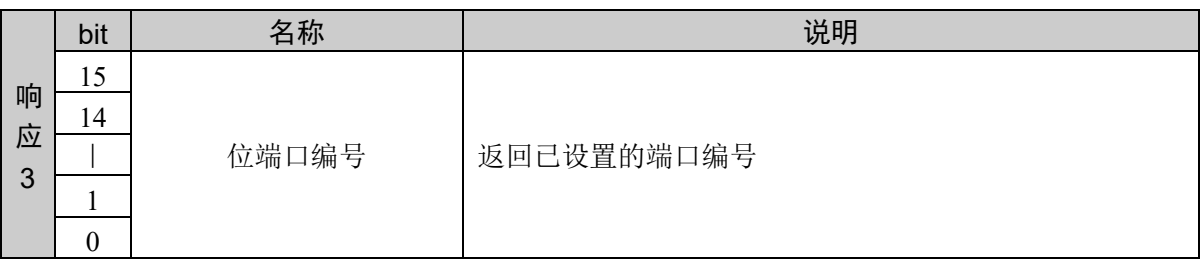

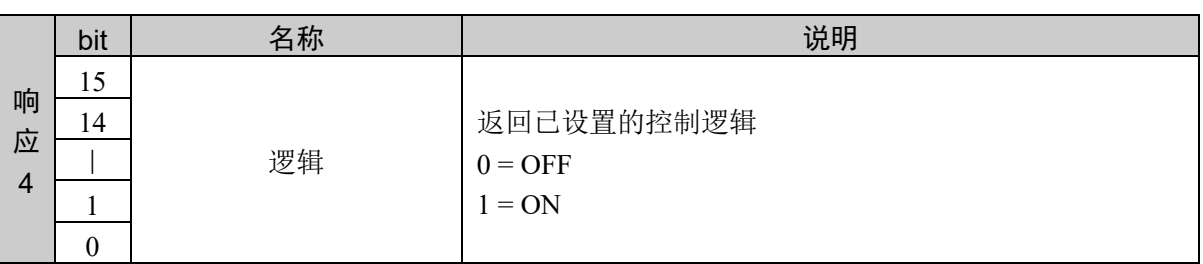

#### 说明

获取注册在指定列表的处理条件。

如果开始获取,最初命令发行时,对参数 2 的类别指定开始 (1)。第 2 件之后指定继续 (0)。

根据接收与响应 1 的注册数和位置相同的响应进行最终判定。

1件也没有注册时,响应 1 返回注册数 (0),位置 (0)。此时的响应 2 之后为不固定的数值,请勿使用。 接收最终响应后,再次继续请求时返回最终响应。

### 使用示例

列表 5 进行如下注册

进度 50% 位端口编号 512 ON 进度 100% 位端口编号 512 OFF

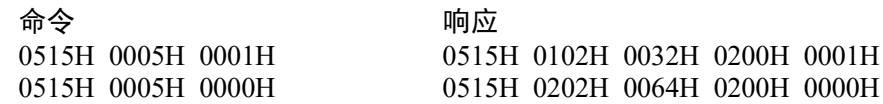

# 命令 1302: 初始化并列处理列表

将指定的并列处理列表初始化。

## 命令格式

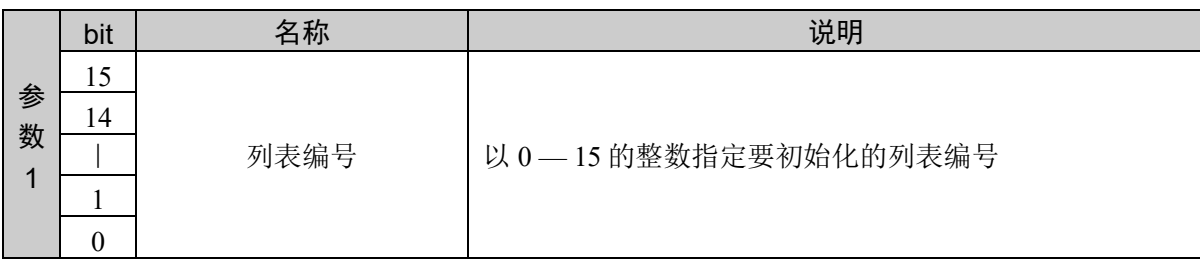

## 响应格式

参考:"7. 响应代码"

### 说明

将指定的列表初始化。

变为注册 0 件。

## 使用示例

初始化列表 15

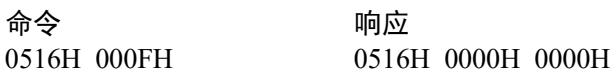

# 命令 1303:设置并列处理列表

设置要使用的并列处理列表。

### 命令格式

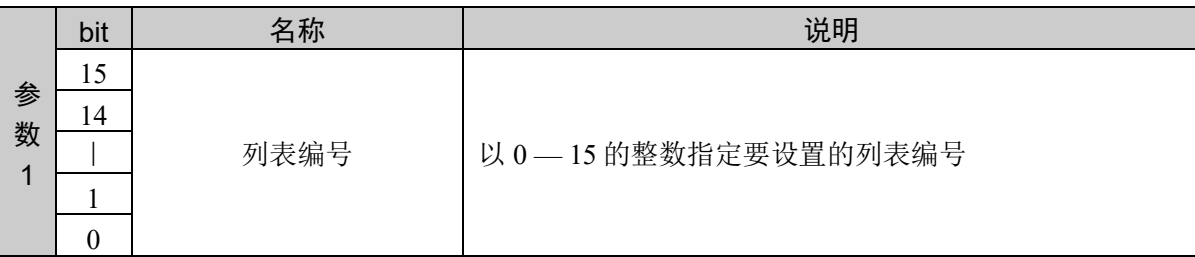

### 响应格式

参考:"7. 响应代码"

### 说明

指定执行动作命令时使用的并列列表。

设置 1 件都没注册的列表时, 执行动作命令时将出现异常。

### 使用示例

设置列表 15

命令 しょうしゃ ふうしゃ 响应

0517H 000FH 0517H 0000H 0000H

# 命令 1304: 获取并列处理列表

获取要使用的并列处理列表设置状态。

## 命令格式

无参数

## 响应格式

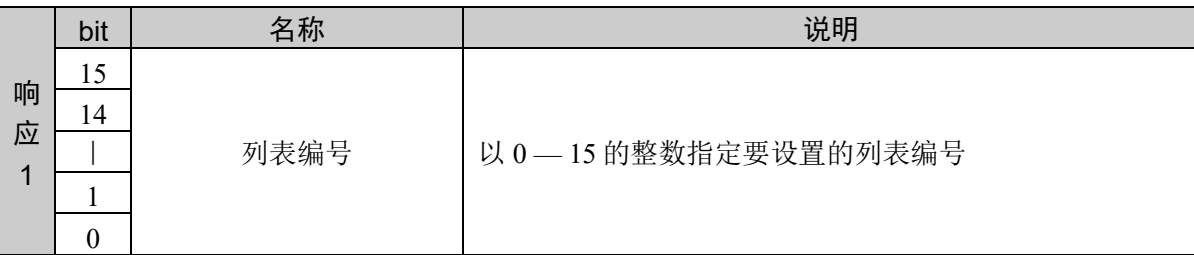

### 说明

获取执行动作命令时使用的并列列表设置状态。

默认设置列表 0。

## 使用示例

获取列表 15 的状态

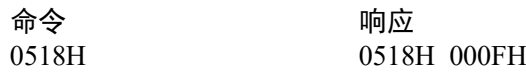

# 10.28 特殊点回避

# 命令 1350:指定自动 LJM (AutoLJM)

用于设置自动 LJM。

#### 命令格式

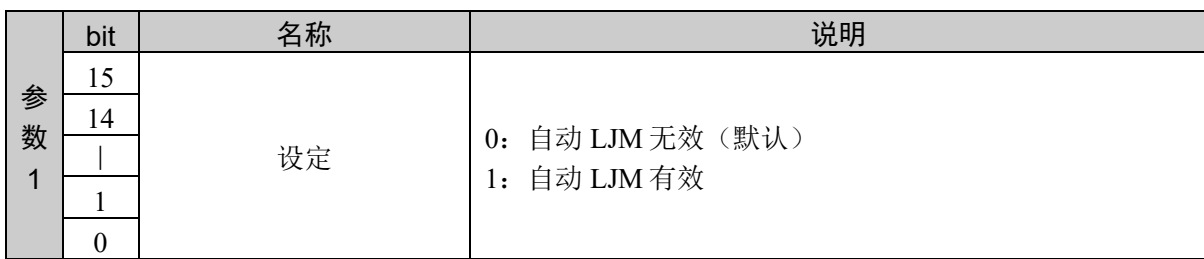

#### 响应格式

参考:"7. 响应代码"

#### 说明

自动 LJM 因下述命令而有效。

Arc、Arc3、Go、Jump3、Jump3CP、Move

如果自动 LJM 有效, 与应用 LJM 函数时一样, 将执行使关节移动量变为最小的动作, 而与赋予各动作命 令的位置数据中是否应用 LJM 函数无关。

设置有效后,到设置无效之前的命令全部适用。

在下述的场合,AutoLJM 将变为由控制器设置指定的设置状态(工厂发货时:Off)。

启动控制器时 执行 Reset 时 所有任务中断时 执行 Motor On 时 切换 Auto/Programming 作业模式时

AutoLJM 使用注意事项

根据控制器的环境设置,可以在起动控制器时打开 AutoLJM 功能。但是,如果通过控制器的环境设置和 命令,将 AutoLJM 功能设为始终有效,对顾客打算大范围移动关节的动作命令,也将自动变更为关节移 动量变少的姿势进行动作。

请设计程序使用 LJM 函数和 AutoLJM 命令,仅在需要时应用 LJM。

#### 使用示例

通过 AutoLJM 有效执行 Go 命令

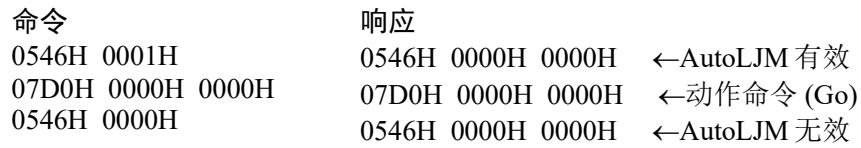

# 命令 1352:设置特别姿势通过功能

用于设置特别姿势通过功能。

### 命令格式

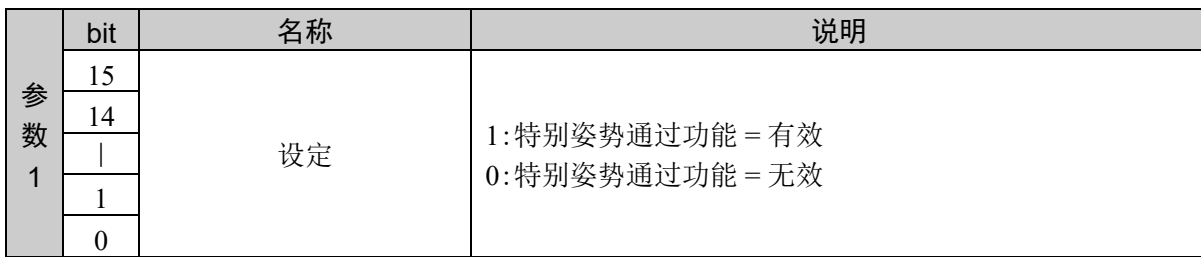

#### 响应格式

参考:"7. 响应代码"

#### 说明

特别姿势通过功能通过以下命令有效。

Move, Arc, Arc3

特别姿势通过功能,是垂直 6 轴机械手在执行 CP 动作过程中靠近特别姿势时, 为避免出现加速度错误, 而保持原速度通过不同于原有轨迹的轨迹,并且可以在脱离特别姿势后返回正常的轨迹。可以通过的特 别姿势仅限手腕特别姿势。

控制器启动时避免异常姿势功能为"1:有效"。一般不需要进行变更。如果不愿因为确保与不支持特别姿 势通过功能的软件的互换性和特别姿势的回避动作导致发生轨迹偏移,请在不想回避特别姿势时,将其 设为无效。

如已更改特别姿势通过功能的设定值,则在下次起动控制器时有效。 起动控制器时,特别姿势通过功能将变为由控制器设置指定的设置状态(工厂发货时:1)。

#### 注意

特别姿势附近的条件设置 为判断机械手是否靠近了特别姿势附近,使用第 5 关节的角度和第 4 关节的速度。 默认设置为第 5 关节角度: ±5°、第 4 关节角度: 最大关节速度的 ±10%。

# 命令 1400:电动机控制

进行电动机控制。

### 命令格式

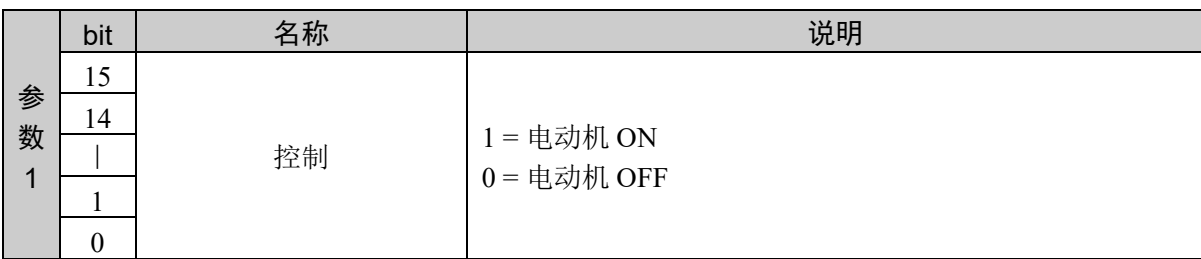

#### 响应格式

参考:"7. 响应代码"

### 说明

控制电动机。

## 使用示例

电动机设为 ON 时

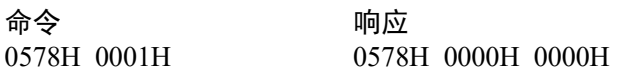

# 命令 1401: 获取电动机状态

'获取当前的电动机状态。

## 命令格式

无参数

## 响应格式

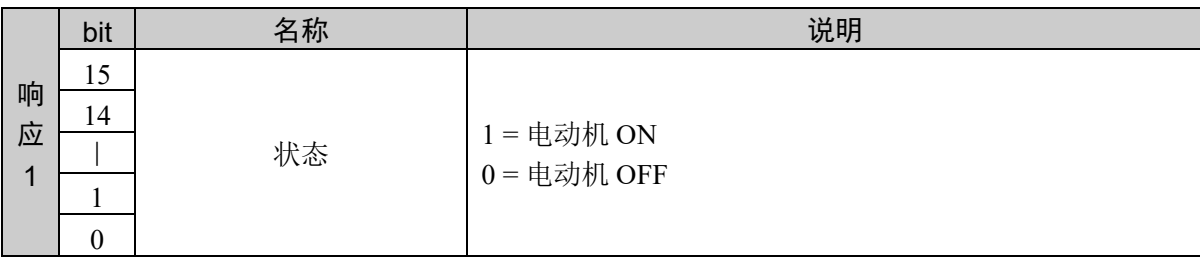

## 说明

返回当前的电动机状态。

## 使用示例

电动机 OFF 时

命令 响应<br>0579H 0579J

0579H 0000H 0000H

## 命令 1450:重置控制器

将控制器重置为初始状态。

#### 命令格式

无参数

#### 响应格式

参考:"7. 响应代码"

### 说明

Reset 用于重置下述项目。

紧急停止状态 错误状态 输出位(分配到远程输出的 I/O 除外,所有输出位为 OFF 状态。可通过 EPSON RC+ 解除该功能。) Speed、SpeedR、SpeedS 的当前设定值(初始化为初始值。) Accel、AccelR、AccelS 的当前设定值(初始化为初始值。) LimZ 参数的当前设定值(初始化为 0。) Fine 的当前设定值(初始化为初始值。) Power Low 设定(低功率模式。) PTPBoost 的当前设定值(初始化为初始值。)

在伺服相关错误、紧急停止状态或需要其它重置的状态下,不受理 Reset 以外的命令。此时,请首先执行 Reset, 然后讲行其它必要处理。

比如,紧急停止之后,首先要确认周围环境和操作安全,然后执行 Reset。完成之后,请执行 Motor On。

不能利用 Reset 解除严重错误状态。 发生严重错误时,请将控制器电源设为 OFF 并排除错误原因。

#### 注意

#### **[**通过 **Reset** 将输出设为 **OFF]** 复选框

勾选 EPSON RC+ 7.0 的 [设置] — [控制器] — [环境] 的 [通过 Reset 将输出端口设为 OFF] 复选框时, 如果发 出 **Reset** 命令,则所有的输出全部变为 OFF状态。因该设置而变为输出 OFF时,必须要考虑接线状况,以免 发生工具掉落或类似的状况。有关详情,请参阅用户指南的 [设置] — [控制器] — [环境]。

#### 使用示例

命今 しょうしゃ ふゆうしゃ 响应 05AAH 05AAH 0000H 0000H

# 10.29 动作命令

使用各种方法使机械臂移动到目标位置。

以下对各命令的通用项目进行说明。但是,根据命令不同,有的项目无法使用,因此请遵 循各命令的说明。

目标位置的指定

说明目标位置的指定方法。

通过点编号指定

通过点编号指定。需要事先定义点。

通过托盘指定

指定已定义的托盘的编号和位置。有 2 个方法指定位置。

A:直接指定分区位置的方法

B:通过分区坐标指定的方法

以 3×5 分割 P1、P2、P3 的范围后, 以下托盘被定义。

P2

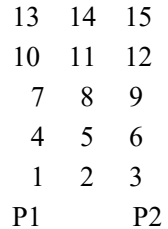

根据位置的指定中,指定上述 1 — 15 想移动的编号。

根据坐标的指定中,指定列和行。

移动到 1 指定 (1,1)、移动到 2 指定 (2,1)、移动到 8 指定 (2,3)。

#### 速度/加减速的指定

动作命令的选项中指定速度/加减速后,只需要通过动作命令,就可以在执行速度/加减速 的设置后执行动作命令。这样可以减少命令的发行次数。但是,需要事先注册速度/加减 速的设置用表格。

# 命令 2000:Go

用于在当前位置 — 指定位置之间以 PTP 动作移动机械臂。

### 命令格式

(1) 选项

指定目标位置的指定方法和各种选项。本命令通过选项的指定所需参数的数量可变。速度/加减速的 指定和目标的指定方法对参数数量有影响。对其他选项没有影响。 关于根据选项的参数 2 以后,请遵照 (2) 以后内容。

通过参数 1 指定选项。

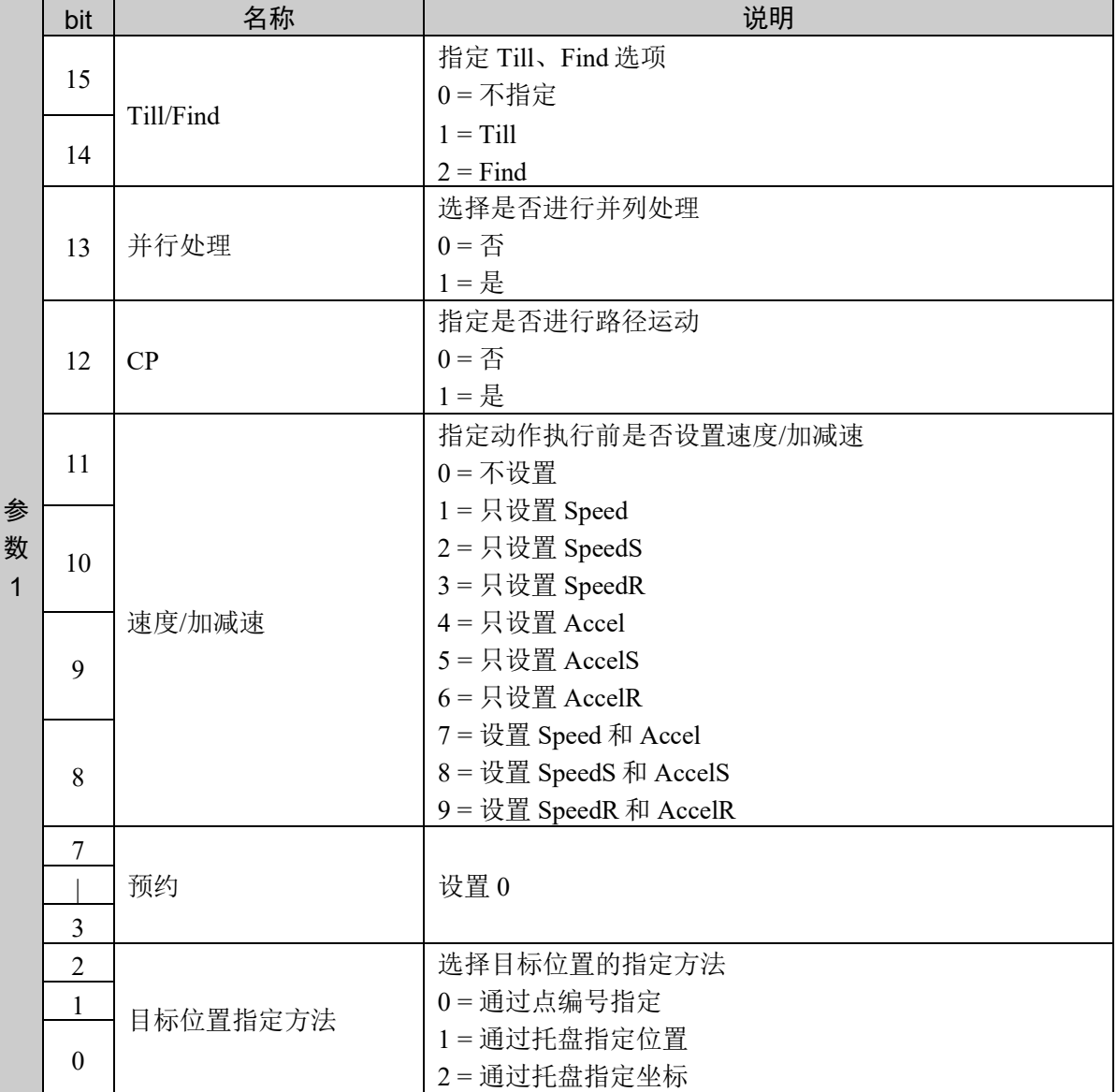

(2) 从目标位置指定方法中选择通过点编号指定,不指定速度/加减速

此时,最多使用到参数 2。

命令编号、参数 1、参数 2

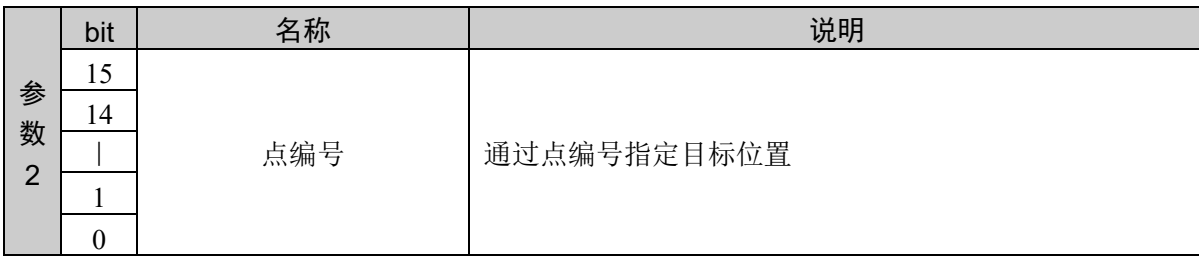

(3) 从目标位置指定方法中选择通过托盘指定位置,不指定速度/加减速

此时,最多使用到参数 3。

命令编号、参数 1、参数 2、参数 3

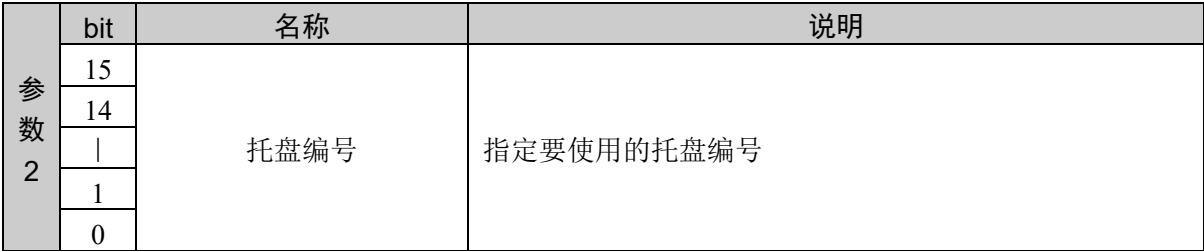

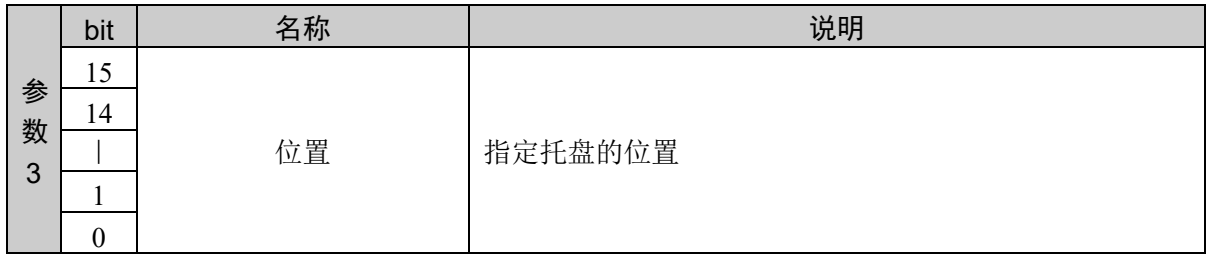

(4) 从目标位置指定方法中选择通过托盘指定坐标,不指定速度/加减速

此时,最多使用到参数 4。

命令编号、参数 1、参数 2、参数 3、参数 4

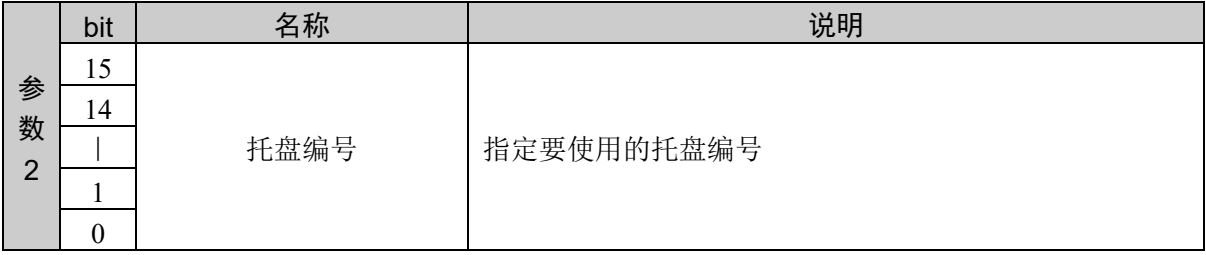

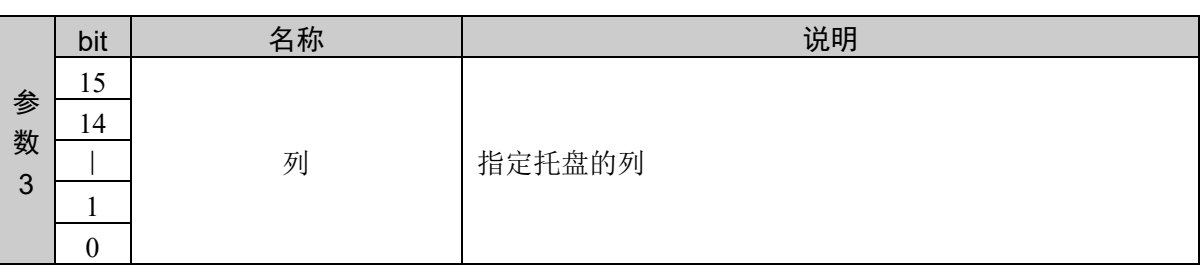

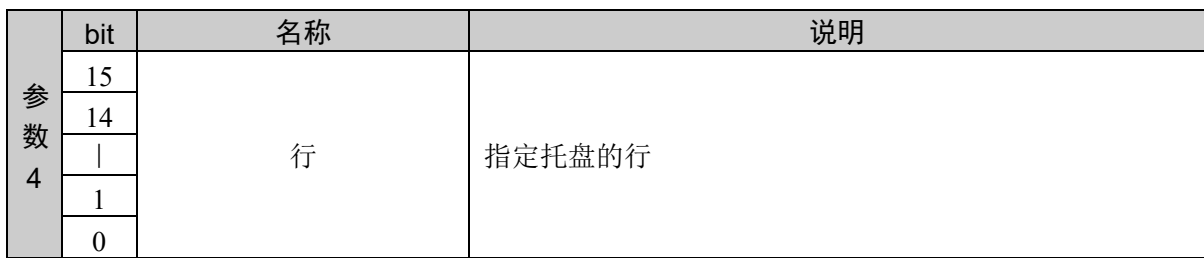

(5) 从目标位置指定方法中选择通过点编号指定,指定速度/加减速

此时,最多使用到参数 3。

命令编号、参数 1、参数 2、参数 3

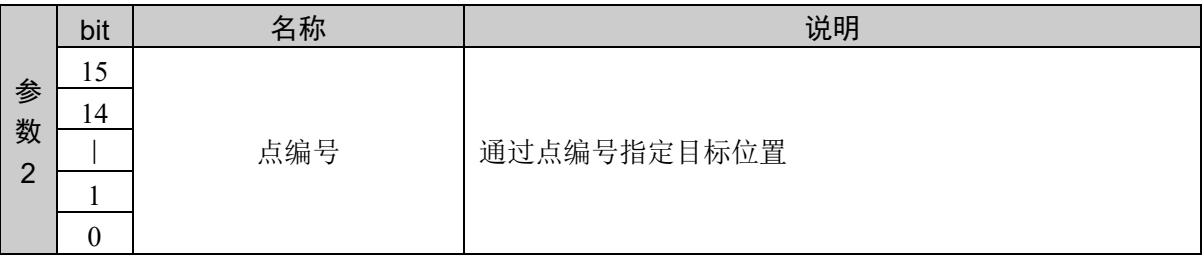

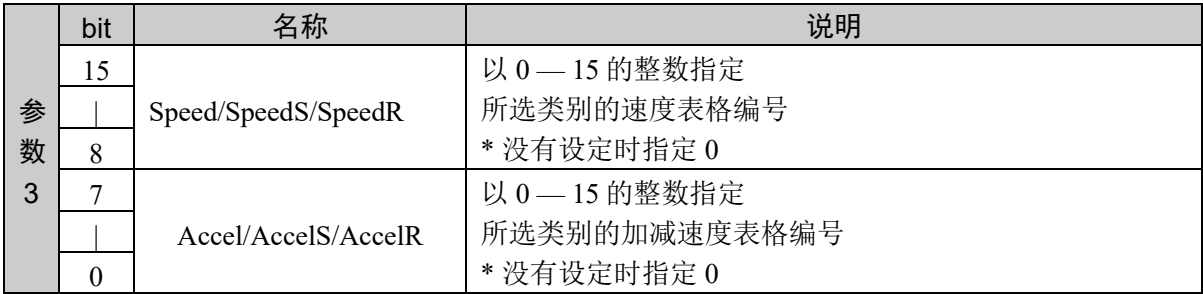

(6) 从目标位置指定方法中选择通过托盘指定位置,指定速度/加减速

此时,最多使用到参数 4。

命令编号、参数 1、参数 2、参数 3、参数 4

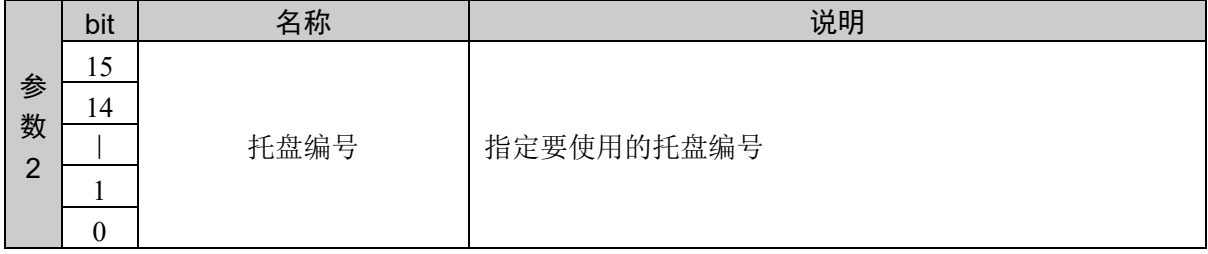

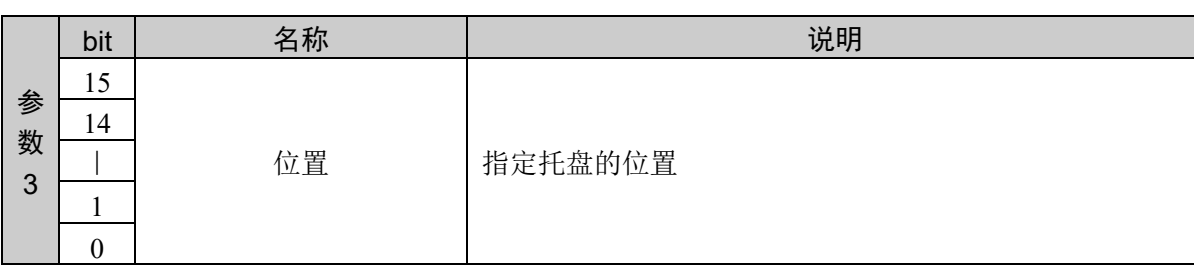

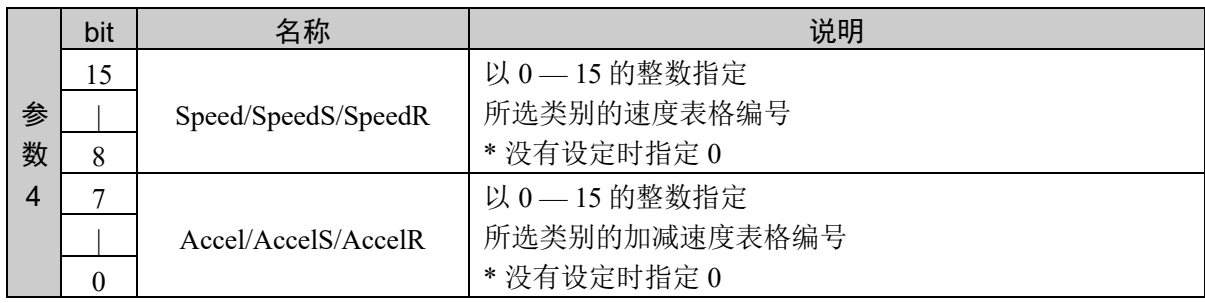

(7) 从目标位置指定方法中选择通过托盘指定坐标,指定速度/加减速

此时,最多使用到参数 5。

命令编号、参数 1、参数 2、参数 3、参数 4、参数 5

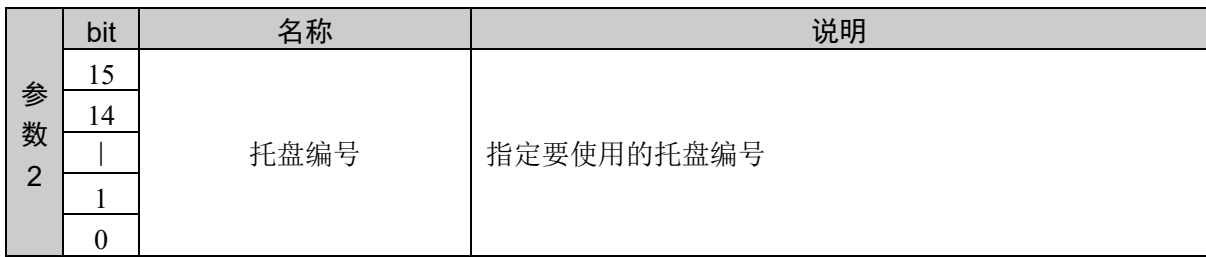

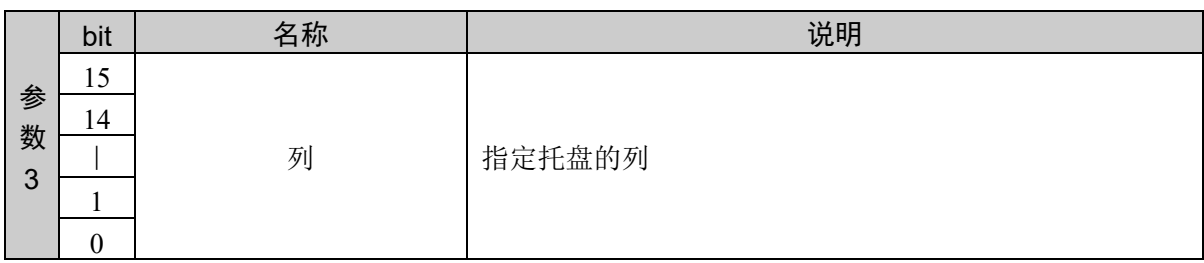

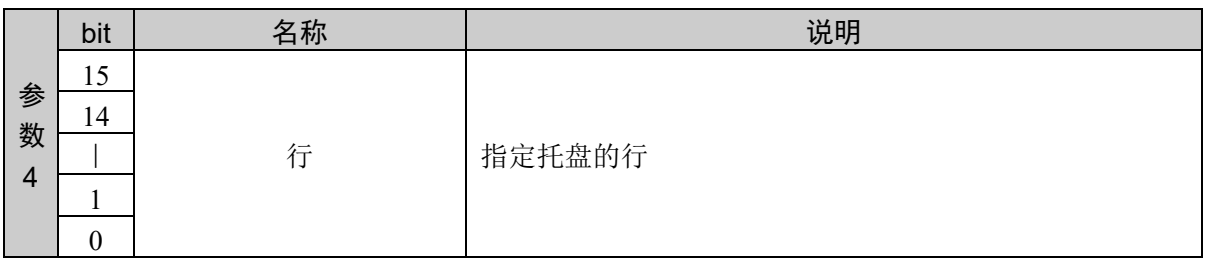

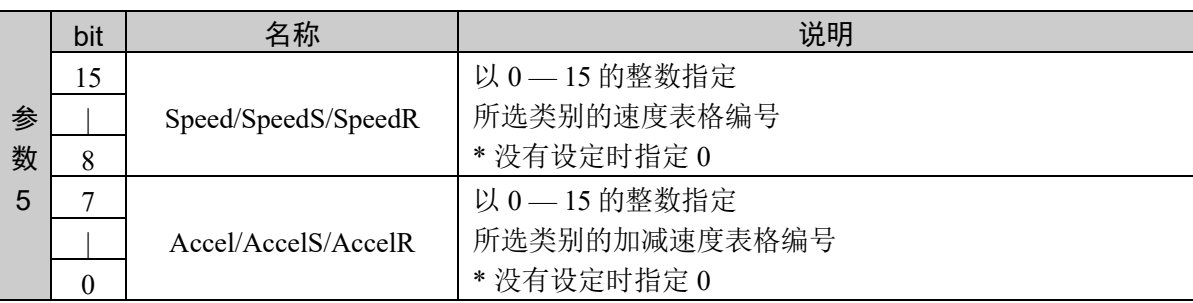

#### 响应格式

参考:"7. 响应代码"

#### 说明

用于在当前位置 — 指定位置之间以 PTP 动作移动机械臂。

Go 用于以 PTP 动作将机械手机械臂的所有关节同时移动。

本功能中,通过点编号的指定和托盘的指定进行目标坐标的指定。

动作的路径由于各关节都分别内插到当前点到目标坐标之间,所以无法预测轨迹。请充分注意与周围设 备有无干扰。

Go 命令的动作速度通过 Speed 命令来设置。加减速度通过 Accel 命令来设置。

如果附加了 CP 选项,则可在开始动作开始减速时叠加后续动作命令的加速。此时,不对目标坐标进行定 位。

想在动作中输出到 I/O 时,可以指定并列处理选项。使用时,请事先通过并列处理列表命令注册条件列表, 并通过动作命令选择要使用的列表。

#### 注意

#### Go 与 Move 的差异

Move 和 Go 都是使机械手机械臂动作的命令。两者之间的最大不同是 Go 是进行 PTP 动作,而 Move 是在 直线轨道上移动机械臂。在重视到达目标点时的机械臂的姿势时,使用 Go 命令;而更重视控制动作中的 机械臂的轨迹时,使用 Move 命令。

#### Go 与 Jump 的差异

Jump 和 Go 都是以 PTP 动作移动机械手机械臂的命令。但是, Jump 拥有一个 Go 所没有的功能。Jump 首 先将机械手的夹具末端抬起到 LimZ 值,然后水平移动机械臂,在达到目标坐标的上空时开始下降动作。 这种移动的优点是可以切实地避开障碍物,更重要的是通过吸附和配置动作可以提高作业的循环时间。

#### 向 Go 发出适当的速度和加减速度指示

**Go** 命令的动作速度和加减速度的设置可以通过 Speed 和 Accel 命令实施。Speed 和 Accel 命令与 Go 命令 相同,均可对 PTP 动作进行设置,此点是至关重要的。可以通过 SpeedS 和 AccelS 命令设置直线以及圆弧 内插动作的速度和加减速度。

#### 使用 Till 选项的 Go 的用法

通过使用 Till 选项, 可以在到达 Go 命令指定的目标坐标之前, 在到达目标坐标的通过点上设置使机械手 减速停止的条件。如果 Till 条件未成立,机械手将直接移至目标坐标。

检查当前的 Till 条件是否成立。如果成立,可通过在中途通过点上使机械手减速停止,来结束命令的执 行,而不必等待 Go 完成指定动作。

使用 Till 时,请事先根据 Till 设定命令指定条件。

#### 使用 Find 修饰符的 Go 的用法

通过使用 Find 选项,可以在 Go 命令的动作中为机械手设置记录一个位置的条件。

检查当前的 Find 条件是否成立。如果成立,将当前位置保存到特殊点中。可以使用点编辑命令获取需要 的点坐标。可以使用获取的点,移动到条件成立的位置。

在 Go 命令中, 在停止前必须减速。

在 Go 命令中, 在将机械臂停止在动作的目标坐标之前, 必须减速。

#### 易引起的错误

想要使机械手在移动范围外动作时

以直接坐标设置目标坐标时,请务必确认该坐标位置是否在机械手的移动范围内。如果指定在机械手的 移动范围外,将发生错误。

#### 使用示例

通过"点编号指定"指定点 1,设置为无选项

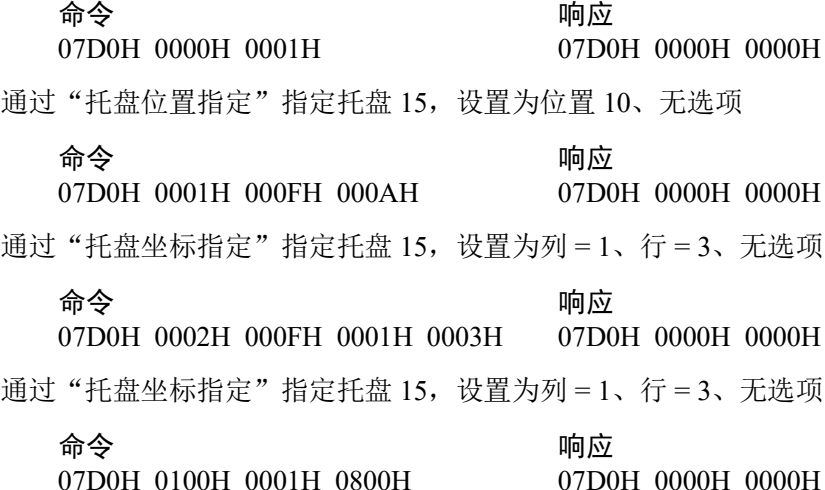

# 命令 2001: Jump

以门控运动 PTP 动作移动。

### 命令格式

(1) 选项

指定目标位置的指定方法和各种选项。本命令通过选项的指定所需参数的数量可变。速度/加减速的 指定和目标的指定方法对参数数量有影响。对其他选项没有影响。 关于根据选项的参数 2 以后,请遵照 (2) 以后内容。

通过参数 1 指定选项。

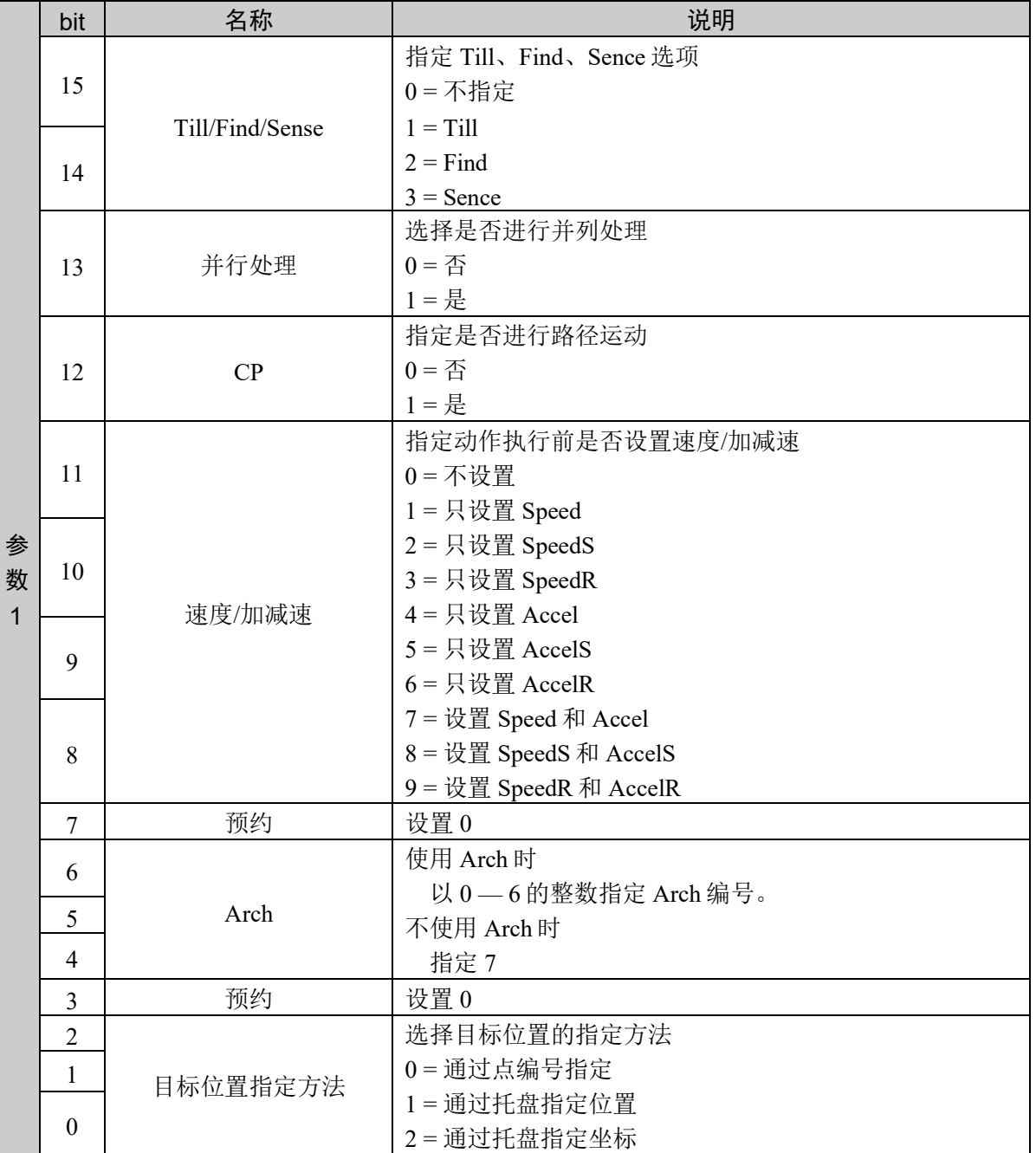

(2) 从目标位置指定方法中选择通过点编号指定,不指定速度/加减速

此时,最多使用到参数 2。

命令编号、参数 1、参数 2

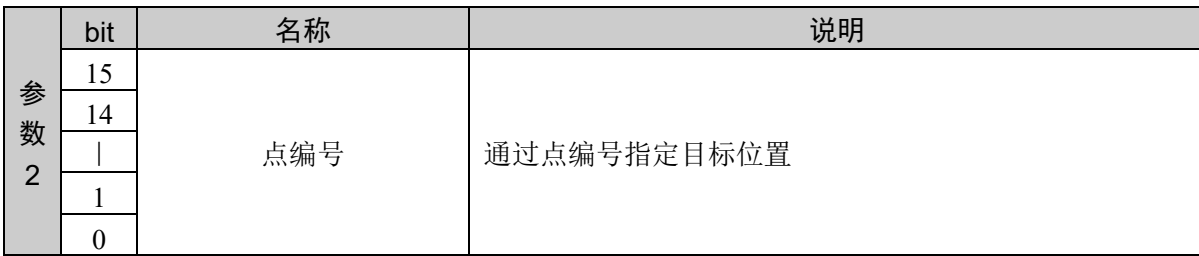

(3) 从目标位置指定方法中选择通过托盘指定位置,不指定速度/加减速

此时,最多使用到参数 3。

命令编号、参数 1、参数 2、参数 3

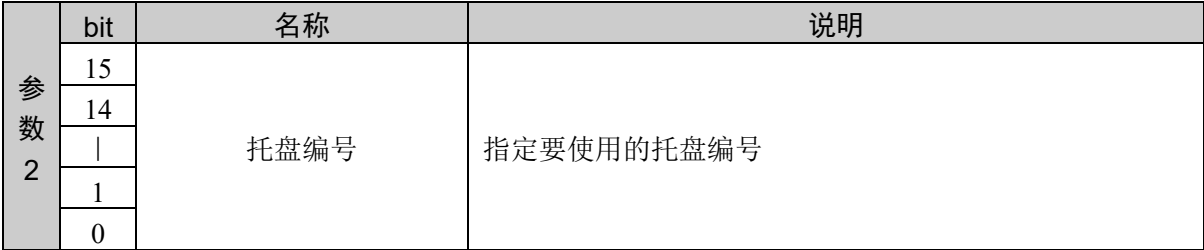

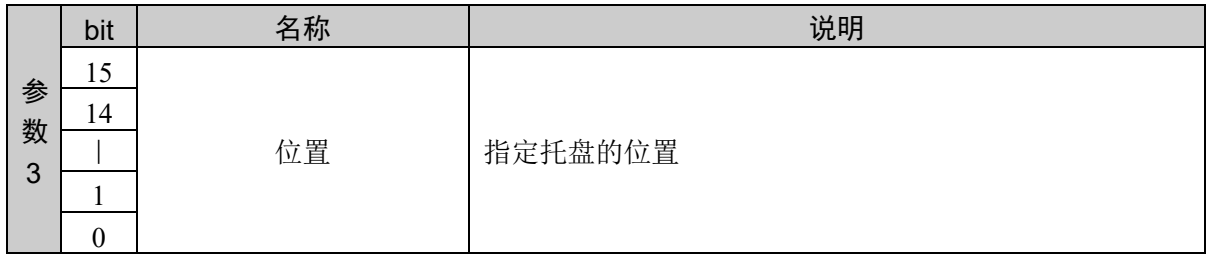

(4) 从目标位置指定方法中选择通过托盘指定坐标,不指定速度/加减速

此时,最多使用到参数 4。

命令编号、参数 1、参数 2、参数 3、参数 4

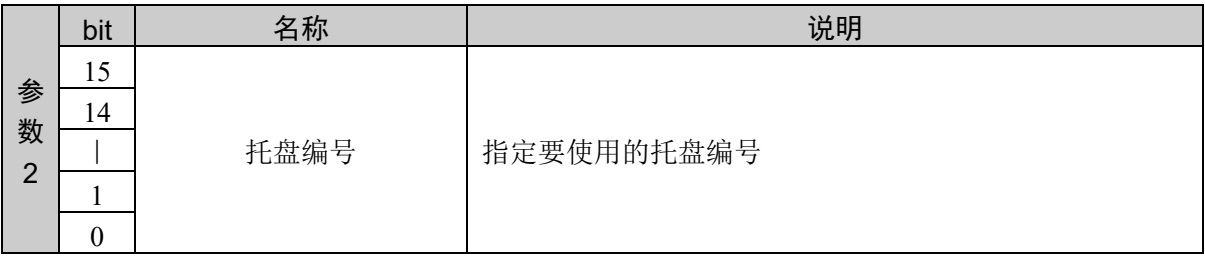

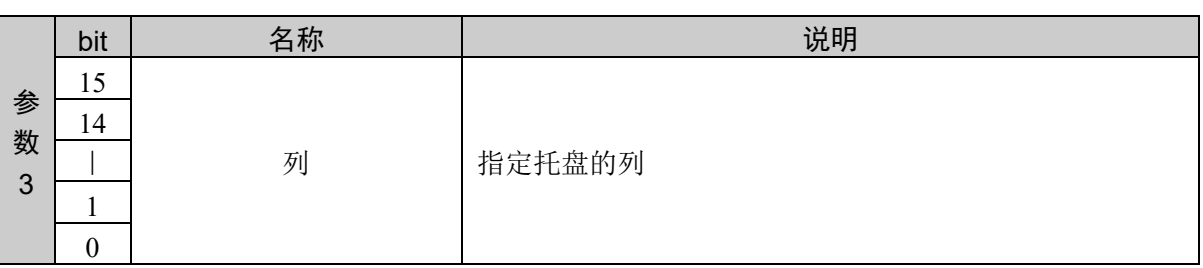

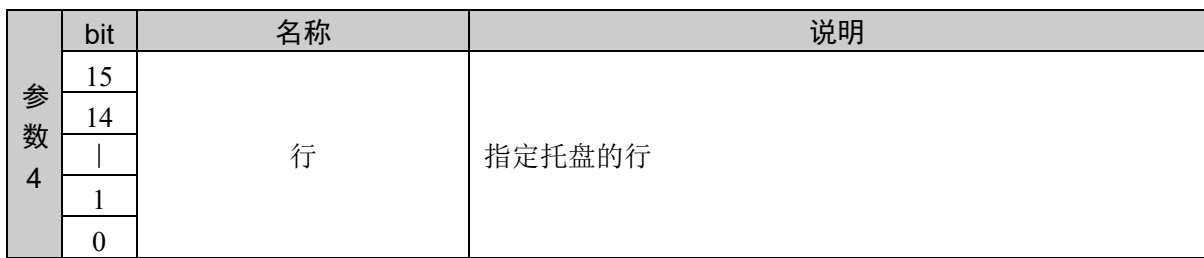

(5) 从目标位置指定方法中选择通过点编号指定,指定速度/加减速

此时,最多使用到参数 3。

命令编号、参数 1、参数 2、参数 3

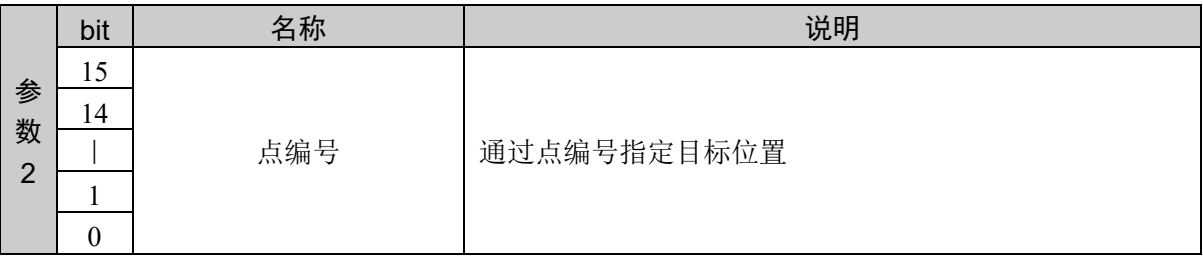

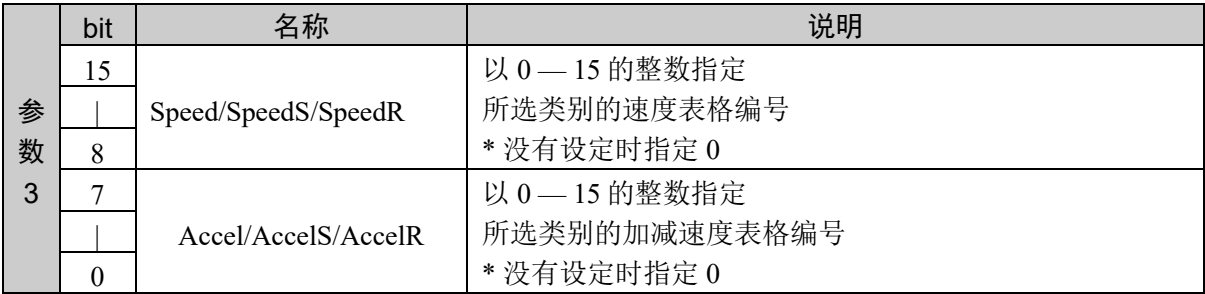

(6) 从目标位置指定方法中选择通过托盘指定位置,指定速度/加减速

此时,最多使用到参数 4。

命令编号、参数 1、参数 2、参数 3、参数 4

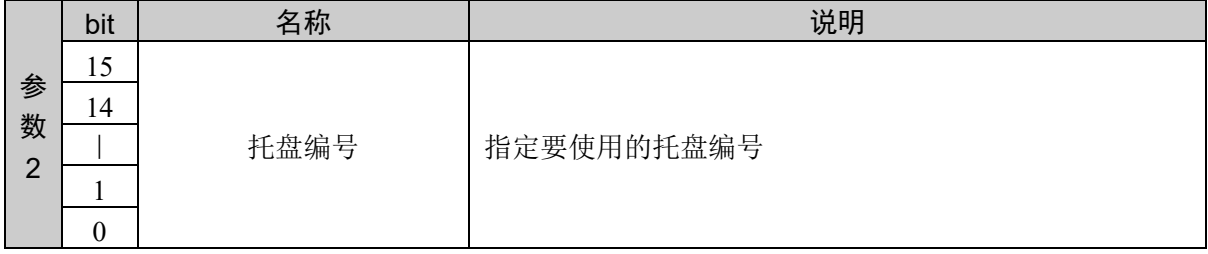

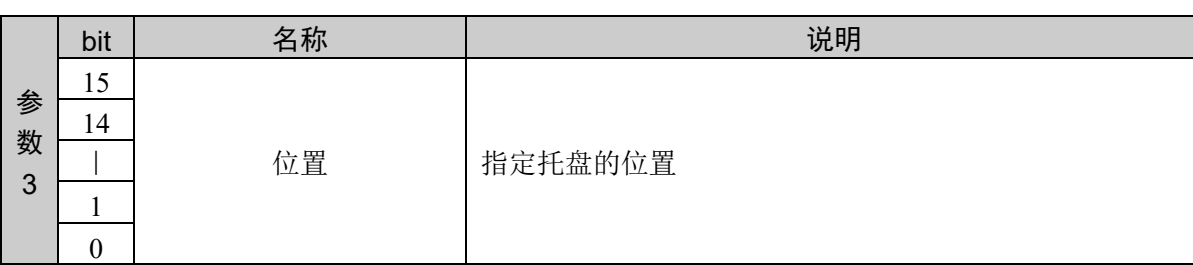

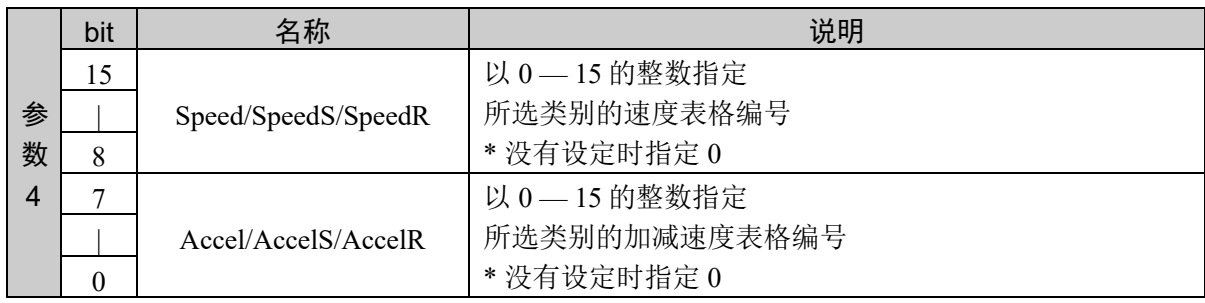

(7) 从目标位置指定方法中选择通过托盘指定坐标,指定速度/加减速

此时,最多使用到参数 5。

命令编号、参数 1、参数 2、参数 3、参数 4、参数 5

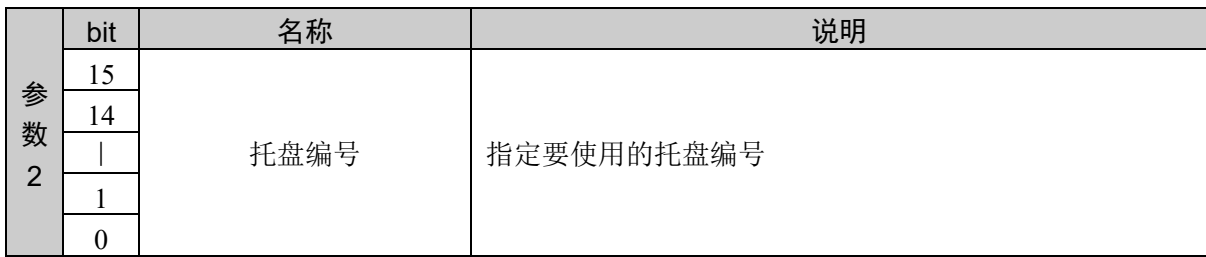

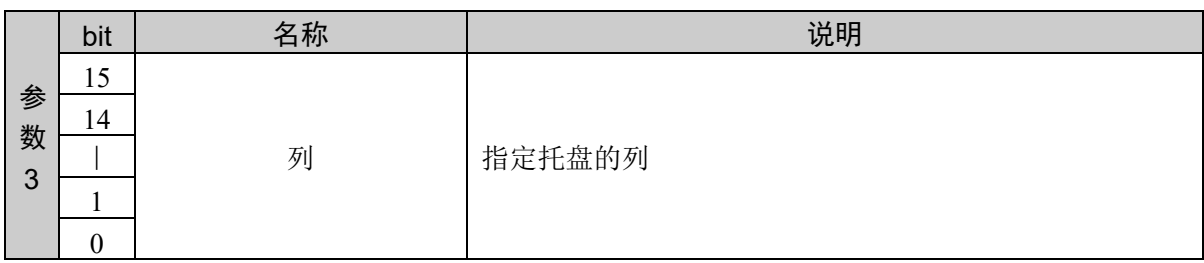

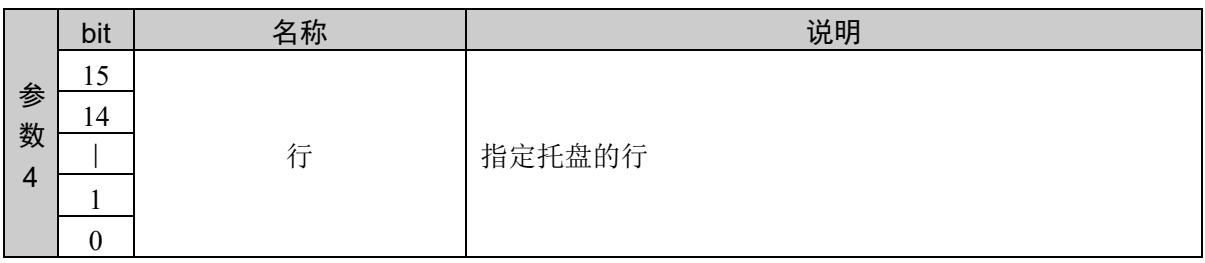

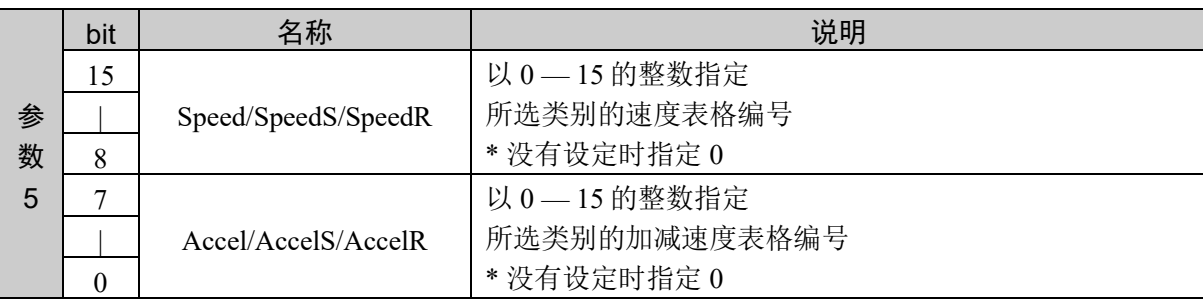

#### 响应格式

参考:"7. 响应代码"

#### 说明

用于通过门控运动(首先垂直上升,然后水平移动,最后垂直下降的门型动作)使机械臂从当前位置向 指定位置进行 PTP 动作。

Jump 命令用于通过所谓的"Arch 运动(Arch 型动作)将机械臂从当前位置移动到目标坐标。"也就是说, 可考虑为 1 次可进行 3 个动作的语句。比如,如果定义 Arch 编号,1 次 Jump 命令则进行下述 3 个动作。

- 1) 首先,仅第 3 关节动作到 Jump 命令期间的由 Arch 编号计算的 Z 轴高度位置。
- 2) 其次, 机械臂在到达由 LimZ 指定的 Z 限制位置之前, 向 Z 轴方向上升, 同时水平移动到目标坐标。 然后, 分别进行第 1 关节、第 2 关节、第 4 关节的动作, 同时开始向 Z 轴方向下降。机械臂一直进行 动作,直至获取最终的 X、Y、U 坐标位置。
- 3) 机械臂仅向 Z 轴方向移动, 直至获取目标 Z 坐标位置, 在获取目标坐标时, Jump 命令结束。

由于不能在 Jump命令中指定目标坐标(移动的目的位置),因此,执行 Jump命令之前,需要进行示 教。利用 Accel 进行 Jump 移动的加速和减速。另外,利用 Speed 控制移动速度。

不能对垂直 6 轴型机械手执行 Jump。请使用 Jump3。

#### 关于 CP

如果附加了 CP参数,则可在开始动作开始减速时叠加后续动作命令的加速。此时,不对目标坐标进行定位。

#### 关于 Arch 编号

可利用 Jump 命令中指定的 Arch 编号变更 Jump 的 Arch 类型。这样的话,可在第 1 关节、第 2 关节、第 4 关节等各关节动作之前,确定要向 Z 轴方向移动多少程度。Jump 命令中可有效使用的 Arch 编号为 0 — 7 之间的值。用户可利用 Arch 命令来定义 Arch 表格值相对于 0 -6 之间值的设置。但 7 始终定义"门控运 动"。门控运动摂是指机械手在移动第 1 关节、第 2 关节、第 4 关节等各关节之前,首先仅将第 3 关节移 动到由 LimZ 定义的坐标位置处。进行这种"门控运动"时,首先移动到由 LimZ 定义的 Z 限制值位置, 然后,开始第 1 关节、第 2 关节、第 4 关节等各关节动作。第 1 关节、第 2 关节、第 4 关节等各关节移动 到各自的最终目标坐标位置之后,第 3关节朝向由目标坐标定义的最终 Z坐标位置进行下降动作。下图所 示为"门控运动"的动作。
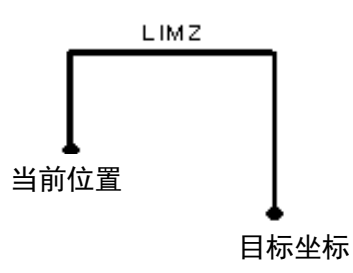

### 关于 LimZ

LimZ Z 坐标值指定当前设置的本地坐标系水平移动面上的 Z 坐标最高值。根据指定的 Arch 设置,达到 LimZ 值之前,也许第 1 关节、第 2 关节、第 4 关节等各关节已开始动作,但 LimZ 值始终用于定义该移动 的 Z 坐标方向的上限值。

由 LimZ 指定的高度方向限制值为本地机器人坐标系上的 Z 坐标值。并不是 Arm、Tool 坐标的 Z 坐标值。 因此, 使用作业高度不同的工具或夹具末端时, 请充分注意并采取必要的措施。

### 关于 Sense

Sense 用于在第 3 关节进行最终下降动作之前, 检查输入条件或存储器 I/O 条件等。如果没有问题, 则将 机械手机械臂停在目标坐标位置上(最终仅保留第 3 关节动作的位置), 并视为该命令 (Jump) 执行结束。 不过, 即使检测到由 Sense 指定的条件, 机械手的机械臂也不会立即停止, 这点敬请注意。

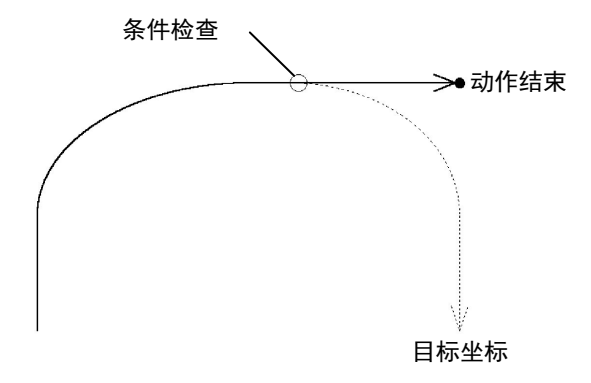

使用命令编号 952, 可确认 Sense 条件成立并且机械臂停在目标坐标位置之前, 或者 Sense 条件不成立并 且机械臂直接停在目标坐标位置上。

### 关于 Till

使用选项 Till,可在执行 Jump 之前对机械手进行减速控制,设置停止条件。可根据事先通过 Till 命令设 置的条件,检查输入为 ON 或 OFF,对机械臂进行减速、停止控制。

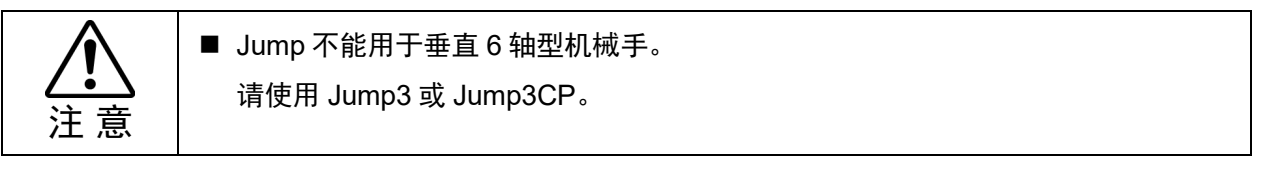

#### 不指定 Arch 编号时

如果 Arch 编号选项中设置 7, 如上所述, Arch 值为 7 时, "门控运动"移动(参照上述)。

Jump 与 Jump3 及 Jump3CP 的差异

可在垂直 6 轴型机械手中使用 Jump3 和 Jump3CP, 但不能使用 Jump。在水平多关节型机械手(包括 RS 系列)上向 Z 轴方向进行上升/下降动作时, 使用 Jump 可缩短动作时间。也可以在 Z 轴以外的方向进行 Jump3 的接近/转移动作。

### Jump 与 Go 的差异

Jump 与 Go 的最大差异在于: Go 时, 所有关节动作同步, 各关节同时开始动作并同时停止。而 Jump 时, 动作的开始和结束仅限于垂直方向第 3 关节。进行类似装置的吸附和配置等作用时,请使用该命令。

### Jump 的减速停止

使用 Jump 时, 机械臂必须在减速的同时, 停在目标坐标位置上。

#### Jump 的适当速度和加速指示

分别利用 Speed 和 Accel 设置 Jump 动作时的机械手速度和加减速。仅可在要利用 Jump、Go 等进行点到 点的动作时设置 Speed 和 Accel 命令, 这点敬请注意。比如, 要执行类似 Move 或 Arc 等进行直线和圆弧 插补动作的命令时,请使用 SpeedS 或 AccelS 命令。另外, Jump 时, 可分别针对第 3 关节的上升移动、 第 4 关节的水平移动(包括旋转)以及第 3 关节的下降等设置速度和加减速。

### Jump 的 Pass 功能

在下降动作量为 0 的 Jump 上设置 CP 参数时,由于该 Jump 的水平动作不减速停止,因此,可平滑地连接 后续的 PTP 动作。

另外,在此前的 PTP 动作命令上附加 CP 参数时,由于上升动作量为 0 的 Jump 的 PTP 动作不减速停止, 因此,可平滑地连接 Jump 的水平动作。

这在希望将通常的 Jump 水平动作(1个 PTP 动作)切换为平滑连接几个 PTP 动作时非常便利。

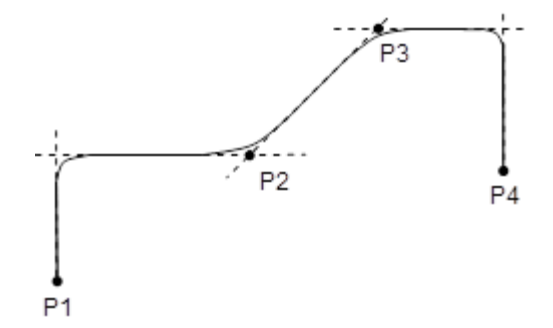

### 使用 Arch 时的重要事项

由于 Arch 运动是通过轨迹控制来合成第 3 关节的上升或下降动作以及横向动作,因此,并不能保证实际的 轨迹。其轨迹会因动作速度或机械臂的移动方式而异。请通过作业使用的实际速度和姿势确认实际轨迹。

- 即使在相同位置上执行带有相同 Arch 编号的 Jump 命令,低速时的轨迹也会低于高速动作时的轨迹。因 此,即使确认没有高速碰撞到障碍物,但低速动作时也可能会发生碰撞,敬请注意。
- 与低速动作时相比,会出现高速动作时垂直上升量增大、垂直下降量减小的倾向。没有达到期待的垂直下 降距离时,请降低速度和减速度,或将下降距离设置得长一些。
- 即使是相同距离的动作,轨迹也会因机械臂的移动方式而异。虽然因机械臂的移动方式而导致的轨迹变化 多种多样,但是,如果以一般的水平过关节型机械手为例,第 1 机械臂的移动幅度越大,垂直上升量也越 大,而垂直下降量则越小。没有达到期待的垂直下降距离时,请降低速度和减速度,或将下降距离设置得 长一些。

#### 易引起的错误

#### **LimZ** 值设置过低时

在第 3 关节机械臂位置处于比 LimZ 设定值还高的位置状态下, 如果执行 Jump, 则会发生错误 4005。

### 使用示例

通过"点编号指定"指定点 1,设置为无选项

命令 响应 07D1H 0070H 0001H 07D1H 0000H 0000H 通过"托盘位置指定"指定托盘 15, 设置为位置 10、无选项 かんじょう おおやく おおや おおや ふくしゃ ふくしゃ ふくしゃ ゆうしゃ ゆうしゃ ふくしゃ しゅうしゃ しゅうしゃ しゅうしゃ しゅうしゃ おおところ しゅうしゃ はんしゃ しゅうしゃ おおやく おおやく おおおお しゅうしゃ はんしゃ はんしゃ はんしゃ はんしゃ はんしゃ はんしゃ 07D1H 0071H 000FH 000AH 07D1H 0000H 0000H 通过"托盘坐标指定"指定托盘 15, 设置为列 = 1、行 = 3、无选项 命令 响应 07D1H 0072H 000FH 0001H 0003H 07D1H 0000H 0000H 通过"点编号指定"指定点 1, 设置为只设置速度/加减速 = Speed、表格编号 = 8 命令 响应 07D1H 0170H 0001H 0800H 07D1H 0000H 0000H

## 命令 2002: Jump3

以三维门控动作、2 个 CP 动作和 1 个 PTP 动作移动。

## 命令格式

(1) 选项

指定目标位置的指定方法和各种选项。本命令通过选项的指定所需参数的数量可变。速度/加减速的 指定对参数数量有影响。

对其他选项没有影响。

关于根据选项的参数 2 以后,请遵照 (2) 以后内容。

通过参数 1 指定选项。

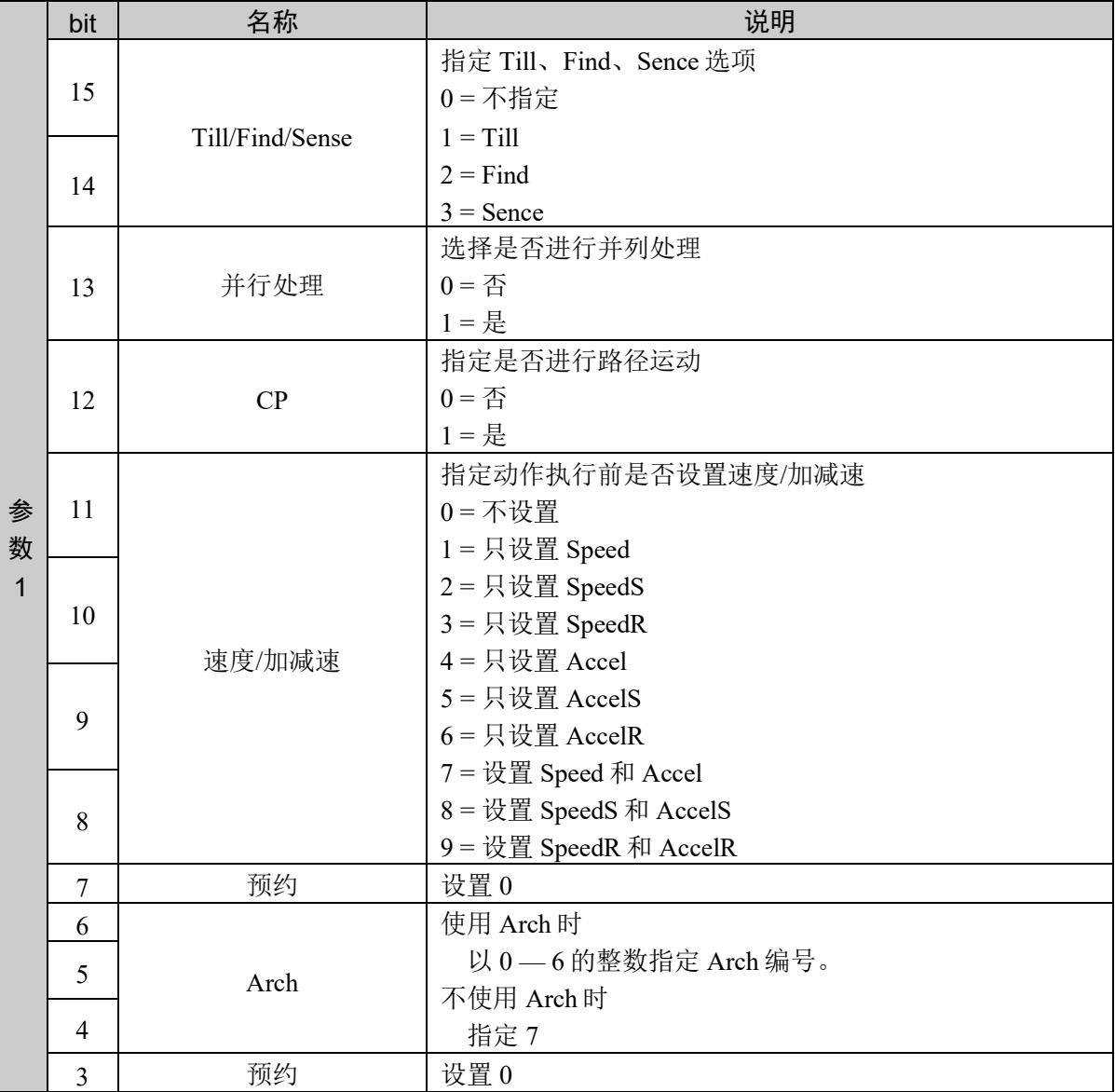

(2) 不指定速度/加减速

此时,最多使用到参数 4。

命令编号、参数 1、参数 2、参数 3、参数 4

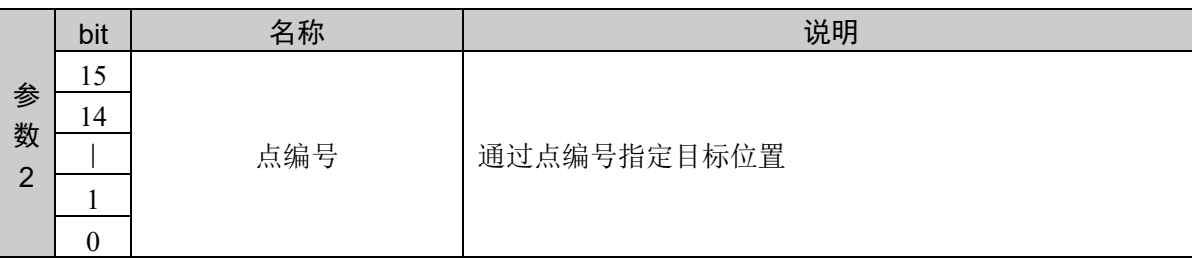

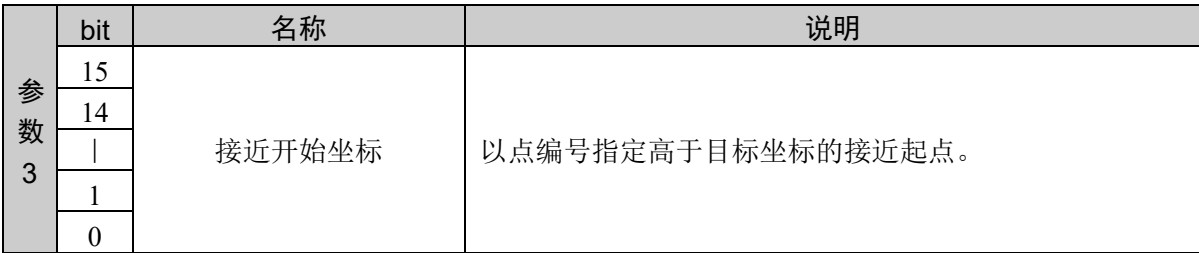

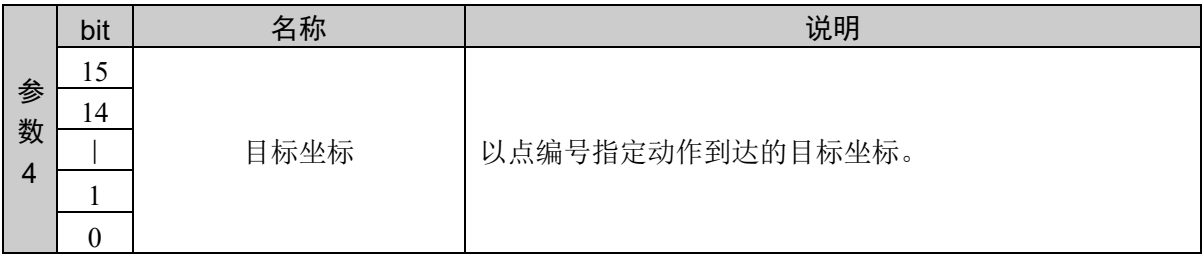

(3) 指定速度/加减速

此时,最多使用到参数 5。

命令编号、参数 1、参数 2、参数 3、参数 4、参数 5

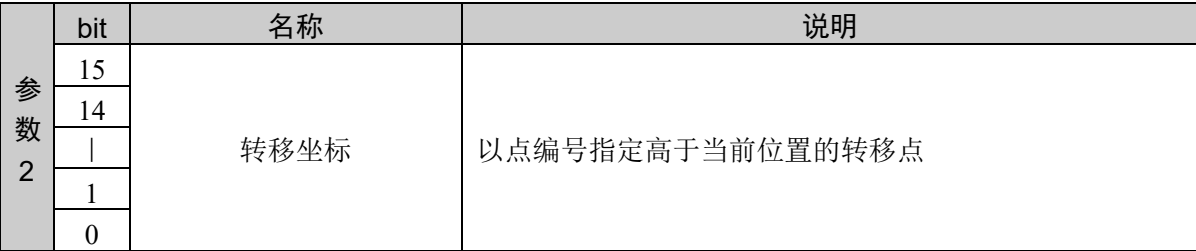

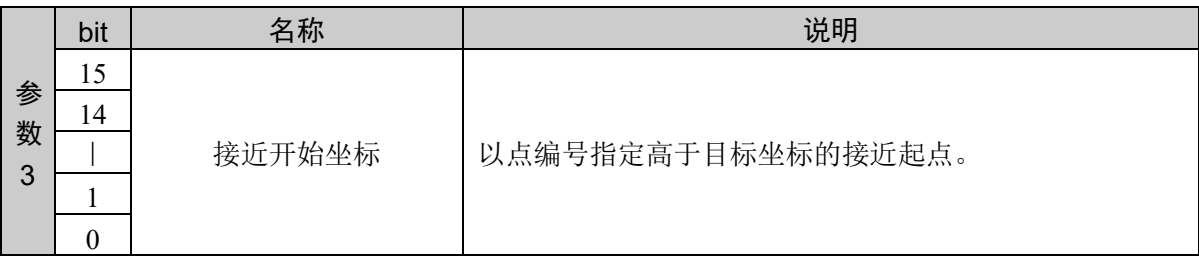

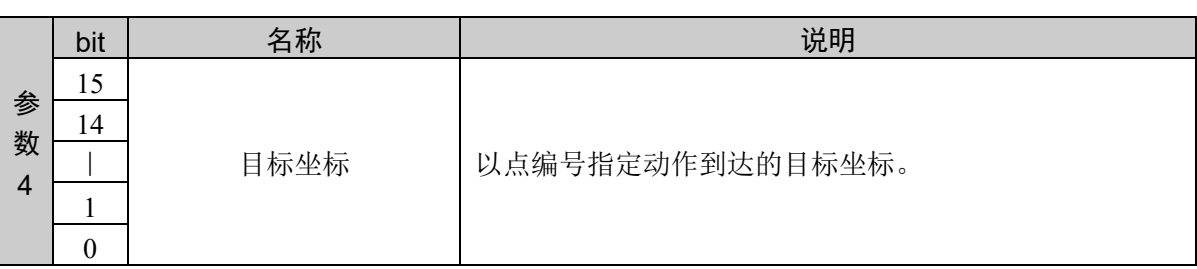

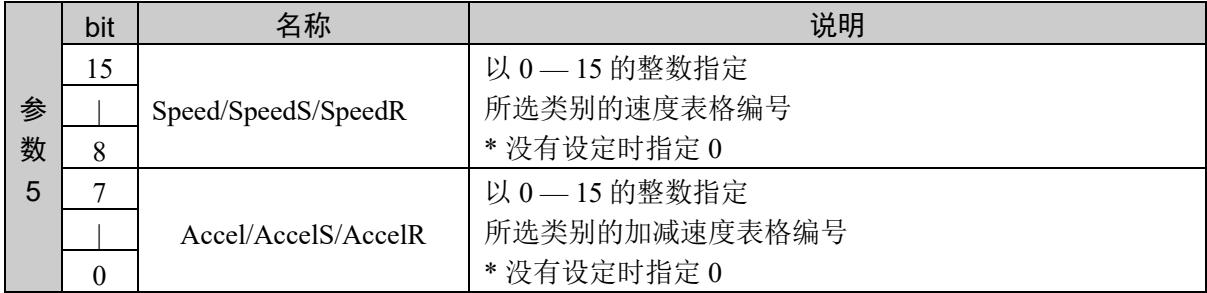

### 响应格式

参考:"7. 响应代码"

### 说明

用于以三维门控动作移动机械臂。

用于组合 2 个 CP 动作与 1 个 PTP 动作。

通过三维门控动作将机械臂从当前位置移动到目标坐标位置。三维门控动作由转移动作、跨越动作与接近 动作构成。从当前位置到转移坐标的转移动作称之为 CP 动作。在 Jump3 时,从转移坐标到接近开始坐标 的跨越动作为 PTP 动作; Jump3CP 时, 为 CP 动作。从接近开始坐标到目标坐标的接近动作为 CP 动作。

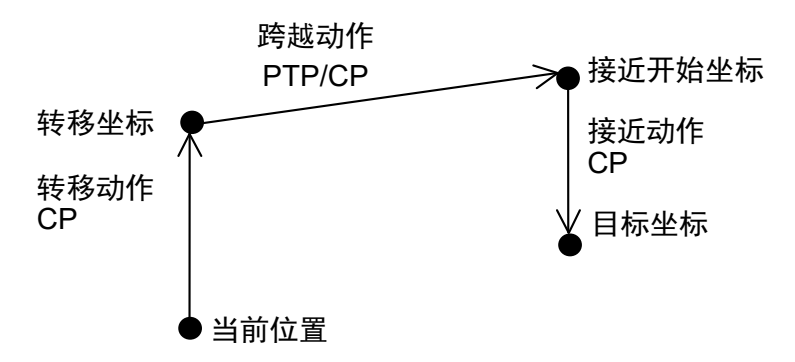

通过设置 Arch 编号进行 Arch 动作。

下图所示为 Jump3 和 Jump3CP 的 Arch 动作。

请确保转移距离大于 Arch 上升距离,接近距离大于 Arch 下降距离。

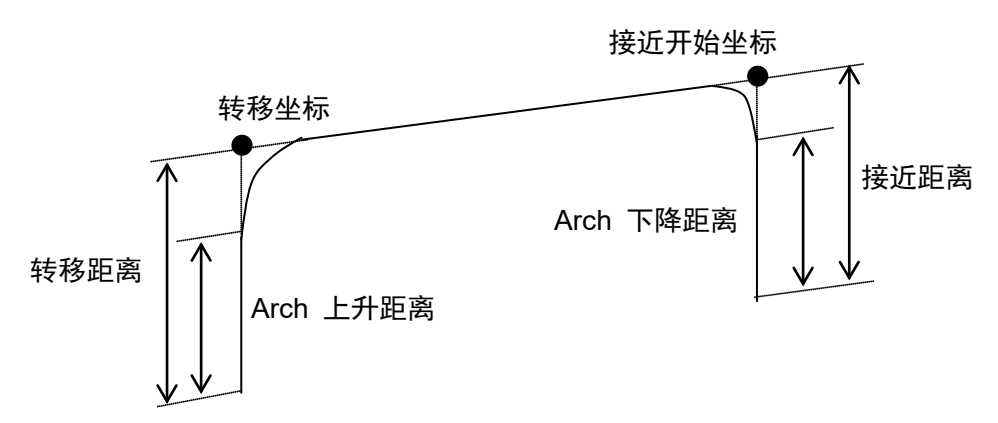

Jump3CP 的速度和加减速度分别使用 SpeedS 和 AccelS 的设定值。有关速度与加减速度之间的关系,请参阅 注意中的"同时使用 Jump3、Jump3CP 和 CP"不过, 指定 ROT 修饰参数时的速度和加减速度分别使用 SpeedR 和 AccelR 的设定值。此时, SpeedS 和 AccelS 的设定值变为无效状态。

通常的移动距离为 0, 仅姿势关节进行动作时, 会发生错误。通过附加 ROT 修饰参数并以工具姿势变化的 加速度为优先,可不出错误地进行动作。已经附加 ROT 修饰参数时,如果没有姿势变化,并且移动距离不 是 0, 则会发生错误。

另外,相对于移动距离,工具姿势变化速度过大时,或指定的转速超过机械手限度时,也会发生错误。此 时,请降低指定速度, 或附加 ROT 修饰参数, 并以姿势变化的加减速度为优先。

### 注意

LimZ 对 Jump3 和 Jump3CP 没有影响。

由于跨越动作未必仅限于与坐标系的 Z 轴垂直, 因此, LimZ 对 Jump3 和 Jump3CP 没有影响。

### **Jump3** 的跨越动作为 **PTP** 动作。

由于难以预测 PTP 动作的轨迹,因此,请充分注意不要干扰机械手主体或外围装置。

### 与 **CP** 同时使用 **Jump3**、**Jump3CP**

如果使用 CP 选项,动作命令则会在开始减速的同时将控制移交给后续语句。这在用户连续发出几个动作命 令,要以一定的速度进行连续动作时非常便利。为未指定 CP 的 Jump3 命令、**Jump3CP** 命令时,机械臂必 须减速,以停在指定的目标位置上。

### **Jump3** 的 **Pass** 功能

在接近动作量为 0 的 Jump3 上附加 CP 选项时, 由于该 Jump3 的跨越动作不减速停止, 因此, 可平滑地连接 后续的 PTP 动作。

另外, 在此前的 PTP 动作命令上附加 CP 选项时, 由于转移动作量为 0 的 Jump3 的 PTP 动作不减速停止, 因 此,可平滑地连接 Jump3 的跨越动作。

这在希望将通常的 Jump3 跨越动作(1个 PTP 动作)切换为平滑连接几个 PTP 动作时非常便利。

### **Jump3CP** 的 **Pass** 功能

在接近动作量为 0 的 Jump3CP 上附加 CP 选项时,由于该 Jump3CP 的跨越动作不减速停止,因此,可平滑 地连接后续的 CP 动作。

另外, 在此前的 CP 动作命令上附加 CP 选项时, 由于转移动作量为 0 的 Jump3CP 的 CP 动作不减速停止, 因此,可平滑地连接 Jump3CP 的跨越动作。这在希望将通常的 Jump3CP 跨越动作(1个 CP 动作)切换为平 滑连接几个 CP 动作时非常便利。

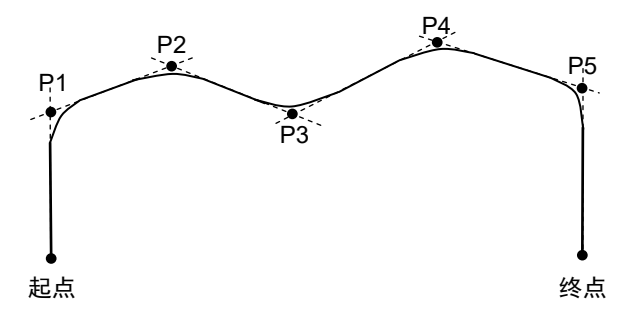

### 使用 **Arch** 时的重要事项

由于 Arch 运动是通过轨迹控制所进行的动作合成,因此,不能保证实际的轨迹。其轨迹会因动作速度或机 械臂的移动方式而异。请通过作业使用的实际速度和姿势确认实际轨迹。

- 即使在相同位置上执行带有相同 Arch 编号的 Jump3 命令,低速时的轨迹也会低于高速动作时的轨迹。 因此,即使确认没有高速碰撞到障碍物,但低速动作时也可能会发生碰撞,敬请注意。
- 与低速动作时相比,高速动作时没有合成的转移移动量会增大,而没有合成的接近移动量则会减小。 没有达到期待的移动距离时,请降低速度和减速度,或将接近距离设置得长一些。
- 即使是相同距离的动作,轨迹也会因机械臂的移动方式而异。

### 易引起的错误

### 在转移动作(接近动作)和跨越动作中主要进行动作的关节相同时

利用 Jump3、Jump3CP 命令执行 Arch 运动期间,可能会发生异常加速度错误。这在转移动作(接近动作) 和跨越动作中主要进行动作的关节相同时尤其明显。在这种情况下,为 Jump3 时,请利用 Accel 命令,降低 跨越动作的加减速度进行回避; 为 Jump3CP 时, 请通过利用 AccelS 命令, 降低跨越动作的加减速度进行回 避。另外,根据动作姿势,有时利用 AccelS 命令降低转移动作(接近动作)的加减速度也可能有效。

### 使用示例

转移坐标设置为点 1、接近开始坐标设置为点 2、目标坐标设置为点 3,无选项

かんじょう おおやく おおや おおや ふくしゃ ふくしゃ ふくしゃ ゆうしゃ ゆうしゃ ふくしゃ しゅうしゃ しゅうしゃ しゅうしゃ しゅうしゃ おおところ しゅうしゃ はんしゃ はんしゃ はんしゃ おおところ かいしゃ 07D2H 0070H 0001H 0002H 0003H 07D2H 0000H 0000H

## 命令 2003: Jump3CP

以三维门控动作 3 个 CP 动作移动。

## 命令格式

(1) 选项

指定目标位置的指定方法和各种选项。本命令通过选项的指定所需参数的数量可变。速度/加减速的 指定对参数数量有影响。

对其他选项没有影响。

关于根据选项的参数 2 以后,请遵照 (2) 以后内容。

通过参数 1 指定选项。

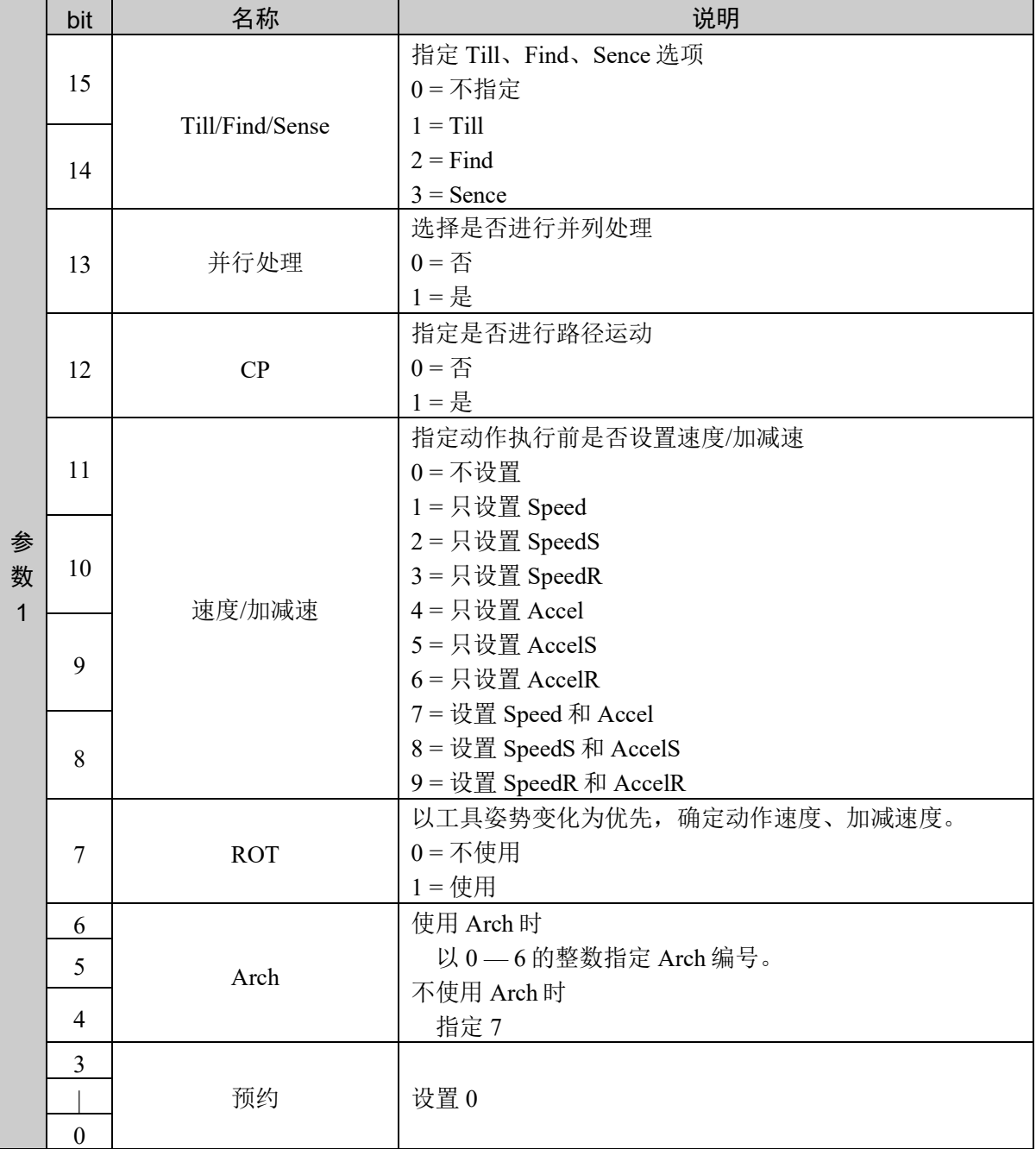

(2) 不指定速度/加减速

此时,最多使用到参数 4。

命令编号、参数 1、参数 2、参数 3、参数 4

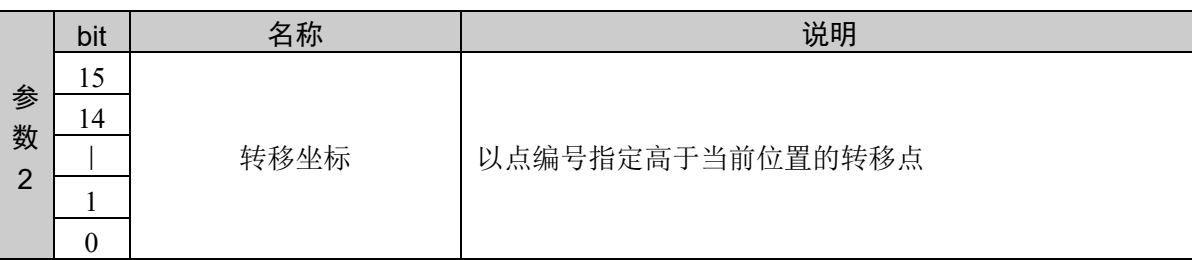

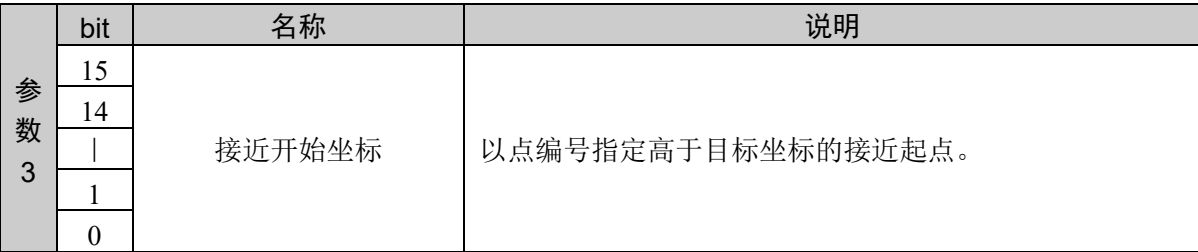

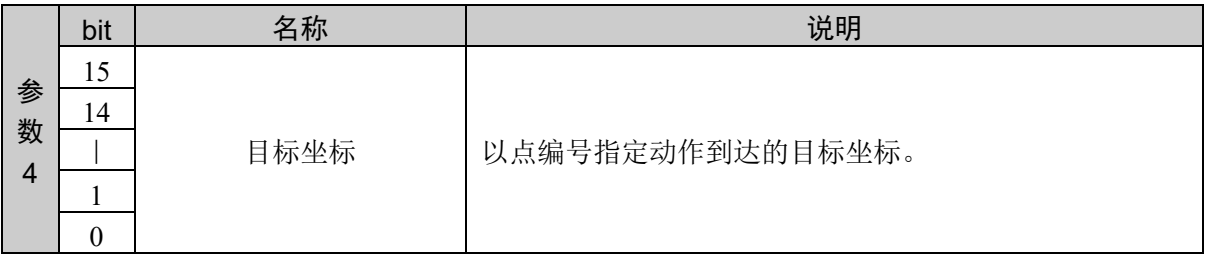

(3) 指定速度/加减速

此时,最多使用到参数 5。

命令编号、参数 1、参数 2、参数 3、参数 4、参数 5

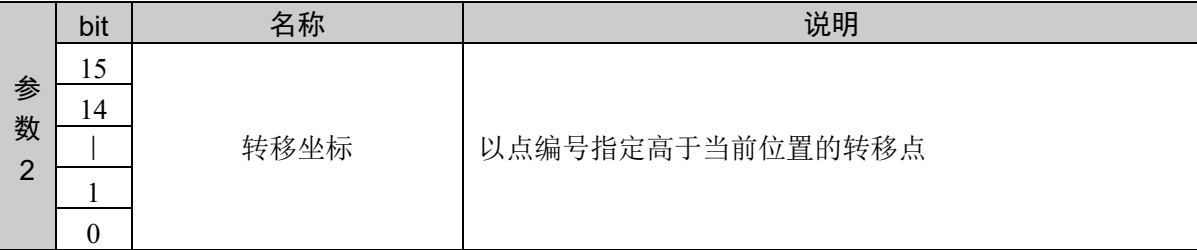

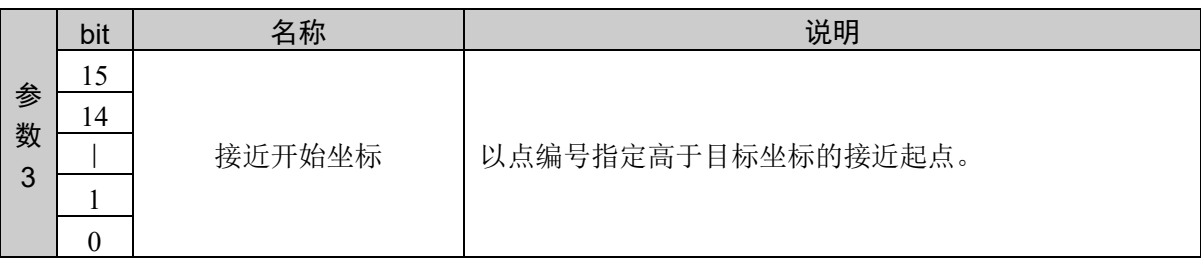

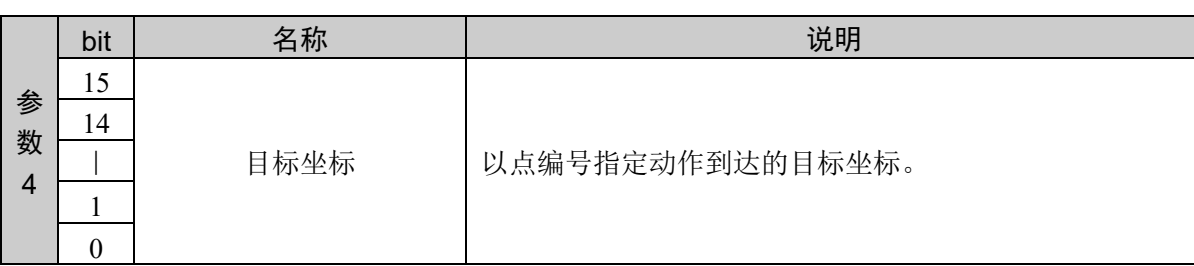

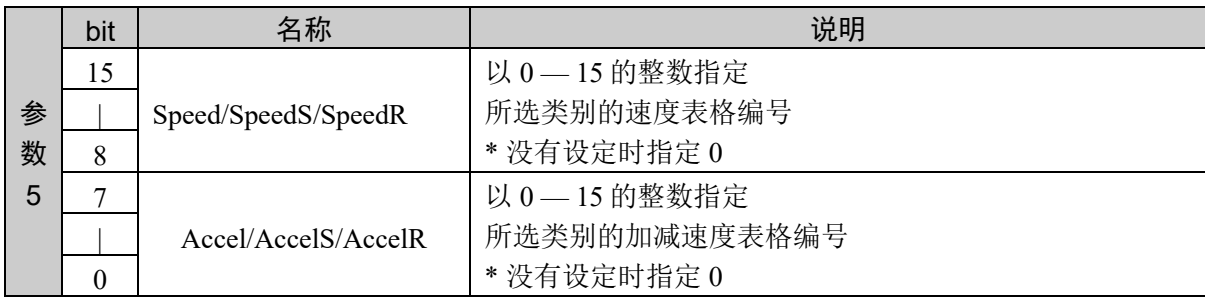

## 响应格式

参考:"7. 响应代码"

### 说明

用于组合 3 个 CP 动作。

指定 ROT 选项,使工具姿势变化优先,决定动作速度和加减速度。

其他参照命令 2002 的说明。

### 使用示例

转移坐标设置为点 1、接近开始坐标设置为点 2、目标坐标设置为点 3,无选项

命令 しょうしょう かいしゃ ついのう 响应 07D3H 0070H 0001H 0002H 0003H 07D3H 0000H 0000H

## 命令 2005: Move

以直线插补动作在当前位置 — 指定位置之间移动。

## 命令格式

(1) 选项

指定目标位置的指定方法和各种选项。本命令通过选项的指定所需参数的数量可变。对参数数量有影 响的指定是速度/加减速的指定和目标的指定方法。

对其他选项没有影响。

关于根据选项的参数 2 以后,请遵照 (2) 以后内容。

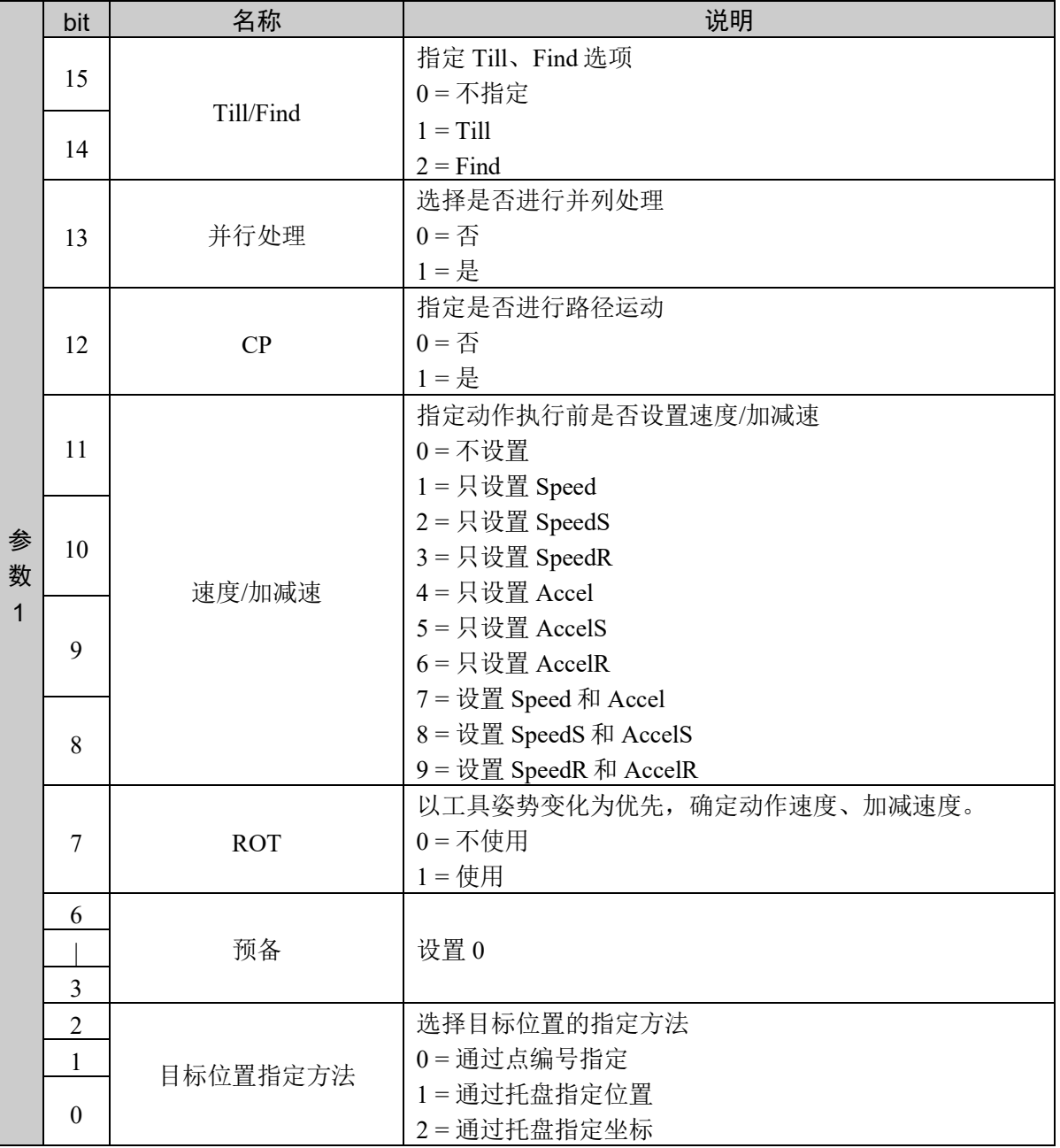

(2) 从目标位置指定方法中选择通过点编号指定,不指定速度/加减速

此时,最多使用到参数 2。

命令编号、参数 1、参数 2

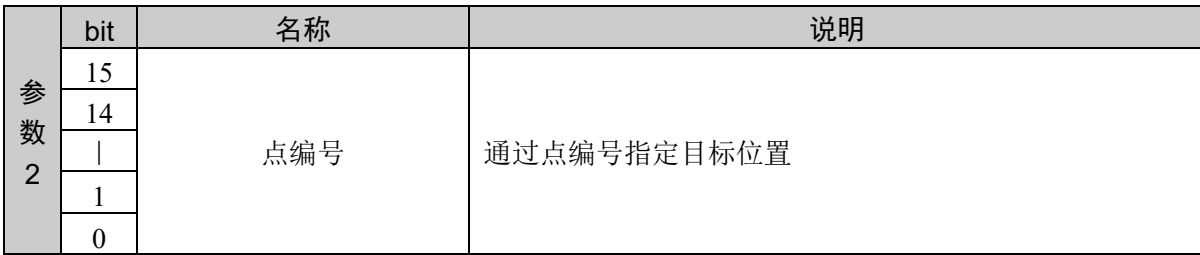

(3) 从目标位置指定方法中选择通过托盘指定位置,不指定速度/加减速

此时,最多使用到参数 3。

命令编号、参数 1、参数 2、参数 3

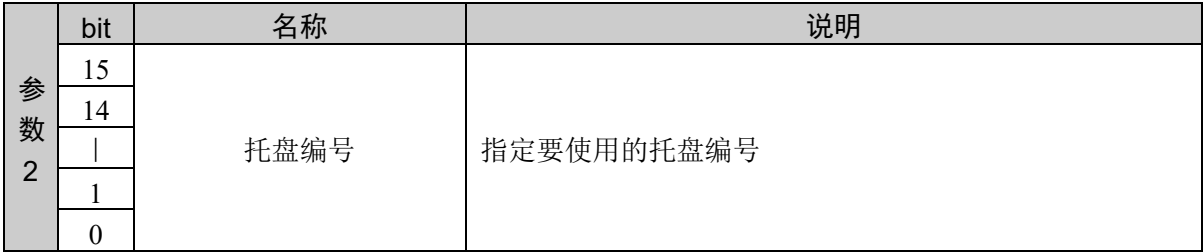

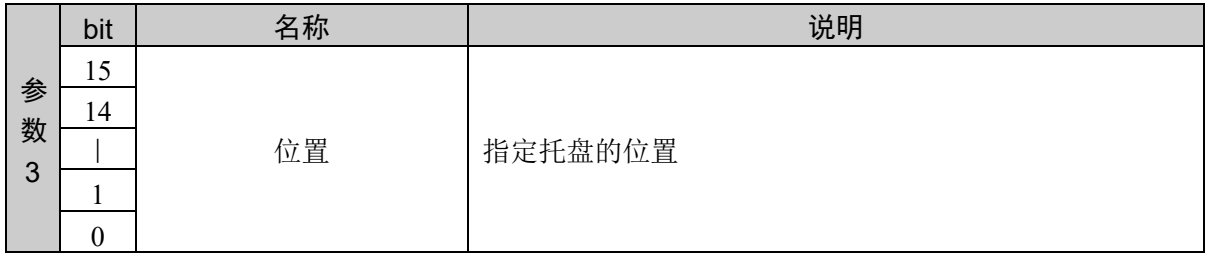

(4) 从目标位置指定方法中选择通过托盘指定坐标,不指定速度/加减速

此时,最多使用到参数 4。

命令编号、参数 1、参数 2、参数 3、参数 4

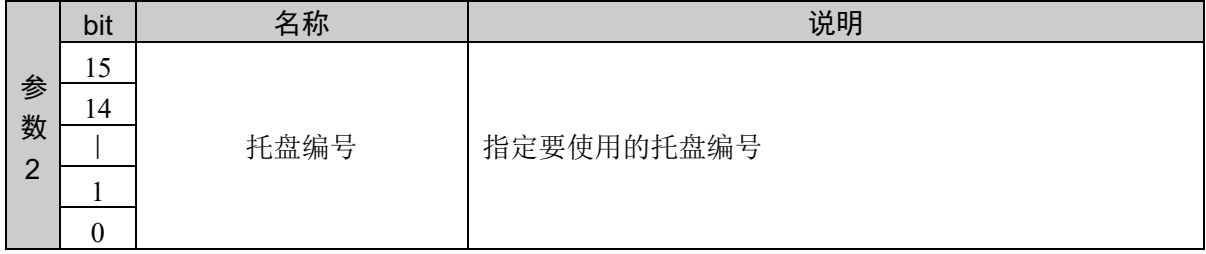

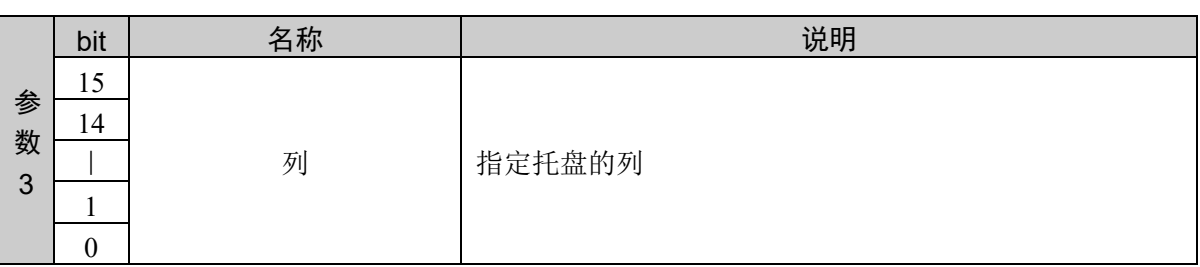

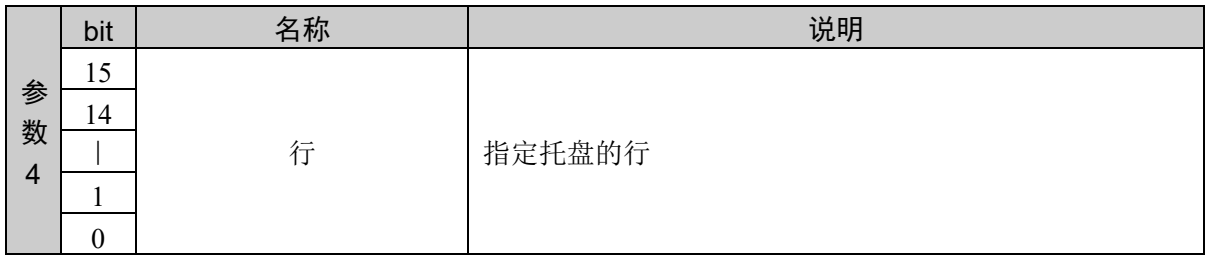

(5) 从目标位置指定方法中选择通过点编号指定,指定速度/加减速

此时,最多使用到参数 3。

命令编号、参数 1、参数 2、参数 3

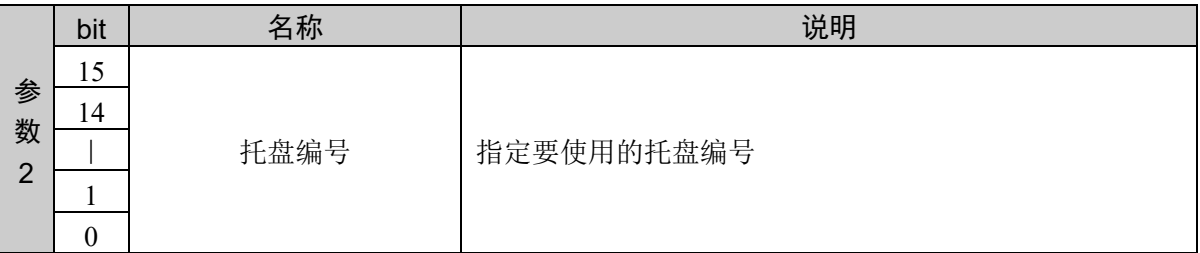

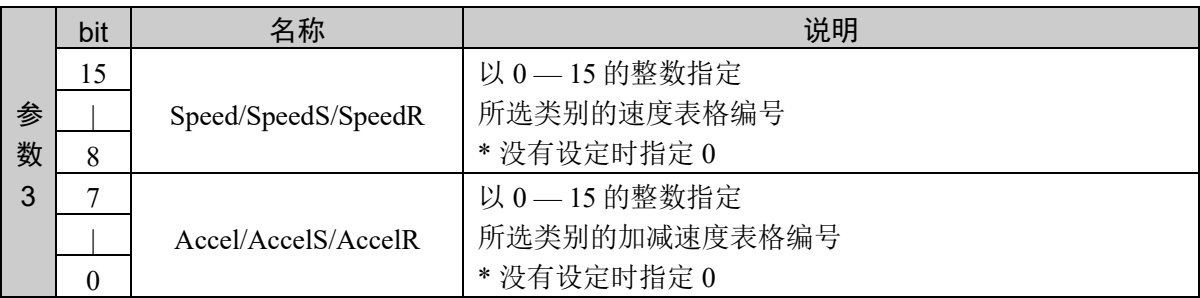

(6) 从目标位置指定方法中选择通过托盘指定位置,指定速度/加减速

此时,最多使用到参数 4。

命令编号、参数 1、参数 2、参数 3、参数 4

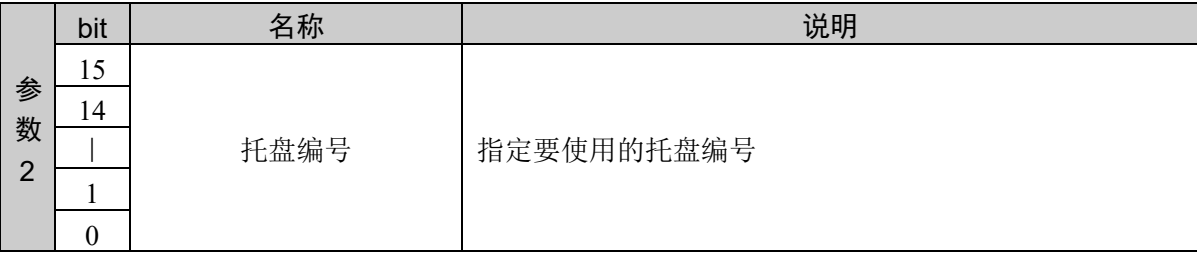

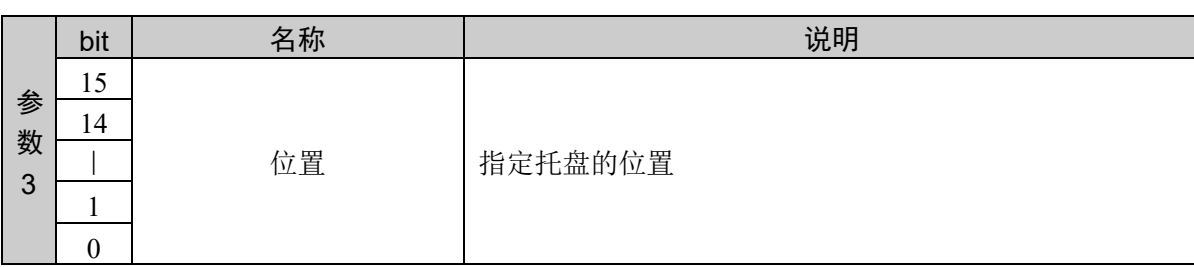

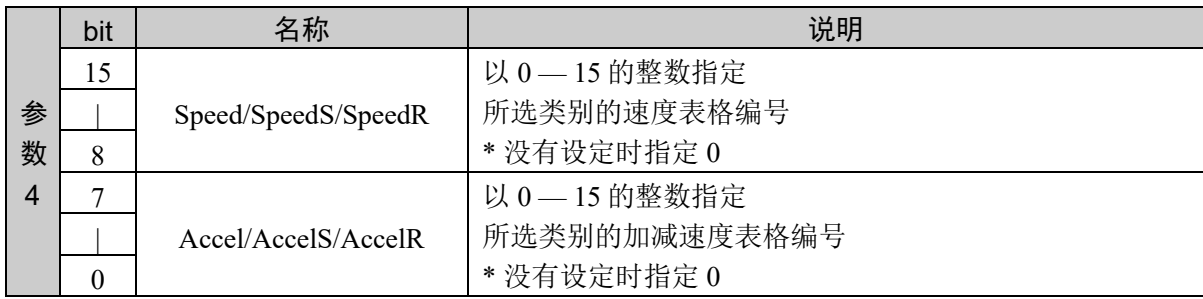

(7) 从目标位置指定方法中选择通过托盘指定坐标,指定速度/加减速

此时,最多使用到参数 5。

命令编号、参数 1、参数 2、参数 3、参数 4、参数 5

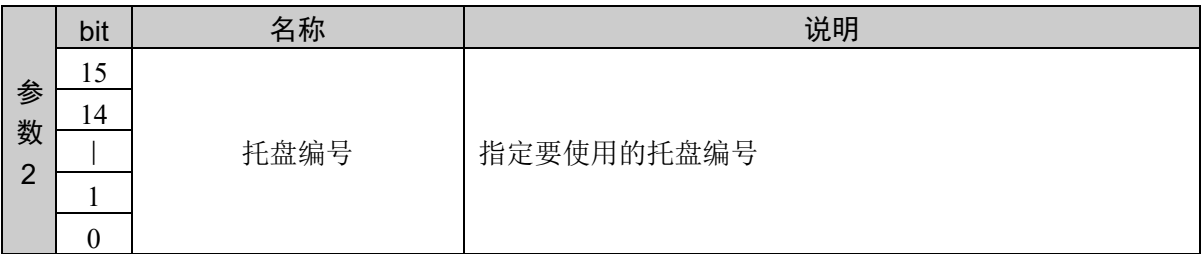

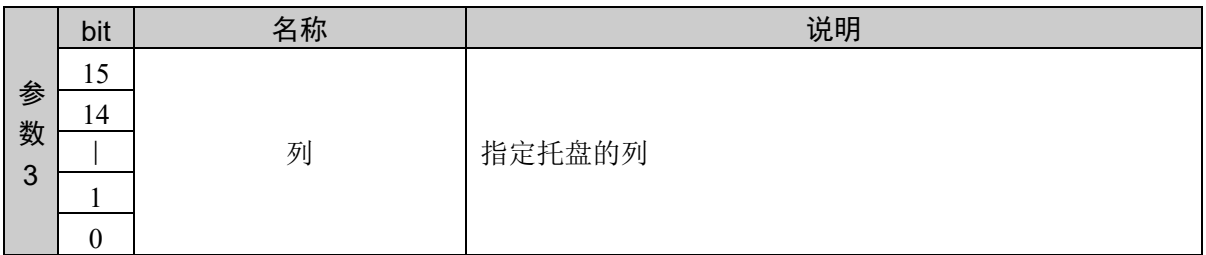

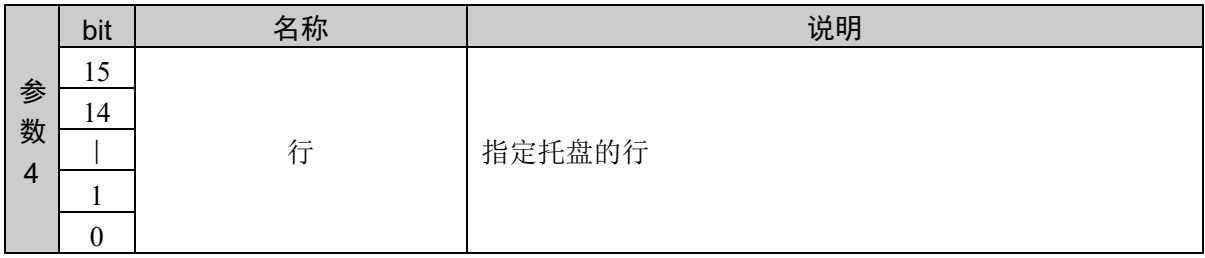

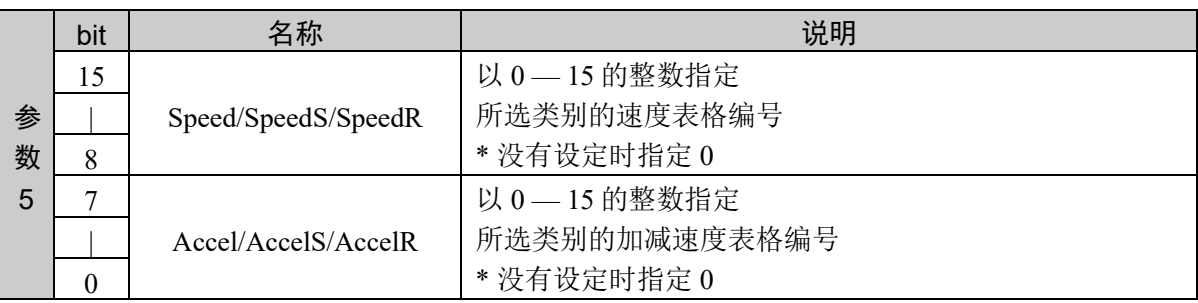

### 响应格式

参考:"7. 响应代码"

### 说明

用于在当前位置 — 指定位置之间以直线插补动作移动机械臂。

Move 用于在当前位置— 指定位置之间直线移动机械臂。使用 Move 时, 所有关节同时开始/停止动作。 执行 Move 命令之前,请事先对目标坐标进行示教。由 AccelS 命令控制 Move 的加减速。由 SpeedS 命令 控制 Move 的速度。即使有 1 个由 SpeedS 设置的值超出各关节的容许速度, 也会切断电动机的励磁, 机 械手停止动作。

Move 的速度/加减速度分别使用 SpeedS 和 AccelS 的设定值。有关速度与加减速度之间的关系,请参阅注 意中的与"CP 同时使用 Move 的。不过, 指定 ROT 修饰参数时的速度和加减速度分别使用 SpeedR 和 AccelR 的设定值。此时, SpeedS 和 AccelS 的设定值变为无效状态。

通常的移动距离为 0,仅姿势关节进行动作时,会发生错误。通过附加 ROT 修饰参数并以工具姿势变化 的加速度为优先,可不出错误地进行动作。已经附加 ROT 修饰参数时,如果没有姿势变化,并且移动距 离不是 0,则会发生错误。

另外,相对于移动距离,工具姿势变化速度过大时,或指定的转速超过机械手限度时,也会发生错误。 此时,请降低指定速度,或附加 ROT 修饰参数,并以姿势变化的加减速度优先。

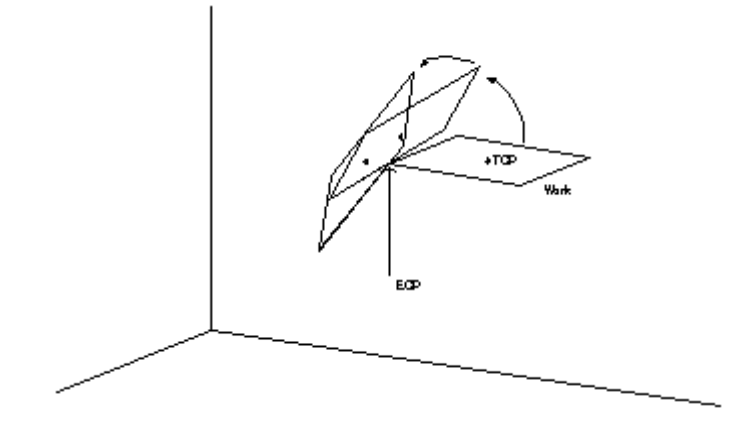

Move 动作完成之前, 想使机械手减速停止时, 可以指定 Till 选项。检查输入的状态是 ON 还是 OFF, 并 根据指定的条件停止机械臂动作。该功能类似于输入条件成立时停止 Move 的中断。如果 Move 动作期间 输入条件从未成立,机械臂则到达由目标坐标指定的位置。

使用 Till 时,请事先根据 Till 设定命令指定条件。

### 注意

### 不能利用 **Move** 进行的操作

进行动作之前,不能确认动作范围。这样的话,即使目标坐标位置在容许动作范围之内,而如果到达此 处的轨迹通过容许动作范围以外位置,则可能会导致机械臂突然停止,并造成伺服冲击,导致发生故障, 这很危险。为了防止发生这种情况,高速执行 Move 之前,请先以低速确认动作范围。也就是说,即使目 标坐标在机械臂动作范围之内,从物理角度来讲,如果通过 Move 动作到达此处的轨迹超出机械臂容许动 作范围, 机械臂则动不了。

### 与 CP 同时使用 Move

如果使用 CP 参数,动作命令和减速开始同时完成控制。这在用户连续发出几个动作命令,要以一定的速 度进行连续动作时非常便利。为未指定 CP 的 Move 命令时, 机械臂必须减速, 以停在指定的目标位置上。

### 向 Move 发出适当的速度/加减速度指示

SpeedS 和 AccelS 命令用于指定 Move动作期间的机械手速度和加减速度,而 SpeedS 和 AccelS 则为针对直 线和圆弧插补动作的命令,敬请注意它们之间的区别。Speed 和 Accel 命令适用于 PTP 动作。

### 易引起的错误

### 执行直线移动距离为 0 的动作时

如果要利用 Move 进行仅使 4 自由度机械手(水平多关节型(包括 RS 系列)等)的 U 坐标值或 6 自由度 机械手(垂直 6 轴型)的 U、V、W 坐标值发生变化的动作,则会发生错误。此时请使用 ROT 参数。

### 超出关节限制速度的错误

进行指示的动作期间,即使 1个关节超出容许速度,也会发生超速错误。发生电动机超速错误时,机械臂 停止动作,电动机励磁被切断。

### RS 系列执行通过原点附近的动作时

如果 RS 系列利用 Move 执行通过原点附近的动作,则可能会发生超速错误。请针对通过原点附近的动作 采取下述防范措施。

- 降低 SpeedS 的设置速度。
- 变更为不通过原点附近的通路。
- 使用 Go 等 PTP 动作以替代 Move。

### 使用示例

通过"点编号指定"指定点 1,设置为无选项

かんじょう おおやく おおや おおや ふくしゃ ふくしゃ ふくしゃ ゆうしゃ ゆうしゃ ふくしゃ おおやく しゅうしゃ しゅうしゃ しゅうしゃ おおやく しゅうしゃ はんしゃ おおところ しゅうしゃ おおところ かいしゃ 07D5H 0000H 0001H 07D5H 0000H 0000H 通过"托盘位置指定"指定托盘 15,设置为位置 10、无选项 かんじょう おおやく おおやし おおやし ゆうしゃ ふくしゃ ふくしゃ ゆうしゃ ゆうしゃ ふくしゃ しゅうしゃ しゅうしゃ しゅうしゃ しゅうしゃ おおところ しゅうしゃ おおところ しゅうしゃ おおところ かいしゃ おおところ しゅうしゃ はんしゃ はんしゃ はんしゃ はんしゃ はんしゃ 07D5H 0001H 000FH 000AH 07D5H 0000H 0000H 通过"托盘坐标指定"指定托盘 15, 设置为列 = 1、行 = 3、无选项 命令 しょうしゃ しゅうしゃ あいのう 响应 07D5H 0002H 000FH 0001H 0003H 07D5H 0000H 0000H 通过"点编号指定"指定点 1, 设置为只设置速度/加减速 = Speed、表格编号 = 8 命令 响应 07D5H 0100H 0001H 0800H 07D5H 0000H 0000H

## 命令 2006:Arc

用于在 XY 平面上以圆弧插补动作将机械臂从当前位置移至指定位置。

## 命令格式

(1) 选项

指定目标位置的指定方法和各种选项。本命令通过选项的指定所需参数的数量可变。速度/加减速的 指定对参数数量有影响。

对其他选项没有影响。

关于根据选项的参数 2 以后,请遵照 (2) 以后内容。

通过参数 1 指定选项。

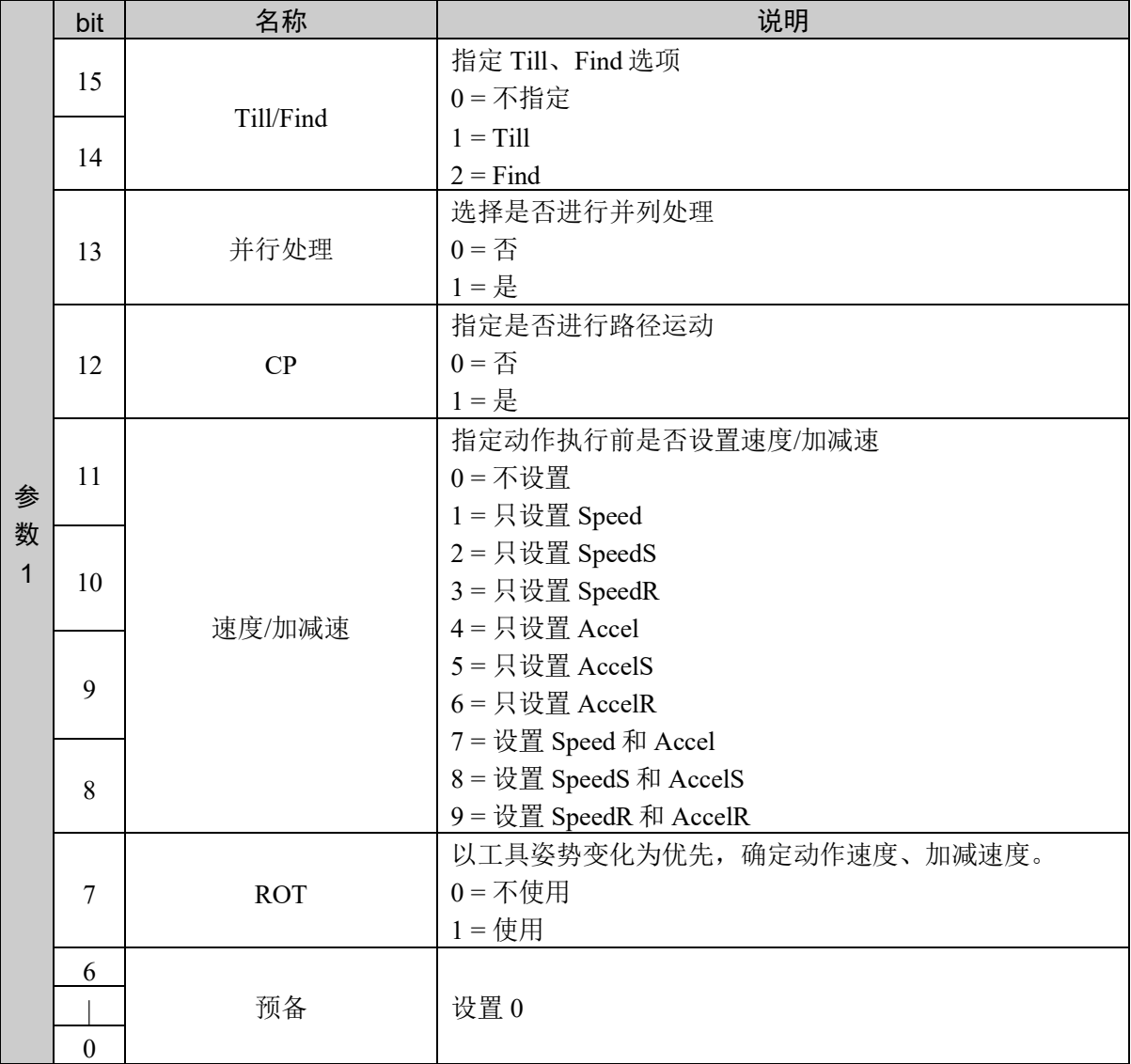

(2) 不指定速度/加减速

此时,最多使用到参数 3。

命令编号、参数 1、参数 2、参数 3

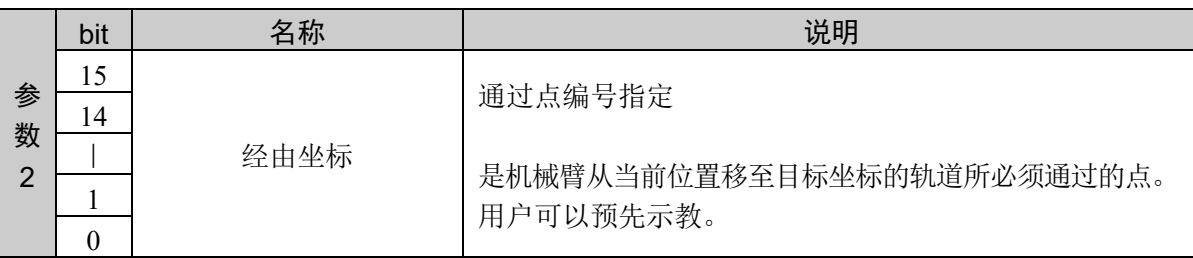

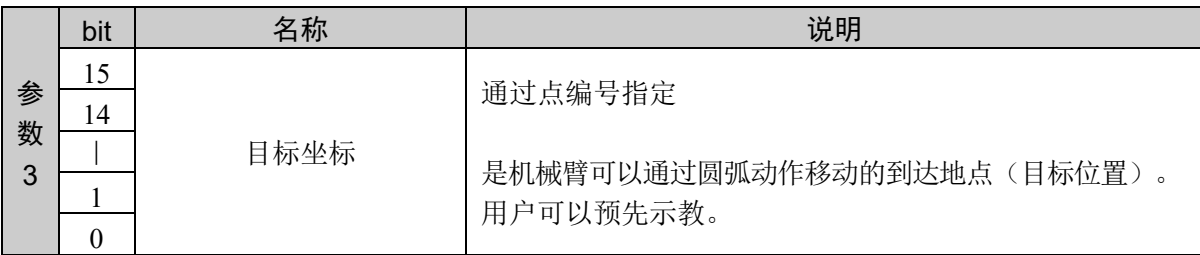

(3) 指定速度/加减速

此时,最多使用到参数 4。

命令编号、参数 1、参数 2、参数 3、参数 4

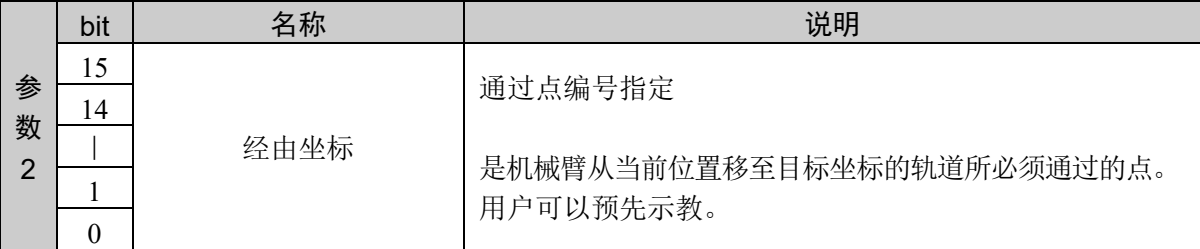

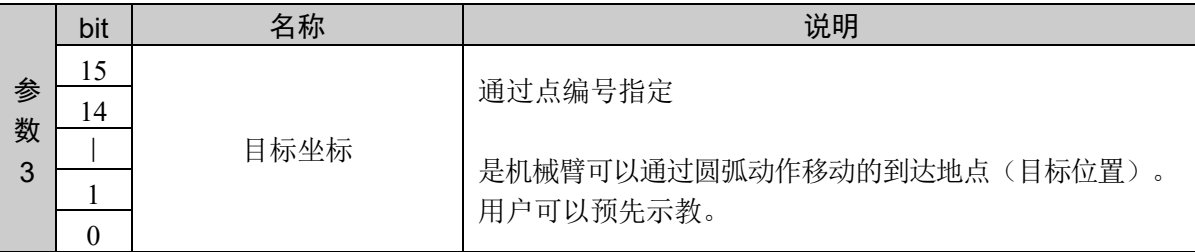

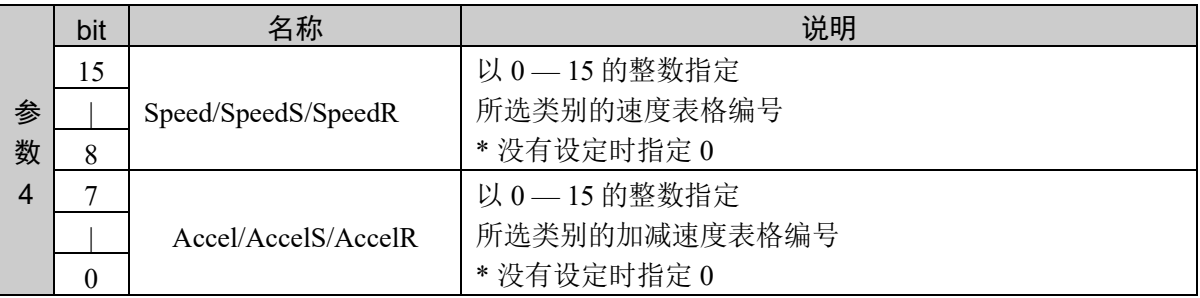

### 响应格式

参考:"7. 响应代码"

### 说明

用于在 XY 平面上以圆弧插补动作将机械臂从当前位置移至指定位置。

机械手的水平多关节型(包括 RS 系列)和垂直 6 轴型都可以使用。

Arc 和 Arc3 用于以圆弧插补动作并通过经由坐标将机械臂从当前位置移至目标坐标。

根据给出的 3点(当前位置、经由坐标、目标坐标)自动计算圆弧插补轨道,并沿着该轨道移动机械臂直 至目标坐标。在执行命令之前,预先示教经由坐标和目标坐标。

Arc 和 Arc3 的速度和加减速度分别使用 SpeedS 和 AccelS 的设定值。有关速度与加减速度之间的关系,请 参阅注意中的"与 CP 同时使用 Arc、Arc3"。不过, 指定 ROT 修饰参数时的速度和加减速度分别使用 SpeedR 和 AccelR 的设定值。此时, SpeedS 和 AccelS 的设定值变为无效状态。

通常的移动距离为 0,仅姿势关节进行动作时,会发生错误。 通过附加 ROT 修饰参数并以工具姿势变化 的加速度为优先,可不出错误地进行动作。已经附加 ROT 修饰参数时,如果没有姿势变化,并且移动距 离不是 0,则会发生错误。

#### Arc 动作的速度和加速度

分别通过 SpeedS 和 AccelS 进行相对于 Arc 和 Arc3 命令的速度和加减速度的设置。

通过 SpeedS 指定速度(单位:mm/sec)、通过 AccelS 指定加减速度(单位:mm/sec<sup>2</sup>)。

### 注意

Arc 命令仅在水平面上有效。

按照 Arc 命令描画的轨迹在 XY 平面上将变为正圆弧。关于 Z 方向和姿势,插补当前点和目标坐标值。 Arc3 可以在三维空间中指定圆弧轨道。

#### Arc 命令的范围确认

Arc 和 Arc3 语句可以在 Arc 动作前进行轨道范围确认运算。因此,即使目标位置在动作区域内,如果轨 道偏出区域外,可能会停止。此时可能会产生冲击,给机械臂造成障碍,所以需要预先以低速执行程序 确认轨道。

### **Arc** 动作的设置

基于 Arc 命令的圆弧动作是从当前位置开始,所以有时也需要在执行 Arc 和 Arc3 之前, 预先使用 Go 和 Jump 及其他关联动作命令,将机械手的机械臂移至恰当的位置上。

#### 与 CP 同时使用 Arc、Arc3

如果使用 CP 参数,动作命令则会在开始减速的同时将控制移交给后续语句。这在用户连续发出几个动作 命令,要以一定的速度进行连续动作时非常便利。为未指定 CP 的 Arc 命令、Arc3 命令时,机械臂必须减 速,以停在指定的目标位置上。

### 易引起的错误

### 变更夹具末端的属性

所以使用 Arc 命令时, 请注意各点的夹具末端的属性。如果在以后插补动作期间变更夹具末端的方向(例 如从右手向左手、或者相反的变更等),将会出错。机械臂的属性值(/L 左腕、/R 右腕)必须与实际的 当前位置、经由坐标和目标坐标一致。

想要将机械臂移至移动范围外时

如果指定的圆弧动作要将机械臂移至移动范围外,将会出错。

### 使用示例

将经由坐标设置为点 1、目标坐标设置为点 2、无选项

かんじょう おおやく おおやし おおやし ゆうしゃ ふくしゃ ふくしゃ ゆうしゃ ゆうしゃ ふくしゃ しゅうしゃ しゅうしゃ しゅうしゃ しゅうしゃ おおところ しゅうしゃ おおところ しゅうしゃ おおところ かいしゃ おおところ しゅうしゃ はんしゃ はんしゃ はんしゃ はんしゃ はんしゃ 07D6H 0000H 0001H 0002H 07D6H 0000H 0000H

## 命令 2007:Arc3

用于在三维以圆弧插补动作将机械臂从当前位置移至指定位置。

## 命令格式

(1) 选项

指定目标位置的指定方法和各种选项。本命令通过选项的指定所需参数的数量可变。速度/加减速的 指定对参数数量有影响。

对其他选项没有影响。

关于根据选项的参数 2 以后,请遵照 (2) 以后内容。

通过参数 1 指定选项。

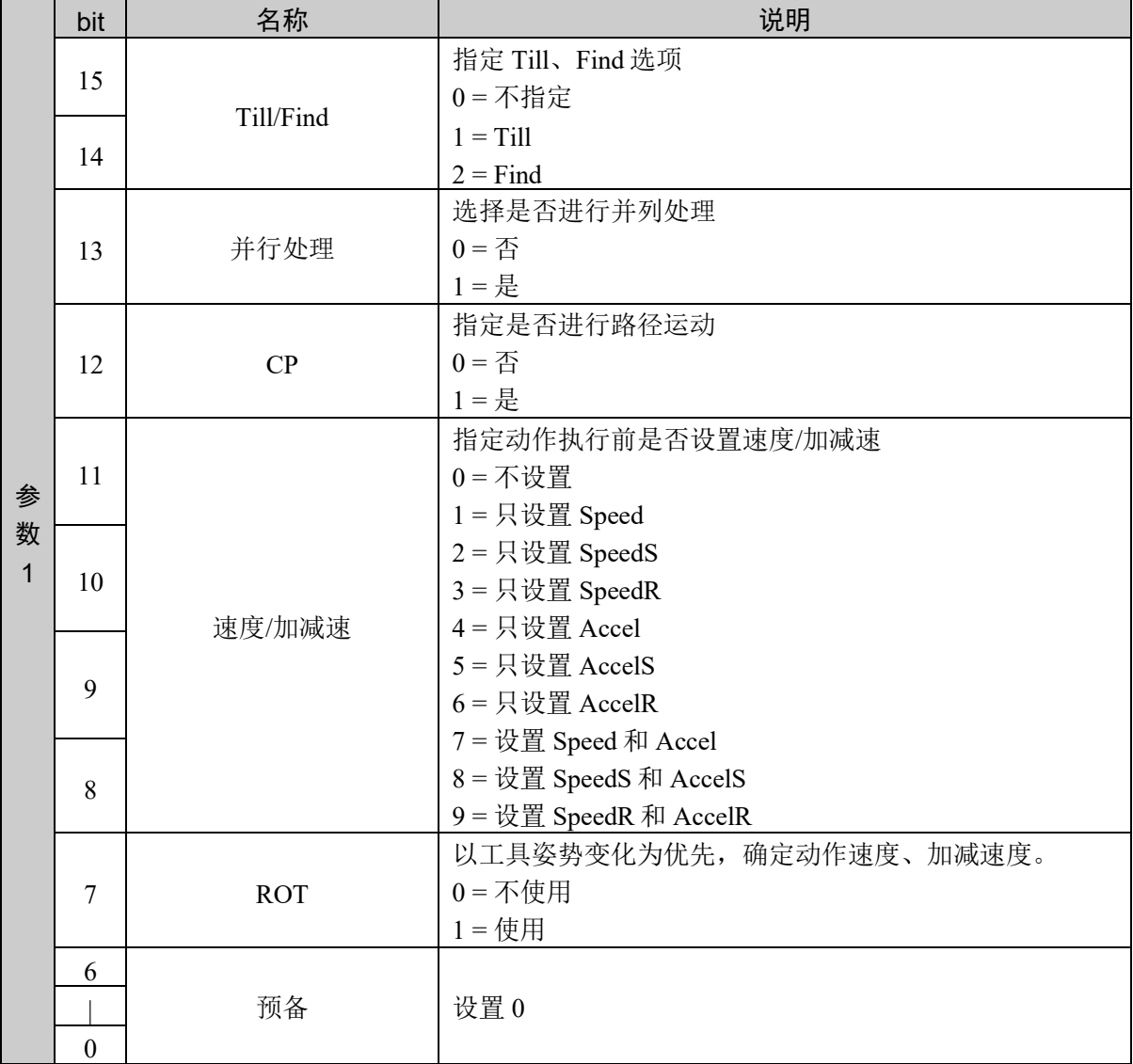

(2) 不指定速度/加减速

此时,最多使用到参数 3。

命令编号、参数 1、参数 2、参数 3

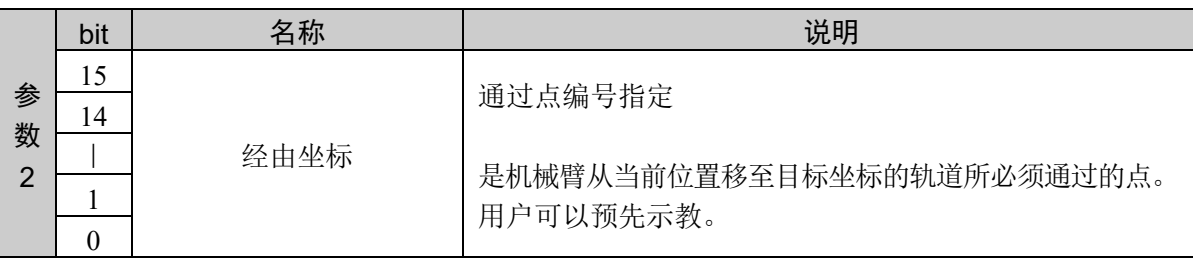

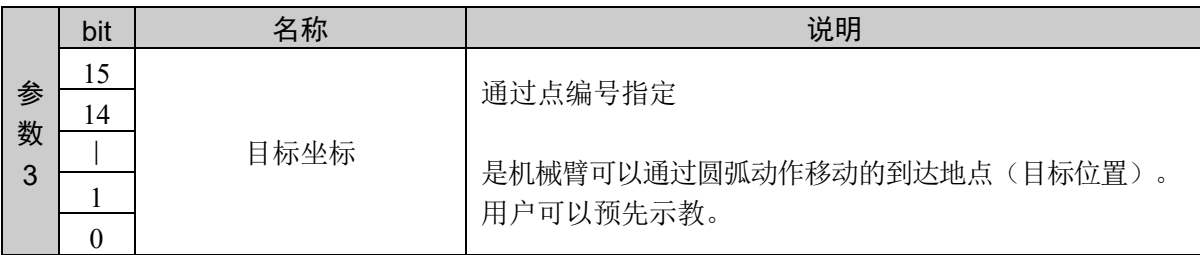

(3) 指定速度/加减速

此时,最多使用到参数 4。

命令编号、参数 1、参数 2、参数 3、参数 4

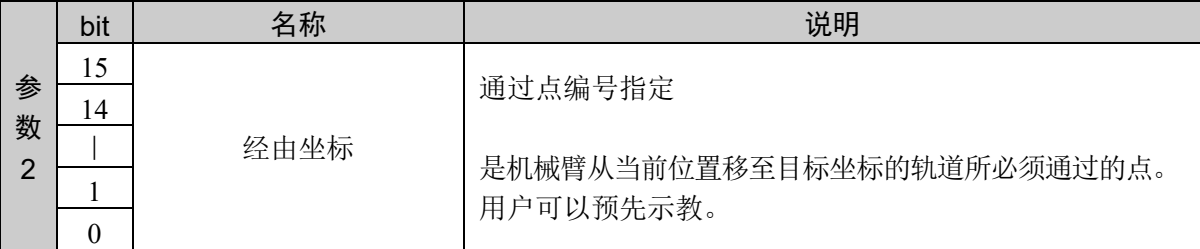

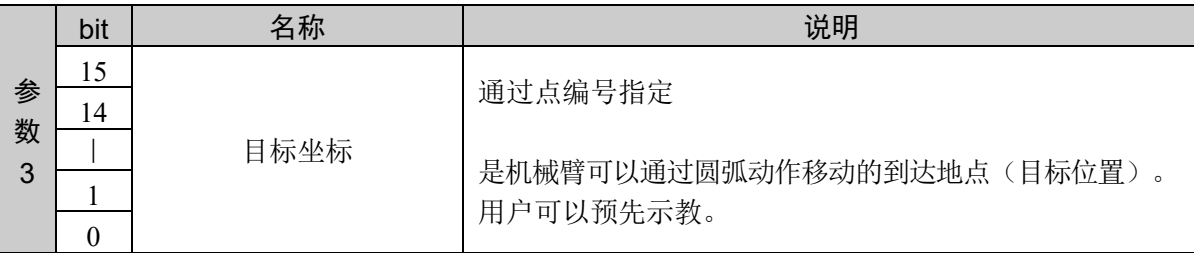

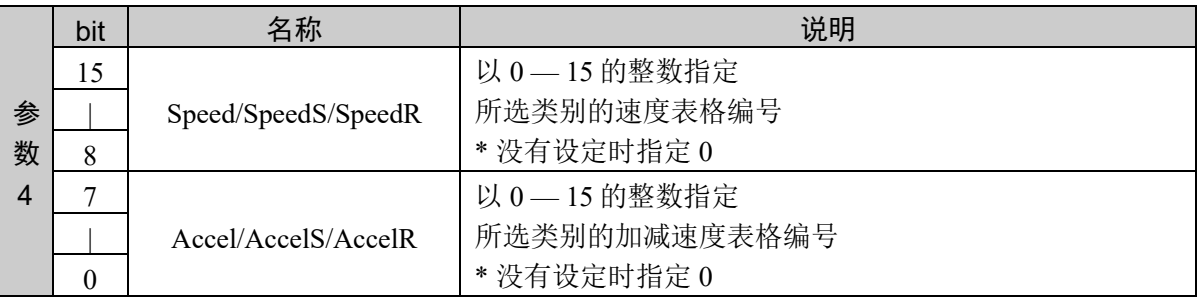

## 响应格式

参考: "7. 响应代码"

## 说明

用于在三维以圆弧插补动作将机械臂从当前位置移至指定位置。

其他参照命令 2006 的说明。

## 使用示例

将经由坐标设置为点 1、目标坐标设置为点 2、无选项

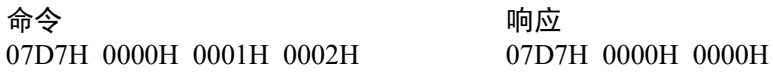

# 10.30 步进&示教

# 命令 2050: Jog 动作

进行步进动作。

## 命令格式

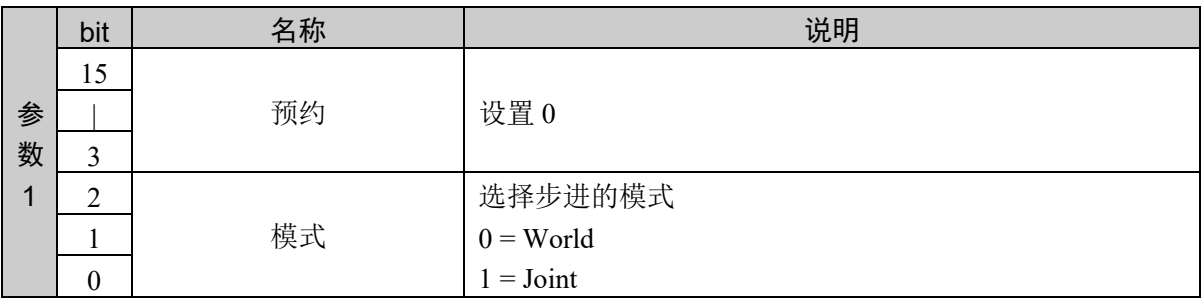

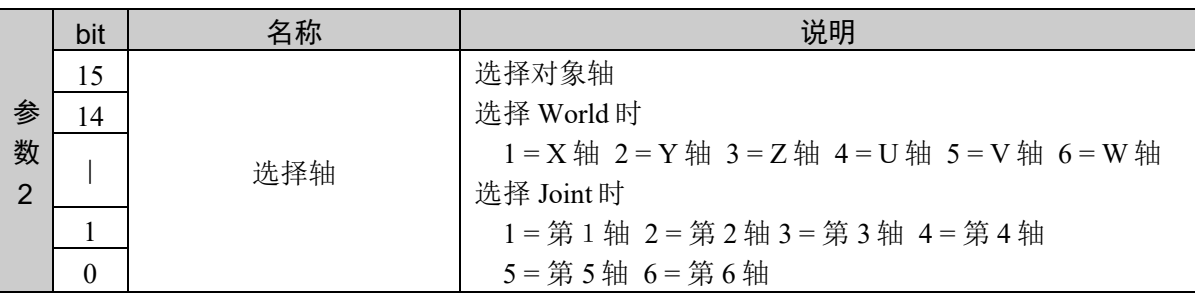

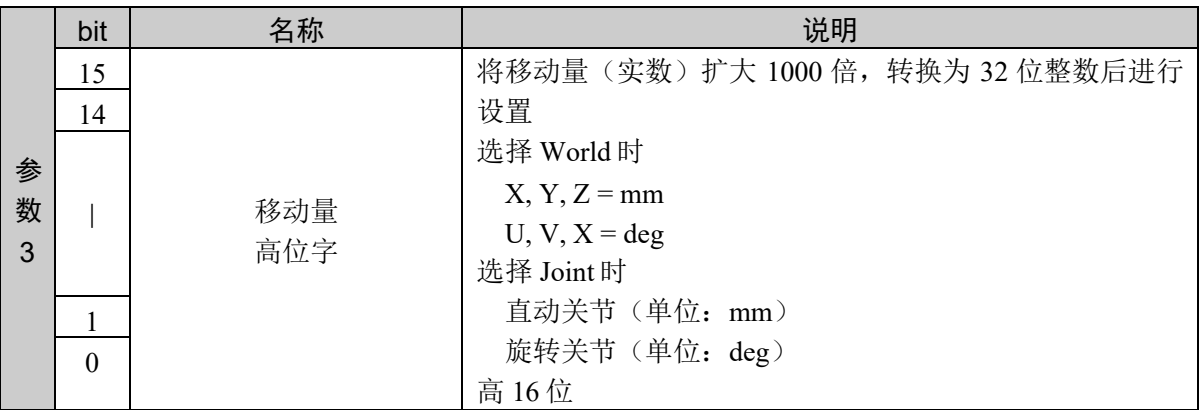

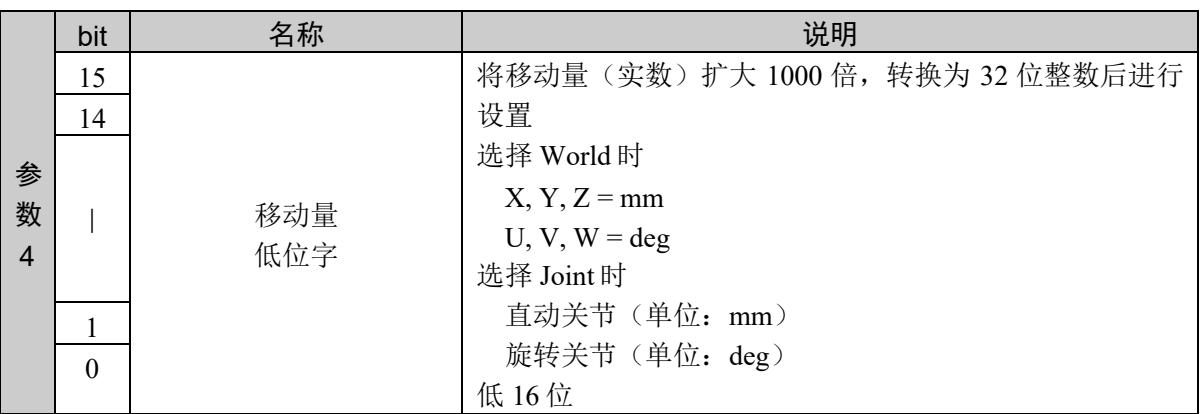

## 响应格式

参考:"7. 响应代码"

## 说明

选择 World 或 Joint, 进行步进动作。

World 用于进行在 World 坐标系的步进。Joint 用于进行在关节单位的步进。

只适用于步骤步进。

## 使用示例

World 模式下 X 轴移动 120.005 mm

命令 しょうしょう かいしゃ あいのう 响应 0802H 0000H 0001H 0001H D4C5H 0802H 0000H 0000H

## 命令 2051:示教点

对点示教步进结果。

## 命令格式

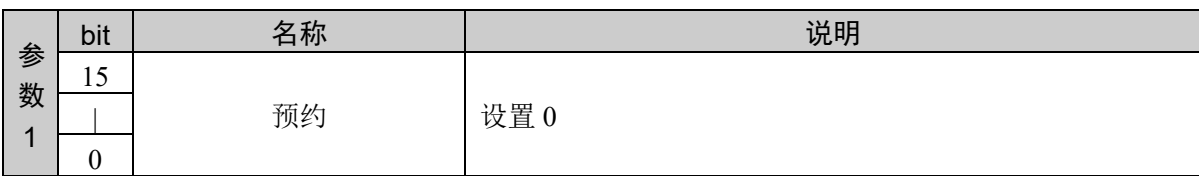

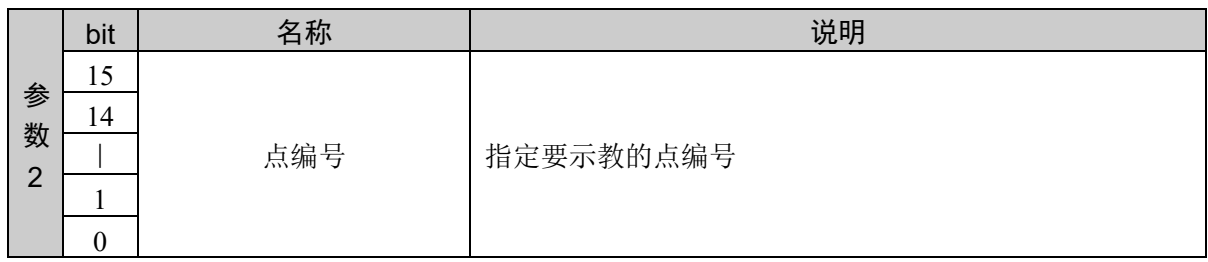

### 响应格式

参考:"7. 响应代码"

### 说明

对指定进行步进的位置坐标的点示教。

请按需使用点编辑命令,设置标志。

## 使用示例

对点 5 示教

命令 响应 0803H 0000H 0005H 0803H 0000H 0000H

# 命令 2052:保存示教点

将示教点保存在点文件。

## 命令格式

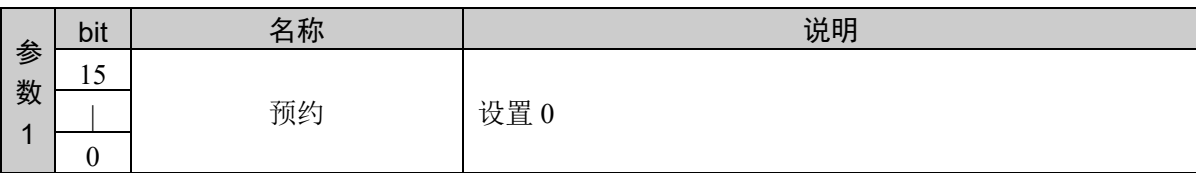

### 响应格式

参考:"7. 响应代码"

## 说明

将示教点保存在点文件。

点文件:Points.pts

## 使用示例

对点 5 示教

命令 しょうしょう しゅうしゃ あいのう 响应

0804H 0000H 0005H 0804H 0000H 0000H

## 命令 2053:控制关节励磁/非励磁

进行关节的励磁控制。

## 命令格式

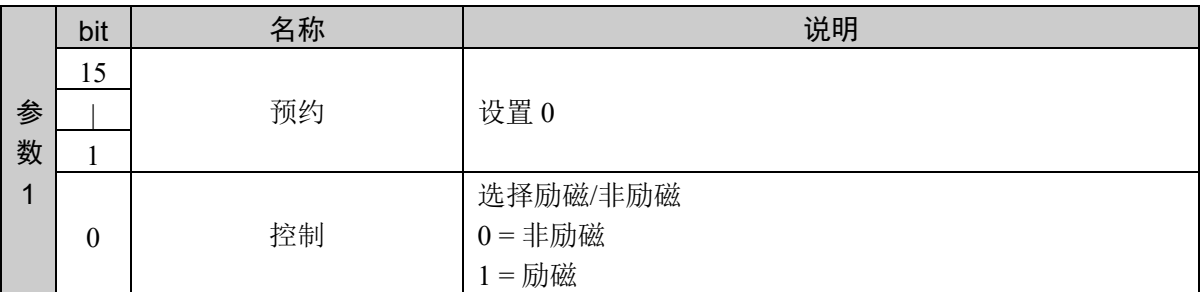

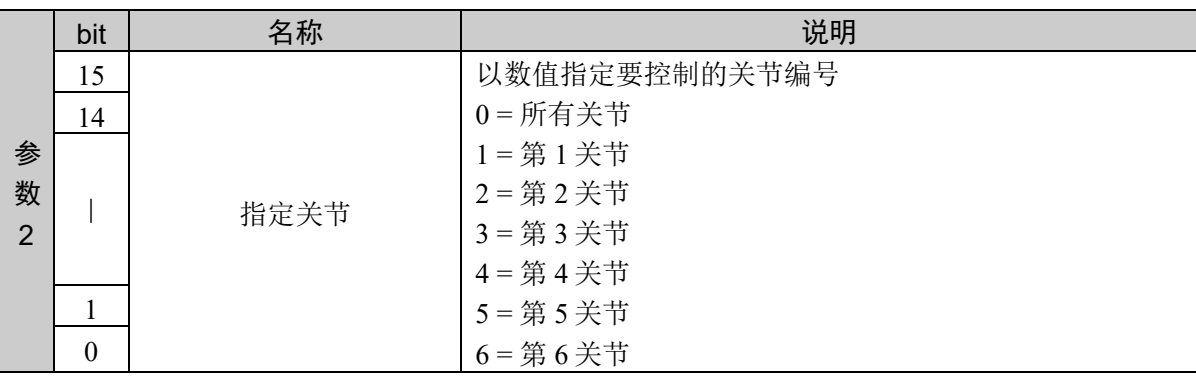

### 响应格式

参考:"7. 响应代码"

### 说明

控制指定关节的励磁状态。

通过参数 1 选择励磁或非励磁。

通过参数 2 选择控制对象的关节。指定 0 后,可批量控制所有关节。

### 使用示例

励磁第 3 关节 命令

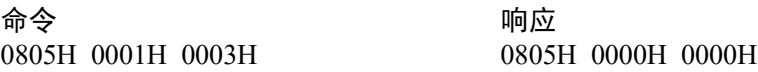

# 命令 2054:获取关节励磁/非励磁

获取关节的励磁状态。

## 命令格式

# 无参数

## 响应格式

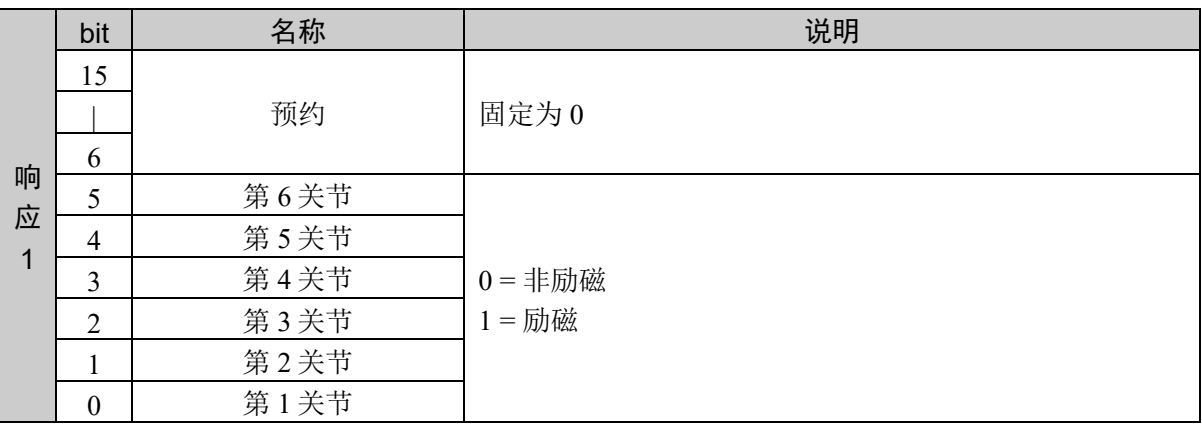

## 说明

返回各关节的励磁状态。

## 10.31 I/O 控制

输出/输入到 I/O。

- 以位 (1 bit) 为单位的输入输出
- 以字节 (8 bits) 为单位的输入输出
- 以字 (16 bit) 为单位的输入输出

## 命令 2100: 获取输入端口(以字节为单位)

以字节为单位返回指定输入端口的状态。 字节端口由 8 个输入位构成。

## 命令格式

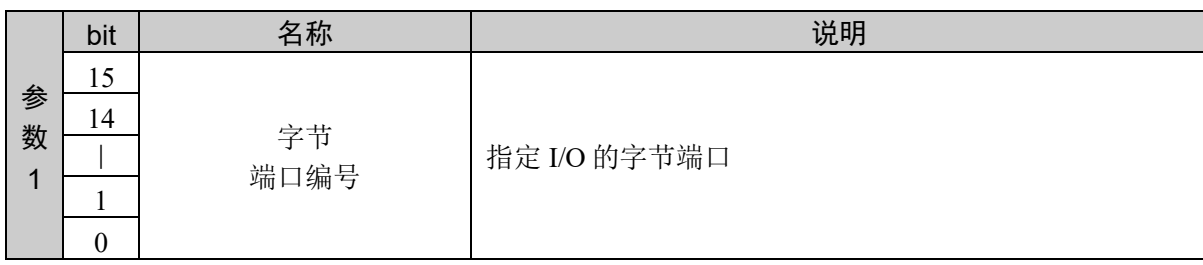

### 响应格式

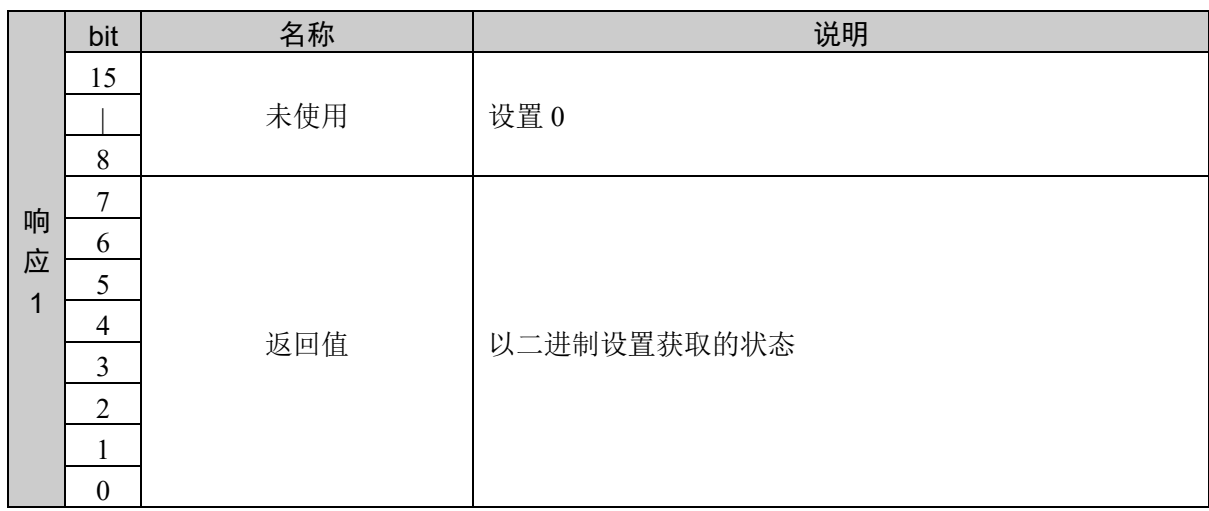

### 说明

可同时检查 8 个输入位的数值。

由于 1 次可以检查 8 个输入位, 因此, 返回值为 0 - 255 的整数值。

有关各整数返回值与各输入位的对应关系,请参阅下表。

输入位表(使用字节端口 0 时)

| 返回值 | -   | o   | J   |     | ັ   |     |     |    |
|-----|-----|-----|-----|-----|-----|-----|-----|----|
|     | Off | Off | Off | Off | Off | Off | Off | Un |
|     | Off | Off | Off | Off | Off | On  | Off | Un |
| 15  | Off | Off | Off | Off | On  | On  | On  | On |
| 255 | On  | On  | On  | On  | On  | On  | On  | Jn |

### 输入位表(使用字节端口 2 时)

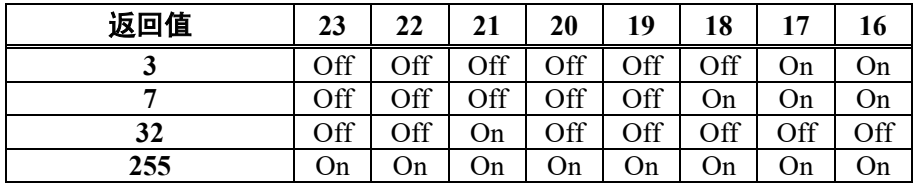

## 使用示例

从字节端口 2 获取

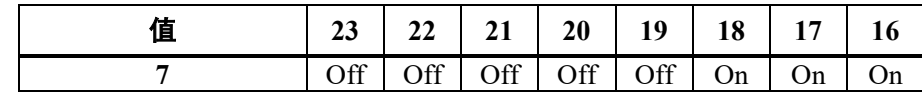

命令<br>0834H 0002H 响应

0834H 0007H

# 命令 2101: 获取输入端口(以字为单位)

以字为单位返回指定输入端口的状态。 字端口由 16 个输入位构成。

## 命令格式

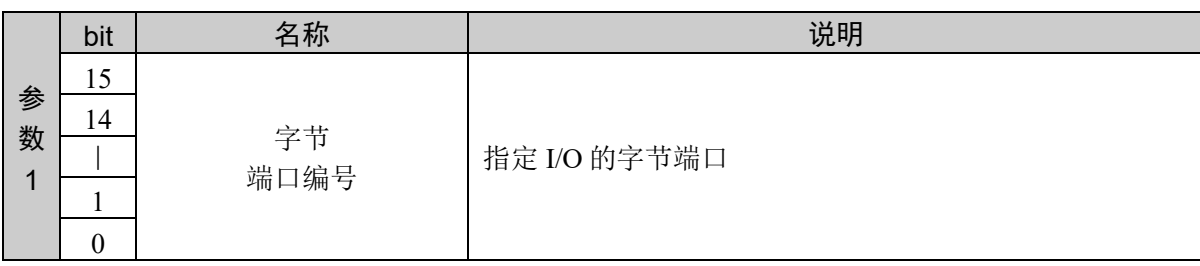

### 响应格式

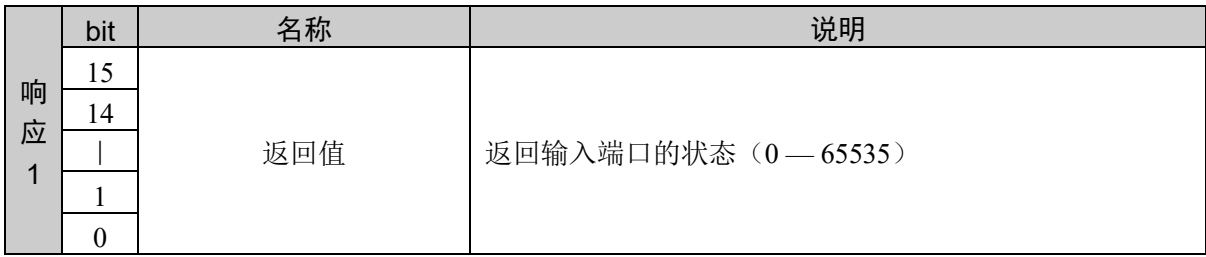

### 说明

用于以字为单位返回输入端口状态。

## 使用示例

从字端口 10 输入

字端口 10 = 5AA5H

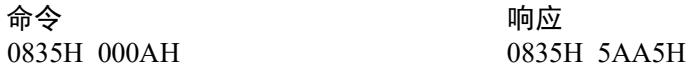

## 命令 2102: 向字节输出端口输出字节数据

用于同时设置(输出)8 个输出位。

### 命令格式

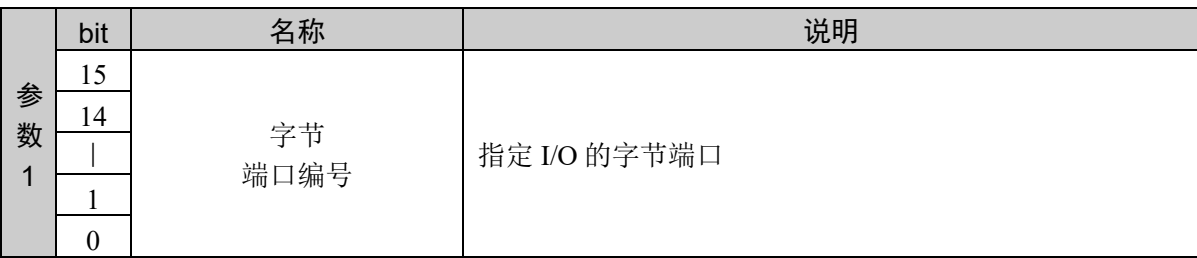

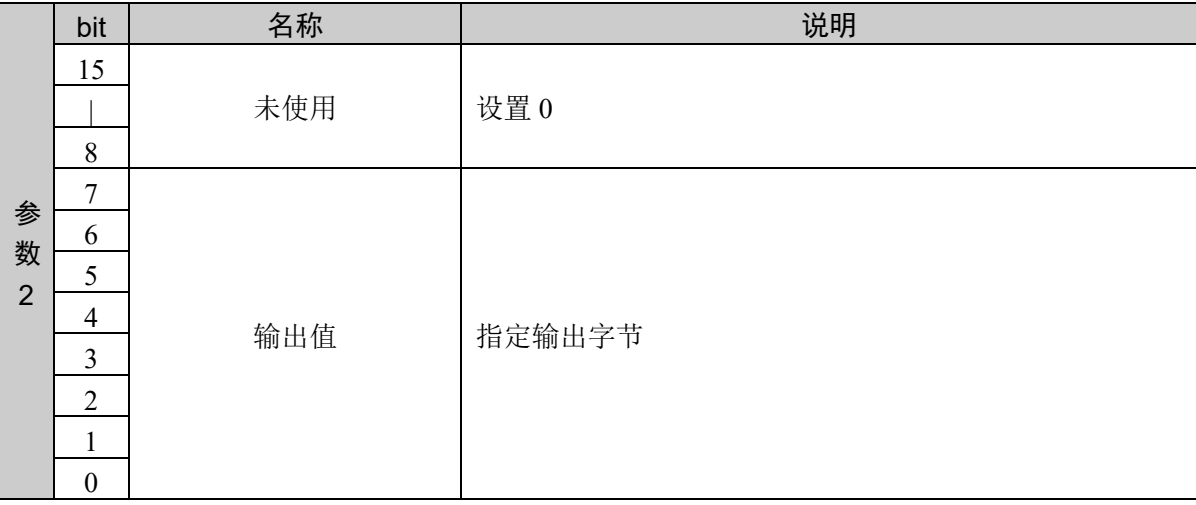

### 响应格式

参考:"7. 响应代码"

说明

用于通过组合端口编号与输出数据,同时设置 8 个输出位。利用端口编号指定使用哪组(哪 **8** 个输出 位)。

比如,端口编号 =  $0$  时指定输出位  $0 - 7$ , 端口编号 =  $1$  时指定输出位  $8 - 15$ 。

首先,利用端口编号指定 8 个输出位之后, 利用输出数据参数来指定特定的输出模式。输出值为 0 -255。

下表所示为部分 I/O 组合示例, 以及端口编号为 "0" 和 "1" 时分别对应的输出数据值。
## 端口编号 **= 0** 时的输出设置(输出位编号)

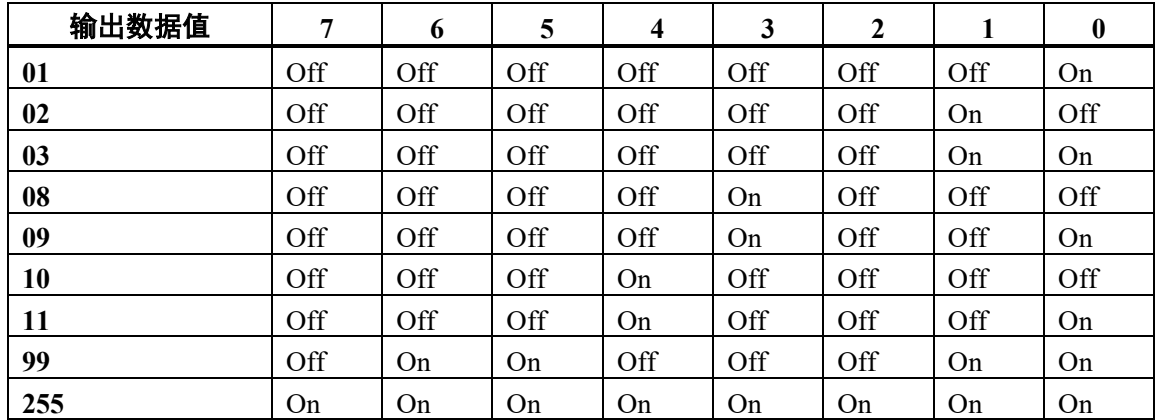

### 端口编号 **= 1** 时的输出设置(输出位编号)

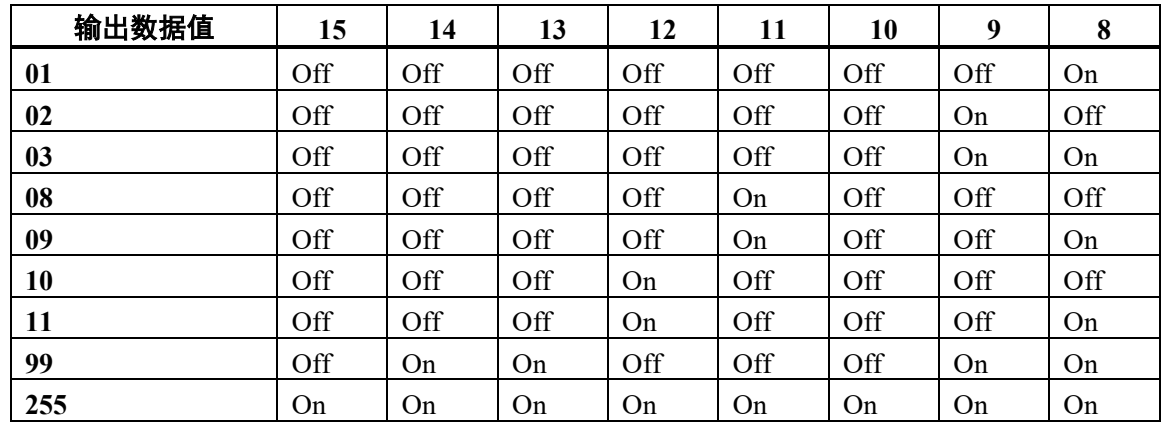

## 使用示例

向字节端口 10 输出 255

命令 响应

0836H 000AH 00FFH 0836H 0000H 0000H

## 命令 2103: 向字输出端口输出字数据

用于以 16 位并按字单位设置输出端口的状态。

### 命令格式

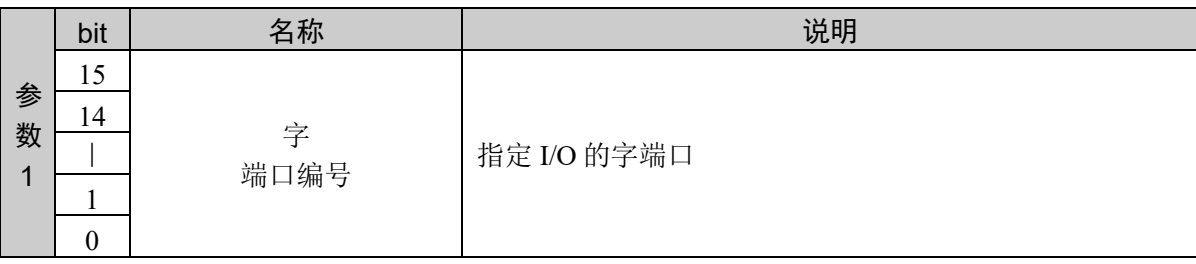

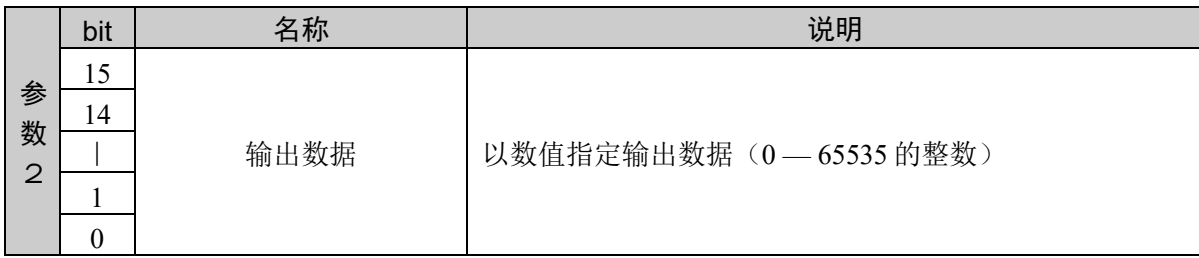

### 响应格式

参考:"7. 响应代码"

### 说明

将由字端口编号指定的用户 I/O 输出端口组的状态变更为指定的输出数据。

### 使用示例

向字端口 10 输出 23205 (5AA5H)

かんじょう おおやく おおやし おおやし ふくしゃ ふくしゃ ふくしゃ 命令 しゅうかい しょうかい しょうかい しゅうしゃ

0837H 000AH 5AA5H 0837H 0000H 0000H

## 命令 2104: 获取输入位端口

获取指定输入位的状态。

## 命令格式

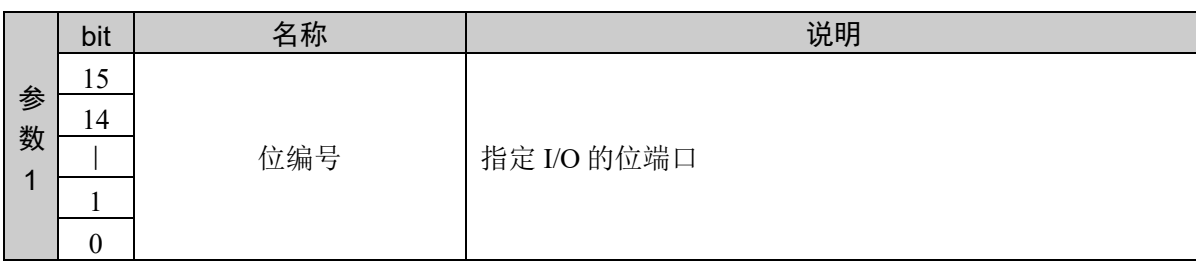

### 响应格式

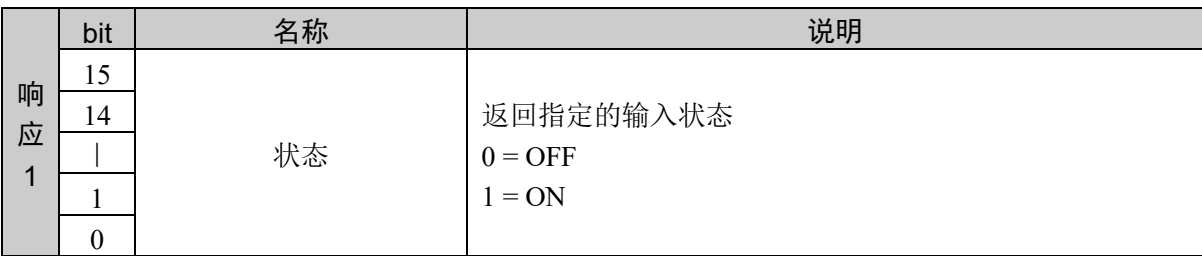

#### 说明

用于检查 I/O 输入的状态。最常用于对通过 I/O 进行动作的装载机、传送器、夹爪以及其它外围装置上连 接的传感器进行检查。进行检查的输入状态包括"1"或"0"。分别表示装置处于 ON (1) 或 OFF (0) 状态。

### 使用示例

获取位编号 15 的状态 位编号 15 的状态为 ON

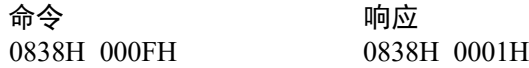

# 命令 2105:将输出位设为 ON

将指定输出位设为 ON。

### 命令格式

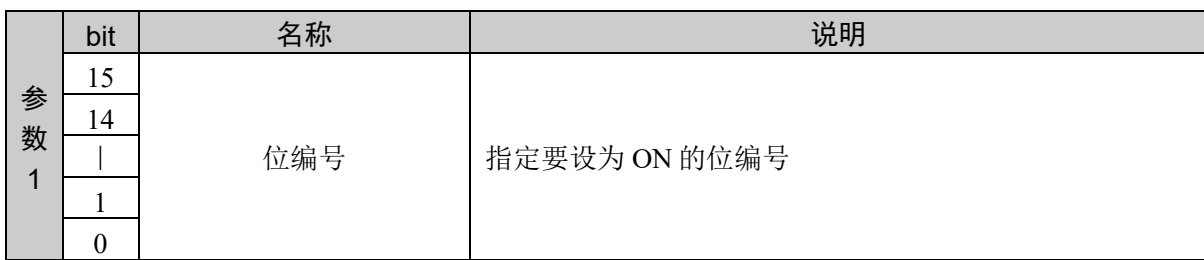

#### 响应格式

参考:"7. 响应代码"

### 说明

将指定的输出位设为 ON(设为 1)。

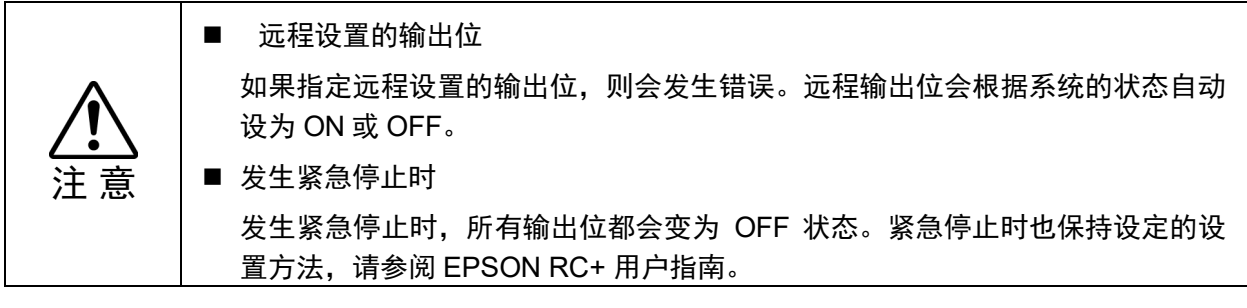

### 使用示例

将输出位编号 15 设为 ON

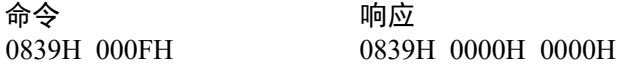

# 命令 2106:将输出位设为 OFF

将指定输出位设为 OFF。

## 命令格式

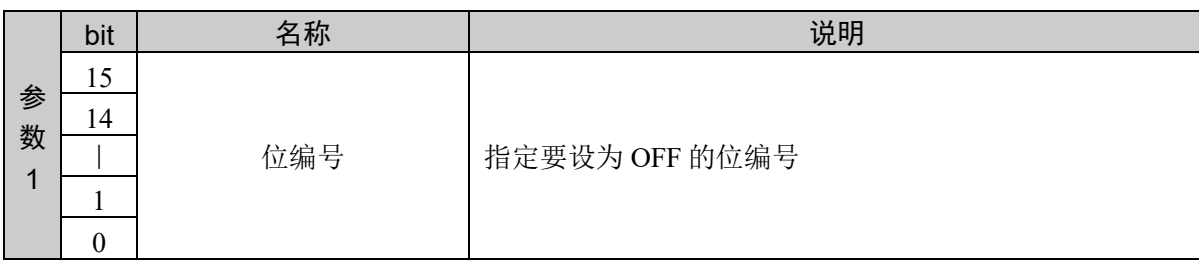

#### 响应格式

参考:"7. 响应代码"

### 说明

将指定的输出位设为 OFF(或 0)并返回。

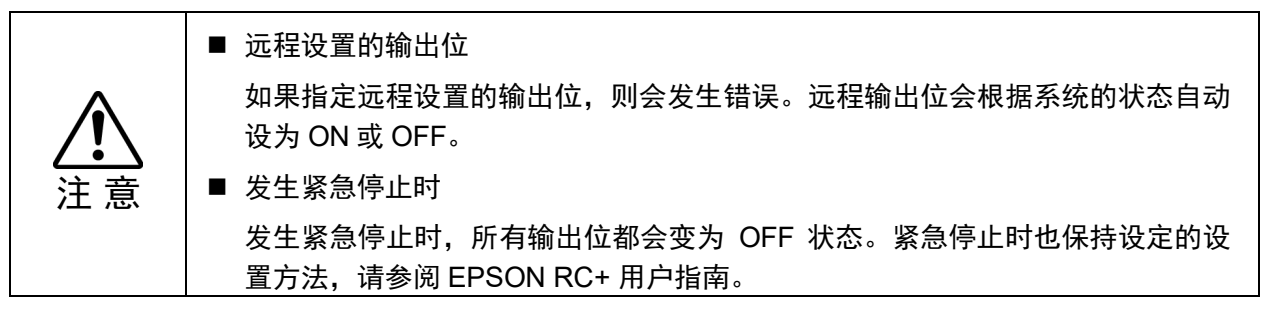

### 使用示例

将输出位编号 15 设为 OFF

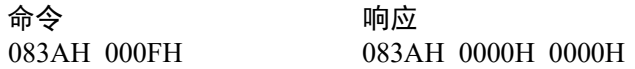

# 命令 2107: 获取存储器 I/O 端口 (以字节为单位)

获取指定存储器 I/O 端口的状态。 各端口有 8 个存储器位。

### 命令格式

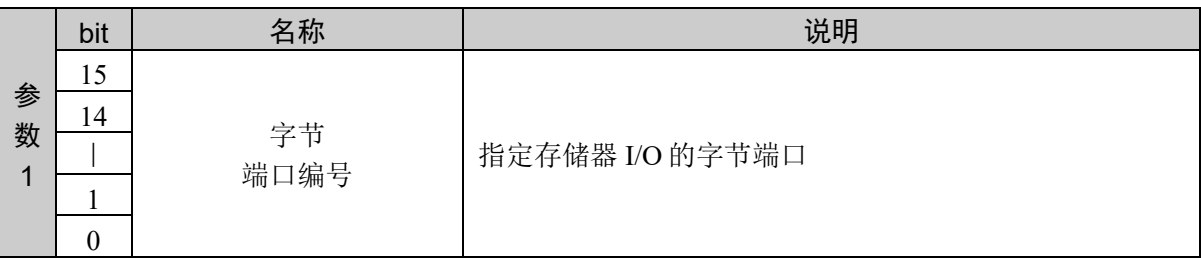

### 响应格式

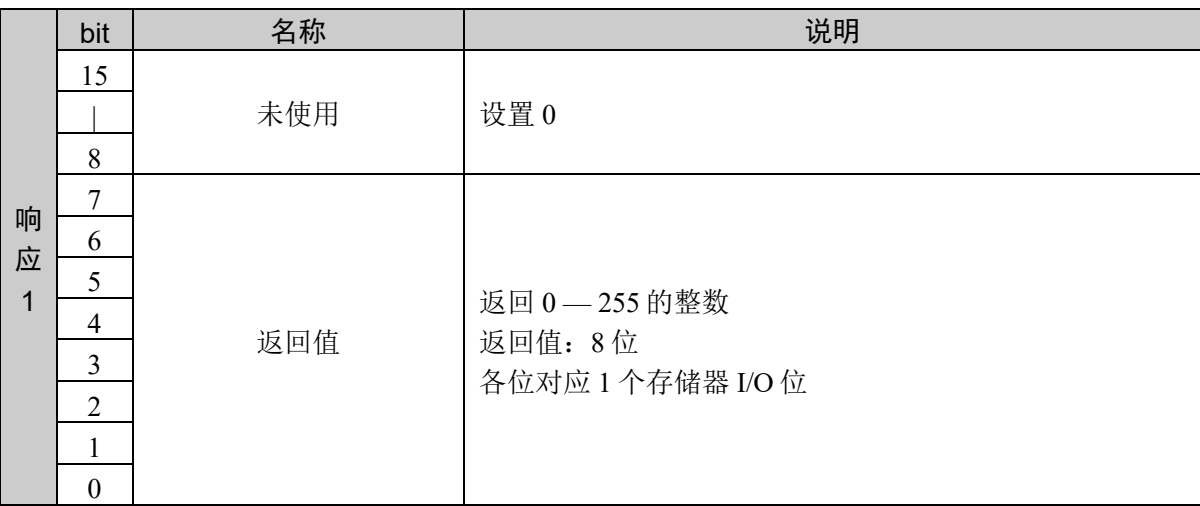

#### 说明

可一次性检查 8 个存储器 I/O 位数值。

由于 1 次可获取 8 位的值,因此, 返回值的范围为 0 - 255。有关各返回值与各存储器 I/O 位状态的对应 关系,请参阅下表。

#### 存储器 **I/O** 位表(使用端口 **0** 时)

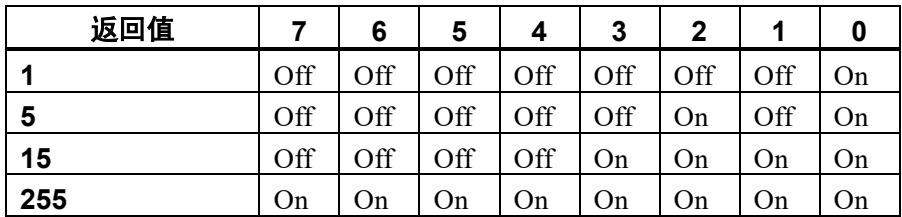

### 存储器 **I/O** 位表(使用端口 **31** 时)

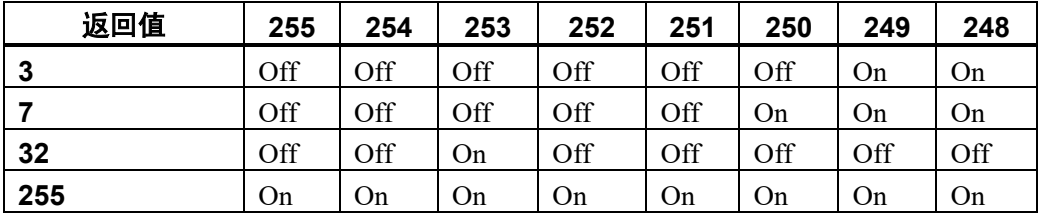

## 使用示例

获取端口 0 的状态 端口 0 的状态为 32 命令 かいかん ついの 响应

083BH 0000H 083BH 0010H

# 命令 2108: 获取存储器 I/O 端口 (以字为单位)

按字单位获取存储器 I/O 端口状态。 字端口由 16 个存储器 I/O 位构成。

## 命令格式

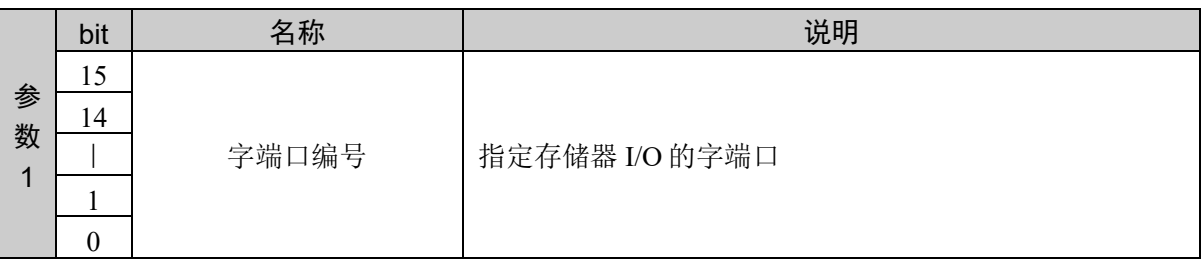

### 响应格式

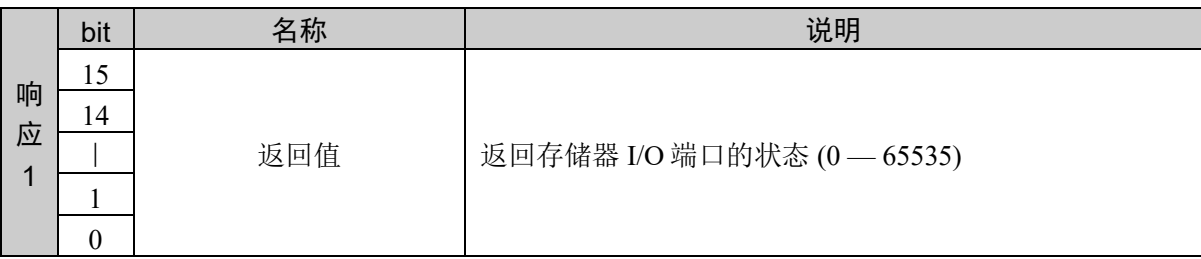

#### 说明

用于按字单位返回存储器 I/O 端口状态。

### 使用示例

获取端口 1 的状态

端口 1 的状态为 65535

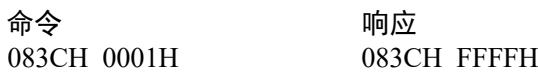

## 命令 2109: 设置存储器 I/O 端口 (以字节为单位)

用于同时设置 8 个存储器 I/O 位。

### 命令格式

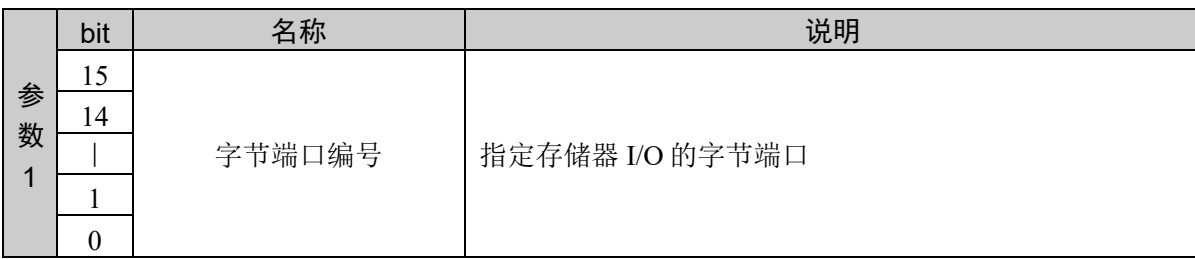

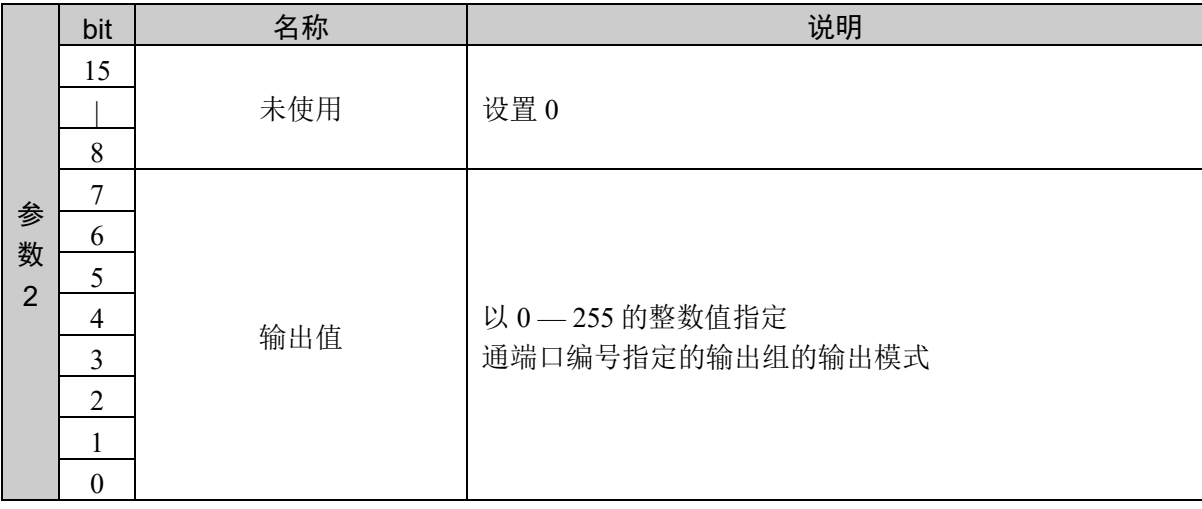

#### 响应格式

参考:"7. 响应代码"

#### 说明

用于通过组合指示设置输出位的端口编号与输出数据,同时设置 8 个存储器 I/O 位。利用端口编号参数指 定使用哪组(哪 8 个输出位)。

比如, 端口编号 = 0 时, 指定输出位  $0 - 7$ 。端口编号 = 1 时, 指定输出位  $8 - 15$ 。

首先,利用端口编号指定 8 个输出位之后,利用输出数据参数来定义特定的输出模式。输出值为 0 — 255 的整数。

下表所示为部分 I/O 组合示例,以及端口编号为 "0" 和 "1" 时分别对应的输出数据值。

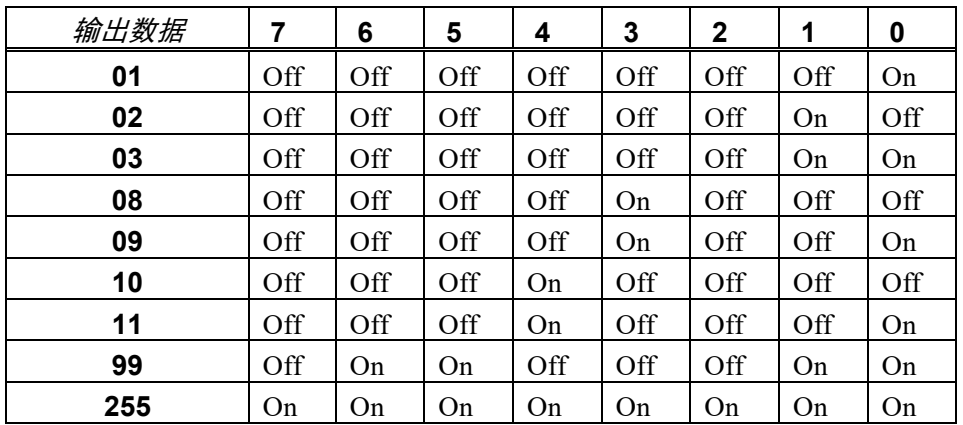

#### 端口编号 **= 0** 时的输出设置(输出位编号)

端口编号 *= 1* 时的输出设置(输出位编号)

| 输出数据 | 15  | 14  | 13  | 12  | 11  | 10  | 9   | 8              |
|------|-----|-----|-----|-----|-----|-----|-----|----------------|
| 01   | Off | Off | Off | Off | Off | Off | Off | On             |
| 02   | Off | Off | Off | Off | Off | Off | On  | Off            |
| 03   | Off | Off | Off | Off | Off | Off | On  | On             |
| 08   | Off | Off | Off | Off | On  | Off | Off | Off            |
| 09   | Off | Off | Off | Off | On  | Off | Off | O <sub>n</sub> |
| 10   | Off | Off | Off | On  | Off | Off | Off | Off            |
| 11   | Off | Off | Off | On  | Off | Off | Off | On             |
| 99   | Off | On  | On  | Off | Off | Off | On  | On             |
| 255  | On  | On  | On  | On  | On  | On  | On  | On             |

## 使用示例

向端口 1 输出 254

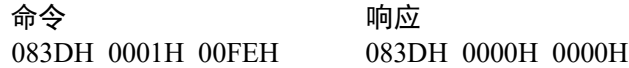

# 命令 2110: 设置存储器 I/O 端口 (以字为单位)

用于以 16 位并同时按字单位设置存储器 I/O 端口的状态。

## 命令格式

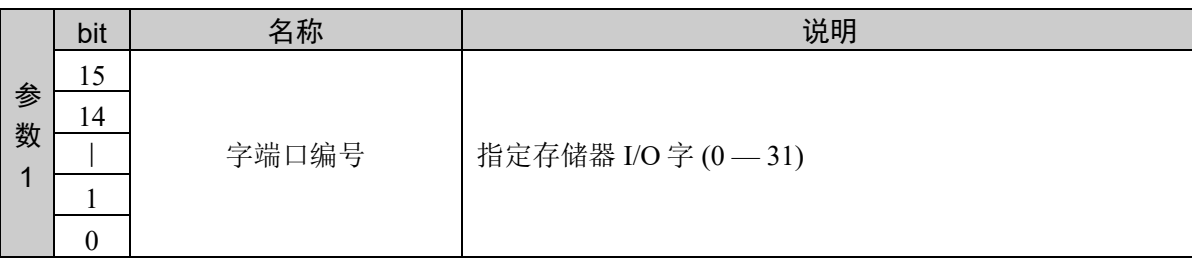

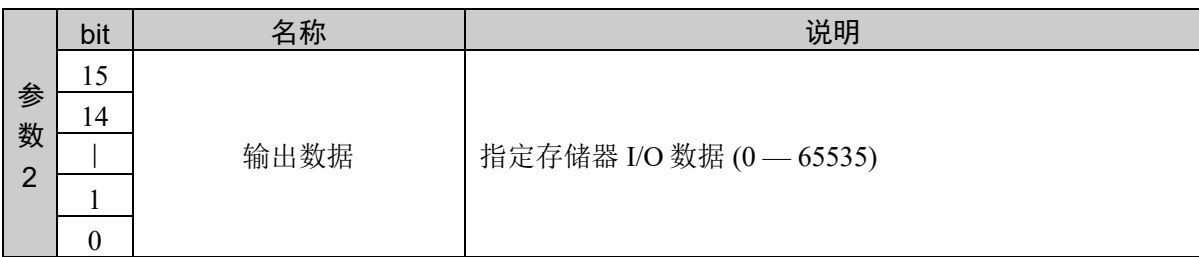

### 响应格式

参考:"7. 响应代码"

### 说明

将由字端口编号指定的存储器 I/O 端口组的状态变更为指定的输出数据。

### 使用示例

向端口 1 输出 65535

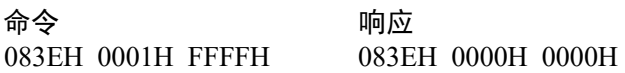

# 命令 2111: 获取存储器 I/O 的位

获取指定存储器 I/O 位的状态。

## 命令格式

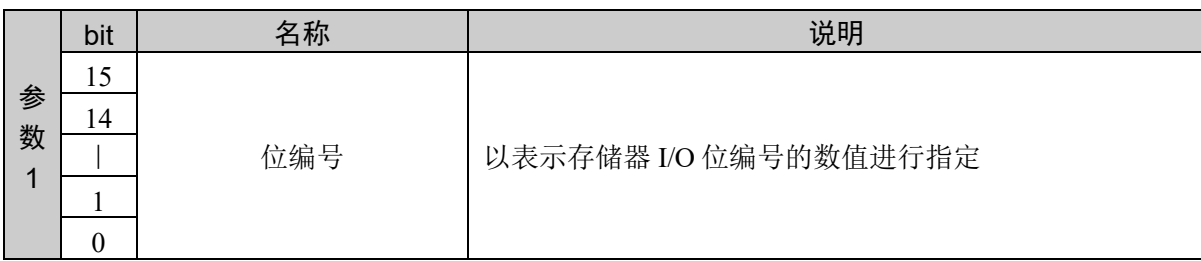

### 响应格式

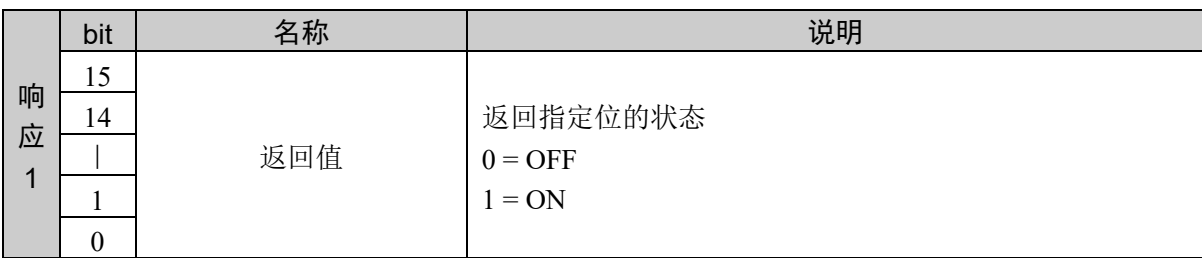

### 说明

返回存储器 I/O 位的状态。

### 使用示例

获取位 20 的状态 位 20 的状态为 ON

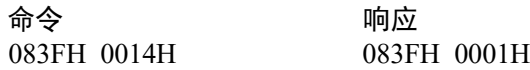

# 命令 2112: 将存储器 I/O 的位设为 ON

用于将存储器 I/O 的指定位设为 ON。

## 命令格式

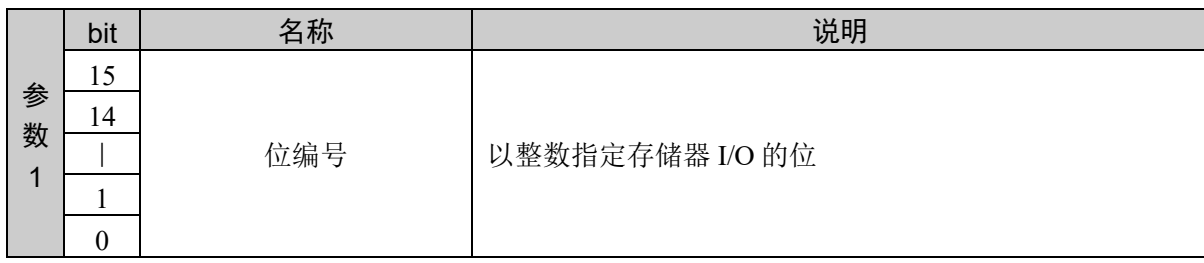

### 响应格式

参考:"7. 响应代码"

## 说明

将指定位设为 ON (1)。

### 使用示例

将位 30 设为 ON

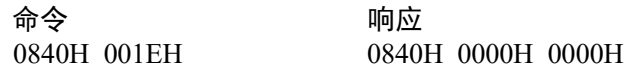

# 命令 2113: 将存储器 I/O 的位设为 OFF

用于将存储器 I/O 的指定位设为 OFF。

## 命令格式

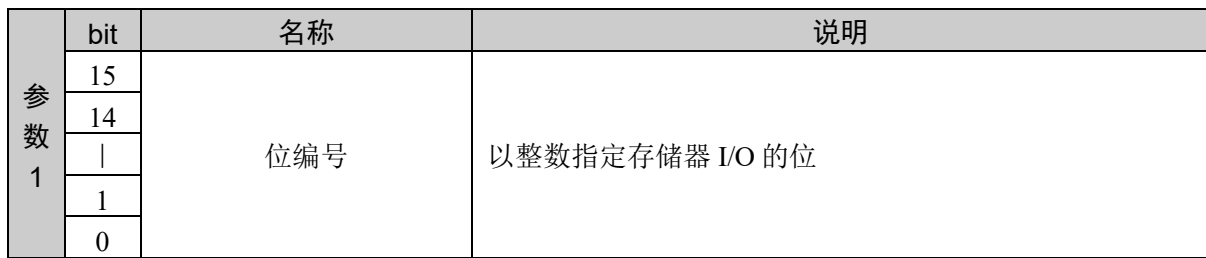

### 响应格式

参考:"7. 响应代码"

### 说明

将指定的存储器 I/O 的位设为 OFF (0) 。

### 使用示例

将位 30 设为 OFF

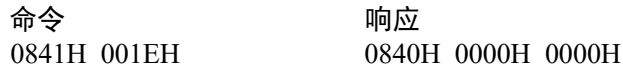

# 命令 2114: 获取输出位端口

获取指定输出位的状态。

## 命令格式

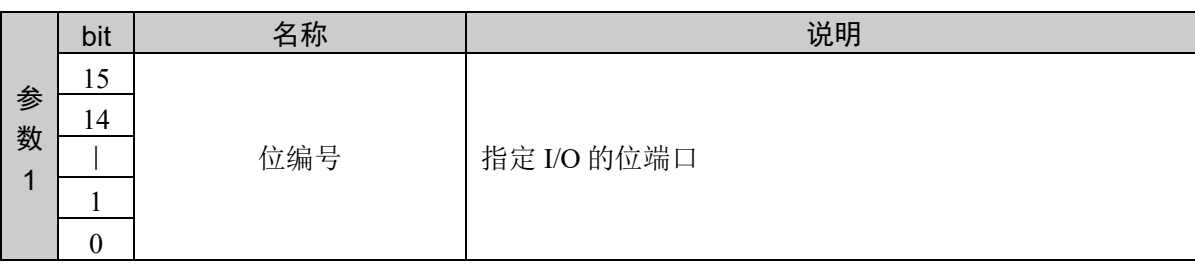

### 响应格式

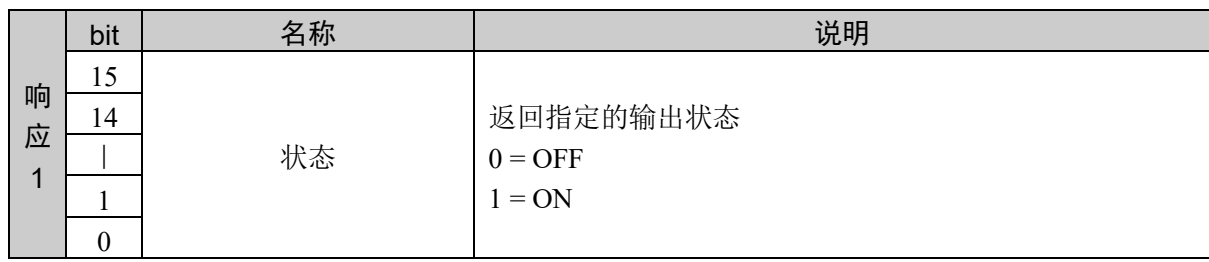

### 说明

检查 I/O 输出的状态。要检查的输出状态有"1"或"0"两种。分别表示输出 ON(1)或输出 OFF(0)。

### 使用示例

获取输出位编号 15 的状态 输出位编号 15 的状态为 ON

命令 响应 0842H 000FH

# 命令 2150:获取当前位置

获取机械手的当前位置信息。

## 命令格式

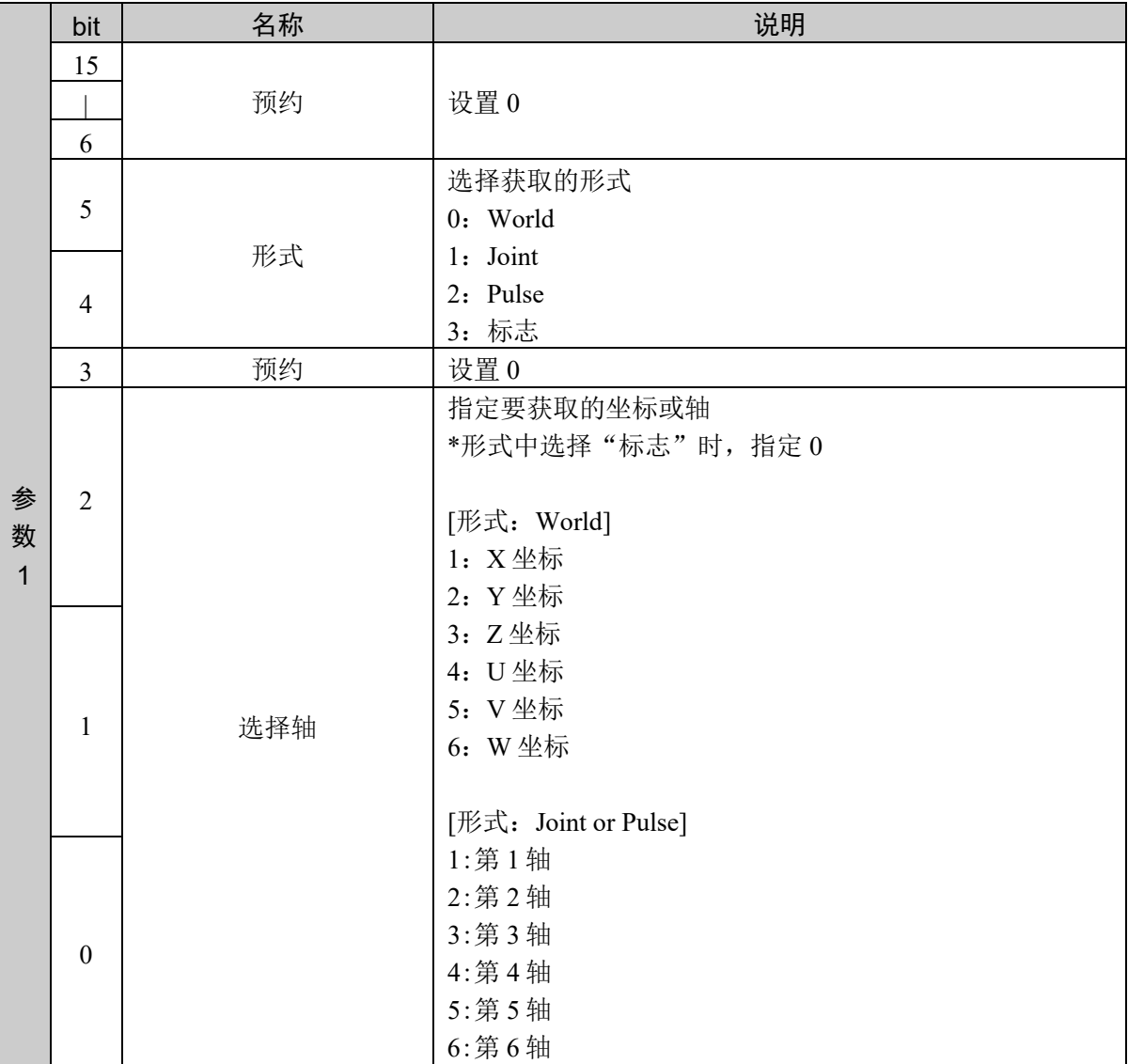

## 响应格式

根据获取数据的形式,响应数据的格式发生变化。

获取格式为 World、Joint、Pulse 的任一种

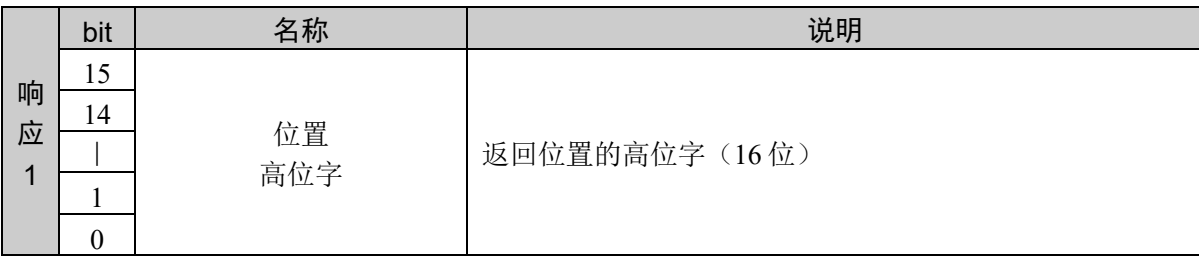

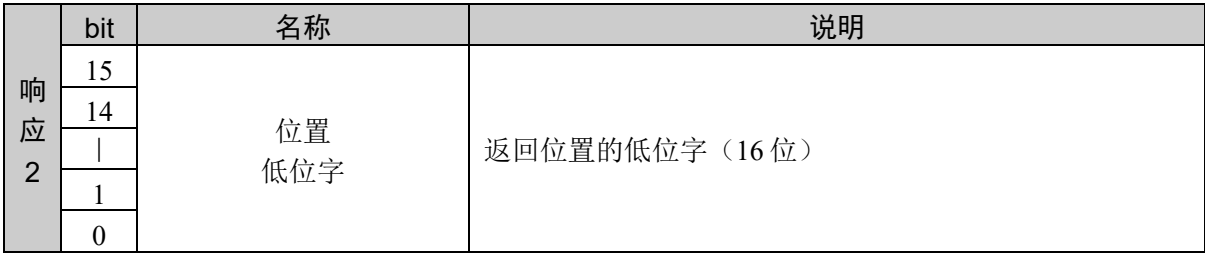

选择 World or Joint 时

将位置信息(实数)扩大 1000 倍,转换为 32 位整数后进行设置转换值

负数时,以2的补码形式设置

选择 World 时:

 $X, Y, Z = mm$ 

U,  $V$ ,  $W = deg$ 

选择 Joint 时:

直动关节 单位: mm 旋转关节 单位:deg

选择 Pulse 时:

以脉冲值(无补正的 32 位整数)设置

获取形式为标志指定时:

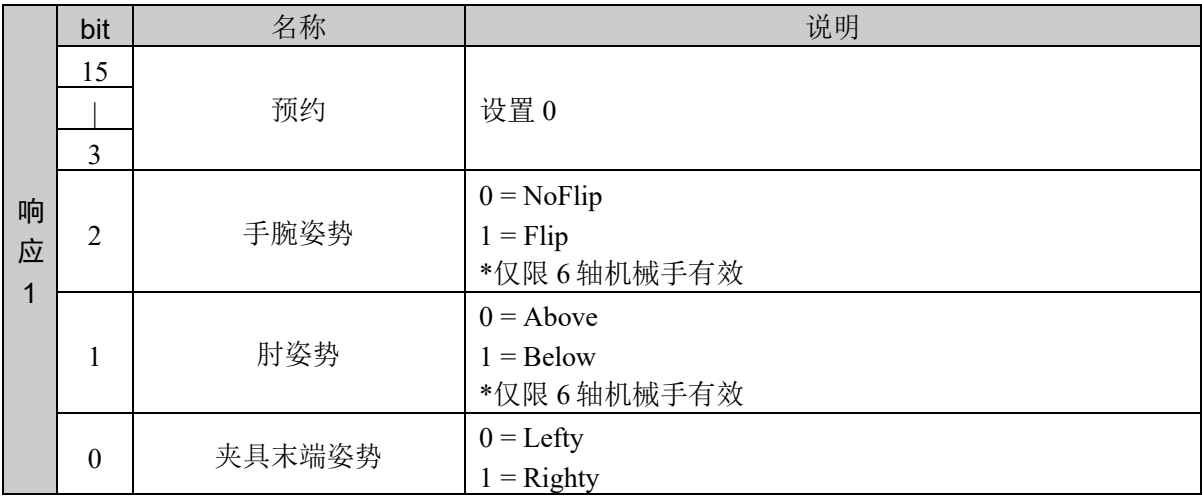

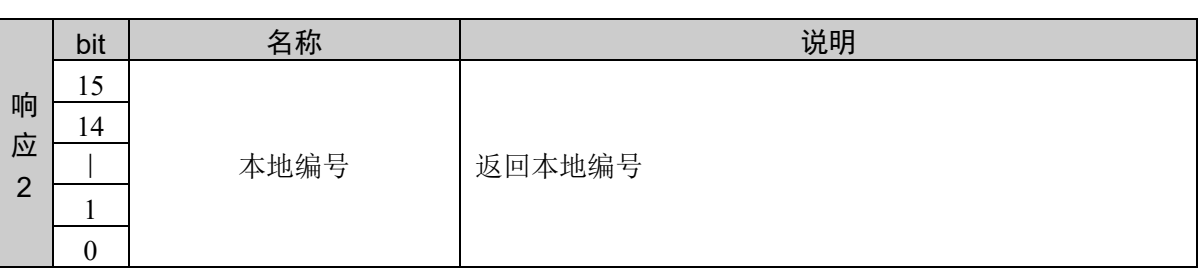

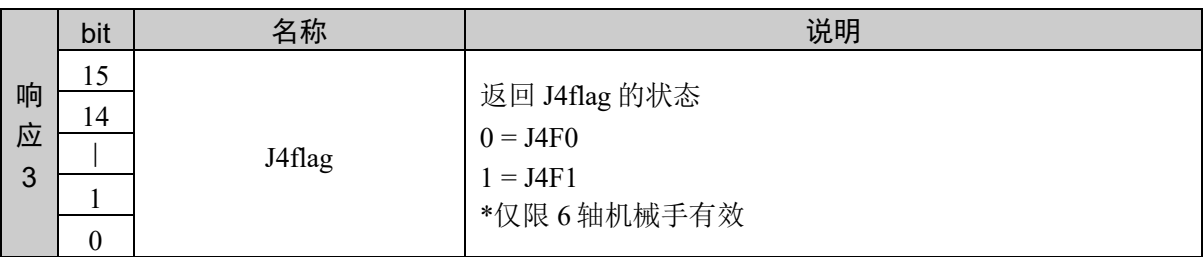

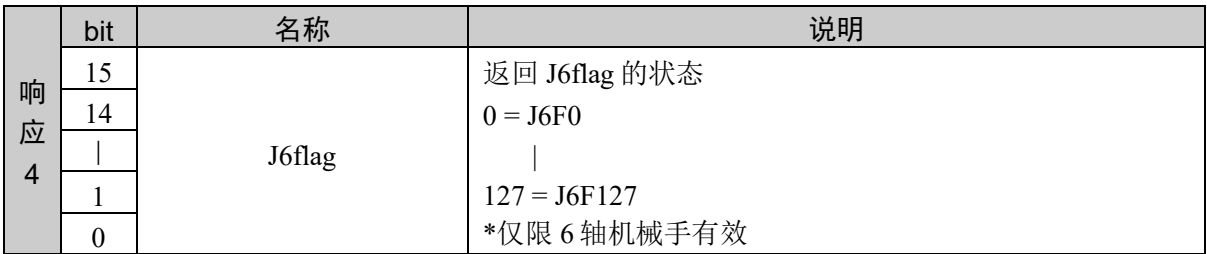

#### 说明

获取当前的机械手位置相关信息。但是,只限机械手没有动作时可以执行。 选择通过参数 1 获取的信息。 例如,获取位置信息时,形式从 World、Joint、Pulse 中选择任意一种, 然后选择轴, 最后发行命令。

获取所有的信息需要发行多次命令。

### 使用示例

通过 World 获取 Y 轴坐标

Y 的坐标为 100.002 mm

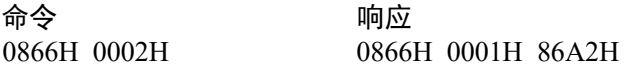

# 命令 2151:获取 2 个机械手坐标间的距离

获取 2 个机械手坐标间的距离。

## 命令格式

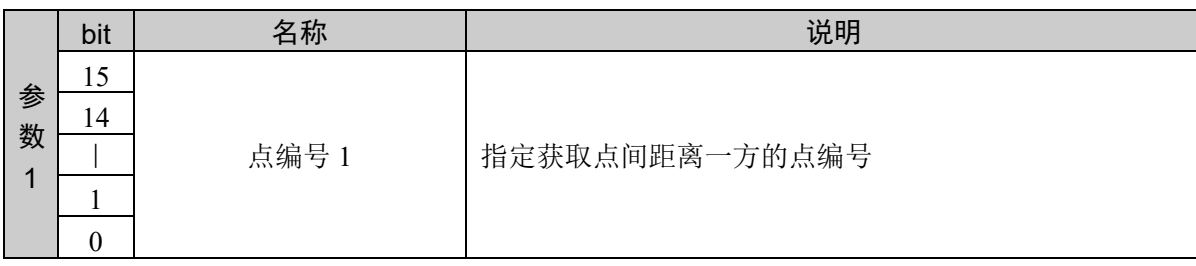

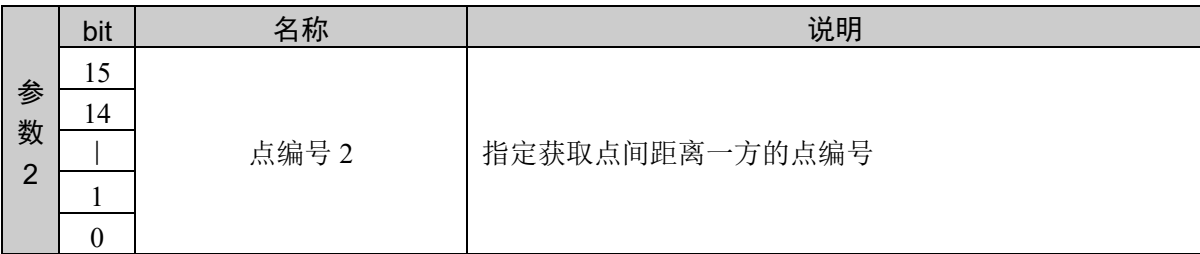

### 响应格式

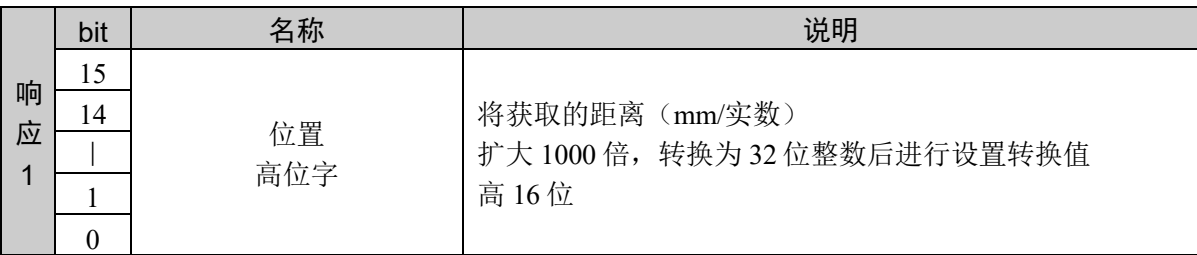

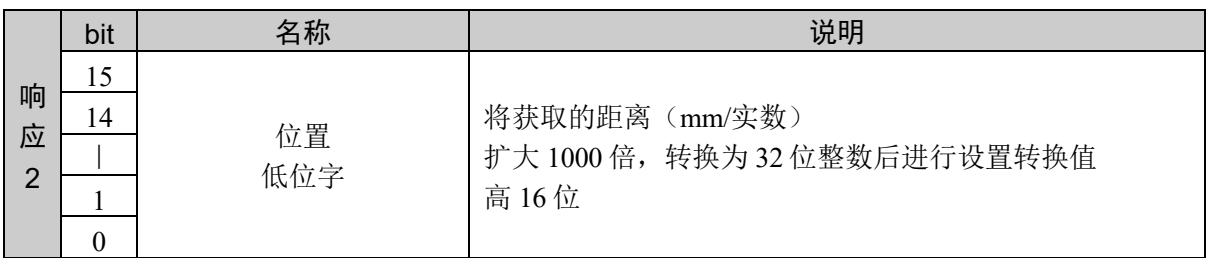

## 说明

以实数值返回两个坐标间的距离。(单位:mm)

## 使用示例

获取点 1 和点 2 之间的距离

距离 100.002 mm

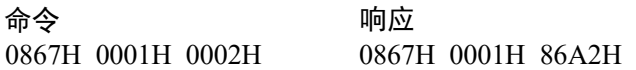

# 命令 2152:获取可否进行 PTP (point to point) 动作的信息

用于返回可否从当前位置向目标坐标进行 PTP (point to point) 动作。

## 命令格式

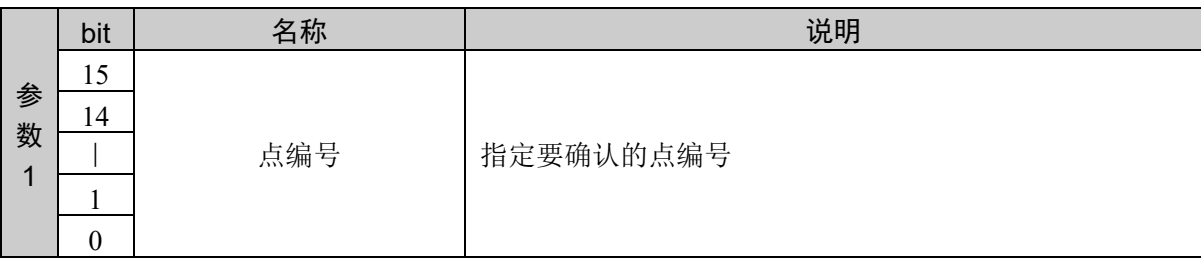

### 响应格式

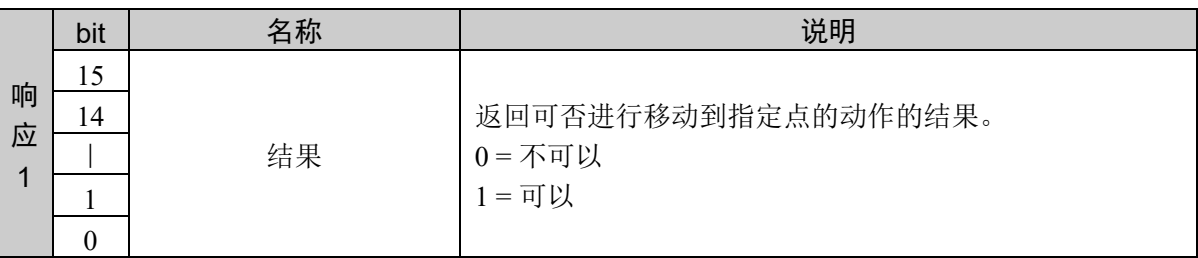

### 说明

实际移动(机械手)之前确认可否到达目标坐标或姿势。但未顾及到达目标坐标的轨迹。

### 使用示例

检查到点 2 的动作,结果为可能

命令 きょうしゃ ふうしゃ 响应 0868H 0002H 0868H 0001H

# 命令 2153: 获取机械手类型

获取机械手类型。

## 命令格式

无参数

## 响应格式

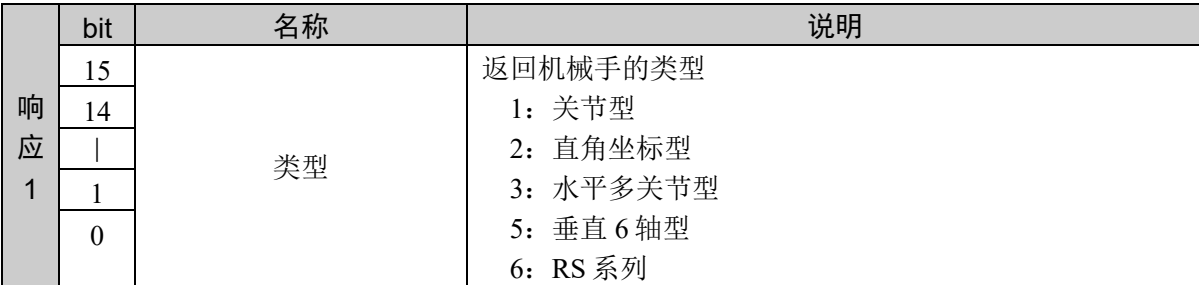

## 说明

返回机械手的类型。

## 使用示例

垂直 6 轴型

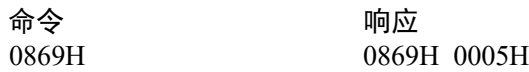

## 命令 2154: 获取机械手型号名称

获取机械手型号名称。

### 命令格式

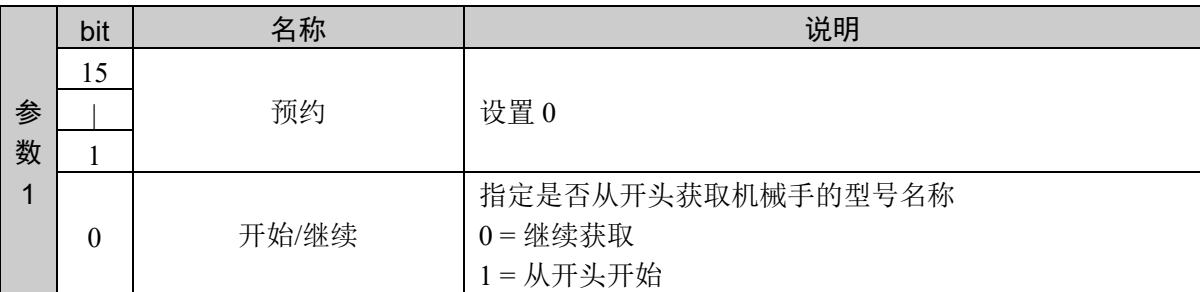

#### 响应格式

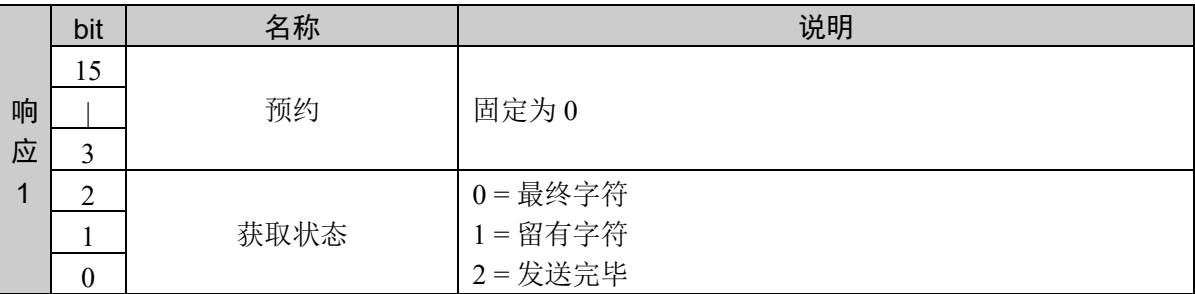

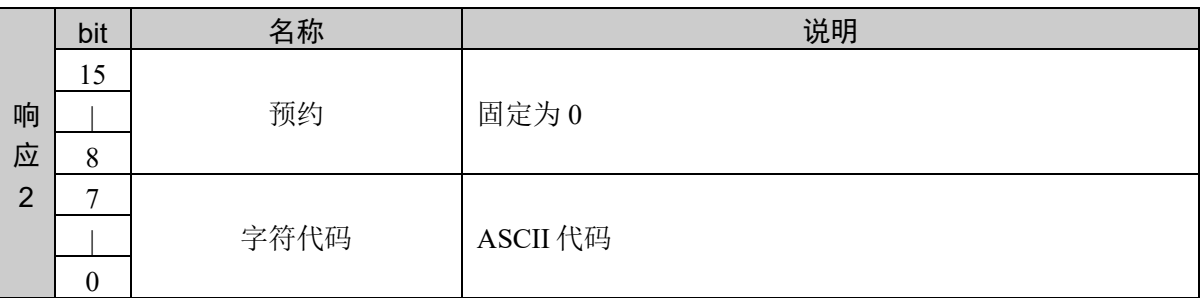

#### 说明

返回型号名称的字符串。这是记载在机械手后侧面板上的机械手名称。

通过以下步骤获取型号。

- 1. 将参数 1 的开始/继续指定为开始 (1), 然后发行命令
- 2. 从响应获取开头字符
- 3. 将参数 1 的开始/继续指定为继续 (0),然后发行命令
- 4. 从响应获取 1 字符
- 5. 检查响应的状态,如果留有字符(1),则从步骤 3 重复操作
- 6. 如果响应的状态是最终字符 (0),则获取结束

## 使用示例

型号 "G6 -551S -II" 时

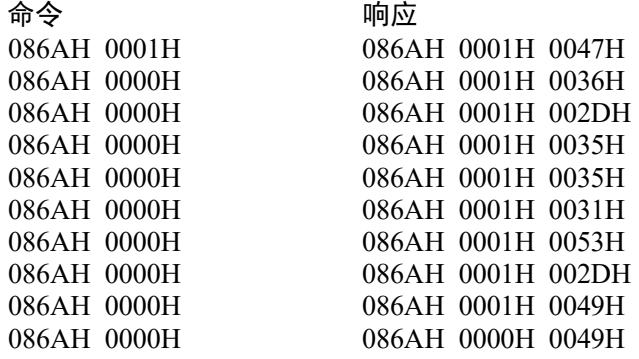

# 命令 2155:获取控制器错误代码

在控制器错误中获取错误代码。

## 命令格式

无参数

### 响应格式

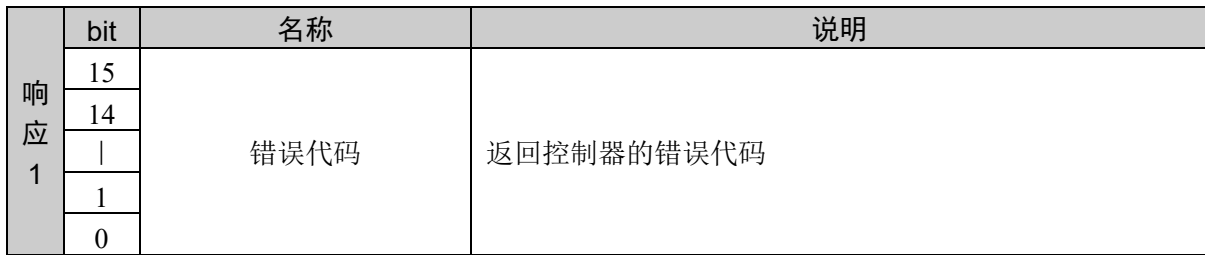

#### 说明

控制器为错误状态时,进行错误代码的获取。 正常时执行,错误代码返回 0000H。

# 命令 2156: 获取控制设备

返回当前的控制设备的编号。

## 命令格式

无参数

## 响应格式

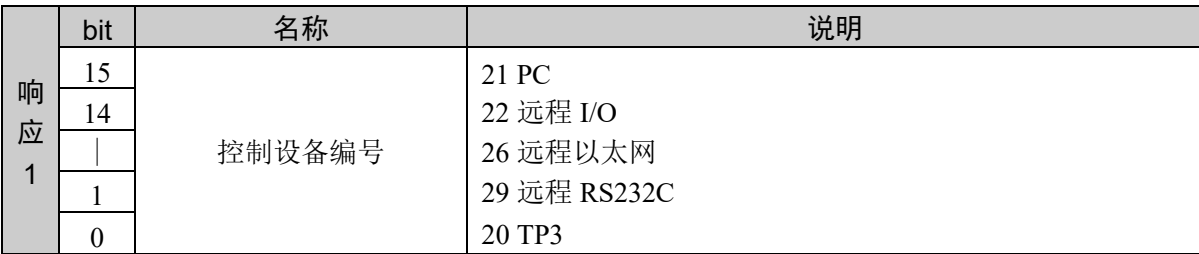

### 说明

返回控制器中设置的,控制设备的编号。 正常运行时, 返回的控制设备编号为 26H。

# 命令 2157: 获取 PLC 供应商编号

返回当前的 PLC 供应商编号。

## 命令格式

无参数

### 响应格式

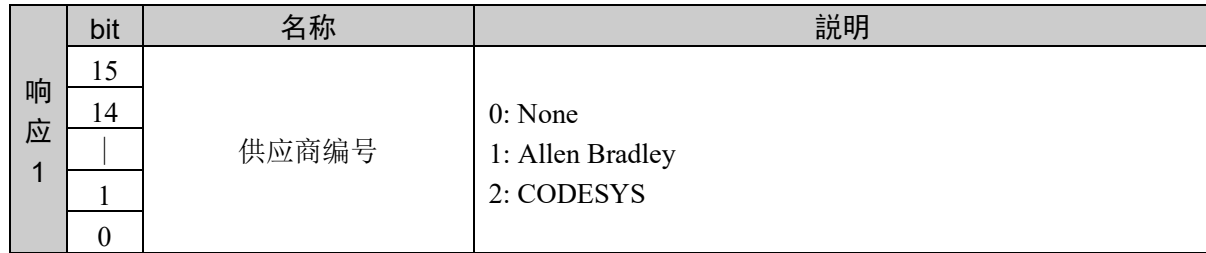

#### 说明

返回控制器中设置的 PLC 供应商编号。